#### **1. PLANTEAMIENTO INICIAL**

#### **1.1. Formulación del problema:**

La Arquitectura proyecta y construye, basada en técnicas y cánones específicos, al hacerlo así se nutre de la tecnología existente, sea construyendo o proyectando para mejorar sus técnicas constructivas o de proyección. En su constante evolución histórica se han creado métodos de representación gráfica de lo que se planifica construir. Elaborados métodos se han utilizado para expresar varias ideas de diseño en un papel. Cualquier sistema que facilite la comprensión del espacio diseñado es válido.

Las técnicas convencionalmente usadas por arquitectos para representar gráficamente el espacio arquitectónico, adolecen de la interacción  $1$ del sujeto con este espacio. Se puede decir que de estas técnicas, solo las maquetas dan diferentes puntos de observación pero, estas también tienen una escala fija determinada sin mencionar el tiempo que se emplea en elaborarlas. La estática de observación que estos medios nos ofrecen, nos exige tener una determinada educación para entenderlos. Con frecuencia sucede que el espacio arquitectónico representado en un papel por un arquitecto a su cliente, es solo entendido por el diseñador. Se ha establecido un lenguaje a ser entendido entre profesionales de la construcción, mediante planos constructivos, perspectivas, y todo lo posible para representar el producto final. Como toda actividad contemporánea, se requiere de estas representaciones, rapidez y exactitud. Se necesitan métodos innovadores que sistematicen el proceso, faciliten el entendimiento, tengan facilidad de acceso, edición y reproducción y además sean accesibles a las personas interesadas y envueltas en el proyecto (tanto en su manejo gráfico como en lo económico), sin que para ello sean peritos en arquitectura. En la búsqueda de esos métodos se implementan nuevos cambios en la representación visual de lo diseñado.

La adecuación y perfeccionamiento de la representación espacial en Arquitectura no es un problema nuevo, se diría que es una constante comprobación de técnicas que puedan ser útiles en el presente o futuro inmediato, en el desarrollo de nuestra actividad como estudiantes o profesionales de la Arquitectura. En este orden de ideas se presenta la problemática de representación tridimensional por medios electrónicos de tal suerte que sea interactiva. Pero ¿qué posibilidades tecnológicas hay hoy en día para el arquitecto y diseñador profesional dentro de nuestro país?; en este desarrollo de la informática ¿existen medios que de ponerse en práctica en la representación del espacio arquitectónico puedan ser interactivos y entendidos por cualquiera y además accesibles económicamente?; ¿qué conocimientos además del CAD son y serán

<span id="page-0-0"></span><sup>&</sup>lt;sup>1</sup> Entendiéndose la interacción dentro del campo físico como la acción recíproca entre personas y objetos, así mismo definiremos esta interacción dentro del campo virtual como la acción recíproca que se da entre el sujeto y el espacio a través del uso de la computadora; Ej. Abrir puertas, recorrer el interior del espacio, subir gradas, etc.

necesarios en esta representación?; ¿cuáles son los pros y los contras actuales?. Al tener medios como el *Internet* ¿qué problemas o beneficios conllevaría una arquitectura virtual desarrollada en el *Ciberespacio*?; ¿qué es en sí el *Ciberespacio*?; ¿qué implicaciones conllevaría a nuestro entendimiento del espacio tradicional en Arquitectura? y ¿estaría esta forma de percibir el espacio en plena contradicción con el espacio del mundo real?.

La investigación de este tema, representa un aporte importante a nuestro campo de estudios y puede abrir nuevos caminos de investigación.

Sobre esta problemática existen ya varias investigaciones, pero ninguna llevada desde nuestra Facultad, ni trabajada bajo nuestra perspectiva como guatemaltecos.

## **1.2. Justificación:**

La importancia de conocer nuevos recursos técnicos en cualquier facultad de Arquitectura del mundo, es algo primordial en sus planes de estudios, puesto que la Arquitectura siempre se nutre de nuevos métodos que hagan nuestra profesión más práctica y efectiva. En tal práctica es importante el conocer nuevas alternativas de diseño y de representación visual que faciliten la idea de comunicar y entender al máximo el o los espacios propuestos. La Arquitectura es una combinación de Arte, Ciencia y Técnica combinadas para la creación de espacios a ser consumidos y habitados, en función de las necesidades humanas; el diseño es un proceso lógico para llevarlas a cabo. Se hace necesario entonces, que toda persona involucrada en el proceso de diseño, tenga una forma clara y precisa de representar los espacios que propone en sus proyectos.

Bajo estos pensamientos la investigación en esta tesis de grado se hace importante, por cuanto explora las posibilidades que la Realidad Virtual (VR) [2](#page-1-0) ofrece; sus usos y su aplicabilidad en la Arquitectura. Además de informar la diversidad de estudios y técnicas que sobre el tema se tiene actualmente es el propósito también de indagar futuras oportunidades de diseño para el arquitecto en el espacio del *Internet*.

La motivación personal que lleva a la investigación de este tema es aprender más sobre técnicas actuales en Realidad Virtual y su uso en nuestra profesión y en el campo laboral acceder a nuevas oportunidades de trabajo, nutrido con mejores y actualizadas técnicas de representación arquitectónica.

<span id="page-1-0"></span> $2$  Ver definición de Realidad Virtual en Pág. 12.

## **1.3. Objetivos:**

## *1.3.1. Objetivos generales:*

- ♦ Explorar las posibilidades tecnológicas que mejoran el rendimiento del diseño y representación arquitectónica;
- ♦ Describir nuevas formas de comunicación y colaboración entre profesionales hoy en día;
- ♦ Despertar el interés a métodos de representación gráfica más automatizados y dinámicos, además de interactivos.

## *1.3.2. Objetivos académicos:*

- ♦ Proponer la continua enseñanza de estos temas en nuestra Facultad y la participación de colaboración a distancia en varios proyectos que se realizan a través del *Web.*
- ♦ Agregar a lo ya implementado en el laboratorio de informática de nuestra Facultad, el estudio de nuevas técnicas de visualización y de diseño.
- ♦ Promover el uso del *Internet* como ayuda en la exposición de trabajos virtuales y su exploración.
- ♦ Identificar aquellos programas actuales más idóneos para lograr la elaboración de un Modelo Virtual No Inmersivo.
- ♦ Enriquecer el proceso de enseñanza-aprendizaje.
- ◆ Obtener el título de arquitecto.

## *1.3.3. Objetivos particulares:*

- ♦ Enriquecer el conocimiento relacionado entre computadoras y Arquitectura.
- ♦ Servirse de la experiencia como fuente de contactos y preparación para trabajos futuros.

## **1.4. Delimitación del tema:**

Durante mucho tiempo la representación arquitectónica, como ya se dijo, se ha valido de varios métodos por los cuales se pretende tener una mayor exactitud en su visualización y el más exacto entendimiento del objeto diseñado. Con el advenimiento y consecuente popularización de la computadora, diversas ramas del quehacer humano se vieron mejoradas. Así, en el campo de la Arquitectura muchas de las tareas que anteriormente se trabajaban manualmente ahora son y van siendo delegadas a la computadora. La representación gráfica ha sido una de ellas, habiendo a la fecha una diversidad de programas que representan formas y espacios arquitectónicos en dos dimensiones, perspectivas fotográficas cada vez más reales, animaciones, etc. que además de ser rápidas de elaborar, editables y más reales, nos dan información importante para el proceso de diseño, como son: sombras de acuerdo a la ubicación del objeto diseñado (latitud y longitud), fecha de observación, cálculo de iluminación, texturas, etc. por mencionar solo algunas. El uso de la computadora agiliza estas representaciones haciéndolas más reales y se mejoran conforme se va mejorando el *software* y el *hardware* que las produce. De esta variada representación tridimensional existente a la fecha, se limita el presente estudio a la representación interactiva en 3-D, con énfasis (por motivos de costo) en la RV no inmersiva.

Se presenta la RV de una manera global para entender su situación actual y fijarla a través del tiempo, sus distintos usos en distintas ramas del saber, en especial la Arquitectura y su continua investigación. Bajo este marco teórico se evaluará la confección de modelos virtuales no inmersivos, usando programas y técnicas idóneas para tal fin. Todo bajo el tiempo estipulado por la Unidad de Tesis al desarrollo de esta investigación y con un financiamiento propio para su desarrollo.

El conocimiento de la teoría y práctica del funcionamiento y uso de las computadoras ha sido motivo de investigación de otros trabajos en nuestra facultad <sup>[3](#page-3-0)</sup> por lo que aquí se concentrará en dar un marco de referencia a la investigación y aplicación de la RV en Arquitectura, confrontando la teoría y el proceso de investigación con la realidad del arquitecto en nuestro país. De este proceso investigativo se podrá:

a) iniciar una teoría nueva, b) reformar una teoría existente, y/o c) definir con más claridad conceptos o variables ya existentes.[4](#page-3-1)

<span id="page-3-2"></span>Es necesario apuntar que para el inicio de investigación de este proyecto, existe ya, en forma "atomística" y en forma de "bits" [5](#page-3-2) en el Internet, toda una colección de estudios dedicados a la RV.

<span id="page-3-0"></span> $3$  Ver tesis de Mario Carrillo: "Simulación del espacio arquitectónico por computadora personal" – Facultad de Arquitectura, U.S.A.C., 1991.

<span id="page-3-1"></span><sup>&</sup>lt;sup>4</sup> Ver M. Sc. Nubia Amparo Ortiz Guerrero: "La elaboración de los proyectos de investigación", todoarquitectura.com

Por variadas razones, a finales de siglo y a comienzos de éste, el interés sobre el tema ha crecido si bien algunos esperan mayores avances tecnológicos: "… A pesar de la atención difundida por los medios sobre la Realidad Virtual, el campo permanece en un estado rudimentario ya que la tecnología de soporte tiene que encontrarse con las expectativas humanas" <sup>[6](#page-4-0)</sup> y otros la llaman un mito. <sup>[7](#page-4-1)</sup> Aún así, en contraste con estas observaciones existen laboratorios en países industrializados que se dedican a hacer nuevos estudios para mejorar lo que se ha logrado hasta ahora y/o hallar nuevas soluciones a los tropiezos que se han encontrado. Conviene también decir que varios factores contribuyen a crear gran expectativa en el uso de la RV no inmersiva apoyada en el lenguaje *VRML* hoy en día, entre otros: a) la cada vez más cercana amplitud de banda de transmisión del Internet; b) los proyectos en los EE.UU.: " Internet II " y "El proyecto Internet " y c) los constantes mejoramientos que sobre la rapidez de transmisión de datos entre las computadoras se están dando.

Se tiene la teoría pertinente para empezar a investigar lo que puede aportar la RV en la Arquitectura, ahora y en un futuro inmediato. Como resultado de esta investigación se tendrá más claro cuáles son los beneficios tangibles que nos pueden aportar las diversas técnicas de RV y cuáles factores esperan un avance de tecnología para estar disponibles.

Es este gran soporte teórico existente y el momento histórico que vivimos, el que da un gran marco de referencia para poder debatir, ampliar, conceptuar y concluir lo encontrado. Sirve de pauta al proceso investigativo y permite presentar una serie de conceptos sobre la RV, como una unidad organizada, creando nuevas propuestas para la realidad de nuestro país.

Se omite la definición de algunos conceptos que bajo el subtítulo de Marco Teórico Conceptual pudieran estar definidos, debido a la cantidad de ellos; en su lugar se coloca al final de este trabajo un glosario de términos que se identifican a lo largo de este trabajo, con letras *itálicas.*

 $^5$ Tomando los términos de Nicholas Negroponte en su libro "Being Digital", Vintage Books, 1995, en donde lo atómico es todo lo material, lo publicado en libros y lo que está en forma de "bits" aquello que debe manejarse en medios digitales (Ej. Informes, estudios, etc. en Internet)

<span id="page-4-0"></span> $^6$  Science & Technology Department of the Carnegie Library of Pittsburgh – "The Handy Science Answer Book ", 1997 – Pág. 489

<span id="page-4-1"></span> $^7$  Ver Rodrigo García Alvarado – " El mito de la Arquitectura virtual ", 1999 – ponencia de la Universidad Bío-Bío de Chile en el Primer Congreso Virtual de Arquitectura ICVA I

#### **1.5. Antecedentes del tema:**

Tras un proceso de desarrollo evolutivo, desde su aparición la RV ha sido impulsada por el desarrollo mismo de las computadoras. Se ha sabido diferenciar como una rama independiente del CAD, siendo impulsada por contribuciones de firmas comerciales que invierten en tecnologías de avanzada, para sus propios beneficios.<sup>[8](#page-5-0)</sup>

La RV es actualmente en la Arquitectura "la frontera de la tecnología en materia de modelación y visualización de objetos de diseño arquitectónico"[9](#page-5-1). Se diferencia de otras técnicas surgidas anteriormente por su carácter inmersivo, interactivo y multisensorial que transforma al diseñador en alguien que experimente e interactúa con lo creado.

En una época donde el desarrollo en informática estaba muy lejos de ser lo que es hoy, en los años 60, en los laboratorios del MIT<sup>[10](#page-5-2)</sup> se experimentaba con un casco pesado de inmersión espacial. El propósito ha sido siempre generar una realidad artificial soportada por la dinámica capacidad que tienen las computadoras de procesar datos con gran rapidez. El espacio virtual generado por la computadora es asimilado por el participante como algo real, interactuando con él. El desarrollo de esta rama técnica ha evolucionado y mejorado sus diversas interfaces, acortando cada día más la distancia entre lo real y lo simulado.

Con el reciente impulso que ha tenido la informática a través del Internet, se abre un camino donde la *RV de escritorio* que espera a ser inmersiva pero, que mientras eso se da, se desarrolla en este espacio apoyada con las dos versiones salidas del lenguaje *VRML*. Todo esto antecediendo a los sucesos que esperan aún ser realidad, como ya se dijo una ampliación en la banda de transmisión del Internet y otros proyectos que vendrán a coadyuvar a la tridimensionalidad del espacio Web. Esto ayuda a popularizar el uso de la RV aunque todavía no sea totalmente inmersiva.

Muchos son los logros que se han obtenido en los laboratorios de los EE.UU., Japón y otros países industrializados que están ya siendo utilizados o esperan a ser estrenados. Los usos son variados en distintas ramas con beneficios tremendos. Como uno de los resultados de estos esfuerzos se puede mencionar el proyecto "CAVE" (caverna) llevado a cabo en el " Electronic Visualization Laboratory " EVL, en

<span id="page-5-0"></span> $^8$  Arq. Gonzalo Vélez Jahn – " Realidad Virtual para arquitectos ", ponencia presentada en el ICVA – 1er Congreso Virtual de Arquitectura; Introducción, pág. 1,

<span id="page-5-1"></span> $^9$  Ibíd.

<span id="page-5-2"></span> $10$ De sus siglas al ingles de Massachussets Institute of Technology

donde una imagen proyectada en tres paredes, permite la navegación en grupo y su interacción, por medio de guantes y lentes.

Mundos multiusuarios, en donde *avatares* pasean en mundos tridimensionales con distintos intereses e interactuando entre ellos o diseño colaborativo a distancia, donde los participantes pueden también estar a miles de kilómetros de distancia y colaborar en el diseño de una *maqueta virtual*, son ejemplos en donde la realidad virtual no inmersiva, sirve a un propósito colectivo.

En América Latina han sido muy meritorios los trabajos realizados en Venezuela, Argentina, Brasil, Chile y México.

## **1.6. Elaboración de hipótesis**

" Como parte del marco conceptual, y teniendo como referencia las interrogantes formuladas en el planteamiento del problema y los objetivos de la investigación, se derivan las hipótesis o respuestas claves, las cuales expresan las relaciones causales que se pretenden contestar, verificar o rechazar para el caso de las investigaciones analíticas o explicativas.

En las investigaciones de tipo exploratorio o descriptivas, si bien no es necesario formular un cuerpo de hipótesis estructuradas como relaciones causales de asociación, podrían tener hipótesis formuladas como supuestos o resultados que se esperaría encontrar; tan solo se plantearía la necesidad de describir el fenómeno frente a la ausencia de conocimientos previos. " [11](#page-6-0)

Sobre la base de lo anteriormente expuesto, el presente trabajo se ubica como una investigación de tipo exploratorio que pretende explicar el uso que la RV tiene y tendrá, en un futuro inmediato, en la Arquitectura y su aplicación en un proyecto arquitectónico determinado. La ausencia de conocimientos previos se manifiesta en trabajos investigativos en nuestra facultad, sin embargo son numerosos los trabajos existentes, en otras partes del mundo, en su mayoría escritos en inglés.

Así, de las interrogantes planteadas y los objetivos trazados, se formulan las siguientes hipótesis, si bien no son relaciones causales:

♦ Los conocimientos actuales en realidad virtual no inmersiva hacen posible usarla en el proceso de diseño arquitectónico en nuestra facultad.

<span id="page-6-0"></span> $11$ Consejo Divisional de CBS – Anexo a la "Guía para la presentación de los proyectos de investigación", 1997.

♦ Un conocimiento más profundo sobre la RV en la Arquitectura, hará que replanteemos conceptos sobre la forma en que hemos pensado, diseñado y criticado la Arquitectura.

#### **1.7. Metodología de trabajo**

*a. Investigación teórica:* En el proceso de elaboración de este trabajo, la recolección de datos se hará de la extensa cantidad de informes, generalmente todos en el idioma ingles, de revistas, libros, microfilmes de periódicos, sitios en el *Web*, y cualquier tipo de información en forma electrónica o escrita, haciendo mención de la fuente. Se identificarán aquellos subtemas que se plantean como motivos para investigaciones futuras.

Como fuentes de apoyo escrito, se tomara toda aquella literatura que ayude al proceso ordenado de la investigación, como lo son diccionarios, estudios sobre metodología de investigación, teoría del diseño en Arquitectura y manuales de preparación de tesis. Todo esto con el fin de analizar, ordenar, tomar y descartar lo investigado coherentemente con la o las hipótesis y objetivos planteados al inicio de este primer capítulo. Los temas tratados se completarán en su mayor parte, con cuadros, gráficas, fotos y figuras.

*b. Investigación práctica:* Se harán entrevistas a personajes activos en la investigación de la RV, haciendo uso de grabadora, cámara de video y cámara fotográfica, para la recolección de la información o el uso del correo electrónico en caso la persona a entrevistar se encuentre lejos. Además de esto se hará uso de aquellas encuestas que sirvan de apoyo a lo investigado.

Se identificarán y utilizarán programas que agilicen el proceso de diseño de una maqueta virtual. Se experimentará con mundos virtuales multiusuarios y se investigará sobre la colaboración a distancia en sitios destinados a ello, con el objetivo de experimentar, analizar y sintetizar lo aprendido.

 En el siguiente cuadro metodológico se define el procedimiento de elaboración e investigación del tema a desarrollar en esta tesis.

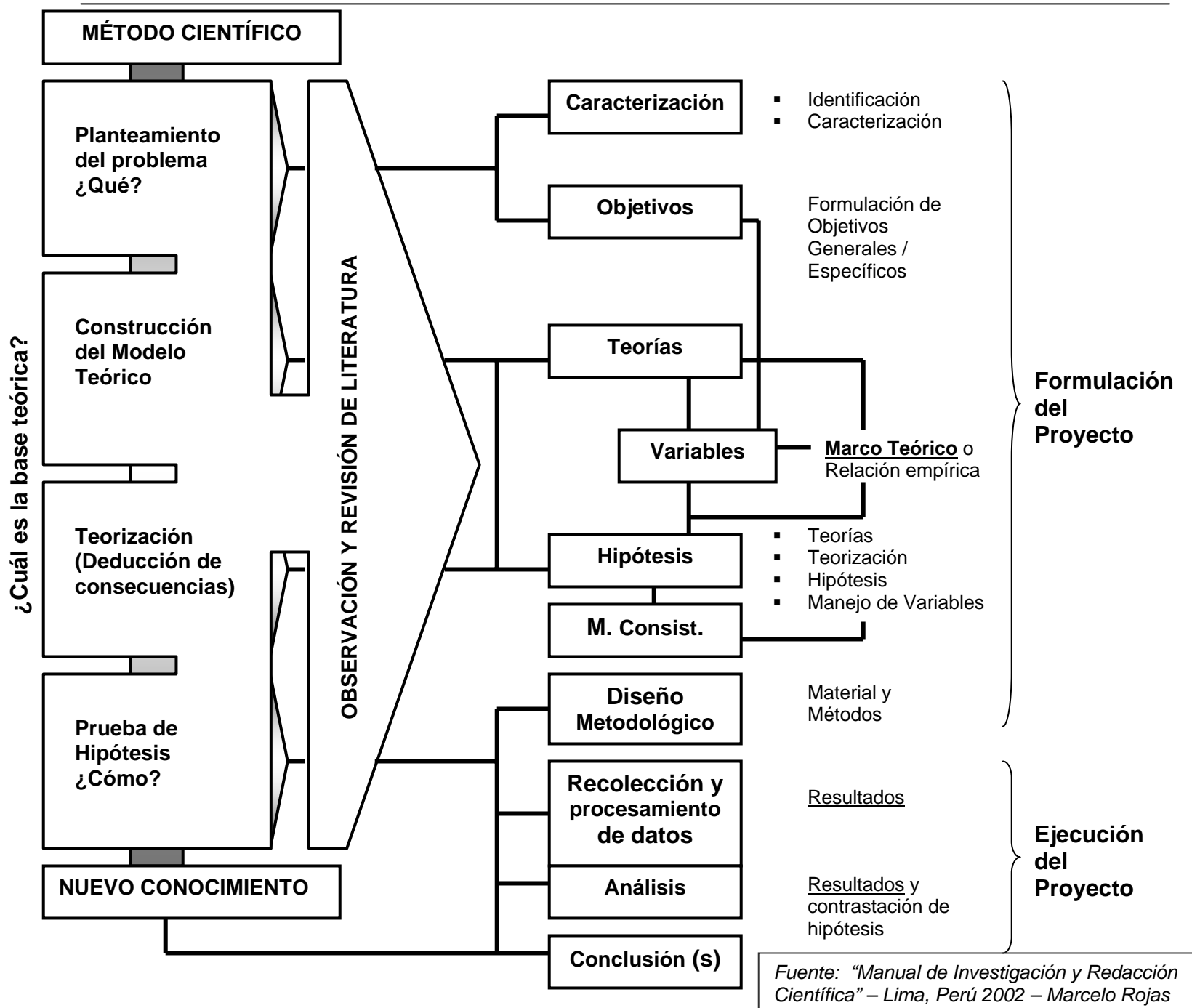

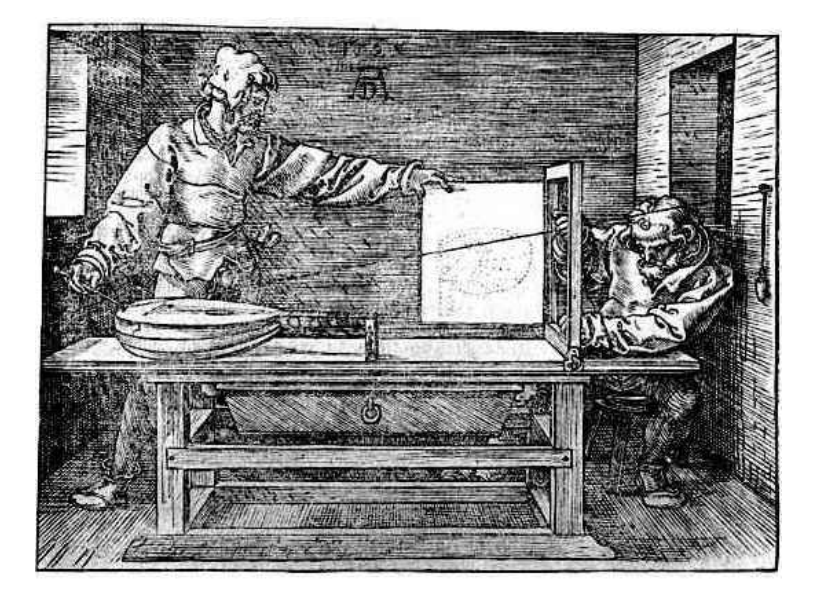

**2. REALIDAD VIRTUAL – VISIÓN GLOBAL** 

▲ *Imagen 1: Alberto Durero, demostrando la técnica para crear una perspectiva tridimensional.*

## *2.1 Definición y breve historia de la Realidad Virtual:*

Si buscamos en un diccionario el término "virtual" hallaremos la siguiente definición: " que tiene la posibilidad de ser, que es en potencia pero no en la realidad " y si buscamos más concretamente "realidad virtual" encontraremos lo siguiente: " Simulación audiovisual de un entorno real por medio de imágenes de síntesis tridimensionales.<sup>[1](#page-9-0)</sup> Al igual que esta definición otras más pretenden definir un conjunto de técnicas que han venido desarrollándose y cambiando desde hace unos 25 años como una sola y que por tanto deba a este desarrollo la relativa imparcialidad de sus definiciones.

Desde el principio de la mente creadora del hombre, ha existido en su proceso de pensar, sintetizar y ejecutar, un reflejo de virtualidad que ha

reflejado a través de su historia, en métodos diversos, donde se plantea virtualmente lo que pretende ser real. (Imagen 1) "..Y si descartamos la vigencia física del plano como portador físico de información, observaremos que el dibujo que aloja es tan solo una representación virtual de lo que habrá de ser la obra que modela y promete en su ámbito de abstracción." <sup>[2](#page-9-1)</sup>

Con el desarrollo acelerado de la informática en los últimos años, contamos con técnicas y sistemas metodológicos más refinados que hacen esta representación de lo real, cada día más fiel.

Para partir bien con esta pequeña reseña histórica, debemos ceñirnos a una sola definición, que hoy por hoy sea valedera. Así entonces tomaremos la siguiente definición de la RV:

<span id="page-9-1"></span><span id="page-9-0"></span> $<sup>1</sup>$  Diccionario enciclopédico, "El pequeño Larousse ilustrado", 1999, Pág. 1037</sup>

<sup>&</sup>lt;sup>2</sup> Arq. Gonzalo Vélez Jahn, "Arquitectura Virtual: ¿hacia dónde va?, ICVA-I, 2000

*"La realidad virtual es la manipulación de los sentidos humanos (siendo actualmente el tacto, la visión y la audición) por medio de entornos tridimensionales sintetizados por computadora en el que uno o varios participantes acoplados de manera adecuada al sistema de computación interactúan de manera rápida e intuitiva que la computadora desaparece de la mente del usuario dejando como real el entorno generado por la computadora".*[3](#page-10-0)

Con esta estimulación de los sentidos, se puede simular nuestra realidad (esto es del mundo real) o realidades producto de nuestra imaginación, no existentes, lugares donde no priva las leyes naturales.

Desdichadamente la RV se le ha confundido o subordinado a otras tecnologías *infográficas* como la Animación por computadora, (la utilización de objetos tridimensionales con textura o sin ella, con un movimiento y un recorrido ya previstos) el *CAD,*  o la *Multimedia* [4](#page-10-1) y esto es incorrecto. Cada una de estas técnicas se nutre de los avances alcanzados por la RV para sus propios propósitos, esto no significa que la RV esté subordinada a ninguna de ellas.

Así, entre los varios parámetros que caracterizan a la RV y la diferencian de las demás técnicas se puede mencionar como fundamentales, los siguientes:

*a) es inmersiva* (un aspecto que no se produce aún en la RV de redes –en Internet-);

## *b) es interactiva y*

## *c) es multisensorial.*

Es inmersiva porque se bloquea toda distracción que pueda haber y se enfoca solamente en la información proveída por la computadora, creando la sensación de estar ahí.

Es interactiva porque permite al usuario la manipulación de la acción, permitiendo que el sistema reaccione a estos estímulos originados por él y que los dos sean interdependientes.

Y es multisensorial, porque permite la participación de los sentidos (hasta ahora vista, oído y tacto) en el medio virtual creado.

<span id="page-10-0"></span><sup>&</sup>lt;sup>3</sup> Zamudio, Giselle." ¿Qué es la Realidad Virtual?" en "Realidad Virtual"

<span id="page-10-1"></span>http://www.realidadvirtual.freeservers.com/realidadvirtual.htm

 $4$  Ver la definición de estos conceptos en el Glosario, al final de este trabajo.

# *2.2. ¿Cómo trabaja la Realidad Virtual?*

Como ya se explicó, la RV comienza con la simulación de entornos tridimensionales que manipulan los sentidos de forma tal que hace pensar al usuario de estar viviendo esa la realidad que está percibiendo por medio de sus sentidos. Esto es precisamente lo que diferencia a la RV de otros sistemas computarizados de visualización, el usuario no solo observa las gráficas sino que forma parte de este mundo virtual, rodeado de imágenes e interactuando con ellas.

Esta interacción se lleva a cabo por medio de equipo especializado. En la mayoría de los sistemas de RV, los usuarios usan un casco o lentes especiales que bajo las siglas en inglés se denomina *HMD* ("Head-Mounted Display"). Las imágenes creadas por la computadora se transmiten a pequeñas pantallas localizadas enfrente de cada ojo en el casco. Dichas imágenes, son diferentes para el ojo izquierdo y para el ojo derecho creando entonces la sensación de profundidad. Este mismo sistema ha sido usado por otros sistemas como el *estereoscopio* y películas en 3-D. Se tiene con esto, la sensación de estar en medio de un mundo tridimensional.

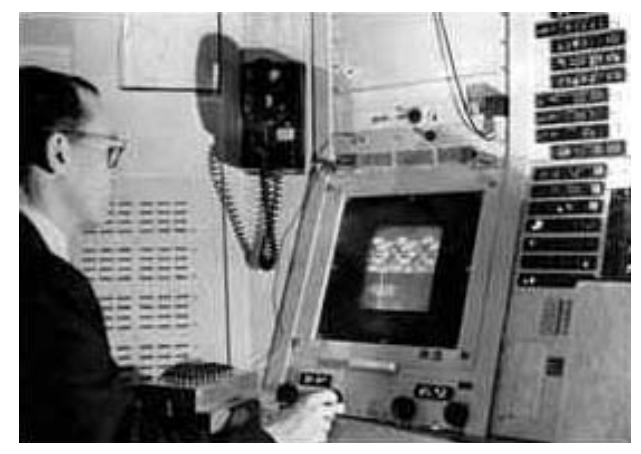

*▲ Imagen 2: Ivan Sutherland, demostrando el proyecto "Sketchpad", MIT, 1963.* 

Otros componentes importantes son los sensores. Estos reportan cada movimiento a la computadora. La computadora reacciona a estos movimientos devolviendo imágenes que corresponden a esas acciones. Así, por ejemplo, sensores localizados en un casco de inmersión *HMD*, hacen que la computadora origine escenas que cambian conforme la cabeza se mueve. Algunos sistemas hacen uso de guantes electrónicos con los cuales se puede sentir e interactuar con los objetos virtuales por medio de movimientos de la mano o "joysticks" de los usados en juegos de video . Hay así también accesorios que hacen que el usuario pueda "desplazarse" dentro de un mundo

virtual e incluso trajes que reportan movimientos del cuerpo a la computadora. Sistemas avanzados permiten a varias personas interactuar en un mismo mundo virtual.

Son muchas las aplicaciones originadas de esta forma interactiva de visualizar y aunque es muy prometedora, aun se dan algunos problemas. Las imágenes de computadora son bastante simples y faltas de detalles. En ciertas ocasiones, se produce un pequeño desfase en tiempo entre el movimiento real del usuario y la respuesta de la computadora y las paredes en los mundos virtuales no ofrecen resistencia a ser atravesadas. Con todo esto, muchos expertos piensan que con el tiempo la experiencia de la RV será cada vez más real, conforme la tecnología que la produce vaya avanzando.<sup>[4](#page-12-0)</sup>

#### *2.3. Orígenes y Evolución de la Realidad Virtual:*

La RV tiene sus orígenes en el trabajo del investigador estadounidense Ivan Sutherland, en el año de 1965. En ese entonces, siendo un joven graduado del Massachussets Institute of Technology (MIT), logró que una computadora dibujara. Su famoso programa "Sketchpad: A Man-machine Graphical Communications System", (ver imagen 2) que fue su tesis de grado, le permitía dibujar líneas blancas y simples figuras geométricas sobre la pantalla de un computador usando un lapicero de luz.<sup>[5](#page-12-1)</sup> Todo esto puede parecer muy simple ahora, pero para la época constituía un gran paso y marcó el principio de la RV. Poco después de estas experiencias Sutherland creó el primer casco de inmersión HMD (de sus siglas en inglés "Head-Mounted Display") apodado "la espada de Damocles". Este casco era muy pesado para ser usado por sí solo, así que pendía de un brazo mecánico colgado del cielo de la habitación.

Sutherland creía que la computadora era una herramienta poderosa para crear imágenes que se miraran, sonaran y se sintieran tan reales para llevar al usuario dentro. Consideraba que la gente que diseña computadoras deberían de pensar en los monitores de éstas como una especie de ventanas, abiertas a mundos virtuales. De los informes y experiencias de Sutherland, creció el Diseño Asistido por Computadora (CAD), siendo uno de los componentes más fuertes desarrollados en los años 90's.

Si bien varios autores citan como principio de la RV los proyectos de Sutherland, se reconoce que existieron varias técnicas fílmicas, como las Estereoscopia o el "Cinema 3-D" y varios otros sistemas de pantallas anchas y varios pioneros que determinaron la RV "..debe mencionarse también a Morton Heilig con su Simulador Sensorama en los años 60 y Myron Krueger con su visión artística de la Realidad Artificial, además de Negroponte, Fisher, Nelson, Brooks, Furness y los esposos Bricken, entre otros.<sup>[6](#page-12-2)</sup> Junto a estos factores teóricos y visuales, las investigaciones sobre *Robótica* llevadas a finales de los años 1950's y 1960's, formaron la plataforma científica de la RV como se conoce hasta ahora.

 Sutherland fue ignorado por años. Otros científicos trabajaron en RV en los siguientes 20 años, pero no fue hasta que se popularizaron los juegos de video en los años 80 que se descubrieron las enormes

<span id="page-12-0"></span><sup>&</sup>lt;sup>4</sup> Pascoe, Elaine. "Virtual Reality-Beyond the Looking Glass" (Woodbridge, Connecticut: 1998), Págs. 18 y 19.

<span id="page-12-1"></span> $^5$  Baker, Christopher W. "Virtual Reality" (Brookfield, Connecticut: 2000), Pág. 7

<span id="page-12-2"></span> $^6$ Vélez Jahn, Arq. Gonzalo. "Realidad Virtual para Arquitectos" (Caracas, Venezuela: 2000), Págs. 2 y 3

capacidades gráficas de estos entretenimientos. Es entonces cuando aparece el nombre de un personaje singular, mago de la computadora y con cabellos desordenados: Jaron Lanier. Él diseña un sistema en el cual el usuario es provisto de un "guante electrónico", un guante con sensores que telegrafían los movimientos de la mano a la computadora. Con la ayuda de este guante una persona puede alcanzar, tocar y aun mover objetos que solo existen en el mundo virtual. [7](#page-13-0) "Lanier es uno de los primeros generadores de aparatos de interfaz sensorial, acuñó la expresión "Realidad Artificial", también colabora en la realización de aparatos de interfase VR , como guantes y visores."[8](#page-13-1)

En los años 90 la RV se encuentra con el desarrollo de la informática y nacen nuevos inventos como cascos de inmersión más ligeros que el inventado por Sutherland, guantes que responden a la flexión de la mano y lentes con visión estéreo, entre otros aparatos de interfase. Junto a estos acontecimientos se incentiva la participación de países europeos y "…especialmente del Japón donde florece una rama de especial importancia que es la tele presencia, orientada a accionar equipos afines físicamente a los robóticos, pero operados por el ser humano a distancia."[9](#page-13-2)

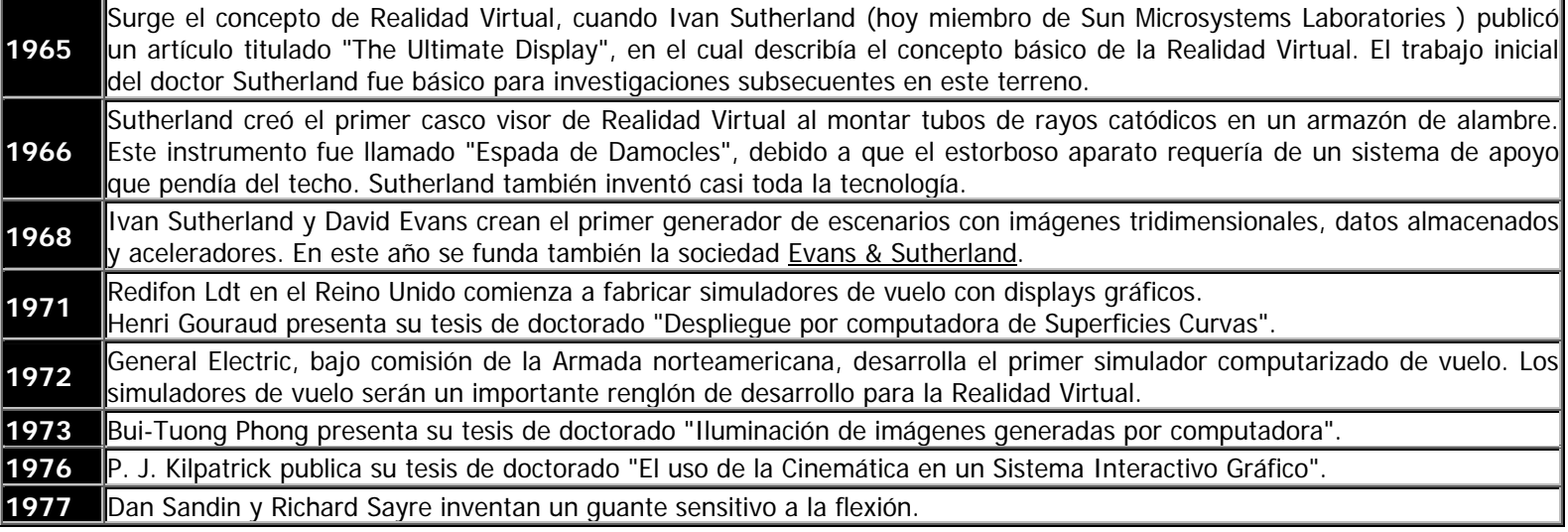

#### *Tabla #1: Cronología:*

<span id="page-13-1"></span><span id="page-13-0"></span><sup>&</sup>lt;sup>7</sup> Pascoe, Elaine. "Virtual Reality Beyond the Looking Glass" (Woodbridge, Connecticut: 1998), Pág. 16

<sup>8</sup> Zamudio, Giselle. *Ibíd.*

<span id="page-13-2"></span><sup>9</sup> Vélez Jahn, Arq. Gonzalo. *Ibíd.* 

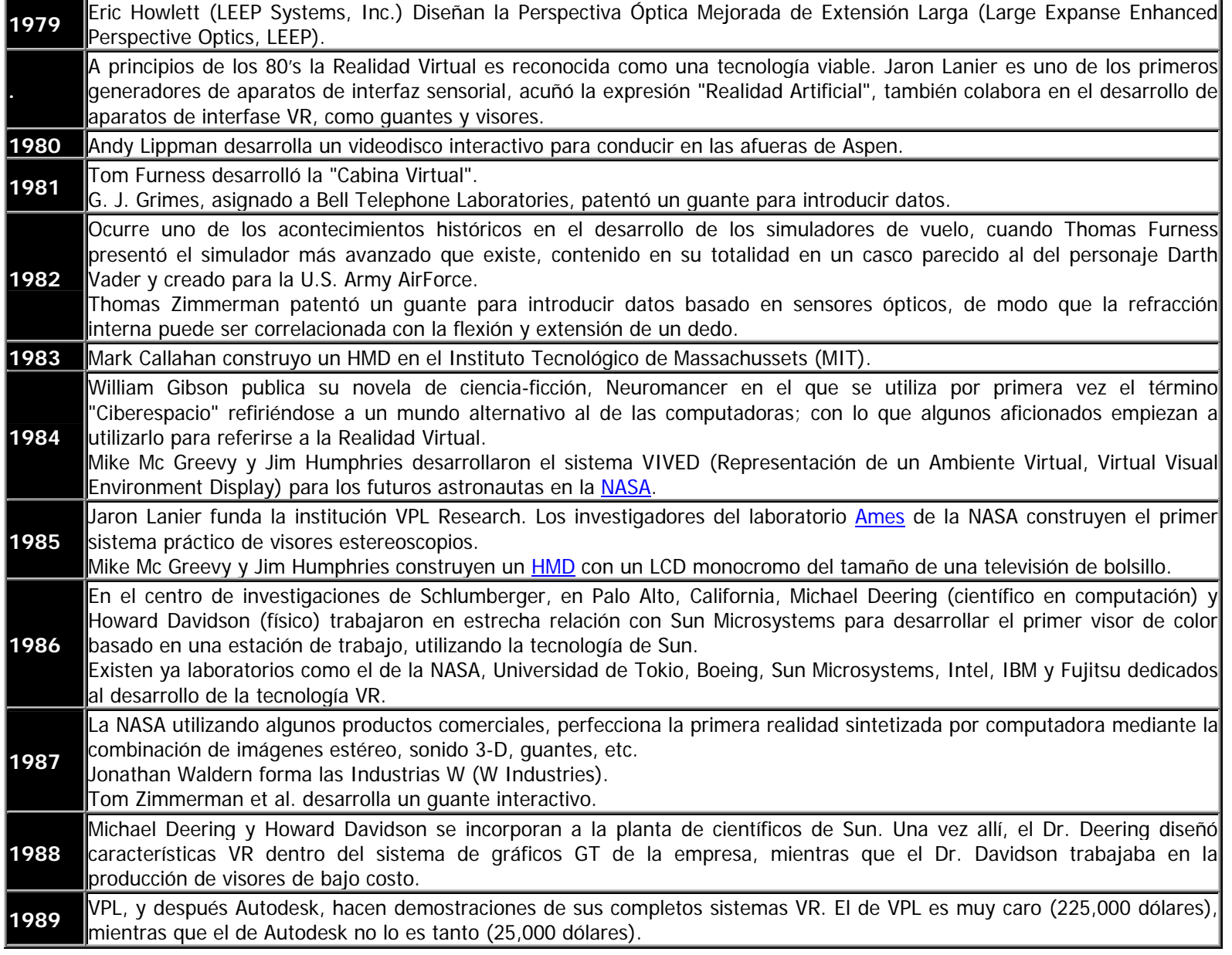

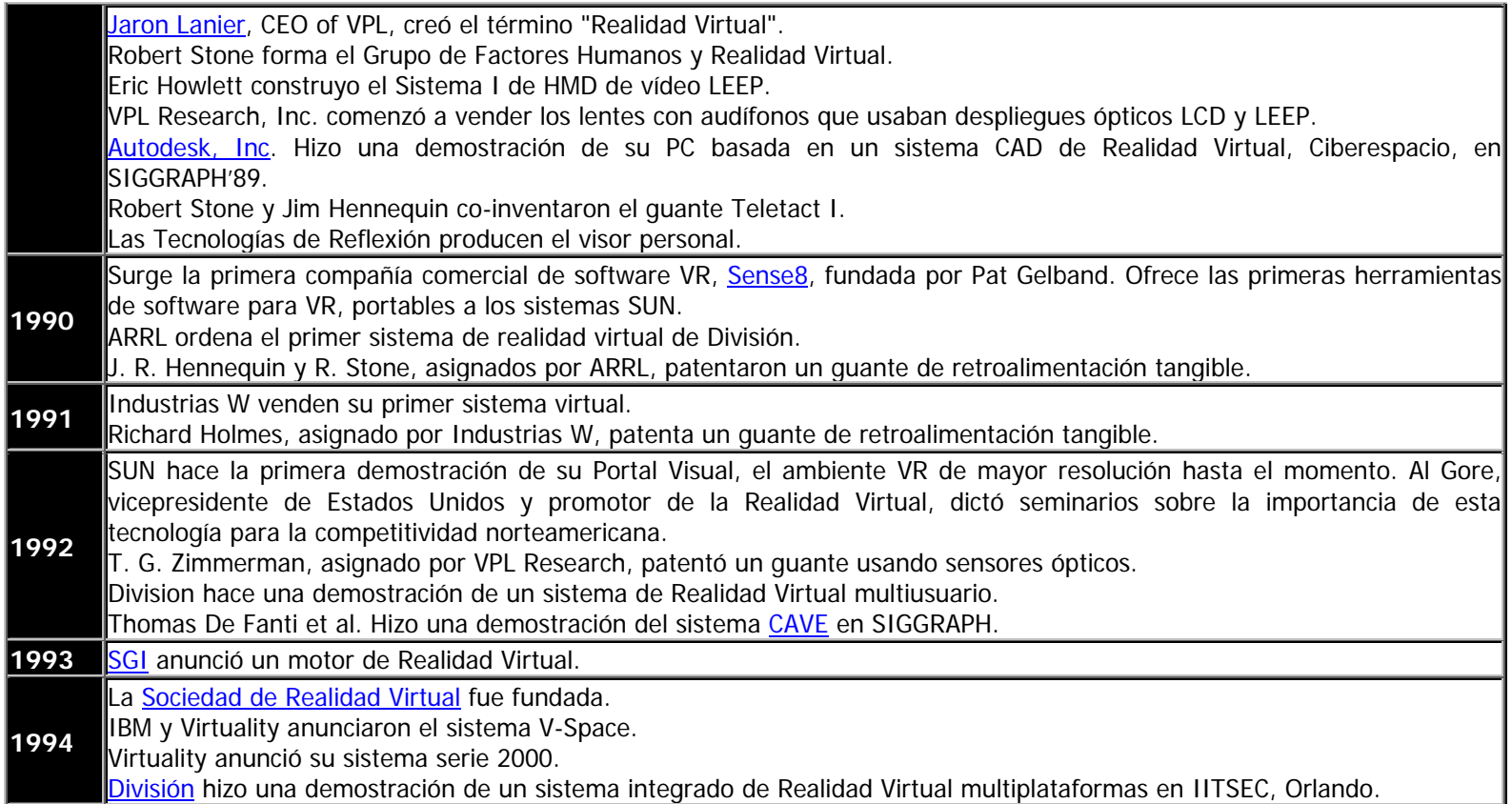

Fuente: Zamudio, Giselle. *Ibíd.* 

Son innumerables los proyectos de Realidad Virtual desarrollados hoy en día por laboratorios, universidades, entidades públicas y privadas, en varios campos del saber humano. El proceso de desarrollo de cada proyecto va aportando una nueva forma de aplicar la interacción humana dentro de estos sistemas, haciéndolos más reales y efectivos. Así mismo durante los últimos años, se han llevado a cabo diferentes talleres, congresos, seminarios, temas en películas y toda clase de eventos importantes que han acercado más el concepto de RV al público en general.

Continuamos así nuestra cronología, con algunos de esos eventos acaecidos dentro del estudio de la RV y detectados en el *Internet*, a falta de encontrarse un recuento de hechos en los años posteriores a 1994.

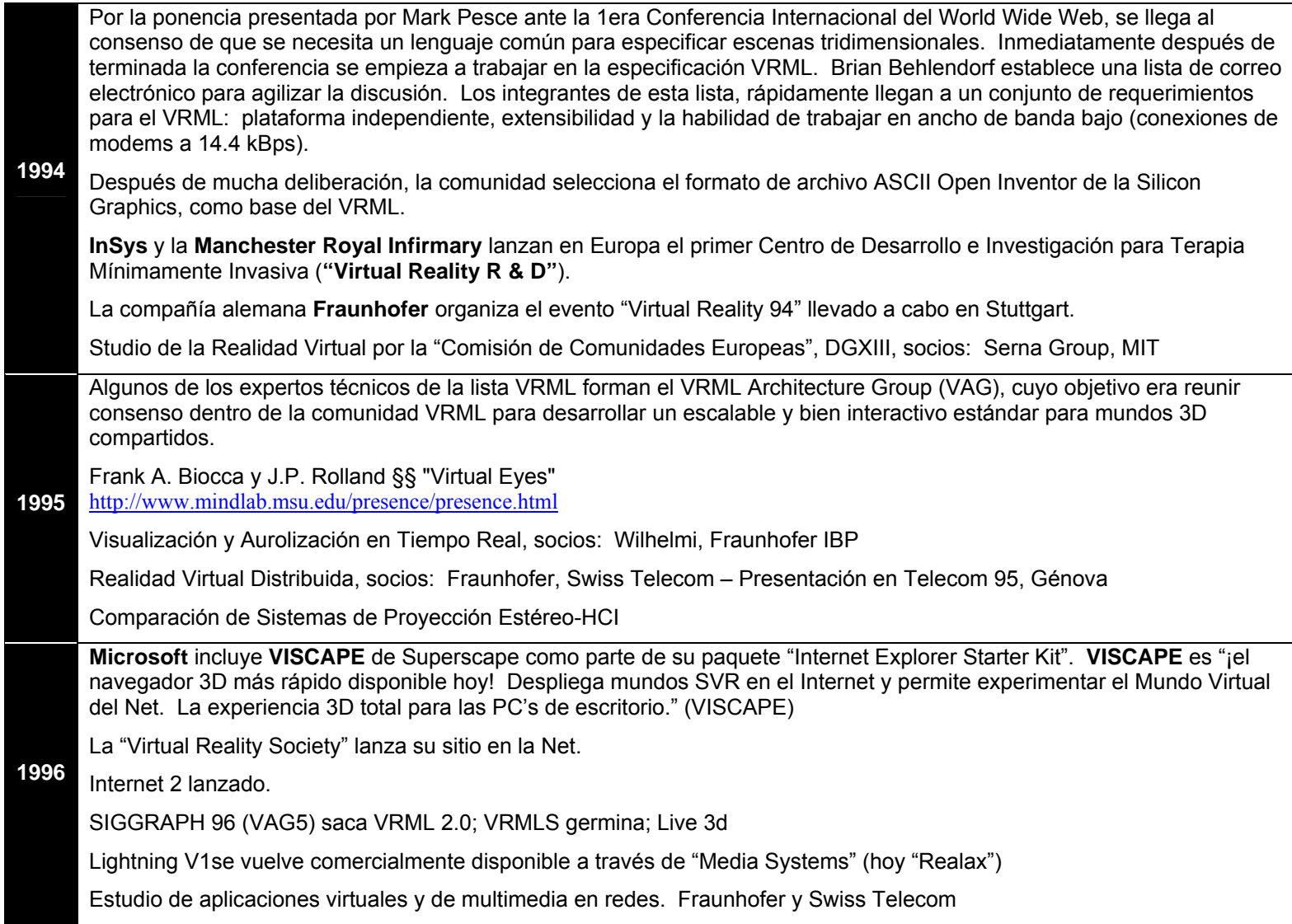

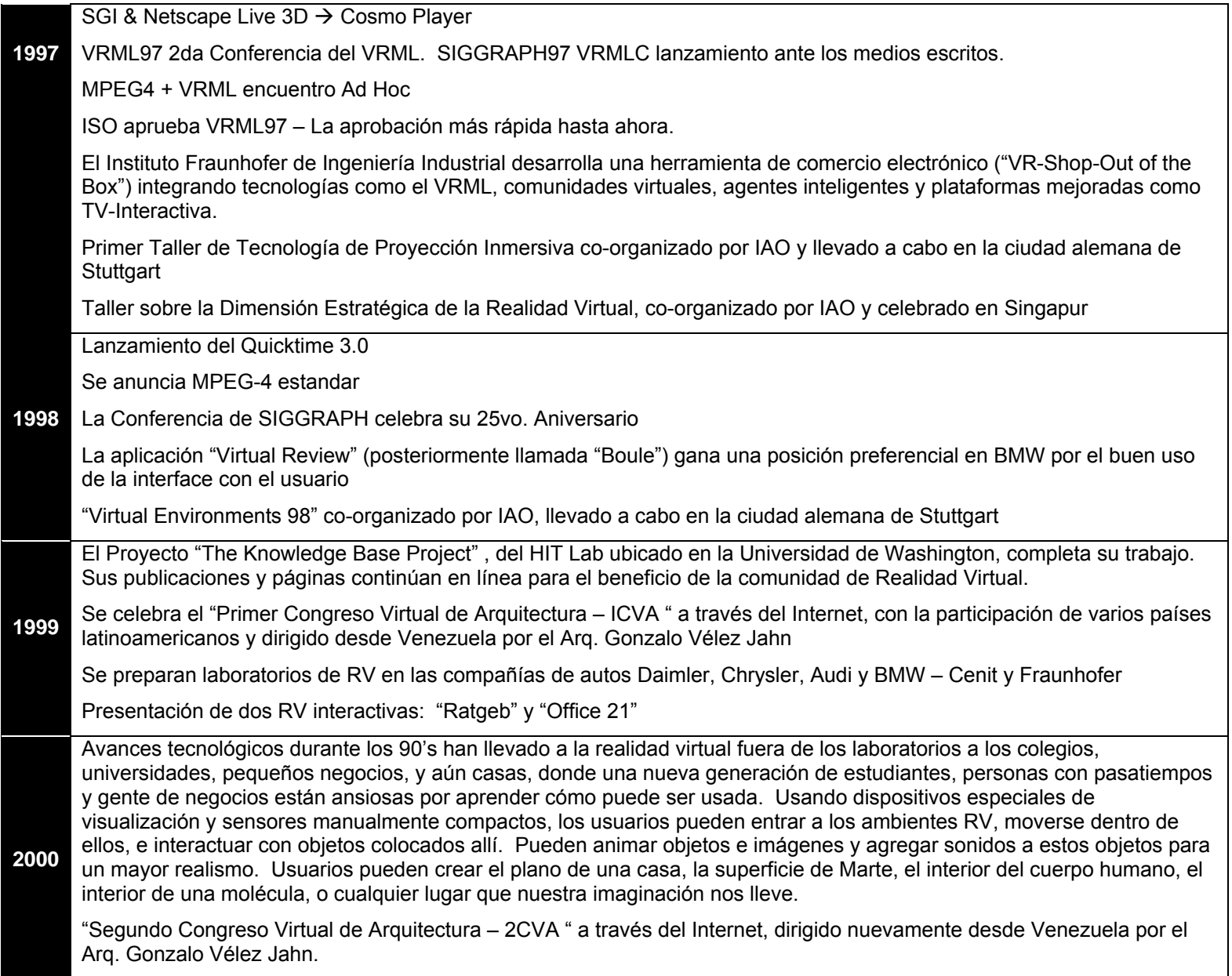

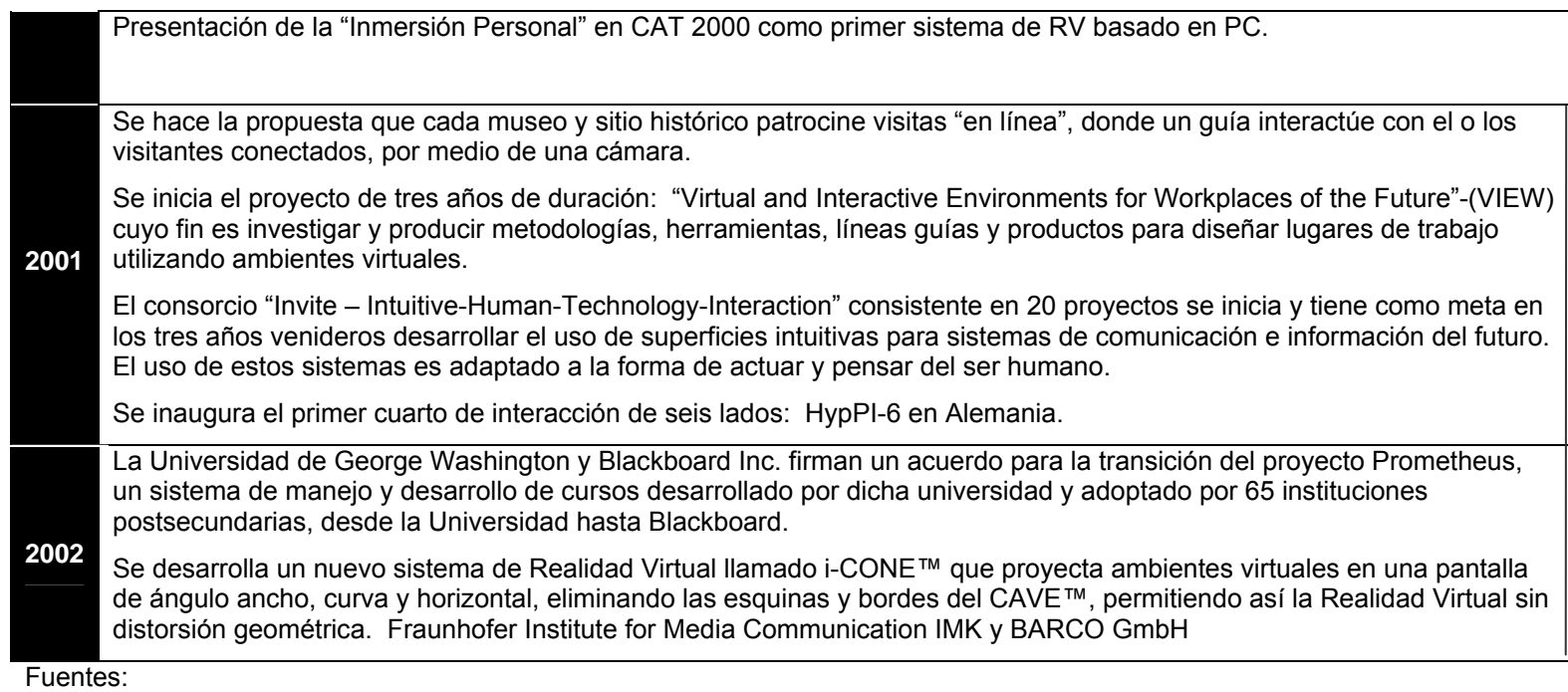

- Willkommen beim Fraunhofer-Institut für Arbeitswirtschaft und Organisation IAO in Stuttgart <http://www.iao.fraunhofer.de/>
- History of VRML <http://www.scs.leeds.ac.uk/web3d/news/article40.html>
- History of Computing and VRE Timeline <http://www.memeticdrift.net:8080/refs/84>
- Virtual Reality Timeline -<http://english.ucsb.edu:591/transcriptions/topics/virtualities/db/index.html>
- Timeline: Virtual Reality [http://www.kean.edu/~rmelworm/3041-01.f00/04VickVirtualReality3.htm](http://www.kean.edu/%7Ermelworm/3041-01.f00/04VickVirtualReality3.htm)
- Future: Interactive Museum Experience<http://lrs.ed.uiuc.edu/students/cclark/FUTURE>
- Blackboard Acquires Prometheus from GWU <http://dc.internet.com/news/print.php/951611>

## **2.4. Clasificación de Sistemas de Realidad Virtual:**

## *2.4.1. Sistemas de RV de escritorio:*

Los sistemas RV de escritorio muestran mundos tridimensionales en pantallas 2D en vez de ser proyectadas a un casco de inmersión. Puesto que son mundos en tercera dimensión, los usuarios pueden ir a cualquier lado dentro de este mundo concreto. Como ejemplos de estos sistemas están todos aquellos juegos con alto nivel de realismo, como bien pueden ser los simuladores de vuelo para computadora.

## *2.4.2. RV en segunda persona:*

Algo característico en estos sistemas que los diferencian de otros sistemas de inmersión es que las acciones y percepciones recibidas, de otros seres humanos libres de cascos inmersivos, guantes u otra interfase, son en tiempo real.

Dicho de otra manera, en los sistemas virtuales inmersivos el participante se ve estimulado por percepciones simuladas del mundo real que responden, como el mundo real, al movimiento de la cabeza. En un sistema de segunda persona, el participante es un integrante del mundo virtual. Para lograrlo se coloca al participante enfrente a una pantalla de video en donde su imagen es proyectada a otra imagen de fondo. Esta imagen proyectada puede realizar manipulaciones, que se pueden ver en la pantalla, teniendo así el participante una imagen completa del mundo virtual.

Este sistema se puede ver en varios juegos de video donde el jugador puede verse proyectado en el juego virtual, interactuando con él.

## *2.4.3. Realidad aumentada:*

La Realidad aumentada se refiere a la combinación de lo real y lo virtual para asistir al usuario en su medio.<sup>[10](#page-19-0)</sup> En este sistema el operador sitúa el mundo real como referencia pero aumenta esta realidad, utilizando visores de cristal transparente u otros medios inmersivos que, superponen esquemas, diagramas, textos, referencias, etc. Como ejemplo se puede citar los usos que el ejército estadounidense hace al poner visores de cristal transparente a los soldados, con la idea que puedan resolver cualquier problema mecánico que se presente en el camino, sin necesidad de ir a un grueso manual explicativo, puesto que los diagramas y toda clase de información pueden ser vistos en estos visores. La compañía Boing está considerando la misma solución en la construcción de sus aeroplanos para sus ingenieros y técnicos, que

<span id="page-19-0"></span> $^{10}$  MIT. [web@media.mit.edu] . "The MIT Wearable Computing Web Page". <http://belladonna.media.mit.edu/projects/wearables/index.html>

con la ayuda de la realidad aumentada, tendrían a su disposición diagramas esquemáticos o las listas de las partes del aeroplano sin que los operarios tengan que moverse de donde están.

#### *2.4.4. Sistemas de tele presencia y telerobótica:*

Este sistema utiliza todo lo disponible dentro el campo de la robótica, haciendo uso de elementos como cámaras de video, micrófonos, dispositivos táctiles y de presión, ligados a control remoto, etc. todo esto con el fin de manipular dispositivos o robots en localidades donde el acceso humano es imposible, peligroso o de alto riesgo y/o lejano. Así el usuario manipula un robot de acuerdo a las eventualidades que en ese momento estén ocurriendo.

La *tele presencia* es una tecnología que enlaza dispositivos de control remoto en el mundo real con los sentidos del operador humano.

#### *2.4.5. Sistemas inmersivos de RV:*

Son aquellos que haciendo uso de sistemas visuales como los cascos inmersivos *HMD*, equipos seguidores de movimiento y de gestos, sensores táctiles, sistema de sonido y todo aquello que pueda incitar a los sentidos, hacen sentir al participante dentro del mundo virtual, olvidándose del mundo real.

Los movimientos originados en este mundo se dan como en la realidad, respondiendo por ejemplo el mundo virtual a los movimientos de cabeza del operador. Se crea así una sensación de inmersión completa y un impacto vivencial poderoso.

Estos mundos existen en tres dimensiones, por lo que cada ojo recibe una imagen diferente en posición para dar la sensación de profundidad. La computadora debe entonces procesar los datos adecuados para los cambios de posición del observador, en lo visual y auditivo. Así mismo en estos mundos no precisamente deben existir las mismas leyes del mundo físico en que vivimos. El usuario puede volar, atravesar paredes, trasladarse de un lugar a otro sin importar distancia y sin necesidad de desplazamiento, entre otras cosas.

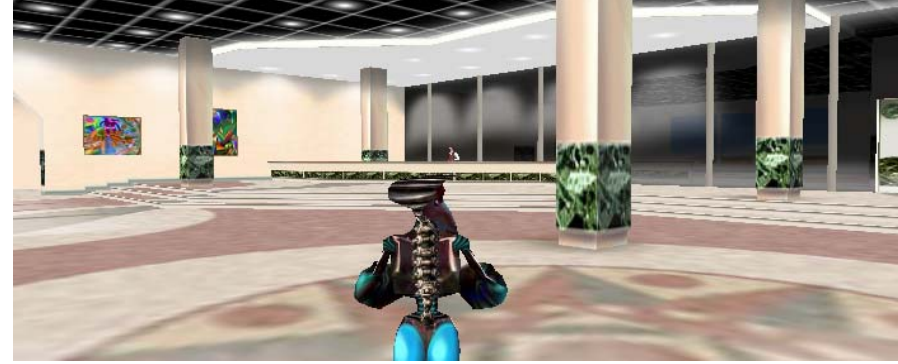

*Ejemplos de Sistemas de Realidad Virtual:* 

*◄ Imagen 3: Sistema de RV de escritorio, en donde se puede acceder a mundos virtuales como éste, I-City de la compañía alemana "Blaxxun". En estos sistemas no se necesita de equipos adicionales a la computadora.* 

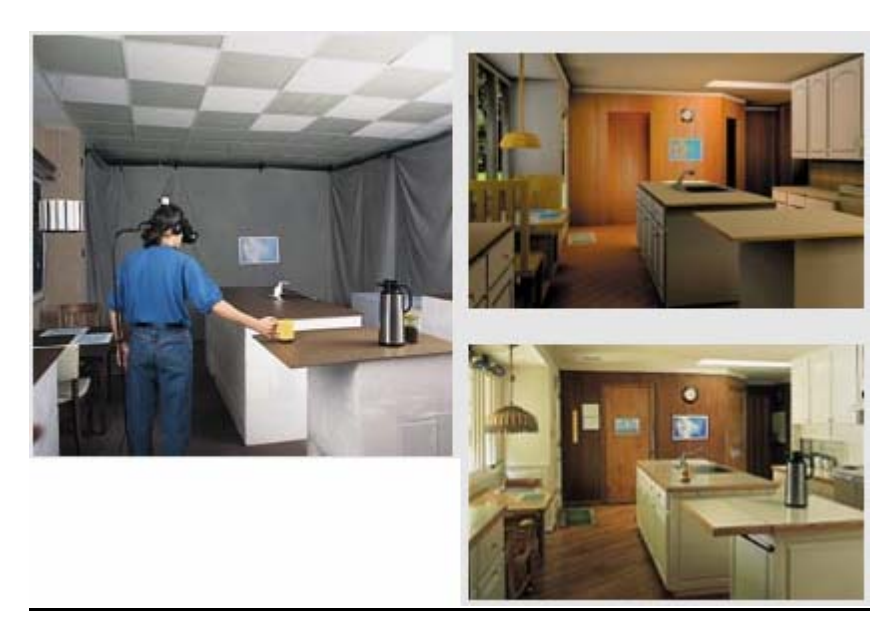

*▲ Imagen 4: Un investigador se mueve entre la cocina-modelo hecha de esponja (izquierda) mientras que mira la visualización de un modelo sintético (derecha-superior) a través de su casco. Ambos modelos están basados en una cocina real (derecha-inferior). Fotos: Larry Ketchum.* 

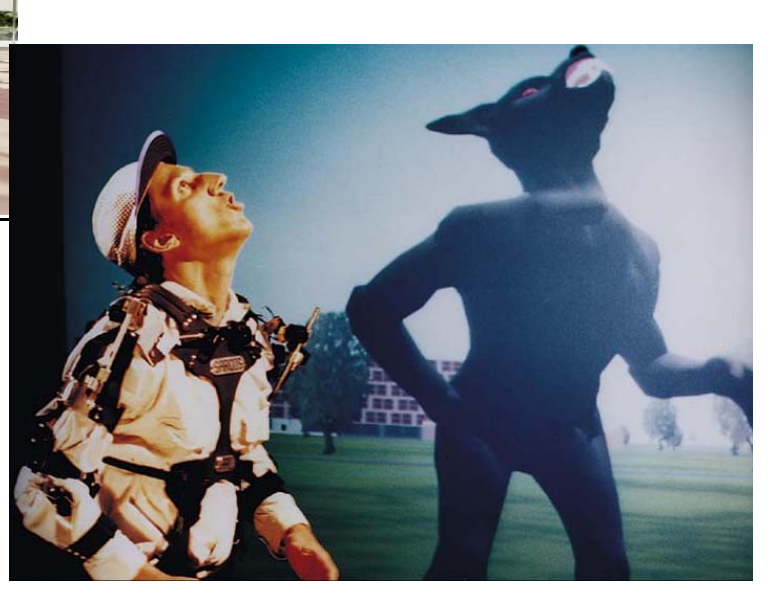

*▲ Imagen 5: En los sistemas de RV en segunda persona, como el que se muestra en esta fotografía, de la compañía estadounidense "Sarcos" el usuario se ve proyectado en una pantalla de video permitiéndole interacción directa, en tiempo real con su entorno virtual.* 

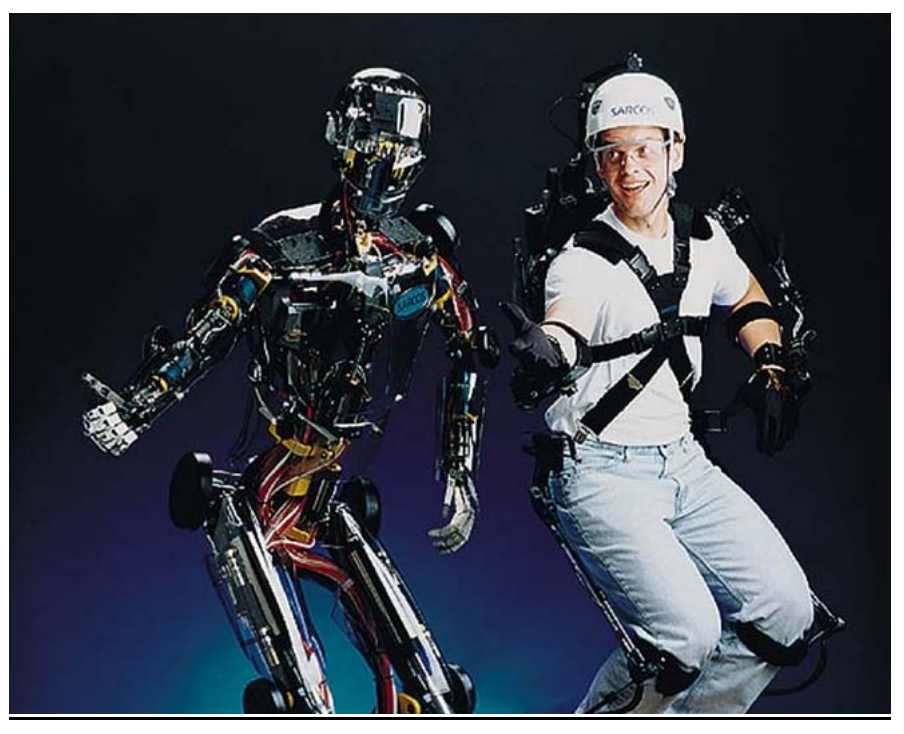

*◄▼Imágenes 6 y 7: El prefijo "tele" tiene su origen del griego antiguo significando "a la distancia". La Telerrobótica es la operación de robots a la distancia y sus aplicaciones van desde poder ayudar a personas deshabilitadas hasta poder explorar lugares inhóspitos del mar o en el espacio. Como lo muestran estas dos fotos, en telerrobótica el usuario ve lo que el robot ve y este último se mueve exactamente como lo hace la persona.* 

*▼ Imagen 8: En los sistemas de RV Inmersiva el explorador se ve sumergido en el mundo virtual con la ayuda de cascos "HMD", guantes y demás interfaces. Este sistema permite la participación de varias personas.* 

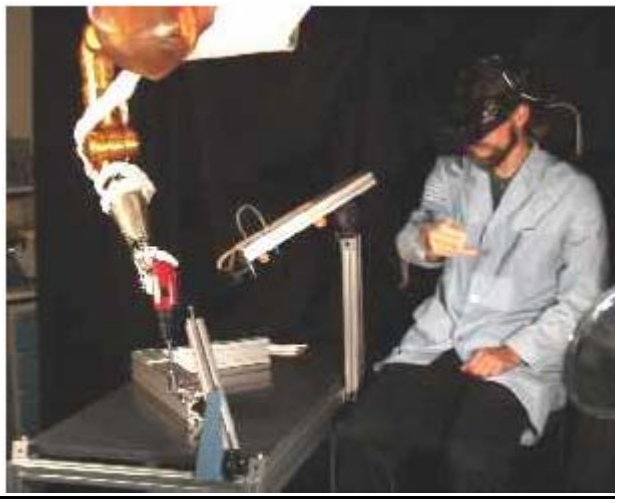

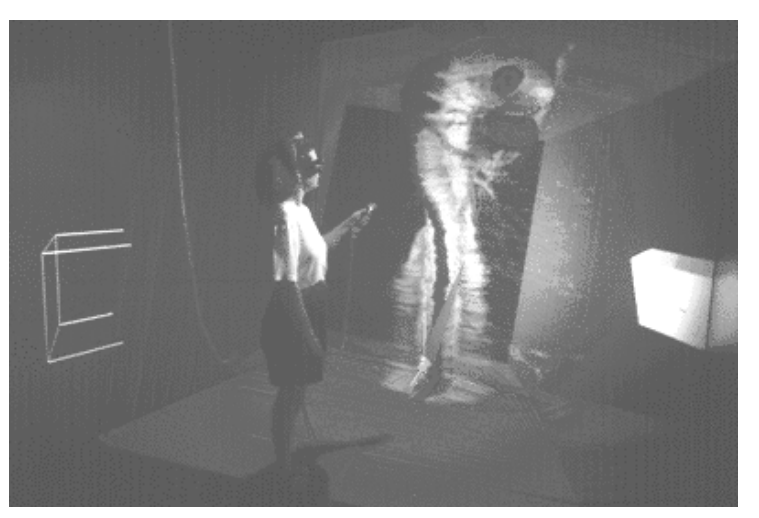

## **2.5 Equipos de Interfaces:**

*2.5.1. Ayuda visual:* El sentido de la vista es sin duda el sentido con el cual obtenemos mayor información del mundo externo: "…80% de la información que llega al cerebro para ser procesada es mediante el sentido de la vista..."<sup>[11](#page-23-0)</sup>. Por este motivo, los dispositivos de ayuda visual, ayudarán al explorador a sumergirse de manera más profunda en el mundo virtual. El objetivo de estos dispositivos visuales es crear una visión *estereoscópica,* al generar dos imágenes distintas para cada ojo, creando la sensación de profundidad. Los métodos utilizados para lograr estas imágenes son muy variados pero, se puede mencionar entre los más comunes, los siguientes: a) el "HMD" (del inglés Head Mount Display), que consiste en dos pequeños monitores que están montados en un casco que cubre la panorámica visual del ojo. Los hay desde los más simples, un solo monitor de baja resolución hasta otros más poderosos, con pantallas individuales a cada ojo, con respuestas más veloces y una mayor resolución b) Los "BOOMS" (del ingles Binocullar Omni orientational Monitors); Éstos son dispositivos de mayor complejidad que permiten ver imágenes de mayor realismo, profundidad, y volumen, que se sincronizan con los movimientos de la cabeza, compensando así la secuencia de imágenes presentada en cada ojo c) DESD (Direct Eye Scanning Devices); con este sistema se detecta la posición de los ojos y partiendo de allí se orienta una cámara que presenta a cada uno de ellos lo que vería desde su posición, son usados principalmente en aplicaciones militares; y d) DRW (Direct Retinal Write), cuyo principio es barrer la retina mediante un rayo luminoso, en lugar de usar pantallas convencionales; la persistencia de la visión en la retina dibuja la imagen*.*[12](#page-23-1)

*2.5.2. Seguidores de gestos y posición:* Estos son elementos de entrada principalmente, que ayudan a identificar la posición del participante, por medio de la cual se podrán manipular objetos en un mundo virtual. Se usan sistemas acústicos (ultrasonido), magnéticos, mecánicos y ópticos, individualmente o combinados para reportar la orientación y la ubicación tridimensional al sistema de RV.

Para la detección de gestos y posiciones se utilizan dispositivos como guantes ("data gloves") y otros menos conocidos, los trajes ("data suits"), que mandarán movimientos y posturas del cuerpo y las manos a señales de control interpretables por una computadora. La generación de la información de la sensación de fuerza, tacto y presión se conoce como Háptico y es una rama nueva e inexplorada dentro de la RV.<sup>[11](#page-23-2)</sup>

<span id="page-23-0"></span> $11$  Pérez, Gerardo. [gerardo@elmexicano.gdl.iteso.mx] "Introducción a la realidad virtual". http://cecusac.gdl.iteso.mx/virtual/01a.html

<span id="page-23-2"></span><span id="page-23-1"></span><sup>12</sup> *Ibíd.* 

*2.5.3. Sonido:* La posibilidad de moverse y verse uno mismo dentro de un mundo virtual, no lo hace más real si no es agregando el sentido del contacto físico y del sonido. Si bien un sistema estereofónico nos pone en medio del sonido producido, no es el necesario para un ambiente virtual. El sonido debe cambiar de posición conforme la posición de nuestra cabeza cambia o nos trasladamos. Para lograr tal sistema se necesitan dispositivos de rastreo de posición que renoven la información de lo que se ve y se oye.

Para la sensación de sonido, se disponen de micrófonos, puestos a 30 cm entre sí y con dos canales de audio (uno para cada oído) que ubican al participante espacialmente.<sup>[13](#page-24-0)</sup>

*2.5.4. Intérpretes de comandos (verbales o escritos):* Existen hoy en día de dos tipos: los más simples, orientados al texto y los más sofisticados, los verbales. En los orientados al texto, se escriben las acciones por medio de un teclado y en los verbales la computadora procesa ordenes auditivas.

*2.5.5. Dispositivos de movilidad:* Estos son medios empleados para traducir al sistema la movilidad y desplazamiento dentro del sistema de RV. Existen varias clases de las que se puede mencionar: a) bicicletas estacionarias, aparatos estos muy parecidos a los que vemos en los gimnasios y que coordinan el movimiento conocido de una bicicleta a un espacio tridimensional de RV, dando la sensación de movimiento y por ende, desplazamiento; b) "tracking balls", con este sistema el participante no tiene que moverse físicamente y su desplazamiento es mayor; c) "flying mice", que ha sido el resultado de entender el ratón 2D hasta ahora conocido en computadoras a un ambiente tridimensional y que ha dado como resultado el ratón 3D con un sensor que lo ubica en el espacio tridimensional; d) las bandas sin fin o "Treadmills", muy parecidas también a las máquinas utilizadas en los gimnasios para caminar y que en este sentido ofrece la sensación de caminar en paseos arquitectónicos por ejemplo, sincronizados con los sistemas de visualización para causar un mayor impacto; y e) cabinas, que fueron utilizadas primeramente en simuladores de vuelo y que hoy se pueden encontrar en parques de diversión como "Disneylandia" ("Star-Wars) o aún en nuestra ciudad capital, en donde por algún tiempo se ubicó una cabina de este tipo en el centro comercial "PeriRoosevelt", cercano al estacionamiento, que daba la sensación de navegar en el espacio, por medio de proyecciones de imágenes en su interior que sincronizaban con el movimiento. Estas cabinas permiten una simulación más realista por medio de condiciones mecánicas, ópticas y olfativas; además pueden ser experimentadas por varios participantes.

<span id="page-24-0"></span><sup>13</sup> Pérez, Gerardo. *Ibíd.*

## *Equipos de Interfaces:*

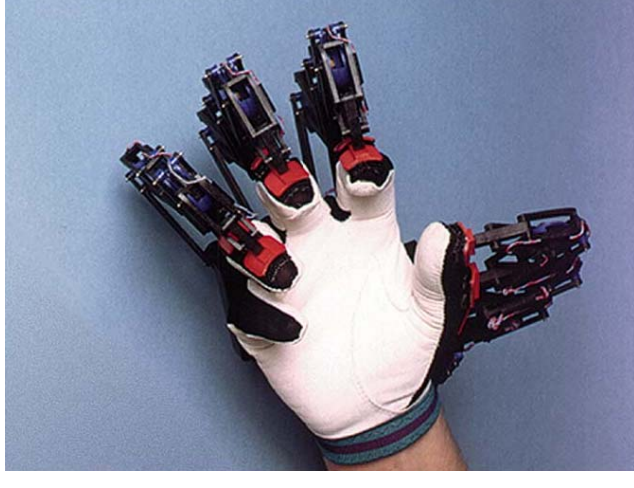

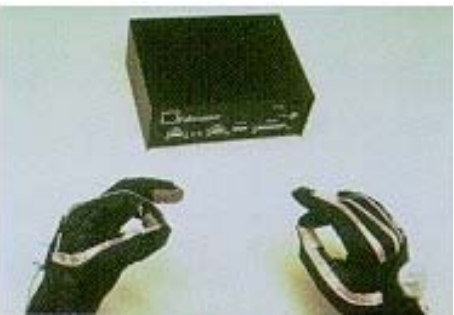

*◄ Imagen 9: (Izquierda) Guante "Utah/MIT Dextrous Hand", la mano robótica más avanzada a la fecha. Existen otras variantes de guantes como los mostrados abajo de esta imagen.* 

► *Imagen 10: Casco "HMD" portado por el autor de esta tesis, un tanto pesado en comparación con los diseñados hoy en día Imagen 11 (inferiorizquierda) e Imagen12 (inferiorderecha).* 

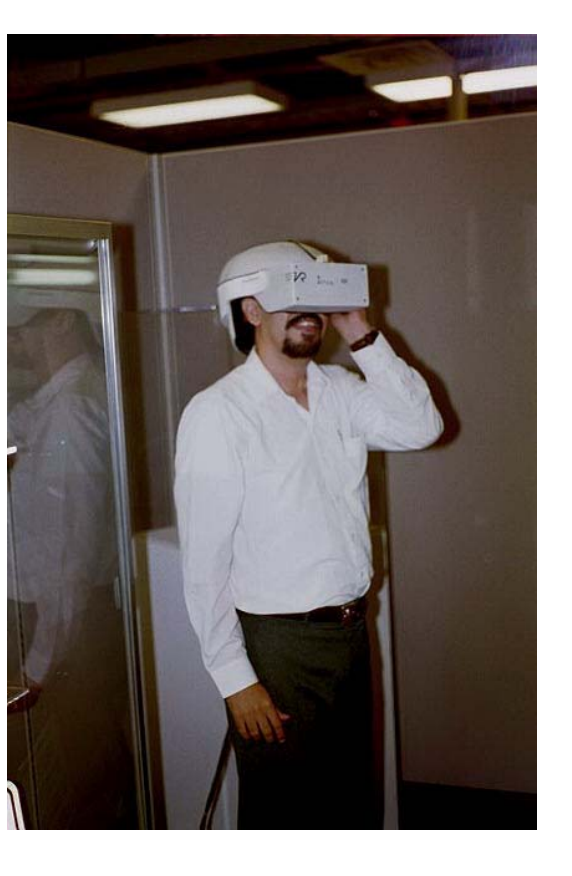

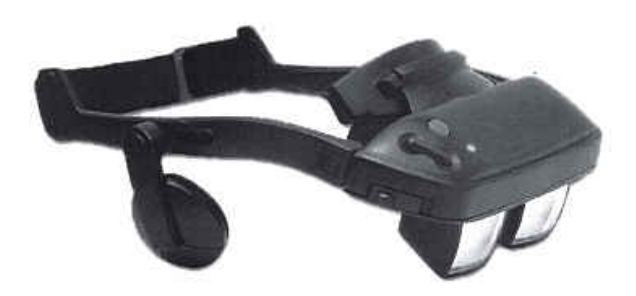

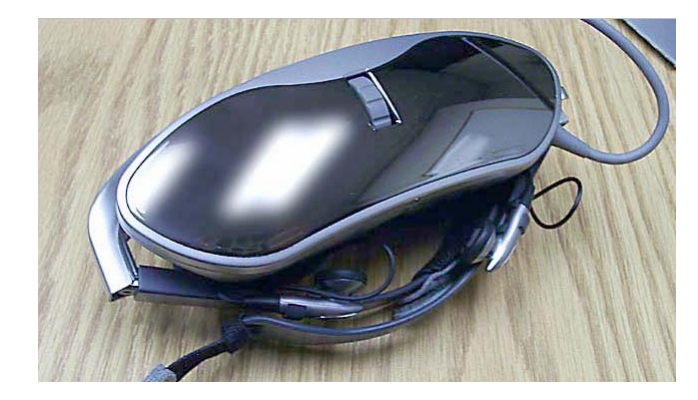

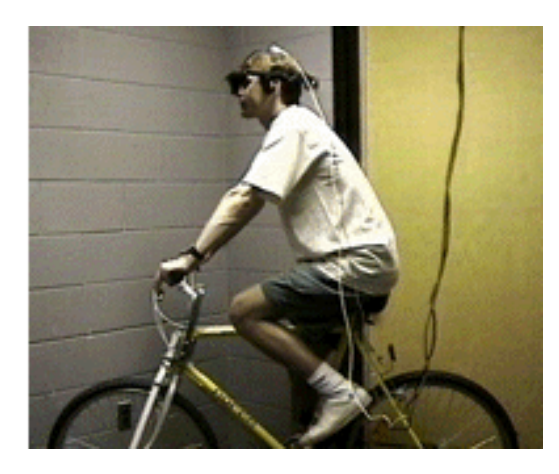

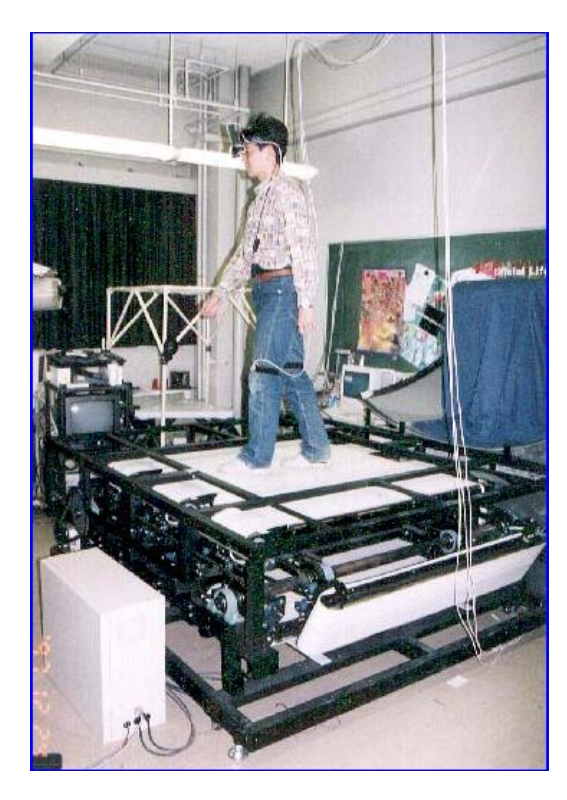

*◄ Imagen 13: Para hacer recorridos en mundos virtuales extensos, se usan interfaces como la bicicleta, en donde el explorador puede dirigirla como si estuviera manejando en el "mundo real", siendo todo de una forma estacionaria.* 

*Imagen 14 ►: Para poder moverse dentro su mundo virtual, este soldado acciona los pedales montado en un pedestal.* 

*◄ Imagen 15: En laboratorios japoneses se han experimentado con modelos como el de esta foto, donde es posible trasladarse no solo en línea recta sino, en todas direcciones.* 

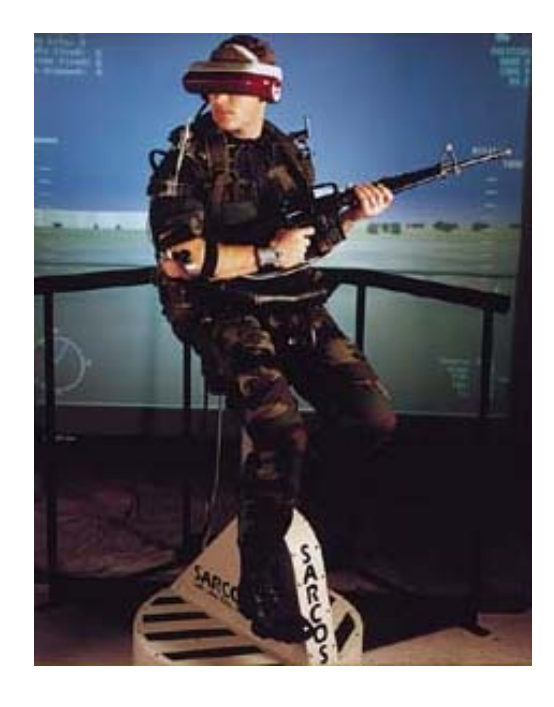

*▼ Imagen 16: En la misma universidad japonesa se experimenta con "Cross Active System" en el cual la generación motora de uno de los participantes es sentida sensorialmente por el otro.* 

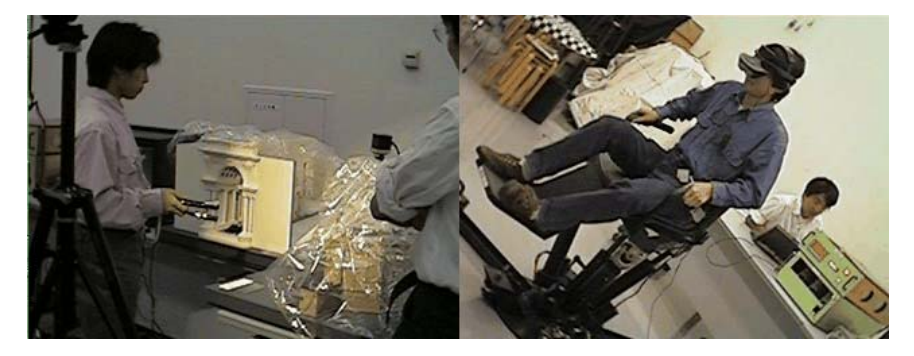

## **2.6 Aplicaciones de la Realidad Virtual:**

#### *2.6.1 RV en Arquitectura:*

Después de dos décadas de uso de dibujos computarizados y técnicas de visualización, los arquitectos, diseñadores de interiores y clientes, pueden trabajar ahora con ilimitadas posibilidades en modelos virtuales, antes de llegar a decidirse en un solo diseño final. Situaciones que escapan al mejor de los diseñadores, como lo son proyección de luces en formas geométricas complicadas, características acústicas e inclusive fuerzas sísmicas, pueden verse representadas en edificaciones virtuales para su análisis y su aprobación final. Sin duda alguna, la Arquitectura, que ha venido trabajando con colores, formas, texturas, luces y espacios, entre otros factores, a través de su historia, se ve ampliamente beneficiada con aplicaciones virtuales. " EI poder y la velocidad de la convergencia de tecnologías que es la realidad virtual, ... proporciona a los arquitectos no sólo sofisticada mecánica y medios electrónicos para producir diseños, sino también un camino para explorarlos y para expresar su talento en niveles más altos de creatividad. "[14](#page-27-0)

Tanto la Arquitectura como la Ingeniería, han sabido valorar los avances de la tecnología gráfica para ahorrar costes de desarrollo y tiempo. En esta etapa de desarrollo, han surgido, primeramente, programas de computadora que desarrollaban y siguen desarrollando de una forma más perfecta planos en dos dimensiones; hoy casi es una norma, desarrollar planos constructivos de esta manera, en los países industrializados y muy común en nuestros países. Con el fin de desarrollar programas de computadora más cercanos a la profesión del arquitecto, surgen después, aquellos con los cuales se pueden ver representaciones de diseño arquitectónico en tres dimensiones, que pueden ser rotados, cambiados los puntos de observación, editados, combinados, etc. Aún así, el afán del arquitecto para que el cliente sea partícipe en los procesos de planificación y diseño, se ve todavía algo rígido al no poder este último, sumergirse de una forma más participativa en el diseño, interactuando con su entorno y así dar sugerencias al diseñador. Es difícil muchas veces para personas sin entrenamiento técnico el leer planos arquitectónicos o verbalizar especificaciones técnicas de diseño; esto conlleva a no expresar sus ideas claramente. Como en otras fases del diseño arquitectónico, esta situación de comunicación entre cliente y arquitecto se ve mejorada con el uso de la RV. Empero los anteproyectos, las elevaciones, presentaciones y demás que un arquitecto ha venido presentando a su cliente para comprender un diseño arquitectónico, no caen en segundo plano sino más bien le agrega el hecho de poder experimentar el espacio volumétrico

<span id="page-27-0"></span><sup>&</sup>lt;sup>14</sup> Larijani, L. Casey. "The Virtual Reality Primer", (EE.UU.: 1994), Pág. 99

de la obra en cuestión, ayudando y poniendo a prueba la creatividad del diseñador y la entera comprensión del cliente.[15](#page-28-0)

*a. Paseos arquitectónicos***:** El siguiente paso lógico en el diseño es algo que se ha denominado "paseos arquitectónicos" [16](#page-28-1) por los cuales se puede verificar el diseño de un edificio, aun sin haber sido construido, recorriéndolo como modelo virtual. Para tal "recorrido" se utilizan diversos tipos de interfaces y dispositivos de movilidad como la banda sin fín<sup>[17](#page-28-2)</sup> que ayudan a crear la ilusión de caminar por el edificio y tener la experiencia de haber estado dentro de él. Así, ataviados de cascos y caminando sobre este artefacto, tanto el cliente como el arquitecto pueden recorrer la edificación virtual, mirando cada rincón de ella para que "viviendo" el espacio, se puedan identificar errores de diseño y cambios de última hora, situación que de otra forma, resultaría muy cara de hacer o casi imposible. A estos recorridos pueden acceder personas alejadas físicamente en el mundo real en un espacio virtual compartido, para hacer consultas y conferenciar. Es necesario establecer la diferencia entre estos paseos arquitectónicos con las animaciones que varios programas en el mercado pueden realizar, la diferencia de ambas es que la animación lleva un recorrido predeterminado y un tiempo establecido, en la Realidad Virtual se recorre el espacio en tiempo real y en forma interactiva, esto es yendo a los puntos que uno quiere, cuando se quiere.

Para planificar estos recorridos virtuales, se necesita crear un modelo virtual de la edificación. Se dice fácil pero esto es un trabajo que usualmente toma de 6 meses a un año para crear y editar libre de errores. Entonces es cuando se puede introducir luz, especificando la intensidad, la dirección de la fuente y su color, siendo posible simular refracciones y sombras. La aplicación puede ser "inteligente", por ejemplo las puertas pueden ser programadas para abrirse cuando una persona se aproxima a ellas o cerrarse cuando se aleian.<sup>[18](#page-28-3)</sup> Debe aclararse que el tiempo empleado en la elaboración de estos recorridos depende directamente de la complejidad y tamaño de la edificación, así como también, del grado de realismo que se le quiera dar. En este sentido existe todavía un pequeño desfase en tiempo entre acción ejecutada y procesamiento de computadora: el usuario por ejemplo mueve la cabeza en dirección a un punto y la computadora lo procesa para dar una secuencia lógica, atrasada por unos cuantos milisegundos; algo inapreciable para el nuevo usuario, pero detectable para el que tiene mayor tiempo de práctica. "…Se tiene que llevar varios años tratando de vencer este retraso para apreciar la diferencia sentida entre 100 y 200

<span id="page-28-0"></span><sup>15</sup> *Ibíd.,* Pág. 100

<span id="page-28-1"></span> $^{16}$  En inglés "architectural walkthroughs"

<span id="page-28-2"></span><sup>&</sup>lt;sup>17</sup> Ver Dispositivos de movilidad en Pág. 22

<span id="page-28-3"></span><sup>18</sup> Larijani, L. Casey. *Ibid.* Pág. 101

milisegundos."[19](#page-29-0) En parte a este desfase se debe el mareo ocasionado por el uso prolongado de *sistemas inmersivos.[20](#page-29-1)*

Un ejemplo de paseo arquitectónico ha sido el edificio de Sitterson Hall, que investigadores de la "University of North Carolina" en la ciudad de Chapel Hill, llevaron a cabo, a mediados de los años 80's, para explorar su nuevo edificio para Ciencias de la Computación, antes de que fuese construido. Para tal efecto, construyeron una banda sin fin en donde el explorador, provisto de un *Casco HMD,* caminaba. La computadora sentía cuánto la banda sin fin se había movido cambiando lo que los usuarios miraban conforme iban caminando. Con este recorrido, los investigadores de esta universidad, descubrieron que uno de los corredores se encontraba muy estrecho, lo que crearía congestión entre los estudiantes, al cambiar éstos de clase. Advirtieron al arquitecto encargado de la obra y éste corrigió el problema antes de que el edificio fuera construido, ahorrando miles de dólares en costos de remodelación posterior.<sup>[21](#page-29-2)</sup>

Esta técnica de visualizar el espacio, no se concreta a solo experiencias en laboratorios, en varios países industrializados ya se usa en el proceso de diseño. " En Japón están muy de moda las cocinas integrales virtuales, las cuales ayudan a clientes potenciales a proyectar sus aspiraciones para su cocina ideal, la cual una vez visualizada es mandada construir tal y como la desean. Según se dice tienen un promedio de 100% de clientes satisfechos."[22](#page-29-3) Así mismo, se puede ver el ejemplo del "Art+Com", compañía alemana que desplegó imágenes de realidad virtual, para buscar apoyo público para la reconstrucción de una gran estación del subterráneo que había estado fuera de uso desde la Segunda Guerra Mundial<sup>[23](#page-29-4)</sup> o en Miniápolis, Minnesota, donde planificadores urbanos usan un mapa tridimensional del centro de la ciudad con el cual pueden ver las calles a nivel peatonal o ver el área entera en una vista aérea. Si alguien quiere construir un edificio, pueden instantáneamente apreciar cuál será el efecto en la ciudad.<sup>[24](#page-29-5)</sup>

Pero la realidad virtual de estos entornos arquitectónicos es cara y complicada; los problemas para crearlos, son: complejidad de escena, complejidad de objetos, rangos de actualización realista que soporten movimientos fluidos, visualización de una variedad de perspectivas, incorporación del sonido para probar la acústica y capacidad de soporte de movimientos en los objetos así como la ilusión del movimiento

<sup>&</sup>lt;sup>19</sup> Rheingold, Howard. "Virtual Reality" Pág. 35

<span id="page-29-2"></span><span id="page-29-1"></span><span id="page-29-0"></span> $^{20}$  Ver "Riesgos de la RV inmersiva actual", Capítulo II, inciso E, en esta tesis.

<sup>&</sup>lt;sup>21</sup> Baker, Christopher W. "Virtual Reality – Experiencing Illusion". (Brookfield, Connecticut: 2000), Pág. 26

<sup>&</sup>lt;sup>22</sup> Pérez, Gerardo. [gerardo@mexicano.gdl.iteso.mx] "Introducción a la Realidad Virtual". <u><http://cecusac.gdl.iteso.mx/virtual/01a.html></u>

<span id="page-29-4"></span><span id="page-29-3"></span> $^{23}$  Dohm, Karl y Barreau, Deborah. "Architecture: en "The Encyclopedia of Virtual Environments". <http://www.hitl.washington.edu/scivw/EVE/II.C.Architecture.html> .

<span id="page-29-5"></span> $^{24}$  Kurtis, Bill. "Virtual Reality – Beyond the Looking Glass". (Woodbridge, CT: 1998), Pág. 25

individual en el espacio. Gráficas tridimensionales, programación orientada a objetos ["object-oriented"], avanzadas estructuras de datos y algoritmos y un básico conocimiento arquitectónico, de ingeniería y diseño son habilidades útiles para el desarrollo en estos ambientes.<sup>[25](#page-30-0)</sup>

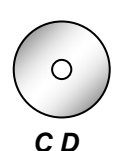

*b. Proyecto "The Magic Book":* Conforme se va experimentando con nuevas técnicas y/o conocimientos en RV, se encuentran nuevos usos en Arquitectura y en otros ramos del saber humano. Además de los paseos arquitectónicos antes mencionados, existen otras experiencias que se valen de la *Realidad Virtual Aumentada*; o del lenguaje *VRML* en *Realidades Virtuales* 

*No Inmersivas* o en la *Colaboración a Distancia* a través del Internet para crear ambientes virtuales de Arquitectura.

Una de las experiencias más interesantes es sin duda el proyecto denominado " The Magic Book ", proyecto que envuelve la colaboración entre el "Human Interface Technology Laboratory" (HIT Lab) de la Universidad de Washington así como también investigadores de la Universidad de la ciudad de Hiroshima, los laboratorios ATR MIC del Japón, entre otros.

El 'Magic Book' explora cómo algunas interfaces pueden ser desarrolladas sin importar la transición entre la realidad física, *Realidad Aumentada* (RA), y *Realidad Virtual inmersiva* (RV) bajo un marco colaborativo. Como todo libro el "MagicBook" puede ser leído sin necesidad de tecnología adicional, sin embargo cuando las páginas de este libro son observadas a través de unas gafas especiales, imágenes virtuales tridimensionales se superponen en cada página. Los lectores pueden ver estas escenas de RA desde cualquier perspectiva y pueden también volar dentro de las escenas y experimentarlas como un mundo inmersivo RV. Usuarios RV pueden ver a otros usuarios RV representados como *avatares* virtuales de tamaño real, mientras que los usuarios RA verán a los usuarios RV como *avatares* miniaturizados dentro de la escena. <sup>[26](#page-30-1)</sup> Todo esto es posible por el programa escrito por los investigadores de este proyecto, (y ofrecido gratuitamente en la red) que reconoce una suerte de patrones negros, puestos en cada página o cartón y que asocia con modelos tridimensionales dentro de la computadora sobreponiéndolos y respondiendo al movimiento del usuario. Según sus inventores, si ya se cuenta con una computadora el valor del equipo adicional necesario para formar este sistema asciende a \$ 700.00.<sup>[27](#page-30-2)</sup>

Los usos que se desprenden de este proyecto para la Arquitectura son variados. Al poderse manejar objetos tridimensionales asociados a símbolos que se pueden manejar en el mundo real, el usuario puede

<span id="page-30-0"></span><sup>25</sup> Dohm, Karl y Barreau, Deborah. *Ibíd.*

<span id="page-30-1"></span><sup>&</sup>lt;sup>26</sup> Billinghurst, Mark; Hirokazu, Kato y Poupyrev, Ivan. [grof@hitl.washington.edu] "MagicBook: Transitioning between Reality and Virtuality". Pág. 1

<span id="page-30-2"></span> $^{27}$  Datos recogidos de noticia dada por Scott Engler y Denise Nakano de la estación KCPQ13. [KCPQ13MagicBook.mov ] 2000

interactuar con ellos como si existieran en el mundo real. Así por ejemplo, se hace posible el crear una maqueta virtual, la cual puede ser observada por varias personas, provistas de sus gafas especiales, desde varios ángulos. Estos participantes pueden estar colaborando físicamente, presentes en el mundo real o bien pueden estar a miles de kilómetros de distancia, puesto que con el proyecto también se pueden realizar tele conferencias. Además de poderse manejar una *maqueta virtual* se puede colocar en ella, toda clase de objetos tridimensionales, previamente almacenados a una librería en la memoria de la computadora, como podrían ser los muebles u otros elementos, escogiéndolos, colocándolos y desapareciéndolos a voluntad del diseñador. Los usuarios pueden intercambiar ideas y tienen la opción de poder recorrer el objeto tridimensional en forma de *avatares* en escala natural, pudiendo ser observados por los compañeros que hayan elegido ver el objeto como *Realidad Aumentada.* 

## *2.6.2 RV en la Medicina:*

Desde tiempos remotos los médicos se han valido a través de la observación del paciente, con el tacto y la auscultación, a identificar y entender el desarrollo de enfermedades y respuestas del cuerpo humano a éstas, así como también traumas físicos. Ha sido el sueño de todo médico, desde tiempos de Platón, el contar con medios que aumenten la observación y faciliten el estudio de estos fenómenos.

Eventualmente la profesión médica se armó con beneplácito de instrumentos calibrados y exámenes objetivos, que se han venido sofisticando a través de su historia. Ya no tenían los doctores que confiar solamente en sus recursos internos; la tecnología estaba allí para aumentarlos y reesforzarlos. Ciertamente, a causa de tecnologías avanzadas, los doctores de hoy tienen acceso a mucha más información y pueden ahora saber mucho más. $^{28}$  $^{28}$  $^{28}$ 

Las aplicaciones de la RV en Medicina van mayormente orientadas a la visualización anatómica, existen por ejemplo modelos virtuales anatómicos que pueden ser disecados como práctica de los estudiantes de medicina, así mismo existen pacientes virtuales con distintas enfermedades que presentan la sintomatología característica para poner en práctica los conocimientos de los futuros doctores.<sup>[29](#page-31-1)</sup> Todo esto bajo el complemento de no poner en riesgo la vida de un paciente real y como herramienta de práctica y aprendizaje.

<sup>28</sup> Larijani, L. Casey. *Op. Cit.* Pág. 78

<span id="page-31-1"></span><span id="page-31-0"></span><sup>29</sup> Pérez, Gerardo. "Medicina" en "Aplicaciones de la Realidad Virtual" en "Introducción a la Realidad Virtual" *[Op. Cit.]*

" Los entornos virtuales se están convirtiendo en puntos viables de reunión para el desarrollo de nuevas aplicaciones médicas sensacionales.. También, la exploración e intervención médica a niveles celulares y genéticos es facilitada en un entorno virtual, ya que sus características de disminución y aumento de escalas permiten a los cirujanos trabajar como si sus áreas fueran expandidas. Plantas médicas y facilidades virtuales, equipos virtuales y pacientes virtuales proporcionan a los practicantes y estudiantes más oportunidades de experiencias sin compromiso de las que han sido posibles hasta ahora, especialmente en casos de alto riesgo.

Las aplicaciones reales existen. Las endoscopias en estéreo pueden transmitir dibujos tridimensionales a los ojos del médico a través de una unidad de una presentación montada sobre la cabeza para que pueda hacer una *cirugía mínimamente invasora*, casi como si estuviese dentro del paciente. Los anestesiólogos pueden ver muestras de signos vitales, como las pulsaciones o la presión sanguínea, superpuestos en sus pacientes."[30](#page-32-0)

Desde la Obstetricia hasta la Ortopedia, todo ha sido influido por el tremendo progreso de la tecnología médica de imágenes, llevado por la introducción de la computadora, como medio manipulador de ellas. Los rayos-X han permitido a los médicos ver a través de los tejidos, pero están limitados a ver solo una parte del paciente. Imágenes de escanéo CAT emplean controles computarizados para ensamblar una serie de imágenes consecutivas; de este resultado la reconstrucción tridimensional de la anatomía del paciente toma lugar en la mente del que diagnostica. El ultrasonido puede dar imágenes en tiempo real, pero es también una vista bi-dimensional de una estructura tridimensional. Así la tecnología médica de imágenes es un caso especial en la visualización científica, y parece estar beneficiándose de los mismos resultados de gráficos por computadora que se están llevando en las Ciencias Físicas.<sup>[31](#page-32-1)</sup> Además de los usos educativos que estas imágenes en 3D puedan tener, su uso en la práctica médica se extiende a planes de tratamientos radiactivos, planificación en cirugía, en diagnosis y otros campos más en que la medicina se ve beneficiada de poder visualizar aquellos sectores que no puede a simple vista, en tiempo real. Centros de investigación como el "Center for Human Simulation" (CHS) del "Health Science Center" de la Universidad de Colorado, en los EE.UU., sintetizan los resultados de sus estudios para facilitar la colaboración entre anatomistas, radiólogos, científicos de la computadora, ingenieros, médicos y educadores y así promover la aplicación de la información anatómica para la investigación básica y clínica, la práctica clínica y la enseñanza. La meta de este centro es desarrollar simuladores que provean

<span id="page-32-1"></span><span id="page-32-0"></span> $^{30}$  Zamudio, Giselle. "Medicina" en "Realidad Virtual" http://www.realidadvirtual.freeservers.com/realidadvirtual.htm

<sup>31</sup> Rheingold, Howard. *Op. Cit.* Pág. 31

interacciones con anatomía computarizada en un espacio virtual.<sup>[32](#page-33-0)</sup> Es fácil entender porqué los cirujanos quisieran previsualizar a determinados pacientes en 3D antes de operar. Así por ejemplo uno de los propósitos del tratamiento por radiación, es encontrar un plan que brinde suficiente radiación al tumor y minimice la exposición en otras regiones lo que significa que se trata de un problema inherente a la 3D.<sup>[33](#page-33-1)</sup>

Son varios los usos que de la RV se hacen en Medicina y brillante la aportación que en el futuro veremos en este campo. Por escapar de los objetivos planteados en esta tesis, se han mencionado únicamente lo más sobresaliente.

## *2.6.3 RV en la Educación:*

Los usos que la RV puede ofrecer a la educación son enormes y abarcan todos los campos del saber humano, facilitando el entendimiento especialmente de aquellos conceptos abstractos, en campos técnicos como la matemática, donde los profesores pueden trabajar visualmente con las formas y relaciones de la geometría, la química o la física. La educación en las áreas artísticas también rinde sus frutos al convertirse en una poderosa herramienta para el desarrollo de la creatividad. La RV cambia totalmente la forma en que se ha dado la educación a distancia, sobre todo combinada con el Internet, donde se puede manejar modelos con el lenguaje *VRML*.

La RV visualiza los problemas y hace que la información no sea más intangible. Sus contribuciones abren un nuevo canal para encarar el problema. Consecuentemente cuando confrontamos estos problemas obtenemos más retroalimentación.<sup>[34](#page-33-2)</sup>

Pueden mencionarse otros casos en que lo que debe ser aprendido requiere gran cuidado pues cualquier descuido en la vida real, pondría en peligro varias vidas humanas, tal es el caso de aprender a manejar un aeroplano, un vehículo especial o como un caso en Holanda, donde un mundo virtual se ha creado con el objetivo de enseñar a los marinos a navegar dentro del puerto de Rótterdam, uno de los puertos más congestionados del mundo.  $35$  Así mismo, resulta muy interesante verificar los logros que la RV y la educación, hacen en campos como en la educación de deshabilitados. "En un estudio desarrollado por

<span id="page-33-0"></span> $32$  Anatomical Visualization, Inc. "Overview and Vision", en "Center for Human Simulation", <http://www.uchsc.edu/sm/chs/overview/overview.htm>

<span id="page-33-1"></span><sup>33</sup> Rheingold, Howard. *Op. Cit.* Pág. 33

<span id="page-33-3"></span><span id="page-33-2"></span><sup>&</sup>lt;sup>34</sup> Kim, Sung-Kim; Miyamoto, Naokazu; Liu, Meng-Chun; Hoon Kim, Daisy Hoon. "Virtual Reality in Education". <http://deil.lang.uiuc.edu/class.pages/rw2g/virtual.html>

<sup>35</sup> Pascoe, Elaine. *Op. Cit.*

investigadores del "College of Engineering" del estado de Carolina del Norte, niños autistas podrán algún día aprender a funcionar en el mundo real debido a la exploración de mundos virtuales. Estos mundos virtuales proveyeron "ambientes de aprendizaje seguros" para los objetos de pruebas. Actividades tan simples como el cruzar la calle por sí mismos, peligrosas de intentar por los niños con autismo en el mundo real, fueron ahora posibles en un ambiente virtual. Implicaciones en el estudio pueden también conducir beneficios en el tratamiento de ADD [del inglés Attention Deficit Disorder – Trastorno de Déficit de Atención] y otras incapacidades del aprendizaje (NCSU, 1995)."[36](#page-34-0)

La Educación escolar de los primeros años también tiene varios ejemplos en su aplicación. Estudiantes en Trenton, Carolina del Norte crearon ambientes virtuales en una clase sobre matemática aplicada pudiendo entonces encontrar las dimensiones y encontrar los costos de pintar las aulas y colocar alfombras (Basal, 1995). Estudiantes en Australia usaron RV de escritorio para construir sólidos geométricos de forma tal que pudieran ser estudiados tanto por dentro como por afuera, encoger y expandir los objetos, deformarlos y juntarlos, dando así más entendimiento que el trabajo usual con modelos de madera, etc. (Ainge, 1995). También, estudiantes en Slaton, Texas están envuelven la RV en el desarrollo de proyectos relacionados con sus estudios del espectro electromagnético y sobre el modelaje atómico (Talkmitt, 1996).<sup>[37](#page-34-1)</sup>

En varias ramas del saber humano, en especial la que nos ocupa, la Arquitectura, visualizar un problema, siempre hace aumentar el número de posibilidades de solución y resulta de gran valor pedagógico. No importando que la imagen sea generada en sistemas más complejos y caros de RV o en los más simples, siempre contribuirá a su entendimiento y estudio.

## *2.6.4 RV en simuladores:*

Los primeros usos de la RV fueron en el campo militar. Se ha experimentado desde su surgimiento, en misiones de bombardeo (como la más reciente misión en el Golfo Pérsico). Para tales tareas se han creado los simuladores, que han probado ser una excelente forma de aprender a manejar complicadas situaciones y mecanismos de navegación. La NASA también utiliza estos sistemas de adiestramiento con sus astronautas.

" El entrenamiento y capacitación siempre han sido costosos, especialmente cuando se requieren equipos sofisticados, o simplemente es peligroso o de alto riesgo. Con la Realidad Virtual se pueden crear sistemas

<span id="page-34-0"></span><sup>36</sup> Kim, Sung-Kim y otros. *Ibíd.*

<span id="page-34-1"></span><sup>37</sup> Kim, Sung-Kim y otros. *Ibid*

de entrenamiento, que simulan las condiciones reales del ambiente de trabajo, y anulan cualquier clase de peligro. El usuario puede aprender dentro de este entorno virtual, con la confianza de que si comete algún error, este no va a provocar un accidente serio. Este tipo de entrenamiento es particularmente útil en la industria, en áreas como: plataformas petroleras, fundidores, ensambladoras, minas, operadores de transporte, etc. "[38](#page-35-0)

Los simuladores siempre representan las circunstancias reales tanto en sus cabinas con sus controles como en las posibles situaciones que enfrentarán. Simuladores de vuelo por ejemplo, son réplicas exactas de las cabinas de los aeroplanos. En estas réplicas, todos los controles y demás electrónicos están hechos para ser exactamente lo que encontramos en un verdadero aeroplano. En algunos de estos sistemas, la cabina misma es montada en hidráulicos que pueden ser usados para simular las fuerzas gravitacionales que el piloto pudiera experimentar en la vida real.<sup>[39](#page-35-1)</sup>

#### *2.6.5 RV en otros campos:*

Como ya se ha mencionado la RV es un poderoso aliado para el entendimiento de conceptos complicados, puesto que el ser humano comprende más fácilmente imágenes que líneas de texto o columnas de números; por esta situación, su uso se extiende a otras muchas áreas. Son innumerables las aplicaciones que la RV puede aportar al ser humano en su constante entendimiento del universo que le rodea. Estas aplicaciones se vuelven más efectivas al mejorarse la tecnología que las sustenta.

La RV en negocios, constantemente esforzándose por nuevas y mejoradas formas de ahorrar dinero y tiempo, con su uso, pequeños negocios, grandes corporaciones y entidades privadas ven una forma de mejorar su organización. Su uso puede reducir sus costos, incrementar su decisión de hacer incrementos máximos y llegar a estar más directamente envueltos en comunicar información a otros.<sup>[40](#page-35-2)</sup>

En las Ciencias, cada día los científicos colectan plenitud de información para analizarla para venir con una hipótesis. Ya que vivimos en un mundo tridimensional, mucha de la información viene de eventos que son inherentemente tridimensionales. Tecnologías de Realidad Virtual dan a los científicos nuevas formas de visualización de datos; los matemáticos pueden ver ecuaciones en tres dimensiones y los biólogos pueden

<span id="page-35-0"></span><sup>38</sup> Zamudio, Giselle. *Op. Cit.*

<span id="page-35-1"></span> $39$  Burton, Mike y Lin, Bruce. " Flight Simulators " en " The Encyclopedia of Virtual Environments" http://www.hitl.washington.edu/scivw/EVE/

<span id="page-35-2"></span><sup>40</sup> Withrow, Gary y Dohm, Karl. "Business Applications" en *Ibid.*
construir modelos de genes en 3 dimensiones. La Realidad Virtual ayuda también a los investigadores a crear simulaciones interactivas de fenómenos de interés científico.<sup>[41](#page-36-0)</sup>

En Arte, la R.V. puede ser usada sea como un medio noble para crear formas interactivas y surrealistas o como un instrumento que toma al ususario en un paseo guiado de arte convencional. Los artistas surrealistas se benefician de ésto. $42$ 

En Deportes, la R.V. ofrece el potencial de acrecentar los deportes y el estado físico creando simulaciones realistas y mejorando la experiencia del ejercicio practicado puertas adentro.<sup>[43](#page-36-2)</sup>

En Psicología, el tratamiento de fobias como la de estar encerrado o la de enfrenarse a las alturas se han manejado satisfactoriamente mediante el uso de sistemas de realidad, donde el paciente tiene el control de la "realidad" y puede ir manejando su experiencia dentro de la misma.<sup>[44](#page-36-3)</sup>

<span id="page-36-0"></span><sup>41</sup> Tsuneto, Reiko. "Science" en *Ibíd.*

<span id="page-36-1"></span><sup>42</sup> Jog, Ninad y Esperanca, Claudio. "Art" en *Ibíd.*

<span id="page-36-2"></span><sup>43</sup> Dohm, Karl y Withrow, Gary. "Sports and Fitness" en *Ibíd.*

<span id="page-36-3"></span><sup>44</sup> Pérez, Gerardo. "Psicología" en "Aplicaciones de la Realidad Virtual". *Op. Cit.*

### *Ejemplo de aplicaciones de la RV en Arquitectura:*

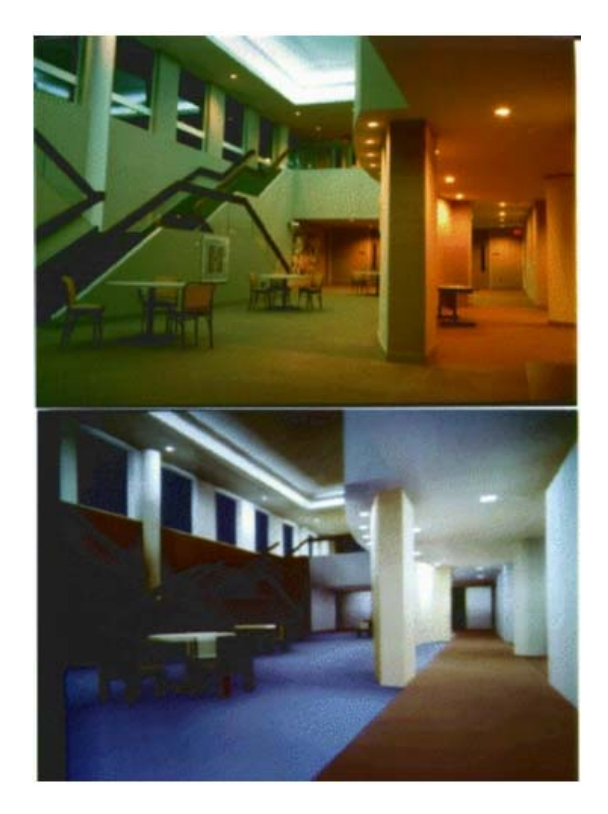

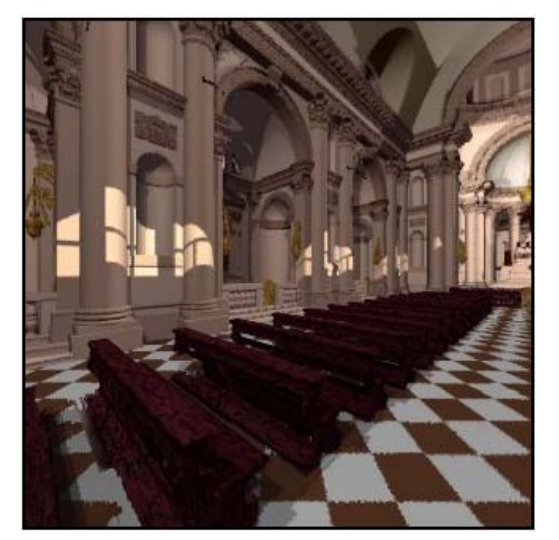

*◄ Imagen 18: El grado de realismo en algunas representaciones virtuales hacen que se vuelvan difíciles de manejar por la cantidad de información que contienen. Esto se ha solucionado en parte concentrando la resolución de imagen únicamente a donde se dirige la vista, como en esta reconstrucción virtual de una iglesia.* 

*▼ Imagen 19: Modelo físico del Taj Mahal (superior izquierdo) aumentado con texturas y colores virtuales con "shader Lamps" que responden al movimiento del modelo real.* 

*▲ Imagen 17: Foto superior, interior del vestíbulo del edificio Sitterson de la Universidad de North Carolina; Foto inferior, simulación del mismo vestíbulo por el arquitecto diseñador.* 

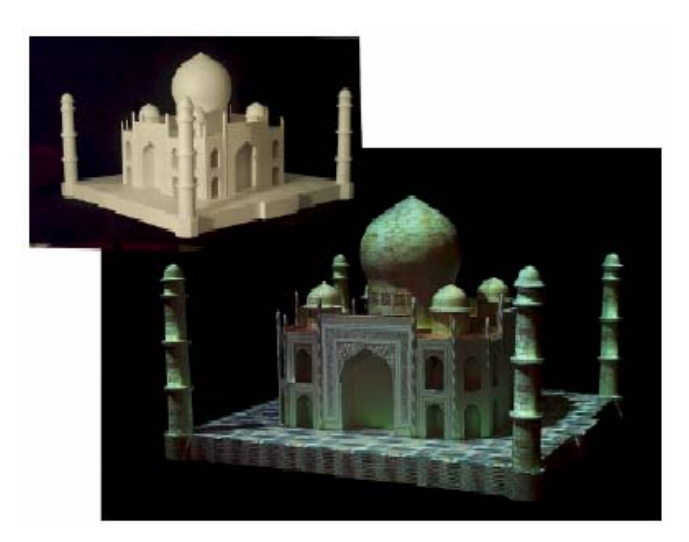

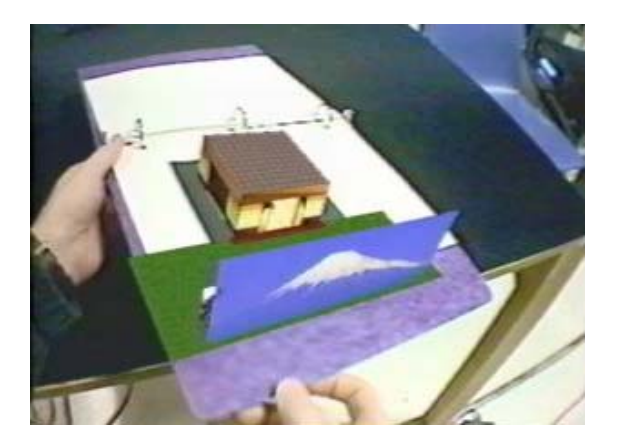

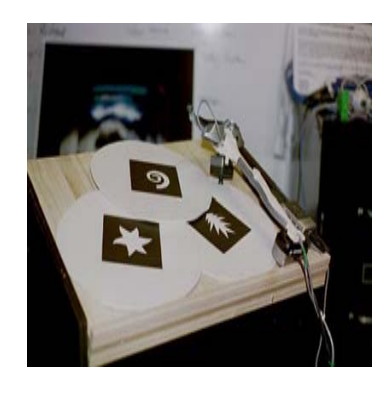

**◄***Imagen 20 ▲ Imagen 23* 

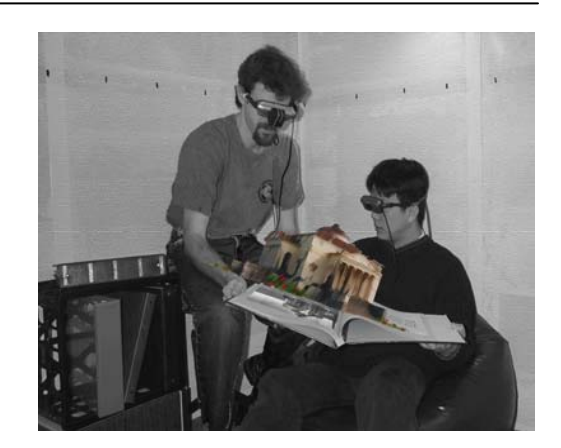

#### ▲ *Imagen 25*

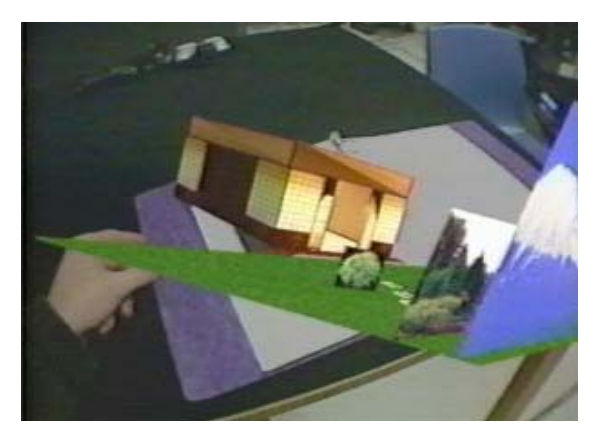

*Con las características contenidas en el proyecto "MagicBook" la visualización y participación interactiva con modelos arquitectónicos puede ser una experiencia de Realidad Aumentada, como lo muestran las imágenes 20, 21 y 25 o de Realidad Virtual, donde los participantes son avatares que recorren el espacio en tamaño natural, imagen 22. La interacción del modelo digital se hace por medio de símbolos (imagen 23) asociados a los modelos digitales y son vistos con un dispositivo especial (imagen 24).* 

*◄ Imagen 21* 

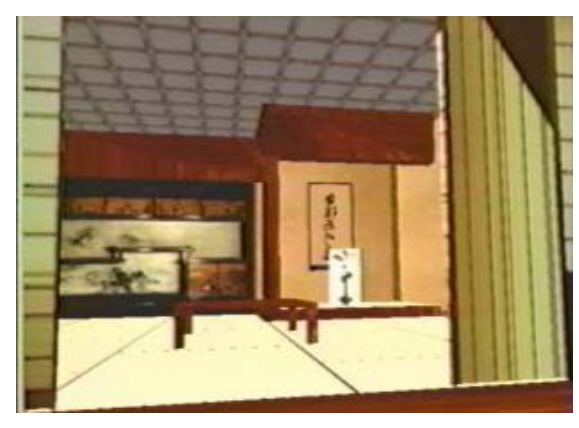

*Imagen 24 ►*

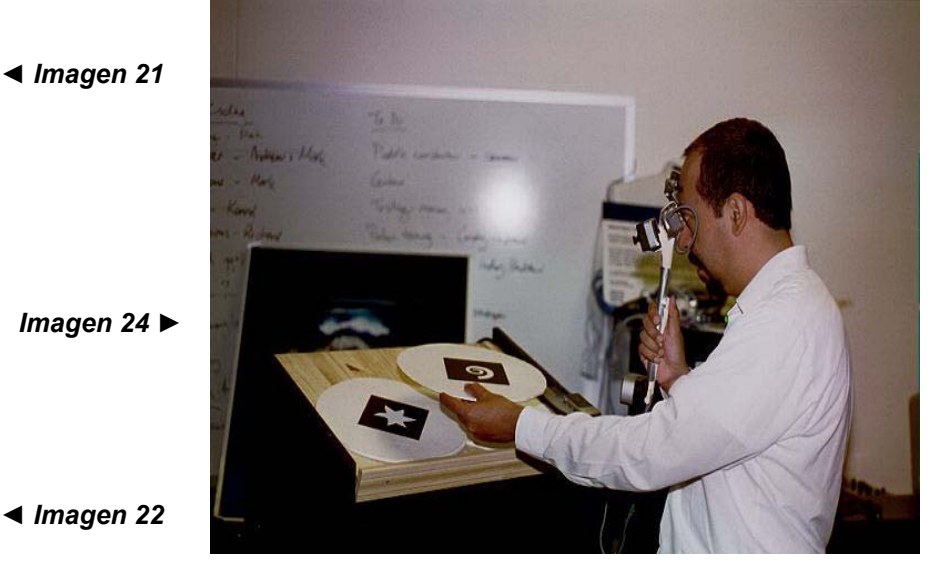

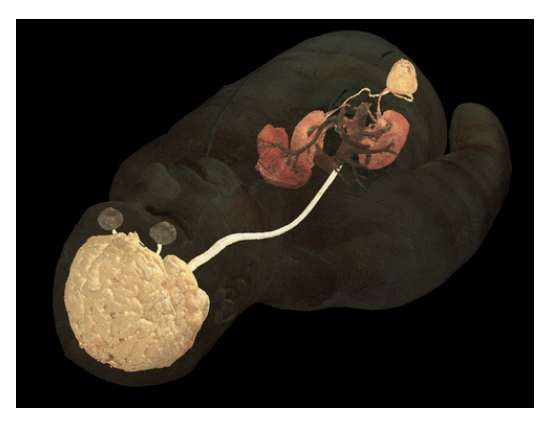

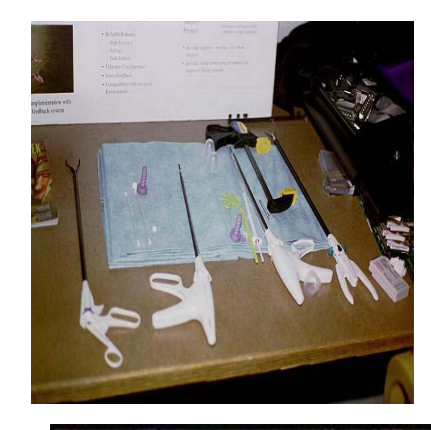

*◄◄ Imagen 26: Con una visualización anatómica que cada vez va mejorando en calidad, la medicina puede planificar mejor sus métodos de diagnóstico, de tratamiento e intervención quirúrgica.* 

*◄ Imagen 27: Instrumentación médica utilizada en cirugía mínimamente invasora.* 

*Imagen 28 ► Confirmación del uso de la RV con propósitos terapéuticos. Dos sesiones experimentales fueron conducidas. Durante cada prueba, Nicola (el paciente en la foto) completó la experiencia de caminar a través de un sendero virtual hasta llegar al pico de una montaña cubierta de nieve. Durante el segundo intento, un corredor virtual fue agregado y el paciente tenía que competir consigo mismo para alcanzar el pico de la montaña.* 

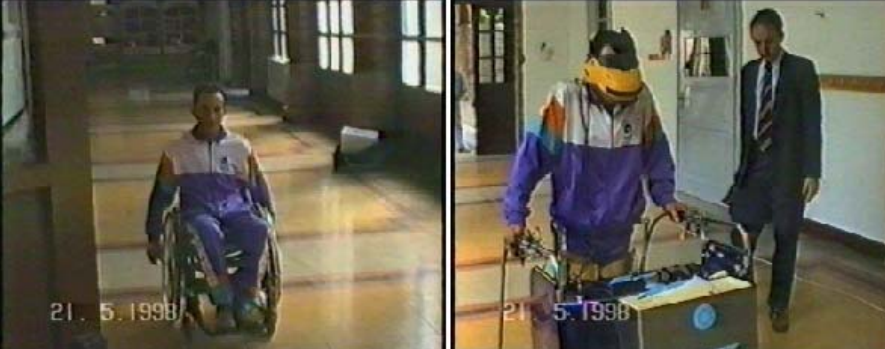

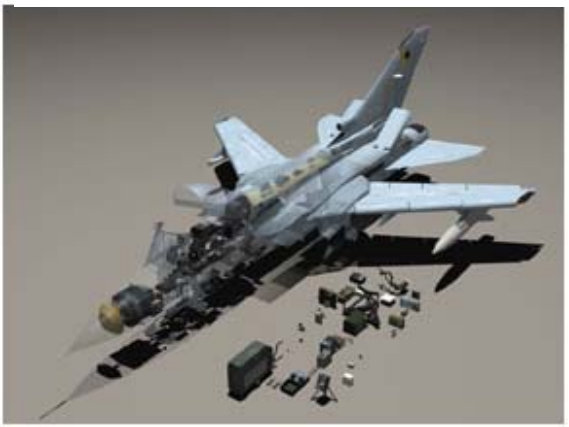

*Imagen 29 ►Colaboración entre dos usuarios, interactuando con la estructura de una proteína con el "Protein Interactive Theater" de la Universidad del Norte de Carolina.* 

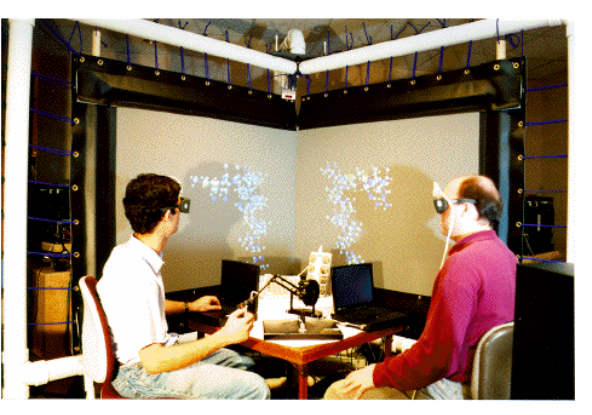

*▲ Imagen 30: Aviación. Los estudiantes son capaces de remover y manipular unidades aviónicas y sujetarlas a diagnósticos reales para encontrar fallas provocadas por el supervisor del entrenamiento.* 

# **3. CONSIDERACIONES GENERALES DEL CAPÍTULO:**

Como va se definió en este trabajo<sup>[1](#page-41-0)</sup> la RV Inmersiva es aquella que valiéndose de sistemas visuales como cascos HMD, seguidores de gestos y movimientos, procesadores de sonido y todo aquello que pueda ser posible técnicamente hablando, estimula los sentidos de forma tal de que el usuario se siente sumergido dentro el ambiente virtual y pueda interactuar dentro de él, además de estar de cierta manera aislado del mundo "real". En un principio el término de Realidad Virtual era usado solamente en los sistemas sumergibles o inmersivos.

En estos ambientes virtuales se generan imágenes en 3 dimensiones que pueden ser originadas y lanzadas al usuario por medio de variados métodos. La más común usando un casco HMD donde se proyecta una imagen diferente a cada ojo, que se reprocesa según sea la posición del participante, para crear una sensación de profundidad. La implementación del sonido hace que los efectos visuales cobren vida, ubicándolos también espacialmente y puesto que tendemos a dirigir la vista en la dirección del sonido que escuchamos, éstos juegan un papel importante en nuestra ubicación espacial. Mediante otras interfaces, como guantes y trajes, se incrementa más la inmersión del sujeto y el poder de interacción con el ambiente virtual, pudiendo entonces obtener reacciones a acciones originadas por éste.

Los sistemas inmersivos regularmente son caros, escapando del presupuesto de muchos arquitectos y su estudio, investigación y uso se hace mayormente por parte de laboratorios de universidades, con fines de encontrar métodos de visualización e interfase con la información científica; compañías que cuentan con el capital para hacerlos y entidades gubernamentales de países industrializados. Además de esto, cabe señalar que estos sistemas, cuando han sido utilizados en Arquitectura, ha sido principalmente para mostrar y estar inmerso en los diseños, no así para crear una interfase que sirva al arquitecto para que utilice el sistema como herramienta de diseño en escala natural. Se pudo observar en esta investigación que esto está tendiendo a cambiar como se podrá ver en la descripción de cada uno de estos proyectos.

### **3.1 Evolución:**

Es difícil el definir un punto de partida en dónde empezar para poder definir la evolución de la RV como tal y su forma central de inmersión. Diversos autores proponen varios puntos comunes en la historia, que conllevaron a madurar este conjunto de técnicas llamada RV. Es interesante la propuesta que hace Howard Rheingold al proponer que la RV ha sido el producto de tecnologías que han posibilitado el

<span id="page-41-0"></span> $<sup>1</sup>$  Ver Pág. 22, inciso 5) Sistemas inmersivos de RV.</sup>

desarrollo de otras ("enabling technologies") aunada a la convergencia ("convergence"), relación de estas tecnologías pero con un sabor más impredecible: "la historia enseña que senderos científicos y tecnológicos aparentemente no relacionados pueden convergir inesperadamente a crear un campo enteramente nuevo" <sup>[2](#page-42-0)</sup>.

Sin embargo se puede decir que con el acelerado desarrollo de la informática y de la telecomunicación durante el siglo pasado, los primeros sistemas de computación sirvieron para hacer posible lo que por muchos años el ser humano había estado tratando: crear un ambiente artificial que imitara el mundo real y el creado por él . Dentro este marco digital las primeras experiencias no fueron tan definitivas pero sentaron las bases que demarcarían la RV como la conocemos hoy en día; en un constante desarrollo por mejorar la relación dada entre máquina y hombre, es decir en mejorar sus interfaces: "su premisa esencial, sin embargo, es crear medios más intuitivos para que humanos y computadoras puedan trabajar juntos".<sup>[3](#page-42-1)</sup> Es así que varios autores señalan como punto importante las experiencias de Ivan Shutterland con su proyecto "Sketchpad" [4](#page-42-2). Así mismo la RV es influenciada por la *Estereoscopía,* por el Cine 3-D, varios sistemas de pantallas anchas y por trabajos desarrollados por la industria de cine de Hollywood por los años 50. Tomando este punto como referencia, se puede apreciar cómo el avance de la RV ha corrido paralelo al desarrollo de la computadora y ha sido la convergencia de otras técnicas experimentadas.

Aunque se piense muchas veces en la RV como una tecnología nueva, las primeras experiencias se remontan a hace unos 50 años con los simuladores de vuelo, construidos por las industrias del vuelo y por la Fuerza Aérea de los EE.UU., durante y después de la Segunda Guerra Mundial.<sup>[5](#page-42-3)</sup> Estas cabinas, que eran literalmente arrancadas de los aviones y puestas a funcionar sobre plataformas movibles que giraban y obedecían las instrucciones del tablero, serían los primeros sistemas inmersivos en donde habría interacción por parte del usuario.

En 1965 Sutherland concentra sus esfuerzos en encontrar una forma de que el usuario interactuara con el mundo de imágenes de una computadora. Así llega al diseño de su casco *HMD* [6](#page-42-4) el cual lleva a los usuarios a un mundo tridimensional, limitándolo a un estímulo visual por medio de dos pequeñas pantallas de computadora, montadas en gafas binoculares.

<span id="page-42-0"></span><sup>2</sup> Rheingold, Howard. *Op. Cit.* Pág. 61

<span id="page-42-1"></span><sup>&</sup>lt;sup>3</sup> "Virtual Reality" en "Jones Telecommunications & Multimedia Encyclopedia", <http://www.digitalcentury.com/encyclo/update/vr.html>, 9/2001

<span id="page-42-2"></span> $^4$  Ver "Orígenes y evolución de la R.V. en Pág. 14

<span id="page-42-3"></span><sup>5</sup> "Virtual Reality", *Ibid.*

<span id="page-42-4"></span> $^6$  Ver imagen 10 en Pág. 27

Para fines de los años 60's y 70's, proyectos como el "Aspen Movie Map", desarrollado por Andrew Lippman y su grupo del "MIT Architecture Machine Group", en 1978 "..desarrollaron lo que es posiblemente el primer sistema verdadero de *hipermedia*, que permitía al usuario gozar el viaje simulado por las calles de la ciudad de Aspen en Colorado por medio de un conjunto de videodiscos conteniendo imágenes de esta ciudad, que fueron filmadas por cuatro cámaras, cada una posicionada a diferente dirección y montadas todas ellas en un camión.<sup>[7](#page-43-0)</sup> El usuario podía siempre ir para adelante, de retroceso, moverse a la izquierda o a la derecha y hasta entrar a edificios de la ciudad previamente fotografiados.

A mediados de los años 80, la convergencia de varias tecnologías dieron como resultado el primer sistema de RV. Investigadores del "Ames Research Center" de la NASA estaban encargados de crear un sistema de entrenamiento de pilotos para misiones espaciales. Con el conjunto de esfuerzo de estos investigadores y la colaboración de otros investigadores y compañías, se llegó al desarrollo de la primera estación de ambiente virtual. Fue el primer sistema que combinó elementos estándares de la RV como gráficos de computadora e imágenes de video, sonido 3-D, reconocimiento y síntesis de voz, y un HMD. Un guante, basado en un invento diseñado para tocar una "guitarra de aire", completaba el sistema.

Después de éstas fechas solo ha sido una cuestión de tiempo el encontrar estos sistemas desde parques de entretención hasta cuartos operativos, largamente ayudados por productos desarrollados por Jaron Lanier, quien a través de su compañía "VPL Research" ha concentrado sus esfuerzos en desarrollar productos para la industria naciente de la RV y proveído casco y guantes usados en muchas aplicaciones tempranas a ella.<sup>[8](#page-43-1)</sup>

### **3.2 Proyectos actuales:**

Además de los sistemas que hacen uso de un casco inmersivo HMD, (explicado anteriormente y al principio de esta tesis) que con el tiempo se han venido compactando más, siendo menos pesados y más versátiles, existen otras variantes de sistemas inmersivos usados en la actualidad, de los cuales se detallan algunos, por no ser el objetivo de este estudio estos sistemas que suelen ser bastante caros.

*3.2.1 Sistemas Binoculares o BOOMs (Binocular Omni-Orientation Monitor):* Este sistema representa otro tipo de artefacto a usar en la cabeza, solo que a diferencia al casco inmersivo HMD, este pende de un pivote con un contrapeso, eliminando así los problemas de peso de la cámara; además este dispositivo en

<span id="page-43-1"></span><span id="page-43-0"></span><sup>&</sup>lt;sup>7</sup> Aspen Movie Map: Background en Vid-Bot.com.  $\frac{\text{http://www.triptyk.com/crisf/aspen.htm}}{\text{http://www.triptyk.com/crisf/aspen.htm}}$  $\frac{\text{http://www.triptyk.com/crisf/aspen.htm}}{\text{http://www.triptyk.com/crisf/aspen.htm}}$  $\frac{\text{http://www.triptyk.com/crisf/aspen.htm}}{\text{http://www.triptyk.com/crisf/aspen.htm}}$ , sep/01.

<sup>8</sup> "Jones Telecommunications & Multimedia Encyclopedia", *Ibid*

sí es más ergonómico que el casco. Pantallas CRT de gran resolución pueden ser usadas en vez de las LCD ya que los problemas de peso son eliminados. Un seguro mecanismo de seguimiento es también incorporado, detectando la orientación y posición del participante; el desfase de tiempo entre el movimiento de la cabeza y la imagen generada es por eso acortado, haciendo al Boom un artefacto de óptima representación visual y seguimiento para una amplia gama de aplicaciones.<sup>[9](#page-44-0)</sup>

*3.2.2 CAVE (Cave Automatic Virtual Environment):* El proyecto CAVE, un acronismo de las palabras inglesas "Cave Automatic Virtual Environment" –Caverna Automática de Ambiente Virtual- es una de las más sofisticadas representaciones visuales para aplicaciones en RV. Fue desarrollado en 1992 en la NCSA (National Center for Supercomputing Applications) de la Universidad de Illinois en Urban-Champaign, concebido por Tom DeFanti e implementado por la Doctora venezolana Carolina Cruz-Neira. La Caverna consiste en una especie de teatro en forma de cubo, de 3.05 m x 3.05 m x 2.74 m. Las caras del cubo son pantallas de proyección posterior. El piso sirve como una pantalla de proyección. Los participantes se colocan dentro del cubo de proyección, rodeados de imágenes computarizadas por Silicon Graphics Onyx con tres Reality Engines; los movimientos de los participantes, proveyendo la interacción con los mundos virtuales, son rastreados con censores electromagnéticos. Las imágenes *estenográficas* son vistas con unas gafas estéreo LCD . Difiriendo de otros tipos de ambientes inmersivos, como aquellos proveídos por HMD's, la experiencia de RV aquí no está limitada a un solo participante. Varios usuarios pueden estar dentro de la Caverna experimentando el mundo virtual, aún si la interacción con ella es proveída solo por uno de los participantes controlando los dispositivos de rastreo.

La alta resolución de las imágenes proyectadas y la escala grande del teatro inmersivo provee el ambiente óptimo para visualizaciones científicas. Otra interesante característica es que el CAVE puede estar emparejado por fuentes de información remotas, supercomputadoras, e instrumentos científicos vía *networks* de alta velocidad. El proyecto CAVE es uno de los pocos ejemplos donde la inmersión se debe a la perfecta integración entre las imágenes del mundo virtual y el ambiente actual del sistema de RV, o sea el "cubo de proyección". Las imágenes *estenográficas* completamente envuelven al participante, quien está libre de caminar y moverse dentro de un espacio grande. El CAVE se vuelve un teatro total, donde el mundo virtual del escenario es generado en tiempo real por los movimientos de los actores.

Entre los actuales proyectos del CAVE se puede mencionar los sistemas C6 y C4. El C6 es un sistema de RV de proyección posterior de 3.05 m x 3.05 m x 3.05 m. Este es el primer sistema en los EE.UU. con seis

<span id="page-44-0"></span> $^9$  Bertol, Daniela, "Designing Digital Space" (Nueva York: 1997), Pág. 106

lados, es también el primer CAVE en demostrar el rastreo y dispositivos de entrada inalámbricos. Las instalaciones del C6 fueron abiertas en Junio 19 del 2000.

El sistema C4 viene a sustituir al sistema inmersivo C2. Es un sistema más amplio que el anterior, de 3.65 m x 3.65 m x 2.74 m reconfigurable, incluyendo una pantalla de tres lados en su modo de presentación de teatro; un modo de ambiente inmersivo CAVE con tres lados más un piso y un modo de pantalla plana vertical de [10](#page-45-0).97 m de ancho x 2.74 de altura.<sup>10</sup>

Conjuntamente con el desarrollo de los proyectos CAVE, el VRAC contempla varios proyectos de *software* a ser utilizados conjuntamente con los sistemas inmersivos, en los que por su relación con Arquitectura se pueden destacar: [11](#page-45-1)

*a) Fori Romani Simulacrum:* que es una aplicación de computadora para los sistemas inmersivos de RV que permite al usuario explorar el Forum Romano tal y como luciría durante el tiempo de la República Romana. El usuario o usuaria no solo puede maniobrar dentro del mundo virtual tri-dimensional sino que también puede manipular el tiempo virtual para estudiar la evolución del Forum Romano desde sus orígenes hasta el cenit monumental como el centro social y político de la Roma antigua. (Ver imagen 40, Pág. 59)

*b) "The Maze (Praemium Exquisitum):* Esta es una aplicación que demuestra la visualización fotorealística de un modelo arquitectónico. Incorpora, en tiempo real, efectos tales como animación, iluminación y reflexión que comúnmente son solo posibles en presentaciones de cuadro por cuadro. El Maze es un ambiente fantástico creado en aproximadamente 100 horas de agosto a octubre de 1996, como preparación de la inauguración del C2 (desde su creación, mucho más tiempo ha sido empleado, mejorando y arreglando el ambiente inicial). Ha sido diseñado y construido usando MultiGen II, Performer libraries, Audio Works, y Photoshop. Los 4.43 *mega bites* de *database* son comprimidos de 31,588 triángulos y está acompañado por 15.2 *mega bites* de texturas y 30.1 *mega bites* de sonido. A causa de esto, una tarjeta de video Silicon Graphics Power Onyx es requerida para obtener los índices de cuadros deseados. Todo el arte desplegado fue elaborado por miembros del "Milk Truck", un grupo de estudiantes del ISU interesados en las artes y el cristianismo. (Ver imagen 41, Pág. 59)

*c) El proyecto "Miller":* Diseñado como una biblioteca educativa, incluye la construcción y reconstrucción de varios edificios históricos y contemporáneos. La meta del proyecto es combinar la tecnología informática y la tecnología de RV con el fin de construir un ambiente interactivo para percibir la Arquitectura que no

<span id="page-45-1"></span><span id="page-45-0"></span><sup>&</sup>lt;sup>10</sup> VRAC – "Virtual Reality Application Center". <http://www.vrac.iastate.edu/about/otherLabs/index.html> Dic/2001

<sup>&</sup>lt;sup>11</sup> VRAC – Research. <http://www.vrac.iastate.edu/research/architecture/forum/index.html> Dic./2001

puede ser vista tridimensionalmente. Esto proveerá una nueva herramienta visual con la cual se reforzará el proceso de aprendizaje en cursos universitarios de Historia. Actualmente seis modelos de edificios están bajo construcción: El Partenón, El Panteón, La Catedral de Speyer, Notre Dame, El Templo Mortuario de la Reina Hatshepsat y Tempeitto. (Ver imagen 42, Pág. 59)

*d) "Virtual Campus":* Este consiste en la vista oeste del campus de la "Iowa State University". Los edificios de las facultades de Ingeniería y Diseño son visibles, así como también el Centro de Computación, la Biblioteca, y la Administración. El modelo contiene aproximadamente 50,000 triángulos y 50 nodos de niveles de detalles. El campus fue modelado en una Onyx RE2 y puede ser visto en tiempo real usando IRIS Performer. El ambiente fue inicialmente desarrollado como una base de entrenamiento para los investigadores de RV. Fue usado también como desarrollo de interfase experimental, revisiones arquitectónicas, orientación interactiva estudiantil, y paseos en tiempo real. (Ver imagen 43, Pág. 59).

*e) Monasterio de Yuso:* Este proyecto es una reconstrucción virtual del monasterio de Yuso en San Milán de la Cogola, provincia de La Rioja, España. El actual monasterio de Yuso data del siglo XVI y fue construido demoliendo el antiguo monasterio romanesco (del siglo XI y fue fundada por Sancho III el mayor, rey de Navarra). El enorme complejo de construcciones del Renacimiento y de la era Barroca (en estilo Herreriano) es uno de los más viejos en La Rioja. Aún más, la importancia de los monasterios de San Milán de la Cogola no solo es de valor artístico, sino que también porque es reconocido el lugar de nacimiento del Castellano. De hecho, el 4 de Diciembre de 1997, la UNESCO decidió galardonar los monasterios de Suso y de Yuso, incorporándolos en su lista de patrimonio mundial. (Ver imágenes 44 a 47 en Pág. 60)

Los primeros usuarios de sistemas CAVE fueron primariamente científicos de computadoras e ingenieros. Los usuarios de hoy en día vienen de diversas disciplinas, tales como arte, diseño y educación especial. Para proveer un foro en línea donde se comparta ideas, soluciones y descubrimientos, se ha organizado recientemente, por parte del NCSA ("National Center for Supercomputing Applications") el CAVERNUS ("CAVE Research Network Users Society"). Se provee en línea una variedad de temas, tales como programar en el CAVE, entrenamiento para nuevos usuarios del CAVE y consideraciones para aplicaciones de diseño en el CAVE.<sup>[12](#page-46-0)</sup>

*3.2.3 "Rave":* Más que un proyecto, uno de los varios productos comercializados por la empresa "Fake Space Systems", que desde 1988 ha estado investigando y desarrollando productos al servicio de la RV en el mundo. El producto "Rave" consiste en módulos que pueden ser usados como una larga pantalla

<span id="page-46-0"></span><sup>&</sup>lt;sup>12</sup> IPT'98 – 2<sup>nd</sup> International Immersive Projection Technology Workshop. <http://www.vrac.iastate.edu/ipt98/abstracts/abstracts.html>

monoscópica, desplegadores estereoscópicas y módulos que pueden ser dispuestos en distintas configuraciones. Estos módulos pueden estar equipados con proyectores adicionales y un sistema de espejos retractables para generar una imagen sobre la superficie del suelo. Un sistema RAVE multimodular puede ser configurado a una pared plana, en un teatro angular, ambientes de paseos inmersivos y en otros formatos. El sistema RAVE es ideal para ingenieros, diseñadores, investigadores y todos aquellos para quienes los requerimientos del desarrollo, colaboración y presentación no pueden encontrarse dentro de los confines de una visualización simple. Módulos adicionales pueden ser agregados conforme el sistema de requerimientos cambia.<sup>[13](#page-47-0)</sup> (Ver imagen 49, Pág. 61)

*3.2.4 "Concave":* Promovido por la misma compañía del anterior, el "Concave" es un sistema que a pesar de no hacer uso del casco HTM o gafas especiales, se promociona como capaz de proporcionar visión tridimensional inmersiva y es ideal para oficinas y sala de conferencias. Incorpora los beneficios de los cuatro despliegues disponibles: CAVE, Teatro inmersivo, el Domo y pantalla plana. El *software* "Avignon" disponible en Fakespace, "mapea" volúmenes al ConCave creando imágenes 3D espacialmente correctas que se extienden desde el piso al cielo y de lado a lado, denominado "vista de túnel". Perspectivas 3D de cualquier *software* son mejoradas en profundidad, generando una escena *estereoscópica* sin la necesidad, como se mencionó antes, de gafas especiales. Tras los esfuerzos de un proyecto de la R&D que comenzó 1998, se apoya el uso de un *software* especial que realza la velocidad y certeza de la interpretación sísmica. Este "Seismitarium", pendiente de patente, fue diseñado para ser una herramienta de interpretación y visualización de fenómenos sísmicos. Con un dispositivo de seguimiento opcional, es posible la exploración de interiores volumétricos en tiempo real, lo cual es de gran beneficio para arquitectos.[14](#page-47-1) (Ver imagen 50, Pág. 61)

*3.2.5 Despliegue en Retina (Retinal Display):* El Despliegue Virtual en Retina (VRD) es una tecnología única desarrollada en el "Human Interface Technology Laboratory (HITL) de la Universidad de Washington. Proyecta imágenes generadas en computadora directamente en la retina del participante. Según el HITL usando esta tecnología es posible construir desplegadores de imágenes con las siguientes características: a) que sean pequeños y ligeros; b) campo de visión más grande, más de 120 grados<sup>[15](#page-47-2)</sup>; c) alta resolución. acercándose a la visión humana; d) color total con mejor resolución de color que los monitores estándar; e) suficiente brillantez para uso exterior; f) muy bajo consumo de poder; g) despliegue estéreo verdadero con

<span id="page-47-2"></span>14 *Ibíd.*

<span id="page-47-1"></span><span id="page-47-0"></span><sup>&</sup>lt;sup>13</sup> "FakeSpace Systems". <http://www.fakespacesystems.com/products.html> Dic./2001

<sup>&</sup>lt;sup>15</sup> Ver anexo sobre la percepción visual humana y comparar el campo de visión.

modulación de profundidad; h) capaz de entera inclusividad o ver a través en el modo de despliegue de imágenes.

En un despliegue de imágenes convencional una imagen real es producida. La imagen real es ya sea vista directamente o proyectada a través de un sistema óptico y la imagen virtual resultante es apreciada. Con el VRD ninguna imagen real es producida. En cambio, una imagen es formada directamente sobre la retina del ojo del usuario. Para ver en 3-D una imagen es proyectada en ambos ojos del usuario. Cada imagen es creada de un distinto punto de vista para crear un par estereo. Con el VRD, es también posible variar el foco de cada *pixel* en la imagen para que una imagen 3-D sea creada. Así, el VRD tiene la habilidad de generar inclusive, ambientes visuales 3-D de alta resolución en un dispositivo del tamaño de unos lentes convencionales. <sup>[16](#page-48-0)</sup>

*3.2.6 "The Project Atelier Virtual"-(El Taller Virtual):* Este es un proyecto multidisciplinario empezado en otoño de 1994, por la universidad alemana "Bauhaus-Universität Weimar". Cuatro diferentes disciplinas están envueltas en el proyecto: Ciencias de la Computación, Arquitectura, Diseño de Productos y Psicología. Al principio era necesario juntar las múltiples vistas sobre RV. Los principales tópicos de discusión fueron: Investigación acerca de espacios reales y virtuales incluyendo sus coherencias; Formas de comunicación y reconocimiento en mundos virtuales; Navegación en espacios virtuales; Interacción con objetos virtuales; Despliegue de información y Preguntas sobre la responsabilidad ética y social. Para establecer una idea más precisa de las posibilidades y limitaciones de RV, dos sub-proyectos adicionales fueron planteados: el proyecto Plataforma y el proyecto voxDesign, esto dio como resultado la creación del espacio físico y el software a ser manejado conjuntamente.

Para llenar el deseo de un espacio interactivo grande, la meta principal del proyecto Plataforma fue el proveer un espacio físico no constreñido de aproximadamente 4 x 4 x 2.50 m3. Dentro de este espacio no hay obstrucciones que interfieran con el movimiento libre del usuario (como cables que se enreden entre las piernas del usuario), desafortunadamente existen todavía algunas cosas que no se pueden remover y que resultan un poco no confortables como el casco HMD, pero se está trabajando en ello. La segunda meta era integrar todo el equipo técnico necesario para la aplicación de RV. Contar con un sistema de RV que sea los más actualizado en tecnología, muchas veces escapa del presupuesto de un arquitecto. Se usó entonces la configuración de hardware mínimo, una computadora Silicon Graphics Crimson VGXT con 64 MB de memoria; en el "output" un casco de inmersión (HMD) Virtual Research VR4, un video-multiplexer RGB4 y un monitor Commodore. Para el año 2000 consistía ya sea en una estación con Windows NT, dual

<span id="page-48-0"></span><sup>16</sup> *Ibíd.,* Págs. 108 - 111.

pentium II, una tarjeta gráfica Fire GL 3000 o en una estación UNIX SGI Indigo2, entre otro *hardware* incluído.<sup>[17](#page-49-0)</sup> En el sistema de rastreo, un controlador Polhemus con un transmisor de largo alcance, un tracker-HMD y en el dispositivo de señalamiento, un Stylus (o 3Ball). Se espera que en el futuro inmediato, los precios bajen en estos equipos.<sup>[18](#page-49-1)</sup>

El espacio disponible en esta plataforma consiste en un círculo de 4m de diámetro. El ambiente construido puede ser configurado de diferentes maneras, puede ser desensamblado, está libre de metales y como ya se mencionó, incluve un área de trabajo de escritorio.<sup>[19](#page-49-2)</sup>

El software "voxDesing" trabaja conjuntamente con el ambiente físico de la plataforma. La plataforma provee el espacio de libre interacción en el mundo real. VoxDesign es implementado en C/C++ basado en SGI Graphics Library GL. Las principales metas del programa voxDesign son:

- Realizar un sistema simple (de usar y de implementar / modificar) de Diseño Asistido por Realidad Virtual (VRAD - "Virtual Reality Aided Design") que sirva en las fases primarias del proceso de diseño arquitectónico.
- Proveer un sistema experimental para estudiar interfaces humano-computadora en mundos virtuales.
- Usar el sistema en la educación de Arquitectura y Diseño.
- Formulación y evaluación de funcionalidad relevante en el diseño de Arquitectura.
- Transferir una aplicación RV de laboratorio a un uso real.
- Presentación pública de las posibilidades y limitaciones de la realidad virtual.
- Una base de análisis objeto / sujeto para el trabajo multidisciplinario en el futuro.
- Análisis de técnicas de *software* para sistemas críticos de tiempo real.

VoxDesign está basado en las siguientes premisas. Para los arquitectos entre otros, el esbozar es una forma elemental de expresar las ideas de diseño. La RV extiende los métodos tradicionales de esbozar a través de la adición de la tercera dimensión en el proceso de diseño. Bocetos en tercera dimensión son

<span id="page-49-0"></span><sup>&</sup>lt;sup>17</sup> Bauhaus-Universität Weimar. En Facilities\Hardware. [http://plato.informatik.uni](http://plato.informatik.uni-weimar.de:8080/vram/ftpvram/public_html/vram/introduction.html)[weimar.de:8080/vram/ftpvram/public\\_html/vram/introduction.html](http://plato.informatik.uni-weimar.de:8080/vram/ftpvram/public_html/vram/introduction.html) Dic/2001

<span id="page-49-1"></span><sup>18</sup> Bertol, Daniela. "An Architect's Guide to Virtual Reality". *Op. Cit.*

<span id="page-49-2"></span><sup>&</sup>lt;sup>19</sup> Sontag, Toralf. "The VRAM Project". <u>[http://www.uni-weimar.de/~sontag/vram/about\\_me.html](http://www.uni-weimar.de/%7Esontag/vram/about_me.html)</u>

usados como medio de comunicación con otros arquitectos o no profesionales. Sin embargo el boceto 3-D en RV puede ser usado como retroalimentación en el proceso de diseño. El usuario puede por medio de la computadora operar de una manera intuitiva, en forma experimental.

Las fases tempranas en el proceso de diseño arquitectónico están caracterizadas por enredos, estructuras y elementos toscos y un proceso de tanteos. La meta principal del diseñador es buscar la figura, la forma ("gestalt"). En este sentido el programa ofrece dos fases de diseño la primera llamada "voxDesign 0" que consiste en dejar o borrar elementos voxel, (pequeños cubos que son los mínimos elementos de expresión en esta fase inicial y son el equivalente virtual de la pieza lego en el mundo real), escoger un color entre los dieciséis disponibles, cargar y salvar espacios voxel. Aún en esta etapa es posible obtener resultados de diseño razonables. Esta etapa es necesaria para probar y evaluar algunas técnicas de interacción básicas y formular los requerimientos de "voxDesign 1", lo cual forma la segunda fase. En ella el usuario / actor coloca "voxels" (cubos de 2.5 x 2.5 x 2.5 cm3) en el espacio virtual. El espacio virtual es del mismo tamaño que el espacio de interacción (p. Ej. Aprox. 40 m3). Un "voxel" es representado como un elemento sin textura y de un color plano. Para proveer un ambiente apropiado de diseño es posible importar modelos tridimensionales hechos en CAD vía DXF o gráficos en "*bitmap*" dentro del sistema. Adicional a esto, la plataforma provee un ambiente análogo de audio en bocinas. El espacio virtual de diseño es iluminado por dos luces ambientales y dos concentradas.

El diseñador puede cargar y salvar el modelo virtual. Cambiar los diferentes modos y acciones que provee es fácil, con solo llevar el señalador a la cara se despliega un menú tridimensional con la posición en ese momento en el espacio virtual. El actor escoge la opción deseada y continua el proceso de diseño. Todos los parámetros específicos del usuario son salvados en un archivo de configuración y pueden ser escritos nuevamente con comandos de opciones en línea. [20](#page-50-0)

El grupo VRAM está trabajando en el diseño y la implementación de interfaces con las cuales se podrán navegar y manipular inmersivamente mundos tridimensionales. El usuario también puede diseñar e implementar sus propias interfaces, las cuales puede reemplazar a las presentes. $^{21}$  $^{21}$  $^{21}$ 

<span id="page-50-0"></span><sup>20</sup> Bertol, Daniela. "Designing Digital Space". *Op. Cit.* Págs. 160-163

<span id="page-50-1"></span><sup>&</sup>lt;sup>21</sup> VRAM. Virtual Reality Aided Modeler. [http://plato.informatik.uni-weimar.de:8080/vram/ftpvram/public\\_html/vram\\_I/ideas1.html](http://plato.informatik.uni-weimar.de:8080/vram/ftpvram/public_html/vram_I/ideas1.html) Dic/2001

### **3.3 Usos actuales de la RV inmersiva:**

Los sistemas inmersivos de RV se han orientado principalmente a la investigación científica donde se requiere visualizar complicadas formas y a la visualización de proyectos grandes donde compañías pueden ver sus modelos conjuntamente con sus clientes. Aunque esto ha sido muy frecuente en los sistemas inmersivos, desde los años 90 los sistemas virtuales han dejado los ambientes de laboratorio en busca de aplicaciones comerciales. Existen también en los países industrializados proyectos dirigidos a la pequeña y mediana empresa, con el fin de desarrollar aplicaciones RV que van desde paquetes *multimedia* de entrenamiento, mercadeo digital y herramientas promocionales hasta aplicaciones de planeamiento de producción virtual y procesos de simulaciones virtuales, como es el caso del "Virtual Reality Centre" de la "Teeside University" en Inglaterra.<sup>[22](#page-51-0)</sup>

Compañías como la canadiense "Fakespace Co." ofrecen entre sus productos, sistemas inmersivos tales como su versión de "The Cave" (descrito líneas arriba); "The Rave" que consiste en módulos que pueden ser usados como pantallas independientes, *monoscópicas* y *estereoscópicas* o en una variedad de grupos. (Un sistema "Rave" multi-modular puede ser configurado para una pared plana, teatro angular, ambientes de caminado inmersivo y otros formatos. Este sistema es ideal para ingenieros, diseñadores, investigadores y todos aquellos cuyo desarrollo, colaboración y requerimientos de presentación no se puedan encontrar dentro de los confines de una tecnología de visualización sencilla); "The inmersive Work Wall" y "The Portico Wall System". Además ofrece una serie de productos en forma de la familiar mesa de dibujo, inmersivos igualmente, utilizados en lugares como en la Facultad de Medicina en la Universidad de Illinois, Chicago o en la Universidad del Norte de Carolina.

Exiten grupos como el "Virtual Enviroments Group" del "Georgia Tech" que realiza y estudia experiencias inmersivas creadas por computadora y cuyos intereses incluyen la investigación de software y sistema de soporte para Psicología Clínica, Educación y Visualización. Entre los proyectos corrientemente en trabajo están: "Firefighter Training", un sistema que simula el progreso del fuego en una vivienda unifamiliar y que responde a las acciones hechas por el usuario para rescatar a los ocupantes y para aplacar el fuego. "Meditation Chamber", el objetivo de esta investigación es diseñar y construir un ambiente virtual inmersivo que haga uso de lo visual, lo auditivo y lo táctil para crear, guiar y mantener una relajación guiada de un paciente y su experiencia de meditación. "Glyph Visualization with SFA", fue diseñada para dar al usuario varias opciones de desplegar sectores de información. El "VGIS" un proyecto multifacético que permite navegar e interactuar con imágenes grandes y de alta resolución, dinámicamente cambiando bases de

<span id="page-51-0"></span><sup>&</sup>lt;sup>22</sup> Proyectos del "Virtual Reality Centre" en "Teeside University". <u><http://vr.tees.ac.uk/frames/website2.htm#STUART01></u>

información mientras retiene el despliegue de imágenes en tiempo real e interacción. Este sistema permite al usuario a navegar geografías exactas (menos de 1 m. de resolución en algunos casos). El usuario no solo puede ver estos terrenos desde cualquier ángulo de vista sino también edificios, caminos, imágenes de alta resolución sobre el terreno y otras características.

#### **3.4 Riesgos de la RV inmersiva actual:**

Existen todavía muchos problemas técnicos en la RV inmersiva que hay que resolver, pero además de estos tropiezos típicos de la evolución técnica con que se basa, existen otros de carácter humano que todavía necesitan ser investigados para que los ambientes virtuales utilizados sean un lugar seguro para trabajar.

Existen efectos colaterales asociados a las experiencias prolongadas de sistemas VR, en su mayoría desconocidos pero otros experimentados por participantes en algún momento, estos efectos se conocen como la enfermedad de la simulación. Los síntomas incluyen náuseas, fatiga visual y desorientación espacial. Esto ocurre principalmente cuando los participantes reaccionan en tiempo real a una situación artificial pero los resultados están retrasados (por las cuestiones mismas del proceso), creando por consiguiente confusión entre las acciones del participante y lo que parecen ser los resultados de las mismas. Si se somete a un período largo, el cerebro tenderá a acoplarse a tal anomalía, pero una vez fuera de la simulación debe ajustarse de nuevo a las acciones propias de la realidad, lo cual vuelve a someterlo a estados de tensión y ajuste. La enfermedad de la simulación, parece no afectar a quienes participan en una experiencia de VR de 20-30 minutos, pero no así para quienes entrenan varias horas al día en un simulador de vuelo. Tiene que ver los tipos de interfaces utilizados, el tiempo de retraso a los mismos y el grado de inmersión en el cual se esté trabajando dentro del ambiente simulado.<sup>[23](#page-52-0)</sup>

Este problema denominado en ingles "flicker vertigo" que se entendería como el vértigo producido por la oscilación o titilación a que el usuario está expuesto en un sistema inmersivo y que puede inducir a ataques, daños auditivos y en el oído interno mismo, debido a volúmenes altos en el audio; movimientos repetitivos y prolongados los cuales pueden provocar daños físicos de sobreuso (como por ejemplo el síndrome del túnel carpal), y daños en la cabeza, cuello y columna por el peso o posición del casco HMD. Algunos factores de seguridad necesitan también ser considerados, por ejemplo cuando la visión del usuario es restringida por un casco *HMD*, está predispuesto a tropezar y caer por los cables u otros objetos del mundo real. También, ¿qué tan seguro es para el usuario de dañarse en el evento de que el sistema

<span id="page-52-0"></span><sup>23</sup> Los riesgos reales de la Realidad Virtual en "Introducción a la Realidad Virtual", *Op. Cit.*

falle? Las manos y los brazos pueden ser pinchados o sobrextenderse si el mecanismo de retroalimentación *háptica* falla; el usuario puede estar desorientado o dañarse si la computadora hace "*crash"* y lanza al usuario a la realidad, interrumpiendo el sentido de "presencia".[24](#page-53-0)

Otro riesgo de la RV es la evasión que ofrece, pues al permitirnos ingresar a nuevos mundos, nos saca temporalmente del mundo actual, lo que puede ser nocivo si se abusa, pues se genera dependencia de una nueva droga. Si puede causar placer también causará dolor, si se convierte en refugio también será prisión.[25](#page-53-1)

Se cuestiona también el uso prolongado que los niños puedan tener con estos sistemas, por lo que se recomienda que sea con medida. De igual forma está a la vista cuestiones éticas en su uso, pues de un instante a otro se pierde el sentido de la realidad, así el piloto del bombardero le dará lo mismo soltar sus bombas en el simulador sobre cosas inexistentes que hacerlo sobre la verdadera realidad.

Kay Stanney ha escrito una crítica excelente sobre áreas que necesitan ser investigadas para hacer de los ambientes virtuales, lugares más seguros para trabajar y el científico Robert Stork señala sus efectos colaterales.

<span id="page-53-0"></span><sup>&</sup>lt;sup>24</sup> Perry, Lynellen D.S.; Smith, Christopher M. y Yang, Steven. "An Investigation of Current Virtual Reality Interfaces" en "ACM Crossroads – Student Magazine". <http://www.acm.org/crossroads/xrds3-3/vrhci.html>

<span id="page-53-1"></span><sup>25</sup> Los riesgos reales de la Realidad Virtual en *Ibíd.*

*Proyectos actuales sobre Realidad Virtual:* 

*▲ Imagen 31: Aspecto interior de la Basílica de San Francisco construida en 1228 y dañada extensamente por los terremotos de 1997 en Asís, Italia.* 

*▼ Imagen 32: Representación tridimensional estereoscópica de la misma basílica vista a través del "Boom 3C".* 

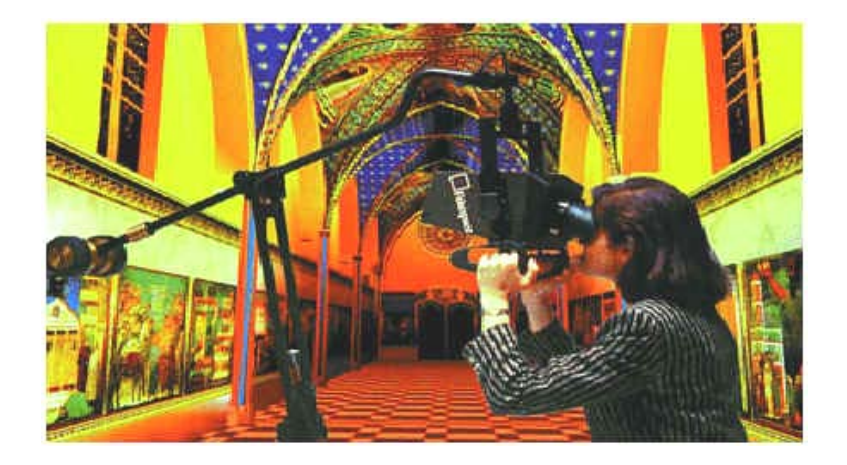

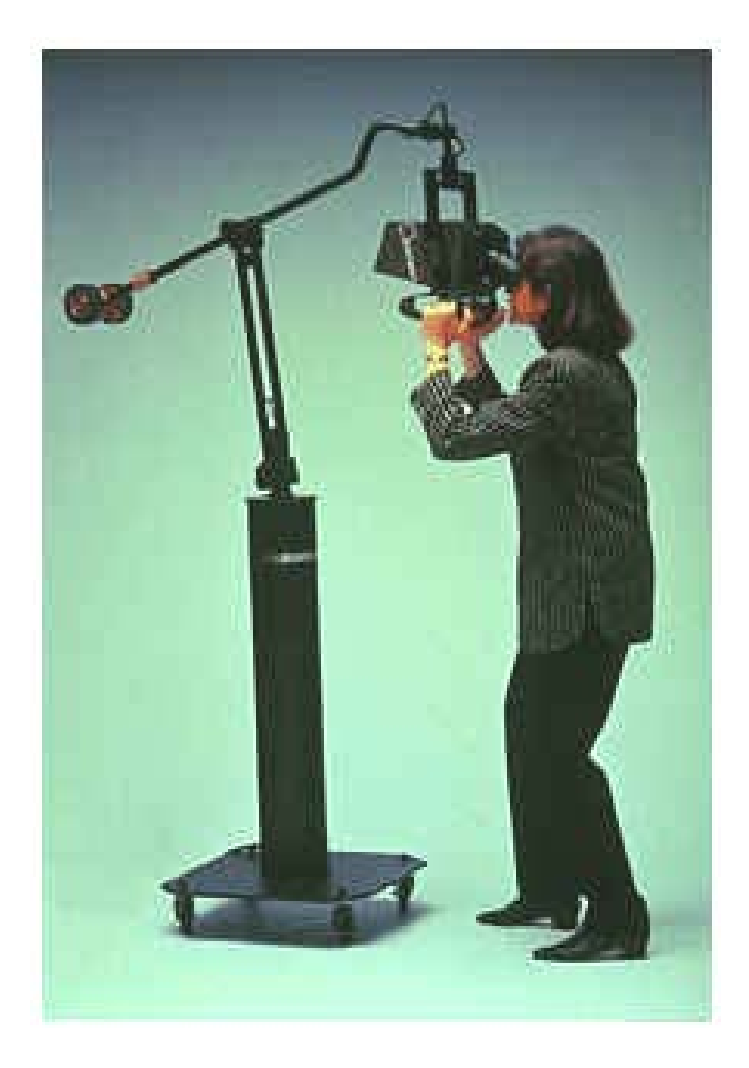

▲ *Imagen 33: El despliegue de inmersión personal "Boom 3C" de la compañía "Fakespace", ofrece visualización estereoscópica, con una estructura cuyo soporte balanceado hace fácil su manejo. Tecnología CRT genera 1280 x 1024 pixeles por ojo para obtener detalles ricos de imágenes a color.* 

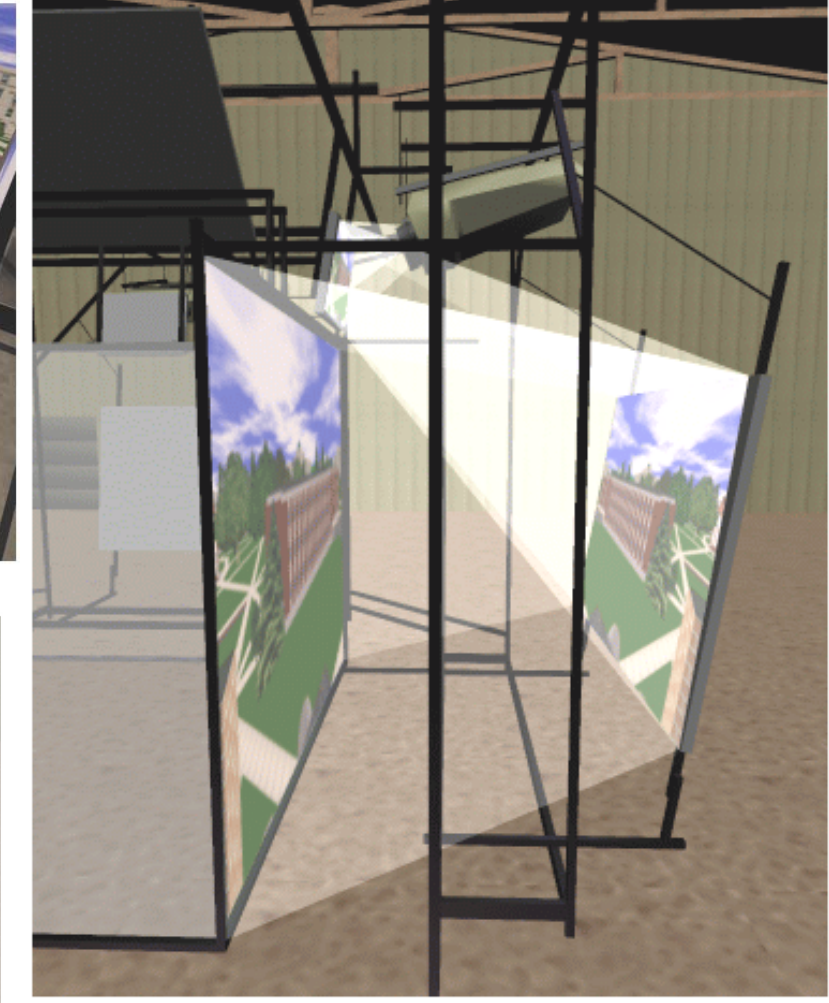

*▲ Imágenes 34, 35 y 36: Bajo el mismo concepto del proyecto original, "The Cave" que empezó la Dra. Carolina Cruz-Neira, se desarrollan los sistemas de proyección posterior como el C6 y el C2, este último enseñado en esta página que viene a ser sustituido últimamente por el C4. Este modelo usa espejos intermedios para reducir el espacio necesitado a 8.53 m x 6.40 m x 4.57 m. El espejo para el piso es montado cerca del frente de la estructura para que la sombra del usuario no interrumpa el campo de visión.* 

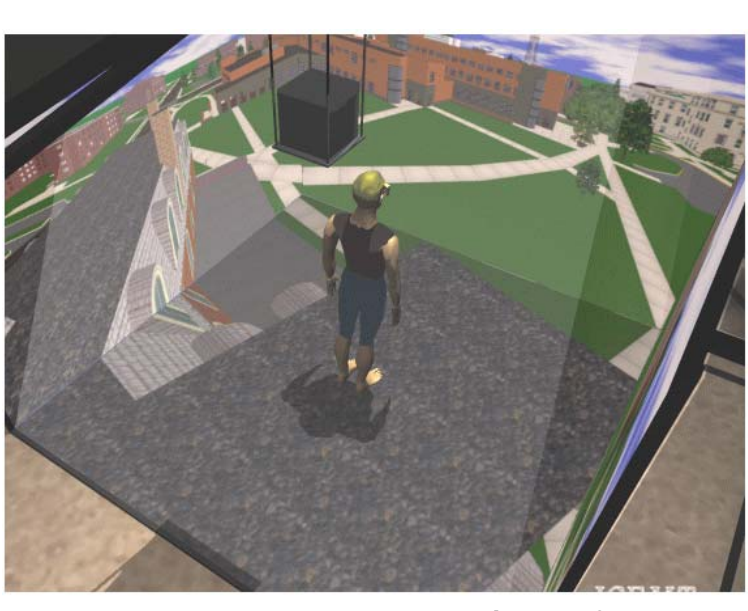

*▲Imagen 34* 

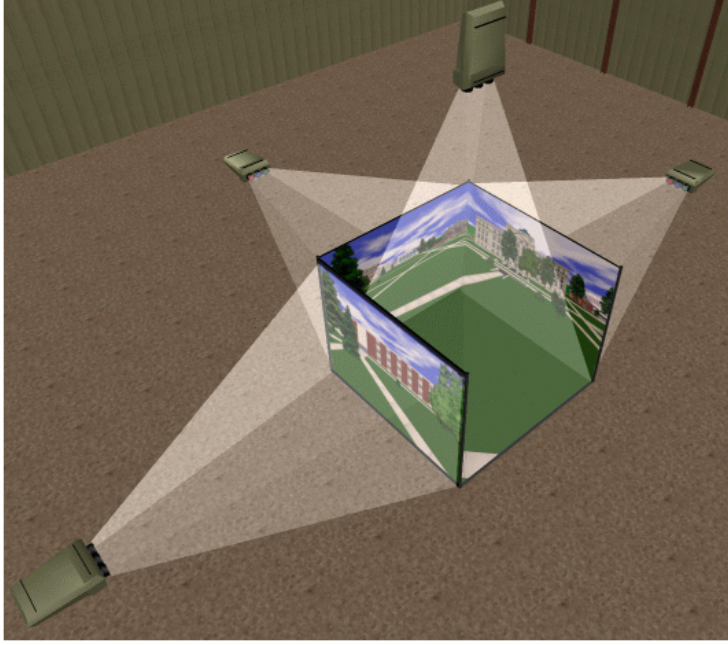

*▲Imagen 35* 

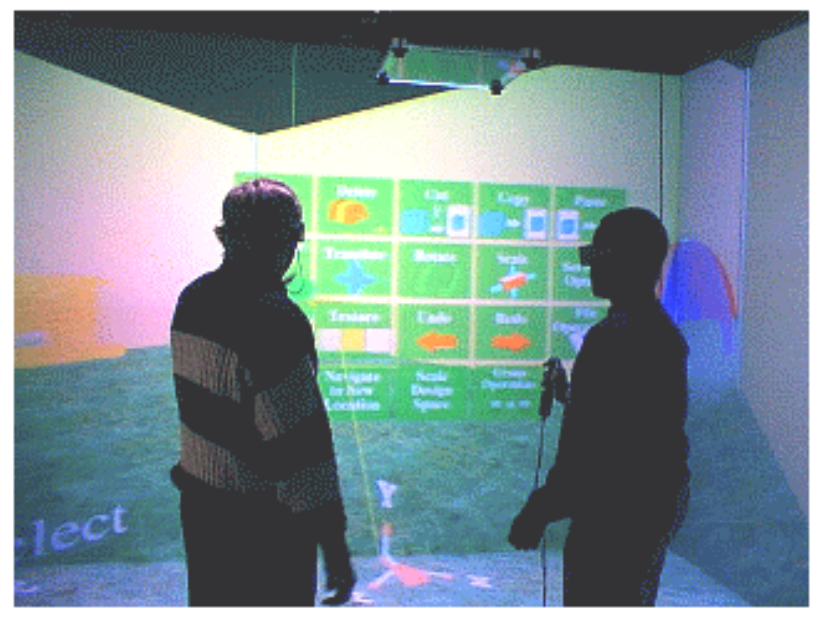

*▲ Imagen 37* 

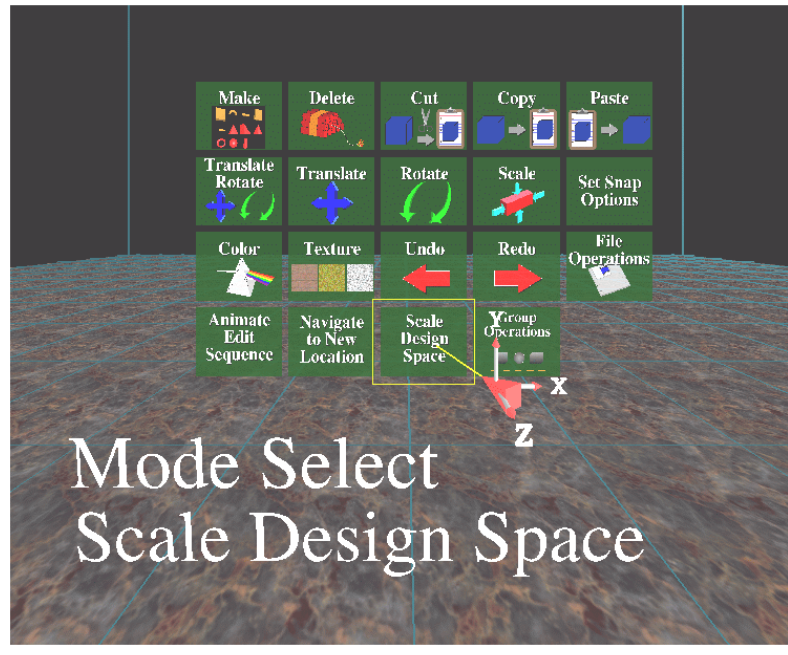

*▲ Imagen 38* 

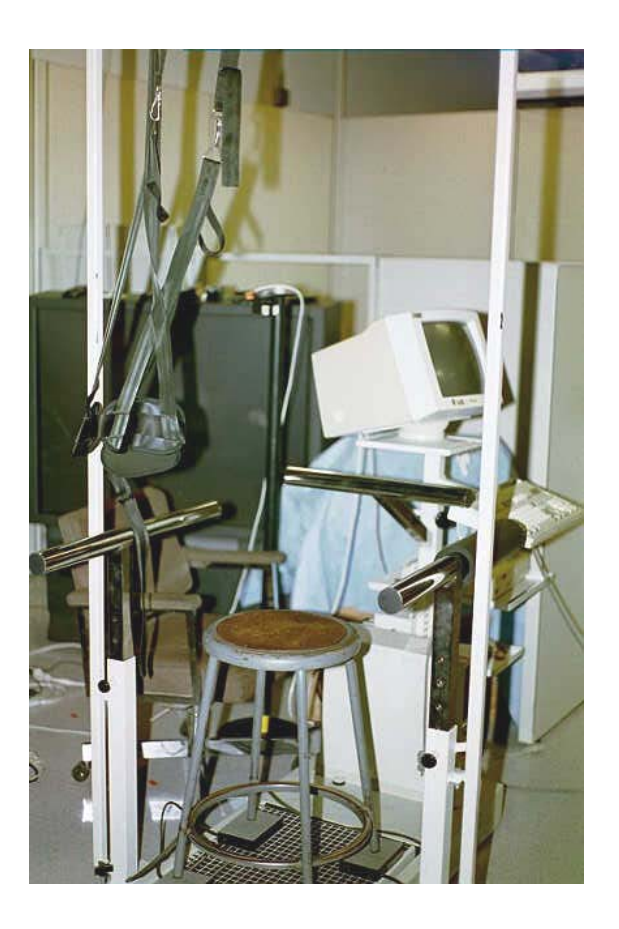

*▲ Imagen 39: Interfase especial del Laboratorio HITL de la Universidad de Washington para estudiar la " enfermedad de la simulación" causada por usos prolongados de los Sistemas Inmersivos de Realidad Virtual.* 

*◄ Imágenes 37 & 38: Haciendo uso de las capacidades del ambiente virtual inmersivo C2, el VADeT (Virtual Architectural Design Tool) es un prototipo de ambiente inmersivo para diseñar interactivamente en Arquitectura, aplicando las herramientas de diseño utilizadas en programas CAD.*

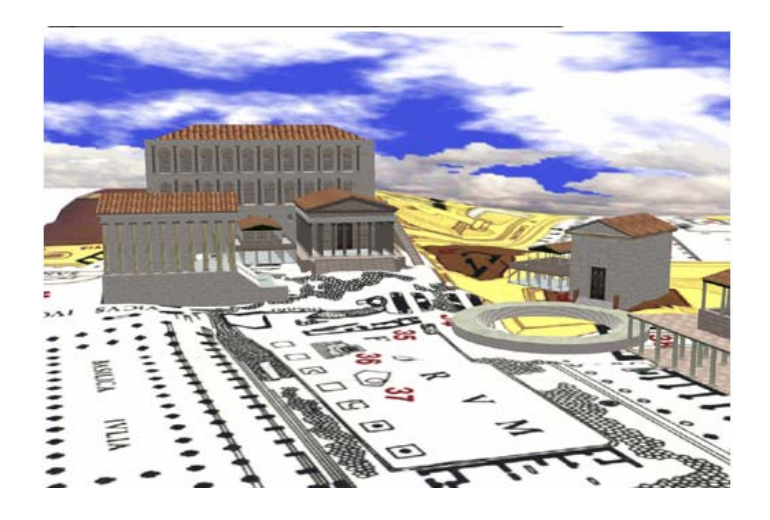

*▲ Imagen 40: Fori Romani Simulacrum* 

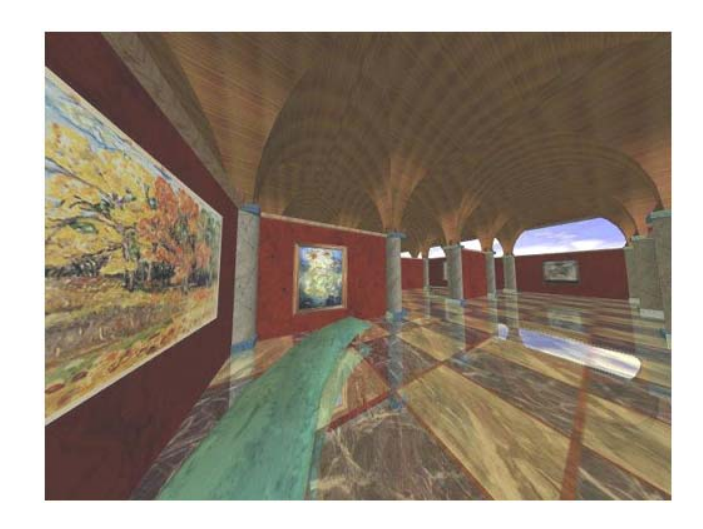

*▲ Imagen 41: "The Maze – (Praemium Exquisitum)*

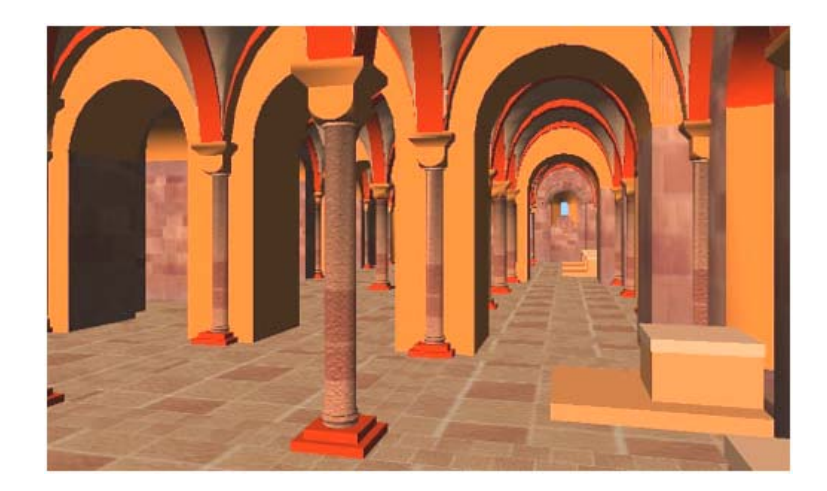

*▲ Imagen 42: Proyecto "Miller", usado para construir y reconstruir edificaciones históricas.* 

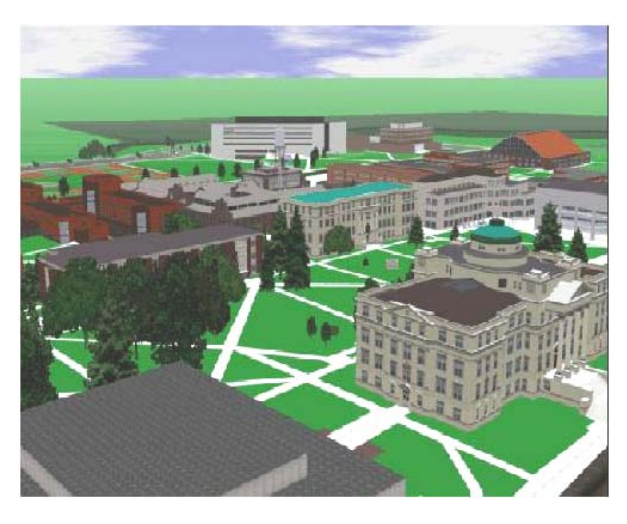

*▲ Imagen 43: "Virtual Campus".* 

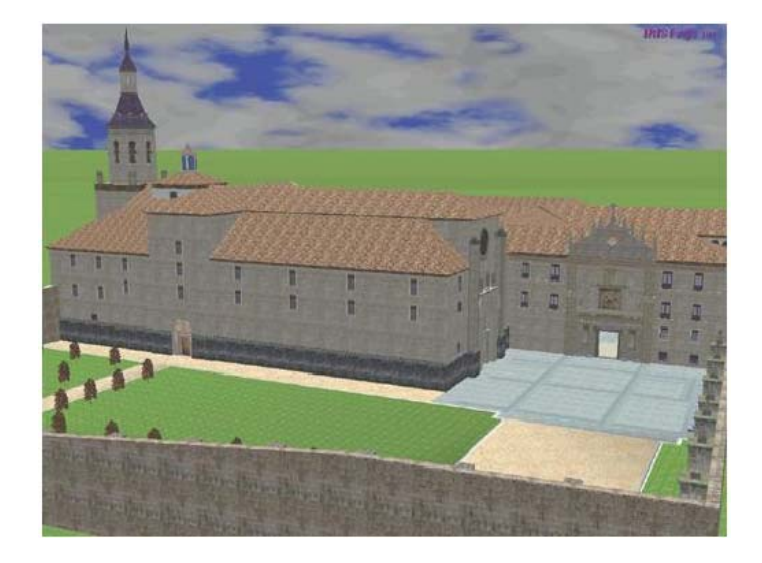

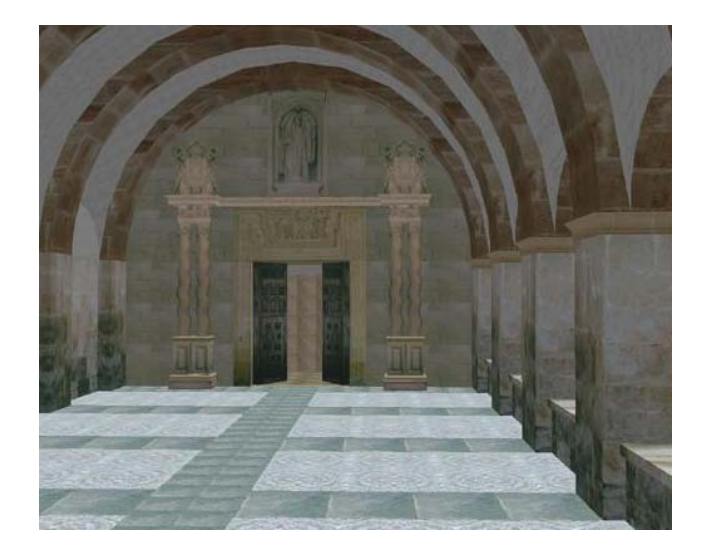

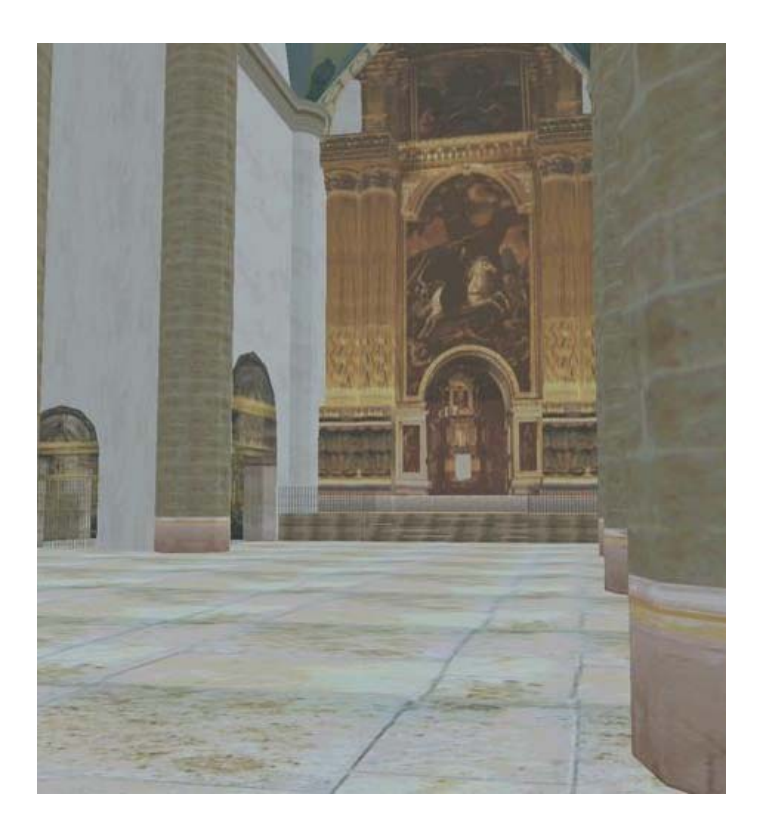

*◄▲ ▼Imágenes 44, 45, 46 y 47: Proyecto del Monasterio de Yuso en España.* 

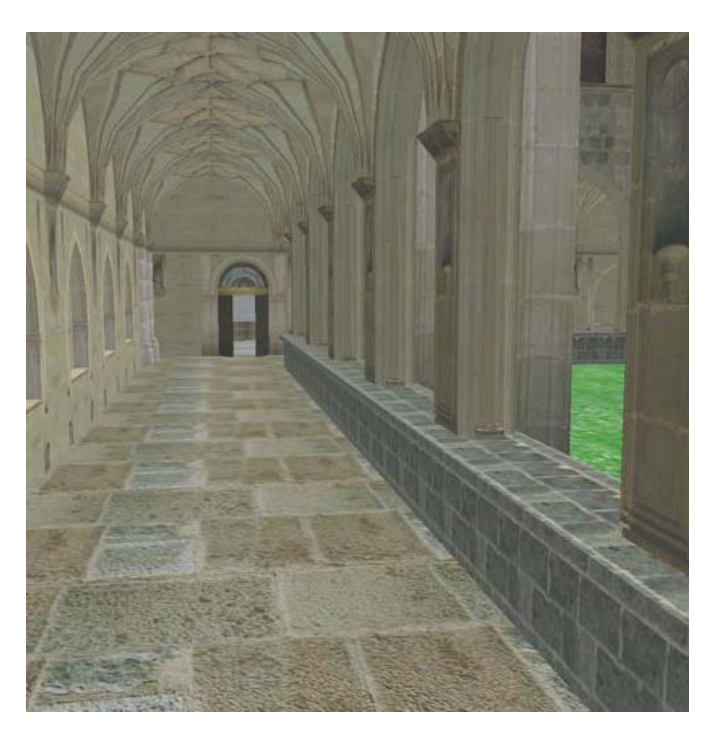

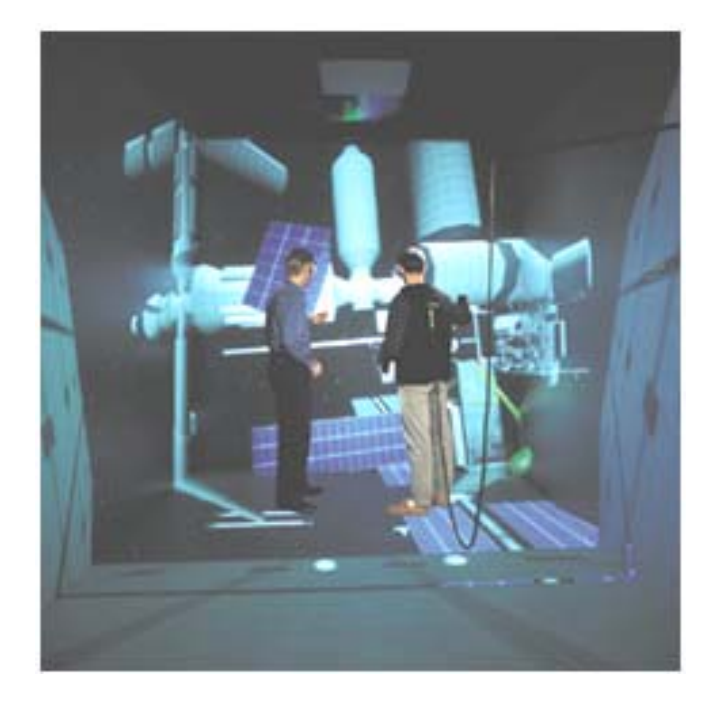

*▲ Imágen 48* 

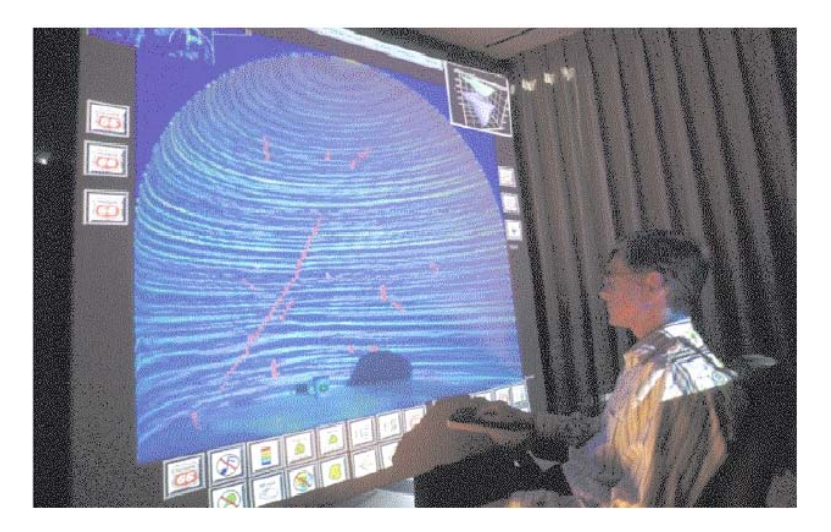

▲ *Imágen 50* 

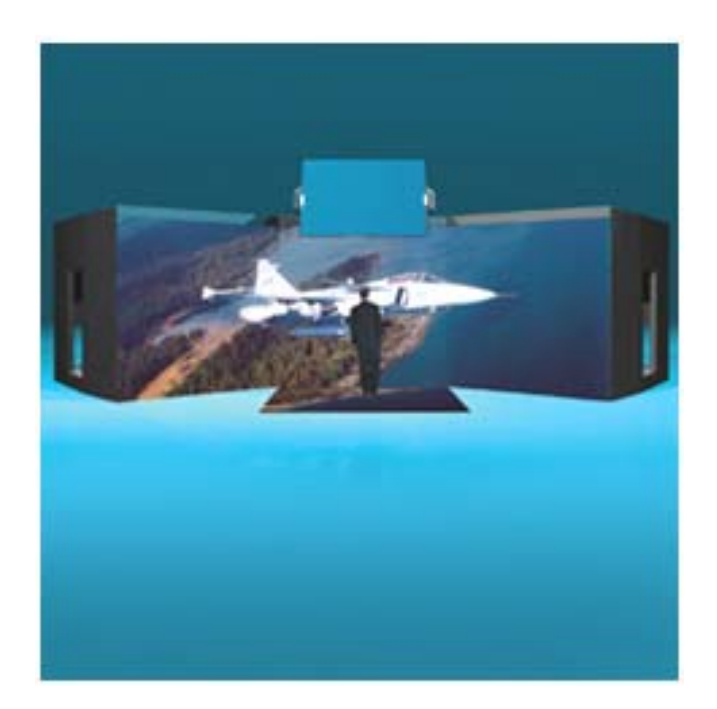

#### *▲ Imagen 49*

*◄ Imagen 48: La compañía "FakeSpace Systems Inc." ha desarrollado su propio sistema estereoscópico y de alta resolución de CAVE al igual que otras compañías.* 

*▲ Imagen 49: Módulos del proyecto Rave de la misma compañía.* 

*◄ Imagen 50: Sistema para oficinas "ConCave" desarrollado también por "FakeSpace Systems", para desplegar información volumétrica en perspectiva e inmersivamente en una "vista de túnel".* 

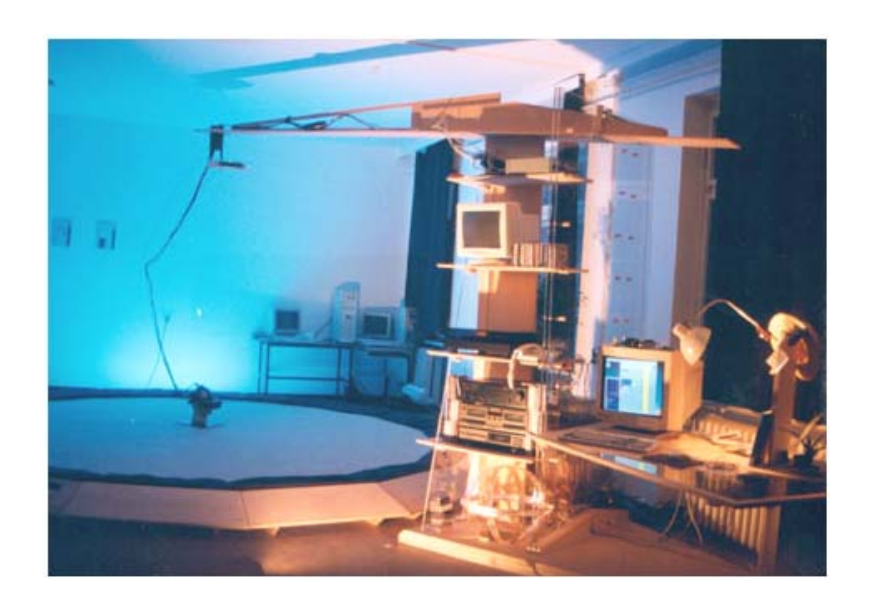

- voxDesign File:

*◄ Imagen 51: Plataforma del proyecto "Atelier Virtual" llevado por la universidad alemana "Bauhaus-Universität Weimar". Tanto el brazo como la plataforma no contienen ninguna conexión hecha de metal. La RV usada como herramienta para modelar (VRAM – Virtual Reality Aided Modeler) es una base en constante experimentación para la aplicación de técnicas que sirvan de interfase (3DUI – 3D User Interface Techniques) para el uso de herramientas conceptuales de diseño de arquitectos y diseñadores industriales que usan el VRML97 (Ver RV No Inmersiva en este estudio).* 

*◄▼ Imágenes 52 & 53: "Desktop" de entrada del programa voxDesign usado conjuntamente con la plataforma del Taller Virtual.* 

*Abajo, trabajo de estudiante creado en diferentes sesiones, usando "voxels" en el proceso de diseño, dentro del ambiente del Taller Virtual.* 

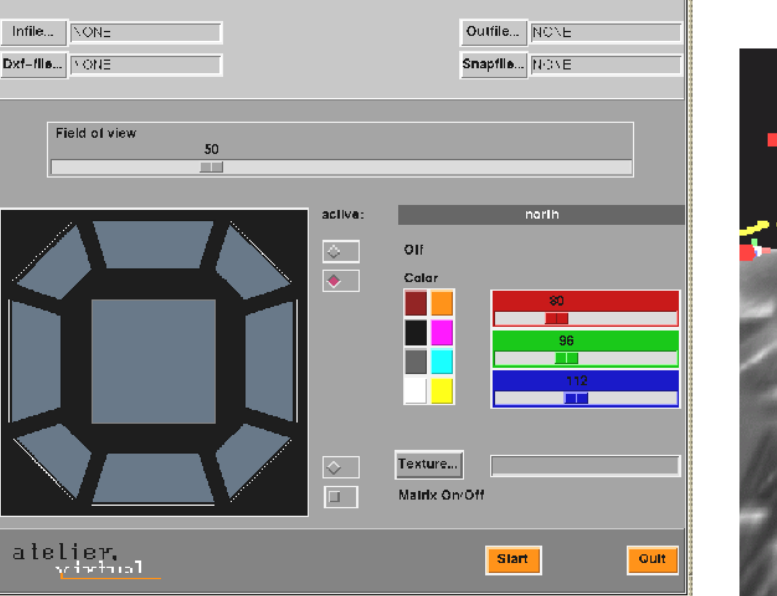

Advanced

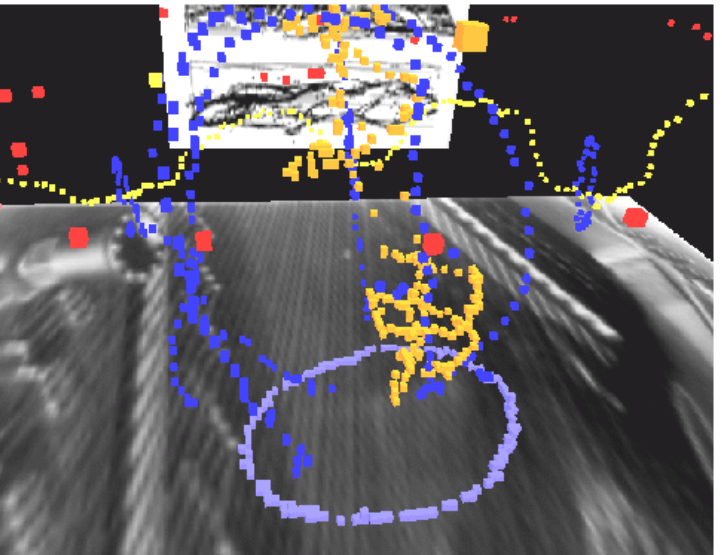

## **4. CONSIDERACIONES GENERALES DEL CAPÍTULO:**

La aparición del Internet en este siglo ha revolucionado las distintas actividades en el mundo. Cuando se recuerde lo más importante acaecido en este siglo será sin lugar a dudas la introducción del *Internet*. Se abre una nueva vida en el planeta, desde cámaras satelitales hasta sensores submarinos, tecnologías originalmente diseñadas para pelear en la "Guerra Fría" –incluyendo al *Internet*- han sido puestas ahora en las manos de sus inventores. Ejemplos de su uso en este sentido, se ven en investigaciones hechas sobre las selvas tropicales, niños alrededor del mundo simulando misiones espaciales, y estudiantes monitorizando una excavación en Egipto (en tiempo real) vía *Internet*. La educación, religión y la cultura jamás será ya la misma. Con el advenimiento del *Internet*, estudiantes ahora se comunican libremente con individuos envueltos en las materias que ellos están estudiando. Ordenes religiosas ya no dependen más de la localización de la hermandad. Y artistas tienen audiencias globales instantáneas que responden en tiempo real. El *Net* está salvando vidas y conectando doctores, pacientes, y seres queridos alrededor del mundo. La lista es interminable, tan larga como lo es la actividad misma del ser humano, porque el *Internet* mismo es repositorio de cada una de ellas. La gente se conecta para encontrar cosas que no puede encontrar en la vida real. Es una comunidad virtual atrayendo mentes similares que formalmente estaban separadas geográficamente.<sup>[1](#page-61-0)</sup>

Todo este mundo de actividades desde el afianzamiento del World Wide Web dentro del Internet en 1995, ha generado un espacio llamado *Ciberespacio*, aún ilimitado, no totalmente explorado y no muy bien definido; un espacio potencialmente habitable que desafía nuestra imaginación como bien lo dice el investigador venezolano Arq. Vélez Jahn. Un espacio que gradualmente va creciendo y dándose forma según las necesidades que van surgiendo, con la ayuda de esas herramientas evolutivamente poderosas de la informática.

La metáfora del espacio 3-D ha sido la más influyente de todas las metáforas creadas en la relación del hombre con la máquina, por tal razón el *Ciberespacio* que había venido siendo soportado con la ayuda del lenguaje *HTML (Hypertext Markup Language)* bidimensionalmente, se está convirtiendo en un espacio tridimensional con exigencias propias que aún no se descubren en su totalidad y cuyo diseño no ha sido atendido por arquitectos sino por programadores. La base para atender esta tridimensionalidad es el lenguaje *VRML*, evolucionado en sus diferentes versiones y que viene a ser la tecnología de vanguardia en este proceso evolutivo de tridimensionalidad en el Internet.

<span id="page-61-0"></span><sup>&</sup>lt;sup>1</sup> Tomado de la descripción del libro en Internet, " 24 Hours in Cyberspace ", **<http://www.cyber24.com/htm3/index2.html>** 

Con la ayuda del lenguaje *VRML* podemos crear mundos existentes o inexistentes, donde podremos combinar formas, colores y luces, (elementos importantes en Arquitectura) y provocar cambios en los elementos tridimensionales de estos mundos, como apagar y encender luces, cambiar colores, abrir y cerrar puertas, etc. De allí la importancia que para los estudiantes y profesionales de Arquitectura se hace el entender el potencial de esta técnica.

Se llega entonces en esta parte de la presente investigación a describir uno de los métodos de RV más práctico para los profesionales y estudiantes de arquitectura de nuestro medio, que no tienen que incurrir en inversiones grandes de equipos para poder operarlo como la RV Inmersiva, y usarlo, sea como medio para describir anteproyectos que serán desarrollados en la realidad; como medio educativo para entender y experimentar conceptos arquitectónicos, o bien para empezar a entender el complejo mundo que hoy se abre de una arquitectura con valor propio en el *ciberespacio*. Por el momento la RV No Inmersiva deja de lado su inmersión al mundo virtual para concentrarse en crear con sus herramientas mundos tridimensionales con los cuales se pueda interactuar a través de una computadora personal. El resultado de estos mundos en cuanto a la resolución de imágenes no es la definición lograda con paquetes de programas especializados para la presentación arquitectónica en perspectiva como el 3-D Studio, True Space u otros en el mercado,<sup>[2](#page-62-0)</sup> pero esto se debe a que en la actualidad se necesita un mayor ensanchamiento de banda en Internet<sup>[3](#page-62-1)</sup> (muy pronto hecho realidad), a mayor capacidad de memoria de las computadoras actuales (si bien el lenguaje que sustenta la RV No Inmersiva, el *VRML*, genera archivos que no consumen mucho espacio; el agregado de texturas, sonido, etc. sí lo hace) y al mismo desarrollo del programa. Pero por ahora es de entenderse que el lenguaje *VRML* nos ofrece, con sus limitaciones y potenciales, una herramienta verdaderamente útil y barata para crear mundos virtuales que nos ayuden en nuestra labor como estudiantes o profesionales de la Arquitectura.

*4.1 Origen y definición del VRML:* A mediados de 1994, una lista de correo electrónico había empezado en un sitio de *Internet* llamado "www-*VRML*". El *Web* era el último grito de los 90's y un grupo de entusiastas del 3D querían un lugar para discutir su más reciente pasión, *VRML* (pronunciado "vermal" en inglés). Introducido anteriormente ese año en una conferencia *Web,* el "Virtual Reality Modeling Language" fue proclamado como el próximo gran avance del *Web,* una suerte de *HTML* para contenido 3D; era el formato de un archivo que brindaría 3D a las masas.<sup>[4](#page-62-2)</sup>

<span id="page-62-0"></span> $^2$  Es de notar que a la fecha que se escribe esta investigación, programas como el 3D-Studio Max y Form Z integran fórmulas a sus funciones de modeladores 3D para obtener archivos VRML.

<span id="page-62-1"></span> $3$  Ver apéndice sobre "Internet" al final de esta tesis.

<span id="page-62-2"></span><sup>&</sup>lt;sup>4</sup> Marrin, Chris. "A Short History of VRML 2.0" en Websmith Feature. [http://earth.path.net/mitra/papers/OLD/marrin\\_history.htm](http://earth.path.net/mitra/papers/OLD/marrin_history.htm)

*VRML* son las siglas de las palabras inglesas "Virtual Reality Modeling Language". Sus raíces derivan de la compañía "Silicon Graphics Incorporated (SGI)". En Mayo de 1994 en una conferencia internacional acerca del desarrollo de gráficos para el *World Wide Web (WWW)* Mark Pesce y Toni Parisi presentaron el programa "Laberinto", el cual demostró alguna de las capacidades gráficas tridimensionales para el *World Wide Web.* Desde que este programa fue desarrollado en "Silicon Graphics Incorporated" su formato fue adoptado como la especificación *VRML* 1.0. Esto se hizo oficial en Mayo 26 de 1995.

La segunda versión de *VRML* agregó significativamente mayores capacidades. El equipo de la SGI primeramente lo diseñó con contribuciones de la Sony Research, Mitra y muchos otros. Una nueva especificación fue presentada a la ISO (International Standards Organization) que cambió y puso al día muchas de sus características. Estas características eran habilidad de autor (facilidad de programación), compatibilidad (que permite el volver a uso del contenido tridimensional), extensibilidad (permite nuevos tipos puedan ser agregados), ser capaz de implementar en múltiples plataformas (Macintosh, Windows y Sun computer), ejecución (proveer a escala, ejecución interactiva en una amplia variedad de plataformas computacionales), Escala (permite arbitrariamente mundos 3D dinámicos).

En diciembre de 1997, *VRML*97 reemplazó *VRML* 2.0 [5](#page-63-0) y fue formalmente emitido como "International Standard ISO/IEC 14772. El futuro estándar para el *VRML* es WEB3D; traducirá XML a *VRML* permitiendo así el desarrollo de contenido en otros desarrollos gráficos 3D y usar su contenido en mundos *VRML*.

El propósito del *VRML* es proveer un formato de archivo para describir objetos 3D interactivos y mundos. *VRML* ha sido diseñado para ser usado en el Internet, intranets y sistemas de clientes locales. *VRML* es también previsto a ser un formato de intercambio universal para gráficos 3D y multimedia. *VRML* puede ser usado en una variedad de aplicaciones tales como ingeniería y visualización científica, presentaciones *multimedia*, títulos de entretenimiento y educativos, páginas Web y mundos virtuales compartidos.

*VRML* no es un lenguaje de programación como el C++ o Java, ni es un "lenguaje aumentado" como el HTML. Por lo menos, no es lo que los programadores se refieren como lenguaje compilado. Esto es cuando un software puede llevar instrucciones directamente a la computadora sin necesidad de un programa intermediario llamado intérprete. Es un lenguaje modelador, lo cual significa que se usa para describir escenas 3D. Es más complejo que el HTML, pero no complejo como programa (excepto para el *VRML* con JAVA escripto) como un lenguaje de programación tradicional.

<span id="page-63-0"></span> $^5$  Si bien la versión VRML 2.0 fue reemplazada por la versión VRML97, en práctica la mayoría de los usuarios que manejan este lenguaje, usan indistintamente los dos nombres para identificar la más reciente versión. Lo mismo se hará en este trabajo de investigación.

El *VRML* nos permite describir objetos en 3D y combinarlos en escenas y mundos. Podemos usar *VRML* para crear simulaciones interactivas que incorporan animaciones, moción física, y en tiempo real, participación multiusaria. Los ambientes virtuales creados pueden ser distribuidos usando el World Wide Web (WWW), el cual puede ser desplegado en la pantalla del computador de otro usuario, y explorado interactivamente por estos usuarios remotos.

Las aplicaciones del *VRML* se extienden desde los significativos (imaginería médica, modelaje molecular, de Ingeniería y Diseño Arquitectónico) hasta los irresistibles (juegos, parques de temas virtuales, y publicidad).<sup>[6](#page-64-0)</sup>

De acuerdo a Mark Pesce, uno de los creadores del *VRML*, este lenguaje proporciona "Arquitectura, espacio y lugar" al "*World Wide Web*" *(WWW). VRML* es corrientemente uno de las mayores áreas de interés del *World Wide Web* con mayor atención, enfocado a su desarrollo tecnológico y su potencial en negocios.

Igualmente la Arq. Daniela Bertol define que el *VRML* es un lenguaje computacional, usado como estándar para crear escenas tridimensionales. El mundo tridimensional implementado en *VRML* ofrece capacidades de conexión a otros sitios *WEB* u otros mundos *VRML* disponibles en el *World Wide Web*. La integración de ambientes tridimensionales generados por computadora agrega la tercera dimensión a la bi-dimensional navegación de los distintos sitios en la *Web*. El formato de la plataforma *VRML* es independiente, permitiendo la universalidad de acceso a los archivos *VRML*. Los navegantes del Web no solo tienen la disponibilidad de caminar dentro de un modelo *VRML*, sino que también seguir hiperconexiones a otros sitios del Web –a textos y sitios gráficos, así como también sonido y formatos de video-. La metáfora arquitectónica esta usualmente presente, desde la etapa de modelaje hasta la navegación del modelo mismo, proveyendo acciones tales como el abrir virtualmente una puerta para seguir una hiperconexión.

La tecnología inicialmente disponible en juegos de computadora ha sido extendida al mundo del *ciberespacio*, haciendo su navegación más intuitiva y fácil de llevar, gracias a la metáfora espacial usada para *VRML*. El número de mundos que pueden ser accedidos en el *WWW* crece a una velocidad exponencial. Aunque el uso de formas arquitectónicas tridimensionales es predominante, *VRML* no puede ser considerada una pura experiencia de RV ya que falta el entorno inmersivo. No obstante la tri-

<span id="page-64-0"></span><sup>&</sup>lt;sup>6</sup> "History (Past, Present, Future)" en "VRML in Virtual Environments". Página actualizada por David W. Laflam. 29 de febrero del 20000. <http://www.cs.nps.navy.mil/people/faculty/capps/4473/projects/VRML/full.html>

dimensionalidad de los mundos *VRML* presenta la idea de cómo el acceso de información puede ser dirigido de mejor manera usando una interfase que se asemeja al espacio físico tri-dimensional.<sup>[7](#page-65-0)</sup>

Más allá de solo *VRML*, se puede encontrar el término Web3D. Web3D abarca toda suerte de tecnologías para distribuir contenido 3D a través del Internet, incluyendo Java3D, MPEG4, y alrededor de 100 tecnologías patentadas de 100 diferentes compañías. A la fecha (Nov. 2000), *VRML* es la única tecnología Web3D que ha sido estandarizada, difundido su uso, en varias plataformas, y disponible gratuitamente. Pero  $\mu$  quién sabe lo que el futuro pueda traer?<sup>[8](#page-65-1)</sup>

*4.2 Características básicas, beneficios generales y limitaciones del VRML:* El lenguaje *VRML* como base sustentante para la creación de mundos virtuales no inmersivos en *Internet* se ha convertido en un estándar. Su versión más reciente, el *VRML* 2.0 se sometió al ISO/IEC para su aprobación y estandarización. *VRML*97 es el resultado de ese proceso, y es una norma de ISO/IEC. Por tal razón es conveniente mencionar las características principales que señala el investigador Arq. Vélez Jahn: $^{\rm 9}$  $^{\rm 9}$  $^{\rm 9}$ 

- Razonablemente universal, debido a su autonomía de operación.
- Bajo consumo de memoria, en los modelos que produce, esto es posible porque para producirlos hace uso del código ASCII (letras, números y caracteres especiales). Aún así los programas para generar modelos *VRML* pueden ser bien extensos.
- Tolerablemente navegable, en forma amistosa. Le falta todavía adquirir formas de locomoción como las tradicionales (caminar, subir / bajar escaleras) así como también las formas de desplazamiento que le son propias: "volar", "atravesar", hipersaltar.
- Impactantemente interactivo; permite activar objetos, desplazarlos, y alterarlos desde su deformación hasta –en modelos avanzados- su transformación (fabricar componentes virtuales en el medio virtual).
- Fácilmente exportable e importable vía correo electrónico por las mismas razones expresadas anteriormente.

<span id="page-65-0"></span><sup>7</sup> Bertol, Daniela. *Op. Cit.* Págs. 88-91

<sup>&</sup>lt;sup>8</sup> "Preparing Yourself and Your Computer for VRML" en "NOVA On Line" [http://www.pbs.org/wgbh/nova/universe/tour\\_prep.html](http://www.pbs.org/wgbh/nova/universe/tour_prep.html)

<span id="page-65-2"></span><span id="page-65-1"></span> $^9$  Vélez Jahn, Arq. Gonzalo. Módulo I – Sesión 1 "Fundamentos de VRML-Conceptos básicos" en TAMOVIR 2001.

- Provee recorridos de "navegación" libres (en vez de pre-programados) manteniendo en todo momento la continuidad visual de perspectiva en el recorrido del usuario, ya sea que este "camine", "vuele" o "repte"…
- Sumamente exigente en cuanto al uso de su código. No admite flexibilidades en cuanto a la especificación y ubicación de sus comandos (especificaciones escritas). Desde su iniciación hasta su terminación…

En su versión más reciente el lenguaje *VRML* provee herramientas valiosas importantes en nuestra carrera; por su medio es posible construir volumetrías arquitectónicas en donde es posible colocar luz, sonido, efectos especiales como transparencia y niebla, movimiento y reacciones interactivas expresadas en comportamientos sencillos. Los modelos producidos, generalmente llamados "mundos", pueden estar conectados a otros mundos dispersos en la *Internet* y es posible adjuntarlos en correo electrónico. Es sin lugar a dudas una nueva forma de hacer Arquitectura.<sup>[10](#page-66-0)</sup>

Como en todo avance tecnológico siempre hay consigo limitaciones que se van mejorando conforme se va haciendo uso de la nueva técnica, el lenguaje *VRML* en su versión más reciente V. 2.0 no es la excepción, señalando el Arq. Vélez las siguientes limitaciones en su popularización:

- "Ausencia de buenos programas editores gratuitos", con esto el Arq. Vélez se refiere a aquellos recursos que en el *VRML* V.1.0 eran usados de una forma interactiva y en un ambiente amistoso mediante una pantalla gráfica, para personalizar los modelos 3D creados. Falta un editor de comportamientos gratuito, en el cual se puedan colocar por ejemplo puntos de luz artificial. Existirán programas de esta clase en el mercado indudablemente pero no gratuitamente en el *Internet.*
- "Dificultad en el aprendizaje ", comparado con la primera versión, lo que causa menor acceso por parte del público no especializado. " La adopción de un lenguaje orientado a objeto y a la baja amistosidad de su explicación al público en general ha traído como consecuencia una marginación parcial y una disminución del público participante. "
- • " Modelación en *VRML* por traducción automática incorporada a software de modelación 3D de existencia previa en el mercado." Se necesita crear el modelo 3D en cualquiera del *software* existente

<span id="page-66-0"></span><sup>10</sup> Vélez Jahn, Arq. Gonzalo. *Ibíd.* Pág. 2

en el mercado para tal fin y luego traducirlo a archivo.wrl,  $11$  (que es el tipo de archivos que maneja el lenguaje *VRML*). Si bien el archivo puede ser editado para personalizar el mundo que hemos creado, ésta traducción automática, como fin único, imposibilita por parte del practicante promedio, el querer cambiar algún parámetro o comandos del archivo, para obtener los comportamientos y cualidades deseadas en el mundo producido.<sup>[12](#page-67-1)</sup>

*4.3 Diferencias del VRML con paquetes CAD y Multimedios:* Por el desconocimiento que muchas veces se tiene en cuanto RV No Inmersiva, se ha tendido a pensar que ésta está subordinada al CAD o al Multimedia, o que son dos técnicas parecidas. En realidad son dos enfoques totalmente diferentes, con raíces distintas y expectaciones futuras desiguales. El Investigador Arq. Gonzalo Vélez las diferencia de la siguiente manera: " Mientras *VRML* (por simplificar Realidad Virtual No Inmersiva) representa la tendencia, la punta de lanza hacia la cual parecen confluir los avances en visualización y manipulación interactiva de formas para su modelación, el CAD, por su parte representa una industria multimillonaria ya asentada, con áreas ocupadas permanentemente a través de avances sistemáticos en eficiencia y aprendizaje, con 'tradición gremial' donde destaca la arquitectura y sobre todo la ingeniería…"[13](#page-67-2) y menciona algunos puntos claves propios de la RV que la diferencia de las demás áreas:

- La condición de inmersión visual es propia de RV
- El desempeño "en vivo" del participante durante los procesos de "navegación", pudiendo alterar su ruta en cualquier momento sin planes predeterminados y sin por ello perder por un momento la óptica tridimensional, en perspectiva, del mundo navegado es propia de RV.
- La capacidad de ejecutar acciones mediante al uso del tacto (pulsar timbres, encender o apagar luces y hornillas de cocina, marcar y escuchar teléfonos y aún trasladar de sitio objetos.
- La capacidad de programar acciones de comportamiento mediante un editor, aún crudas pero con enorme potencial futuro es propio de RV.
- El potencial de incorporación mono y multiusuario al uso y visualización de "mundos" virtuales es propio de RV.

<span id="page-67-0"></span><sup>11</sup> Esta traducción se realiza utilizando programas traductores de archivos gráficos como el "Crossroads" de Keith Rule obtenido gratuitamente en [http://home.europa.com/~keithr/Crossroads/index.html](http://home.europa.com/%7Ekeithr/Crossroads/index.html) o importándolo a un programa que pueda guardar el archivo en formato .wrl.

<span id="page-67-1"></span><sup>12</sup> Vélez Jahn, Arq. Gonzalo. *Ibíd.* Págs. 6 y 7

<span id="page-67-2"></span><sup>13</sup> Vélez Jahn, Arq. Gonzalo. *Ibíd.* Pág. 7

- La conexión de "mundos virtuales" a distancia a los fines de integrar mundos de mayor grado de complejidad es propia de RV.
- La detección de proximidades por el sistema ante el desplazamiento tridimensional del visitante para producir de acuerdo a ello determinados efectos de luz, sonido o movimiento es propio de RV.
- La incorporación de restricciones de paso a través de paredes y objetos es propia de RV."<sup>[14](#page-68-0)</sup>

### *4.4 Beneficios particulares del VRML para la Arquitectura:*

El proceso de tridimensionalidad del *ciberespacio* apoyado con el desarrollo del lenguaje *VRML*, trae con naturalidad el que la Arquitectura, que trabaja con espacios tridimensionales también, se vea grandemente influenciada y obviamente beneficiada, con el uso de esta herramienta de variadas formas. Podemos por este medio representar todo espacio diseñado con la comodidad contemporánea que conlleva lo digital y por primera vez el replantear nuestros conceptos de diseño debido al nuevo medio donde estaremos diseñando, el ciberespacio; pero de esto último más en el capítulo IV de este trabajo de investigación.

Pero concretamente entre las aplicaciones y beneficios más comúnmente identificados de la RV no Inmersiva en Arquitectura se encuentran:

- "La **visita virtual** a modelos virtuales de obras existentes, restauradas o aún por construir con fines de su apreciación, estudio y/o supervisión.
- El acceso a **museos y exposiciones virtuales** como parte del **"entorno participativo"** durante la celebración de eventos a distancia.
- La participación en diseño colaborativo a distancia en lo concerniente a la construcción y supervisión de "maquetas virtuales" y de la interacción de grupo sobre las mismas.
- La **presentación** en sitio o a distancia de proyectos e ideas a clientes potenciales.
- El **diseño virtual** de edificaciones (arquitectura virtual) que posean un valor propio como producto virtual'per sé' sin necesidad de convertirse nunca en productos físicos.
- El análisis de **fábricas** o de determinadas **áreas urbanas** existentes o a ser construidas, a los fines de detectar **comportamientos dinámicos** originados con base a la introducción de alteraciones en su diseño.

<span id="page-68-0"></span><sup>&</sup>lt;sup>14</sup> Vélez Jahn, Arq. Gonzalo. Micro curso "A1-Realidad Virtual para Arquitectos" en ICVA-I. Págs. 5 & 6 – Para un mayor entendimiento de algunos puntos entre el código VRML y los paquetes CAD ver la tabla en Pág.248 del Anexo 4.

• Apoyo a la **promoción de ventas** en edificios de apartamentos u oficinas."

### *4.5 Recursos del VRML:*

*a) Visualizadores ("Browsers"):* (Ver páginas 74 y 75) Lo primero que se necesita para interactuar con un modelo *VRML* es un navegador o visualizador. Así como la RV Inmersiva hace uso de cascos HMD para la plena visualización del ambiente virtual en la RV No Inmersiva con su exponente *VRML*, se necesita de un visualizador. Tomando la definición del Arq. Vélez Jahn tenemos que, "Un Visualizador (o "Browser") de modelos de *VRML* es una herramienta de "*software*" que permite a un participante desplazarse, visualizar y manipular un objeto o situación identificada como "mundo virtual" –elaborado previamente por el participante o por otra persona- con el fin de entender su comportamiento"<sup>[15](#page-69-0)</sup>

La mayoría de los visualizadores operan como *plug-ins*, es decir que se instala y desinstala en el navegador para Internet (sea Netscape o Explorer) instalado en el computador, tomando ventajas inherentes de éstos, lo cual puede hacer estando conectado al servicio de Internet o no. Con el visualizador se entra a recorrer el ambiente virtual desarrollado anteriormente sin que por esto pueda cambiar las cualidades encontradas en estos mundos, más que un ajuste visual. Dependiendo del tamaño del modelo virtual que esta siendo recorrido, se pueden producir movimientos como desplazamientos horizontales, acercarse o alejarse del modelo virtual, rotaciones, examinar entre otra cantidad más de manipulaciones.

Estas funciones son inherentes a todos los visualizadores con pequeñas diferencias y se producen tanto para modelos realizados con *VRML* 1.0 o con *VRML* 2.0. No obstante existe en la más reciente versión (*VRML* 2.0) características que no se dan en la primera, como manipulación individual de objetos, incorporación de sensores de distancia y otros más.[16](#page-69-1)

Existen gran variedad de visualizadores que son distribuidos gratuitamente, como "*shareware*", *versiones beta* a través del Internet o bajo un pago para usarlos. Algunos visualizadores más sofisticados que integran en sus funciones la elaboración de modelos *VRML*, (archivos terminados en .wrl) han empezado a hacer su aparición en programas tales como AutoCad, 3Dstudio Max y Model Shop, etc.<sup>[17](#page-69-2)</sup> El sitio Web3D Consortium en su repositorio Web 3D/Web 3D<sup>[18](#page-69-3)</sup> (repositorio anteriormente manejado por el "San Diego Supercomputer Center", uno de los diez grandes centros de computación en los EE.UU.) <sup>[19](#page-69-4)</sup> identifica v

<span id="page-69-1"></span><span id="page-69-0"></span><sup>&</sup>lt;sup>15</sup> Vélez Jahn, Arq. Gonzalo. Micro curso "Descripción y uso de visualizadores de VRML" en ICVA-I. Pág. 1

<sup>16</sup> *Ibíd.* 

17 *Ibíd.,* Pág. 2

<span id="page-69-4"></span><span id="page-69-3"></span><span id="page-69-2"></span> $^{18}$  http://www.web3d.org/vrml/browpi.htm

<sup>&</sup>lt;sup>19</sup> Vélez Jahn, Arq. Gonzalo. *"Curso VRML" – Arquitectura-L en <u>[http://www.iaz.com/iaz/cad/curso\\_vrml/welcome.html](http://www.iaz.com/iaz/cad/curso_vrml/welcome.html)</u>* 

describe las cualidades de 43 diferentes visualizadores, usados en distintas plataformas. Si bien la gran mayoría guardan aspectos atrayentes, entre los más populares se pueden mencionar Cortona, World View y Cosmo Player, siendo este último el más popular pero que no está siendo renovado con respecto a los cambios en los sistemas operativos y navegadores en uso, ni está siendo apoyado técnicamente por la compañía que lo produce.

*b) Modeladores:* (Ver Pág. 76) "Los Modeladores o Editores (Builders) son recursos de software que permiten describir física y funcionalmente los Mundos Virtuales que queremos elaborar.. Por regla general los modeladores disponen de un amplio apoyo gráfico sustentado en el uso de "paletas" y otros recursos que contribuyen a reducir la dificultad y el tiempo requerido para la construcción de mundos."  $^{20}$  $^{20}$  $^{20}$ 

En Guatemala como en Latino América son comunes los programas Auto-Cad o el Mini-Cad. Existe la posibilidad de crear modelos tridimensionales usando estos paquetes, especialmente cuando los mundos virtuales son muy complejos, situación que viene a facilitar la construcción de los mismos por la familiaridad que tenga el usuario con ellos, ahorrando tiempo. Se exporta luego el modelo al constructor que se desee utilizar para completar allí la descripción de su comportamiento y de otras características no cubiertas por el CAD.  $21$ 

*c) Constructores ("builder", "editor"):* (Ver Pág. 77) "Son herramientas de software que sirven para construir representaciones virtuales, en nuestro caso de naturaleza arquitectónica<sup>"[22](#page-70-2)</sup> Generalmente nos permite desarrollar volumetrías "gruesas" (sin grado de detalle) y es por esta razón que debe de apoyarse, generalmente, en lo que respecta a la modelación arquitectónica, en modelaciones previas hechas en programas como Autocad, Minicad, etc. Si bien su limitación en cuanto a detalle en las volumetrías, posee una diversidad de capacidades que no se encuentran en los modeladores de CAD, como diversas "entradas" o "puntos de vista" al mundo virtual y la asignación de comportamientos, típica de los mundos *VRML*.[23](#page-70-3)

Es necesario enfatizar la gran diferencia existente entre un Constructor y un Modelador. Un Modelador se limita a la construcción, representación y visualización geométrica de un modelo, cualidades también ejercidas, con mayor o menor dificultad, por un Constructor, con la única diferencia que este último le otorga "comportamientos" (por el momento sencillos, pero a mediano plazo más complejos) al mundo virtual que

<span id="page-70-1"></span><span id="page-70-0"></span><sup>20</sup> *Ibíd.* 

<sup>21</sup> Vélez Jahn, Arq. Gonzalo. *Op. Cit.* 

<span id="page-70-2"></span><sup>22</sup> Vélez Jahn, Arq. Gonzalo. "Descripción y uso de constructores de VRML", Pág. 1 *Op. Cit.*

<span id="page-70-3"></span><sup>23</sup> Vélez Jahn, Arq. Gonzalo. "Realidad Virtual para arquitectos", Pág. 8. *Op. Cit.*

se construye, tales como prender o apagar luces, abrir y cerrar puertas, ubicar sonidos, sentir la presencia de un visitante, etc.

Son varios los que pueden utilizarse pero entre los más populares se encuentran V-Realm, Superscape VRT, 3-D Website Builder y el 3D Website Builder, sugeridos los tres primeros por el investigador de la Universidad del Bío-Bío Ing. Juan Carlos Parra Márquez <sup>[24](#page-71-0)</sup> y el cuarto por el Arq. Gonzalo Vélez Jahn <sup>[25](#page-71-1)</sup>, todos por su sencillez de operación. Además de éstos se evaluó por cuenta propia el programa "Internet Space Builder" que igualmente por su facilidad de operación y su precio es otra opción a elegir, entre los mejores. En el V-Realm, por ejemplo, se pueden crear objetos que después pueden ser vistos mediante V-Realm Browser u otro navegador compatible con *VRML*. En esta línea de productos existe otro llamado V-Realm Browser Multiuser, que permite al usuario interactuar en un ambiente 3D con otros usuarios usando "*Chat*", con audio o texto, video gráficas y archivos binarios mientras estén conectados; el 3-D Webmaster además de contar con editores de formas, de mundos, de imágenes, de sonido y un visualizador, es un programa que crea imágenes *estereoscópicas* para simular la tridimensionalidad del espacio virtual, que aceptan dispositivos como el "VFX1 Headgear", "I-glasses 3D", "Wicked3D eye Scream" y otros más.

<span id="page-71-1"></span><span id="page-71-0"></span><sup>24</sup> Parra Márquez, Juan Carlos; García Alvarado, Rodrigo; Malfanti, Iván Santelices. *Introducción Práctica a la Realidad Virtual.*  Concepción, Chile. Págs. 77 y 84 25 *Ibíd.*
- *1) Current View Point: Muestra el más reciente punto de vista escogido.*
- *2) View Point List – Previous/Next: Despliega una lista de puntos de vista con botones a los lados para previo y próximo.*
- *3) Seek: Seleccionando este botón y luego un objeto nos mueve cerca a él.*
- *4) Change Controls: Cambia de un conjunto de controles a otro.*
- *5) Zoom:* Seleccione *y haciendo un "drag" hacia arriba acercará el objeto y haciendo el "drag" hacia abajo lo aleja.*
- *6) Rotate:* Haciendo *un "drag" en la pantalla rota el objeto.*
- *7) Pan:* Realiza *un movimiento horizontal o vertical haciendo arrastrando el "mouse" en la pantalla.*
- *8) Tilt: Arrastrando el "mouse" se mira arriba o abajo o de lado a lado.*
- *9) Go: Se hace un "drag" para moverse en cualquier dirección.*
- *10) Slide: Se arrastra el "mouse" para deslizarse hacia arriba y abajo o hacia la derecha o izquierda.*
- *11) Gravity: Se selecciona para activar la gravedad, lo que hace que nos mantengamos en el suelo al navegar por el mundo.*
- *12) Float: Desactiva la gravedad para que podamos navegar el mundo sin tocar el suelo.*
- *13) Undo/Redo:* Escogiendo *"Undo" nos mueve al último lugar en que paramos. Escogiendo "Redo" nos mueve de vuelta al lugar donde estábamos antes de haber escogido "Undo".*
- *Partes de un Visualizador: 14) Straighten: Coloca nuestra vista recta y a nivel con el mundo que observamos.* 
	- *15) Help:* Para *adquirir ayuda en línea.*
	- *16) Preferences: Nos hace definir, mediante varias opciones la apariencia del programa.*

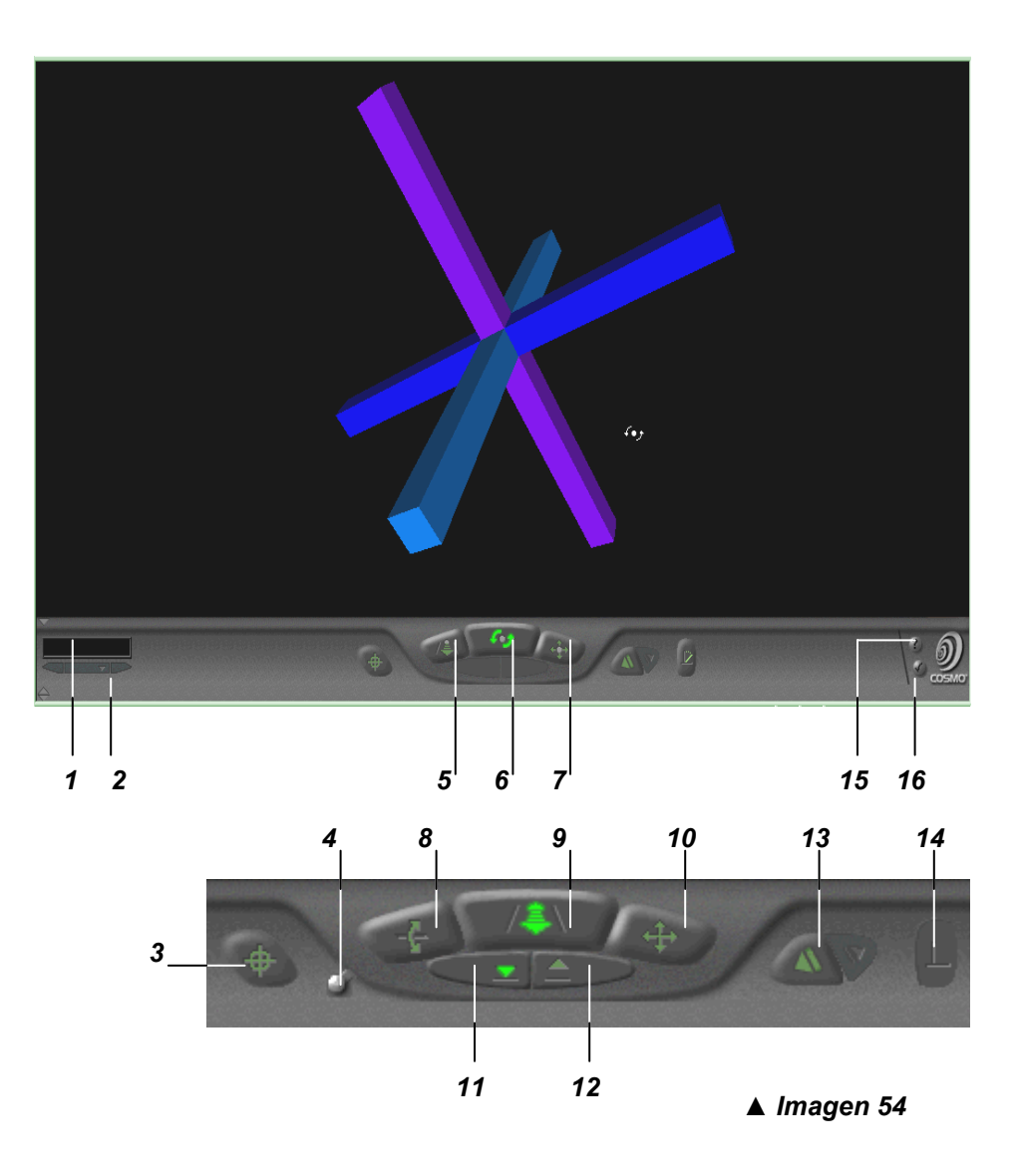

Ø.

 $L = x$ 瓣

 $\overline{\phantom{a}}$   $\phi$  Go

# *Visualizadores ("Browsers"):*

File Edit View Favorites Tools Help

align

Back

Radio

walk<br>fly an d

plar .<br>pan surn<br>roll

Done

C:\My Documents\Garage.wrl - Microsoft Internet Explorer

0

Stop

Address 3 C:\My Documents\Garage.wrl

 $\frac{\frac{1}{\sqrt{2}}}{\text{References} \, h}$ 

 $\mathbb{A}$ <br>Home

Q

Search

团

Favorites History

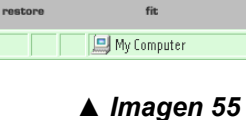

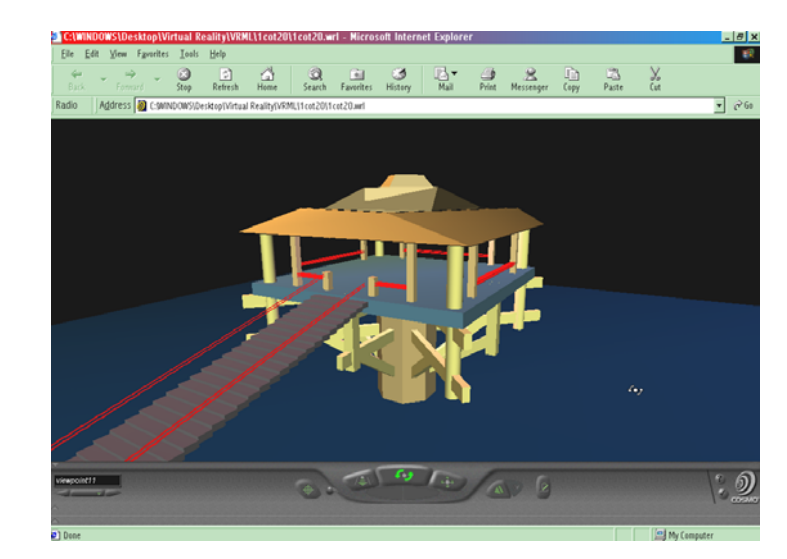

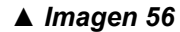

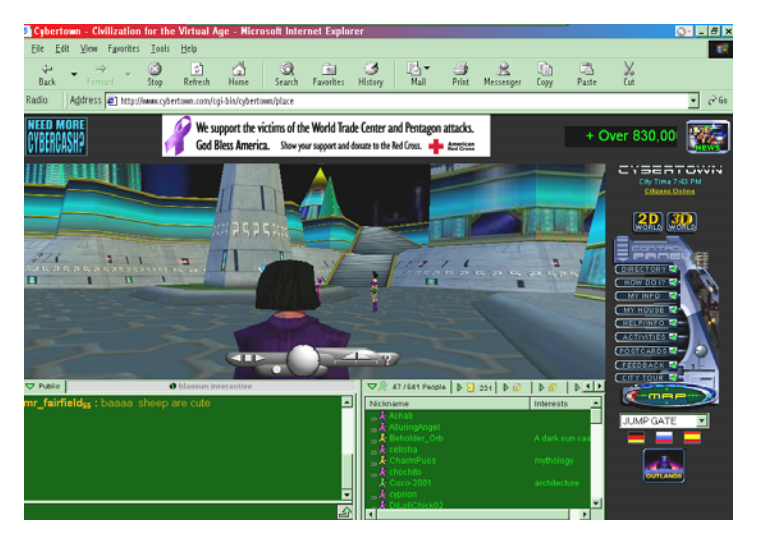

*▲ Imagen 57* 

*Imágenes 55, 56 y 57: Existe una gran variedad de visualizadores, en su gran mayoría descargables del Internet en forma gratuita, que trabajan como "plug-in" al navegador usado (Explorer o Netscape). La elección dependerá del gusto personal al manejarse el modelo virtual. En esta página "Cosmo Player", uno de los más recomendados, en imagen 56, ahora en su versión 2.1.1; el visualizador "Cortona", imagen 55, que asegura ser el más pequeño y rápido disponible y el "Blaxxun Contact", que adicionalmente a visualizar modelos VRML viene con sofisticadas características de comunicación e interacción usadas en plataformas de Mundos Virtuales como el i-Citi en la imagen 57.* 

# *Modeladores:*

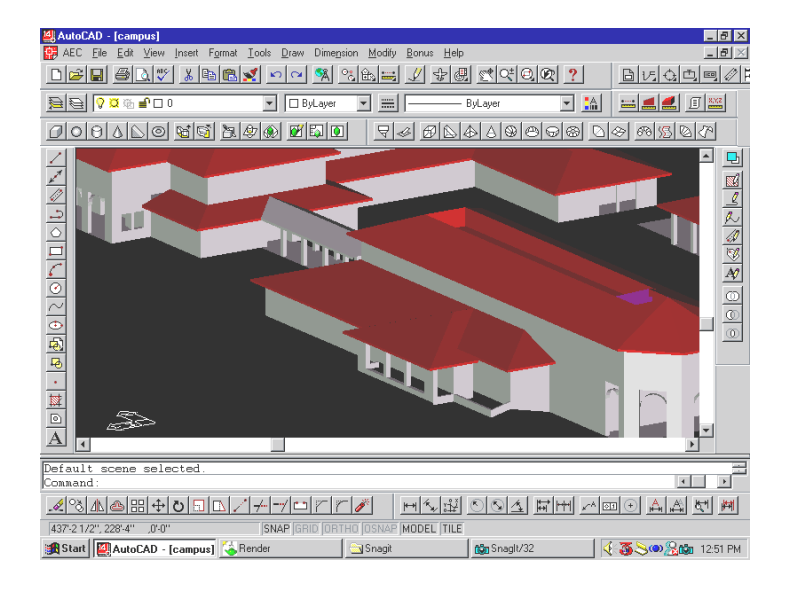

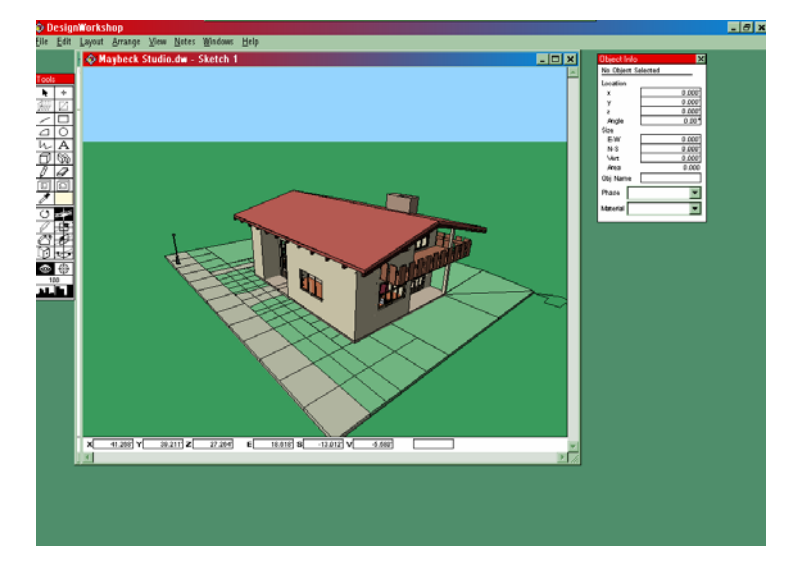

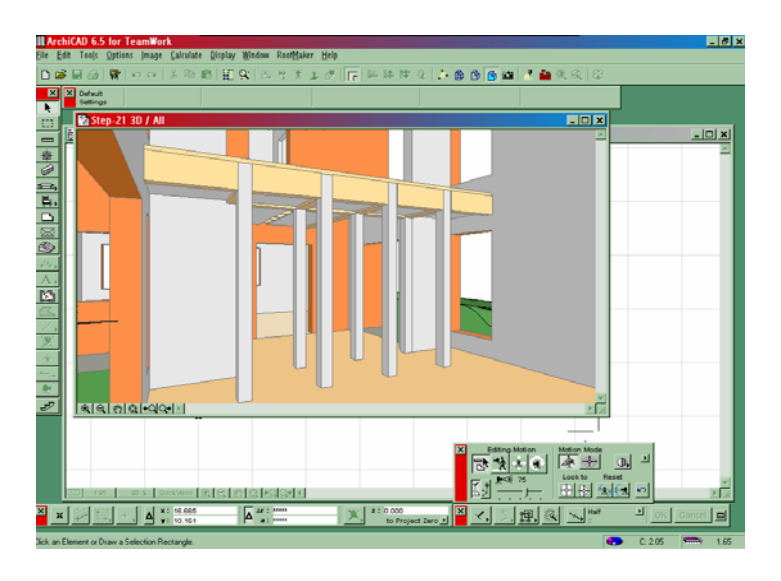

#### *▲ Imagen 58*

#### *▲ Imagen 59*

*Imágenes 58, 59 y 60: Existe una gran variedad de modeladores en el mercado, con diferentes precios. Estos programas CAD son usados generalmente para crear documentos constructivos en 2D, si bien muchos de ellos pueden producir volúmenes en 3D, pudiendo, entre los más completos, poder salvarlos como archivos wrl. Entre los más populares están el "Auto-CAD" (Autodesk) (imagen 58) en sus dos versiones "Full System" (más caro) y LT, (más económico); el Vector Works, de la compañía alemana Nemetscheck; "Archicad" de la compañía Graphisoft (imagen 60); el "Architectural Desktop" de Autodesk de aplicación avanzada para trabajos de Arquitectura; entre otros. Finalmente, por su bajo precio y su capacidad de generar volúmenes fácilmente conviene destacar el "Design Workshop", de la compañía Artifice, Inc., en sus tres modalidades: Lite (disponible gratuitamente), Classic Home Design y Professional. Se ofrece en las dos plataformas: PC y Mac (imagen 59).* 

#### *Constructores:*

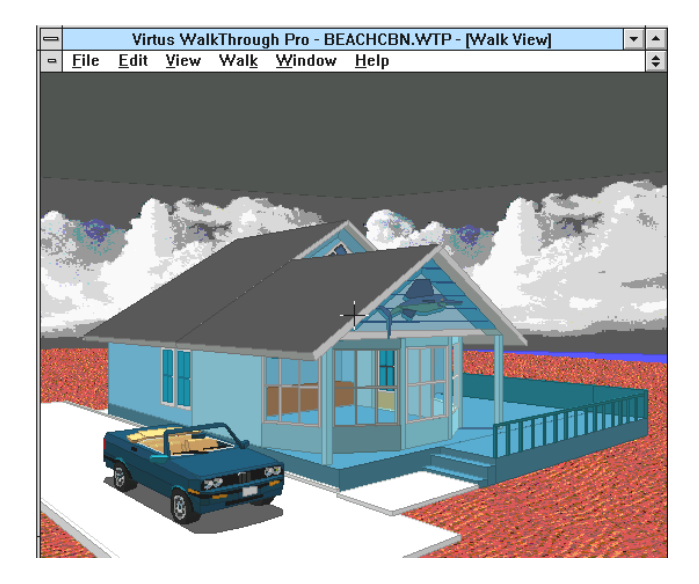

*▲ Imagen 61* 

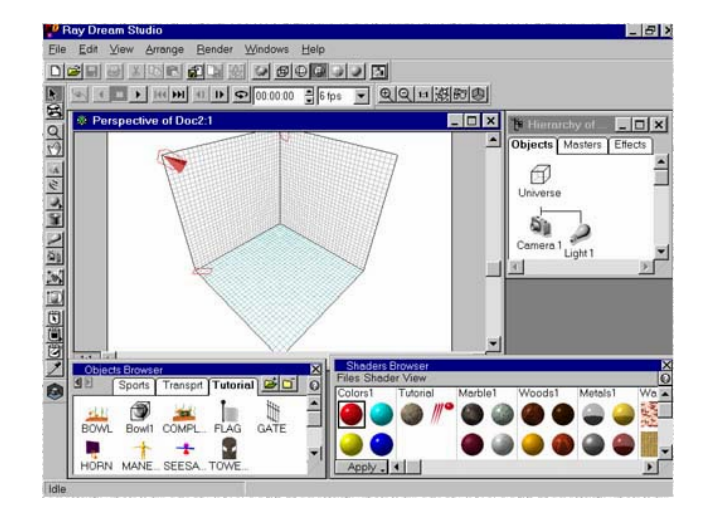

*▲ Imagen 63* 

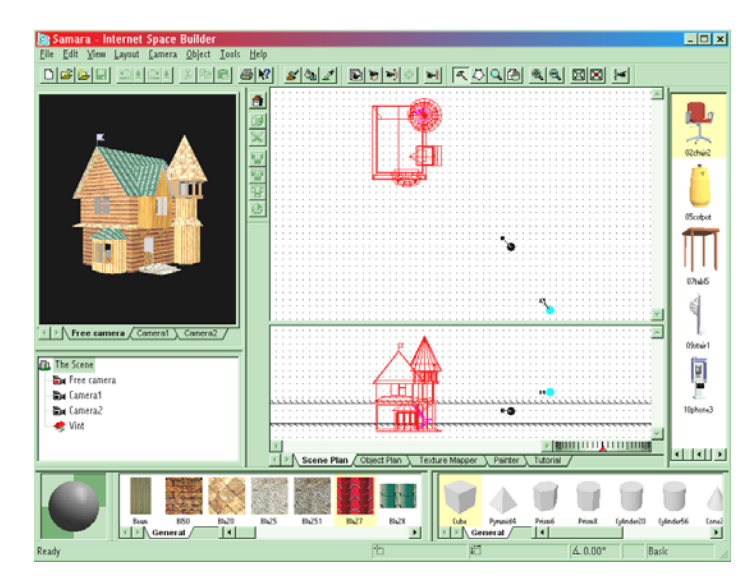

*▲ Imagen 62* 

*Imágenes 61, 62 y 63: Al igual que los Modeladores, existe una gran variedad de Constructores en el mercado con variados precios. Ninguno se ofrece gratuitamente en el Internet, exceptuando el "Meshwork" para la plataforma de Macintosh. Las resoluciones finales de los Modeladores, como ya se mencionó, no serán como las de los programas especializados en "renderings", pero incorpora "comportamientos", como prender o apagar luces, sonidos, desplazar objetos de un lugar a otro, sonido, entre otros, y los modelos son originados directamente en formato.wrl.* 

*En las imágenes se aprecian los programas "Virtus WalkThrough" (Imagen 61); "Internet Space Builder" (Imagen 62) y el "Ray Dream Studio" (Imagen 63).* 

# *4.6 Aplicaciones del VRML:*

Por su manejabilidad tridimensional, aún con su corto tiempo de existencia, el *VRML* se ha aplicado a numerosas ramas del quehacer humano tal y como lo enumera el Arq. Vélez Jahn en su resumen de aplicaciones y en donde se agregan algunos sitios hallados en Internet que ejemplifican estos usos: <sup>[26](#page-76-0)</sup>

- Apoyo a diseño de automóviles, [http://www](http://www-vrl.engin.umich.edu/)[vrl.engin.umich.edu/](http://www-vrl.engin.umich.edu/)
- Apoyo a exploraciones planetarias, [http://mars.sgi.com/worlds/4th\\_planet/html/mp\\_](http://mars.sgi.com/worlds/4th_planet/html/mp_vlo_frames.htm) [vlo\\_frames.htm](http://mars.sgi.com/worlds/4th_planet/html/mp_vlo_frames.htm)
- Arte virtual, <http://www.2013.com/cio/gallery.html>
- Bancos de información virtuales
- Astronomía, [http://www.cnn.com/SPECIALS/multimedia/vrm](http://www.cnn.com/SPECIALS/multimedia/vrml/hubble/) [l/hubble/](http://www.cnn.com/SPECIALS/multimedia/vrml/hubble/)
- Arquitectura Virtual:
	- Edificaciones virtuales, [http://www.int3d.com/3dscenes/savoye/sav](http://www.int3d.com/3dscenes/savoye/savoye.html) [oye.html](http://www.int3d.com/3dscenes/savoye/savoye.html)
	- Interiores virtuales, [http://www.cybertown.com/vrml20/apta/apta](http://www.cybertown.com/vrml20/apta/apta.html) [.html](http://www.cybertown.com/vrml20/apta/apta.html)
	- Usos de la tierra virtuales, [http://www.lions.odu.edu/~lbelfore/publicati](http://www.lions.odu.edu/%7Elbelfore/publications/belfore_wsc00.pdf) [ons/belfore\\_wsc00.pdf](http://www.lions.odu.edu/%7Elbelfore/publications/belfore_wsc00.pdf)
- Desarrollo Urbano. <http://ias.trident3d.net/ucm/help-vrml.html>
- Infraestructura de Servicios
- Caminatas Virtuales, <http://www.activate.ie/sites/scatteryVR/>
- Control virtual de vuelos
- Educación virtual:
	- Arte, <http://www.icce2001.org/pdf/p09/KR034.pdf>
	- Ciencia, <http://diabtrends.com/dfmenu1.htm>
	- Geografía, <http://www.ocnus.com/models/Geography/>
	- Historia. [http://www.bbc.co.uk/history/3d/houstead.s](http://www.bbc.co.uk/history/3d/houstead.shtml) [html](http://www.bbc.co.uk/history/3d/houstead.shtml)
	- Matemáticas, [http://bolek.ii.pw.edu.pl/~gawrysia/plot/main](http://bolek.ii.pw.edu.pl/%7Egawrysia/plot/main.htm) [.htm](http://bolek.ii.pw.edu.pl/%7Egawrysia/plot/main.htm)
	- **Tecnología**
- Estudios ambientales

<span id="page-76-0"></span><sup>26</sup> Vélez Jahn, Arq. Gonzalo. "Curso VRML". *Op. Cit.*

- 
- Historia virtual:

- Modelación de estructuras y pueblos antiguos, [http://apia.u](http://apia.u-strasbg.fr/vrml/ressources/domaines/archeo.html)[strasbg.fr/vrml/ressources/domaines/archeo.ht](http://apia.u-strasbg.fr/vrml/ressources/domaines/archeo.html) [ml](http://apia.u-strasbg.fr/vrml/ressources/domaines/archeo.html)

- -
	- Modelos de transporte
- Ingeniería virtual, <http://www.infoassets.com/reports/engapps.pdf>
- Juegos virtuales, <http://www.atom.co.jp/vrml2/devon/index.html> • Visualización de eco-sistemas[,](http://www.biota.org/book/chbi/chbi5.htm) <http://www.biota.org/book/chbi/chbi5.htm>
- Medicina. [http://www.ahs.uic.edu/ahs/php/index.php?site](http://www.ahs.uic.edu/ahs/php/index.php?sitename=vrml) [name=vrml](http://www.ahs.uic.edu/ahs/php/index.php?sitename=vrml)
- Medios de comunicación masiva
- •Modelación de reacciones químicas y<br><http://www.toucan.co.jp/indexE.html> I moléculas, [http://www.molda.org/molda](http://www.molda.org/molda-e/welcome.htm)[e/welcome.htm](http://www.molda.org/molda-e/welcome.htm)
- Finanzas y mercadeo Visualización de sismos, [http://www.iris.edu/news/events/nisqually/seattl](http://www.iris.edu/news/events/nisqually/seattle3d.htm) [e3d.htm](http://www.iris.edu/news/events/nisqually/seattle3d.htm)
	- Sitios de reunión virtuales
	- Telerrobótica, [http://www.paulos.net/papers/icra99/papers/big](http://www.paulos.net/papers/icra99/papers/big_signal.pdf) \_[signal.pdf](http://www.paulos.net/papers/icra99/papers/big_signal.pdf) • Industrias virtuales:
		- Visualización científica, Modelos de procesamiento<br><http://www.bioanim.com/>
			- Visualización de base de datos, [http://www.vruniverse.com/vrml/chart/chart.htm](http://www.vruniverse.com/vrml/chart/chart.html#bearchart) [l#bearchart](http://www.vruniverse.com/vrml/chart/chart.html#bearchart)
			-
			- Visualización de modelos químicos, <http://www.ocnus.com/models/Chemistry/>
			- Visualización de redes
			- Visualización educacional,
			- Educación virtual, [http://www.igs.net/~mascott/vrml/vrtool.htm](http://www.igs.net/%7Emascott/vrml/vrtool.htm)

Entre toda esta cantidad de campos donde se aplica la "Realidad Virtual de Redes" con su apoyo en el lenguaje *VRML*, es conveniente destacar un proyecto con finalidad arqueológica, de suma importancia para nosotros los guatemaltecos, llevado a cabo por la F.L.A.A.R. ("Foundation for Latin American Anthropological Research"). Se plantea el propósito de recrear aspectos de la vida de la cultura Maya en el período Clásico; para ello se reconstruirían ejemplos virtuales de las pirámides-templos, palacios y los espacios dedicados al juego de pelota, (donde se cuentan las ciudades de Tikal, Copán, Palenque y Chichén Itzá) con la intención de que el mundo entero pueda aprender más acerca de esta notable civilización. En este proyecto se utilizaría el programa 3Dstudio Max y F.L.A.A.R. se siente confiada de

realizarlo puesto que en sus archivos cuenta con miles de fotografías sobre la Arquitectura Maya, reflejo de 20 años de trabajo en ciudades mayas de Meso-América.

# *4.7 Futuro del VRML:*

Existen dos grandes proyectos actualmente, desarrollados en los Estados Unidos, que vendrán a reforzar la presencia del *VRML* en el *Internet*. Estos son el proyecto Internet II en el ámbito académico y el Proyecto Internet en el ámbito gubernamental. Ambos proyectos comparten el interés de ampliar y potenciar lo que se maneja hasta ahora en la red, ampliando su capacidad y con ello la velocidad de comunicación. Bajo esta perspectiva ocupa un lugar preponderante el proceso de tridimensionalidad, de forma tal que ya se empieza a hablar del *Internet* como "un espacio de espacio virtuales" y no simplemente como una "red de redes". Jaron Lanier es el encargado de coordinar un proyecto denominado NTII (National Tele-Inmersive Initiative) dedicado al uso de Realidad Virtual en Redes, en cooperación con varios investigadores de diferentes partes del país. Los beneficios directos y subproductos de esta investigación irán a influir las nuevas aplicaciones del *VRML* y también los lenguajes que puedan surgir de dicho proyecto. <sup>[27](#page-78-0)</sup> Con el NTII será posible el colaborar en tiempo real con distintos usuarios localizados en distintas partes geográficas del planeta dentro de un ambiente virtual por computadora de tal forma que se sienta estar compartiendo el mismo espacio físico. [28](#page-78-1)

Concretamente para el lenguaje *VRML* se anticipan las siguientes fases evolutivas por parte de los diseñadores de versiones futuras:

- Capacidad para diseñar un modelo primario con la posibilidad de desplazarse fuera y dentro de dichos objetos considerados como un todo y operando únicamente a través del visualizador (*VRML* 1.0).
- Capacidad de incorporar interacción interna a los "mundos", así como también el reconocimiento, manipulación y activación individual de objetos induciéndoles tipos de comportamientos considerados sobre una base individual. (*VRML* 2.0, "Moving Worlds").
- Poder hacer visitas multiusuarias a "mundos virtuales" a través del *Internet.* Se encuentra en evolución una extensión del *VRML* 2.0 llamada "Mundos Vivientes" (Living Worlds), apoyada en el uso de *Avatares* (representación gráficas tridimensionales de usuarios).
- Se plantea la posibilidad de interconectar mundos virtuales. Actualmente se adelantan estudios al respecto, concretadas en nuevas versiones de *VRML* pero todavía existen indefiniciones por precisar.

<span id="page-78-0"></span><sup>27</sup> Vélez Jahn, Arq. Gonzalo. Micro curso A1-Realidad Virtual para arquitectos. Pág. 10 *Op. Cit.*

<span id="page-78-1"></span> $^{28}$  Ver anexo sobre Internet al final de este estudio.

El estándar futuro para el *VRML* es el WEB3D el cual traducirá XML a *VRML* permitiendo así el desarrollo de contenido en otros constructores gráficos 3D basados en el Web para ser usado en mundos *VRML*.

Conforme a lo explicado anteriormente en el siguiente cuadro se grafican los cambios, mantenimientos y enmiendas que el VRML ha tenido y tendrá durante los siguientes años.

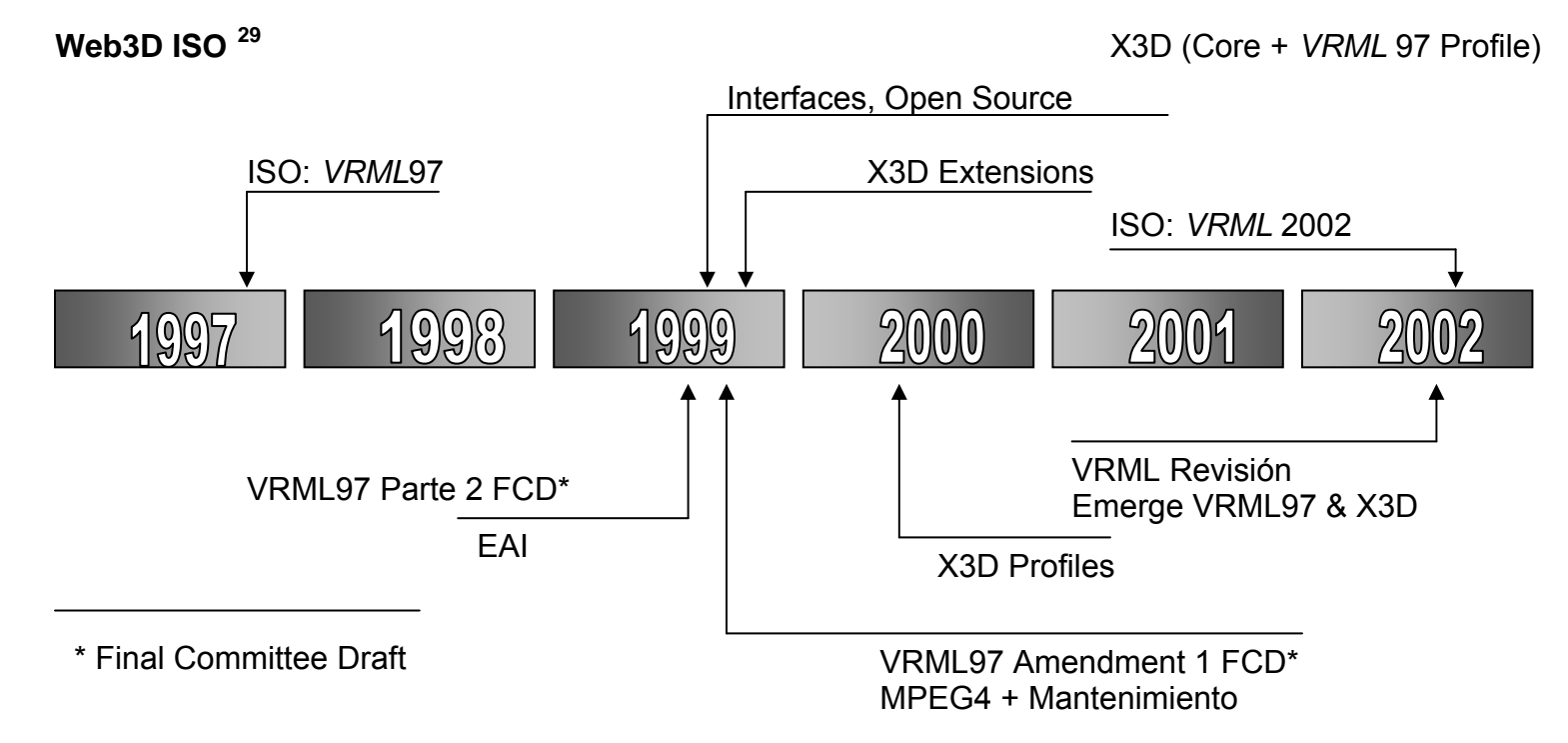

*a) "Moving Worlds": "*Moving Worlds" es una plataforma abierta, especificación independiente para ambientes 3D en el *Net.* El estándar también provee características que permite a los usuarios crear aplicaciones y contenido usando *Java* y *Java Script*. Los usuarios podrán crear actitudes, movimientos, e interacciones tales como abrir una puerta, encender la luz y abrir un libro en un espacio 3D del *Web*. "Moving Worlds" permite que el 3D sea visto en sistemas que se extienden desde las PC's de bajo costo hasta las poderosas estaciones gráficas de 3D.

<span id="page-79-0"></span><sup>&</sup>lt;sup>29</sup> Laflam, David W. "VRML in Virtual Environments" <http://www.cs.nps.navy.mil/people/faculty/capps/4473/projects/VRML/full.html>

"Netscape Communications" es uno de los principales promotores de "Moving Worlds". La compañía anunció en 1996 que licenciaría Criterion Software's RenderWare tecnología de 3D para mejorar las extensiones de su "Navigator 2.0 Live 3D.

"Moving Worlds" fue desarrollado a través de un proceso abierto conducido por Silicon Graphics con el respaldo de Sony, WorldMaker, Visual Software y VREAM, entre otros.<sup>[30](#page-80-0)</sup>

*b) "Living Worlds": "*Living Worlds" es una iniciativa para definir una estructura conceptual y especificar un conjunto de interfaces para soportar la creación y evolución de aplicaciones multi-usuario (y multidesarrollador) en *VRML* 2.0. [31](#page-80-1)

Por el año 1994 la todavía infantil comunidad *VRML* dividió su meta a largo plazo –establecer estándares para implementar el *ciberespacio* – en tres tareas secuenciales:

- a. Definir apariencias: Cómo las cosas se verían en el *ciberespacio.*
- b. Definir comportamiento: cómo hacer que las cosas se muevan
- c. Definir distribución: cómo los mundos movibles ("Moving Worlds") serían compartidos

A *grosso modo* estas tareas definieron el foco de las tres mayores y sucesivas ediciones del *VRML*.

El *VRML* 1.0 fue alcanzado sorprendentemente de una forma rápida, coincidiendo en construirlo sobre un pre-existente formato *ASCII* para la descripción de grupos de objetos virtuales y para usar el *HTTP* para acceder tales archivos a través del *Internet. VRML* 2.0 probó ser más difícil de alcanzar, ya que había de repente una base de instalación por considerar. Los diseñadores del *VRML* 2.0 necesitaban reconciliar dos diferentes grupos de requerimientos:

- refinar *VRML* 1.0 basados en los reportes y recomendaciones del pionero contenido de los desarrolladores, y
- hacer posibles nuevas formas de contenido, en particular sonido y otras fuentes de información, animación y otra restringida interacción.

<span id="page-80-0"></span><sup>&</sup>lt;sup>30</sup> Aguilar, Rose. *"Vendors get moving on Moving Worlds"* en CNET News.com. Feb de 1996 <u>[http://news.cnet.com/news/0,10000,0-](http://news.cnet.com/news/0,10000,0-1005-200-310755,00.html)</u> [1005-200-310755,00.html](http://news.cnet.com/news/0,10000,0-1005-200-310755,00.html)

<span id="page-80-1"></span><sup>&</sup>lt;sup>31</sup> "Living Worlds". Making VRML 2.0 Applications. Interpersonal and Interoperable. [http://www.web3d.org/WorkingGroups/living](http://www.web3d.org/WorkingGroups/living-worlds/draft_2/index.htm)[worlds/draft\\_2/index.htm](http://www.web3d.org/WorkingGroups/living-worlds/draft_2/index.htm)

*VRML* 2.0 fue presentado en el Siggraph '96. *VRML* 2.0 permite a los diseñadores a crear una enorme variedad de aplicaciones desde químicas o modelaje biomédico hasta la visualización de información y diseño manufacturero. Ha pasado a convertirse la base para dos puntiagudos procesos de diseño:

- desarrolladores de contenido han ya empezado a poner la nueva animación del *VRML* 2.0 y características extensivas a trabajar, probando si las semánticas son adecuadas para definir mundos virtuales los cuales puedan satisfacer clientes ;
- arquitectos *VRML* están igualmente ocupados, analizando los requerimientos y articulando el trueque envuelto en coordinar interacciones entre múltiples participantes humanos y mecánicos en escenas virtuales distribuidas.

Aun antes de que el *VRML* 2.0 fuera lanzado formalmente, un número de nuevos grupos había emergido para empujar este proceso dual adelante. Uno de éstos bajo el nombre de "Living Worlds (LW)", lleva juntos a un pequeño grupo de desarrolladores quienes ya habían implementado sistemas propios para insertar objetos dinámicos en escenas *VRML* 1.0 y distribuir los resultados en tiempo real a través de conexiones de Internet. La meta del grupo LW es destilar la experiencia ganada por estos sistemas en una propuesta para una estructura de aplicación *VRML* 2.0 que pueda permitir a los desarrolladores el poblar y compartir sus mundos movibles ("Moving Worlds"). Este esfuerzo se concentra en una meta bien definida: definir un conjunto de convenciones *VRML* 2.0 que soporten aplicaciones las cuales sean interpersonales e ínter operables.

Por interpersonal, se entiende aplicaciones *VRML* las cuales soporten la presencia virtual de mucha gente en una simple escena al mismo tiempo: personas que puedan interactuar con objetos en la escena y entre ellos mismos. Por ínter operable, se entiende que tales aplicaciones pueden ser ensambladas de librerías de componentes desarrollados independientemente por múltiples abastecedores, y visitado por sistemas de clientes los cuales no tienen más en común que su adherencia al estándar *VRML* 2.0. [32](#page-81-0)

<span id="page-81-0"></span>El proceso *VRML* debe ahora concentrarse en crear contenidos irresistibles para mostrar al mundo el valor del 3D en el Web. Desde juegos a gráficos para negocios, desde simples logos girando a complejos paseos arquitectónicos, *VRML* puede tomar el *Web* a un excitante y nuevo nivel de estimulante contenido. Como un estándar internacional, el *VRML* gana aceptación en el mercado como una herramienta seria para la creciente capacidad 3D en PC's y la electrónica orientada al consumidor. Computadoras más poderosas

y *hardware* especial para gráficos pondrán 3D en manos de todos. *VRML* pondrá el contenido en ese *hardware*.

# *4.8 Proyectos adicionales:*

Actualmente existen varios proyectos llevados por entidades educativas y entidades comerciales. Varios de ellos pueden ser usados de manera inmersiva con la ayuda de periféricos que pueden integrarse al software y existe una tendencia a crear un ambiente virtual en donde se pueda empezar con las primeras fases de un diseño (*VRAM*). Es decir, crear modelos virtuales dentro de un ambiente virtual y no solo el presentarlos. Aún teniendo esta capacidad de inmersión, se presentan en esta sección pues pueden ser manejados de una forma no inmersiva y en su mayoría se realizan utilizando el lenguaje *VRML*.

*4.8.1 Proyecto del Taller Virtual ("The Responsive Workbench"):* (Ver Pág. 93) Este es un sistema de RV, que fue desarrollado para cierta clase de usuarios –físicos, ingenieros y arquitectos- los cuales todos tienen problemas y tareas que requieren escritorios, mesas y bancos de trabajo*.* Esta suposición básica condujo a un diseño no inmersivo, donde los objetos virtuales y las herramientas de control están localizadas sobre una mesa de trabajo real. Los objetos, desplegados como imágenes estereoscópicas generadas por computadora, aparecen sobre o debajo de la superficie de la mesa. Una guía usa el ambiente virtual mediante el uso de gafas *LCD* mientras que varios observadores pueden ver a la persona actuando. Para obtener una correcta perspectiva renderizada desde cualquier lugar en torno a la mesa, la computadora guarda rastro de la guía de la posición de la cabeza usando un sistema electromagnético de rastreo de 6 grados de libertad.

El "Responsive Workbench" es una alternativa no-inmersiva a los sistemas clásicos como el *HMD*, BOOM y el CAVE. La disposición no-inmersiva es ventajosa, porque el escenario virtual se integra al ambiente natural de trabajo del usuario. Para muchos arquitectos, la habilidad de transferir la información de lo diseñado entre los diferentes medios es una parte necesaria dentro del proceso de diseño. Con el "Workbench", es posible para el usuario el colocar dibujos escaneados o físicos sobre la superficie del "Workbench", aumentando así medios tradicionales con representaciones virtuales.

La metáfora de una mesa de trabajo como despliegue de imágenes conduce al diseño colaborativo. Aunque las imágenes estereoscópicas dependen del punto de vista de donde se observen, es posible tener varias personas viéndolas sobre la mesa de trabajo. Media vez se coloquen cerca del usuario (Ej. Ver por encima de sus hombros) los observadores pueden ver los objetos virtuales con solo pequeñas distorsiones. En el diseño arquitectónico, la colaboración entre arquitectos, ingenieros, contratistas, y demás es esencial para el éxito de los proyectos.

Los arquitectos se sienten inmediatamente confortables diseñando sobre el "Workbench" porque el modelo virtual se asienta sobre una superficie horizontal tal y como un modelo físico se coloca sobre una mesa. El tope del "Workbench" llega a la cintura de una persona parada, permitiéndole fácil acceso al área de trabajo. Normalmente cuando se trabaja con el "Workbench" lo que se observa es una vista de pájaro perspectivada, que es lo que normalmente los arquitectos ven con sus modelos trabajando con métodos tradicionales. La presencia física inmóvil de la mesa de trabajo provee una referencia espacial para los objetos virtuales. El usuario opera con respecto a la mesa, más que en un ambiente virtual flotante encontrado en muchos sistemas inmersivos de RV.

Los usuarios interactúan con los ambientes virtuales con sus manos usando guantes electrónicos o señalando con un lapicero electrónico. Estos permiten una interacción natural e intuitiva con el modelo virtual. La interacción es similar a aquella usada con un modelo físico, puesto que la mayoría de los objetos virtuales están al alcance del usuario, permitiéndole manipulación directa.

 La interacción del usuario con un modelo de moderada complejidad del "Workbench" ocurre en tiempo real. Tan pronto como el punto de vista del usuario o la geometría del modelo cambian, el "Workbench" dinámicamente actualiza el despliegue. En general, el "Responsive Workbench" fue desarrollado usando *hardware* y *software* comercialmente disponible.

Los propulsores de este proyecto (el MIT (Massachussets Institute of Technology) y la Universidad de Stanford) han desarrollado dos tipos de software para el diseño arquitectónico en el "Workbench": el "Architectural Site Planning" (Planeamiento del terreno arquitectónico) que demuestra como el "Workbench" puede ser usado en diseños y evaluación de grandes proyectos; y el "Kit-of-parts" (conjunto de partes), aplicación que ofrece a los arquitectos el ensamblar modelos constructivos con materiales virtuales.

Generalmente, en el mundo real, para evaluar el uso del terreno se hacen maquetas del mismo con las edificaciones diseñadas. Este tipo de escenario es usado igualmente por el "Workbench" desplegando un modelo de un archivo típico 3-D de CAD. El modelo virtual es fácil de manejar, permitiendo al arquitecto el verlo en varias escalas y niveles de detalle.

Cambios dentro de la maqueta virtual pueden ser rápidamente incorporados, usando guantes electrónicos o el apuntador "stylus", levantando y reposicionando edificaciones tal y como se haría con un modelo real, con la ventaja de que en el modelo real no se puede cambiar la figura de un edificio en particular (para poderse hacer se tendría que volver a repetir la maqueta) y en un modelo virtual es un proceso relativamente fácil. Esto es beneficioso cuando se examinan diferentes alternativas en el sitio virtual. El usuario, por ejemplo, puede rápidamente insertar diferentes alternativas de edificios dentro del sitio, o bien

puede replicar el terreno nuevamente e insertar estas alternativas en cada uno de los terrenos originados y verlos uno al lado del otro para compararlos simultáneamente.

El "Workbench" como otros sistemas de visualización, está bien equipado para el análisis de luz solar y de sombras. Orientaciones solares exactas y sombras, pueden ser visualizadas para cualquier hora del día, y cualquier día del año. Así mismo el usuario puede en tiempo real, cambiar la posición solar y observar como van cambiando las sombras proyectadas.

Conectando un sistema de datos al modelo virtual uno puede usar el "Workbench" para el despliegue tridimensional de *G.I.S.* o el manejo de información de instalaciones. Por ejemplo, el material, metros cuadrados, y volumen de una habitación, o el número de baños en un edificio, pueden ser almacenados en esta base de datos. Un número de métodos puede entonces ser usado para visualizar esta información. Por ejemplo si el usuario quiere saber cuáles paredes están hechas de ladrillo, todas las paredes pertinentes pueden ser coloreadas de un color rojo oscuro. O el usuario puede ver el modelo a través de lentes virtuales que cause que todas las paredes de ladrillo que sean más gruesas de dos pies, aparezcan en azul. Con tales sistemas los usuarios pueden rápida y fácilmente ver exactamente la información de la cual están más interesados, sin estar sobrecargada con detalles innecesarios.

Mientras que la aplicación "Architectural Site Planning" es útil para diseños a gran escala, el programa "Kitof-parts" es útil para el diseño individual de edificaciones. Se sostiene por medio del ambiente de este programa, el diseño arquitectónico por adición que sugiere que el diseño de una edificación comienza con el ensamblaje de elementos "primitivos" en tres dimensiones del espacio. Esta teoría creció del trabajo desarrollado por el educador alemán Friedrich Froebel, quien desarrolló el sistema educativo del "Kindergarten". Este sistema de instrucción provee las bases pedagógicas para este método de diseño. Parte del método Froebel consistía en grupos de pequeños bloques de madera que el estudiante iba ensamblando para crear varios patrones y diseños. El famoso arquitecto Frank Lloyd Wright acreditaba a estos "gifts", el desarrollo de su entendimiento del espacio.

El programa toma la idea de Froebel de contar con un limitado conjunto de elementos de diseño repetitivos y agrega las cualidades del material y sus dimensiones. De una paleta dispuesta sobre la mesa de trabajo con materiales estandarizados el usuario puede escoger partes ensambladas para agregarlas, por medio de un lapicero electrónico "Stylus", al modelo virtual. El sistema de modelaje cuenta con herramientas que controlan el tamaño y colocan el elemento exactamente. Los materiales de construcción vienen en una serie de dimensiones estándar que pueden ser codificadas en partes virtuales. El juego de partes del sistema de modelaje presenta al usuario la medida unitaria estándar del material, así como también los componentes para el diseño de la edificación.

El usuario puede cambiar las dimensiones del material para adecuarse a las intenciones del diseño. Dependiendo del material el hecho de redimensionarlo está íntimamente ligado a las propiedades intrínsecas de dimensionamiento del material. Por ejemplo, si el material es un tendal de 2 x 8 pulg. y 10 pies de largo, entonces lo restringido viene a ser la sección 2 x 8, mientras lo redimensionable es el largo. La inteligencia detrás de estas restricciones en tamaños viene a traducirse en diseños arquitectónicos razonablemente construidos.

Para guiar la colocación de los materiales, hay herramientas similares a aquellas encontradas en programas CAD que ayudan en colocar y alinear las piezas en el espacio 3-D. Para una colocación segura uno puede poner una grilla en 3-D que restrinja la colocación a las dimensiones de grilla que demos. De igual forma la rotación de piezas puede estar restringida a incrementos angulares para ayudar al alineamiento angular. Se puede también alinear los vértices con otros vértices de otros objetos con magnetos virtuales, haciendo que cuando un vértice se mueva cerca a otro, una atracción magnética jala al otro haciendo los dos vértices coincidentes. Usando estas herramientas uno puede construir un modelo arquitectónico bien construido. Para analizar el interior de la estructura del modelo, se provee de una herramienta para cortar cualquier parte de interés y así revelar una sección vertical o una vista de planta. Esta es otra de las ventajas que el modelo virtual da sobre un modelo real, en donde para cada sección o vista de planta seccionada, se tendría que hacer un modelo nuevo.

Es posible también el mirar hacia dentro del modelo, poniendo un grado de transparencia a los materiales que se interpongan, así por ejemplo, para ver el interior de un primer nivel, tanto el techo como el segundo nivel, pueden tener un cierto grado de transparencia que haga visible el interior del primer nivel. También se pueden cambiar las propiedades de los materiales y así experimentar con la combinación de diversos materiales. Así por ejemplo los materiales de las paredes pueden ser cambiados de estuco a reglillas de madera, o cambiarse el color del concreto para que combine con el color de las ventanas.<sup>[33](#page-85-0)</sup>

*4.8.2 Fotografía Virtual:* (Ver Pág. 94) Popularmente conocida como QTVR (Quicktime VR) que es el nombre del producto comercial de la Apple, varios no consideran este sistema o técnica como parte de la Realidad Virtual, sin embargo se le anuncia como un producto virtual y programas como el Archicad ofrecen la alternativa de generar estos archivos sobre los diseños tridimensionales que allí se producen. Existen aplicaciones como la Apple, iPIX, MGI, VR Toolbox, entre otras para generar la fotografía virtual y se visualiza usando Quick Time VR, iPIX, IVR y tecnologías Java, etc.

<span id="page-85-0"></span><sup>33</sup> Tomado del libro "Designing Digital Space" en "Architectural Applications and the Responsive Workbench", *Op. Cit.* Cap-8 Págs. 143-151

QTVR es un producto que simula una vista a 360 grados. Da la sensación de que uno esta parado en un punto con binoculares o que uno está viendo a través del visor de una cámara con lentes zoom. Se puede rotar completamente alrededor y ver la vista en todas direcciones, y hacer acercamientos o alejarse. El programa para visualizar panorámicas se ofrece gratuitamente y se necesita 2 megas para cargarlo.

Para el caso de nuestra profesión como arquitectos, necesitaremos vistas interiores y/o exteriores del objeto arquitectónico que queramos mostrar. Para ambos casos necesitaremos de un trípode (con los accesorios necesarios para tener un controlado movimiento horizontal nivelado y sujetado en el movimiento vertical), una cámara con lentes apropiados y el software necesario para ordenar las fotos.

Para un trabajo preciso se requiere de un trípode profesional con sus accesorios que sujeten la cámara fotográfica verticalmente (la marca "Bogen" tiene una gran selección de accesorios) y además del trípode usar un producto llamado "KiWi" producido por Kaidan Co. que es un brazo en forma de L que trabaja con la mayoría de cámaras, con un precio de aproximadamente \$100.00 USD. El elemento de sujeción y el trípode incidirá conjuntamente con el lente usado en la cantidad de fotos a tomar, así como su aprovechamiento. Existen técnicas para fotografiar la panorámica usando un mono-pié o sin ningún elemento más que la cámara, pero esto requiere mucha práctica. Aunque los accesorios necesarios facilitan y mejoran la calidad de la panorámica a tomar, para casos como en nuestro país donde los recursos faltan, se puede construir un brazo de sujeción, donde sea posible leer el desplazamiento horizontal y en el que se pueda apreciar que se esta a nivel, tal y como un trípode de topografía, teniendo cuidado de que el eje nodal de la cámara coincida con el eje de rotación.<sup>[34](#page-86-0)</sup>

Con el programa Quick Time Player, ofrecido gratuitamente es posible observar estas panorámicas. En el proceso de edición de las fotografías tomadas existen varios programas que pueden ayudar a crear el enlace perfecto a 360 grados, como el QuickTime VR Authoring Studio (\$395.00); HotSpot 1.0 que se puede bajar gratuitamente del Internet; Make QTVR Panorama; Internet Movie Tool; Photoshop; DeBabelizer; Movie Player y Photovista 2.0 (\$49.95) que se puede cargar del Internet para usarse por 60 días gratuitamente. Fue este último el que se escogió para experimentar con las fotos tomadas. Para crear las fotos que en secuencia perfecta se entrelazan entre sí para formar el círculo de 360 grados, es necesario seguir los siguientes pasos: [35](#page-86-1)

<span id="page-86-0"></span> $34$  En este sentido recomendaría, para el que quiera profundizar en la materia, el visitar el sitio: "Demystifying the Creation and Development Techniques used to build QTVR Content" en <http://www.outsidethelines.com/EZQTVR.html> en inglés.

<span id="page-86-1"></span> $35$  "How to Make 360-Degree Photos" de la revista "Smart Computing" Enero 2001, Vol. 12 Págs. 60 y 61.

- a) Al capturar la imagen digital que se editará finalmente en el programa escogido, procurar que se traslapen en un 20% a 50% (el autor del sitio recomendado en el pié de página anterior [32] sugiere 50%). También, mientras más corto sea el largo del lente focal, menos fotos se necesitarán. La cámara en sí tiene que tener un agujero para sujetarla al trípode y tener las suficientes exposiciones para tomar 16 o más fotos. Dependiendo del lente usado, el número de imágenes por panorama cae generalmente en el rango de 12 a 24 imágenes – 12 imágenes para un lente de 15mm y 24 imágenes para un lente de 35mm. Para exteriores se recomienda usar lentes 24mm a 35mm. Un lente de 24mm para exteriores trabaja cuando la información importante está cerca a la cámara, por ejemplo cuando se toma un área con muchas columnas. Cuando la información importante es significativamente lejos, tal como terreno montañoso, un lente de 35mm será la mejor elección. Generalmente, un lente de 28mm es bueno para escenas exteriores. Para interiores, lentes de 15mm a 24mm es óptimo. Cualquier lente más grande y se perderá la vista del campo vertical – no se consigue imágenes de piso a cielo lo que causa que el panorama se vea constreñido.
- b) Tomar las fotos en un círculo completo traslapando finalmente la primera con la última y guardarlas bajo el mismo formato, como por ejemplo *JPEG*.
- c) Cargar las imágenes en la computadora y abrirlas con el programa escogido. La mayoría de programas dejan importar imágenes directamente de la cámara digital a la aplicación. Casi todos los programas incluyen una herramienta de navegación para navegar los directorios en busca de imágenes y muchos dejan arrastrar y depositar imágenes dentro del fólder del programa.
- d) Ordenar las imágenes en el orden correcto. Muchos programas hacen esto automáticamente por nombre o número.
- e) Con las imágenes en el orden correcto, seleccionar la función del programa que acomodará todas las fotos automáticamente pareciendo solo una toma a 360 grados.
- f) Muchos de los programas tienen una opción que crea una versión previa de baja resolución; si no se está contento con la imagen, se puede editar o volver a repetir el proceso. La imagen resultante se puede editar también en cualquier programa que edite gráficos. En mi caso las fotos tomadas las hice con solo un lente de 50mm en una cámara Canon AE-1 y en la edición corte arriba y abajo para evitar los picos que la rotación había producido.

Recomendaría que para tomar esta clase de fotos se ponga cuidado en la clase de lente a usar; tener un disparador alejado de la cámara para no moverla; contar con un buen trípode como se especificó

anteriormente y si es posible que la cámara cambie de exposición automáticamente para igualmente no mover la posición entre tomas.

Además de las imágenes QTVR existe otro formato usado llamado IPIX que son imágenes esféricas que proveen vistas panorámicas a 360 grados del suelo al cielo y de horizonte a horizonte. Para poderlas ver es necesario cargar el programa visualizador IPIX en forma de *plug-in*. Lo que las hacen diferentes del QTVR es que es posible el observar tanto el piso como el cielo.

*4.8.3 The Sculpture:* (Ver pág. 95) "Sculptor" representa una nueva forma de herramienta de diseño que permite acceso directo, intuitivo e inmersivo al diseño tridimensional de modelos. A través del modelaje interactivo en un espacio virtual, se genera una forma fácil de producir y manipular escenas. El prototipo apoya una especificación interactiva de objetos, modelos y escenas con atributos como forma, geometría, color, material, etc. Usando Sculptor, los objetos pueden ser agrupados jerárquicamente. Los objetos, grupos y mundos virtuales pueden ser cambiados en tiempo real poniéndolos a escala, rotándolos, reformándolos y moviéndolos en el espacio. Basados en los modelos de objetos subyacentes, las escenas son computadas en tiempo real para "renderizar" la estática de los objetos y comportamiento dinámico.

Sculptor se enfoca en codificar diferentes tipos de conocimiento en los objetos, así agregando inteligencia a los objetos representados y usando tal conocimiento para ofrecer cualitativamente diferente interactividad realizable con objetos inteligentes. Los objetos contienen modelos de conocimientos acerca de ellos mismos y de su ambiente. Los modelos pueden representar objetos físicos tal como elementos de la edificación o mueblería, o pueden representar características puramente funcionales y características de comportamiento de los objetos. En términos prácticos, esto ofrece nuevas posibilidades para el diseño participativo en el cual todas las formas de la edificación pueden experimentar el objeto diseñado y su medio ambiente y tomar decisiones.<sup>[36](#page-88-0)</sup>

Básicamente Sculptor es parte de los programas que buscan encontrar una herramienta para diseñar objetos virtuales dentro de un ambiente virtual. Diseñar "en el espacio con espacio" es el paradigma primario de este programa modelador. Además de asistir al usuario de manejar los objetos geométricos tridimensionales, también sostiene objetos de conductas basadas en ciertos principios de mecánica y dinámica, tales como: detección de colisión que provee una forma intuitiva de experiencia en una escena. El movimiento y la modificación de objetos pueden pasar solo bajo condiciones válidas, por ejemplo cuando los objetos sólidos no están intersectados de otra manera colisionan y ya sea el movimiento no es posible o la modificación de los objetos no se puede realizar. A diferencia de otros programas analizados en esta

<span id="page-88-0"></span><sup>&</sup>lt;sup>36</sup> "Sculptor – a tool for intuitive spatial modeling". http://caad.arch.ethz.ch/~kurmann/sculptor/

tesis, agrega leyes encontradas en el mundo real como la gravedad. La gravedad es un ejemplo del fenómeno cuya estructura interna no es visible pero sus efectos pueden ser visualmente modelados.

La herramienta prototipo puede ser usada en diferentes campos. Sculptor es eficiente en las primeras etapas del desarrollo del diseño por la dirección de su uso y el realismo de sus resultados. Como una posibilidad de uso, el prototipo puede ser usado con diferentes objetos modelos tal y como un conjunto de elementos constructivos para diferentes tipos de diseños. Se pueden colocar objetos primitivos como cubos y techos interactivamente en el espacio y posicionarse como se desee. Uno puede caminar alrededor del modelo y ver la escena bajo distintos puntos de vista en tiempo real, tal y como un modelo de madera o de esponja. Esta característica lo hace interesante para diseñadores en general y para arquitectos del paisaje en particular.

El prototipo ha sido integrado también con software para la planificación en plantas arquitectónicas. Una gráfica abstracta de una planta puede ser generada representando diferentes habitaciones y sus conexiones. El mínimo y el máximo tamaño de cada espacio y el terreno pueden ser especificados ya sea numéricamente o gráficamente en tres dimensiones. El resultado del cálculo de un algoritmo de reducción dimensional lleva a una propuesta de organizar los espacios, lo cual es leído por Sculptor y desplegado en tres dimensiones. El usuario puede subsecuentemente proceder con más refinamiento y experimentación con este modelo.

Con Sculptor es posible el modelaje interactivo con volúmenes y vacíos ya que introduce objetos positivos y negativos. La meta es modelar el espacio. Similar a los programas CAD, los objetos pueden ser unidos, substraídos, etc. entre ellos. El problema con estos paquetes comerciales es que la manipulación e interacción es complicada, despaciosa y nada intuitiva. Sculptor por lo contrario trata de hacer la manipulación de objetos directa y rápida. $3^7$ 

El programa de Sculptor es realizado en el "Swiss Federal Institute of Technology – Architecture & CADD", en Zurich por David Kurman y se puede bajar gratuitamente del *Internet* en el sitio del instituto. El programa corre en computadoras Silicon Graphics por ahora.

*4.8.4 "Xworlds":* (Ver Pág. 96) xWorlds es el resultado de investigación de la tesis de postgrado, de Kai Strehlke que ofrece una herramienta de boceto tri-dimensional escrita en *VRML* para permitir colaboración por medio del Internet. El programa fue diseñado de forma tal que el usuario está siempre disponible a entender y controlar el proceso de generación de forma, aún mientras simultáneamente se esté interactuando con otros usuarios a través de la interfase de modelación.

<span id="page-89-0"></span><sup>37</sup> *Ibid.*

Este autor alemán, que hizo sus estudios avanzados de español en nuestro país, (Antigua Guatemala), también ha desarrollado un programa similar denominado "Roomz" cuya meta era enseñar a los estudiantes a revelar ideas arquitectónicas con la computadora, creando escenarios en un ambiente tridimensional. Mensajes sobre el espacio fueron formulados y después ligados en una sola interconexión, dinámicamente cambiando hiperestructura, la cual condujo al reconocimiento que las historias mismas más bien crearan la Arquitectura.<sup>[37](#page-90-0)</sup>

*4.8.5 "Cyberworld Builder":* (Ver Pág. 97) Esta es una tecnología creada por la compañía canadiense Cyberworld, que desde 1998 ha estado creando software que integre *multimedia* en ambientes 3D en el *software* más bajado en su clase en *Internet*. Se incluye aquí por su sencillez y por lo singularidad en su función. Se compone de dos productos principales: un constructor, ("builder") con la habilidad de crear mundos rápida y fácilmente y un navegador ("browser"), con el cual se puede estar en estos mundos y navegar a través de ellos. El constructor consiste en una grilla de 16 x 16 (más pequeña en la versión gratuita) dispuesto en un área de trabajo que comparte con un menú de donde se pueden escoger paredes, piso, cielo, sonido y otros componentes de *multimedia*, donde se pueden colocar también imágenes propias y fotos. Dentro de la grilla se coloca las figuras deseadas, fotos propias, animación flash, videos y otros sitios Web, tan solo arrastrando los elementos dentro del paisaje. El resultado es un sitio tridimensional en el que el usuario puede navegar con la ayuda del navegador de esta compañía y pudiendo activar ya sea animaciones flash, avi, mpg videos u otros, inclusive al mismo tiempo. Finalmente se escoge, dentro de tres opciones, el panorama de fondo.

El constructor se ofrece en varias versiones, una gratuita ("Personal Builder") y otras compradas y ofrecidas inicialmente como versiones de prueba ("Personal Plus Builder", "Cyberworld Professional Edition", "Cyberworld Studio Edition" y "Cyberworld Advanced Builder").

# *Ejemplo de Proyectos adicionales:*

*El Taller Virtual ("The Responsive Workbench"):* 

<span id="page-90-0"></span>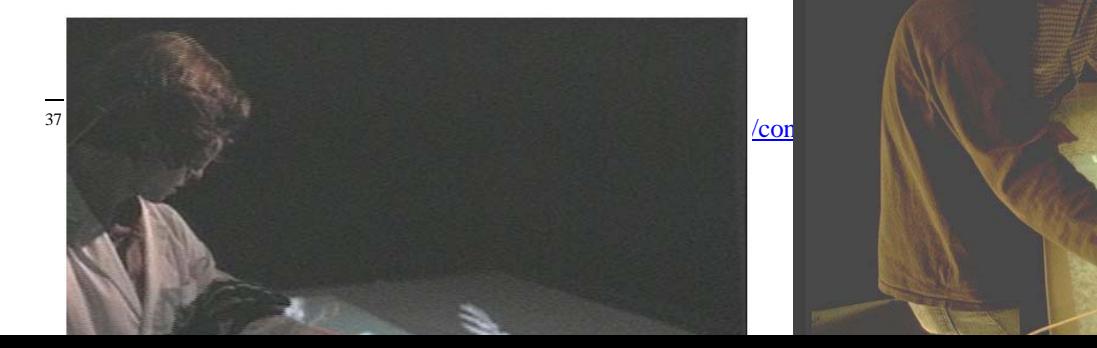

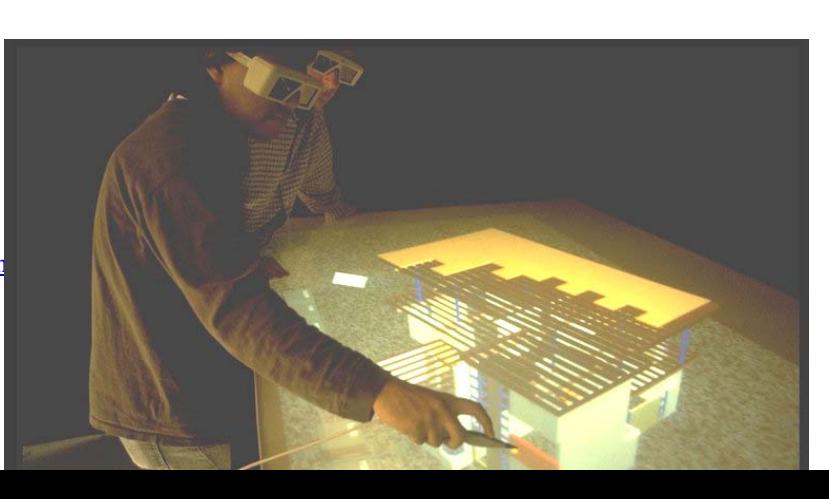

#### *▲ Imagen 64*

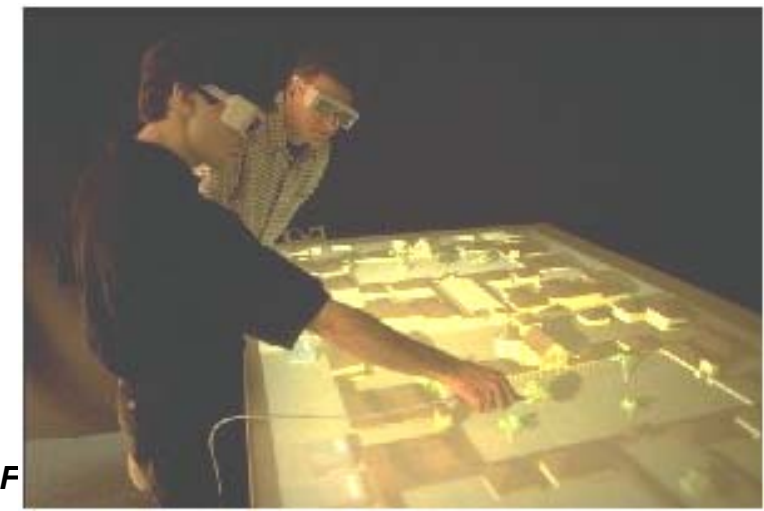

*▲ Imagen 66* 

#### *▲ Imagen 65*

*Aunque una técnica no-inmersiva, el Taller Virtual, creado sobre la metáfora de una mesa de trabajo, resulta de mucha utilidad a varias profesiones tales como Medicina (Imagen 64). Basado en las observaciones de Guiard de cómo los humanos distribuyen trabajo entre sus dos manos en el mundo real, el sistema ofrece a los usuarios la manipulación de modelos 3D, de una realidad "proyectada" en donde no se pierde el contacto con los demás usuarios.* 

*Imagen 65: La aplicación "Kit of parts" permite construir estructuras de una colección de pequeñas partes, Ej. Paredes, ventanas, etc. Estas partes se entrelazan de forma inteligente, permitiendo rápidos prototipos de ideas arquitectónicas.* 

*Imagen 66: Usado en Arquitectura, puede originar maquetas virtuales, las cuales se pueden editar en tiempo real, para visualizar y comparar otras alternativas de diseño o bien explorar aún más el* 

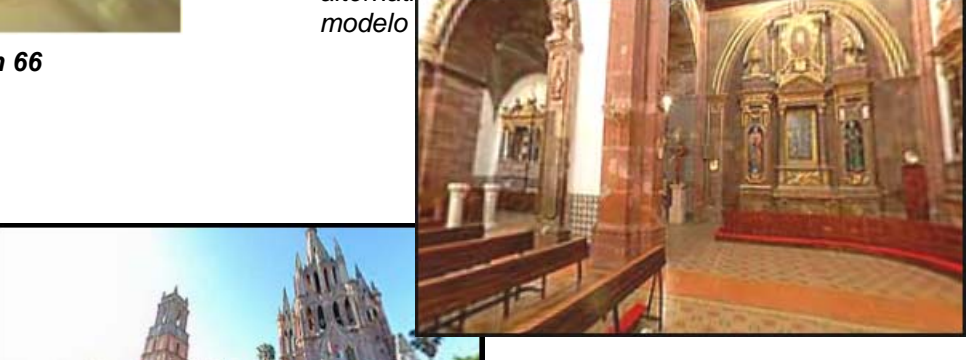

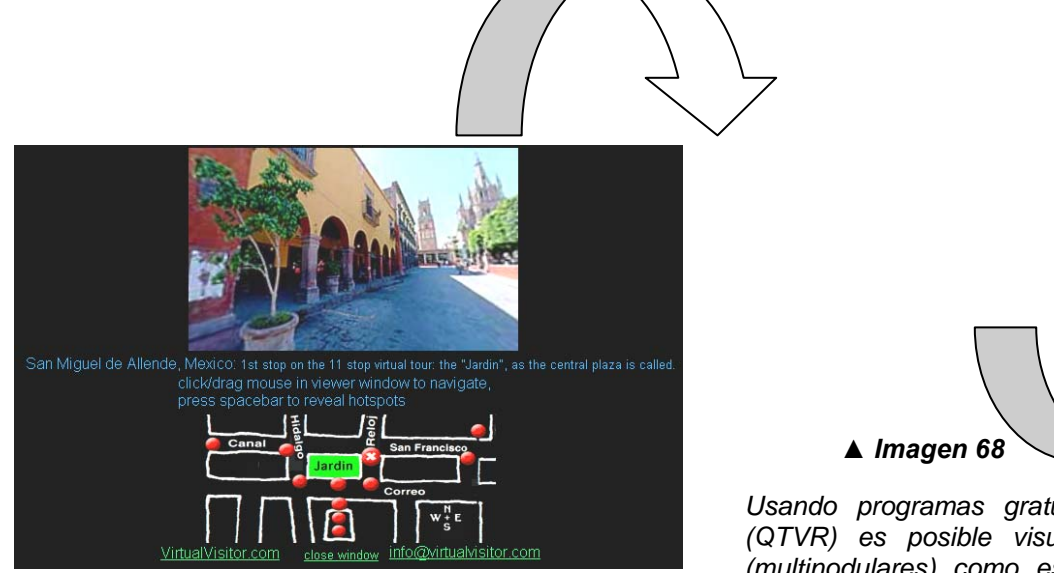

▲ *Imagen 67* 

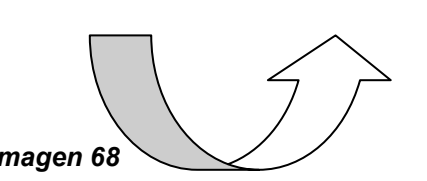

*Usando programas gratuitos de visualización como el Quicktime (QTVR) es posible visualizar fotos en 360° y hasta recorridos (multinodulares) como este en la ciudad de San Miguel Allende, México, imágenes 67, 68 y 69, donde se ofrece inclusive un mapa con los puntos a observar.* 

▲ *Imagen 69* 

*Imagen 70: Fotografía a 360° del templo de Capuchinas en la ciudad de Antigua Guatemala en Guatemala, a ser visualizado por el programa "Photovista 2.0 (\$49.95). Se obtienen mejores resultados con lentes grandes angulares con ángulos de visión más anchos.* 

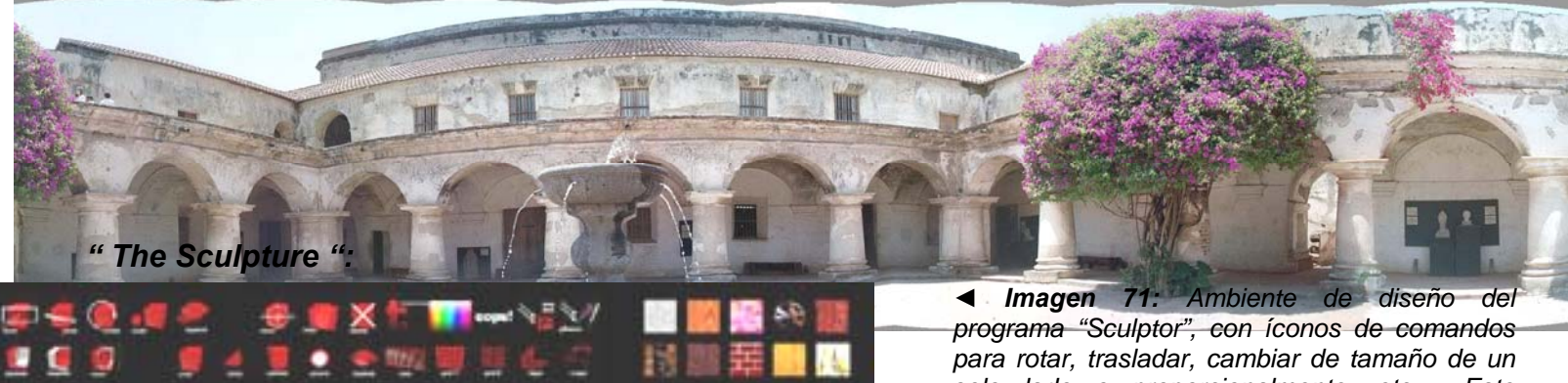

*solo lado o proporcionalmente, etc. Este programa que como otros más, busca ser una herramienta para diseñar objetos dentro de un ambiente virtual. El programa confiere conductas de mecánica y dinámica a los objetos, además de la gravedad para que el diseño se de bajo determinadas circunstancias.* 

*▼ Imagen 72: "Sculptor" hace el modelaje interactivocon volúmenesy vacíos posible*

▼ *Imagen 70* 

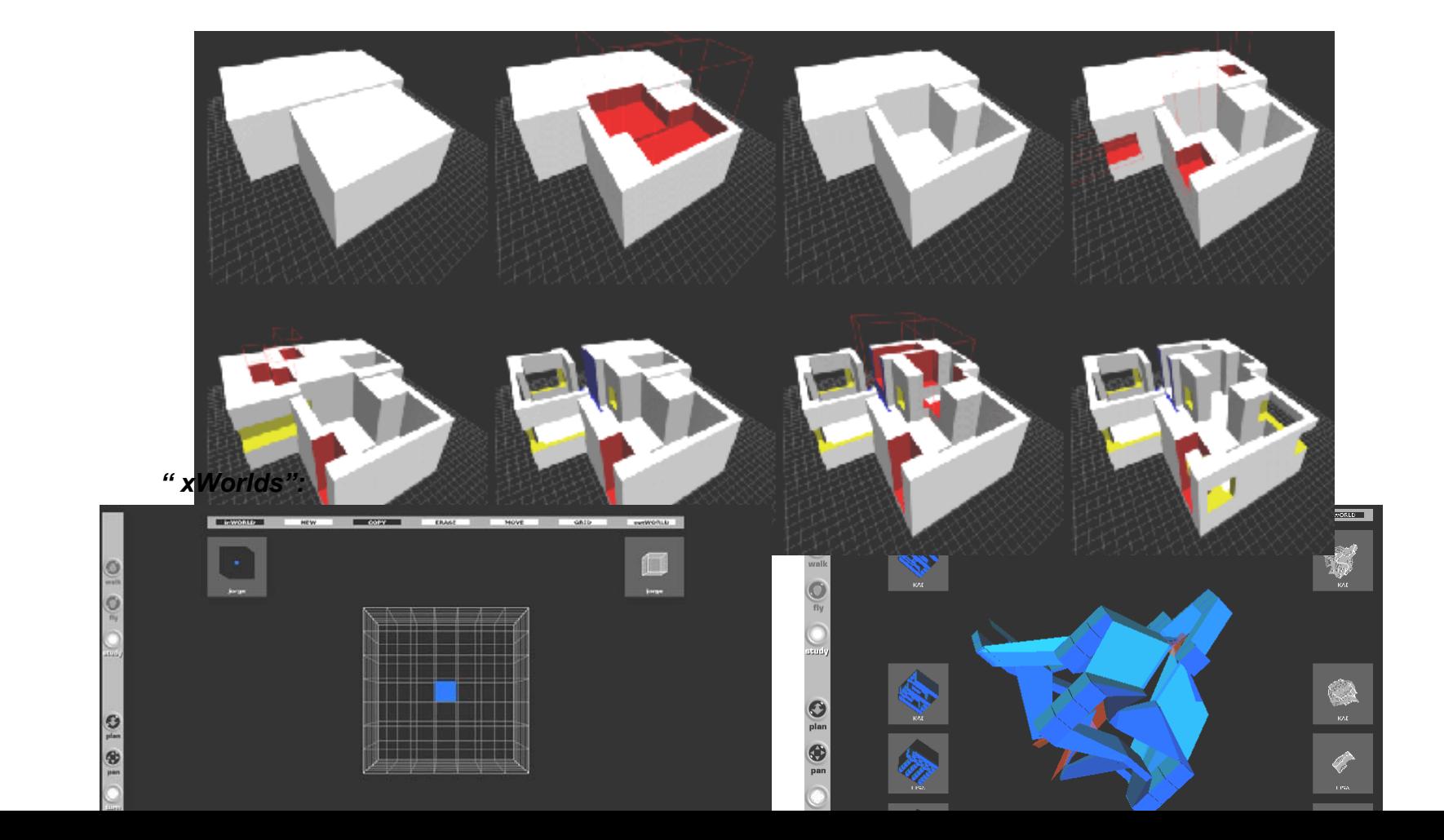

#### *▲ Imagen 73*

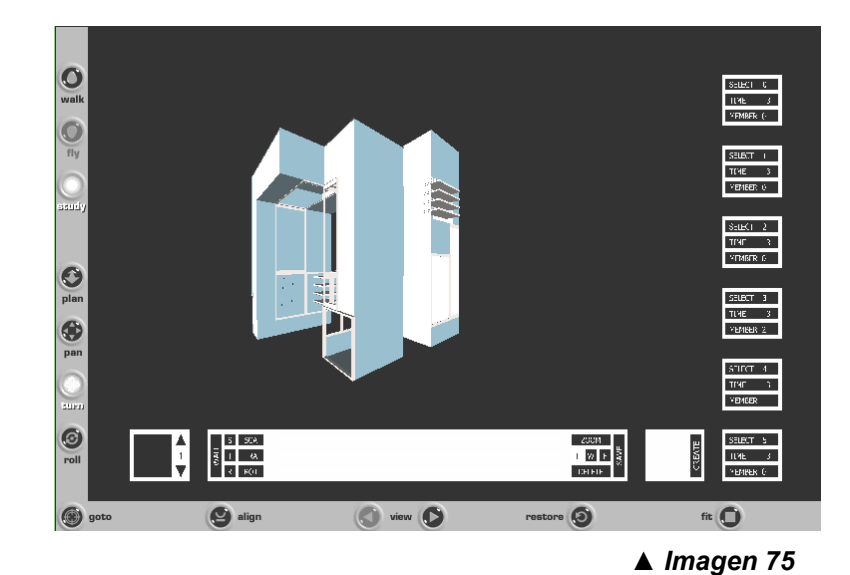

#### *" Cyberworld":*

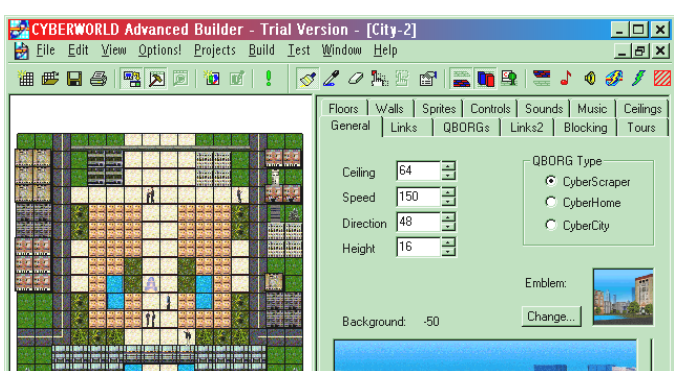

#### *▲ Imagen 74*

*Imágenes 73 & 74: "xWorlds" fue el resultado de un proyecto de tesis de postgrado realizado en Alemania, que propone un ambiente virtual escrito en VRML que permite la colaboración a través del Internet. La meta del proyecto fue desarrollar un modelador que con reglas simples pudiera diseñar formas complejas. El proceso de modelado es llevado a cabo en dos modos separados llamados cubeWorld (una estructura cúbica de 7x7x7 unidades) y formWorld que deforma la estructura ortagonal aplicando fuerzas en ella.* 

*Imagen 75: Producto de dos cursos en el programa de Arquitectura en el ETH en Zurich, fue "roomz" (mostrado en esta imagen) y "connectionz". El propósito de estos cursos era que los estudiantes formularan ideas sobre el espacio más que crear el espacio en sí mismo, proveyéndoles modelos digitales de espacios con los cuales pudieran trabajar. Imagen 75* 

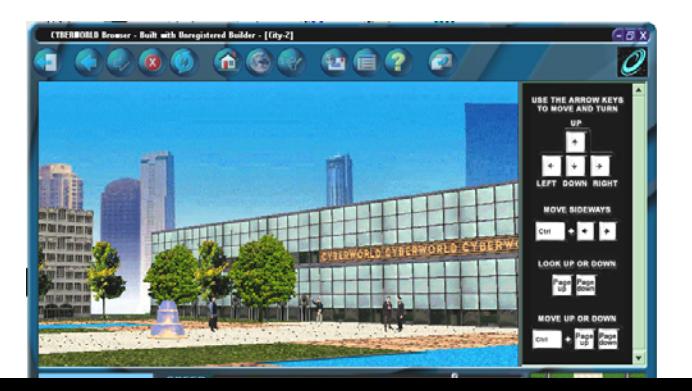

# **5. CONSIDERACIONES GENERALES DEL CAPÍTULO:**

Antes de entrar a definir las formas existentes de producir un modelo virtual es necesario el definir algunos conceptos y establecer ciertas características en la construcción volumétrica que son factores importantes en la producción de modelos virtuales usando el lenguaje *VRML.* Para un conocimiento más detallado se puede encontrar al final de la tesis una pequeña introducción de los principales comandos de este lenguaje.

*a. Unidades:* Como ya se vio, el *VRML* se difundió a partir de la conferencia anual sobre *World Wide Web*  realizada en marzo de 1994, tras la ponencia presentada por sus autores Tim Bernes Lee y David Roget titulada "Los lenguajes de marcación de Realidad Virtual y el World Wide Web"<sup>[1](#page-95-0)</sup>. En Diciembre de 1997, *VRML*97 fue formalmente lanzado como un estándar internacional ISO/IEC 14772 por la ISO (La Organización Internacional para la Estandarización) federación mundial de estándares mundiales para 140 países.<sup>[2](#page-95-1)</sup>

Todos los sistemas virtuales al igual que los archivos *CAD* son construidos y medidos utilizando una medida específica que puede ser metros, pies, etc., es lo que se denomina un **Sistema Universal de Medidas** [3](#page-95-2). La industria de computación gráfica ha escogido al metro como unidad estándar y la comunidad *VRML* ha procedido de igual manera. Por esta razón es siempre frecuente tener las medidas en metros, así como los grados en radianes y no en grados, si bien es posible para los países que usan el Sistema Imperial usar pies.<sup>[4](#page-95-3)</sup>

Las rotaciones en *VRML* funcionan con la regla de la mano derecha. Si nos imaginamos que la mano derecha envuelve cualquiera de los ejes, el dedo pulgar nos da la dirección con que sería tomado un movimiento positivo, o sea con el sentido de las agujas del reloj. El giro contrario sería negativo.<sup>[5](#page-95-4)</sup> Para obtener radianes se multiplica el número de grados a saber por <sup>π</sup>/180. Así tenemos las siguientes equivalencias de grados a radianes:

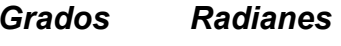

0 0

<span id="page-95-0"></span>Parra, García y Santelices. "Introducción Práctica a la Realidad Virtual". Op. Cit. Pág. 66

<sup>&</sup>lt;sup>2</sup> ISO – International Organization for Standardization. <http://www.iso.ch/iso/en/ISOOnline.openerpage>

<span id="page-95-2"></span><span id="page-95-1"></span><sup>&</sup>lt;sup>3</sup> Arq. Gonzalo Vélez Jahn "TIMVA – Taller Introductorio de Modelación Virtual en Arquitectura". 2003

 $4$  Hoy en día todos los países, excepto EE.UU., Burma, Yemen del Sur y Tonga usan el sistema métrico.

<span id="page-95-4"></span><span id="page-95-3"></span><sup>5</sup> "Los Sistemas de Coordenadas y los ejes" en Floppy's *VRML*97 Tutorial. [http://web3d.vapourtech.com/tutorials/](http://web3d.vapourtech.com/tutorials/vrml97/index-es.html)*VRML*97/index[es.html](http://web3d.vapourtech.com/tutorials/vrml97/index-es.html)

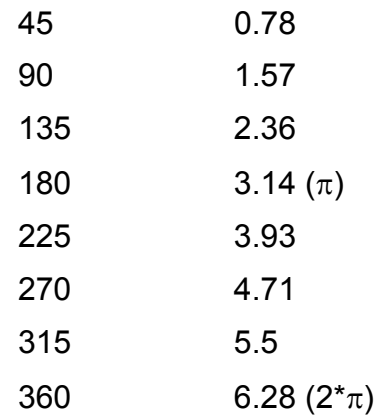

*b. Operaciones "booleanas":* [6](#page-96-0) Estas son operaciones volumétricas bastante usadas en los programas tridimensionales. Se refieren a cuando se utiliza una geometría de construcción sólida (CSG: Constructive Solid Geometry) si bien la información computacional es estrictamente de superficies y no de sólidos. Se efectúan operaciones similares al álgebra de Boole, esto es: adición, sustracción o intersección. El nombre viene del matemático del siglo XIX George Boole. Así entonces si aplicamos este principio a volúmenes, tendríamos:

(A+B) en la adición estaríamos componiendo un volumen de dos volúmenes fusionados sin tomar en cuenta la intersección de ambos, si no se intersectaran entonces simplemente pasarían a ser un solo volumen de dos partes separadas.

(A-B) en la sustracción, estaríamos generando un volumen en donde estaríamos eliminando la parte intersectada del otro, el volumen sustraído desaparece. Si los dos volúmenes no se intersectan entonces queda sin ningún cambio el primero, por esta razón es importante el distinguir cuál es el primer operante, que regularmente es el primero.

(A ∩B) en la intersección estaríamos obteniendo aquella parte que se esta intersectando entre los dos volúmenes, eliminándose lo restante. En algunos programas se agrega una clase de intersección en la cual se conservan las dos partes restantes, generando tres volúmenes.

<span id="page-96-0"></span><sup>6</sup> "Introducción Práctica a la Realidad Virtual". *Ibid.*

Con estas operaciones se logran hacer formas complejas, como por ejemplo muros con ventanas y puertas o piezas mecánicas, ocasionalmente se producen errores en la presentación gráfica.

*c. Producción de objetos volumétricos en ACAD:*[7](#page-97-0) Aunque son varios los programas CAD que pueden ser usados como modeladores, por la popularidad con que cuenta el programa AutoCad es importante describir los dos métodos que ofrece para la creación de modelos tridimensionales: "surface modeling" y "solid modeling".

Con el "surface modeling" se usan dos tipos de objetos: uno es la forma estándar de producir un objeto tridimensional, cambiándole su grosor y el llamado "3D Face" que no es más que un comando que se encuentra en el menú de íconos correspondiente a superficies (Surfaces) que da más flexibilidad en dibujar superficies tridimensionales en el espacio. El "3D Face" produce una superficie 3D donde cada esquina puede dársele un valor **x, y** y **<sup>z</sup>**. Usando "3D Face" conjuntamente con objetos "extrusivos"[8](#page-97-1) es posible crear objetos 3D de prácticamente cualquier cosa.

"Solid modeling" es una forma de definir objetos 3D como objetos sólidos en vez de estructuras de alambre con superficies adicionadas. Cuando se crea un modelo 3D usando "solid modeling", empezamos con las formas básicas del modelo a las cuales denominamos "primitivas". Luego se van usando más de estas "primitivas" sustravéndolas o adicionándolas (operaciones booleanas<sup>[9](#page-97-2)</sup>) para lograr la forma final. Así para crear el modelo de un tubo, se crean dos cilindros sólidos uno más pequeño en diámetro que el otro. Se alinean los dos cilindros de forma tal que estén concéntricos y se le da la orden a AutoCad que substraiga el cilindro pequeño del más grande. El más grande de los cilindros entonces se convierte en el tubo cuyo diámetro interior es el diámetro del cilindro menor, como se muestra en la imagen 80. AutoCad cuenta con varios "primitivos" para la creación de sólidos (ver imagen 81). La siguiente lista describe los tres métodos de juntar sólidos:

- a) La Intersección: Usa solamente la región intersectada de dos objetos para definir la forma del sólido.
- b) La Substracción: Usa un objeto para cortar una forma en otro
- c) La Unión: Junta dos primitivas de tal forma que puedan actuar como un solo objeto. (Ver imagen 82)

<sup>7</sup>Omura, George. "Mastering AutoCad 14". Págs.724 y 888-891.

<span id="page-97-1"></span><span id="page-97-0"></span> $8$  Se usa el adjetivo extrusivo, proveniente de la palabra "extrusión", que como segunda definición en el diccionario castellano se define a la "acción de dar a una materia moldeable la forma de un perfil de sección recta constante" [El Pequeño Larousse Ilustrado – 1999]. En inglés: "extruded".

<span id="page-97-2"></span> $9$  Ver la definición de operaciones booleanas más arriba.

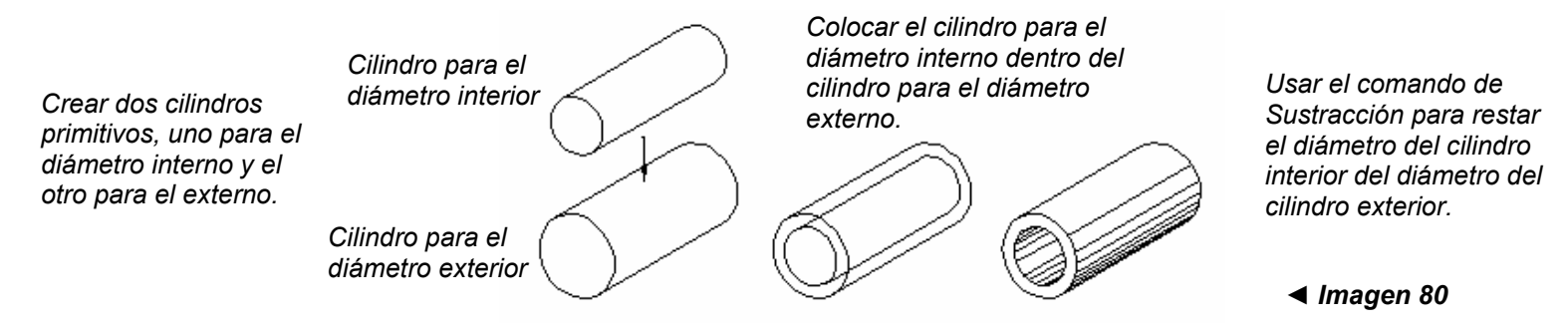

Existe una cuarta opción, la Interferencia, que nos permite encontrar dónde dos o más sólidos coinciden en el espacio –similar al resultado de la unión. Se puede escoger entre que AutoCad enseñe la forma del espacio coincidente o bien crear un sólido basado en el espacio coincidente.

*Primitivas sólidas usadas por Auto-Cad:* 

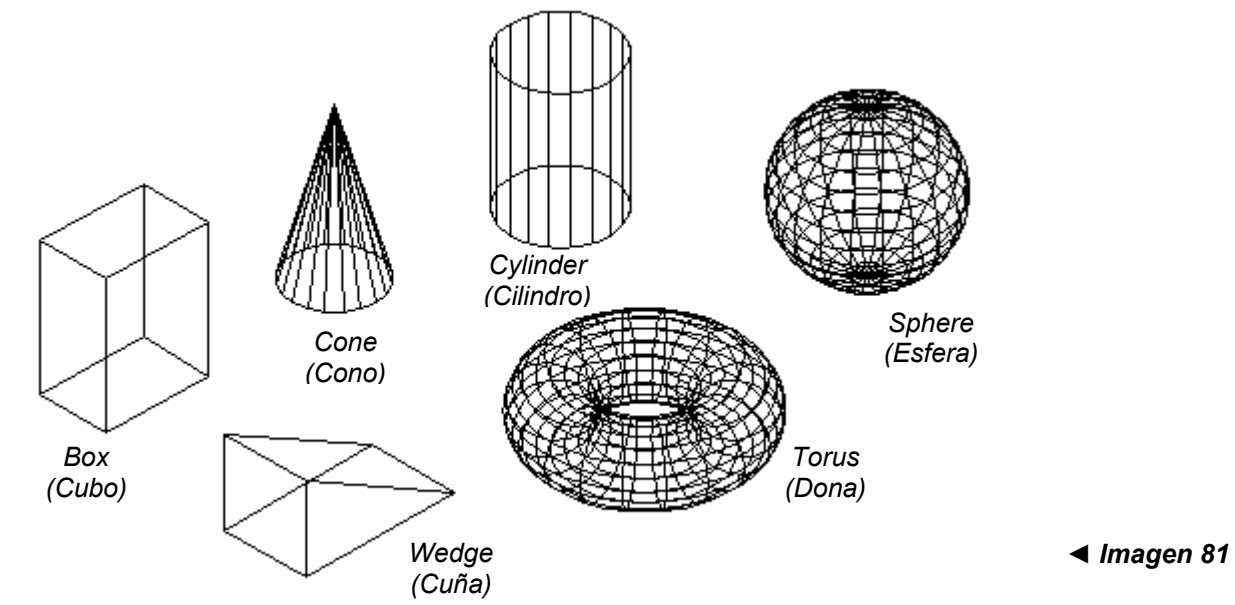

# *Intersección, Substracción y Unión de un cubo y un cilindro:*

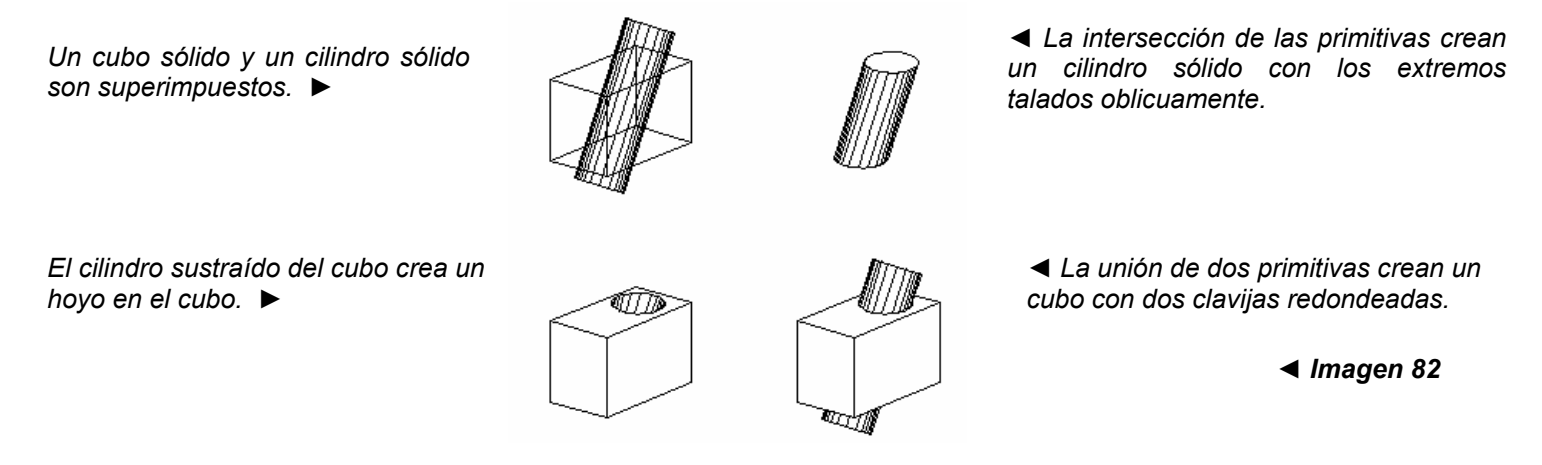

# **5.1 Metodología de trabajo:**

Como en todo proceso de diseño, existen varias propuestas de autores que aconsejan una serie de pasos a seguir para la elaboración de ambientes virtuales. Se resume la propuesta del Arg. Gonzalo Vélez Jahn, <sup>[10](#page-99-0)</sup> por considerarse que sus pasos son simples de seguir y porque se puede poner en práctica para modelos arquitectónicos. La propuesta del Arq. Vélez no es la única propuesta existente, además de ésta están las propuestas de Jerry Isdale y su Ingeniería de la Usabilidad y la de Juan C. Parra M.

El concepto central de la propuesta de Jerry Isdale es el "diseño centrado en el usuario" (UCD) usando conceptos de Ingeniería de la Usabilidad (UE), la cual tiene como objetivo hacer las cosas fáciles para el usuario. Usabilidad es una dimensión diferente de la tecnología de RV; el nuevo cliente de RV tiene una disminución de tolerancia para sistemas que son excéntricos y complicados de aprender y usar, si en cambio se encuentra con una herramienta que es buena, la usará, si es complicada y menos efectiva que otras, la descartará. Los principios básicos y tareas del UCD/UE son fáciles de aprender y pueden ser bastante efectivos.

La propuesta de Juan C. Parra M., al igual a la del Arq. Vélez, es una estructuración de pasos a seguir para la construcción de ambientes virtuales. Es un tipo de análisis "*top-down*", es decir que parte de lo general a lo particular. Comenzando con su concepción global, que sería su objetivo llega a cada uno de los objetos

<span id="page-99-0"></span><sup>10</sup>Información obtenida del libro chileno: "introducción Práctica a la Realidad Virtual", *Op. Cit.*

analizando su distribución en el mundo virtual, su interacción y el comportamiento entre ellos. Cada objeto a su vez se considera como un objeto general compuesto de elementos menores, en una forma jerárquica, en los cuales los nodos-hojas corresponden la parte indivisible. Así, su proceso de construcción se vuelve un proceso "*bottom-up*" de lo particular a lo general, con base a la estructura jerárquica obtenida anteriormente en el análisis; se procede entonces, a elaborar las formas básicas del mundo.

Los tutoriales conseguidos en Internet ofrecen también muchos consejos en la elaboración de ambientes virtuales. El lenguaje *VRML* es una estructura jerárquica que se desarrolla ramificadamente con elementos y sub-elementos con comportamientos definidos; elementos que se relacionan entre sí. Siempre es adecuado el planificar el mundo que estemos pensando desarrollar, saber nuestras limitaciones de conocimiento, de software y hardware y el objetivo final del mundo, es de gran ayuda para lograr un ambiente virtual simple y efectivo.

*Enfoque del Arq. Vélez:* La propuesta de este autor venezolano se basa en un ciclo que se repite hasta obtener el producto deseado, donde se aplican los pasos descritos en el esquema 1.

Existen dos visiones, según este autor, para desarrollar un sistema de RV:

- a) *Top-down: Se* parte de lo general a lo particular. Lo principal es el problema, se estructura el sistema sobre la base de preguntas básicas, estableciendo los atributos de los objetos, su comportamiento, la iluminación y otros atributos. Se establece las propiedades del espacio virtual que contendrá los objetos virtuales, para luego ocuparse en cada uno de los niveles de detalle de éstos.
- b) *Bottom-up: Se* parte de lo particular a lo general. Se define como primer paso los detalles de la aplicación, hasta alcanzar el sistema global. En esta visión se toman en cuenta primeramente factores como el sistema de coordenadas y los objetos con sus características de rotación, traslación y escala; las especificaciones de color, sombra y textura para cada objeto y finalmente se tratan los límites, la iluminación y las características del ambiente simulado.

Al desarrollar una aplicación, se pretende resolver las siguientes interrogantes:

- ¿Qué uso tendrá el mundo virtual?
- ¿Cuál es el propósito?
- Este mundo virtual *i* admite cambios?
- ¿Cuántos diferentes escenarios se incorporarán?
- ¿Cómo se utilizarán los escenarios y sus elementos?
- ¿Qué cualidades deben de tener los objetos?
- ¿Cuál es el grado de interacción con los elementos que pueblan el mundo?
- ¿Existen leyes que controlan el mundo, particularmente la gravedad?

El Arq. Vélez apunta que existen ciertos factores que revisten de interés al mundo virtual: los eventos, el realismo y la capacidad de respuesta; además aconseja observar las siguientes recomendaciones al crear mundos virtuales:

- El mundo debe ser orientado con criterio de baja resolución, porque es costoso en tiempo y memoria hacerlo con alta resolución. Se debe comenzar en forma sencilla y luego sofisticar.
- Los objetos deben de ser simples, pues el hacer objetos complicados va en contra de la fluidez del mundo.
- Discriminar niveles de detalles, porque se pueden tener cosas de cerca y distintas de lejos.
- Pocas superficies curvas, pues consumen enormes cantidades de memoria y porque producen el efecto de escalera.
- Texturizado selectivo, porque aunque la textura es muy útil consume memoria.
- Colores simples.
- Iluminación variada, para provocar la sensación de variación y no ser monótono, fastidioso y aburrido.
- Sonidos armónicos. Deben armonizar con el propósito de la aplicación.
- Música suave, no muy compleja, porque quita tiempo y recursos.
- Sonidos y voces buenos, por la misma razón de memoria.
- Incorporar movimientos, porque éstos generan interés. Un mundo inerte no lo tiene.
- Incorporar seres inteligentes; los seres que habitan esos mundos no deben de ser predecibles.
- Imitar en lo posible la realidad, porque el ser humano establece una contraparte con lo que conoce, con su experiencia vivida.
- Premiar al usuario, esto incentiva su interés.
- Mantener el propósito inicial.
- La secuencia propuesta por este investigador venezolano es la siguiente:
- *a) Estudio de factibilidad*, donde se analiza:
	- Alcance y objetivos del mundo virtual
	- Requerimientos del mundo virtual
	- Herramientas requeridas.
	- Personal, tiempo, costos.
- *b) Planificación del trabajo:* Se fijan estándares; por ejemplo, si el mundo que estuviésemos construyendo fuera muy grande, convendría entonces asignar varios desarrolladores para su elaboración, para segmentarlo. Sin embargo, en conjunto, todos los segmentos deben de aparecer como si los hubiera hecho una sola persona. En caso de participar varias personas, será necesario acordar y disponer estándares que orienten sus acciones y productos. Desarrollo de especificaciones y de criterios de evaluación generales para el diseño y construcción del mundo virtual. En esta fase se selecciona el personal, *software* y *hardware* requerido para el desarrollo del mundo.
- *c) Diseño del mundo virtual:* Elaboración de especificaciones y de criterios de evaluación detallados respecto del mundo virtual, definiéndose:
	- El mundo virtual está únicamente comprometido a dar respuesta a las acciones del usuario ("*responsiveness*).
	- Existe una línea de acción propia ("guión") que culmina en un determinado desenlace.
	- El guión del mundo virtual ofrece líneas de acción alternativas que puede navegar el usuario.

Todas las acciones anteriormente expuestas son preparativas a las actividades que involucran a la computadora.

*d) Construcción del mundo virtual: En* función a la fase anterior se procede a desarrollar el modelo del mundo virtual.

- *e) Prueba y control de calidad: Verificación* de que el mundo virtual desarrollado esté conforme con los estándares e incorporar todas las especificaciones planteadas.
- *f) Ensayo piloto:* Comprobación de comportamiento del mundo virtual. Correcciones y ajustes.
- *g) Distribución:* Facilitar el mundo creado a todos aquellos que deban tenerlo.
- *h) Evaluación y ajustes:* Después de algún tiempo transcurrido, recoger todas las observaciones formuladas, con el objetivo de hacer correcciones y ajustes para una nueva versión. Evaluar si las metas propuestas fueron alcanzadas y si el proceso de construcción del mundo pudo haber sido realizado de manera más eficiente.

*Esquema 1: Propuesta del Arq. Gonzalo Vélez Jahn:* 

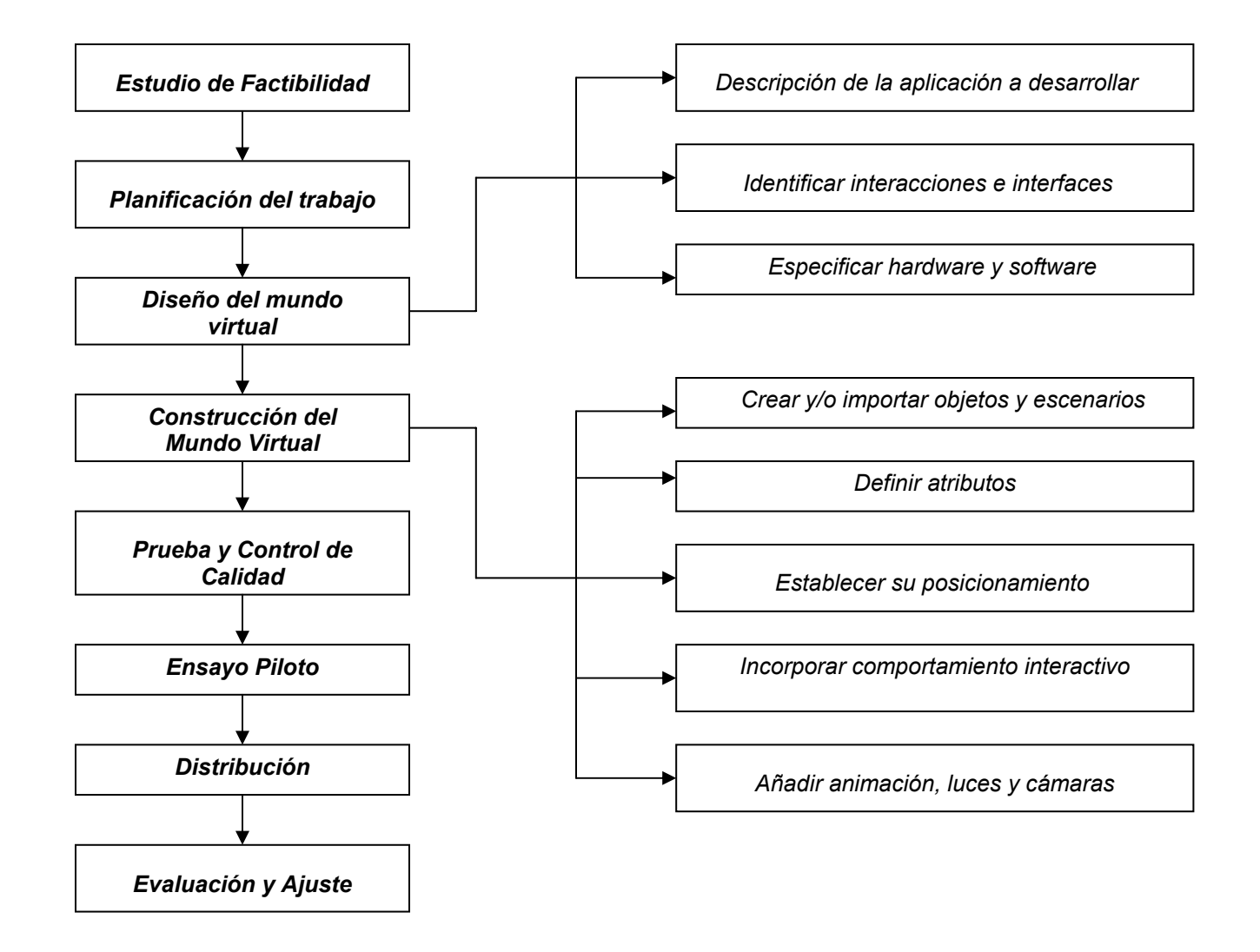

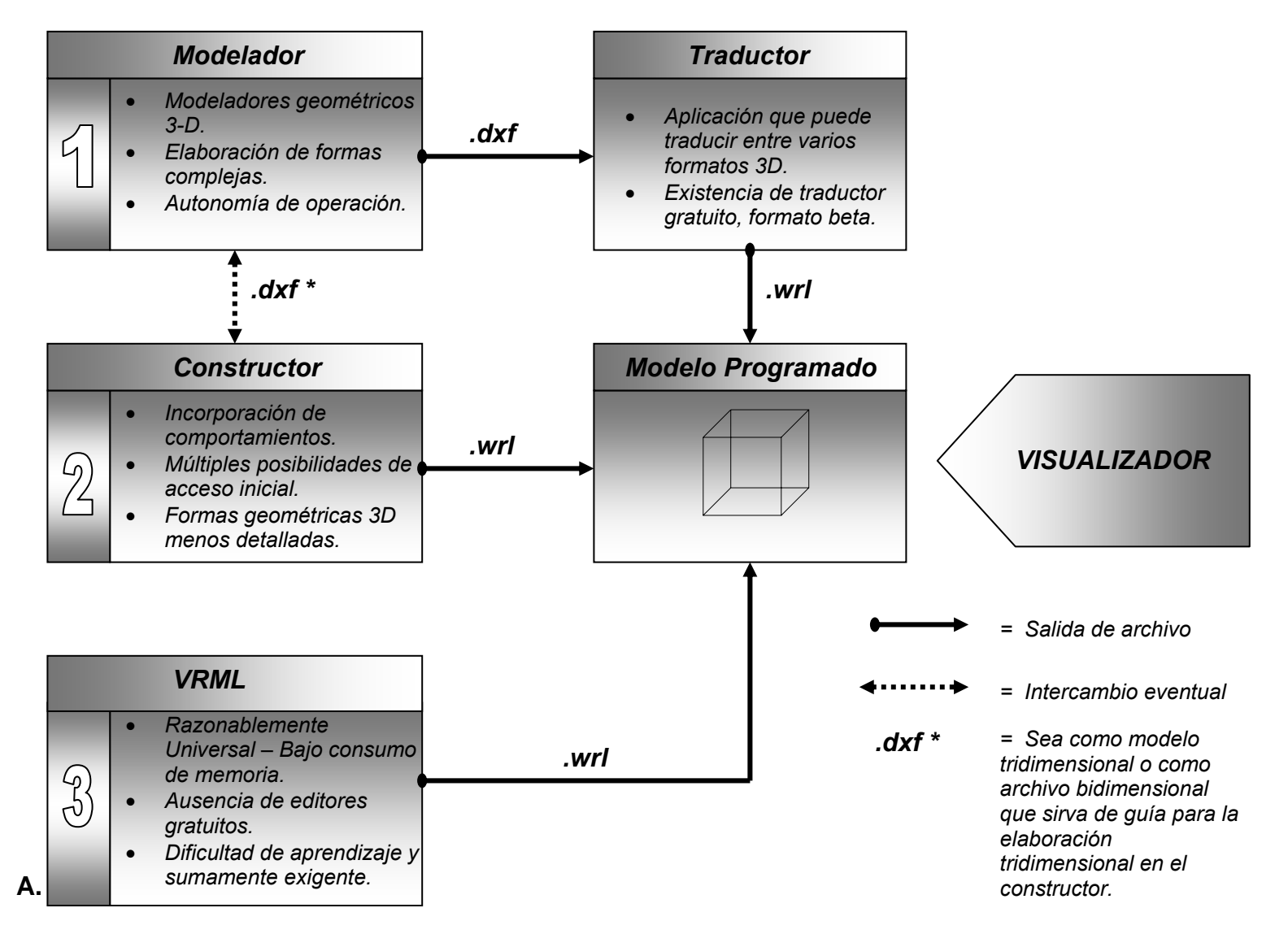

*Esquema 2: Opciones para generar un modelo arquitectónico en VRML [1](#page-105-0)*

<span id="page-105-0"></span><sup>1</sup>Fuente: Basado en los esquemas realizados por el Arq. Vélez Jahn

Como se puede apreciar en el esquema anterior, existen tres formas de elaborar un modelo .wrl, cada una guarda sus pros y sus contras y el escoger uno de ellos dependerá qué tan lejos se quiera llegar, qué tan elaborado se quiera el modelo final, cuánto se sepa el programa que se está manejando, etc. Si se parte por los dos primeros métodos siempre es conveniente, como se verá más adelante, saber algo sobre el lenguaje *VRML*, mientras más se conozca, mejor. Esto con la finalidad de agregar o editar comportamientos al mundo producido.

En las siguientes páginas se explica cada uno de estos métodos, con ejemplos para describir su proceso de desarrollo:

### **5.2 Construyendo el modelo**

### *5.2.1 Usando un modelador:*

Un modelador se suscribe a tareas de construcción, representación y visualización geométrica, sin darle ningún comportamiento a las volumetrías que allí se producen. Siendo así se puede utilizar el programa de CAD con que se cuente mayor conocimiento, como primer paso, elaborando el modelo geométrico, guardándolo como archivo .dxf para ser exportable a un programa traductor, que originará un archivo .wrl, que es el formato típico en *VRML*. Existe la posibilidad de crear una planta arquitectónica bidimensional que puede servir de base para crear el volumen sea en otro modelador o en un constructor en donde se pueda trabajar su tridimensionalidad con facilidad; por ejemplo, podríamos originar una planta fácilmente en Auto-Cad, exportarla como archivo .dxf a "Design Workshop Lite" para trabajar su volumetría para finalmente exportarla, siempre como archivo .dxf, a un traductor, que lo convertirá en archivo .wrl.

El archivo final .wrl puede ser editado utilizando cualquier editor de texto como el notepad o el wordpad o cualquier otro procesador de palabras, para agregarle comportamientos a los distintos objetos o bien editarlos, teniendo cuidado que al guardarlo, sea bajo "text only" con la extensión .wrl. Dentro de los programas comerciables para editar archivos *VRML* se encuentra el "*VRML*Pad 1.3" de la compañía irlandesa Parallel Graphics, con un precio de \$49.95. Editar un mundo requiere de mucho conocimiento sobre el lenguaje *VRML*, para lograr los efectos deseados.

Las conveniencias que se podrían mencionar de utilizar este método serían:

- Se trabaja la volumetría del modelo arquitectónico en el programa CAD que ya conocemos.
- Por la especialización que guardan los programas CAD para generar geometrías, se puede dar más detalles a los modelos producidos.

Entre las inconveniencias estarían que:

- En ciertos programas algunos volúmenes generados contienen caras que desaparecen al ser traducidos al formato .wrl; así por ejemplo si tenemos un paralelepípedo y una de las caras desaparece, se verá entonces en su lugar un lado negro al cual no se le puede cambiar color, luz, etc.
- El programa traductor solo permite traducir de un archivo CAD su geometría lineal no así sus texturas u otras características similares, lo que hace necesario tener un conocimiento claro sobre la sintaxis del lenguaje *VRML*.<sup>[11](#page-107-0)</sup>
- La volumetría producida finalmente del traductor, trabaja como un todo unido. Si se cambia color, la reflexión de luz, etc. esto afectará a todo el modelo arquitectónico. Si por ejemplo quisiéramos tener distintos colores o texturas en dos elementos del modelo, tendríamos que darnos a la tarea de encontrar el nodo [12](#page-107-1)del archivo *VRML* que define esas partes y editarlas.
- Se generan archivos bastante grandes, comparados con los de un modelador.

Aún con las inconveniencias encontradas, resulta ser un método rápido y fácil para producir modelos *VRML* simples y que sobre todo nos ahorra el hecho de comprar un constructor.

A continuación se ejemplifica este procedimiento con un modelo sencillo, originado como ejercicio final entre las actividades desarrolladas en el taller "Tamovir" (Taller de Modelación Virtual no Inmersiva)<sup>[13](#page-107-2)</sup> donde participamos varios estudiantes de Arquitectura y arquitectos latinoamericanos.

# *Modelación 3D:*

• La motivación en la construcción del modelo del ejercicio final fue el "Templo Minerva", demolido en 1953 y que antiguamente se erguía al final de la Avenida Simeón Cañas (antiguamente Calle del Hipódromo) en la parte norte de nuestra capital. Construido bajo la feroz dictadura de 22 años presidida por el Lic. Manuel Estrada Cabrera. Este constituía uno de varios de los denominados templos de Minerva, dedicados a la juventud y construidos en casi todas las cabeceras departamentales. En él se celebraban las festividades culturales conocidas como "Minervalias" donde se premiaba a los estudiantes más aventajados del país.

<span id="page-107-1"></span><span id="page-107-0"></span><sup>11</sup> Vélez Jahn, Gonzalo "Curso *VRML*" Módulo 3 – Construcción de Mundos Virtuales – Unidad 5. *Op. Cit.*

<sup>&</sup>lt;sup>12</sup> Ver compendio sobre el lenguaje *VRML* al final de esta tesis para la definición de Nodo.

<span id="page-107-2"></span><sup>&</sup>lt;sup>13</sup> El "Tamovir" fue parte de las actividades desarrolladas dentro del Segundo Congreso Virtual de Arquitectura - 2CVA, llevado a cabo desde Venezuela a través del Internet y organizado por segunda vez por el Arq. Gonzalo Vélez Jahn.
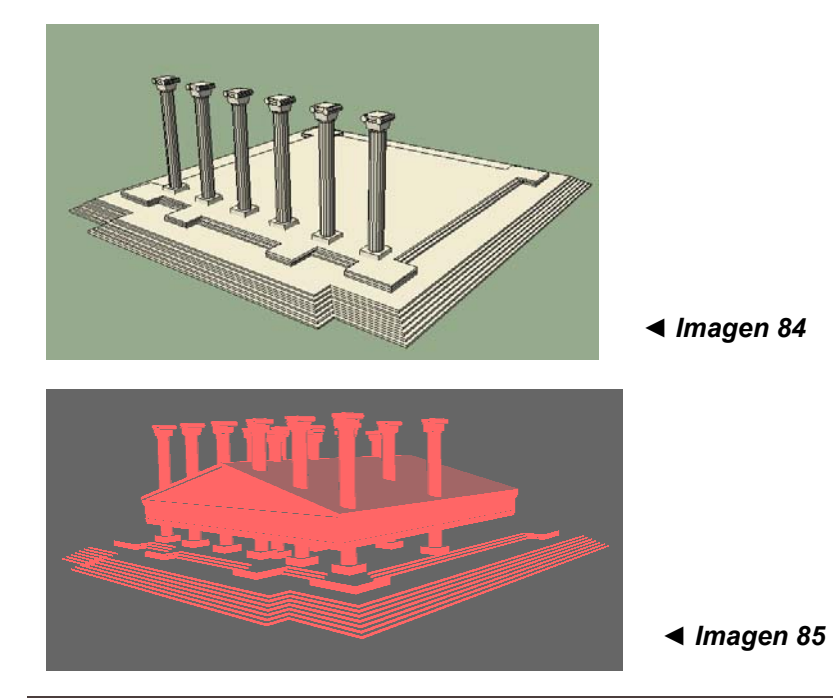

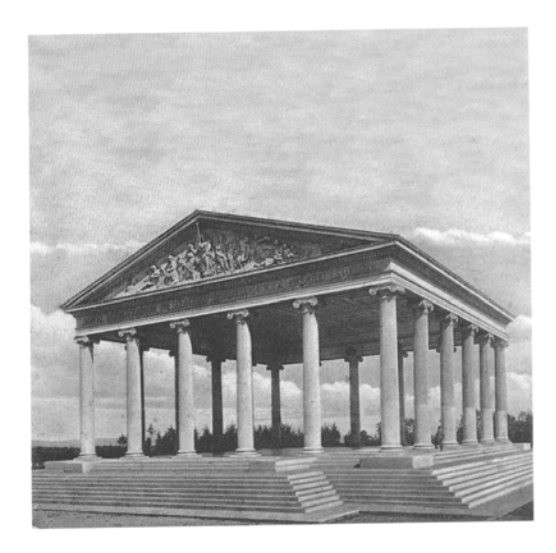

*▲ Imagen 83* 

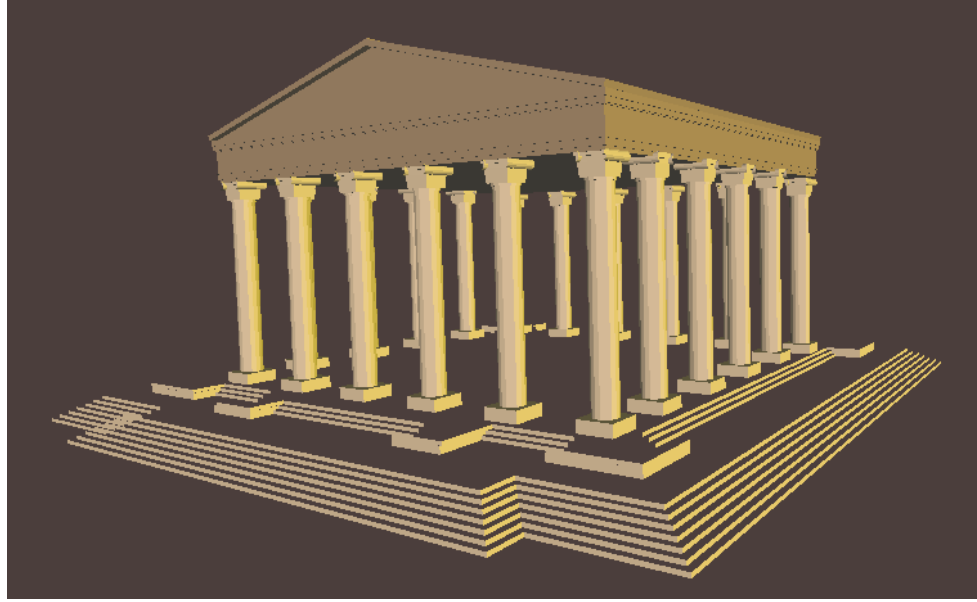

*En esta secuencia de imágenes se muestra, a grandes rasgos, los resultados de los procedimientos seguidos para elaborar un modelo virtual por medio de un modelador: Primeramente teniendo planificado lo que se quiere hacer, que para este caso la referencia fue el "Templo de Minerva" (Foto 83) ya desaparecido; seguidamente construyendo su volumetría, usándose el programa "DWL" (Imagen 84); traduciendo el modelo, por partes, de dxf a wrl, uniendo cada una de ellas (Imagen 85) y finalmente editando el color, la luz, y ubicación de sus partes en el espacio (Imagen 86).* 

A falta de medidas del monumento en cuestión, se utilizó como referencia la imagen 83, donde casi perdida aparece la escala humana (en la tercera columna de la derecha).

- Se construyó el modelo usando el programa DesignWorkshop Lite v.1.8. No se entró a elaborar detalles pequeños como el estriado en el fuste de las columnas, el capitel jónico, las figuras en el frontispicio, etc. sino se buscaba solo manejar el volumen y su proporción. Aún así al ponerse el modelo más complejo se tuvo la limitancia de seguir usando el archivo puesto que este programa, por ser gratuito, no puede guardar archivos de más de 100 objetos sólidos. Por esta razón se optó por seguir el proyecto entero en etapas, es decir descomponiendo el proceso de diseño de lo que sería el producto final en varias partes que no llegaran a la limitante de 100 objetos cada uno; se obtuvo entonces así 5 archivos .dw.
- Se guardó cada uno de estos archivos .wd (formato usado por el programa DWL) a formato .dxf, con la opción file\Export 3D del programa DWL.
- Los 5 nuevos archivos .dxf fueron traducidos individualmente a formato .wrl v.2.0 usando el programa Crossroads v. 1.0 [14](#page-109-0) usando la opción File/Save As/ *VRML* V.2.0 (\*.wrl).
- Al tener ya 5 archivos .wrl se abrió el primero, usando el programa "WordPad", copiando los restantes a éste y guardándolo con el nombre de Templo, que vendría ser el final. A cada archivo copiado se le puso el título del archivo del que provenía, en la forma de comentario, es decir, precedido del símbolo "**#**" (#Templo-1, #Templo-2, etc.), para tener control de cada uno de ellos a la hora de editarlo con más funciones propias del lenguaje *VRML*.
- Al abrirse el archivo final .wrl Templo, se aprecia que todos las partes que conforman el modelo están mezcladas entre sí, (ver imagen 85) esto sucede porque se ubican en su centroide (0,0,0), (algo así como cuando teníamos que encontrar el centro de masa de un objeto, aunque éste no es el centro de masa sino que más bien el centro geométrico de la figura). Se solucionó este problema utilizando el siguiente nodo:

## **Transform { translation 0 0 0 children [**

<span id="page-109-0"></span><sup>14</sup> El programa "Crossroads v. 1.0" es un traductor gratuito que se puede bajar gratuitamente del Internet en la página de "Keith Rule's Homepage": http://home.europa.com/~keithr/ y que permite entre otros formatos, convertir archivos .dxf a .wrl. En la plataforma Mac se puede utilizar el programa MACDXF2*VRML*.

 Sin olvidar desde luego de cerrar la llave y el corchete ( **] }** ) en ese orden. Esto se aplicó a cada uno de los campos "children", exceptuando el primero pues solo los demás necesitaban moverse con respecto al centro 0,0,0.

- Habiendo colocado cada objeto en su lugar, se procedió a cambiar el color que por defecto se da en el diffuseColor (el color rojo 1 0 0), colocándose los parámetros 0.6 0.5 0.4 para la base y columnas del templo y 0.4 0.3 0.2 para su techo.
- Aplicando uno de los nodos utilizados por el Arq. Vélez (en ejercicio M3.wrl) para la luz, se aplicó una luz de color amarillo (0.8 0.8 0), intensidad 1 y dirección -.05 -.05 -0.1, además de este nodo se aplicó también el nodo que define el color de fondo (Background) a un marrón oscuro (0.1 0.05 0.04).

A continuación se reproduce parte de lo que constituyó la sintaxis final, que define al modelo virtual, del cual sólo se muestra la primera parte que define al primer volumen creado, por motivos de extensión (¡el archivo completo visualizado en el programa Word consume 135 páginas!), pero que puede ser analizado en su extensión abriéndolo al encontrarlo en el CD adjunto en **VRML-Modelos\Modelo-1** con un editor de palabras como el Wordpad. El archivo final editado consumió 244 Kb

 $\circ$ 

```
#VRML V2.0 utf8 
#Converted by Crossroads V1.0
#min(-639.763780, -659.448819, -213.582677) -- max(213.582677, 659.448819, 213.582677) 
Background { 
skyColor [ 0.1 0.05 0.04 ] 
} 
DirectionalLight { # Luz amarilla 
       ambientIntensity 0.5 
 color 0.8 0.8 0 
       intensity 1 
 direction -0.5 -0.5 -0.1 
} 
#Templo-A 
Viewpoint { position 0 0 3203.740155 }
```

```
Group { 
      children [ 
           DEF _X1_X2_SKETCH_1 Shape { 
                appearance Appearance { 
                     material Material { 
 diffuseColor 0.6 0.5 0.4 
                          ambientIntensity 0.200000 
                          specularColor 0 0 0 
                          emissiveColor 0.000000 0.000000 0.000000  shininess 0.200000  transparency 0.000000 
 } 
 } 
                geometry IndexedFaceSet { 
                     coord Coordinate { 
                          point [ 
                               521.653543 -482.283465 -160.433071, 
                               521.653543 -423.228347 -160.433071, … 
 ] 
 } 
                     coordIndex [ 
                          0, 1, 2, -1, 
                         0, 2, 3, -1, 4, 0, 3, -1, 
                         4, 3, 5, -1, …. 
 } 
 } 
      ] 
} 
….
```
Los puntos suspensivos no son parte de la sintaxis del archivo .wrl y se usan para denotar que continúa más información similar a la anterior.

## *5.2.2 Usando un Constructor:*

Este es sin duda el camino más directo a la hora de realizar un modelo *VRML*, pues el Constructor que hayamos elegido guardará el modelo de una vez como archivo .wrl. Estos paquetes facilitan el proceso constructivo mediante una interacción visual gráfica mientras se va generando el código *VRML*, que incluye formas, escala, color, textura e iluminación.<sup>[15](#page-112-0)</sup> Como se vio anteriormente al describir las características de un constructor (página 72) de esta investigación, un constructor nos permite desarrollar volumetrías sin alto grado de detalle, a las cuales les podamos asignar diversos puntos de entrada, manejar sus características como luz, textura, color, etc. y sobre todo agregar comportamientos al mundo creado, como luces que se prenden o apagan, muebles que se mueven a nuestra voluntad, puertas que se abren, hornillas que se encienden, sonido de agua quizás proveniente de una fuente que tengamos, etc. etc. Esto es lo que hace al constructor distinto a los resultados de volumetrías originados por los programas CAD, que si bien nos dan mayor soltura para detallar y un renderizado más real, no nos permite recorrer, en nuestro caso el modelo arquitectónico, de una forma interactiva como se haría en la vida real: un recorrido que no es programado sino que obedece a nuestra voluntad de conocer el espacio. Se les suele denominar mundos a los archivos creados, que puestos en el Internet pueden tener conexiones "links" con los archivos digitales que tengamos a bien procurarle, como por ejemplo otro espacio virtual localizado en cualquier parte del Internet, como si fuera una página HTML o bien cualquier tipo de conexión digital (fotografía, tele conferencia, "chating", música, etc.).

*Estudio de Factibilidad:* El objetivo principal de este modelo virtual, realizado con la ayuda de un constructor, es tener claro el alcance que puede tener un modelo arquitectónico por este medio, comparado con los otros dos procedimientos. Cada método ofrece su conveniencia, dependiendo de qué tan complejo o acabado se quiera el modelo en cuestión.

El modelo es desarrollado únicamente por el que escribe este informe, de ser un mundo más complejo y grande se requeriría de más personal para su ejecución, para lo cual se segmentaría su elaboración entre varios desarrolladores y por lo tanto más tiempo. Como esto no es el caso, el tiempo y costo del modelado corre a cargo personal.

*Planificación del trabajo:* Se requiere que el ambiente virtual terminado, sea un modelo que contenga texturas, colores y que refleje lo mejor que se pueda, de una forma natural el espacio que se pretende generar. El punto central es el modelo arquitectónico, sin pretender detallar los alrededores u otros objetos.

<span id="page-112-0"></span><sup>15</sup> Vélez Jahn, Gonzalo, *Ibíd.*

*Diseño del mundo virtual:* Para ejemplificar este segundo método para la generación de modelos *VRML* se utilizarán dos ejemplos: a) el diseño arquitectónico de una casa pequeña, (diseño particular del autor de esta tesis –ver Págs. 121 y 122 para las plantas del primero y segundo nivel-) cuyo terreno, muy pequeño también, se encuentra en la Colonia Planes de Minerva, Zona 11 de Mixco. De esta obra se encuentran construidos nada más los cimientos y b) un museo Maya inexistente que se elaboró únicamente para ejemplificar este método.

Tratándose de ambientes mínimos en nuestro primer ejemplo se espera que la visualización del espacio ayude a determinar si hay elementos en el diseño de esta casa que deban cambiarse o por lo contrario dejarse. El archivo originado será del tipo .wrl para que la interacción se dé por medio del visualizador elegido.

No se identifica un constructor gratuito que pueda ser bajado del Internet para la plataforma PC ni para Mac, en cambio existen aplicaciones "shareware" a ser evaluadas durante cierto tiempo y programas que vienen con capacidades menores a las encontradas en sus ediciones de venta.

Para la plataforma Mac se encuentra el programa "Meshwork v. 1.9" que puede ser bajado en http://codenautics.com/meshwork/, es un programa "*shareware*" para su evaluación por 30 días, después de los cuales debe comprarse una licencia de usuario por \$ 30.00.

Existe una gran variedad de programas comerciales, unos más complejos y caros que otros, para generar un ambiente virtual. Para mayor información, visitar el sitio en Internet. Entre los más populares se pueden citar: [16](#page-113-0)

| $\bullet$ | RayDream Studio                                            | www.eovia.com                                                      | \$199.95 |       |
|-----------|------------------------------------------------------------|--------------------------------------------------------------------|----------|-------|
| $\bullet$ | 3D Open System<br>(Shareware)                              | http://download.cnet.com/downloads/0-10074-100-1572206.html        |          | 99.00 |
| $\bullet$ | V-Realm<br>(demo)<br>879967.html?st.dl.search.results.tdtl | www.ids-net.com<br>http://download.cnet.com/downloads/0-10074-100- | \$595.00 |       |
| $\bullet$ | Internet Space Builder<br>(demo)                           | http://www.parallelgraphics.com/                                   | \$78.95  |       |
| $\bullet$ | SitePad Pro                                                | http://www.modelworks.com/                                         | \$69.00  |       |

<span id="page-113-0"></span><sup>16</sup> "Software para desarrollo de aplicaciones en RV" en "Introducción Práctica a la Realidad Virtual". *Op. Cit.*

(Shareware – 15 días)

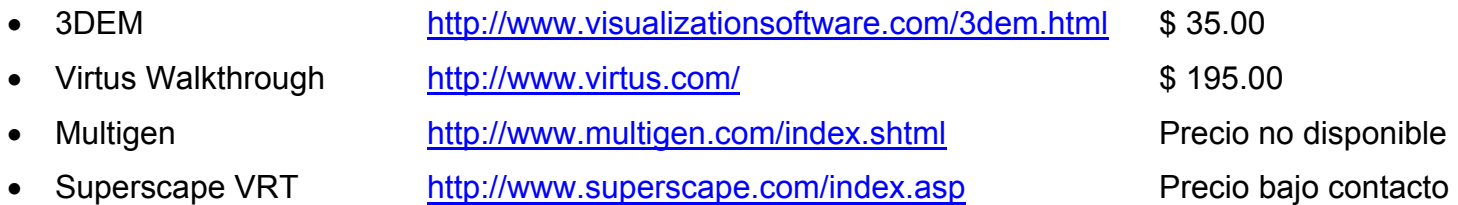

Para la plataforma PC se encontró el programa "Internet Space Builder v.3.0", que es el que se usará para estos dos ejemplos y que se puede cargar gratuitamente en  $\circ$ <http://download.cnet.com/downloads/0-10074-100-2351938.html> o bien en el CD que acompaña este trabajo. Con la versión gratuita, se pueden crear modelos arquitectónicos pequeños ya que *C D* el usuario no puede guardar una escena que contenga más de 1,400 caras, 7 texturas, 2 películas, 13 formas, 1 escena y solo el esquema básico de fondo. La versión completa del programa cuesta \$ 78.95 y está entre uno de los más baratos de su género.

Al igual que otros programas constructores que usan un medio gráfico para manejar comandos propios del lenguaje *VRML*, en el programa ISB las características de los cuerpos creados se manejan de la siguiente forma:

• *Color:* Se puede especificar cualquier color para cualquier cara en la escena. La cara entera es coloreada. El color desplegado en la vista de perspectiva depende de la orientación de la cara relativa a la fuente de luz en la escena. Así algunas caras teniendo el mismo color pueden aparecer más claras u oscuras. No se puede colocar la fuente de los parámetros de luz en ISB.

• *Textura:* Podemos aplicar una imagen de patrones a cualquier cara en la escena. La cara entera es texturada (decorada) con la imagen de textura. Los patrones de imagen son repetidos (tiled) dentro de la cara. Así se aplica la imagen de un pequeño ladrillo a una cara, la cara entera se mirará como una pared de ladrillo. El color de la cara se esconde debajo de la imagen de textura. Todas las texturas guardadas en este programa, son del tipo *gif*.

• *Transparencia:* Es posible escoger el valor de transparencia de una cara. Por ejemplo, si se escoge 50% de transparencia, será semi-transparente y se podrá ver ambos su material y las partes detrás de la cara en la ventana de perspectiva. Poniendo el valor de transparencia a 100% hace la cara invisible. Especificando la transparencia de cara se puede imitar el material de vidrio para las ventanas y objetos similares en la escena.

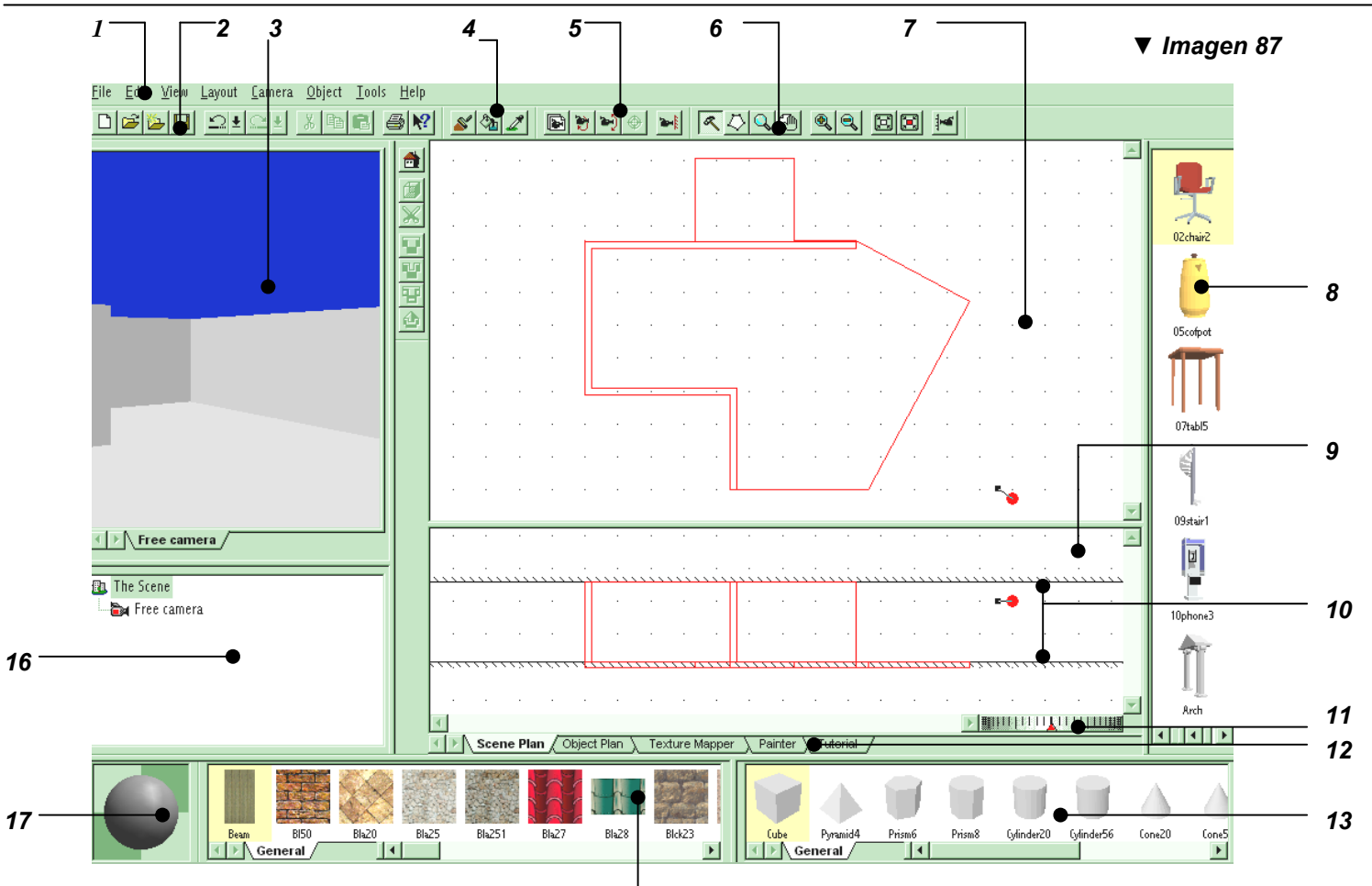

*15* 

- *1) Menu principal (Menu Principal);*
- *2) Barra de herramientas estándar (Standard toolbar)*
- *3) Ventana de vista perspectivada (Perspective View window)*
- *4) Barra de color (Brush toolbar)*
- *5) Barra de cámara (Camera toolbar)*
- *6) Barra de planta (Plan toolbar)*
- *7) Ventana vista de planta (Top View window)*
- *8) Galería de objetos (Object gallery)*
- *9) Ventana de vista frontal (Front View window)*
- *10) Línea guía (Guide line)*
- *11) Rueda de giro horizontal (Plan wheel)*
- *12) Barra de cambios (Switch bar)*
- *13) Galería de formas (Shape gallery)*
- *14) Barra de estatus (Status bar)*
- *15) Galería de texturas (Texture gallery)*
- *16) Estructura de escena (Scene Tree window)*
- *17) Vista previa de material (Material Preview window)*

• *Mapeo de textura:* Mientras se hace la cara imitando una pared de ladrillo se puede necesitar cambiar el período de repetición de las imágenes de ladrillo a través de la pared para hacer que en la cara quepan la cantidad de ladrillos en las direcciones horizontal y vertical. Estas operaciones así como transformaciones complejas de textura son similares a dibujar el mapa de la tierra sobre el globo.

• *Animación de textura:* Es posible especificar movimiento de textura en cada cara de la escena y poner la velocidad del movimiento y la dirección en ISB. Texturas animadas (en movimiento) son útiles, si por ejemplo, se quiere enseñar el movimiento del agua en un río o lago así como el movimiento de nubes en el cielo.

Para una mejor comprensión de la ventana de interacción del programa Internet Builder con sus menús e íconos, ver imagen 87 en la página anterior

Para la realización de este modelo se utilizó una computadora PC de 850 Mhz con 256 MB de RAM.

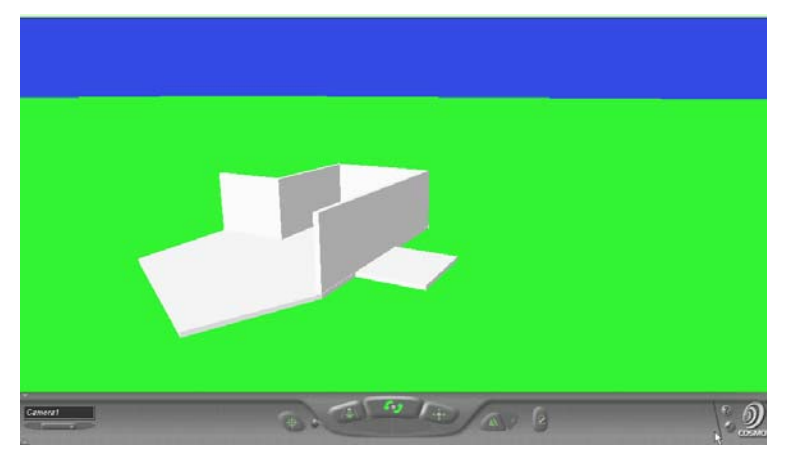

# *Construcción del mundo virtual:*

## *Ejemplo 1:*

• Como primer paso se tienen como referencia el juego de planos que describen el diseño y de los cuales se usarán la Planta acotada, las elevaciones y secciones y todos aquellos detalles en los planos que nos dé información sobre anchos, largos y alturas de la volumetría. La casa cuenta en su diseño con dos niveles. Antes de empezar a modelar el volumen con las operaciones "booleanas" que son usadas en ISB también, como estrategia se hicieron algunos bocetos que nos ayudaran a entender de mejor

manera la forma irregular de la geometría del diseño, como se puede observar en las plantas de las páginas siguientes. Se tomaron en cuenta los siguientes factores que son propios a cualquier modelador<sup>[17](#page-116-0)</sup>

**a.** Todo volumen es originado y ubicado partiendo de su centro geométrico. Con esto se quiere decir que si por ejemplo, tenemos un cubo de 4.00 de ancho x 3.00 de fondo x 5.00 de altura, su punto de

<span id="page-116-0"></span><sup>17</sup>Como referencia, ver imagen 87 en la Pág. 114 donde se describen las partes principales del programa ISB.

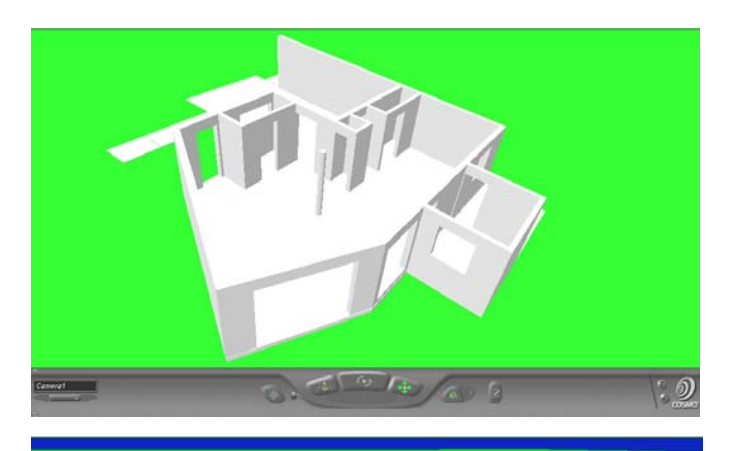

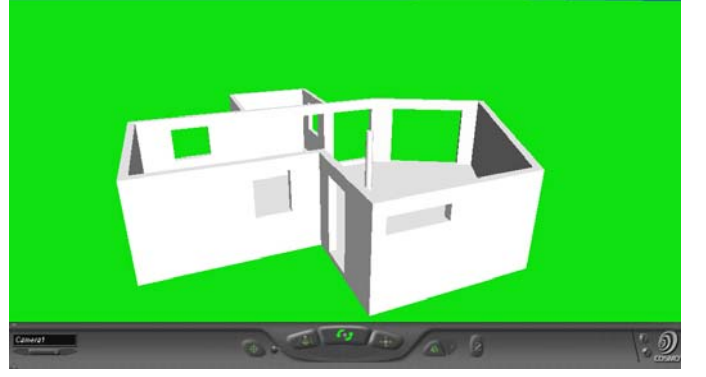

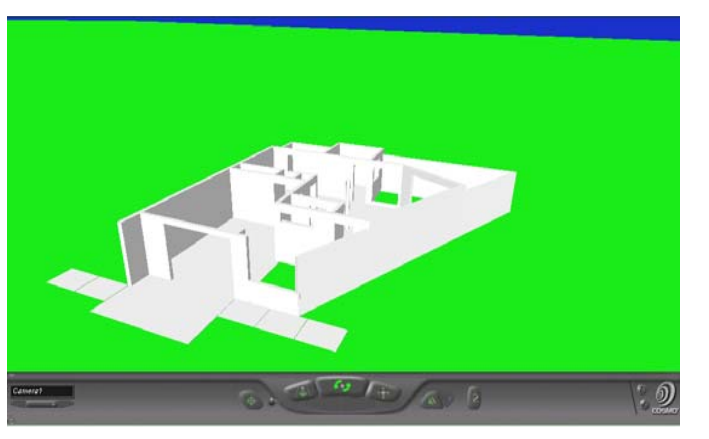

Inserción estará ubicado a la mitad de cada dimensión, es decir a 2.00 del ancho, a 1.50 del fondo y a 2.50 de la altura.

- **b.** De igual forma la ventana principal de este programa, donde se origina la planta de lo que estamos modelando, se ubica el centro como un plano cartesiano en donde se encuentra el 0,0 y la altura condicionada por las guías alta y baja ("Top & bottom guide").
- **c.** El volumen una vez creado no se puede editar, ni su ubicación ni sus dimensiones; pero sí se puede realizar cualquier operación booleana con ellos.

Estos factores son de vital importancia, ya que si empezamos a modelar desde cualquier punto, conforme vayamos avanzando sentiremos que nos falta algún medio apropiado para ubicar un nuevo volumen con respecto a otros. Por ejemplo, en el caso que nos ocupa, como estrategia se ubicó la esquina inferior izquierda como el punto 0,0; de allí que para ubicar el centro de la columna redonda ubicada en el centro del diseño nos es relativamente fácil apreciar en el indicador de las coordenadas que está localizada en los puntos 6.25, 6.95.

Para los que estamos acostumbrados de la exactitud de los programas CAD, originar volúmenes con este sistema nos parecerá inexacto al principio y de hecho lo es; pero lo mismo ocurre cuando se construye en la vida real: tenemos un juego de planos que nos sirven de referencia para cualquier obra en cuanto a dimensiones, alturas, instalaciones y demás, pero

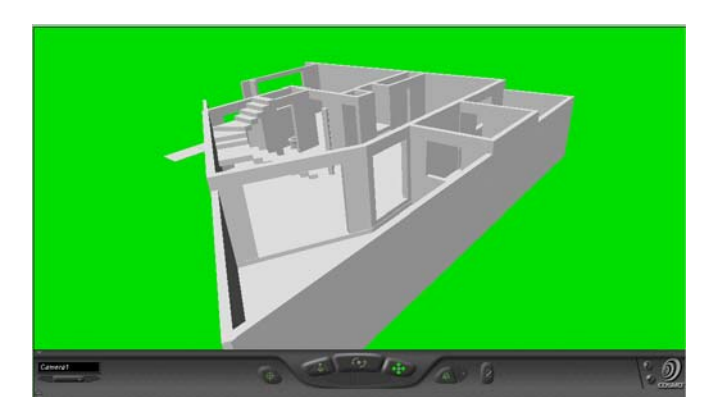

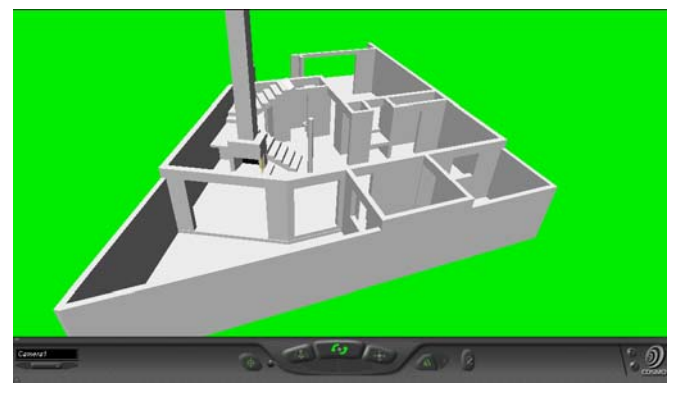

sería ilógico pensar que geométricamente hablando la construcción terminada será milimétricamente semejante a las dimensiones dadas en los planos. Se procura tener un margen de error que no pase a ser varios centímetros, de igual forma en este programa se procura manejar errores del rango de uno a medio centímetro. Como cualquier programa de computadora, la experiencia nos reduce la cantidad de errores que pudiéramos tener.

• Entendido entonces lo anterior, se procedió a

construir la plataforma de base del primer nivel. Como se tiene una grada de 0.15 m con relación al nivel exterior, se construyó esta base tal como lo muestran los niveles en las imágenes 88 y 89.

• Se construyen las paredes del primer nivel a 2.60 m sobre el nivel exterior igual a 0.00. En este sentido se debe tener mucho cuidado, puesto que si ya originamos una plataforma de 0.15 m de grosor o sea de altura, cuando empecemos a hacer las puertas o ventanas, no tendrán la altura 2.10 como están especificadas, sino que en cambio

serán 2.25 m; esto es porque se esta incluyendo la grada de 0.15 m.

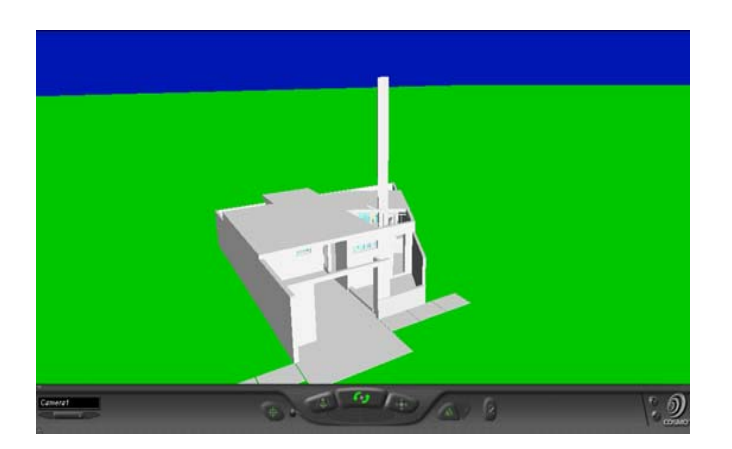

• Después de originar todas las paredes del primer piso, por ser "operaciones booleanas" y porque el programa ISB lo requiere en ese orden, se procedió a producir todos las aberturas que una pared pueda tener (ventanas, puertas, marcos, etc.). En este sentido fue bastante útil las líneas guías del ISB que en la ventana frontal se despliegan, para originar todas las ventanas y puertas con la misma altura en su dintel. La altura de los sillares, en el

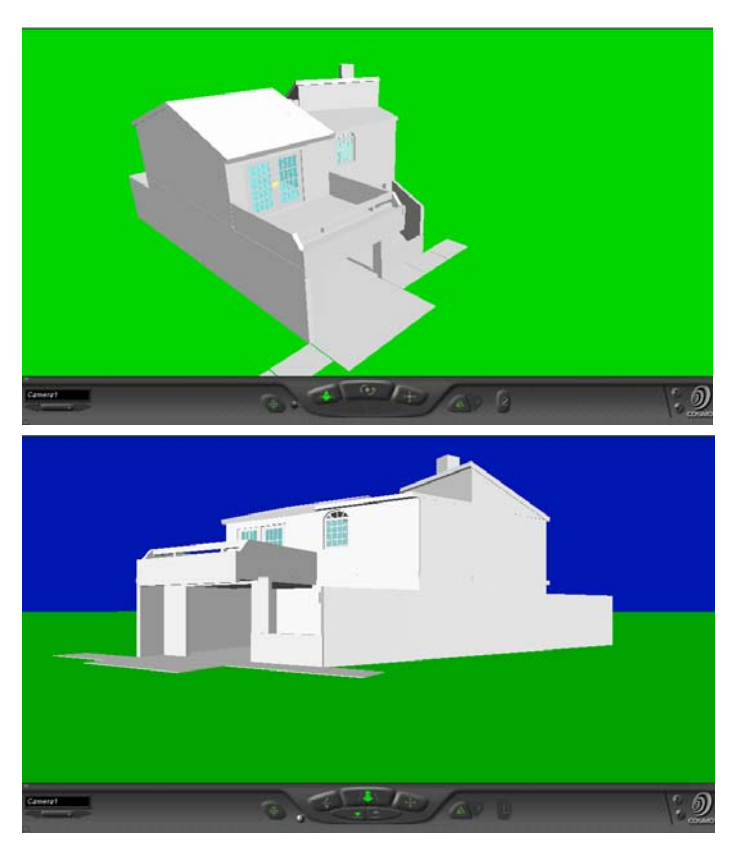

caso de las ventanas, fue dada al colocar su altura en la línea guía inferior.

- La siguiente forma a modelar, fueron las gradas que componen la escalera central. Se modelo en el ambiente "Scene Plan" del programa, como todo lo que se iba construyendo, pero se sugiere que en el caso de gradas se haga en el ambiente "Object Plan" que en este programa, origina objetos que pueden ser usados una y otra vez. Algo útil al tener varios niveles con las mismas alturas, donde el sistema de gradas se repite; haciéndolo de esta forma nos ahorramos tiempo.
- Se colocaron puertas y ventanas a las aberturas hechas anteriormente. Todas las ventanas y puertas fueron originadas en el ambiente "Object Plan" con el fin de re-utilizarlas cuando se repitieran en el primer o segundo nivel.
- Se construyó el entrepiso (en varias etapas por su forma irregular), partiendo de varias "primitivas" o formas base, que se fundieron al tener la misma altura. Aquí nuevamente las guías verticales fueron de gran ayuda. Como el sistema de gradas cruza el espacio entre el primer y segundo nivel, es de tener cuidado el no mutilar el pasamanos a la hora de ir sumando y/o restando figuras para originar el entrepiso.
- El segundo nivel se procedió en el mismo orden que el primero en su elaboración con la única diferencia de que los dormitorios tenían techos inclinados, cosa que fue relativamente fácil rotar con la ayuda del rotador, inserto debajo de la ventana frontal del programa y la función rotar que cada figura tiene al

ser originada. Las cenefas que circundan el final de las losas fueron creadas sabiendo las alturas en que iban, para poner este dato en las guías antes de producirlas.

- La función que coloca la textura en las volumetrías producidas, es algo que se pudo haber accionado desde el principio (textura en paredes, piso, cielo, etc.). Se evitó esto para controlar a cuánto ascendía el tamaño del modelo virtual, en cuanto a megas de memoria, conforme se iba avanzando en la construcción del modelo, pero finalmente se empezó a usar a mitad de completar el primer nivel pues una de las características del lenguaje *VRML* es no producir modelos sumamente grandes en capacidad de memoria, comparado a otros programas. Se sugiere que se debe tener ya definida las distintas texturas a usar para producirlas desde el principio y evitar así el ponerlas una por una en cada cara de los volúmenes (se puede olvidar más de alguna).
- Al tener las texturas deseadas (ISB cuenta con varias a escoger), se procedió a colocar los detalles finales como el fuego en la chimenea y el sonido del agua que cae en la fuente del traspatio. Además se eligió el ambiente de fondo, que no refleja la situación del terreno en el mundo real, cosa que no estaba contemplada desde un principio de la elaboración de este mundo.
- En todo el proceso de elaboración del ambiente virtual, el programa ISB guarda el archivo en formato .wrl. Para el control de calidad de lo que se iba produciendo se accedía a este archivo, lo que originaba un mundo sin ninguna textura más que el color. Esto se debe porque el programa tiene la función "file\publish…" que entre varias opciones, guarda el archivo .wrl conjuntamente con las texturas usadas en carpetas diferentes (películas e imágenes, en formato *GIF*; escenas de fondo, en formato .wrl y tierra, en formato WGR y GIF). También es posible usar la función "File\Post to Web…" para lo cual se debe tener instalado el programa "Microsoft Post" para colocar el mundo producido en el *Web* y la función "File\Send by Mail…" que manda el mundo a través del correo electrónico.

*Prueba y control de calidad:* Se cumplieron con todos los estándares y especificaciones planteadas al principio, excepto por la colocación de luces y movimiento de puertas, por no haber lamentablemente ninguna función dentro del programa, que se ocupe de esto. Al quererse editar a mano usando un comando simple *VRML*, como prueba, el archivo simplemente no corrió cuando se quiso navegar con el visualizador.

*Ensayo piloto:* Se comprobó el comportamiento y sobre todo la opinión de personas que conocen personalmente el terreno donde se asienta el proyecto y se notó una mejor comprensión por parte de ellas del espacio, cosa que no se lograba con las plantas arquitectónicas, elevaciones, secciones y todo lo que conlleva un proyecto, al menos con aquellas personas no peritas en el lenguaje arquitectónico.

*Distribución:* La navegación de este ejemplo se puede hacer accediendo al directorio "VRML-Modelos\Modelo-2A y Modelo-2B" dentro del CD que acompaña esta tesis.

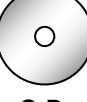

*Evaluación y ajuste:* Lamentablemente el programa utilizado no contiene ninguna función que de movimiento a los volúmenes producidos y que origine diferentes clases de luces en los ambientes. Esto le quita interés, variación y sobretodo la interacción del usuario con el mundo. Existe dos caminos a seguir, para producir una segunda versión mejorada: *C D* 

- se elabora de nueva cuenta el modelo o se exporta a otro programa constructor que cuente con estas funciones;
- se edita lo ya hecho, de la misma forma que se editó el primer modelo en un procesador de palabras.

Si se escoge la segunda opción, se requiere un conocimiento profundo del lenguaje *VRML*.

*▼ Imagen 88* 

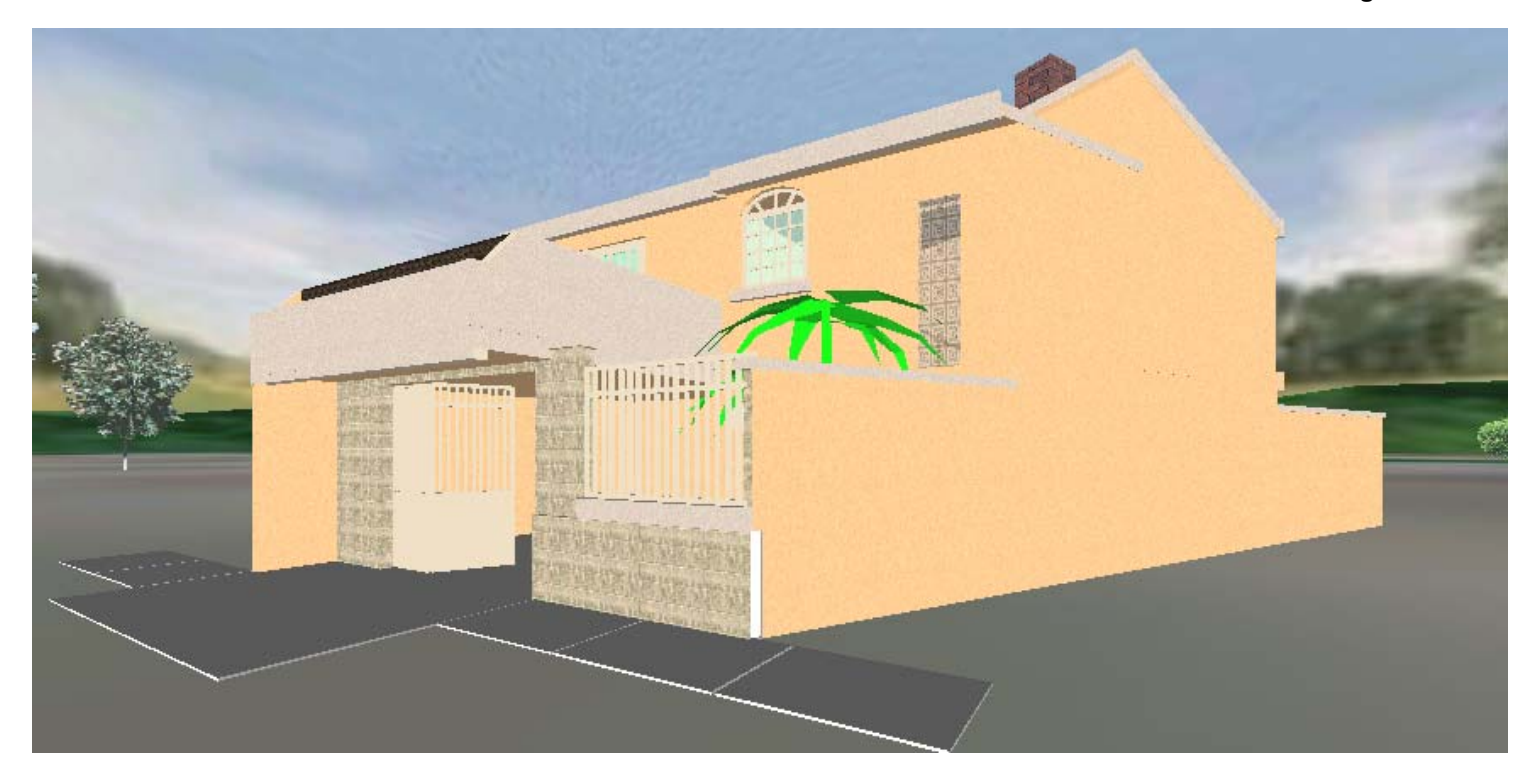

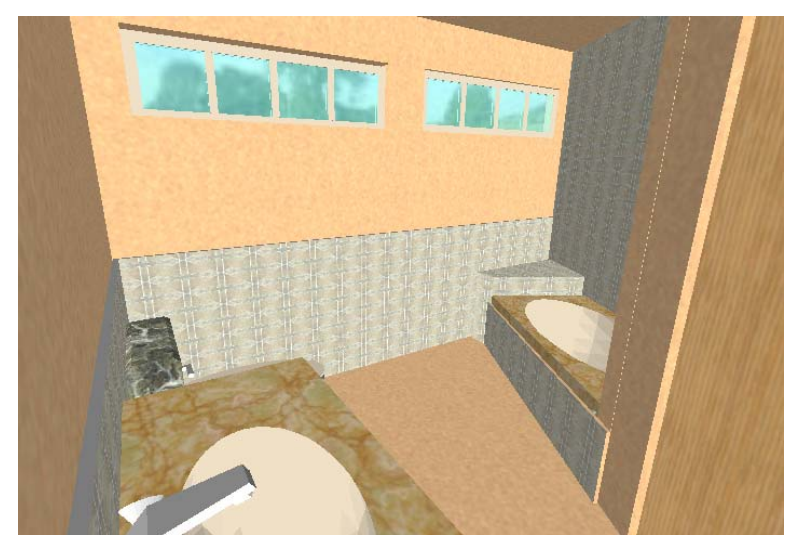

*Imagen 88:* Vista *exterior del modelo terminado. Si bien no se obtiene el realismo que se consigue usando otros programas de presentación arquitectónica, el modelo facilita su exploración volumétrica interactivamente lo cual es uno de las características de la RV.* 

*Imagen 89: Vista interior del baño en el segundo nivel. Objetos como el retrete, la bañera, o el lavamanos pueden ser guardados en una de las librerías del programa ISB, para ser utilizados en proyectos futuros.* 

*◄ Imagen 89* 

#### *Ejemplo 2:*

 $\circ$ Como segundo proyecto a presentar como ejemplo para el caso de un modelo desarrollado por un modelador, es el de un museo; la planta, elevaciones y planta de techos se da en las **páginas 130,**  *C D* **131 y 132**. Aunque inexistente y de una arquitectura simple nos servirá para mostrar un espacio más amplio que el ejemplo anterior y con algunos comportamientos propios del lenguaje *VRML.* Se refleja siempre el espacio arquitectónico al que estamos acostumbrados en el mundo real, sin pretender crear una arquitectura de geometrías irregulares y antigravitacionales, que pudieran servir en un mundo *cibernético* como el *Internet*, por considerarse que para llegar a una forma y espacio que sirvan a un uso determinado bajo esas condiciones significa hacer un estudio mucho más profundo, que puede muy bien ser punto de investigación para otra tesis.

Para la construcción geométrica de este modelo se usará siempre el programa **ISB** como en el ejemplo anterior. Como este programa ofrece ciertas limitaciones para los comportamientos que se quieren agregar, haremos uso de otro programa llamado **VrmlPad** de la misma compañía. Con él, como se verá más adelante, se interviene el código del archivo generado para agregar comportamientos que no soporta

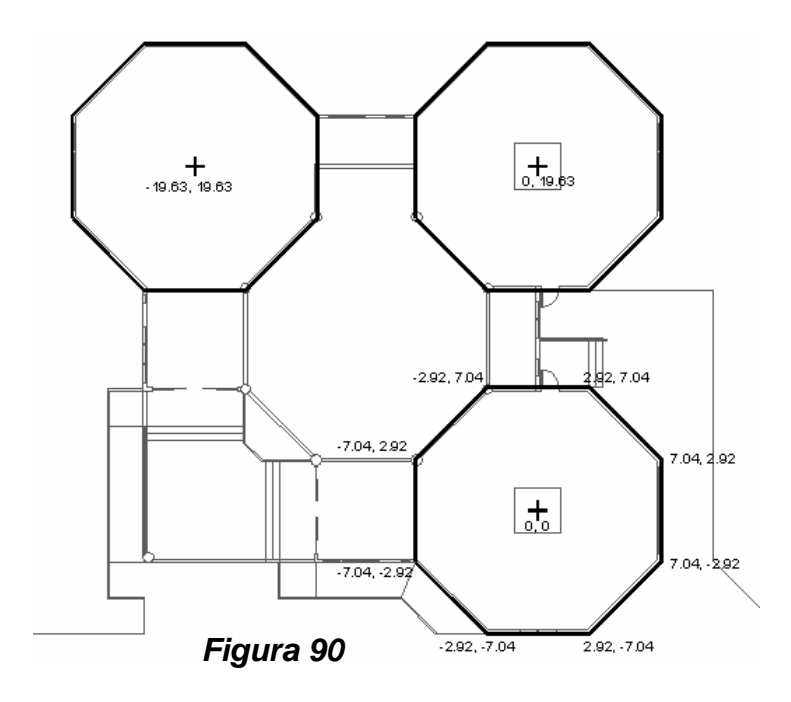

el programa ISB. Por esta razón empezamos primero definiendo la forma del edificio con las posibilidades que este programa nos da. Siempre **es conveniente consultar los apéndices al final de esta tesis, sobre el códigoVRML y Modelación tridimensional**, para tener una idea de lo que se está haciendo además de consultar los manuales y ayudas en línea que cada programa ofrece.

### *Modelación tridimensional:*

**a.** Empezamos con modelar las paredes exteriores del complejo entero. Como su forma es la de un polígono de ocho lados para cada sala, nos auxiliamos del dibujo de la planta hecho en AutoCad para obtener (mediante el comando *ID*) los puntos en un plano cartesiano para cada vértice de la figura. De esta forma obtenemos la información mostrada en la **Figura 90**.

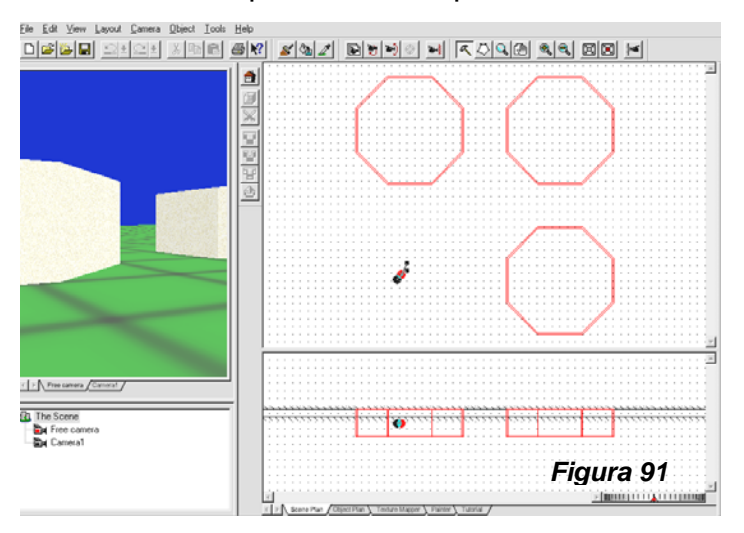

La información presentada aquí no necesariamente tiene que ser la misma que cada uno obtenga

siguiendo este ejemplo; en cada situación dependerá donde está localizado el punto 0, 0. En nuestro caso el punto 0,0 se encuentra al centro del primer polígono derecha inferior. Identificamos también los centros de los otros dos polígonos, que como se verá nos servirá más adelante. Con estos datos obtenidos procedemos a crear el primer salón siguiendo los pasos a continuación:

**b.** Presionando el botón derecho del ratón cuando nos posesionamos encima de una de las líneas guías de la ventana de elevaciones del programa, escogemos para las líneas guías de arriba y abajo **3.60** y **0** respectivamente (mostrados como *Top* y *Bottom* en la ventana de *Options*).

**c.** Es posible empezar a diseñar geometrías escogiendo primero el material que deseamos. Procedemos entonces a escoger el material de la galería de texturas.

**d.** Seguidamente seleccionamos el ícono *Polygon mode* (mostrado como un polígono dentro de los

íconos en la barra de planta (ver el numeral **5** en la **Imagen 87** en **Pág. 119**). Colocar los vértices según la información recabada del dibujo de Cad en la **Figura 90**. Verificamos las coordenadas de estos vértices en el indicador de posesión señalado en la **Figura 21** del apéndice sobre modelación tridimensional.

**e.** Habiendo colocado exactamente cada vértice en su lugar procedemos a darle grosor a

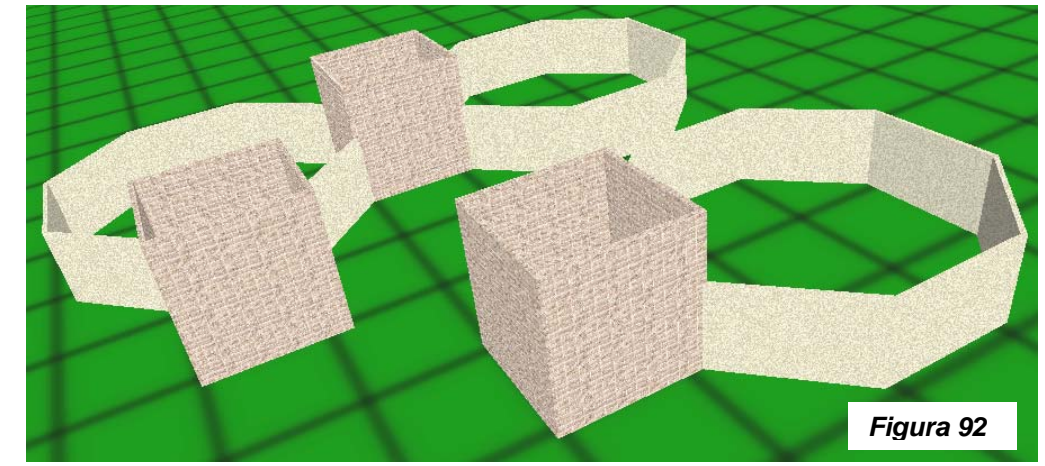

las paredes, lo cual hacemos escogiendo el comando *Walls*, ícono a la izquierda de la pantalla de planta.

Este se habrá escogido anteriormente que sea 0.20m en la ventana de *Properties* bajo el nombre de *Thickness* - *Wall*

**f.** Presionamos la tecla *Shift* de nuestro teclado al mismo tiempo que escogemos el comando *Add.* Con esto solidificamos el polígono con las medidas que le asignamos anteriormente al tiempo que originamos una copia exacta, que nos servirá para colocar en las coordenadas de cada centro de los dos polígonos restantes. Al encontrar las coordenadas del siguiente polígono, en el indicador de posesión, presionamos siempre *Add* con la tecla *Shift*. En el último polígono la tecla *Shift* no es necesaria pues ya no nos queda otro polígono por hacer, así que escogemos nada más el comando *Add* al haber indentificado la coordenada correcta del último polígono. Ver **Figura 91**.

**g.** Ponemos los valores de **0** y **6.30** para las guías inferior y superior respectivamente. Utilizamos nuevamente el comando *Polygon Mode* para escoger los puntos que definirán las paredes exteriores de las dos entradas y del pasillo intermedio entre el salón **3** y **4**. Al concluir nuestro modelo lucirá como la **Figura 92**, mostrado aquí como un archivo VRML, pues es posible cuando comenzamos a modelar una geometría 3D poderla evaluar en su formato .wrl desde el principio del proceso.

**h.** Poniendo las líneas guías a las alturas de *Top=3.60* y *Bottom=0*, construímos las paredes exteriores faltantes tal y como lo hemos hecho con las anteriores, poniendo atención de escoger el mismo material que se viene utilizando. Como se puede observar se ha partido de lo general a lo particular al diseñar los módulos que definen el edificio completo. Siendo así nos damos cuenta que necesitamos restar bloques con las alturas adecuadas en el interior de la edificación. Tomando en cuenta el nivel de piso de cada salón, preparamos las líneas guías a *Top=3.60* y *Bottom=.60* para los salones **1** y **4** y *Top=3.60* y **Bottom=0.10** para los salones 2 y 3 de nuestra edificación. Seguidamente restaremos bloques creados con el sólido *Cube* siguiendo el procedimiento de restar enseñado en el apéndice sobre modelado tridimensional, al final de esta tesis. El resultado de estas acciones se muestra en las *Figuras 93* y **94**.

**i.** Procedemos a crear los distintos niveles de piso que contiene nuestra edificación, escogiendo primeramente las alturas de nuestras líneas guías para cada caso y seguidamente el material. Para los salones **2** y **3**, escogemos un *Top=.10* y un *Bottom=0*. Para los salones **1** y **4**, un *Top=0* y un *Bottom=.60*. Habiendo terminado con los pisos y rampas internas, colocamos las columnas. Para no tener que hacer individualmente cada columna, teniendo el riesgo de errar en su forma, confeccionamos un prototipo presionando la tableta nombrada *Object Plan* en la *Barra de cambios*. En ella creamos una columna con un diámetro de **0.50m** y una altura de **3.60**. Teniendo la columna terminada y guardada en cualquiera de las carpetas que el programa ofrece, podemos volver a nuestro modelo central presionado la tableta *Scene Plan*. Al ubicar nuestra columna en la ventana denominada *Objects*, al lado derecho de nuestro

programa<sup>[1](#page-133-0)</sup>, la arrastramos directamente a la ventana de vista perspectivada, a la izquierda. Cuando lo hacemos ubicamos nuestra columna al nivel 0, pues la altura de la columna es de 3.60m. (Ver imagen 87 en Pág. 114 para ubicar ventanas y tabletas). Para ubicar nuestras columnas en el lugar que corresponde,

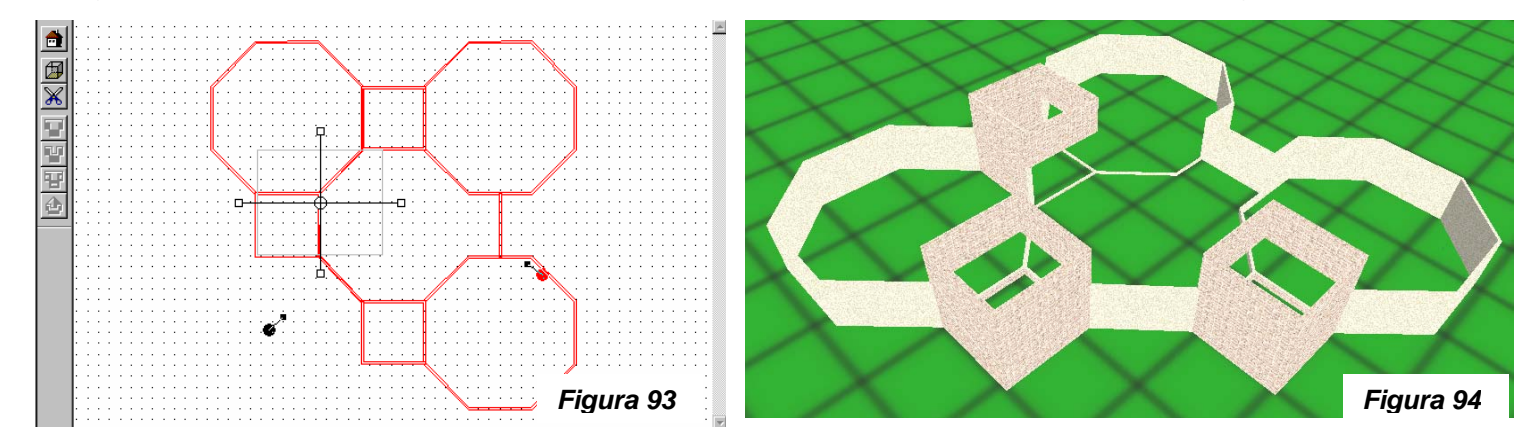

habremos anotado, con la ayuda de nuestro dibujo Cad, las coordenadas que definen la ubicación de cada una de las ocho columnas, que por ser circulares en planta, son dadas al centro. Al ubicarlas a un nivel cero, podemos deslizarlas a su coordenada. Con estos cambios, nuestro modelo luciría como en la **Figura 95**. Nótese que se ha restado también a dos de los cubos la entrada y salida al edificio donde estarán

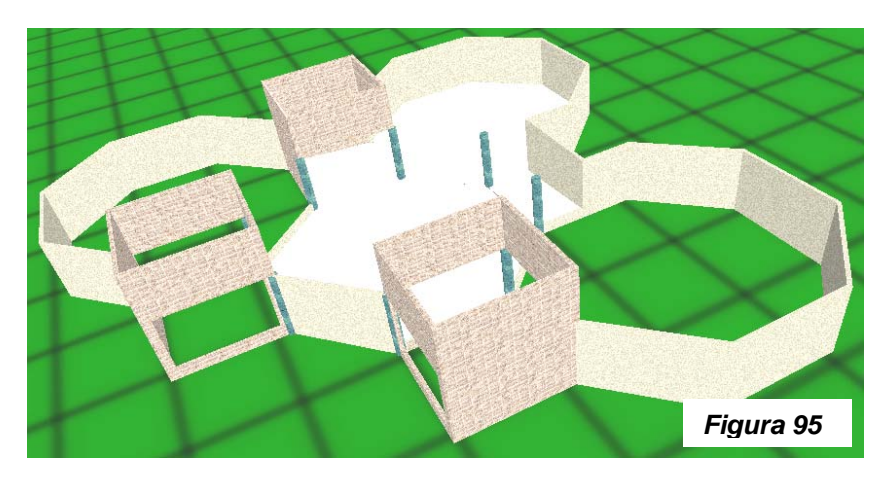

ubicadas las puertas principales.

**j.** De la misma forma en que se ha restado a las paredes para crear los vacíos internos, lo hacemos a las paredes externas para crear las distintas cavidades donde irán las ventanas y puertas de nuestro modelo. Para esto se tiene que tener cuidado de escoger para las líneas guías las cantidades apropiadas que definan no solo la altura y ancho de las ventanas sino su ubicación tanto horizontal como vertical. Es de recordarse que cuando se produce una

<span id="page-133-0"></span><sup>1</sup> Si esta ventana no se aprecia, presionar las teclas **Alt + F8**, o bien escoger del menú principal, bajo *View*, *Objects*.

figura 3d usando el código VRML su punto de localización es el centro. Teniendo referidas de nuestro dibujo Cad las dimensiones de nuestras ventanas y puertas, así como también de las alturas de los dinteles, procedemos a producir las aberturas con la ayuda del comando *Extract*; nuestro modelo lucirá entonces como la **Figura 96**.

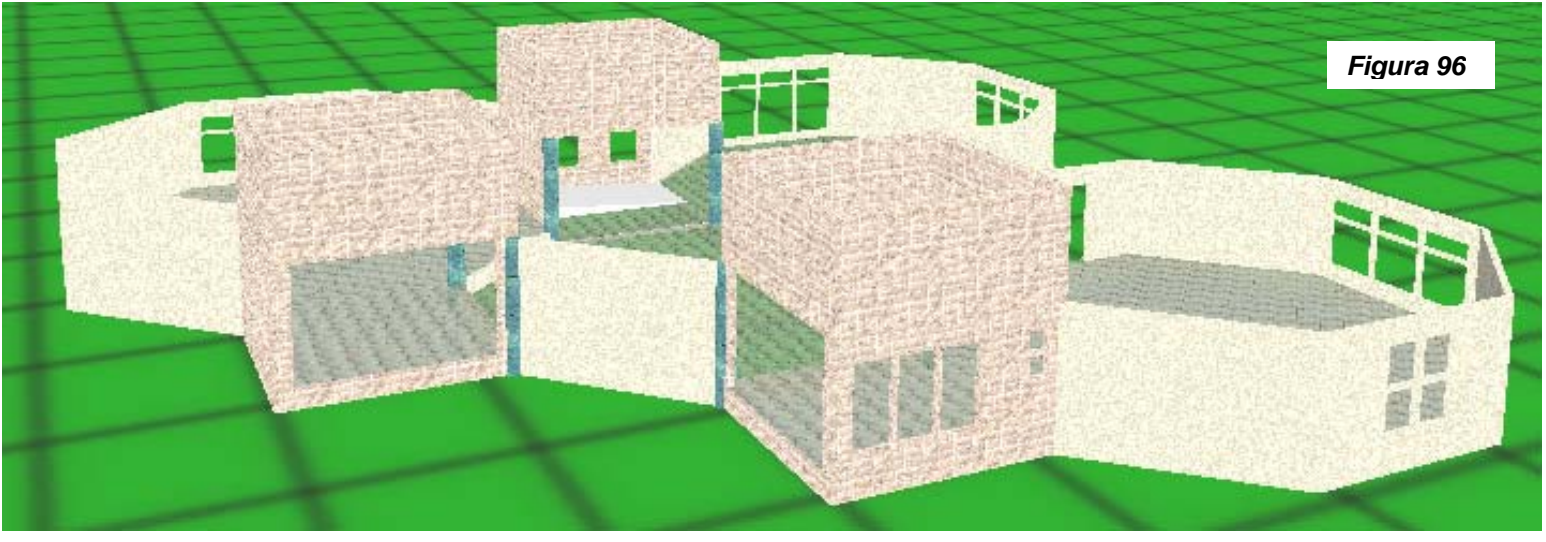

**k.** Nos toca ahora producir las ventanas que irán en los agujeros producidos anteriormente. Como en este caso existen tipos de ventanas que se repiten en diferentes lugares, es conveniente producirlas y

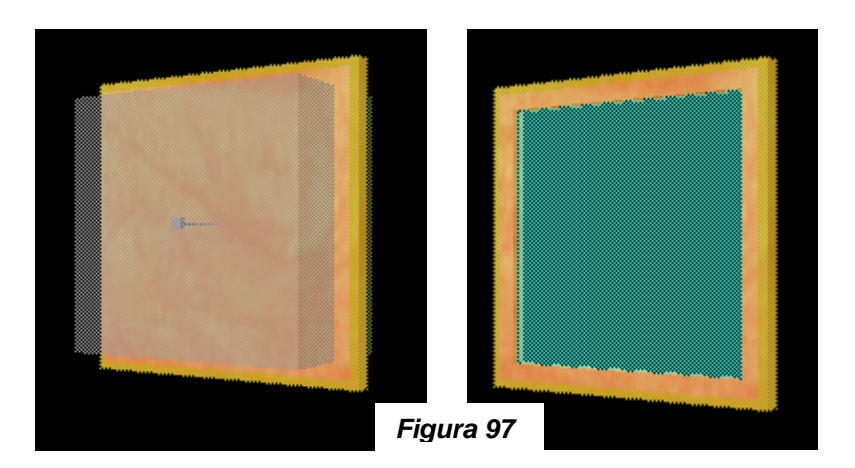

guardarlas como objetos dentro de la *Galería de Objetos*; para esto tendremos que contar con las medidas y estilo de cada ventana. Nuevamente nuestro dibujo Cad puede ser un gran auxiliar para tomar esta información. En la **Figura 97** se puede ver como una ventana de 1.00m x 1.00m es producida primeramente produciendo un sólido con el material escogido, al cual se le resta otro. Habiendo escogido las líneas guías para el efecto, se produce entonces un sólido con color y transparencia que represente al vidrio. Confeccionadas todas las ventanas *Figura 97*

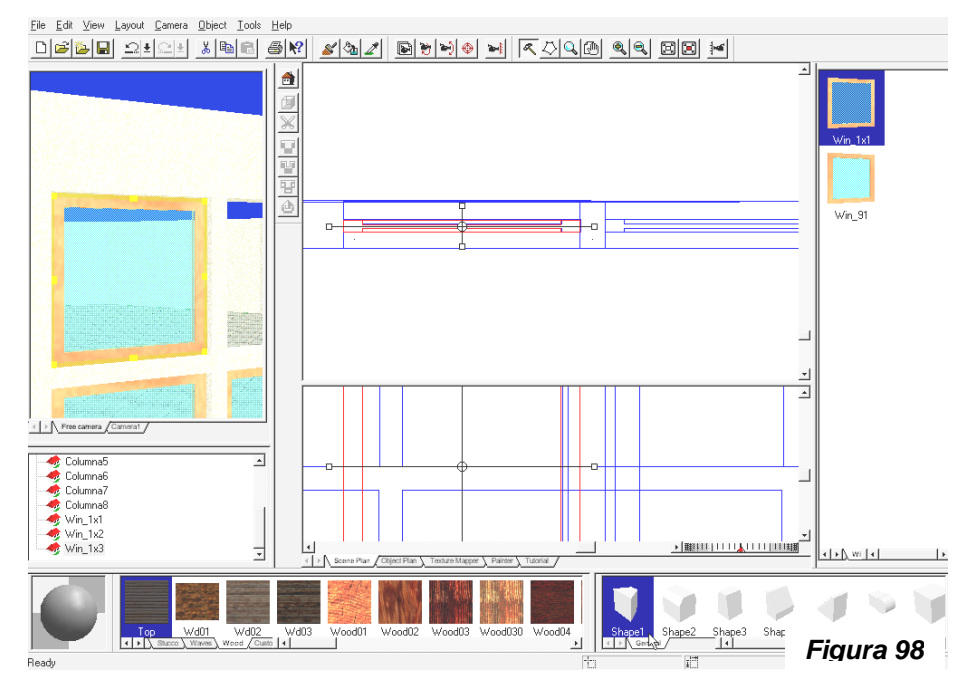

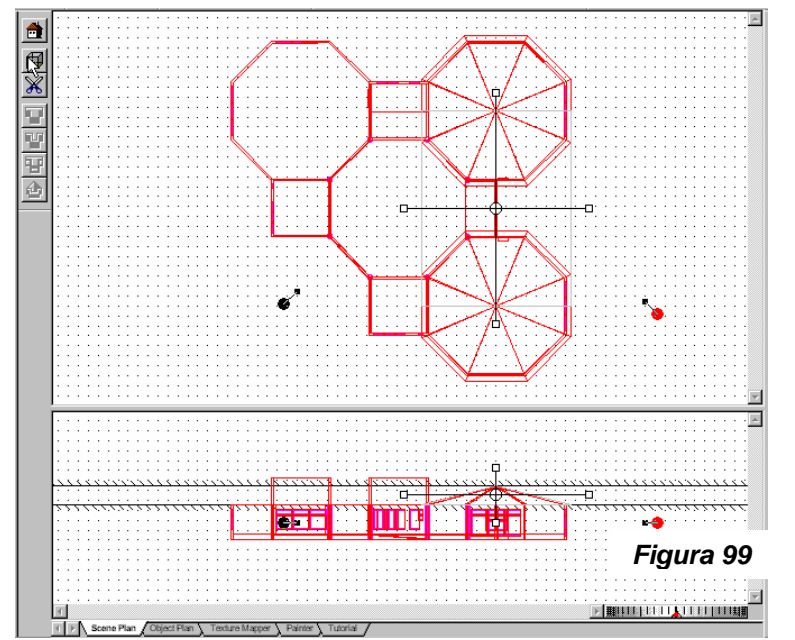

requeridas para nuestro modelo procedemos entonces a colocarlas; esto se hace escogiendo el nombre de la ventana que anteriormente guardamos en la *Galería de Objetos* y colocándola directamente sobre el lugar indicado en la ventana de *Vista Perspectivada*, tal y como se muestra en la **Figura 98**.

**l.** Después de haber colocado cada una de las ventanas que anteriormente creamos, es conveniente seguir con el diseño del techo. Empezamos primeramente aquellos que cubren las formas octogonales de nuestro edificio y con los que son inclinados. Como se

puede apreciar en la *Figura 99*, ya hemos escogido las líneas guías que nos servirán para empezar a producir la forma final de esta parte del techo de nuestro edificio. Para la forma octogonal, se creó primeramente la forma perimetral usando el ícono *Poligon Mode* para después seleccionar el ícono *Pyramid* a la izquierda de nuestra planta. La continuación del techo de dos aguas, se logra usando la forma primitiva *Shape 4*, que con las mismas líneas guías empleadas anteriormente, nos da el complemento de nuestro techo inclinado. Bajo este techo inclinado, el cielo seguirá esta forma también, lo cual se logra bajando las líneas guías al grosor de la losa, produciendo la forma inclinada del cielo para finalmente restarla de las

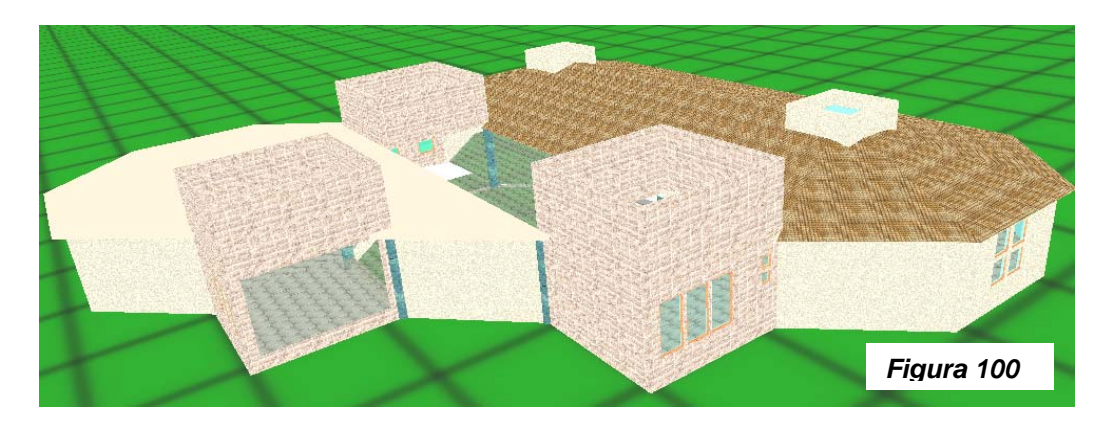

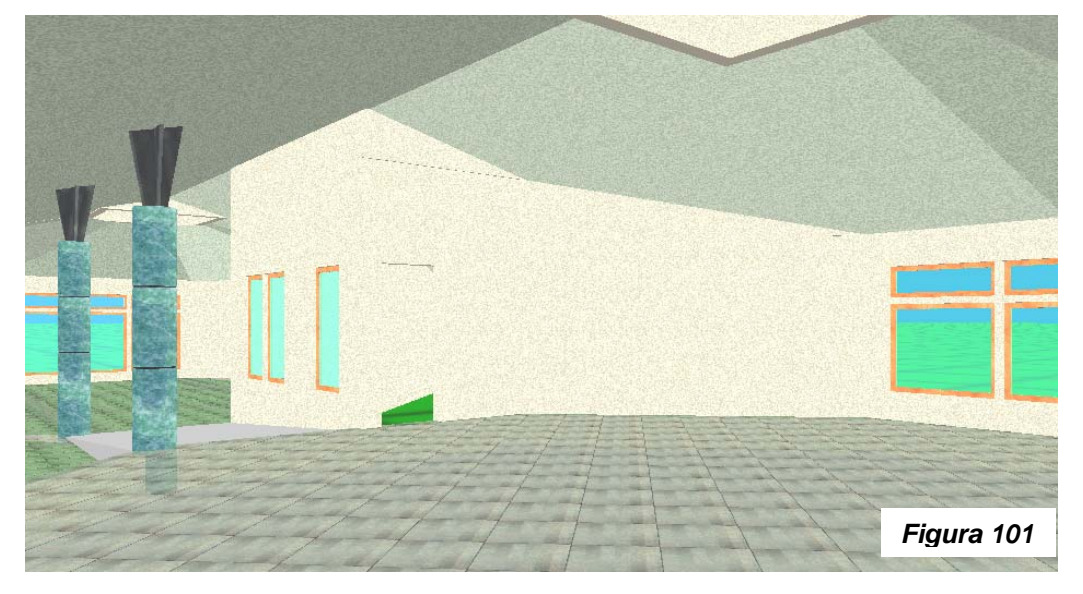

figuras geométricas que definen el techo. Nuestro modelo lucirá entonces como la *Figura 100.* Al centro de cada uno de los polígonos que hemos techado, se puede notar un recuadro que sobresale, donde hemos colocado un material transparente, para imitar un tragaluz.

**m.** Habiendo restado los sólidos que nos definen la forma del cielo en el interior de nuestra edificación, notamos que nuestra pared perimetral tiene la misma altura: 3.60m, cosa que no puede ser al tener un cielo inclinado en esta parte del edificio. Para solucionar esto, creamos los sólidos faltantes de las paredes, de forma tal de que lleguen hasta donde empieza el cielo inclinado; las dos columnas cercanas también

deben ser extendidas para alcanzar esa altura. Terminado con estos cambios nuestro modelo en su parte inferior lucirá como en la *Figura 101*.

**n.** Ya que tenemos esta parte del techo terminada, podemos restarle las geometrías apropiadas de tal forma que nos defina las vigas vistas del techo, tal como lo muestra las *Figuras 102* y *103*  respectivamente.

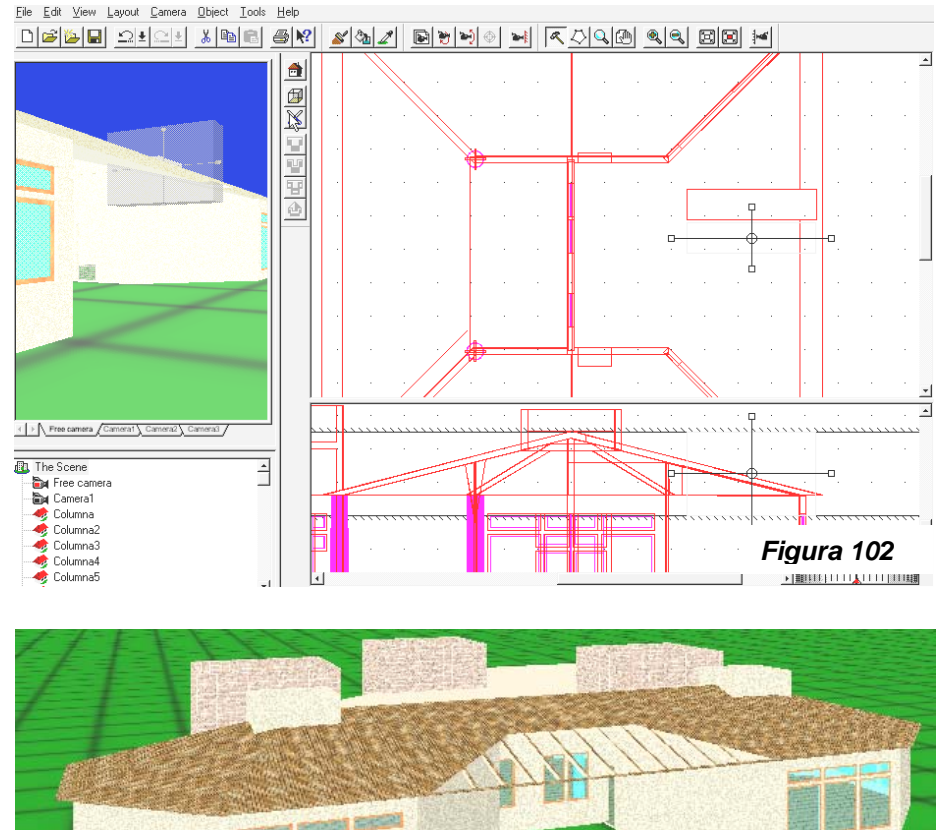

*Figura 103* 

**o.** El próximo paso a seguir será el techar el resto del edificio, lo que en su mayoría es fácil pues se trata de una losa plana. Colocando las líneas guías para que nos dé un grosor de 0.20 m (con la línea guía inferior a una altura de 3.60 m.), sabiendo por medio de nuestro dibujo en Cad las coordenadas que definen la forma de la losa en planta y escogiendo el material, procedemos a formar el techo que nos falta, dejando únicamente la parte central, donde colocaremos más adelante unos vitrales con motivos mayas.

**p.** Teniendo ya casi terminado nuestro modelo, podemos darle los pequeños detalles que faltan como los pasamanos interiores y exteriores, la cenefa a lo largo del perímetro del techo, las banquetas, las rampas exteriores de acceso, en fin todo aquello que falte. Aún así, es aconsejable no sobrecargar el modelo con muchos detalles, pues cada vez que lo hacemos lo estamos

convirtiendo en un archivo gigante que será difícil de manejar en computadoras con poco *RAM* de memoria. Por esta misma razón también se recomienda ir guardando nuestro modelo conforme vayamos cambiándolo, con diferentes nombres. Esto nos dá la posibilidad de rescatar lo que hemos trabajado si por alguna razón lo que hemos agregado convierte al archivo en algo grande o simplemente porque no podemos editar lo que recién cambiamos. Así si pusiéramos algún elemento que no nos parece como funciona o se ve, podremos abrir el modelo anterior y evitar este cambio o tratar otro. La mayoría de los elementos faltantes que estaremos agregando al modelo se pueden observar en la *Figura 105*. Obsérvese

que hemos agregado una fuente parecida a la de nuestro modelo anterior en donde también hemos cambiado material a la pared de fondo (**Figura 104**). Así también se ha colocado una columna a la pequeña plaza de entrada con unas vigas altas en su peralte, agregado las rampas de entrada, los pasamanos exteriores y el material de las banquetas y de la plazoleta. Todas estas figuras pueden agregarse como hemos venido haciendo con las anteriores formas cuando empezamos el modelo; la práctica y lectura de los diversos manuales con que el programa cuenta, dará al lector un buen juicio para poder combinar diversas formas primitivas con las texturas y transparencias deseadas.

**q.** Para elaborar el techo que contendrá los vitrales mayas antes mencionados, se elaboró primeramente la forma con ayuda de la forma primitiva *Shape 1* y habiendo abierto las aberturas de los vitrales se colocó como textura del vidrio, un archivo GIF sobre las imágenes encontradas en la ciudad maya de Bonampak. Su nivel de transparencia ha sido puesto a un 40% por lo que parece estar hecho de un material

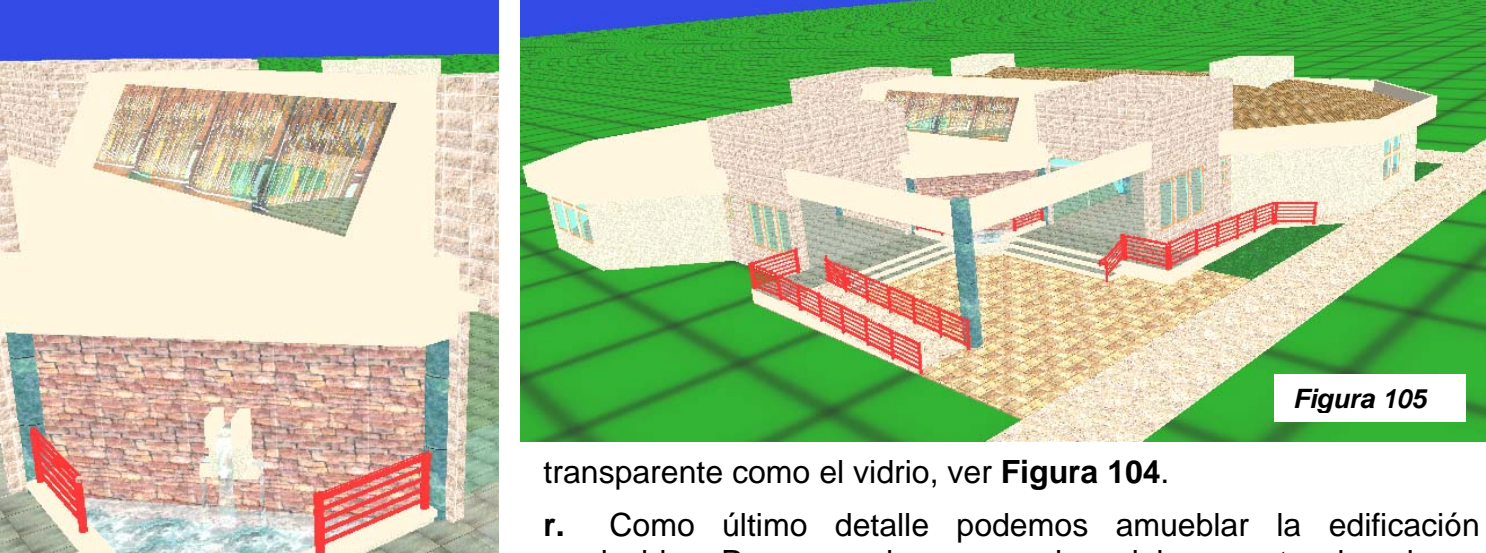

producida. Para no sobrecargar el modelo en este ejemplo se pondrá solamente algunas formas que nos muestren algunas de las interacciones que podremos agregar más adelante editando

el código del archivo producido. Por ese mismo sentido se ha dejado el museo sin puertas.

*Figura 104*

**s.** Dentro de esta pequeñísima muestra de Arte y Arquitectura Maya se incluye la maqueta de una pirámide-templo del sitio arqueológico en Cauinal en Guatemala. Este modelo ubicado en el salón 3 del

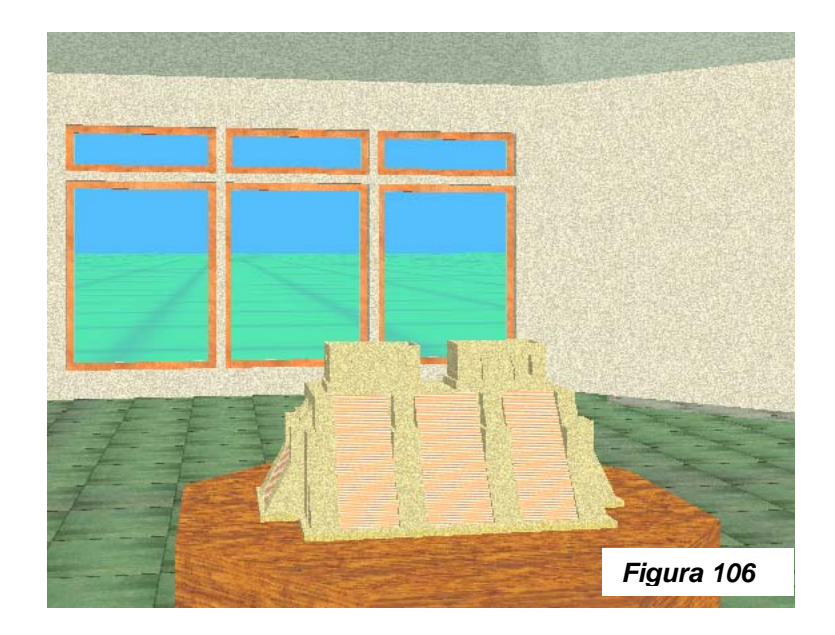

museo (ver **Fig. 106**) nos servirá para demostrar uno de los comportamientos que pueden utilizarse dentro del código *VRML*, se trata del enlace. Para poder lograr esto colocamos un gráfico o un objeto de nuestra librería; para nuestro caso será la maqueta de la pirámide maya. Después de ubicarla dentro del mundo que estamos creando, se procede con los siguientes pasos:

- Escoger del menú principal: **Object \ Link URL ...**
- Se abre una ventana titulada: *Link Internet Shortcut.* En este espacio se coloca la dirección del sitio en Internet a ligar y bajo *Description* colocamos una frase que queramos que aparezca cuando escogemos con

# el ratón el objeto.

Todo esto resulta más fácil de entender si navegamos la copia del museo incluido en el CD que acompaña esta tesis y presionamos el botón del ratón cuando estamos frente al pequeño edificio en exhibición en el salón 3. Al trasladarnos a la pirámide en escala real encontraremos un enlace al pie de las gradas principales que nos trasladará de vuelta al museo. Se identifica el objeto de enlace pues al posesionar nuestro cursor sobre este, aparece la figura de un ancla. <sup>[2](#page-139-0)</sup>

Hasta este punto se ha construido la forma geométrica de nuestro modelo, agregando solamente aquellos comportamientos que el programa ISB soporta, como el movimiento del agua o el enlace entre mundos producidos, anteriormente explicado. Para completarlo debemos agregarle puertas, algunas luces y sonido. No pudiendo hacerlo dentro del programa ISB procederemos entonces a agregar los objetos faltantes con comportamientos definidos. El construir archivos .wrl manejando el código VRML requiere de tiempo, paciencia y sobre todo de mucho conocimiento sobre su sintaxis. Aunque puede hacerse con cualquier procesador de palabras se utilizará en este caso el programa *VrmlPad* mencionado al principio de esta sección, que nos permite encontrar errores y colocar palabras claves al

<span id="page-139-0"></span><sup>2</sup> Algo muy importante de mencionar es que, si este enlace o *link* no funciona, se deberá copiar del CD la carpeta que contiene el archivo del museo. Esto se debe a que en el enlace se especifica exáctamente dónde se encuentra cada archivo Ej. *C:\Windows\Desktop\Museo\Museo\_1.wrl.* 

presionar solo una tecla. Como no es el objetivo de este trabajo la enseñanza del *VRML* se mostrará un ejemplo pequeño (pues estos códigos ocupan varias hojas por su extensión), para tener una idea de cómo se puede ir agregando a un modelo que hayamos creado con programas similares al *ISB*.

El objeto que escogeremos como ejemplo será la puerta de emergencia, colocada dos veces en la parte posterior del museo, por contener un código más corto. Estas puertas son semejantes en forma y dimensiones. Su comportamiento consistirá en que cuando coloquemos nuestro cursor en el picaporte y presionemos el botón izquierdo de nuestro ratón estaremos abriendo la puerta haciéndonos posible el trasladarnos al otro lado. A continuación se presenta el código en su totalidad. Cada línea que empieza con el símbolo " **#** " es un comentario en donde podemos explicar qué parte del mecanismo o de la puerta en sí estamos construyendo.

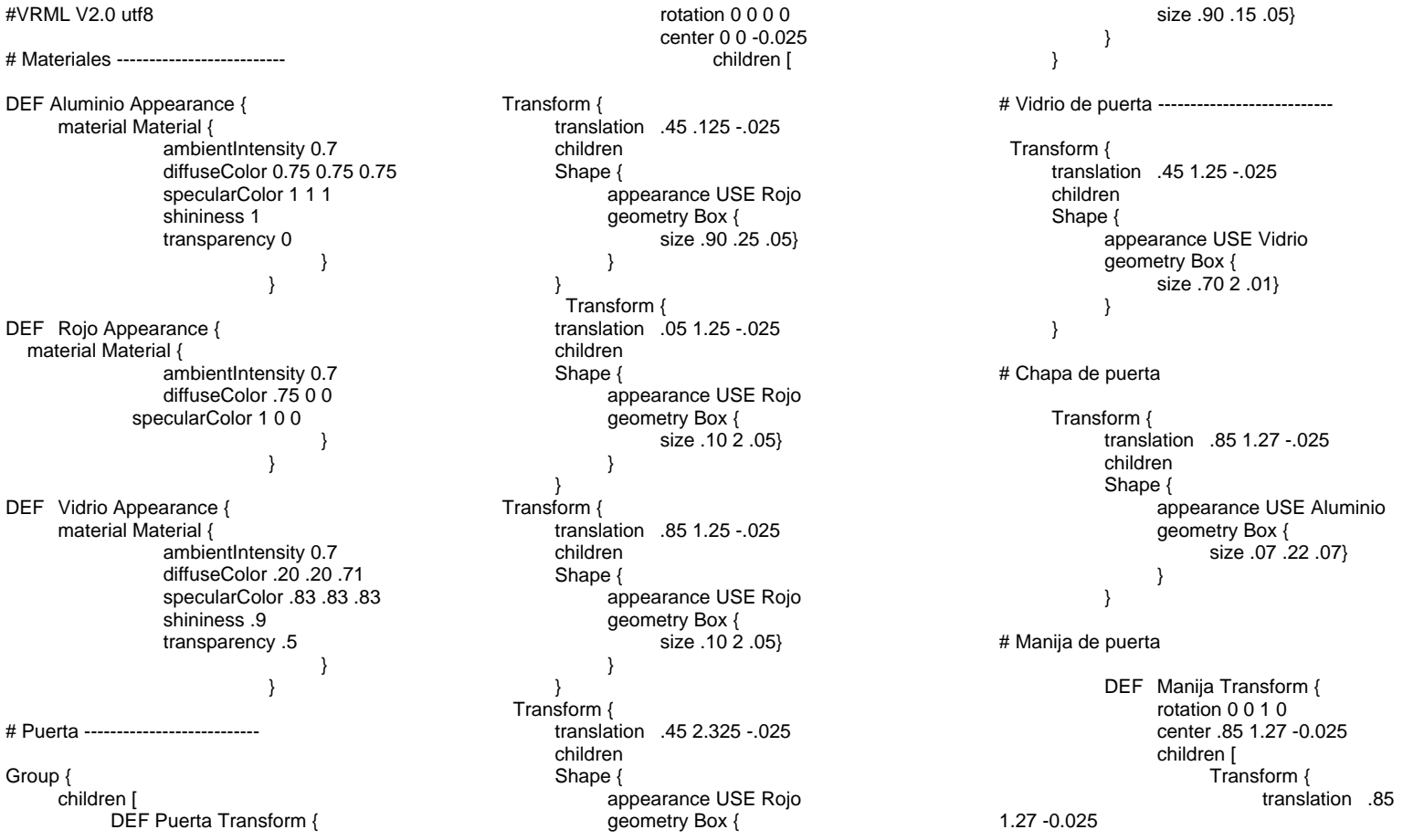

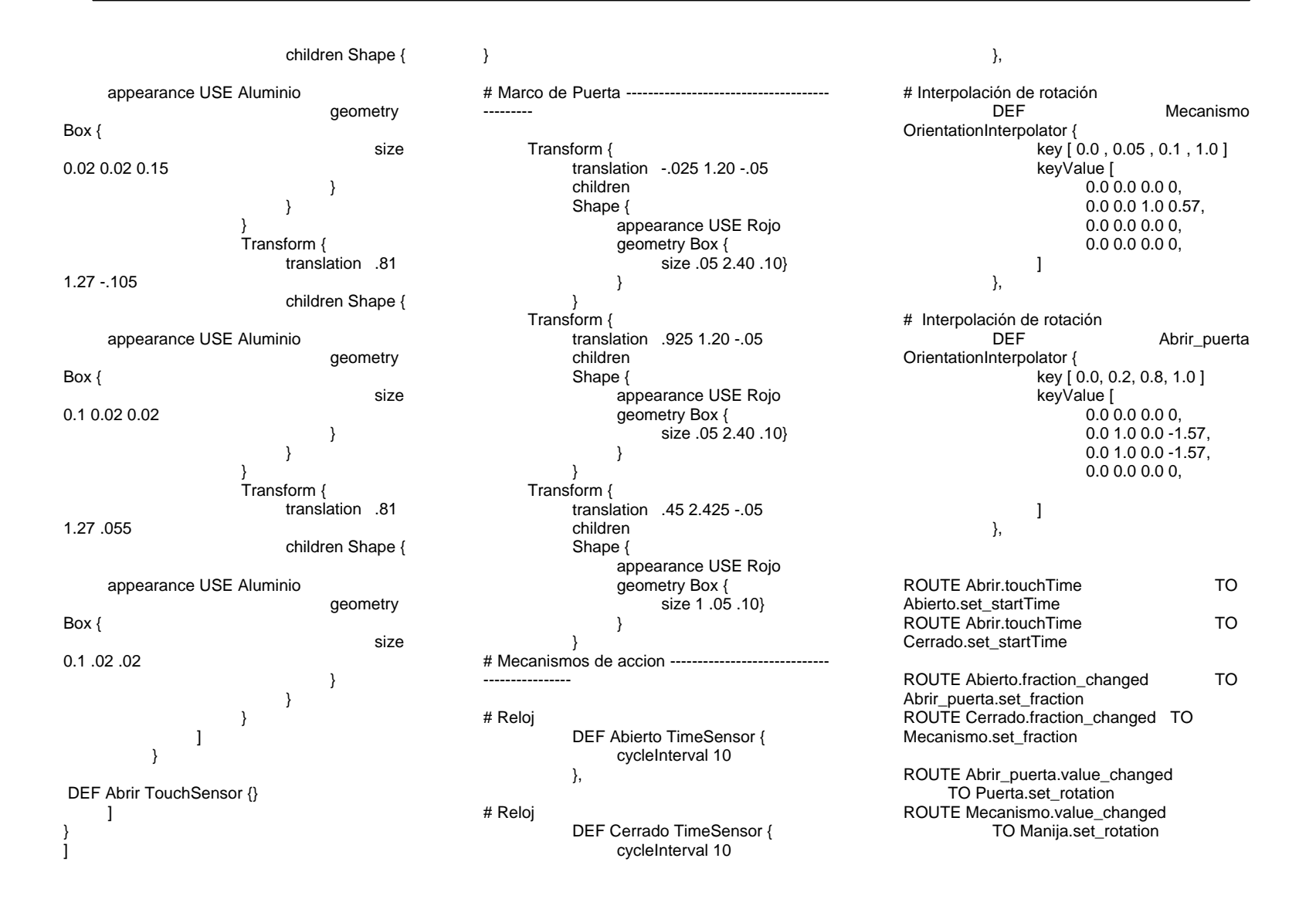

Como se puede notar el principio del código comienza con la siguiente línea: **#VRML V2.0 utf8** . Lo que este encabezado indica es que es una archivo VRML versión 2 y que el texto que continúa usa el código UTF8, que es un código estándar de la "Organización de Estándares Internacionales" (International Standards Organization, ISO en sus siglas en inglés). Permite utilizar cualquier símbolo de cualquier idioma, incluyendo letras acentuadas del español, alemán y Francés, así como también símbolos Kanji japoneses. Como los archivos formados por estos códigos utilizan caracteres conocidos, pueden ser leídos por cualquier procesador de palabras y ser reconocidos por cualquier navegador de Internet al estar lógica y ordenadamente dispuestos. Existen varios lugares en el *Internet* donde se puede aprender más a fondo el código *VRML.* 

Colocando este código en un lugar especial, en este caso en la carpeta Puertas, se puede referenciar desde el código principal que define a nuestro edificio, agregando la siguiente sintaxis:

# Puerta abatible 1---------------------------- Transform { translation 0.25 0.60 -6.94 children [ DEF puerta3 Inline { url "Puertas\Puerta\_1.wrl"} ]

}

Se procedió de igual forma que la puerta trasera para la confección de las puertas corredizas de entrada y salida, la proyección de cine y el prendido y apagado de las luces dentro del museo. Cada uno de estos códigos se pueden encontrar en el CD en las carpetas puertas, luces y película y pueden ser leídos y editados por cualquier procesador de palabras, aunque para esto último resulta más funcional usar un programa como el *VrmlPad*, pues nos detecta los errores de sintaxis en los que vayamos incurriendo.

Contando ya con un navegador instalado en nuestra computadora (como Cortona) podemos ingresar a nuestro edificio. La interacción que tenemos con el espacio generado se da por medio de lo que se denomina un *Avatar* ; aunque invisible para nosotros nos da la altura de visión del espacio que nos rodea. Esta altura se define en el programa donde construimos nuestro modelo tridimensional, en nuestro caso el ISB. Se han colocado dos versiones de nuestro museo dentro del CD, uno más liviano (Museo\_2) para los que no puedan acceder al más completo (Museo\_1), con links y algunos objetos mayas. Se recomienda en el modelo más pesado apagar las luces que se muestran para una navegación más rápida.

Al abrir el archivo Museo\_1 con un doble-click, comenzamos nuestro recorrido desde la entrada dentro del museo, un sonido de puertas detrás nuestro, nos indica que estamos dentro del área de detección de las puertas automáticas de entrada. Tanto este sonido como el de la fuente en la plazoleta del edificio, son "espacializados". Esto quiere decir que si la fuente de sonido la tenemos enfrente y navegamos a la derecha, sentiremos como el sonido se dirige a la bocina izquierda de nuestro sistema, como sucede en el mundo real.

Dentro del Salón #1 encontraremos una exposición con fotos de algunas ciudades mayas. En el primer panel se haya una lámpara con su respectivo interruptor; además de prenderse y apagarse, es posible mover sus brazos articulados. Desde este salón tenemos la opción de poder salir del edificio por una de las puertas traseras; llevando nuestro cursor a la manija de la puerta se convertirá en una mano, al presionar el botón izquierdo de nuestro ratón la puerta se abrirá abatiendo hacia fuera.

Si bajamos la rampa y nos dirigiremos al Salón #2 encontraremos una sala de proyecciones, en donde se ubican dos luces. El interruptor que prende y apaga estas dos luces esta localizado al lado izquierdo de la pantalla de proyección. El interruptor a la derecha de la pantalla activa la película, con una duración de 1.55 minutos. En este mismo salón encontraremos también la cubierta en escala real de la tumba de Pacal encontrada en la ciudad maya de Palenque.

En el Salón #3 se encuentra la maqueta del templo-pirámide "Cauinal". Al posesionar nuestro cursor encima de la maqueta, cambia de una flecha a un ancla, que nos indica que hay un comportamiento, en este caso un enlace con otro mundo virtual. Se puede leer "Ir a pirámide escala real". Pinchando la maqueta nos trasladaremos al templo-pirámide de Cauinal a una escala en donde podremos ver la edificación como la veríamos en la realidad. Al pié de la pirámide se encuentra un símbolo que nos retornará al punto original con que empezamos a recorrer el museo. En este salón también tenemos la opción de activar una de las puertas de emergencia que nos lleva al exterior del museo.

Llegando por último al Salón #4, encontraremos una exposición de algunos objetos mayas. El objeto que representa al "Vaso de los Once Dioses" nos lleva a este vaso en escala real el cual podemos manejar y observar con más detalle. Igualmente al enlace anterior pinchamos el título del vaso y regresamos al punto de partida del museo. En el salón #4 podemos optar por salir de nuestro museo aproximándonos a las puertas automáticas de salida, que se abrirán automáticamente al registrar nuestra presencia.

Es de notarse de cómo nuestra navegación a través del museo se vuelve más lenta cuando estamos cerca de figuras o acciones a desarrollarse, como las imágenes del Salón #1 o luces como las de ese mismo salón y las del salón de proyecciones. Como se mencionó anteriormente se recomienda apagar las luces
para que el recorrido sea menos lento y más natural. Así mismo es aconsejable no estar corriendo un descanzador de pantalla u otros programas en RAM que nos pueden congelar nuestra navegación. Para el caso de los modelos desarrollados en esta tesis se usó una computadora que cuenta con 256 MB RAM, como todas las actividades de visualización en computadora mayor cantidad de RAM es siempre aconsejable.

Estas son solo algunas de las capacidades que el código *VRML* puede crear y no se muestran todas ellas en nuestro ejemplo pues aumentaríamos su tamaño. El sobrecargar un modelo con muchas luces por ejemplo, dificulta su navegación. Aún así en términos generales, los archivos creados en este código son bastante compactos en comparación con archivos generados en otros programas. El programa ISB permite el comprimirlo, publicarlo en Internet o mandarlo fácilmente por medio de correo electrónico, además guarda las imágenes de las texturas, mundos enlazados, sonidos, etc. en diferentes carpetas, lo cual le despoja de varios MB de memoria.

Al momento de esta investigación, el código *VRML* representa una herramienta útil para la industria del diseño y para ayudar a los arquitectos a visualizar y experimentar sus espacios, entre otras cosas más. Puesto que el código fue creado por gente cercana al proyecto de desarrollo de Realidad Virtual en el *Web,*  ha constituido por varios años la única opción barata de representar objetos virtuales no inmersivos. Sin embargo, con el desarrollo de la tridimensionalidad del *Web* han surgido pequeñas compañías que tienen sus propios conceptos de lo que pudiera ser la Realidad Virtual, como por ejemplo Macromedia con sus diversos productos [3](#page-144-0). Aún así el código VRML ha merecido la atención de los profesionales de Arquitectura, tanto así que programas como Autodesk Viz 4 ofrece desde su versión anterior 3D Studio Viz varias herramientas para crear archivos wrl. Es indispensable en nuestras escuelas latinoamericanas el conocer y experimentar con estas herramientas a nuestro alcance.

Si bien las herramientas CAD y el código VRML persiguen objetivos diferentes, es muy común el confundirlos pensándose muchas veces, como se explicó con anterioridad, que el código VRML está contenido dentro de la filosofía de programas CAD. En el siguiente cuadro se definen algunos puntos que los diferencian, sin que por esto se tenga que decir que una técnica es mejor que otra: ambos son de vital importancia en la representación del espacio y es útil el conocer sus alcances, límites y sobre todo su objetivo principal.

<span id="page-144-0"></span> $3$  Visitar en el Internet http://www.macromedia.com/ para mayor información.

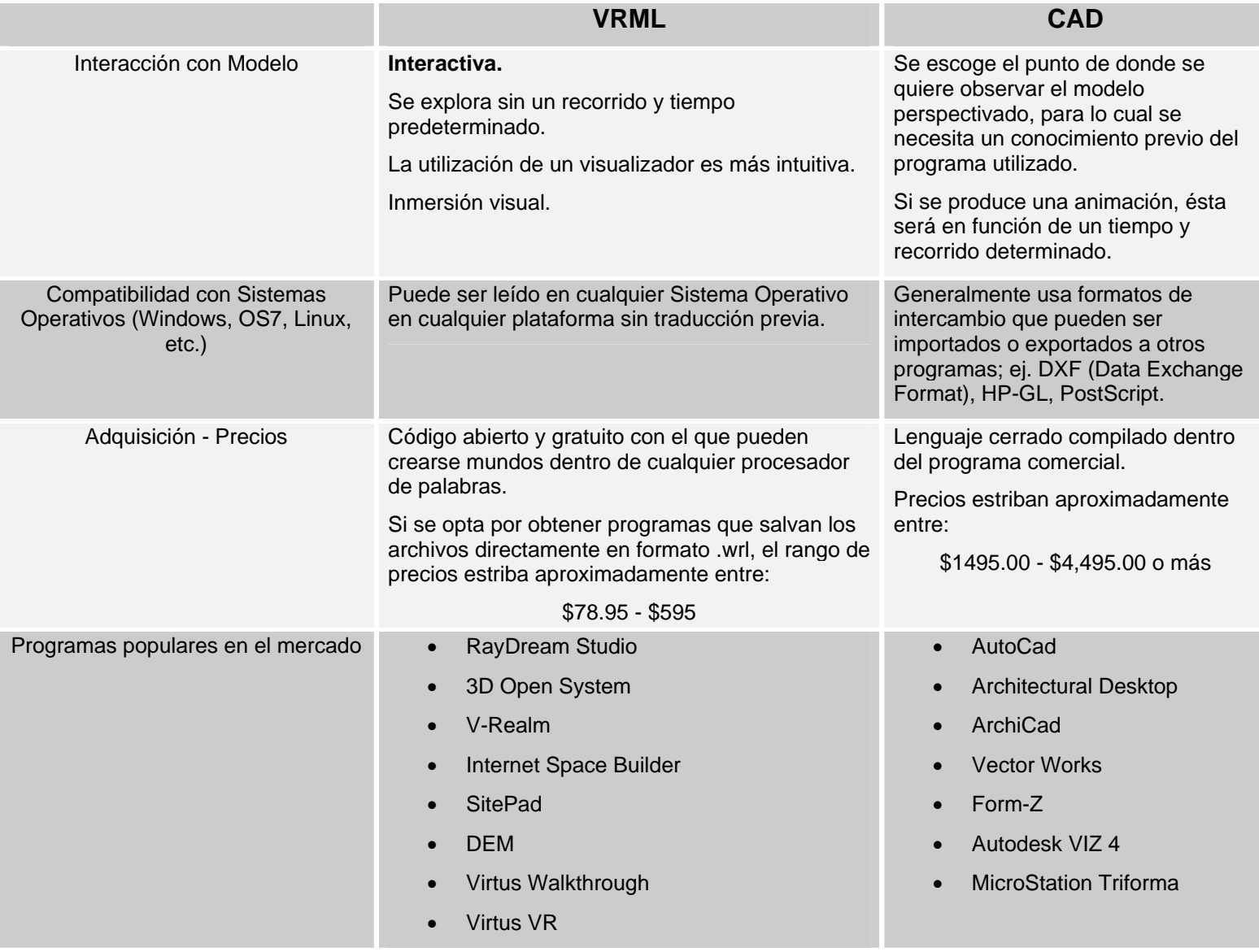

# **Diferencias entre archivos VRML y CAD**

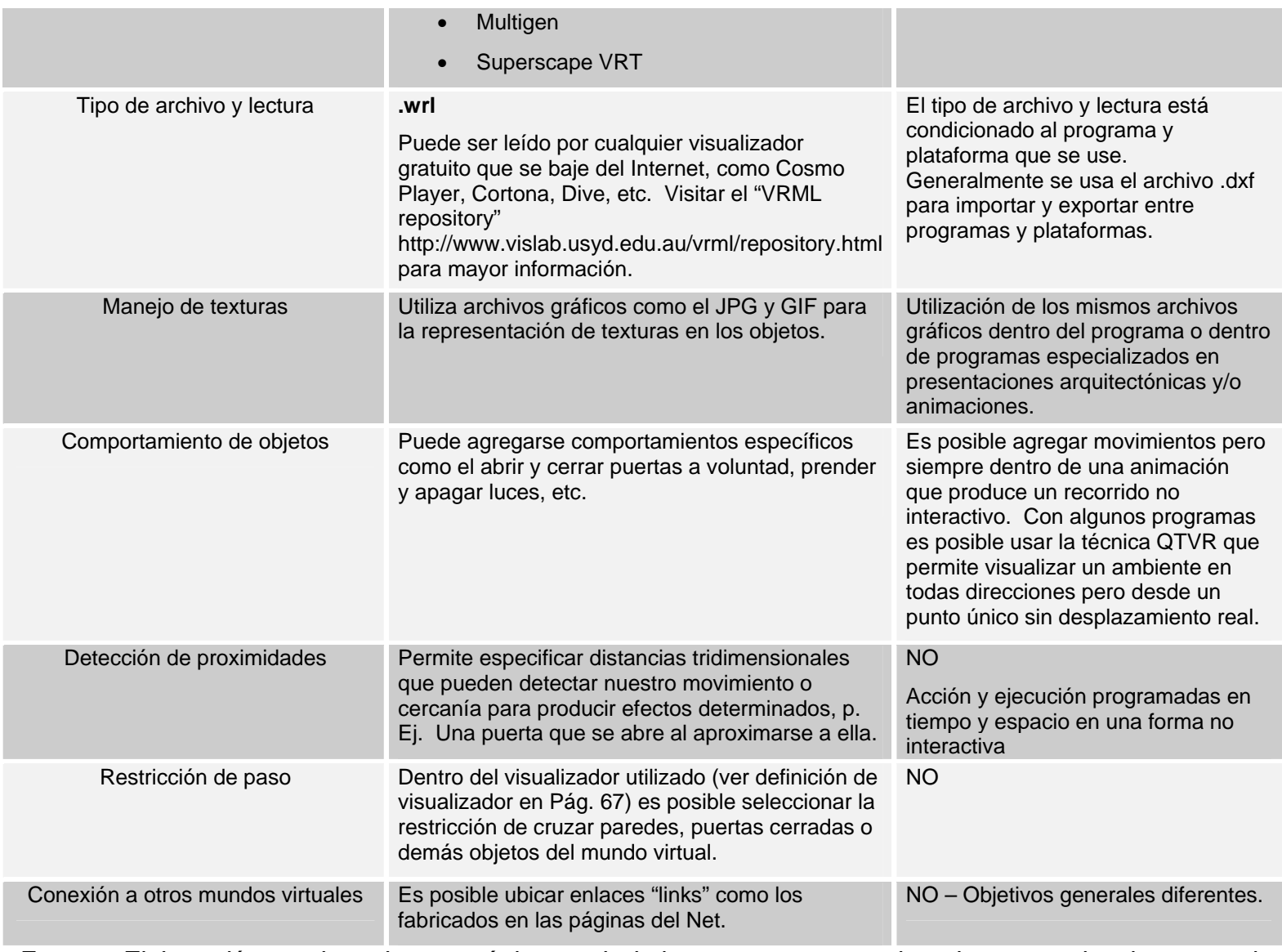

*Fuente: Elaboración propia en base a páginas web de los programas mencionados y experiencia personal con archivos de VRML Y CAD.* 

*5.2.3 Usando el lenguaje VRML: Aunque* parezca un tanto crudo existe la posibilidad de crear mundos usando el código directamente. Para crear mundos complejos por este medio, es importante tener un conocimiento ámplio sobre su sintaxis, mientras más conocimiento se tenga más fácil y efectiva será la elaboración de formas sencillas o la edición de mundos traducidos del CAD. Para poder editar o escribir este lenguaje se hace necesario un editor de texto, que para las siguientes plataformas bien pueden ser las siguientes:

- PC Edit ó Notepad
- Unix vi ó Emacs
- Mac Simpletext ó Teachtext

Es conveniente el recordar que cuando se quiera guardar el archivo mecanografiado se debe guardar bajo "text only" ya que es la única forma en que el visualizador lo podrá interpretar; entonces se procederá a guardar el archivo con la extensión .wrl que viene siendo el mnemónico de "worlds" (Mundos). Entre las características que guarda la sintaxis de este lenguaje es que admite únicamente caracteres *ASCI* sin incluir terminación de línea ni separación de párrafos.[4](#page-147-0)

Para la elaboración de mundos más complejos el Arq. Vélez sugiere una guía práctica de orientación, que como él bien dice no pretende ser una metodología rígida, pero que permite ordenar los pasos que se dan en la construcción de un mundo virtual.<sup>[5](#page-147-1)</sup>

<sup>4</sup> Vélez Jahn, Gonzalo. *Ibíd.*

<span id="page-147-1"></span><span id="page-147-0"></span><sup>5</sup> Tanto esta guía como una excelente descripción del lenguaje *VRML* puede encontrarse en el "Curso *VRML*" que se ha venido citando y que puede accederse en http://www.iaz.com/iaz/cad/curso\_*VRML*/welcome.html

# **6. CONSIDERACIONES GENERALES DEL CAPÍTULO**

Se ha querido dejar por último en la investigación de esta tesis, un tema por demás interesante y del cual hay poco escrito, que nos invita a meditar temas como el espacio digital, su relación con la Arquitectura y el entendimiento mismo del espacio físico dentro de la tarea del arquitecto.

Las distintas actividades del hombre bajo el adelanto de la computadora y los medios de comunicación, han generado un espacio que no tiene ninguna atadura al espacio físico que nos rodea, donde la imaginación es semilla de su forma y crecimiento y donde la gente, sin importar que clase y procedencia física tenga, se entremezcla en grupos de todo tipo. Un espacio artificial que al momento que usted lee esta tesis *"está siendo invisible y silenciosamente poblado a un ritmo que lo hace la comunidad de más rápido crecimiento en el planeta. Este nuevo, vasto y poco conocido territorio digital es el 'Ciberespacio'."* [1](#page-149-0)

La palabra *Ciberespacio* fue usada primeramente por el autor de ciencia-ficción William Gibson en su novela de 1984, "Neuromancer". En su novela, la gente conectaba sus cerebros directamente a networks de computadoras donde la información aparecía visualmente pudiendo viajar al mundo electrónico como si fuera un lugar real. La parte 'ciber' del término Ciberespacio es aún más vieja y fue tomada de *cibernética,*  palabra acuñada en 1948 para describir la ciencia del control automático y sistemas de comunicación, especialmente en robots y electrónicos. El término viene de kubernetes, una palabra griega antigua que designaba al hombre del timón o navegador. [2](#page-149-1)

El *Ciberespacio,* como se puede apreciar en el glosario al final de este estudio, es un ambiente digital, interactivo y electrónico, a nivel mundial, generado por las computadoras y las tecnologías de comunicación como el teléfono, el cable, satélite y demás que hacen que el *Internet* sea "la 'estructura' más grande del *Ciberespacio* que cuenta hoy con alrededor de 25 millones de usuarios en el mundo entero y crece a un ritmo de más del 100% anual (Elmer-Dewitt 1994, Jacobs 1994, Negroponte 1995). Varios expertos anticipan que para principios del tercer milenio habrá más usuarios en esta red global de información que ciudadanos de ningún país excepto India o China (Reinhold 1993)." [3](#page-149-2)

Es difícil el predecir cuál será el siguiente paso evolutivo en la existencia del *Ciberespacio,* pero su uso seguirá desarrollándose en forma ascendente en un ambiente no como lo conocemos ahora sino un "hipar-

<span id="page-149-0"></span>Bermúdez, Julio. "La Arquitectura y el ambiente digital" University of Utah. <http://www.arch.utah.edu/people/faculty/julio/ambiente.htm>1997

<span id="page-149-2"></span><span id="page-149-1"></span> $^2$  Jefferis, Davis. "Cyber Space - Virtual Reality and the World Wide Web". 1999. Pág. 5

<sup>3</sup> Bermudez, Julio. *Ibíd.* 

ambiente" que deberá ser "tridimensional, interactivo y globalmente coordinado"<sup>[4](#page-150-0)</sup>, donde la inmersión (Realidad Virtual) surgirá eventualmente. El investigador argentino, Julio Bermudez nos sugiere 7 tendencias que desempeñarán un rol importante en la formación de este Ciberespacio:

- **a.** "El poder de la información continuará influyendo cada vez más en la forma que toman las instituciones sociales y la vida del ciudadano. Al mismo tiempo, las tecnologías de lo virtual (computadoras, fax, teléfono, televisión, etc.) seguirán extendiendo su importancia como vehículo de acceso principal a tal información.
- **b.** el uso del ciberespacio continuará creciendo rápidamente;
- **c.** software cada vez más fácil de utilizar y de mejor funcionalidad seguirán apareciendo en el mercado;
- **d.** servicios privados nuevos, mejores y más útiles continuarán apareciendo en la red digital;
- **e.** la red digital será completamente privatizada (Lewis 1994a);
- **f.** nuevas generaciones de máquinas electrónicas cada vez más poderosas e híbridas seguirán siendo lanzadas en el mercado (telemática);
- **g.** la NIH (National Information Highway) que permite redes de alta densidad de comunicación será implementada en el futuro cercano." [5](#page-150-1)

# **6.1 Definición de Arquitectura Virtual:**

Dentro del espacio digital, anteriormente explicado, el Arq. Bermudez, al igual que otros autores, identifica al menos dos conceptualizaciones arquitectónicas: [6](#page-150-2)

**a.** El espacio digital es concebido como un **taller** para el desarrollo y examen de productos arquitectónicos dirigidos a la "*realidad clásica*". Bajo esta concepción, el espacio digital se encuentra definido por las leyes y reglas naturales de nuestro mundo físico (gravedad, soleamiento, etc.) y su valor estriba en servir como instrumento para representar experimentos y

<span id="page-150-0"></span><sup>4</sup> Al usar estos adjetivos, Julio Bermúdez nos dice que se entiende por un ambiente "interactivo y globalmente coordinado" a *"un espacio digital compuesto por áreas descentralizadas que tienen una existencia y definición relativa y coordinada (locación, presencia, domicilio) tal que pueden ser reconocidas, accedidas e interfaciadas públicamente. Se entiende por "Hiper-ambiente" a un espacio representacional multi-dimensional y no-linear que permite formas de información en hipertexto e hipermedia"*

<span id="page-150-2"></span><span id="page-150-1"></span><sup>5</sup> Bermúdez, Julio. *Ibíd.*

<sup>6</sup> *Ibíd.*

simulaciones de proyectos arquitectónicos reales. Si bien resulta de bastante utilidad en la representación de edificaciones existentes o destinadas a la realidad, algunos críticos opinan que el espacio digital así usado no está a la altura del potencial tremendo que pudiera ofrecer.

**b.** El espacio digital es concebido como un lugar virtual con naturaleza, funciones, estética y orden no necesariamente referidos a la realidad clásica. Un universo inmaterial donde la gente se reúne para trabajar, comunicarse, comprar, buscar información, divertirse, etc. Un **ambiente** por sí mismo cuya justificación es ofrecer experiencias, estructuras, y eventos alternativos a los encontrados en el mundo real. Partiendo de este concepto, la Arquitectura debe de jugar un papel importante en la conceptualización, organización y diseño de esta realidad digital.

La primera conceptualización es en la que ha girado la investigación y proyectos de esta tesis, es decir representar modelos arquitectónicos regidos con las leyes que se encuentran en nuestro mundo real. Así observaremos por ejemplo que en los proyectos desarrollados en el Capítulo V – Modelo Virtual VRML, cada uno de ellos se desarrolla con las representaciones de leyes físicas con las que estamos acostumbrados en nuestra vida diaria ( gravedad, iluminación, solidificación de objetos, etc.) y que hacen que se representen espacios formales con puertas, techos, materiales transparentes que semejan vidrio, texturas y todo aquello que lo hace en su conjunto una representación virtual del espacio arquitectónico conocido. Esta forma de representación del espacio arquitectónico es la que tiene, a juicio del autor de esta tesis, una utilidad y aplicabilidad más inmediata en nuestra carrera si lo que queremos es representar proyectos que desarrollemos en el mundo real dentro de nuestra vida profesional.

La segunda conceptualización es el objetivo a describir dentro de esta parte de la tesis para lo cual empezaremos por tomar la descripción que de **Arquitectura Virtual**, hace el Arq. Vélez Jahn:

*"…aquel universo de objetos construidos, visualizados, accedidos, manipulados y utilizados tridimensionalmente, con propósito arquitectónico y permanencia con derecho propio, en un ámbito digital informático que les confiere su condición de virtualidad, al ser ésta activada dentro o fuera de línea."* [7](#page-151-0)

# **6.2 El espacio virtual y su justificación:**

Dentro del idioma inglés se asimila las tecnologías que surgen dentro de sus países industrializados, agregando prefijos a vocablos familiares, así por ejemplo se tienen los términos "*horseless carriage*"

<span id="page-151-0"></span> $^7$  Vélez Jahn, Arq. Gonzalo. "Arquitectura Virtual: Fronteras". Universidad Central de Venezuela. Pág. 2

[carruaje sin caballos], "*wireless telegraph*" [telégrafo inalámbrico], y "*electronic mail*" [correo electrónico]. Conforme el tiempo ha pasado, nos damos cuenta que no solo los países donde se desarrolló la Revolución Industrial, sino también en países dependientes de estas tecnologías, se tienen más que caballos o carruajes y les llamamos automóviles. El telégrafo está casi olvidado y escuchamos la radio. El correo electrónico se ha convertido en el vocablo *"e-mail",* y en el mundo de habla hispana, con simpatía nos mandamos los "emilios", para definir de una manera nuestra, este rápido medio de comunicación.

A finales del Siglo XX, la computadora y las tecnologías de telecomunicación, empezaron a construir una condición importante, imprecedente para lo cual no teníamos nombre. Se recurrió entonces al concepto familiar de espacio y lugar, conceptos que se reexaminan de una forma crítica y profunda dentro de la Arquitectura. Esta metáfora ha trabajado muy bien para definir este espacio conocido como Ciberespacio, definido en párrafos anteriores.

Para empezar se dirá que entramos y salimos de espacios virtuales, cuando accedemos a ellos. Anteriormente, en los años 60's, en los días de sistemas computarizados compartidos, los usuarios podían "registrarse dentro y fuera" (del inglés "*logging on*" y "*logging off*") de las máquinas virtuales. Para los 70's, cuando se desarrollaron los "*Networks*" se pudo hacer un "Telnet" los sistemas remotos. Siguiendo a la revolución de las PC's en los 80's, un número creciente de usuarios de "*Network*" empezaron a "visitar" los "chat-rooms", [espacios para charlar]. Ahora es normal, saber de personas que "surfean" (del inglés "surf") el *Web*.[8](#page-152-0)

Secuencias de entradas y salidas virtuales crean un nuevo tipo de sendero arquitectónico que abre la posibilidad de explorar un vasto territorio. Un sentido vivo de espacio es producido simplemente por progresión y ramificación.

Dentro del cúmulo de acciones individuales y de interacciones humanas, llevadas a cabo dentro de este espacio, se vierte la necesidad de encausar el incrementado flujo, que día por día crece, mediante espacios públicos donde las personas puedan proyectar las actividades de su interés, bajo nombres que sugieren la actividad, tales como "bares", "seminarios", "bibliotecas", o ciudades enteras donde se puede encontrar varios ambientes. Las representaciones van desde figuras 2-D hasta sofisticados *avatares* que representan a los usuarios del mundo.<sup>[9](#page-152-1)</sup>

<span id="page-152-0"></span><sup>8</sup>Anders, Peter. "Envisioning Cyberspace". Págs. x-xi

<span id="page-152-1"></span><sup>9</sup> Como ejemplo, el lector de esta tesis, puede comparar los espacios producidos por programas como el "Microsoft Chat" donde se interactúa en un ambiente de "comix" y ciudades enteras como "I-City" donde cada usuario es representado por medio de un "avatar" tridimensional, el cual puede elegir a su satisfacción.

Para que un espacio virtual exista deberá estar justificada su presencia en el espacio digital mediante argumentos que pueden provenir de diferentes causas: metáforas de orientación y direccionamiento, impacto comercial (caso de centros comerciales), valoración estética (casos de museos), recreación sensorial (caso de parques temáticos) y otros.<sup>[10](#page-153-0)</sup>

#### **6.3 Construcción y permanencia de la Arquitectura Virtual en el Ciberespacio:**

Puesto que la metáfora del espacio funcionó muy bien en varios sentidos, ha sido tentador el constituir literalmente una Arquitectura electrónica, y es frecuente en nuestros días, encontrar lugares bien definidos, cuartos, espacios urbanos, y aún ciudades. En nuestra calidad como arquitectos o estudiantes de Arquitectura, al entrar dentro de este mundo, nos cuestionamos elementos como los techos inclinados, (pues nunca llueve en el *Ciberespacio* a menos que se programara para que fuera así); columnas y vigas no tienen la finalidad de soportar pesos pues no existe gravedad y elementos como ventanas, pierden su propósito, al no existir viento, o un sol que salga y se oculte cada día. Así mismo no caminamos de una forma real, por lo que las banquetas y caminos son superfluos y nos movemos de un lugar a otro, con solo operar nuestro "mouse", con lo que nos cuestionamos también los elevadores y gradas existentes.

Pero aunque todo lo anteriormente expuesto parezca muy obvio y hasta cierto punto risible, los ambientes virtuales contienen muchas propiedades funcionales que sus contrapartes, edificaciones hechas de concreto, ladrillos, vidrios, etc. o repositorios de información tienen. Se descubre que pueden cumplir con las mismas finalidades y otras tantas nuevas.  $11$  Pero la forma y la funcionalidad, no están ligadas de la misma forma en lugares virtuales como en el mundo real, por lo que no existe razón de construir edificaciones que se yerguen en contra de la gravedad, el sol, el viento y la lluvia. Pero aunque la Arquitectura producida sea simbólica, sigue orientando y situando las distintas acciones de los usuarios. No cabe duda que nos encontramos al borde de una nueva forma de diseñar el espacio. Tenemos que inventar totalmente un nuevo lenguaje para diseñar en el *Ciberespacio*.

<sup>10</sup>*Ibíd.*

<span id="page-153-1"></span><span id="page-153-0"></span><sup>11</sup> En este sentido, resulta ilustrativo el observar el cambio evolutivo que ha tenido la institución bancaria con los cajeros automáticos y con el banco electrónico en el mundo entero. Ya en libros como "City of Bits" (citado en este trabajo) se menciona la transformación del banco, con arquitecturas clásicas griegas en muchos casos, a un espacio reducido e impersonal, presentes en diversos puntos, como en los centros comerciales y actualmente en forma de banco electrónico a través del Internet, donde se pueden efectuar varias de las funciones posibles en las centrales bancarias, evitando filas, tiempo y transporte.

El Arq. Vélez <sup>[12](#page-154-0)</sup> señala algunos avances que se dan en el área de modelación de objetos arquitectónicos virtuales en el ámbito del Internet:

*a. Modeladores del Espacio Virtual (VRML, SCULPTOR):* El VRML una tecnología de RV ya definida en este trabajo de investigación<sup>[13](#page-154-1)</sup> que permite al usuario participar en la construcción y exploración del espacio virtual. Permite la manipulación de escenarios y objetos arquitectónicos con un alto grado de interacción y autonomía de desplazamiento.

Así mismo, el Sculptor un proyecto de larga trayectoria, ofrece a través del Internet un modelador de forma arquitectónica, en el cual pueden acceder varias personas para crear un modelo en la misma forma que lo haría un escultor, mediante varios volúmenes. A juicio del Arq. Vélez, este programa es el pionero de una generación de herramientas que buscan construir, explorar y visualizar el espacio virtual, orientado al diseño y construcción colaborativa de objetos a distancia.

- b. *Los Mundos Virtuales Multiusuarios*
- c. *Trabajo colaborativo a distancia* (ambos explicados en párrafos más abajo)

d. *Televisión habitada:* Despliegue de ambientes virtuales colaborativos en las que audiencias en línea pueden participar en espectáculos de televisión operando dentro de mundos virtuales compartidos.

e. *Realidades mezcladas:* Del trabajo realizado en el campo de la RV aumentada, surge la idea de mezclar lo real con lo virtual. Bajo este concepto, los habitantes del mundo real, podrían ver vía TV las imágenes que procedieran del mundo virtual como si fueran del mismo ambiente físico y viceversa. Si a esto se le sumara audio, los habitantes de ambos mundos, establecerían contacto.

#### **6.4 El arquitecto y el diseño de espacios virtuales:**

La falta de tridimensionalidad del Ciberespacio, ha conllevado que su historia haya sido escrita, o más bien diríamos, construida por profesionales como ingenieros de programación y científicos de la computación; diseñadores gráficos; artistas visuales; diseñadores de juegos de video y electrónicos y escritores de ciencia-ficción. Hemos visto ya en líneas arriba, la gran diversidad de actividades humanas llevadas a cabo en el *Ciberespacio*, su extensa y compleja red, y la interacción que dentro este espacio se da.

Siendo la Arquitectura una disciplina cuyo conocimiento específico radica en: "

<span id="page-154-1"></span><span id="page-154-0"></span><sup>12</sup> Vélez, *Op. Cit.*

 $13$  Ver "Realidad No Inmersiva" y el compendio sobre VRML, ambos en esta tesis.

- a) el diseño y planeamiento de ambientes dirigidos a las actividades humanas;
- b) la organización y resolución espacial de requerimientos informativos complejos;
- c) la representación, simulación y comunicación de diversos tipos de información;
- d) el desarrollo de visiones utópicas de ambientes y mundos sin precedentes (y muchas veces imposibles de construir físicamente)." [14](#page-155-0)

Es sin duda incuestionable que los arquitectos son los mejor preparados para edificar el Ciberespacio tridimensional. Aún así, se encuentra mucho desconocimiento y desinterés sobre el tema, cosa que se hace más alarmante si se toma en cuenta que el Ciberespacio ha sido el medio que más oportunidades arquitectónicas ha ofrecido que ningún otro medio o representación gráfica anterior. Uno de los motivos principales por lo que surge esta tesis de grado. Si el arquitecto actual no se interesa por el diseño de este espacio, otros profesionales lo harán.

Aunque no se ha llegado a concluir, al parecer de varios autores investigados, en un lenguaje común de diseño para determinar el espacio arquitectónico en el Ciberespacio, se determinan tres tipos de demandas futuras de profesionales: diseñadores de lo virtual, *educadores* de lo virtual y *promotores* de lo virtual. [15](#page-155-1)

Existirán varios tipos de diseñadores de lo virtual:

a. Diseñadores de edificaciones virtuales: Con ingenio y creatividad se llegará a una Arquitectura Virtual, una Arquitectura que nunca trascenderá al ámbito real por cuanto su razón de ser se encuentra circunscrita al uso del *Ciberespacio*.

b. Diseñadores de páginas Web 3D y Publicidad 3D en la Red: Diferentes de las páginas *Web* 2D, especialmente en lo que se refiere al potencial de "habitabilidad" que reside en la posibilidad de aprovechamiento en función de la metáfora de Hogar ("Home"), simbólica en 2D como identificador de operaciones de su propietario pero con nuevas posibilidades para el caso 3D.

c. Diseñadores de nuevos materiales: Dentro del aprovechamiento del ámbito virtual se exigirá nuevos materiales que exploten al máximo las potencialidades del *Ciberespacio*. Se ampliarán las actividades de "rendering", mucho más allá de lo que hoy se conoce.

d. Diseñadores de comportamientos y vivencias (arquitectónicas): La tecnología está facilitando al diseñador la capacidad de incorporar comportamientos a las edificaciones virtuales, tales como encender o

<span id="page-155-1"></span><span id="page-155-0"></span><sup>14</sup> Bermúdez. *Op. Cit.*

<sup>15</sup> Arq. Vélez Jahn. *Op. Cit.*

apagar luces, "bloquear" el acceso a través de paredes, etc. Por vivencias se entiende "aquellos efectos de comportamiento que originan reacciones en el participante ante fenómenos tales como clima, accidentes o cambios diurnos a nocturnos."[16](#page-156-0)

Los *Educadores* de lo Virtual, encontrarán oportunidades dentro del área de la formación universitaria, permitiendo al facilitador orientar su actividad docente.

Los Promotores de lo Virtual, (Turismo virtual, ferias, exposiciones) incluirán a aquellos arquitectos que se encuentren interesados en aquellas áreas proclives a la prestación de servicios en las áreas mencionadas. Se ameritará adicionalmente de habilidades especiales para la publicidad en el ámbito de lo virtual.

# **6.5 El diseño en el mundo virtual:**

Ya en párrafos anteriores se definieron las diversas características que identifican al *Ciberespacio,* por lo que resulta evidente, que el contar con un método o filosofía para el diseño de mundos virtuales se encuentre todavía en fase preliminar. Sobre las teorías ahora existentes, se encuentra diversidad de propuestas. Producir una Arquitectura que sirva de orientación y cobijo para las múltiples actividades que se dan y se darán dentro un espacio intangible, inexistente e inmaterial, resulta ser tarea muy difícil. En cierta forma nos empuja a replantearnos los conceptos que de espacio tenemos en el mundo real. Así, el Arg. Peter Anders<sup>[17](#page-156-1)</sup> nos propone que para poder entender y formular ideas sobre como diseñar dentro del espacio virtual, tenemos que entender el espacio que nos rodea en la vida real de diferentes maneras; describiendo el espacio como:

- **a.** una *herramienta cognoscitiva*; usamos el espacio para manejar información, pensamientos y memorias.
- **b.** Un *medio para manejar relaciones externas*; nos rodeamos de herramientas que nos ayudan a pensar.
- **c.** *El espacio es en sí una herramienta para pensar*; nuestro lenguaje está rico en metáforas y terminologías espaciales.
- **d.** *El espacio forma la identidad*; atados a nuestro uso del espacio está nuestra posición dentro de él.

<span id="page-156-1"></span><span id="page-156-0"></span><sup>16</sup>*Ibid.* 

17 Anders, Peter. *Op. Cit.*

La Arquitectura digital no cuenta con una existencia material, como podríamos decir de elementos como el vidrio, ladrillos, concreto, etc. sino que está hecha a base de números almacenados electro magnéticamente –base de datos-. Esto crea las representaciones como simulaciones visuales de la Arquitectura hecha con elementos físicos. Pero la Arquitectura digital no es solamente una representación idealizada de un lugar físico; sirve como metáfora en la creación de lugares en el *Ciberespacio*. Bajo este ambiente la función de la Arquitectura es crear espacios para la interacción humana, (como los *MUDS* en el Internet), que no necesariamente tiene que tener similitud con los espacios creados en el mundo exterior.

Según la Arq. Bertol <sup>[18](#page-157-0)</sup>, la Arquitectura digital sirve como metáfora en la creación de lugares en el Ciberespacio, (como "e-mails", "chats", MUDS, MOOS, etc.), teniendo las siguientes características:

- **a.** no es sólida
- **b. físicamente** hablando, no es tridimensional
- **c.** no es permanente
- **d.** no crea una envoltura física o "encierro" (del ingles "enclosure")
- **e.** su inmersión es ilusoria
- **f.** no tiene identidad física
- **g.** la Arquitectura del *Ciberespacio* no existe en una localidad geográfica física
- **h.** no tiene tiempo o fechas
- **i.** puede actuar en funciones asignadas a tipologías arquitectónicas específicas, Ej. Bibliotecas, museos, librerías, centros comerciales, bancos, escuelas, etc.

Dentro de los aspectos importantes a tomar en cuenta para el desarrollo de ambientes virtuales que puedan ser habitables dentro del Ciberespacio, se pueden mencionar:

- **a.** espacio
- **b.** función / actividad
- **c.** ambiente
- **d.** lugar

<span id="page-157-0"></span> $^{18}$  Bertol, Arq. Daniela. Op. Cit. Cap. 4 "Solid and Digital Architecture", Pág. 55

**6.6** *Diseño arquitectónico de mundos virtuales:* Según innumerables definiciones la Arquitectura sirve al propósito de ordenar y definir espacios significativos, desarrollados en base a un programa de necesidades, también se define como la expresión de una sociedad o cultura en forma espacial y de experiencia. Estas mismas definiciones pueden aplicarse a la Arquitectura Virtual que realizada con polígonos, mapeados de texturas, experimentada a través de interfaces virtuales es una expresión tridimensional, habitable de nuestra sociedad o cultura.

De todas las formas de Arquitectura Virtual existentes una cosa hay en común entre ellas: usan la metáfora de la Arquitectura física de una forma u otra para representar información electrónica y si bien la metáfora espacial es válida para orientarnos en informaciones abstractas, revelando sus relaciones y jerarquías; es limitada en el diseño de ambientes virtuales como contenido.

En la Arquitectura física se ordenan espacios dentro de un plano cartesiano en respuesta a un contexto cultural. La Arquitectura Virtual no tiene restricciones físicas tales como gravedad, clima y geografía sin embargo responde a sus propias restricciones técnicas y factores humanos: lo cognitivo y la percepción se manifiestan fuertemente en ausencia de factores físicos. El diseñador de lo virtual puede negar la física del tiempo, espacio, luz y materialidad y aún más con la tecnología de la hiperconexión dentro de lo virtual romper aún barreras como las de naturaleza geográfica de la Arquitectura física, limitada por un terreno.

El espacio virtual es algo más que el terreno propicio para erigir formas escultóricas de diseño y visualización de formas escultóricas no existentes en el mundo real en que vivimos. La Arquitectura destinada a servir las crecientes y numerosas actividades del Ciberespacio debe en primer lugar ser funcional y dentro de este proceso incorporar la noción de lugar y de entorno

**6.7 Habitabilidad de mundos virtuales:** Conforme se ha hecho más importante el proceso de tridimensionamiento del Ciberespacio, junto al aumento en capacidad y potencia tanto de los medios de telecomunicación como de las computadoras que lo sustenta, las distintas actividades que se realizan en el Internet, van incrementando las áreas de interacción, inmersión y multi-sensorialidad. Esta condición permite a los diseñadores de ambientes virtuales el generar herramientas cada vez más poderosas que acortan la distancia entre la inmersión virtual y nuestro mundo real. Así mismo, el tiempo empleado en el ámbito virtual empieza a ser más largo debido precisamente a este avance tecnológico como también a planes, como la tarifa plana en Internet, que permiten más tiempo empleado a las actividades virtuales que empiezan ya a coexistir plenamente con aquellas del mundo real.

En el mundo físico, el fin de la Arquitectura es brindar con los espacios creados, ambientes confortables para las actividades específicas que deben de desarrollarse en ellos. De la misma forma, en el mundo virtual, por muy corta que sea la estancia del visitante se requiere una cierta comodidad para llevar a cabo de mejor manera la actividad que se pretende realizar. En esta permanencia, empieza a existir una habitabilidad que tiende a ir creciendo por el desarrollo técnico antes mencionado.

Dentro de esta creciente permanencia dentro de mundos virtuales, se va haciendo más importante el hecho de contar con las "instalaciones" adecuadas que permitan una habitabilidad adecuada. El arquitecto destinado a diseñar estos ambientes podrá ocuparse así mismo del entorno que rodea el espacio y hasta de mundos virtuales habitables, donde se plantearía un nuevo urbanismo virtual, con elementos totalmente nuevos no encontrados en su contraparte del mundo real.

La capacidad con que cuenta el ser humano para utilizar una edificación dentro del mundo real, llevada por una correcta identificación de exigencias funcionales y habilitación de sus actividades es el eje central del problema de la habitabilidad en el mundo real. Esto mismo aplica al mundo virtual.

Dentro de las nuevas formas de incorporar actividades en una edificación virtual se encuentra los llamados "hipervínculos" que permiten comunicar un sitio a otro, no importando su lejanía entre ellos, mediante la metáfora hipertexto que nos permite saltar de un párrafo a otro o bien a párrafos de otros documentos vinculados. Esto permite la integración funcional de una obra arquitectónica compuesta de varios elementos diseminados en diferentes regiones del *Ciberespacio.* 

# **6.8 Tipos de edificaciones virtuales:**

Hasta este momento la representación tridimensional de Arquitectura a través del *Internet* se ha limitado a la construcción y navegación de modelos de baja complejidad funcional, que pueden ser accedidos por usuarios pero sin que estos se identifiquen visualmente ni interactúen entre sí.<sup>[19](#page-159-0)</sup>

Sin embargo compañías como la alemana Blaxxun (fundada en 1995) han implementado la plataforma para desarrollar soluciones en la comunicación interactiva en cualquier rama de negocios, entretenimiento o comercio electrónico; o la "Active Worlds" (AWLD), listada dentro el NASDAQ, que sirve de anfitrión a varias comunidades virtuales ("worlds"), y que desarrolla varios servicios de desarrollo 3D en el *Web.* 

<span id="page-159-0"></span><sup>&</sup>lt;sup>19</sup> Vélez, Arq. Gonzalo. "Mundos Multiusuarios en Arquitectura". Pág. 1 y 2

Dentro de los mundos virtuales no inmersivos en redes teleinformáticas, que pueden ser multiusuarios, presentaré a grandes rasgos dos de ellos que han sido los que se han identificado dentro del Web y en lecturas con relación arquitectónica: 1) Mundos Virtuales Multiusuarios y 2) Museos Virtuales.

**6.8.1** *Mundos Virtuales Multiusuarios:* La definición para un mundo virtual sería: "…un conjunto de objetos, inanimados o no, que ocupan un espacio virtual y que responden a determinados criterios y exigencias requeridos para lograr que dicho "mundo" opere satisfactoriamente con respecto del propósito que justifica su razón de ser, observando determinados comportamientos." un mundo virtual multiusuario, es aquel mundo virtual que operando en el *Internet* admite la visita simultánea e interactiva de varios usuarios en forma de *avatares*.[20](#page-160-0)

Las aplicaciones de un mundo virtual multiusuario se orientan a Arquitectura, Educación, Medicina, Ingeniería y Diseño colaborativo en general, entre otras. Como ya se dijo, acepta la participación simultánea de visitantes, los cuales pueden establecer contacto virtual para generar un propósito o con fines de comunicación, dentro de los fines para lo que fue creado el mundo donde se interrelacionan. Tecnologías como el *VRML* han permitido la navegación y manipulación tridimensional de ambientes virtuales.

Por lo general un mundo virtual multiusuario, comienza con un espacio en común a donde llegan los usuarios en forma de *avatares,* que muchas veces pueden cambiar por otros entre una variedad de personajes. Si tomamos por ejemplo ya sea el mundo virtual "I-City" o "Cibertown", ambos auspiciados por la empresa Blaxxun, después de cargar el programa para visualizar el recorrido tridimensional y de poner algunos datos personales para funcionar como ciudadano de la ciudad, en cada visita se empieza desde una plaza central, (o una torre en el caso de I-City) desde donde se puede visitar vía *hiperconexión,* otros lugares de la ciudad, tales como áreas de juegos, mercados de *avatares* u objetos tridimensionales, discotecas, bibliotecas, distintas clases de clubes, municipalidades, Departamentos de trabajo, Cafés, playas, parques, etc. Una gran variedad de espacios que pueden ser visitados y encontrarse con personas que geográficamente están lejanas a nosotros, representadas con distintos *avatares* y que hablan distintos idiomas, si bien el idioma generalmente usado es el inglés (en I-City los anuncios están escritos también en hebreo).

Estos mundos también están compuestos de sonidos, pudiéndose escuchar las voces de los avatares presentes, al comunicarse; sonidos como el de una fuente, o un carro en marcha, y por ejemplo en el proceso de cargar los programas necesarios para poder interactuar con el mundo de la ciudad de

<span id="page-160-0"></span><sup>20</sup> Vélez Jahn, Arq. Gonzalo. "Arquitectura Virtual: Fronteras". *Op. Cit.* Págs. 3 & 4

"Cibertown", se pregunta si se desea cargar uno de los programas con capacidades para idiomas europeos, para de esta forma los mensajes que se mecanografían pueden tener sonidos en pronunciaciones diferentes al inglés. En esta última ciudad también es posible escoger uno, de los varios tipos de apartamentos y casas virtuales con que la ciudad cuenta además del barrio que se desee estar situado (Inner Realms, Teen Colony, Cyberhood Colony, Teen Colony, etc.) y amueblarlo como se quiera con objetos 3D comprados –virtualmente- del Centro Comercial en "Cybertown", (una mascota virtual es incluida con el apartamento). Además cada apartamento o casa incluye un "chat privado" y un centro de mensajería. El dinero que se maneja es dinero simbólico que va creciendo en cantidad dependiendo de las veces que se visita la ciudad en *Internet.* Si se deja la casa o apartamento sin visitar por más de un mes, entonces se "pulveriza" para que haya espacio para otras personas que estén buscando asentarse en la ciudad.

**6.8.2** *Museos Virtuales: Resulta* difícil durante este tiempo mantener espacios en el mundo real que reflejen la dinámica de uso de las diversas muestras y colecciones que se proyectan a las distintas poblaciones actuales acostumbradas a la adquisición de información por medios electrónicos.

Un museo es una entidad cultural destinada a "la identificación, captura, acumulación, almacenamiento, preservación y divulgación de objetos que poseen un valor importante para la comunidad a la cual busca servir… debe de constituirse en un polo de desarrollo cultural comunitario… debe mantenerse al día en los últimos avances del área de competencia que le concierne, favoreciendo el intercambio de información y de conocimientos y promoviendo, para tal fin, exposiciones, itinerantes, conferencias, talleres y cursos desde y hacia su ámbito institucional inmediato y mediato.<sup>"[21](#page-161-0)</sup> Por razones de comunicación, educación, información, etc. anteriormente expuestas es que el tema de los museos, resulta un buen ejemplo para el diseño de edificaciones virtuales dentro del *Ciberespacio*. Objetos museísticos delicados, o que son parte de colecciones privadas o de museos que los cuidan celosamente, resultan aptos de exhibir, con la ayuda de varias tecnologías de multimedia y de realidad virtual, dentro de un mundo virtual. Imaginemos por ejemplo lo conveniente que sería para nuestro acervo cultural como guatemaltecos, el tener disponible en línea exposiciones sobre objetos mayas que se encuentran en museos de otros países, como el manuscrito original del siglo XVI del padre dominico Ximénez, primera traducción al castellano de uno de los códices mayas, actualmente en la Universidad de Newberry, Chicago EE.UU. y traducido por el investigador

<span id="page-161-0"></span><sup>&</sup>lt;sup>21</sup> Vélez Jahn, Arq. Gonzalo. "Arquitectura Virtual – Espacio, función, lugar, entorno. Museos y su presencia permanente en el Ciberespacio." Pág. 7

guatemalteco Adrián Recinos en 1947<sup>[22](#page-162-0)</sup>sin mencionar muchos objetos más que forman parte de colecciones privadas o de museos extranjeros.

Con las facilidades que nos brinda la tecnología actual y con las que están por venir, se puede describir que un museo virtual en línea es "…aquel que busca utilizar la Internet como medio para apoyar el cumplimiento de, al menos, los más relevantes aspectos de las responsabilidades de las mencionadas anteriormente. Y su fuerza esencial radica en el uso de los poderosos recursos de comunicación interactiva que le son accesibles a través de esa Red, lo que ha traído como consecuencia la polarización de **entornos virtuales participativos,** a través de los cuales millares de personas pueden ahora acceder a los grandes museos internacionales de manera no presencial."[23](#page-162-1)

Haciendo uso de recursos como técnicas de multiacceso y *avatares,* y cumpliendo los requerimientos virtuales que el Ciberespacio le dicte, (urbanísticos, espaciales y funcionales) el museo de un futuro cercano cumplirá su faceta de ser museo virtual habitable, recibiendo cibervisitantes de distintas partes del globo. Con las características que posee el espacio virtual en sí, entre ellas su transformación dinámica, la organización y disposición de espacios dentro de un museo virtual habitable constituirá un punto muy importante a considerar por el diseñador de estos espacios. Así por ejemplo, tanto el espacio arquitectónico como la superficie que lo envuelve podrán redimensionarse dinámicamente, pudiendo estas últimas cambiar de color, transparencia, textura o formar parte interactiva de la muestra museística que se esté mostrando.

Al igual que otros mundos, en el caso de museos virtuales es necesario mantener al visitante informado de su ubicación, para que se pueda trasladar o bien "navegar" por los sitios de su interés, auxiliado de hipervínculos que lo lleven a otras salas de exposición del museo o bien a otros museos dentro del *Ciberespacio.* El no saber dónde se encuentra podría llevar a confusión y desorientación que conllevaría a no aceptar la ilusión del espacio tridimensional del mundo virtual que se visita; por lo que se hace necesario un sistema de señalización, cumpliendo la misma función que los mapas de localización en edificios en el mundo real.

Las posibilidades de interacción entre museos virtuales están limitadas solo por la imaginación; de esta forma por ejemplo, museos que conlleven intereses comunes podrán "conectarse" para compartir a través de la distancia sus colecciones. Un ejemplo de esto sería, la posibilidad que tendría un museo virtual de

<span id="page-162-0"></span><sup>22</sup>Información tomada del sitio "El Popol Vuh o Pop Wuj (Libro del Común o Libro del Consejo)".

<span id="page-162-1"></span>http://www.uweb.ucsb.edu/~jce2/popol.html#

<sup>23</sup> Vélez, Arq. Gonzalo. *Op. Cit.*

países como el nuestro a museos como los de Louvre; del Prado, etc. Y si a ésta capacidad de conexión le sumamos las posibilidades, ya experimentadas, de Telemática Inmersiva como por ejemplo las "Salas Infinitas" ("Infinity Rooms") donde teniendo un ancho de banda más amplio, se puede convertir cualquier superficie grande en superficie de proyección recibiendo imágenes bastante transparentes, se experimentaría entonces tele-presencia dentro del mundo real. Para ejemplificar este concepto imaginémonos estar parados dentro de una de las salas del "Museo de Arqueología de la ciudad de Guatemala" y observar como una pared del museo, se ha transformado en una pantalla enorme, donde puede verse la muestra (más las personas que la contemplan) del "Museo de Arqueología de la Ciudad de México" en tiempo real…[24](#page-163-0) algo que pareciera haberse sacado de alguna novela de ciencia-ficción pero que pronto será posible con el advenimiento de una banda de transmisión más ancha.

Dentro de los pocos ejemplos existentes de museos virtuales en línea, se puede mencionar:

- "El Museo Virtual Guggenheim" [http://www.guggenheim.org/exhibitions/virtual/virtual\\_museum.html](http://www.guggenheim.org/exhibitions/virtual/virtual_museum.html) no concluido todavía, a cargo de la firma arquitectónica "Asymptote Architects" de Nueva York.
- "Museo Uruguayo Virtual de las Artes MUVA" http://www3.diarioelpais.com/muva/ , museo dedicado al arte uruguayo y latinoamericano. No se apoya en técnicas como el *VRML* para mostrar su espacio continuo y sencillo; fácil de navegar con las técnicas usadas, que si bien no explotan aún las capacidades del *Ciberespacio* es una muestra del ingenio uruguayo.
- • "Museo Virtual de la URSS – Olga Filippova. (VRML 4.8 Mb) http://olgafilippova.com/ Museo realizado como tesis de postgrado por la arquitecta rusa Olga Filippova en los laboratorios HITL de la Universidad de Washington, en Seattle. Usando el lenguaje VRML se logró la arquitectura de un museo de varios niveles, rodeado de varios elementos urbanos y con la opción de hacer varios recorridos, uno de ellos en helicóptero, para una vista aérea del complejo.

Si bien no es un museo a ser visitado en línea, es conveniente citar el "Museo Popol-Vuh" por ser el único museo guatemalteco, que a través del FLAAR empieza a colocar, muestras de su colección usando técnicas modernas de visualización, como fotografía virtual Quick Time VR.

<span id="page-163-0"></span><sup>24</sup> El ejemplo expuesto aquí es un sueño lejano a convertirse en realidad para nuestro país, pues no es el desarrollo de la tecnología por sí sola la que promueve proyectos en beneficio de la población mayoritaria, sino sus gobernantes y el compromiso histórico que tengan con su país y en ese sentido nos falta mucho camino por recorrer. Aun así, ejemplifico lo que se trata de definir.

**6.9 Colaboración a través del Internet:** Quizás una de las cosas trascendentales del avance en los medios digitales de comunicación como el *Internet* diseminado entre más de 500 millones de personas en todo el mundo,<sup>[25](#page-164-0)</sup>no sea solamente el técnico sino el cultural. Un lugar donde los humanos nos juntamos para interactuar con propósitos compartidos. La necesidad de cooperación con fines investigativos, entre científicos y profesionales de diversas ramas, ha sido un hecho reconocido siempre, de hecho se puede decir que fue la razón de ser desde el principio del proyecto del Departamento de Defensa de los EE.UU. *ARPANet: facilitar* la comunicación entre las diversas organizaciones y universidades que lo conformaban. Pero esta comunicación ha cambiado desde esos tiempos a la fecha, pues cada vez la tecnología teleinformática nos brinda las promesas de ayer, a un ritmo cada vez más rápido. Una de estas promesas ha sido la ampliación de banda en la transmisión por *Internet* y la reducción de tarifas en comunicación, bajo distintos proyectos; ambas situaciones que cambiarán definitivamente la forma en que colaboramos actualmente.

Con estos beneficios anunciados, más lo que se ha venido hablando en los párrafos anteriores, concerniente a la tridimensionalidad del *Ciberespacio,* se espera que actividades académicas y profesionales dentro del quehacer arquitectónico, se vean reforzadas y mejoradas con colaboraciones internacionales, en donde nuestro país, Guatemala, no puede estar ausente.

Se referirá en esta sección, de manera muy rápida, algunos ejemplos de los muchos existentes en el mundo sobre eventos virtuales y colaboración a distancia. Mayor información sobre los mismos puede accederse a través del *Internet*.

**6.9.1** *ICVA y 2CVA:* Primer y Segundo Congresos Virtuales de Arquitectura llevados a través del Internet, (diciembre '99 a enero '00 el primero y durante el año 2001 el segundo) dentro del ámbito latinoamericano, pues anteriormente por medio del profesor Alberto Estévez, se habría realizado una experiencia similar en España. Enfocados a los países latinoamericanos y España, aunque aceptaba participantes de habla inglesa, portuguesa, francesa, e italiana. Coordinados entusiastamente por el Arq. Gonzalo Vélez Jahn – Coordinador Gral. (Venezuela); Arq. José Luis Parella Oria (México) y Arq. Darío Álvarez Salgado (Venezuela), en ambos congresos se trataron temas como Ambiente, Diseño, Construcción, Historia, Comunicación, Restauración, Computador, Sismo, Educación, Matemática, Futuro, Urbanismo, y otros temas de interés arquitectónico.

<span id="page-164-0"></span><sup>25</sup> Dato tomado del artículo "Sin dueños ni límites a la vista, Internet cumple 33 años". The New York Times y Clarín.com Periodismo en Internet, 2002.

Basándose en la comunicación por correo electrónico, de forma asincrónica, los propósitos de estos congresos, que se espera se repitan cada año, fueron: "acercamiento, intercambio y actualización de conocimientos, opiniones e impresiones entre arquitectos y entre estudiantes de arquitectura, con el objeto de romper barreras de aislamiento e incomunicación existentes en la actualidad." [26](#page-165-0)

Se tuvo el privilegio de participar en ambos congresos, obteniéndose gratas experiencias conociendo personas con nuestros mismos intereses de países diferentes, y ganando conocimientos que sirvieron en mucho al desarrollo de esta tesis, a través de las exposiciones y talleres virtuales. Si bien se presentaron ponencias sobre la Arquitectura de nuestra región, como la presentada por la argentina Luz María Fragueiro Lecot "El legado Maya", Guatemala estuvo escasamente representada, razón por la cual, con trabajos como esta tesis, se espera una participación más activa no solo de nuestra escuela sino que de las otras facultades de Arquitectura en nuestro país.

Aun se pueden encontrar los sitios destinados a la información y como repositorio de lo desarrollado en los dos congresos, en las siguientes direcciones:

- I Congreso Virtual de Arquitectura ICVA<http://www.geocities.com/SoHo/Exhibit/6149/>
- 2do. Congreso Virtual de Arquitectura en el ámbito Iberoamericano <http://posta.arq.ucv.ve/2CVA/index.html>

Congresos virtuales como éstos son claramente lo que se puede lograr en el campo de intercambio de ideas, colaboración a distancia, talleres virtuales y otras actividades, sin incurrir en gastos de viaje, estancia, alimentación, etc. como los congresos en el mundo real.

*6.9.2 Talleres virtuales de diseño a distancia: Tex-Mex, Las Américas y Académico-Profesional:* Estos talleres virtuales son el resultado de los esfuerzos de las autoridades de la Facultad de Arquitectura en la Universidad de Texas A&M y la colaboración de varios países interesados. Dentro de los propósitos perseguidos por esta institución se mencionan:

- •"Ofrecer oportunidades de aprendizaje de la tecnología de CAD en el área de diseño.
- Ofrecer oportunidades de aprendizaje en el uso de Telemática en diseño.
- Ofrecer oportunidades de aprendizaje en la interpretación de un contexto internacional en diseño.

<span id="page-165-0"></span> $^{26}$  I Congreso Virtual de Arquitectura – ICVA http://www.geocities.com/SoHo/Exhibit/6149/

• Ofrecer oportunidades para construir vínculos entre estudiantes y arquitectos practicantes separados geográficamente." [27](#page-166-0)

Además de conseguir los fines de aprendizaje perseguidos, los talleres virtuales han permitido la oportunidad de evaluar e investigar numerosos medios tecnológicos que se pueden usar para apoyar las actividades de diseño colaborativo en el ámbito internacional.

El *Taller Virtual de Diseño Tex-Mex* fue el primer taller virtual de diseño ofrecido en 1996 sin interrupción hasta 1998. La cooperación era entre estudiantes de Arquitectura de la ciudad de México y estudiantes estadounidenses del "College Station" en Texas. El grupo de estudiantes estadounidenses les interesaba aprender sobre la industria de diseño y construcción en México, mientras que los estudiantes mexicanos, estaban motivados en defender sus proyectos en inglés.

Cada estudiante de cada grupo necesitó establecer una dirección en la *WWW*, donde debía desplegar su proyecto actualizado. Tanto los estudiantes como los instructores revisaron sus proyectos en todo momento, comunicándose a través de correo electrónico. Cuatro veces durante el semestre todos los estudiantes y profesores se reunieron para hacer revisiones virtuales de los proyectos, a través de la tecnología de videoconferencia comprimida sala a sala.

Por el éxito llevado en este taller, varias escuelas latinoamericanas se mostraron interesadas en tener un programa similar para sus escuelas. Fue entonces cuando en 1999 el Taller Virtual de Diseño Tex-Mex se convirtió en el *Taller Virtual de Diseño de Las Américas*, con la participación de escuelas de Arquitectura en México, Guatemala (Facultad de Arquitectura de la "Universidad Francisco Marroquín"), Perú y Brasil. Por las limitaciones de ancho de banda en la red, se pudo mantener videoconferencias solamente con cuatro escuelas en México. La escuela de Guatemala hizo un gran esfuerzo por mantener un excelente nivel de interacción, sin embargo, a pesar de este esfuerzo y la gran calidad de sus trabajos, el nivel de interacción entre los estudiantes mexicanos y estadounidenses fue superior, lo que puso de manifiesto la importancia de contar con anchos de banda que permitan la interacción entre estudiantes y profesores con el uso de video comprimido en tiempo real. Desde entonces este taller viene repitiéndose cada otoño contando con 10 talleres de diseño, 53 críticos virtuales y aproximadamente 150 estudiantes. Se espera que el número de escuelas participantes siga creciendo.

Para la primavera del 2000 se implementó una versión tejana de la versión original del Taller Virtual de Diseño Tex-Mex, colaborando con la muy reconocida firma de arquitectos e ingenieros SHW Architects + Engineers Inc. con base en Dallas y otras ciudades en Texas. Dentro de este programa denominado *Taller* 

<span id="page-166-0"></span><sup>&</sup>lt;sup>27</sup> Vélez Jahn, Arq. Gonzalo & Vásquez de Velasco, Dr. Guillermo. "Colaboración a distancia en Arquitectura" – 2CVA

*Virtual de Diseño Académico / Profesional,* la interacción entre estudiantes y arquitectos se dio usando las facilidades para videoconferencia que la Universidad de Texas A&M tiene en Dallas, Houston, San Antonio, Austin, etc. Dentro de estas interacciones se usaron varias interfaces de comunicación interesantes, que se pueden dividir en tres categorías: a) Interface basado en el uso del cursor; b) Interface manual y c) Interface Corporal, de los cuales el más prometedor, a juicio de los usuarios, fue la interface corporal que permitía a los estudiantes mostrar sus proyectos de una manera más libre a través del *Smart-Boarding* y el *Video Feedback*.

*6.9.3 Virtual Design Studio (VDS):* El proyecto Virtual Design Studio (VDS) está comprendido por diseñadores colaborando y observando cada uno el proceso de diseño vía comunicación electrónica. Varias universidades están participando en este proyecto, donde los estudiantes trabajan en una variedad de sitios y programas seleccionados por sus propios instructores de estudio. El World Wide Web ofrece a estudiantes y a facultativos una plataforma para la presentación y almacenamiento de varias fases del proceso de diseño, tan bien que estará como un archivo electrónico para que otros lo sigan.<sup>[28](#page-167-0)</sup> Desde 1993, instituciones arquitectónicas del mundo entero, incluyendo MIT, "The University of British Columbia", "Hong Kong University", "Cornell" y la "University of Toronto", han usado un número de computadoras y herramientas de telecomunicación para facilitar la colaboración distante entre estudiantes y facultativos del diseño en problemas comunes de diseño. Este esfuerzo reconoce que la comunicación del diseño arquitectónico no es solo un proceso técnico, sino que también fundamentalmente uno social. Los laboratorios del CEDeS de la Universidad de Washington han estado envueltos en numerosos proyectos VDS incluyendo intercambio de correo electrónico, contribuciones en las páginas del World Wide Web y participación en tele conferencias para evaluar y criticar diseños de estudiantes alrededor del mundo. Además de estos medios típicos de interacción de VDS miembros del laboratorio CEDeS usaron interfaces virtuales y equipo de simulación en tiempo real en los laboratorios del HIT ("Human Interface Technology Laboratory") para investigar modelos digitales que otros estudiantes han creado.<sup>[29](#page-167-1)</sup>

*6.9.4 GreenSpace:* Para poder colaborar en largas distancias más eficientemente e intuitivamente que los medios tradicionales, los laboratorios del HIT han implementado el proyecto GreenSpace. Empezado en abril de 1993 y continuando hasta la fecha, ha sido el esfuerzo entre el HIT en EE.UU. y el FRI ("Fujitsu Research Institute") del Japón. El propósito del programa GreenSpace es desarrollar y demostrar un nuevo ambiente global de información y comunicación para el siglo XXI. Se ambiciona el crear ambientes sensorialmente ricos, altamente interactivos y virtuales ("GreenSpaces") que puedan ligar sentidos

<span id="page-167-0"></span> $^{28}$  "The Virtual Design Studio" http://web.mit.edu/afs/athena.mit.edu/course/4/4.156/www/Text/\_1995

<span id="page-167-1"></span><sup>29</sup>Bertol, Daniela. Op. Cit. Cap. 12 "Community and Environmental Design and Simulation"

humanos y mentes del mundo entero. Estas compañías creen que un medio de comunicación nuevo de este tipo podrá: a) ayudar a la gente del mundo a trascender diferencias geográficas, lingüísticas y culturales; b) facilitar la colaboración global a resolver problemas profundos y abrir oportunidades inexploradas y c) hacer la comunicación más eficiente y conservar recursos energéticos, moviendo nuestras mentes e información alrededor del mundo a la velocidad de la luz, en vez de mover masa (papel, nosotros mismos, etc.) $30$ 

Después de desarrollada una primera fase del proyecto se llevó a cabo una histórica demostración en 1994 en la cual un ambiente virtual trans-Pacífico fue habitado por participantes inmersos en Seattle, Washington EE.UU. y Tokio, Japón. La demostración consistía en trabajar juntos para "pastorear" "criaturas" dinámicas a un "corral". El evento demostró que las personas pueden interactuar bajo distancias largas en tiempo real para cumplir una tarea.

Una segunda fase del proyecto fue demostrada en 1996. Incorporando ideas del proyecto "Virtual Design Studio" (explicado anteriormente), "GreenSpace II" (GS2) fue implementado para explorar y demostrar la utilidad de ambientes virtuales distribuidos en el examen o revisión de diseños arquitectónicos. El foco del "GreenSpace II" es: a) desarrollar una infraestructura de software en comunicación para el "GreenSpace" y b) desarrollar y demostrar una aplicación representativa. Para tal fin se está desarrollando el "Gsnet" y un ambiente virtual colaborativo para el diseño arquitectónico.

Para demostrar la aplicación del GS2 en la revisión de diseños arquitectónicos los laboratorios CEDeS diseñaron y desarrollaron un número de habitaciones de hotel, escogido por su simpleza aunque permitiendo demostrar la efectividad de las herramientas del GS2. Además de un vestíbulo y un corredor, tres habitaciones de hotel conformaban el espacio. Cada una de estas habitaciones estaba representada por varias alternativas de diseño: un espacio vacío y de sombras planas; un espacio vacío con luces "realistas"; y un número de muebles y alternativas de luz. Los participantes, representados como "avatares" con cabezas y manos, podían interactuar uno con el otro en tiempo real para evaluar y criticar los diseños. La aplicación GS2 proveía de una "mesa de trabajo" en cada alternativa de diseño con modelos a escala que servían de referencia visual y herramientas que podían usar los participantes, para cambiar los diseños o por ejemplo usando una herramienta de "corte" verlos en planta o sección.<sup>[31](#page-168-1)</sup>

<span id="page-168-0"></span><sup>30</sup> Dr. Mandeville y otros. "GreenSpace: Creating a Distributed Virtual Environment for Global Applications". <http://ftp.hitl.washington.edu/publications/p-95-17/#Abstract>

<span id="page-168-1"></span><sup>31</sup>Bertol, Daniela. *Op. Cit.* Págs. 215-217

 Existe gran motivación de parte de estudiantes y profesores, de entornos de aprendizaje como los ofrecidos por los Talleres Virtuales. Dos entornos tendrán gran impacto en los talleres virtuales del futuro: Internet2 y la Telemática Inmersible.<sup>[32](#page-169-0)</sup> El ancho de banda ofrecido por Internet2 permitirá mantener videoconferencias de escritorio a escritorio con velocidad de transferencia superior a la que se disfruta hoy. En el campo de la Telemática Inmersible será posible participar en "Salas Infinitas", donde con mayor ancho de banda será posible proyectar en superficies grandes con media interactiva. "En las Salas Infinitas – Infinity Rooms- será posible crear la ilusión de tele-presencia con total transparencia (Vásquez de Velasco and Hutchison, 1999)".<sup>[33](#page-169-1)</sup>

### **6.10 Futuro de la Arquitectura Virtual:**

Se ha visto ya, como el creciente desarrollo de la tecnología digital nos ha llevado a presenciar avances en todas las actividades que muchas veces nos hace replantear la teoría que teníamos de ellas. Puesto que este desarrollo sucede en todos los niveles, la forma de llevar nuestras vidas está cambiando. La RV no solo se desarrolla en el mundo virtual, sino que también produce cambios de la arquitectura del mundo físico. "La Arquitectura digital no es solo un estilo sino está estrictamente relacionada a las mayores transformaciones y desarrollos que globalmente afectan nuestras ciudades y lugares de interacción social".<sup>[34](#page-169-2)</sup> El desarrollo de la RV para los arquitectos envuelve al espacio actual así como también a su contraparte virtual. La integración de ambientes virtuales dentro de un contexto real no debe de ser ignorado o subestimado.

En este proceso evolutivo de la RV surgen preguntas como: ¿Afectará la nueva tecnología RV no solo el Diseño sino que también el ambiente final construido?; ¿Con el impacto de la más reciente tecnología traerá consigo una redefinición de la profesión arquitectónica? La Arq. Bertol en la obra anteriormente citada, nos dice que en lo que se refiere más específicamente a la Arquitectura Virtual, tres son las grandes áreas de investigación que se pueden visualizar:

**a.** La mayoría de aplicaciones de RV en Arquitectura son simulaciones y caminatas inmersivas. Una integración entre RV y CAD o entre CAD y sistemas de información geográfica tendrá un mayor desarrollo en el futuro venidero.

<span id="page-169-0"></span><sup>32</sup> Para una mayor información sobre el proyecto Internet2, ver el compendio sobre Internet en esta tesis o consultar la página Web: [http://www.internet2.edu](http://www.internet2.edu/)

<span id="page-169-1"></span><sup>&</sup>lt;sup>33</sup> Vélez Jahn, Arq. Gonzalo & Vásquez de Velasco, Dr. Guillermo. *Op. Cit.* 

<span id="page-169-2"></span><sup>34</sup> Bertol, Daniela. *Op. Cit.* Capítulo 17: "A few Observations about the Future of Architecture in a Digital World" Pág. 287

- **b.** Otro punto de desarrollo será la relación entre ambientes virtuales y la Arquitectura "sólida". A excepción de ciertos casos como el proyecto "CAVE" la mayoría de aplicaciones RV son más un atavío a usar que un ambiente externo. Piezas como el casco *HMD* o el Boom[35](#page-170-0) tienden a obstruir, aislando al participante dentro del mundo virtual. Dentro del desarrollo futuro se usará menos sistemas obstructores y más métodos de proyección. Esto permitirá la integración con el actual espacio arquitectónico.
- **c.** Una tercera área de desarrollo son los ambientes virtuales que existen por sí mismos. Libre de las ataduras del mundo real, los ambientes virtuales pueden ayudar en exploraciones formales y pueden crear espacios para manejar el nuevo mundo digital.

Finalmente el investigador venezolano, Arq. Vélez nos apunta que: "Una Arquitectura sin propósito no debe ni puede existir, ni siguiera en el medio virtual...",<sup>[36](#page-170-1)</sup> e identifica ciertos "disparadores" que impulsarán la Arquitectura Virtual del futuro:

- **a.** Acceso a lo imposible: Aquella Arquitectura surgida de la motivación por conocer y experimentar vivencias dentro de: 1) Arquitectura desaparecida (ruinas arqueológicas, obras destruidas, etc.). 2) Obras de maestros de la Arquitectura, que éstos nunca construyeron. 3) Obras en parajes inaccesibles y/o remotos (fondo del mar, planetas, etc.).
- **b.** Exigencias de educación y adiestramiento: Dentro la creciente incorporación del sector estudiantil y académico al Internet, promueve la responsabilidad del uso creativo del computador por parte del estudiante en su acceso al ciberespacio y sus tesoros.
- **c.** Horizontes culturales en expansión: Uno de los recursos utilizados en la actualidad por facilitadores y especialistas es el de construir "museos virtuales" (sin contraparte arquitectónica) por parte de estudiantes, para promover la familiarización y exploración del Internet. No se descarta la inclusión de la forma arquitectónica virtual dentro del futuro.
- **d.** Bienes raíces en el ciberespacio: Se intuye cada vez cercano el día en que las más osadas visiones se conviertan en cotidianeidad, vista la danza de millones que se ha centrado en la fructífera pesca del río revuelto de átomos de bits. Para cuando esto ocurra la demanda de diseñadores de arquitectura virtual, ingeniosos y creativos, será inmensa.

<span id="page-170-0"></span><sup>35</sup>Ver foto 33 en este trabajo.

<span id="page-170-1"></span><sup>36</sup> Vélez Jahn, Arq. Gonzalo. "Arquitectura Virtual: Fronteras". *Op. Cit.* Págs. 4-7

- **e.** Escapismo y cultivo del ocio: Dos poderosos estímulos que encuentran dentro del *Ciberespacio* una herramienta útil para alcanzar sus fines. El desarrollo de servicios virtuales demandará soluciones virtuales de Arquitectura a sus aspiraciones habitacionales.
- **f.** Turismo Virtual: El ciber-turismo se desarrollará aún para países desprovistos de bellezas escénicas en forma creativa e inteligente dentro del Internet.
- **g.** Juegos y deportes: El mundo de los juegos electrónicos que conforma un poderoso unificador de actitudes, empatías y vivencias y en deportes, tarde o temprano habrán de celebrarse en el ámbito del *Ciberespacio* las primeras Olimpiadas Virtuales y anterior a celebrarse, la necesidad de las instalaciones deportivas virtuales.
- **h.** El nuevo cliente participativo: Un nuevo perfil de clientes procedentes de la llamada "generación Nintendo", más identificado con los recursos y propósitos de las aplicaciones de la Informática, inyectará capacidad de participación y de diálogo a la toma de decisiones en materia de Arquitectura Virtual y a su misma promoción.
- **i.** Alojamiento de funciones institucionales que están migrando hacia el *Ciberespacio*: Muchas de las determinantes obligantes en la Arquitectura real habrán de ser revisadas en la Arquitectura virtual. En particular la vital función de protección en las edificaciones, ante la ausencia de rigores climáticos y la falta de gravedad. Esto hasta que los "hackers" del futuro, provoquen condiciones adversas.

Podemos concluir que el futuro inmediato para nosotros como arquitectos guatemaltecos, será la asimilación y entendimiento del mayor número de técnicas dispuestas para elaborar Arquitectura Virtual. Dentro del proceso de estudiar y elaborar estos espacios arquitectónicos será nuestro trabajo el proveer de instalaciones virtuales como museos que expandan nuestro acervo cultural al mundo entero y sobre todo a nosotros como nación, así mismo estar preparados técnicamente para servir con nuestros conocimientos en el ramo a todo proyecto que conlleve la superación de nuestros habitantes, dentro del mundo real y el virtual que crece día a día.

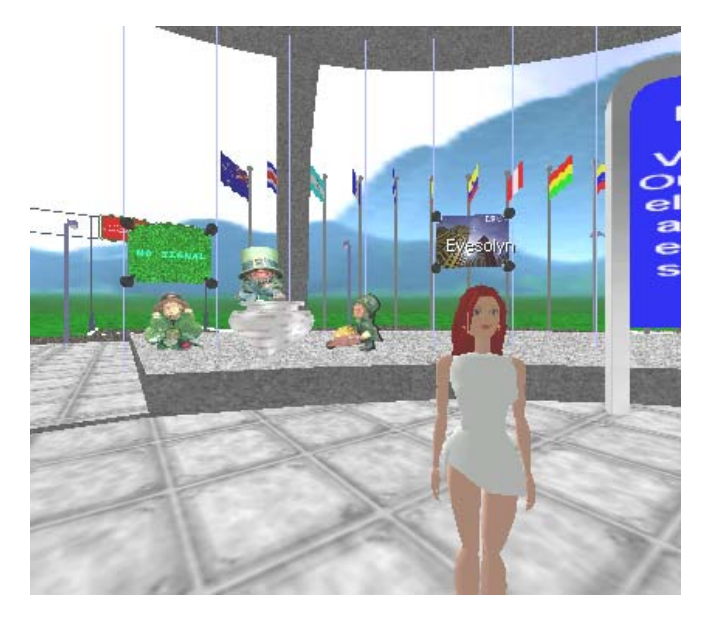

▲ *Imagen 108* 

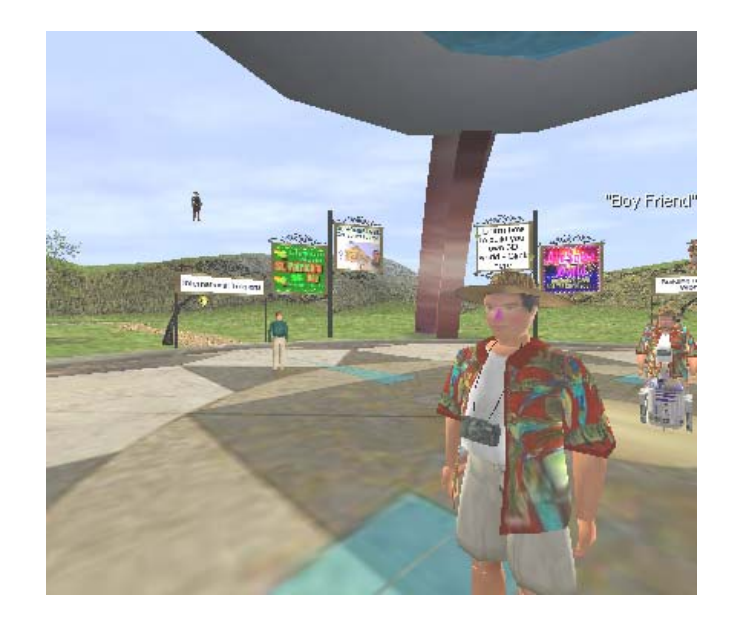

#### *▲ Imagen 107*

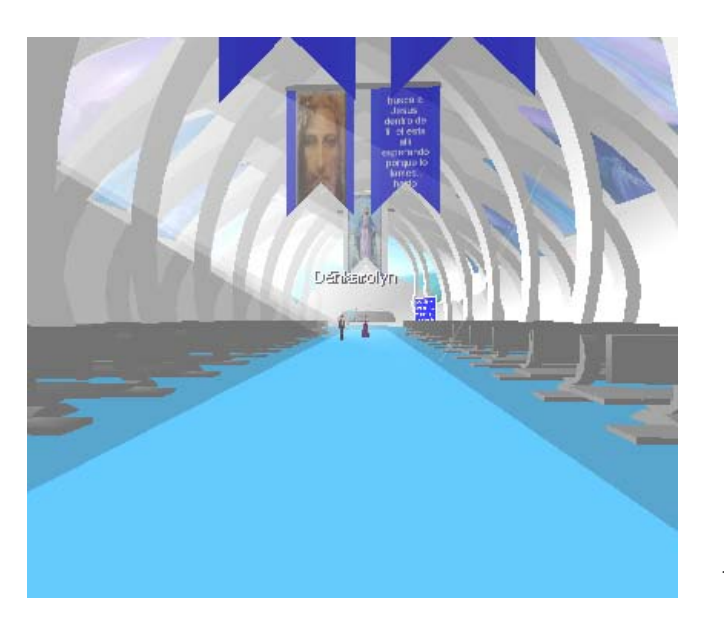

*El punto de partida en un mundo virtual multiusuario, generalmente comienza en un espacio de donde se puede dirigir a otros mundos enlazados, como el de la Imagen 107, en "Active World" donde se observa un visitante turista en primer plano. Se observa al fondo uno de los caminos que conducen a una de las distintas opciones y uno de los "avatares" suspendido en el aire sin gravedad.* 

*Imagen 108: En uno de los "planetas" visitados dentro de este conjunto de mundos llamado "Active World", fuimos atendidos por un avatar llamado Evesolyn que nos sirvió de guía en este mundo enteramente en español; en la vida real originaria de Puerto Rico, trabajando en Publicidad.* 

*Imagen 109: En este mundo de dos millones de metros cuadrados se puede encontrar construcciones como esta iglesia, hecha por un arquitecto argentino, donde se han celebrado servicios religiosos.* 

◄ *Imagen 109* 

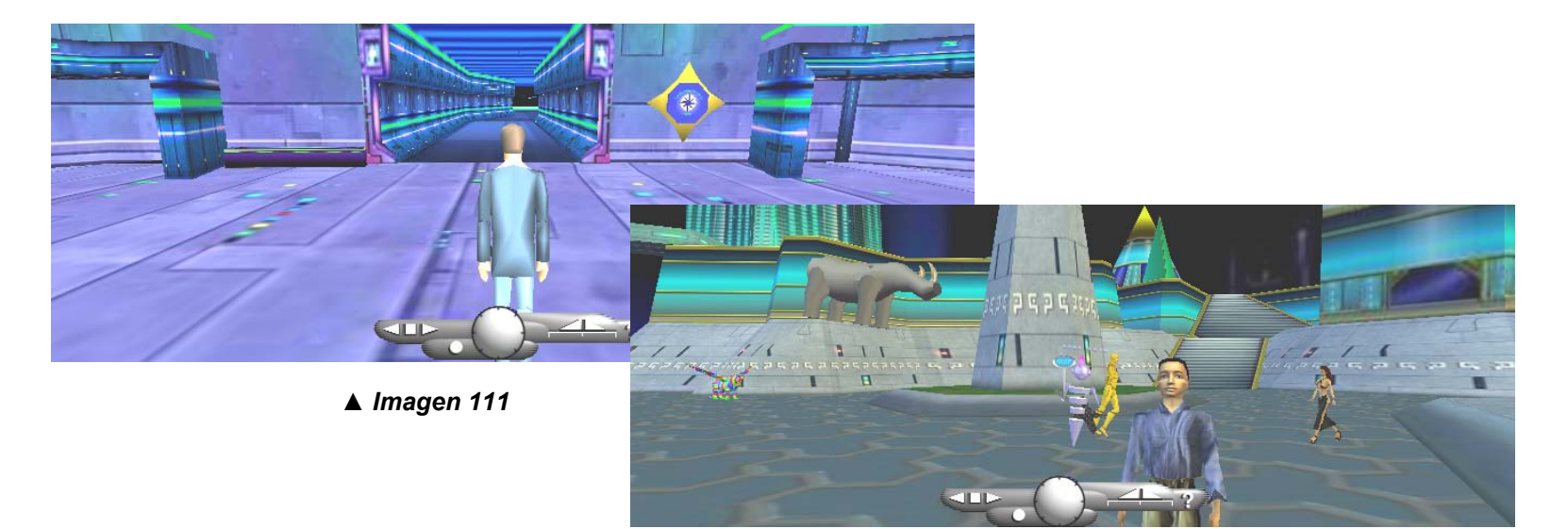

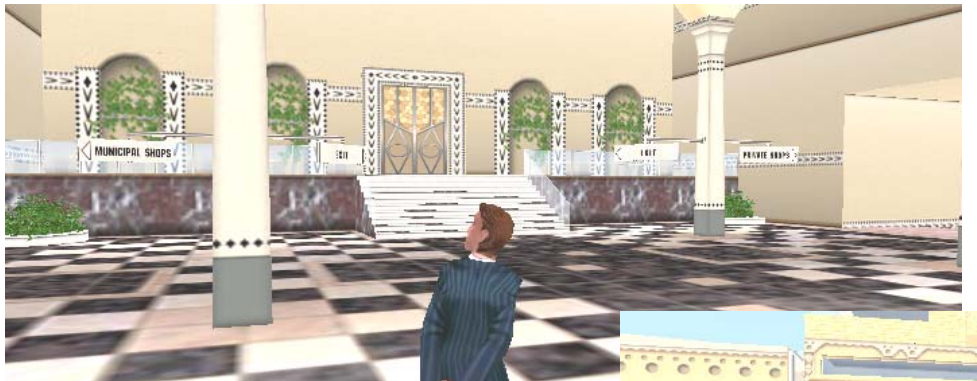

#### *▲ Imagen 110*

*Imágenes 110 y 111: "Cyberworld" un mundo de la compañía alemana "Blaxxun", con una gran variedad de avatares a escoger.* 

*Imágenes 112 y 113: "I-City", mundo virtual de la compañía israelita "Sunycom". La membresía a ambos mundos es gratuita.* 

▲ *Imagen 113* 

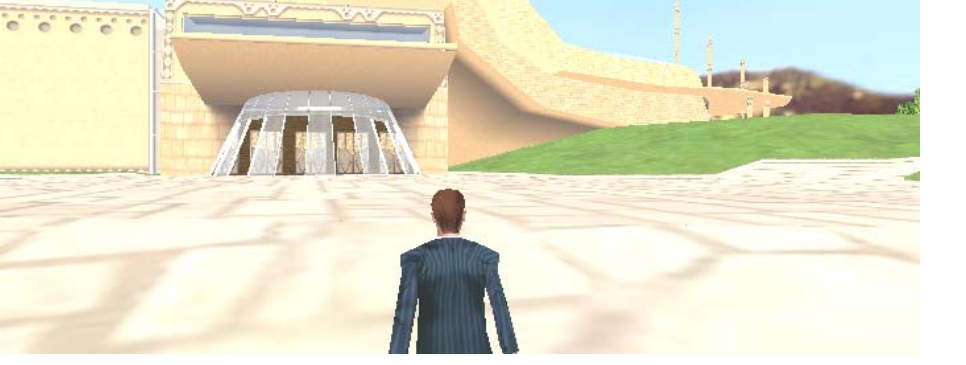

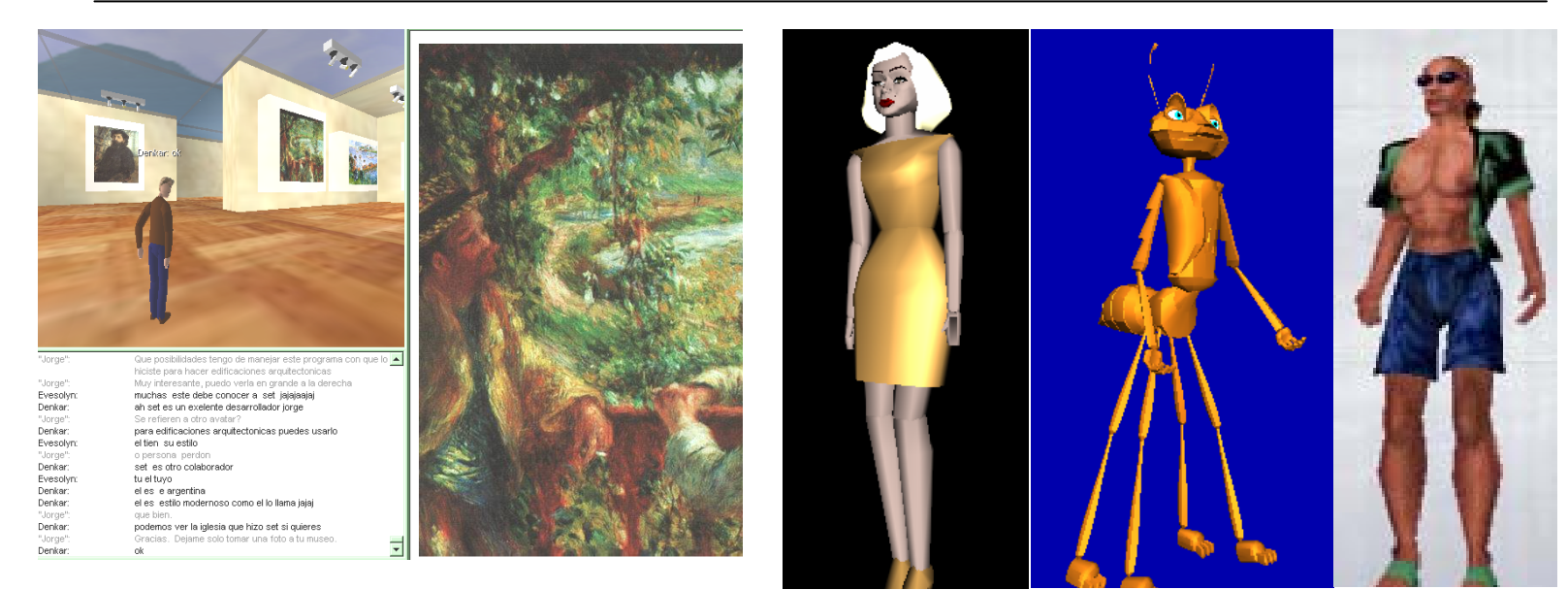

*▲ Imagen 115: Uno de los museos existentes en "Active World" diseñado por el mexicano Daniel López ("Denkar" en la imagen), Programador de Sistemas.* 

*▼ Imagen 116: Museo Virtual de la URSS, elaborado como tesis de postgrado por la Arq. rusa Olga Filippova usando el lenguaje VRML.* 

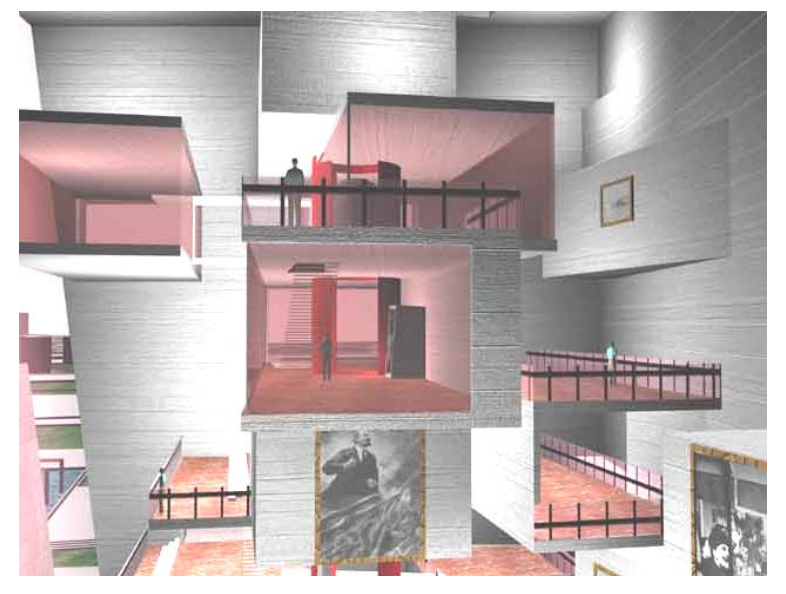

*▲ Imagen 114: Distintos "avatares" conseguidos en el Internet, que pueden ser comprados, usados gratuitamente o bien diseñarse con la ayuda de algunos programas.* 

*▼ Imagen 117: Una de las salas de exhibición del Museo Virtual de las Artes en Uruguay (MUVA), financiado por el Diario "El País".* 

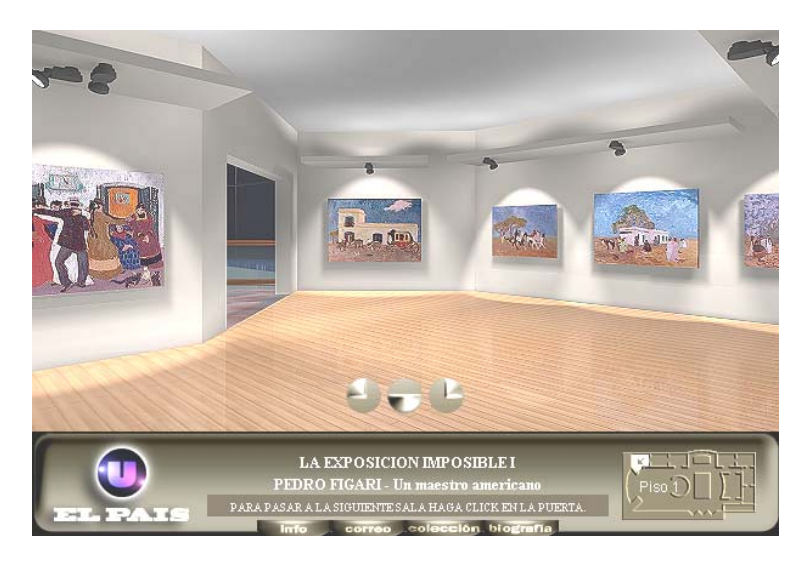

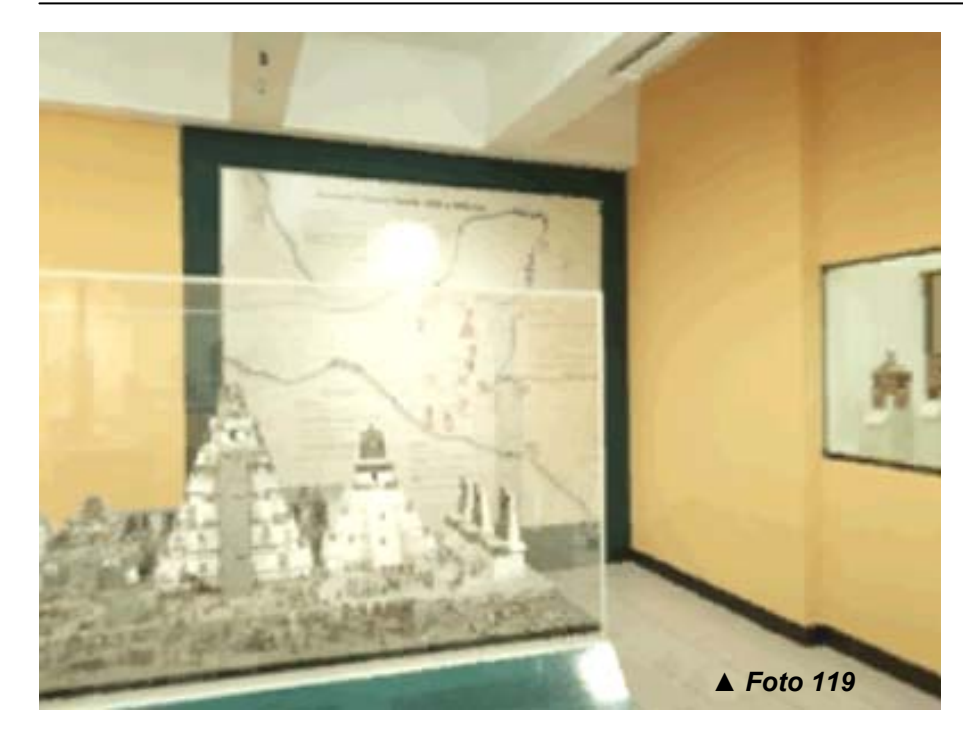

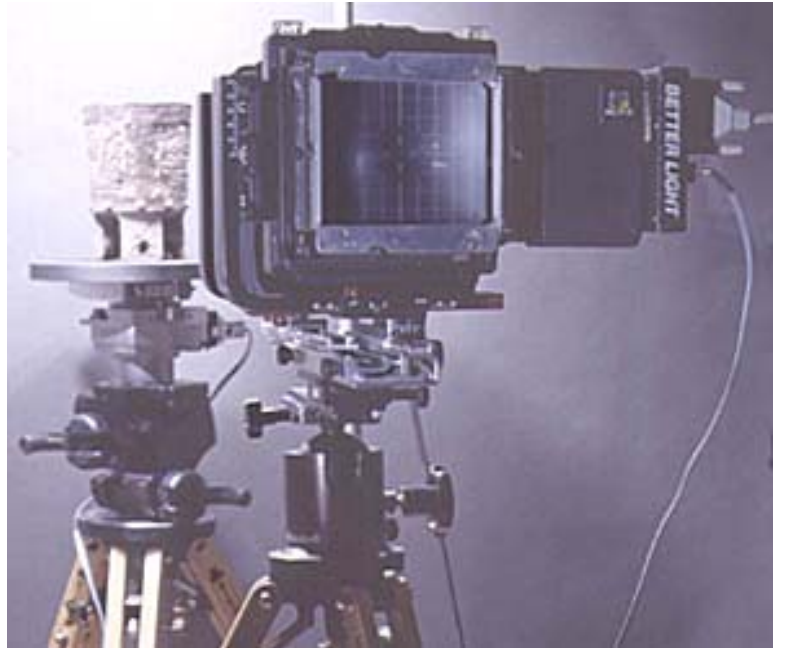

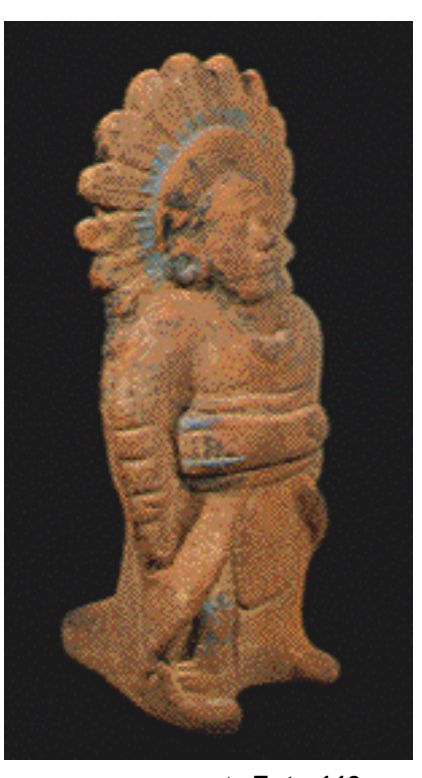

#### *▲ Foto 118*

*Usando técnicas modernas para el registro de su valiosa colección, el museo "Popol-Vuh" de la Ciudad de Guatemala empieza el camino de estar presente en el Ciberespacio aunque aun no de una forma virtual.* 

*Foto 118: Estatuilla de un jugador de pelota maya, del Clásico Tardío, 600-700 D.C. en barro quemado. GIF animado en Quick Time VR, que es posible girar para observarlo completamente.* 

*Foto 119: Quick Time VR del vestíbulo del museo.* 

*Foto 120: Registro fotográfico de un vaso maya por la compañía estadounidense "FLAAR" con base para Latino América en nuestro país.* 

◄ *Foto 120* 

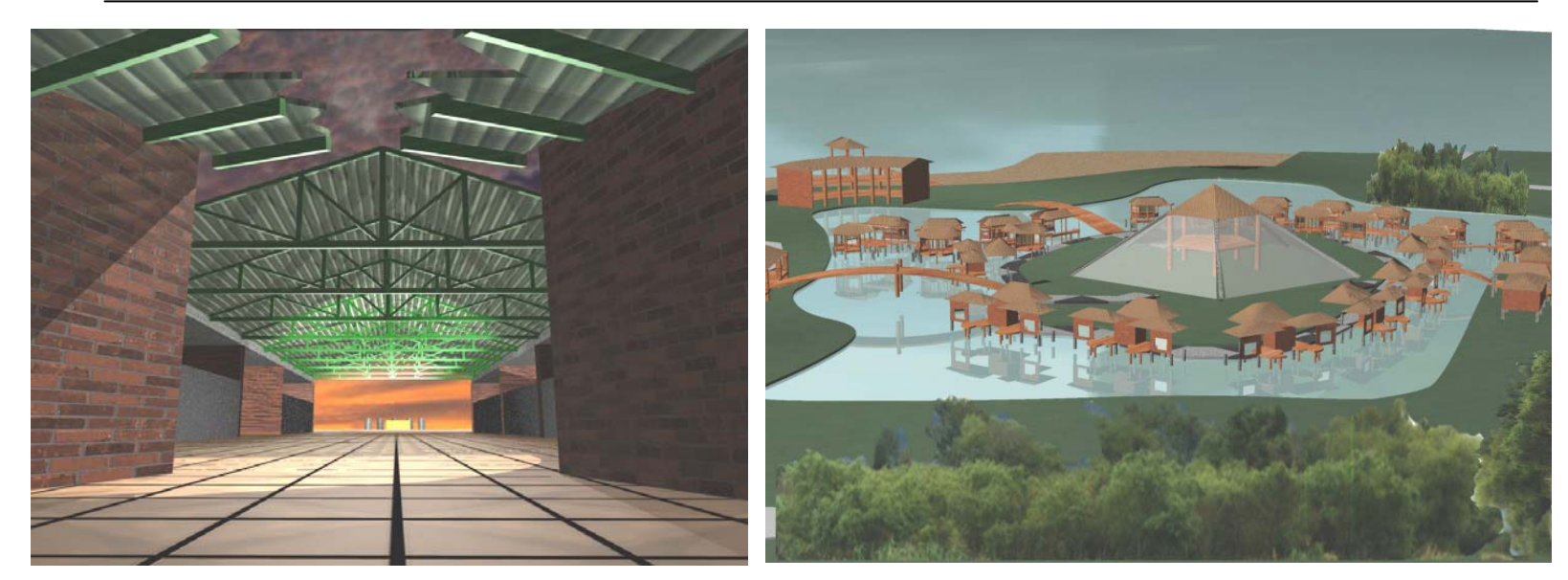

*▲ Imagen 122* 

*▲ Imagen 121* 

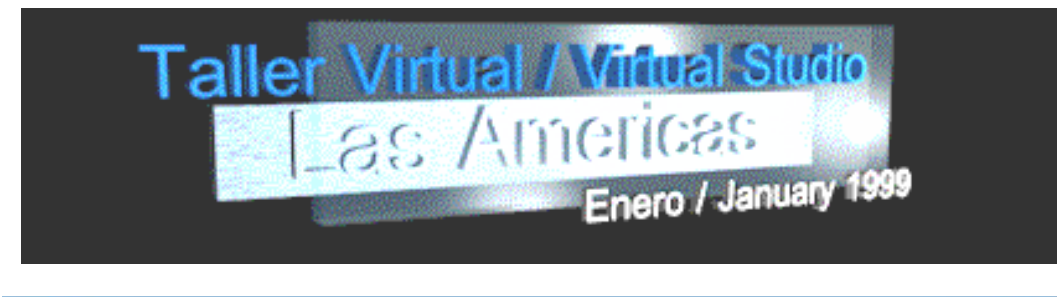

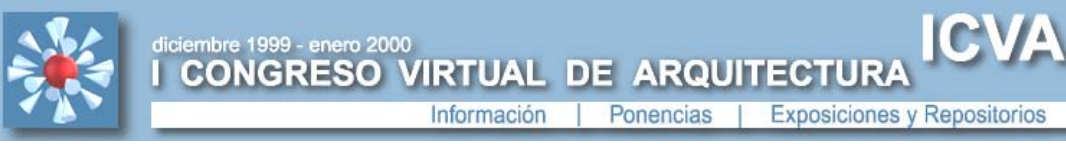

2NDO CONGRESO VIRTUAL DE **ARQUITECTURA** EN EL AMBITO IBEROAMERICANO (2CVA 2001)

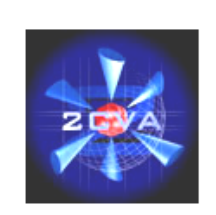

*◄▼ Imagen 123* 

*Imágenes 121 & 122: Dos* ejemplos de los trabajos<br>presentados por los estudiantes de<br>la Facultad de Arquitectura de la<br>"Universidad Francisco Marroquín"<br>para el "Taller Virtual de las<br>Américas" en 1999, realizados por<br>el hoy Arq. Mauricio Barillas

*Imagen 123: Emblemas que identifican los sitios en Internet del "Taller Virtual de Las Américas" y del Primer y Segundo Congreso Virtual de Arquitectura "ICVA" y "2CVA" (dis. Web por el Arq. José Luis Parella y Logo por el Arq. Adrián Bonet) –para los dos últimos-*

#### *Representación Virtual del Espacio Arquitectónico – Arquitectura Virtual* 179

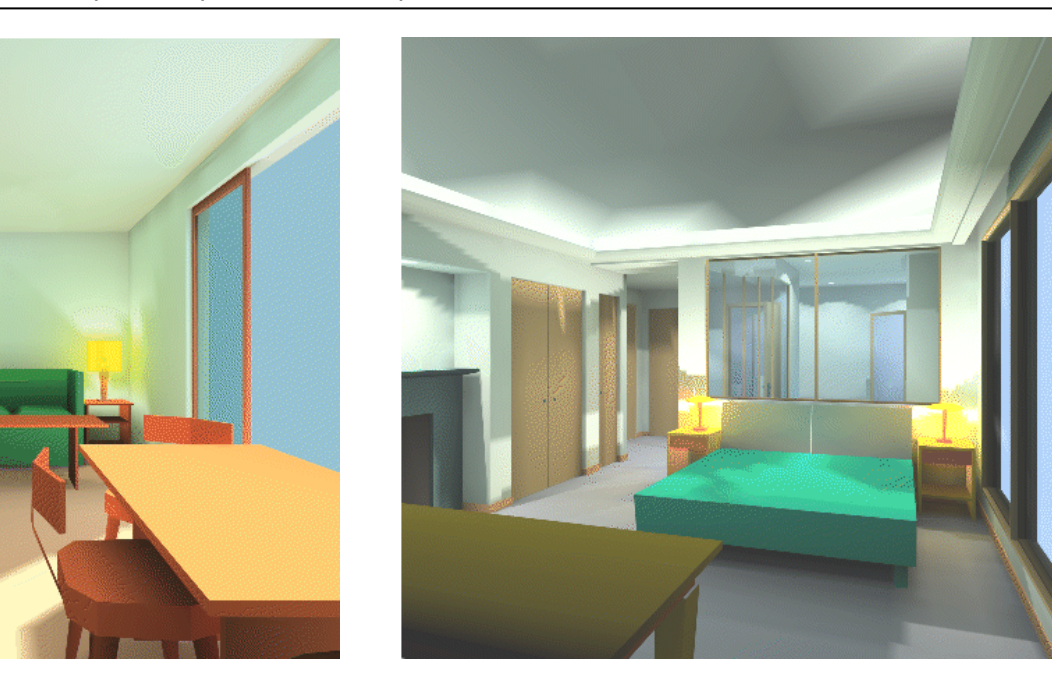

*▲ Imagen 125* 

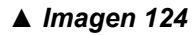

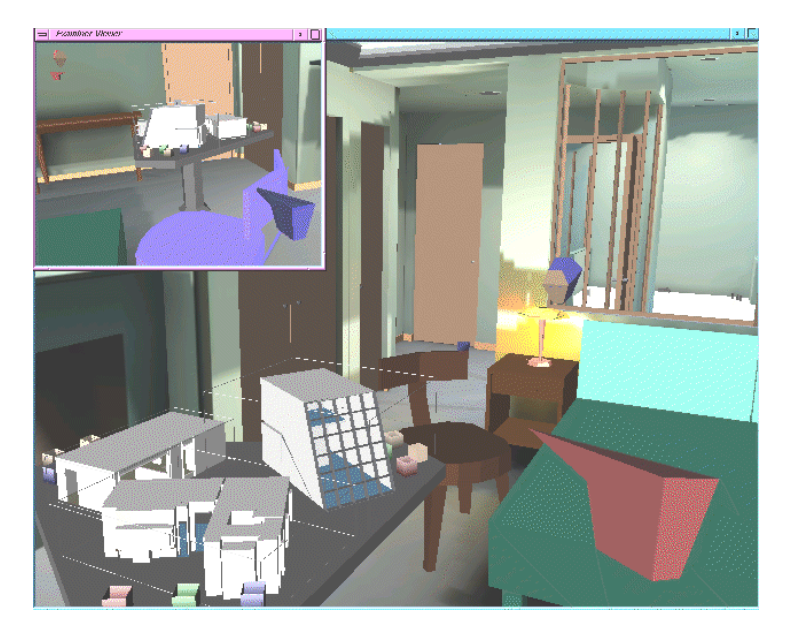

*Imagen 124: Modelo "Westin" amueblado para el proyecto "GreenSpace II".* 

*Imagen 125: Vista de una de las recámaras de visitas del hotel, que sirvió como ambientedemostración para el mismo proyecto.* 

*Imagen 126: Avatares interactuando entre sí y reordenando el amueblado en la habitación. Obsérvese el modelo virtual sobre la mesa.* 

*El Software utilizado para tales ambientes dentro del proyecto "GreenSpace II" fue: Lightscape, 3D Studio, WorldToolKit, Webspace, y GSApp.* 

*◄ Imagen 126*
# **7. CONSIDERACIONES GENERALES DEL CAPÍTULO:**

Existen todavía muchos factores por resolver dentro de este conjunto de técnicas llamado Realidad Virtual. En lo que se refiere a la Realidad Virtual Inmersiva, la existencia de algunos inconvenientes hacen que su producción no se masifique todavía o que tengan completamente aplicaciones industriales. Los cascos HMD, por ejemplo, se han aligerado en cuanto a su peso y han incrementado bastante su resolución, pero aún no alcanzan el rango de apertura que la vista humana tiene; la coordinación con el rastreo y su procesamiento sigue lenta; esto sin contar la desorientación causada por los accesorios inmersivos cuando se usan prolongadamente. Aunado a estas características propias de la RV actual, se encuentra el desarrollo de equipos computacionales con mayor capacidad de procesamiento que vendrán a representar en tiempo real, modelos complejos y por otro lado la apertura del ancho de banda para la transmisión y uso interactivo de ambientes virtuales a distancia.<sup>[1](#page-188-0)</sup> Estos problemas por resolver son un verdadero desafío en la historia de la Realidad Virtual y su resolución iniciará la difusión amplia de este conjunto de tecnologías; afortunadamente es el objetivo principal de la industria computacional, el llevar a cabo estos logros técnicos.

**7.1 Desarrollo de una interfaz tridimensional:** Las condiciones técnicas a alcanzar antes mencionadas, no son solamente el único factor para usar ampliamente la RV. Diversas publicaciones apuntan que hace falta experiencias de usos con los sistemas. Frecuentemente los usuarios se quejan de la complejidad de estos sistemas (equipos y operaciones), los dispositivos son incómodos y los sistemas de trabajo confusos. Muchas de las veces, el uso de estos equipos se hace con ayuda externa, instrucciones orales o un operador. No se establece un consenso general en la interacción con los sistemas virtuales. Se ha hecho similitudes en el desplazamiento, que se refiere al movimiento peatonal en el mundo real, pero por lo demás, las distintas tareas están muy diferenciadas, dependiendo de los accesorios, rangos de precisión o capacidades programadas en el modelo computacional. Es entendible que todo esto depende de la situación simulada, pero la masificación requiere de cierta universalidad; que el usuario esté apto a usar distintas aplicaciones e instalaciones de una manera más intuitiva.

Pero la RV en sí, es una consecuencia de los avances espectaculares de los avances que han venido dándose en una temática de gran vigencia investigativa conocida como "interfaz usuario". Su estudio trata sobre "el comportamiento de fenómenos surgidos de la relación usuario – computadora y los problemas

<span id="page-188-0"></span>Ver compendio dedicado al Internet en esta tesis para los distintos proyectos que vendrán a ampliar esta banda de transmisión y su uso masivo en el mundo, a mediano plazo.

inherentes a la misma, proponiendo osados caminos basados en el poderoso avance de la tecnología electrónica."[2](#page-189-0)

Siendo así se ha tomado conciencia de la necesidad de crear una nueva interfaz, un "paradigma" común cuyo origen esté entre la relación que el hombre ha guardado con la máquina, elementos que se puedan reconocer en los diversos sistemas tridimensionales, permitiendo a los desarrolladores el concentrarse en estas técnicas de interacción fáciles de usar y comercializables.

Contar con una interfaz tridimensional significa una nueva etapa en la computación. A través de su historia, la computación se ha visto beneficiada al pasar de la interfaz escrita, a interfaces gráficas bi-dimensionales provista de íconos y ahora con la ayuda de los medios virtuales, es posible lograr un entorno tridimensional. Se habla de hecho del Web-3D en Internet, que no bastará con la propuesta técnica y su refinamiento entre sus varios desarrolladores para lograrlo sino también de la aceptación masiva de los usuarios. Así mismo no es suficiente tampoco el diseño del ambiente virtual y la funcionalidad de sus dispositivos; en su evolución las interfaces hombre-computador han implicado un desarrollo unísono entre programas y equipos. Primeramente nos comunicábamos con los sistemas a través de tarjetas perforadas; con las computadoras personales, se difundió el uso de teclados y monitores; al difundirse la PC su uso se basó en el "mouse", pantallas gráficas y los accesorios de multimedia. La interfaz tridimensional, requerirá el definir un conjunto de equipos y condiciones informáticas, con variantes de acuerdo a distintos tipos de usuarios o aplicaciones.

El surgimiento de una nueva interfaz también es basado en alguna "metáfora" general, como referencia cultural o instrumental. Así por ejemplo, dentro de las ventanas gráficas los íconos gráficos de carpetas, hojas, y demás documentos, son la analogía a un escritorio en la realidad, donde encontramos igualmente un área de trabajo sobre el cual podemos interactuar con hojas, carpetas, etc. Actualmente dentro de las aplicaciones virtuales, se puede ver las formas incipientes de interacción tridimensional, como lo son: menús, ventanas, pantallas, marcos, botones voladores, señales, instrumentos virtuales, entornos organizados y sonidos.

Algunos otros investigadores ven el surgimiento de esta nueva interface, en el término medio entre el ambiente virtual y el ambiente real. Técnicas de Realidad Aumentada y Virtualidad Aumentada, darán paso a que objetos que usualmente usamos, se conviertan en medio para interactuar con el medio digital. A medida que la computadora como objeto desaparece (el equipo necesario de una computadora que hace 50 años ocupaba un cuarto entero ahora cabe en la palma de nuestra mano) nos da la libertad,

<span id="page-189-0"></span><sup>&</sup>lt;sup>2</sup> Lamprea, Pardo y Rodríguez. "Realidad Virtual". <http://www2.gratisweb.com/wilben/cap11.html>

anteriormente no experimentada, de buscar interfaces totalmente revolucionarias. Por ejemplo en el proyecto "La oficina del futuro", de la University of North Carolina usa protectores para convertir cualquier superficie en un espacio de proyección, mientras que el proyecto "Medio tangible" de los laboratorios MIT convierte a los objetos del mundo real en dispositivos de entrada y salida digital.<sup>[3](#page-190-0)</sup> Para adentrarse más en las experiencias alcanzadas actualmente en este sentido, ver información sobre el  $\circ$ proyecto "The Magic Book" en el CD que acompaña esta tesis.

**7.2 Proyección futura:** Se tiene por seguro que las comunidades virtuales llegarán a tener mejores condiciones tecnológicas. De utilizarse con mayor eficacia, el *Ciberespacio* superará en todas sus dimensiones al universo real actual. Esto vendrá a cambiar la vida del ser humano en varios aspectos: *C D* 

- "Edificaciones" realizadas para conmutadores virtuales, en las cuales puedan éstos trabajar bajo condiciones de *tele presencia,* dejando el producto de su trabajo desde el mundo virtual al mundo real.
- Cambio en patrones y hábitos de la actividad humana en referencia a la utilización de espacios virtuales, lo que dará auge al escapismo.
- Caminatas que liguen dos o más edificaciones con fines de comparación y análisis.
- Edificaciones híbridas. Compartir espacios reales con espacios virtuales (museos p. Ej.) con la finalidad de brindar al visitante el espacio y la obra que en la realidad no se disponga.
- Según algunos autores de ciencia-ficción, la posibilidad de áreas virtuales de entretenimiento, que se desarrollarán en el tiempo basadas a un urbanismo también virtual y a un mercado inmobiliario virtual.
- El naciente mercado de los hipergrafos y en general de la geometría de la Realidad Virtual, se verá incrementado.
- Los ascensores "inteligentes" de Negroponte, idea que cobra nueva fuerza con la llegada de la RV. El ambiente "conoce" al usuario y se reprograma, conjuntamente con su mobiliario, para ofrecerle una permanencia placentera.
- Edificaciones imposibles, producto de jugar con los parámetros reales. Deformación de escala, caminar a través de paredes, movimientos discontinuos, presencias múltiples, entre otras parecen no conducir a beneficios tangibles.

<span id="page-190-0"></span><sup>3</sup>Billinghurst, Mark. "Back to the Real World". Human Interface Technology Laboratory – University of Washington.

• Para un futuro cercano, se prevé el contar con decorados virtuales, en donde los distintos actores se moverán como en un escenario real, obteniendo respuesta en tiempo real de los distintos objetos dentro del espacio virtual; esto evitará el construirlos realmente.

Además de lo anteriormente expuesto, se prevé que para el año 2010 habrá alguna Realidad Virtual en los siguientes entornos:

• Marketing: Existencia de restaurantes virtuales donde se podrá sentir que se está degustando el plato favorito en un ambiente virtual y en cambio estar ingiriendo una gragea con el concentrado de las necesidades de alimento requeridas.

No existirán límites para ofrecer los más variados productos que satisfagan las necesidades sensitivas, (Tour por Europa con escala en Paris, Londres, Roma, etc.) el mercado no tendrá un espacio definido en el mundo ni en universo.

Se podrá trasladar virtualmente para seleccionar cualquiera de los productos requeridos en tiempos cortos.

- Medicina: Una combinación entre la Realidad Virtual y la Inteligencia Artificial (Robótica, Sistemas Expertos y Lenguaje natural), soportados por una base de datos inteligente previamente actualizados efectuarán los más diversos tratamientos a enfermedades delicadas que requieren un alto grado de precisión.
- Sociedad: La comunicación entre organizaciones y sociedades a través de la Realidad Virtual, ayudada de inteligencia artificial en la rama del lenguaje natural, se llevará a cabo sin importar el idioma y el espacio-tiempo.
- Educación: Será posible a través de ambientes virtuales como colegios y universidades, disponer de toda la información necesaria, compartir y aprender de los mejores especialistas, extraer información en el ámbito mundial de centros de investigación, bibliotecas, etc.

Podrán interactuar grupos de estudiantes e investigadores de todo el mundo a través de ambientes virtuales, desde su lugar de origen.

• Investigación: Con mayor posibilidad de éxito en un mínimo de tiempo, se crearán ambientes virtuales con mayor detalle de ambientes en los cuales la experimentación no era posible.

- Medio Ambiente: Con la ayuda de la RV el ser humano puede sentir, palpar y experimentar en lugares simulados sin que atente contra la naturaleza. Además es posible proyectar qué efecto tendría algún proceso en el medio ambiente antes de que se aplicara.
- Empresas: Se dispondrá de espacios virtuales que permitirán una mayor flexibilidad y adaptabilidad con el medio, donde el tiempo se disminuirá, se dispondrá en mayor cantidad con la familia y se evitará perder en trasladarse a lugares de trabajo, pues no existirán como tal.
- Cultura: Se presentarán exposiciones virtuales, teatros virtuales, esculturas virtuales, conciertos virtuales, etc.

Algunos autores prevén, que al ritmo que se está llevando los avances tecnológicos y las posibilidades de adquirir conocimiento, habrá dos grandes tipos de sociedades: aquellos con conocimiento (información) y tecnología, podrán acceder a las más diversas posibilidades de confort y aquellos que no pudieron acceder a la tecnología y al conocimiento, vivirán en los desechos dejados por la otra sociedad. Si por ahora vemos dónde se concentran los avances tecnológicos, no está lejano el considerar otra nueva interdependencia por parte de países como Guatemala.

Sin embargo, tomando en cuenta lo que se ha visto a través de las páginas de esta investigación, los proyectos arquitectónicos sea de obras presentes en el mundo real, de Arquitectura restaurada, inexistente o existente solo en el Internet, son y seguirán siendo beneficiados por los alcances logrados dentro de la Realidad Virtual. El ejemplo de aplicación más inmediata lo vemos en la Realidad Virtual No Inmersiva como se puede experimentar en los proyectos de maquetas virtuales, elaborados en este trabajo de investigación mediante el uso del código VRML y accesibles en el CD adjunto. *C D* 

Tres son los campos generales que han llamado más la atención del investigador de esta tesis:

a) la RV como medio representación del espacio arquitectónico, con diferentes grados de inmersión, dentro del cual se podría definir espacios de Arquitectura a ser proyectada en el mundo real; Arquitectura de espacios no existentes dentro del mundo real, y aquella Arquitectura que sirva de intervención a edificaciones dañadas en el mundo real, un buen ejemplo sobre esto sería en el campo de restauración de edificaciones y/o monumentos.

b) la RV como herramienta de diseño arquitectónico, que nos servirá a diseñar espacios de una manera inmersiva; y

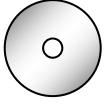

c) la Arquitectura virtual que vendrá a complementarse con su contraparte en el mundo real, para establecer un contacto entre las distintas actividades que se desarrollen ambos mundos, situación que sin duda nos llevará a replantear nuestra forma de diseñar espacios.

Nuestros diversos sentidos son los que nos ayudan a tener conciencia del mundo en que vivimos. Nos permiten gozar de la comida que consumimos, el sonido de la música, la belleza de un día soleado, la suavidad del pelo de un niño, en fin nuestras vidas. Si bien en generalmente se conocen 5 diferentes sentidos: la vista, la audición, el tacto, el olfato y el gusto en este corto compendio se definen nada más tres, la vista, la audición y el tacto, por son aquellos con que la Realidad Virtual ha podido experimentar, aunque no tan perfectamente como la naturaleza. Aun no se ha llegado a comprender completamente cómo funcionan los sentidos del gusto y del olfato y mucho menos poder imitar los factores que excitan sus capacidades. Existe todavía un largo camino para seguir descubriendo nuestra sintonía con el mundo que nos rodea.

**Ojos en el mundo real**: Ya se definió en este estudio que la vista es de los sentidos el medio más poderoso de obtener información del mundo real. Podemos ver detalles pequeños de cerca y grandes panoramas que se encuentran lejos. Podemos ver el color, sombra, tamaño, y profundidad y de todo esto poder determinar, que tan cerca o lejos estamos de los objetos. La vista nos enseña como encajamos en el mundo que nos rodea.

¿Cómo sucede todo esto? Es la combinación de la estructura del ojo y la colocación de los dos en nuestras caras, mirando hacia la misma dirección.

Para percibir el color, el brillo, y la sombra, contamos con receptores conocidos como conos y bastoncitos. Los conos pueden ver el color rojo, verde y azul, mientras que los bastoncitos ven la luz y la oscuridad. Para distinguir la profundidad y la distancia, usamos referencias visuales y los mismos músculos de los ojos.

El enfocamiento físico de los lentes del ojo es otra forma importante para determinar que tan lejos una cosa se encuentra. Si por ejemplo cerramos un ojo y con el otro enfocamos nuestra mano que se acerca y se aleja, lo que sentiremos son los músculos de los lentes haciéndose más gruesos y finos para mantener en foco la apreciación de la mano. El movimiento de este músculo manda una señal al cerebro para determinar que tan cerca o lejos esta del ojo.

¿Pero qué hace que el sentido de la vista perciba las cosas tridimensionalmente? La razón es que cada ojo mira una imagen ligeramente diferente de lo que se encuentra enfrente de nosotros. Si por ejemplo levantamos nuevamente nuestra mano al frente de nuestro rostro y al mirarla cerramos y abrimos cada ojo consecutivamente, al hacerlo varias veces descubriremos que la mano pareciera moverse. Esto se debe a que hay dos imágenes distintas de la misma mano. Cuando usamos ambos ojos para ver algún objeto, el cerebro coloca estas dos imágenes juntas y nos da el sentido de profundidad, o visión estereo. Con los dos ojos abiertos, nuestra mano se mira más llena, con forma, y más real.

Desde luego el trabajo de los ojos es mucho más complicado que esto pero con esta explicación se tiene la idea de como se experimenta el mundo exterior a través de la visión.

**Escuchar la realidad:** La audición es el próximo sentido más importante para ayudarnos a sentir parte de cualquier realidad en la que estemos. Como la visión, escuchar nos ayuda a determinar la distancia de los sonidos producidos por objetos, así como su localización, y nos da un sentido del espacio en el que es producido.

La audición esta más allá que la representación de las orejas que vemos al lado de las cabezas de las gentes. Contiene no solamente el tímpano y los mecanismos para oír sonidos sino que también un fluido interno que nos da el sentido de balance. El interior del oído es actualmente la fuente de uno de los mayores problemas con la Realidad Virtual – la nausea RV -. Aunque la RV trata de imitar el mundo tan exactamente como puede, al entrar a un sistema inmersivo donde estaremos viendo objetos, moviéndonos de un lado a otro (virtualmente), volando, etc. el sistema de balance de nuestro cuerpo esta sintiendo todavía que

estamos firmes en el suelo o sentados en una silla. Es este desfase en percepción lo que es el centro del problema. Nuestra mente se encuentra atrapada y señala que algo esta mal, causando que nos sintamos con nausea.

Lo que nos ayuda a localizar sonidos dentro del mundo son nuestras orejas y su colocación en lados opuestos de nuestra cabeza. El sonido viaja en ondas invisibles de presión a través del aire desde la fuente de sonido, como un radio, hasta nuestros oídos. Puesto que las orejas están localizadas en sentidos opuestos, el sonido alcanzara más rápidamente al oído cercano a la radio en este caso. Luego alcanzara al oído lejano en una fracción de tiempo que no podemos sentir pero que nuestro cerebro esta alerta.

**Sentir la realidad:** Tocar también nos dice mucho sobre el mundo en que vivimos. Podemos sentirlo en todo nuestro cuerpo pero frecuentemente lo asociamos con nuestras manos y dedos, porque estas son las partes de nuestro cuerpo que usamos más frecuentemente para contactar con la realidad en que vivimos.

El tacto nos dice si una alfombra es rugosa o lisa, que el agua es húmeda, y que el borde de un cuchillo se encuentra con filo o sin él. El tacto, combinado con la sensación de nuestros músculos flexionando cuando levantamos algo, nos deja saber cuan pesado un ladrillo es o cuan fuerte dos magnetos se atraen.

La sensación de tener contacto con un objeto en el espacio alrededor, da al mundo un importante sentido de solidaridad y permanencia.

### **Referencias:**

- • *" Virtual Reality – Experiencing Illusion"* Christopher W. Baker. Brookfield, Connecticut: The Millbrook Press Inc., 2000. 48 Págs.
- •*"Magic Eye How to See 3D" N.E. Thing Enterprises & Rachel Cooper.* <http://www.vision3d.com/index.shtml> *, 1996 - 2000*

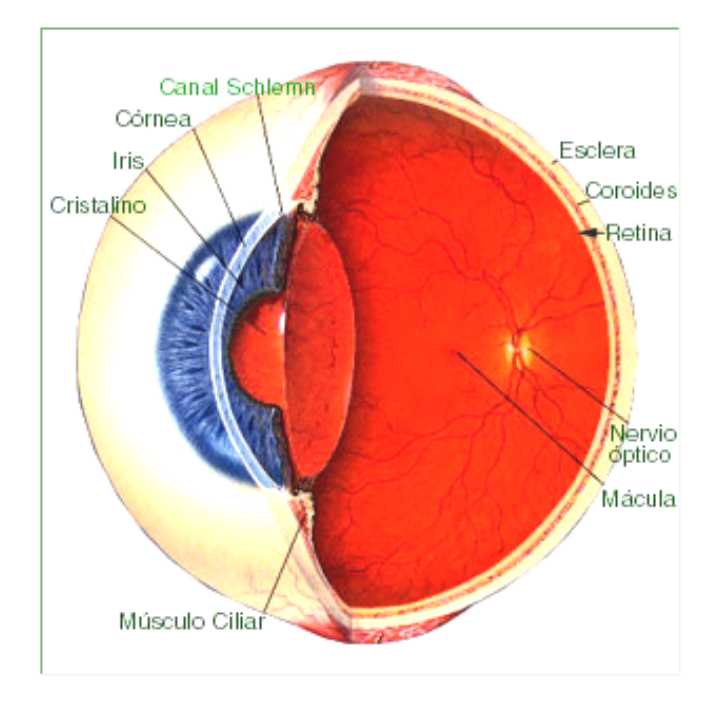

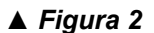

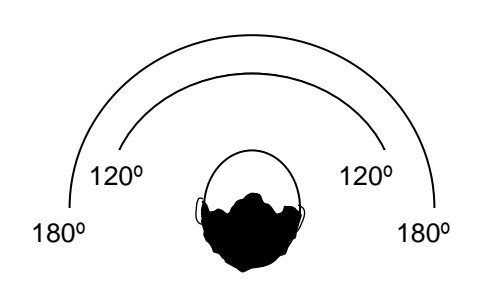

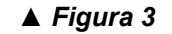

*▲ Figura 1* 

*Figura 1: Cada ojo captura su propia imagen y las dos imágenes separadas son mandadas al cerebro para su procesamiento. Cuando las dos imágenes arriban simultáneamente a la parte posterior del cerebro, se une en una imagen que es más que la suma de sus partes; es una imagen tridimensional estéreo. A este fenómeno se le conoce como visión estereoscópica o visión estéreo.* 

*Figura 2: Partes principales del ojo humano.* 

*Figura 3: La extensión total de la visión es llamada campo de visión y es más grande que 180º horizontalmente. El campo de visión de los HMD's contemporáneos es de aproximadamente 120º.* 

# **Descripción del VRML:**

El VRML es sin duda alguna una tecnología que está ganando bastante auge en el Web. Haciendo posible la tridimensionalidad es un lenguaje desarrollado para llevar el concepto de Realidad Virtual a través del Internet a millones de personas. Sus usos y alcances son muy diversos, haciéndolo propicio en varias ramas donde se requiere el manejo interactivo del espacio.

Siendo un estándar para el desarrollo de ambientes en *Internet* y porque su conocimiento, como se ve en el Capítulo IV de esta tesis, nos ayuda a editar modelos desarrollados en modeladores es muy conveniente el analizarlo y saber al menos lo básico de su sintaxis. Todo lo que se necesita para codifi[ca](#page-197-0)r un mundo es un editor de texto como el notepad o el wordpad, (en uno de los tutorials en Internet se recomienda el VrmlPad).<sup>1</sup>

Se describe el lenguaje VRML como un lenguaje cuyo texto básico está en código ASCII y los ambientes originados con él son reconocidos por su extensión .wrl. Aunque tiene semejanza con otros lenguajes de programación como el Basic o C, no es un lenguaje de programación como tal sino un lenguaje de descripción de escenas. Existen varios programas que generan mundos virtuales a través de interfaces gráficas que ayudan a generar formas sin tener que trabajar directamente en el lenguaje VRML. Cuando se produce una escena el usuario puede verla a través de una cámara pudiendo además definir otros puntos de vista. Puntos de vista que pueden ser cambiados en el archivo VRML, no así las escenas por lo que el escenario virtual es una descripción estática.

En este apéndice se pretende dar una ligera idea de la sintaxis del VRML. No es el objetivo de este estudio el cubrir enteramente todos los comandos existentes en tal lenguaje. Para el que quiera profundizar más en ello deberá consultar los variados, extensos y muy buenos tutoriales existentes en la Red, en su mayoría escritos en inglés. Al final de este apéndice se define los documentos que sirvieron de guía.

# **Nodos:**

En un mundo de VRML97 lo que se define es simplemente un grupo de objetos (en el sentido de orientación a objeto). Estos objetos pueden contener geometría 3D, imágenes, colores, etc. y en VRML97 reciben el nombre de *nodes* (nodos).

Un documento VRML es un listado de objetos conocidos como Nodos (*nodes*). En su estructura jerárquica pueden estar conformados por otros nodos. Es esta lista completa de nodos lo que se conoce como escena gráfica; cada documento VRML es una escena gráfica. Los nodos pueden tener campos que son lugares para guardar información, así por ejemplo el nodo *Sphere* contiene un campo llamado *Radius* (radio) que es donde ponemos el valor para el radio de la esfera que estemos creando.

Existen varios tipos de nodos: nodos "tipo", que son aquellos que determinan la característica en la escena gráfica; ejemplos de nodos tipo son *Sphere* (esfera), *cube* (cubo), *WWWInline* (conexión en línea) y *Separator* (separador); *Group Nodes* (nodos de grupo), que pueden contener otros nodos dentro de ellos, son un concepto muy útil en VRML, ya que ellos dan el poder para manipular muchos objetos con una misma operación; el nodo de grupo más utilizado es el *Separator* que actúa como una caja genérica. Los cambios realizados dentro de los nodos de grupo afectan solo a los objetos dentro de ellos y no a los de afuera, p. Ej. En el nodo Material se pueden especificar las cualidades de una superficie, tales como: luz, color, reflexión, y otras.

<span id="page-197-0"></span>Programa de la compañía Parallel Graphics, el cual puede cargarse una versión gratuita de prueba con limitaciones en el sitio http://www.parallelgraphics.com/products/vrmlpad/download/ y cuyo precio es de \$ 49.95.

Si dentro de la sintaxis desarrollada pusiéramos un nodo *Sphere* dentro de un grupo *Separator* y lo presidiéramos de un nodo *Material* entonces es posible asociar "color" a la esfera partiendo del *Material.* Dentro del nodo *Material* se pueden encontrar algunos campos con los cuales se puede manejar características visibles de los objetos, como color *(color)* y brillo (*shiness).*  Este campo puede ser especificado usando el sistema de colores por tres números, llamado RGB ("Red, Green y Blue") Rojo, verde y azul, usando números dentro del rango 0 al 1; por hecho, el color producido automáticamente al usar un traductor es el rojo, que se codifica como "1 0 0 "

No se pueden poner nodos en cualquier parte del archivo. Algunos sólo se pueden poner en ciertos campos, y sólo algunos al nivel de la cima, como *Group*.

**Campos (Fields): Los** *fields* son *univaluados* cuando solo se necesita un valor o bien multivaluados cuando se requiere una lista de valores.

Los *fields* tienen un tipo de datos asociados, es decir, cada *field* puede tener datos de tan solo un cierto tipo concreto de datos.

Un *node* puede ser un parámetro de otro *node* y por lo tanto puede ser un *field.* Esto se da cuando un *node* es un *agrupador* de *nodes.* Un *node* agrupador sirve para que varios objetos tengan unas mismas propiedades, por ejemplo: mismas transformaciones geométricas, mismo comportamiento, etc.

### **Eventos (***Events***):**

Los eventos (*events*) pueden ser pensados como mensajes que van circulando entre los *nodes* y que hacen que se puedan variar los parámetros de un objeto durante el tiempo de navegación y ejecución del entorno virtual. En realidad los *events* son unos *fields* especiales.

Antes de proseguir se debe aclarar que el VRML es sensible a mayúsculas y minúsculas. Los nombres de los nodos comienzan con mayúscula (**Group, Transform, IndexedFaceSet**), mientras que los de los campos lo hacen con minúscula, pero pueden contener una letra central mayúscula si el nombre es compuesto (**childrenTranslation, coordIndex**).

# **Estructura del archivo VRML:**

Un archivo VRML siempre comienza con el encabezado (dependiendo de la versión que se esté utilizando):

### **#VRML V2.0 utf8**

Esta línea le dice al navegador que está recibiendo un archivo de VRML y la versión correspondiente. El identificador "utf8" el cual aparece en el encabezado permite que se puedan usar caracteres internacionales en los modelos VRML.

Se pueden incorporar líneas de comentarios usando al comienzo de cada línea el símbolo **#**.

Después del encabezado pueden aparecer:

# **nodes**

### **prototypes**

### **routes**

Las unidades en VRML son metros. Aunque si puede obviar seguir esta convención es aconsejable que se siga, de tal forma todos los "mundos" creados serán compatibles escalarmente.

Los ángulos en VRML son medidos en radianes y no en grados.

Las funciones dispuestas en campos y nodos se agrupan mediante el uso de llaves **{ }** y paréntesis **( )**, que se deben cerrar cada vez que se abre uno; parecido a cuando agrupamos operaciones matemáticas: el mismo número de llaves o paréntesis abiertos **{**, **(**serán los que se encuentren cerrándolos},).

Para tener una idea inicial de cómo luce y funciona la sintaxis VRML, el lector de este compendio podría copiar el siguiente conjunto de instrucciones en PadWord y salvarlo con la extensión .wrl. Al haberse hecho esto y abrirlo con un doble "clic" (de tenerse instalado un visualizador) **[2](#page-199-0)** se apreciará el resultado de esta serie de instrucciones:

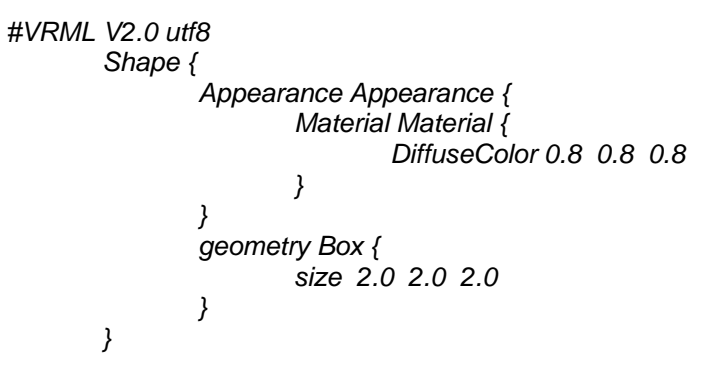

En el caso anterior se puede apreciar que se utilizan 4 llaves **{** por lo que se tiene que cerrar esas mismas 4 con el símbolo **}**; no importa si están alineados con los nombres de ciertos nodos o campos, como se muestra aquí y como sin duda se encontrarán en todos los tutoriales en el net. Lo que he notado personalmente es que esto se hace para poder llevar control del número de llaves y/o paréntesis usados y saber dónde se abrieron para poder cerrarlos. Si una llave o paréntesis faltara, el programa no correría.

# **Nodo "Shape":**

Todos los objetos visibles están definidos dentro de un nodo *Shape.* Este nodo tiene dos campos: appearance y *geometry* (apariencia y geometría).

El campo *appearance* específica un nodo de *Appearance* el cual es usado para definir color, texturas, y todo lo aplicado a la geometría, el campo de *geometry* indica que figura va a ser dibujada.

<span id="page-199-0"></span><sup>2</sup> *Ver "Recursos del VRML" en Capítulo IV: Realidad Virtual No Inmersiva, en esta tesis.* 

*Sintaxis:* 

 *Shape {* 

```
Appearance NULL 
Geometry NULL
```
 *}* 

El campo *appearance* es opcional, si no se dice nada el valor de facto es usado. El valor del campo *geometry* puede ser cualquiera de los siguientes nodos:

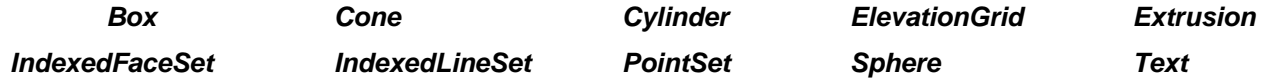

### **Nodos básicos en el archivo VRML:**

**WorldInfo**: Contiene información general sobre el mundo, es como un título para el mundo. También puede contener más información sobre el archivo. Ej.

*WorldInfo {* 

*)* 

```
 Title "Floppy's VRML97 Tutorial Example 1" 
 Info ["(C) Copyright 1999 Vapour Technology" 
      "vrmlguide@vapourtech.com"
```
Se puede tener la información que se quiera en el campo info, siempre y cuando se coloque entre corchetes. Un archivo VRML puede tener varios WorldInfo pero solo se analizará el primero.

# **Formas básicas:**

VRML posee 8 diferentes tipos de primitivas que pueden ser usadas para crear todo objeto visible en el mundo VRML. Algunas de estas "shapes" primitivas son los nodos: Box (Caja), *Sphere* (esfera), *Cone* (cono), *Cylinder* (cilindro) y *Text* (Texto). En ellos si no se especifica un valor para el campo, se usará el valor por defecto.

*Box*: Este nodo origina un cubo o paralelepípedo predefinido por defecto con las medidas de dos metros por lado, centrado en su origen. Se puede crear un Box de tamaño diferente definiéndolo en el parámetro *size*. Ej.

```
 Geometry Box { 
                        Size 5.5 3.75 1.0  }
```
*Cilindro: Al* igual que el anterior está centrado en el origen. El valor por defecto de este nodo es de +1 a –1 en todas las dimensiones, al igual que el *Box* (*radius* 1, *height* 2). Se especifican tamaños diferentes usando los parámetros *radius* (radio) y *height* (altura). Hay otros tres campos, *side*, *top* y *bottom* que son valores Booleanos (TRUE o FALSE), que dicen al navegador si debe mostrar la sección apropiada del cilindro. Ej.

*Geometry Cylinder { radius 0.5 height 10 top FALSE }* 

Esto da un cilindro alto, delgado sin la cara superior (top).

*Cone: Similar* al anterior, pero en vez de tener un campo para el radio (radius) contiene uno llamado *bottomRadius* que da el radio de la base del cono. Ej.

```
Geometry Cone { 
                                    bottomRadius 5  height 10 
                                    side TRUE #Esto no es realmente necesario pues se da por defecto. 
                                    bottom FALSE  }
```
Un cono predefinido se extenderá 1 metro sobre el plano Y y 1 metro debajo de este plano, teniendo un radio de 1 metro en la base.

*Sphere: En* este nodo sólo se encuentra un campo a especificar: su *radius* (radio). Las texturas en la esfera son aplicadas envolviendo la esfera y estrechándola en los polos. Ej.

```
geometry Sphere { 
                       radius 10  }
```
*Text y fontStyle: El* nodo Text tiene sólo cuatro campos:

- *string* (serie de caracteres manipulados como un grupo) donde se define una cadena de caracteres o una lista de cadenas a desplegar.
- •*fontStyle* El más complejo de todos, otros campos que se describen a continuación:

```
FontStyle { 
          size  family 
          style
```
horizontal leftToBottom language justify spacing

El *size* es la altura del texto.

 $)$ 

El campo *family* altera la tipografía de los caracteres y puede tomar uno de los tres siguientes valores: "SERIF", "SANS" o "TYPEWRITER".

*style*, cambia la apariencia del texto y puede tomar uno de los siguientes valores "PLAIN", "BOLD", "ITALIC" o "BOLD ITALIC".

*horizontal* es un valor booleano que muestra si el texto es horizontal ("TRUE") o vertical ("FALSE").

*leftToBottom* y *leftToRight*, operaciones booleanas que despliega los textos de izquierda a derecha o de arriba hacia abajo.

Con *language*, el sistema de caracteres utf-8 puede aparecer de manera distinta, dependiendo del idioma en que se lea. Se especifica con dos caracteres para designar el idioma.

*justify*, puede ser: "BEGIN", "MIDDLE", o "END"

*spacing*, que asigna la cantidad de espacio entre líneas de texto. 1=normal y 2=doble espacio.

Los campos más importantes de FontStyle son: style, *family* y *justify.*

- •*maxExtent* donde se especifica la anchura máxima (en metros) del texto.
- • *length,* que es una lista de longitudes para cada string, para que se pueda especificar una anchura específica para cada uno de ellos. Si se especifican las length, el navegador modificará el tamaño del texto para ajustarlas a ese tamaño.

Ejemplo del nodo texto:

*Geometry Text { string ["Hola", "Mundo"] fontStyle USE HELLOFONT maxExtent 5 length [3, 3] }*

# **Nodos adicionales de mayor uso:**

**DEF y USE: Con** frecuencia se tiene la necesidad de definir un mismo objeto varias veces. Para evitar saturar el código repitiendo el bloque de código, se puede utilizar **DEF** y **USE** que dan nombre a un cierto nodo que posteriormente se utiliza con la misma estructura y definición en diversos sitios. Ej.

```
DEF MiRojo Appearance { 
                                   Material Material { 
                                         DiffuseColor 0.8 0.2 0.4 } 
 } 
                             Transform { 
                                   translation 2 0 0  children Shape { 
                                         geometry Sphere { radius 2 } 
                                         appearance USE MiRojo 
                                  } 
 }
```
**Iluminación: En** VRML no se dispone de un control único para simular la iluminación ambiente. Se dispone de un control de emisión de luz ambiente por cada tipo de luz y un control de reflexión de luz ambiente por cada material. En el nodo *Material* se encuentra el campo *ambientIntensity* el cual determina en qué proporción el material refleja la intensidad ambiente de las luces definidas en el entorno. El valor de este campo debe estar dentro del rango [0,1] y su valor por defecto es 0'2.

Existen tres tipos de luces que son los tres modelos clásicos de luz usados en gráficos por computadora:

*DirectionalLight*, que ilumina mediante líneas paralelas en una dirección específica, como si fueran los rayos del sol al llegar a la tierra. Todos lo rayos inciden con el mismo ángulo sobre una superficie. Ej.

```
DirectionalLight { 
             ambientIntensity 0.5 
             color 1 1 1  intensity 1 
             direction -0.5 -0.5 0 } 
Shape { 
             appearance Appearance { 
                         material Material { 
                                     ambientIntensity 1 
                                     diffuseColor 0 0 1
```

```
 } 
 } 
        geometry Sphere { radius 2 } 
} 
Transform { 
        translation 2 5 -5  children [ 
                Shape { 
                        appearance Appearance { 
                               material Material { 
                                       ambientIntensity 1 
                                       diffuseColor 1 1 0  } 
 } 
                        geometry Cone { bottomRadius 2 height 3 } 
 } 
        ] 
}
```
PointLight, es similar a una luz de una bombilla, su luz se irradia en todas direcciones. Por esta razón no definen una dirección de iluminación. Ejemplo de una luz puntual azul, sin atenuación sobre una superficie blanca:

```
PointLight { # Luz azul sin atenuación 
        location 8 -3 -10 radius 15 ambientIntensity 0.5 
         color 0 0 1 
        intensity 1 
        attenuation 1 0 0 # Esta combinación no presenta atenuación 
} 
Transform { 
        translation 0 -5 -10 children Shape { 
        appearance Appearance { 
                material Material { 
                ambientIntensity 1 
                 diffuseColor 1 1 1 
                 } 
          } 
        geometry Box { size 20 1 10 }
```
 *} }* 

*SpotLight*, posee forma de cono, el cual determina cuales objetos alumbrará. Se comporta en forma similar a una luz de teatro en la cual se puede controlar la dirección en que ilumina y el ángulo de apertura del haz de luz. Ejemplo de la definición de un spot de luz roja, sin atenuación sobre una superficie blanca.

```
SpotLight { # Spot rojo 
       location 0 0 -10 
        radius 3  ambientIntensity 0.5 
 color 1 0 0 
       intensity 1 
       attenuation 1 0 0 # Esta combinación no presenta atenuación 
       direction 0 -1 0 # apunta directamente hacia abajo 
      cutOffAngle 1.0472 # 60 grados en radianes 
       beamWidth 0.785398 # 45 grados en radianes 
} 
Transform { 
        translation -10 -4 -15  children Shape { 
               appearance Appearance { 
                      material Material { 
                             ambientIntensity 1 
                             diffuseColor 1 1 1  } 
 } 
               geometry ElevationGrid { 
 colorPerVertex FALSE 
                      xDimension 20  zDimension 10  xSpacing 1 
                      zSpacing 1 
                     height [ 
 0 0 0 0 0 0 0 0 0 0 0 0 0 0 0 0 0 0 0 0 
                             0 0 0 0 0 0 0 0 0 0 0 0 0 0 0 0 0 0 0 0  0 0 0 0 0 0 0 0 0 0 0 0 0 0 0 0 0 0 0 0 
 0 0 0 0 0 0 0 0 0 0 0 0 0 0 0 0 0 0 0 0 
                             0 0 0 0 0 0 0 0 0 0 0 0 0 0 0 0 0 0 0 0  0 0 0 0 0 0 0 0 0 0 0 0 0 0 0 0 0 0 0 0
```

```
 0 0 0 0 0 0 0 0 0 0 0 0 0 0 0 0 0 0 0 0  0 0 0 0 0 0 0 0 0 0 0 0 0 0 0 0 0 0 0 0  0 0 0 0 0 0 0 0 0 0 0 0 0 0 0 0 0 0 0 0 
 0 0 0 0 0 0 0 0 0 0 0 0 0 0 0 0 0 0 0 0 
 ] 
            } 
      } 
}
```
*Group* y *Separator: VRML* posee varios nodos de grupo que pueden contener otros nodos como hijos. Se pueden usar el nodo *Group,* pero el más usado es *Separator.* Este último limita el rango de efectos de Material, Texture2, Transform y otros nodos: Ej.

```
Group { 
         Children [ Shape { geometry { Sphere { } }, Shape { 
Geometry Cone { } } ] 
        }
```
*Transform: Nos* permite situar, orientar y escalar los objetos de acuerdo a nuestras necesidades, dentro del entorno que estemos construyendo.

Su formato general es el siguiente:

*Transform { translation X Y Z rotation AX AY AZ ANGLE scale SX SY SZ scaleOrientation OX OY OZ ANGLE center X Y Z children [ … ] }* 

en donde todos los parámetros tienen relación con sus coordenadas en los ejes x, y, z.

*Appearance*: El nodo *Appearance* especifica las propiedades visuales de la geometría. El valor de cada campo en este nodo puede ser nulo (NULL). Sin embargo si no es nulo (non-NULL) entonces tendrá un nodo apropiado. Los campos de este nodo son tres: material (material), *texture* (textura) y *textureTransform* (nodo de transformación). La acción de los dos primeros son obvias, el tercero permite estirar, trasladar y girar texturas sobre las caras de un objeto. Las texturas se pueden especificar con *ImageTexture* que nos permite 'cargar' una imagen desde archivos JPEG o PNG. Con el nodo *MovieTexture* es posible mover la textura JPEG en una cara del objeto. *PixelTexture* se genera una textura. Su formato general es el siguiente:

> *Appearance { material <Nodo Material>*

 *}*

*texture <Nodo Textura> textureTransform <Nodo Transformación>* 

*Sound: El* nodo *Sound* especifica la presentación espacial del sonido en la escena VRML. Se acompaña del nodo *AutoClip*  que carga un archivo de sonido desde Internet y puede tocar el sonido en una secuencia infinita o ser tocado solo una vez. El nodo Sound posee controles de localización, orientación, intensidad y rango de efectos. Ejemplo:

```
Sound { 
                                location 15.5 23 0.2 
                                      Intensity 0.75 
                                       Source AudioClip { 
                                             description "campana" 
                                             loop TRUE 
                                             url "http://somewhere.com/sounds/bell.wav 
                                     } 
 }
```
*Viewpoint: Este* nodo que podría traducirse como puntos de vista almacenan una localización, orientación y campos de vista. Se puede ubicar múltiples puntos de vistas en una escena. Ej.

```
Viewpoint { 
                                 description "Izquierda" 
                                 position -7 0 7 
                                 orientation 0 1 0 -.79  } 
                            Viewpoint { 
                                 description "Frontal" 
                                 position 0 0 9 
 } 
                            Viewpoint { 
                                description "Derecha" 
                                 position 7 0 7 
                                 orientation 0 10 0.79  }
```
*ANCHOR* e *INLINE*: Sirven para cargar archivos VRML y sumarlos a otro mundo. Su forma es: Inline {url "archivo.wrl" }

Ej.

*#VRML V2.0 utf8 Group { children [* 

```
 Transform { 
 translation -5 0 0 
              children Anchor { 
                 url "http//www.barbie.web/~barbie/dollhouse.wrl" 
                     description "llamar la página Web" 
                        children Shape { 
                            appearance DEF A1 Appearance { 
                               material Material { 
                                  diffuseColor 1 1 1 ambientIntensity 0.33 
                                      specularColor 1 1 1 shininess 0.5 
 } 
 } 
                               geometry Box { } 
 } 
 } 
 }
```
*Collision:* Previene al usuario al pasar a través de alguno de los hijos de los objetos. Es un nodo de agrupación que especifica las propiedades de detección de colisión para sus niños y descendientes, especifica objetos sustitutos que reemplaza sus niños durante la detección de colisión, y envía eventos señalando que una colisión ha ocurrido entre un avatar y la geometría del nodo de Colisión o sustituto.

*Background: Con* este nodo se logra crear sea un cielo y su fondo o crear una panorámica distante. Con este nodo se da el rango a los colores del cielo, al fondo ángulos de inclinación y otros detalles. Ej.

```
#VRML V2.0 utf8 
         Transform { children [ 
                 DEF B1 Background { # cielo gris 
                 skyColor [ 0 0 0, 1.0 1.0 1.0 ] 
                 skyAngle 1.6
                groundColor [ 1 1 1, 0.8 0.8 0.8, 0.2 0.2 0.2 ] 
                 groundAngle [ 1.2, 1.57 ] 
 } 
         DEF B2 Background { # noche 
                 backUrl "Bg.gif" 
                 leftUrl "Bg.gif" 
                 bottomUrl "Bg.gif" 
                 frontUrl "Bg.gif" 
                 rightUrl "Bg.gif" 
                 topUrl "Bg.gif" 
 }
```
Conocer a profundidad la extensa variedad de nodos y campos del lenguaje VRML, requiere de mucha paciencia y ensayo. Como ya se apuntó en líneas arriba, el que se muestre interesado en aprenderlo más a fondo, encontrará muy buenas guías en el Internet. Mientras más conocimiento se tenga sobre las reglas de codificación de este lenguaje, mejor preparados estaremos para intervenir, editar y/o escribir un mundo virtual VRML.

# **References:**

- **Introducción práctica a la Realidad Virtual** –Parra Márquez, Juan Carlos; García Alvarado, Rodrigo;Malfanti, Iván Santelices. Concepción, Chile: Ediciones Universidad del Bío-Bío, 2001. 127 Págs.
- • **VRML Interactive Tutorial** – Fenandes, Antonio Ramires, <http://www.lighthouse3d.com/vrml/tutorial/index.shtml?fstruct> [ Traducción personal]. 2002
- **Floppy's VRML97 Tutorial** Vapour Technology Ltd. 1998 2001. Traducido por José Luis Pumarega, Martín Zimmermann y Ramón Ortiz. Reciente modificación: 17/8/2001.
- • **VRML97** – **The Virtual Reality Modeling Language – 6 Node reference.** The VRML Consortium Incorporated. 1977 <http://www.vrml.org/Specifications/VRML97/part1/nodesRef.html#Sound> [Traducción personal].

# **Definición y nacimiento del Internet:**

El Internet (o 'Net') es un sistema que liga a millones de computadoras en todo el planeta. Cualquiera que tenga una computadora en estos días y un proveedor de Internet, tiene acceso a un mundo de investigación y comunicación, que antes era tan solo un sueño o algún alcance de algún escritor de ciencia-ficción. Una ventaja enorme que tiene el Internet sobre otros enlaces entre computadoras es que *software* especial permite la comunicación entre diferentes tipos de computadoras. Los usuarios pueden intercambiar información donde quiera que estén.

El Internet fue desarrollado como producto de la guerra fría. A principios de 1950 los encargados de la defensa de los Estados Unidos estaban preocupados acerca de qué podría pasar si armas nucleares soviéticas destruyeran partes claves del sistema de comunicación de los EE.UU. ¿Qué pasaría si por ejemplo el presidente no pudiera ordenar un contra-ataque?, una solución era un sistema no centralizado, de tal forma de que si las partes fueran destruidas, los mensajes pudieran pasar a rutas alternativas.

La primera idea de Internet fue concebida por la Agencia de Proyectos de Investigación Avanzada (ARPA de sus siglas en inglés), organización perteneciente al Departamento de Defensa de los Estados Unidos, durante el proceso de investigación en redes de cómputo. El objetivo central de esta investigación era el crear redes de intercambio de paquetes, un sistema en que la información (mensajes o archivos) se descomponían en pequeños paquetes que se movían de manera independiente entre varias redes hasta alcanzar su destino. Habiendo todos estos archivos llegado se ensamblaban. Entre los diversos objetivos que animaban a esta investigación era el estratégico. El objetivo militar consistía en crear un sistema de comunicaciones que fuera impenetrable ante los ataques de otros países (en especial de la ex Unión Soviética). Este nuevo sistema se conocía como ARPANET y prometía mantener la integridad de la comunicación en el caso de una emergencia en los Estados Unidos. En ARPANET, la información se movía de manera aleatoria por diferentes redes y sistemas en vez de viajar sobre una línea y llegar a un punto central de intercambio. De esta forma se evitaba que la información viajara dos veces usando la misma ruta, por motivos de seguridad propios de ARPANET.

Pronto la comunidad académica se vio seducida por el sistema que era ideal para investigadores lejanos geográficamente, que deseaban intercambiar información y beneficiarse del poder múltiple de las computadoras. La Agencia de Comunicaciones de la Defensa de los Estados Unidos toma el control administrativo en 1975 y su misión era satisfacer la creciente necesidad de comunicación del Departamento de Defensa. Con un tráfico en la red que se incrementaba cada día más y usuarios que no eran personal militar sino investigadores, ARPANET ve la necesidad de dividirse en dos redes: ARPANET que continuaría sirviendo las necesidades de la comunidad académica y MILNET red que se enfocaría a los requerimientos militares. La información podía ser compartida entre las dos redes. A la interconexión entre la ARPANET y la MILNET, se empieza a denominarla DARPA Internet (Agencia de Proyectos de Investigación Avanzada de la Defensa) y que deviene en Internet. El acceso a ARPANET quedaba limitado únicamente a universidades que mantenían investigación para la Defensa y contratistas de la misma. Siendo así surgen la BITNET ("Because It's Time Network") y la CSNET ("Computer Science Network") que proveían una red nacional a otras organizaciones de investigación y académicas, que en un principio no fueron parte del Internet pero que más tarde lo harían para facilitar el intercambio de información.

En 1986 la Fundación Nacional de Ciencias (NSF) da un tremendo paso en la expansión del Internet al desarrollar una red que conectaba a investigadores estadounidenses con diversos centros de supercomputadoras. Las redes de alta velocidad que conectan supercomputadoras de la NSF forman la columna vertebral de comunicaciones conocida como NSFNET, que sería la base en el segmento de los Estados Unidos, e incluye teléfonos, fibras ópticas y enlaces por satélite. Configurada en un principio con líneas de transmisión de 56 Kbps (kilobits por segundo), el NSFNET se mejoró en 1989 con líneas T capaz de transmitir 1.5 Mbps (megabits por segundo). En 1992, se mejora de nuevo con líneas T3 que permitían velocidades de 45 Mbps; a esta velocidad diez copias de La Guerra y la Paz pueden viajar por medio de la red a una velocidad cercana a un segundo. Pronto esta columna vertebral se incrementará en velocidades que se miden en gigabytes, capaces de transmitir volúmenes extensos de información. La NSFNET continúa su expansión, habiendo hoy en día 80 países con servidores y redes que conectan a la red, con más de un millón de usuarios, siendo Canadá el país con la mayor infraestructura de Internet en el mundo. Otros países que han hecho enormes compromisos con la interconectividad global son Francia, Alemania, Reino Unido, Australia y Japón. En 1999, había alrededor de 10 millones de computadoras servidoras. Las señales pasan a través del sistema a una velocidad de 300,000 km/seg.

Durante su existencia el Internet ha tenido gran soporte de universidades, con su labor investigativa y de educación. Se podría decir que la comunidad académica impulsó al Internet:

- Stanford --- los protocolos en Internet
- NSFNet --- el aumento del uso del Internet
- CERN --- los protocolos WWW
- Universidad de Illinois --- el navegador del Web ("Web browser")

Actualmente el Internet puede ser accedido a través de servicios comerciales en línea como America Online (AOL) o proveedores locales de Internet. El aspecto más famoso del Internet es el *World Wide Web* (WWW), un sistema de archivos gráficos almacenados en el formato estándar conocido como Hypertext Markup Language (HTML). Los navegadores de Web pueden ver dichas aplicaciones.

# **World Wide Web (WWW):**

El World Wide Web, también conocido como el "Web", usa al Internet para permitirnos encontrar información almacenada en cualquier computadora conectada al *network*. En teoría se puede encontrar cualquier cosa en el Web. Su suceso, sin embargo, ha empezado a crear sus propios problemas, por ejemplo, una seguridad más rígida es necesaria para proteger a la gente que hace uso de tarjetas de crédito a través del Web.

En el Web, se ve información en la pantalla de un computador como 'páginas' electrónicas. Para cambiar de páginas, se escoge el enlace en el "*hotlink*". El *"hotlink"* es una parte elemental del Web. Usa un programa llamado "*hypertext*"; haciendo 'click' en el "*hotlink*" (también llamado "*hiperlink*") nos lleva a otra página Web relacionada.

El sistema tuvo sus raíces en 1945, por el trabajo realizado por el científico estadounidense Vannevar Bush, quien fue el primero en predecir la explosión informática. Bush proponía que usando un "memex", una máquina que no solo almacena información, sino puede también poner un rastro de palabras relacionadas y figuras. El "memex" nunca fue construido, pero en 1960, el programador Ted Nelson fue inspirado por la idea a escribir el lenguaje hipertexto de computadora. Este usa "hyperlinks" para llevar al usuario en un rastro de fuentes de información ligadas.

El World Wide Web puede transmitir fotos, sonido, y películas. El Web nació en marzo de 1989, en el Laboratorio de Investigación Nuclear CERN en Suiza. Con el Internet como portador, los científicos usan el Web para intercambiar proyectos. Actualmente cualquiera puede usar el Web, gracias a que el CERN ayudó a la divulgación de los códigos de computadora que lo hace trabajar. El Web creció a gran velocidad. En menos de diez años, se convirtió en una de las herramientas más poderosas jamás inventada. Para 1994, el crecimiento era alrededor de uno por ciento por día. ¡El número de computadoras conectadas ('online') se duplica cada diez semanas! El uso de las otras funciones de la *Net* crece igualmente. En 1997, alrededor de 2.7 trillones de mensajes electrónicos fueron transmitidos.

Hoy en día, el *Web* se ha convertido en una herramienta útil para cualquiera que necesita información rápida. Bien sea un científico buscando los resultados de la más reciente investigación o alguien buscando una oferta de viaje, seguramente lo encontrarán en el *Ciberespacio*.

# **El Internet en Latino-América:**

Los países latinoamericanos no han estado afuera del crecimiento explosivo del Internet que ocurre en el ámbito mundial y se espera que siga creciendo en los siguientes años. Todo dándose aun con sus deficiencias en cuanto a la limitación de líneas telefónicas instaladas, baja penetración de computadoras personales y bajos ingresos per capita. Uno de los muchos intentos por cambiar este marco sería el mejorar la velocidad del Internet y reducir su costo en América Latina.

Aún con todas las limitaciones que implican los países latinoamericanos en sus economías e infraestructuras, varias compañías mundiales con ojos de interés el mercado latinoamericano, abaratando servicios y mejorando los recursos técnicos con los cuales pretenden llegar al consumidor final. Se espera que solo en 1994 investigadores de comunicación y académicos de por lo menos 10 países de la región obtendrán acceso dedicado a Internet, la red de computadoras más grande del mundo. Cerca de media docena de países han establecido ya acceso mediante enlaces dedicados, y muchos otros tienen acceso limitado a través de servicios de correo electrónico. Diversas compañías asentadas en Latino América, quieren mantener el contacto con sus casas matrices y los académicos sienten que se mantienen al día, en sus distintas profesiones, al estar conectados al Internet.

Un número de cambios mejorará la velocidad y reducirá el costo de Internet en Latino América y permitirán que la información proveída sea más rápida y más confiable. El tráfico latinoamericano de Internet será próximante mejorado gracias a un nuevo centro actualmente siendo construido en la República Dominicana. El nuevo cambio (Latin American Exchange), un gigaswitch por tráfico de Internet, proveerá al Caribe, América Central, y América del Sur con un acceso más confiable y rápido. Latin American Internet Exchange o LIX, será el equivalente a dos puntos mayores de acceso como los localizados en San Francisco y Washington, DC. Colectivamente estos dos centros corrientemente manejan alrededor del 75% del tráfico mundial de Internet.<sup>1</sup>

Por otro lado y abarcando una visión más general se considera que alrededor de 7 millones de personas usan Internet en América Latina, aunque otros analistas creen que el número debe estar cercano a 10 millones y otros estudios mencionan 13 millones. <sup>[2](#page-213-1)</sup> Si se compara la cantidad de 10 millones de una forma porcentual, esto vendría a ser menos del 2% de la población, comparado con la estimación del rango entre 33% a 40% que tiene la población de los EE.UU. Investigaciones conducidas por Nazca S&S, the Latin American network of Saatchi & Saatchi Worldwide, sugiere que para el año 2000, aproximadamente 34 millones de personas en Latino América estarían usando el Internet.

<span id="page-213-1"></span><span id="page-213-0"></span>*Fuente: Wired magazine at* <http://www.wired.com/> *en "Internet Grouth in Latin America" - Bankers Trust.* <http://www.bradynet.com/e220.html>

<sup>2</sup>*Ibíd. en Present and Future of the Internet in Latin America.* 

Son varios los cambios que se están realizando en Latino América. Costa Rica, por ejemplo, es uno de los mercados de más crecimiento para el Internet. CRNet tenía 12 nodos cuando empezó, actualmente (para el año 1994) había crecido hasta los 250 nodos y piensan llegar a los 2,000 nodos. Investigadores en Brasil también tienen previsto la construcción de una red troncal de alta capacidad para el Internet, con enlaces de 2 Mbps entre universidades en 6 ciudades para Julio de este año. Proyectos como la Red Hemisférica Inter-Universitaria de Información Científica y Tecnológica (ReDHUCyT) y la Caribbean Academic Scientific and Technological Network (CUNet), pretenden desarrollar una red regional. RedHUCyT, tiene el propósito de interconectar todo el continente americano en una red inter-universitaria. Muchas de las conexiones nacionales que aparecerán este año [1994] han conseguido financiamiento del programa RedHUCyT, que obtiene parte de su financiamiento de la OEA y del gobierno de Estados Unidos.<sup>[3](#page-214-0)</sup>

"Latino América esta asumiendo el rol como la próxima frontera virtual. Conforme va creciendo la accesibilidad al Internet, la base del usuario corriente se espera que crezca de 7.4 millones a algo entre el rango de 27 a 34 millones para el 2003." [4](#page-214-1)

# **El Internet en Guatemala:**

Para 1991 existían en Guatemala dos compañías, (Citel y Prodata) que ofrecían servicios de las redes Geonet y Delphi, que no eran realmente servicios de Internet.

Con la necesidad global de comunicación entre investigadores y para poder obtener información práctica, rápida y a la altura de la tecnología se decidió por parte del Ing. Luis Furlán, Director del Centro de Estudios en Informática y Estadística de la Universidad del Valle de Guatemala, establecer un nodo UUCP (Unix to Unix Copy)<sup>[5](#page-214-2)</sup> en su computadora, por lo que no podía estar en servicio las 24 horas. Con este nodo se podía trabajar con solo una herramienta de Internet: el correo electrónico. Para establecer comunicación, se conectaban una o dos veces al día, de 3:00 a 5:00 p.m. a otro nodo localizado en Costa Rica, llamado Huracán, el cual servía de entrada a todo el mundo. Este nodo sigue funcionando, con la variante de que ahora la conexión no es con Huracán sino con UUNET Technologies de los EE.UU.

En 1992 se crea e; CONCYT (Consejo Nacional de Ciencia y Tecnología), con comisiones que trabajan con diferentes áreas de las Ciencias y la Tecnología. Entre estas comisiones está la Comisión de Información e Informática, cuyo primer proyecto fue Mayanet. Tras obstáculos legales y políticos, finalmente en 1995 bajo un acuerdo entre el CONCYT y GUATEL que brindó una ayuda sustancial, rebajando las tarifas en la comunicación satelital y 2 años de servicio gratuito a las Universidades INCAP e ICAITI, se inició el proyecto ofreciéndose un servicio completo de Internet. Casi simultáneamente aparece la primera empresa comercial en Guatemala: Cybernet.

Debido a la pobre infraestructura en comunicaciones en Guatemala, una sociedad con variados problemas sociales y económicos, es fácil imaginarse cómo nuestro país esté lejos aún de tener un servicio general de Internet que beneficie a todos de igual forma. Generalmente los proveedores de Internet se encuentran en las principales ciudades, y la tenencia de computadoras y de servicio de Internet, a nivel nacional, se mantiene lejos en comparación con otros países. De acuerdo a

<span id="page-214-0"></span><sup>3</sup>*Lynch, Karen. "Internet a la Latina"* <http://ns.crnet.cr/documentos/karen.html> *Marzo 1994* 

<span id="page-214-1"></span><sup>4</sup>*Molloy, Molly. "Latin America: The Next Virtual Frontier (fwd)".* <http://lanic.utexas.edu/la/region/news/arc/lasnet/1999/0266.html>

<span id="page-214-2"></span><sup>5</sup> *UUCP es usado para transferir correo, noticias y archivos al azar entre sistemas los cuales no están conectados por networks más modernos. La comunicación puede ser hecha vía módems, directamente ("Haro-girad") conexiones seriales o vía una conexión IP.* 

estadísticas presentadas en estudios hechos por el "TILAN "(Trends in Latin American Networking"), para 1998 8 de cada 1000 guatemaltecos contaba con una computadora personal y para enero del año 2000 se contaba con 1.56 proveedores del servicio de Internet por cada 10,000 personas. Existe escasa intervención de compensación social y condiciones socioeconómicas desfavorables en lo que se refiere al acceso de Internet para la mayoría de la población.

La privatización y venta del sistema telefónico, llevada a cabo en 1998 ha logrado el resultado deseado de incentivar e incrementar la importación de equipos la cual se elevó a \$17 millones solo entre los años '96 y '97. Así mismo corporaciones millonarias han penetrado en Guatemala, mejorando los servicios de comunicación en algunas ciudades del país. En Julio del 2000, Guatemala fue incluida en el extenso plan de banda ancha de "Emergia" Latino América. Qué tan posibles sean las conexiones fuera de las ciudades está por verse. Es posible que se siga el plan gubernamental, Fase II de MayaNet, de fortalecer el servicio metropolitano con mayores puntos de presencia, expansión de networks locales (LAN's) en instituciones gubernamentales y académicas y una expansión de MayaNet al interior de la republica. Pero todo este crecimiento en conectividad en un país donde la pobreza, el analfabetismo y la disparidad de ingresos no cambian para bien sino más bien empeora, nos hace comprender con facilidad que todos estas pequeñas mejoras de infraestructura van dirigidas a la población con cierto poder adquisitivo y grado de educación, que ven en el Internet algo útil, a menos que, el proceso de educación y economía cambie para las clases desposeídas y marginadas de nuestro país.

En la siguiente tabla se describe la cantidad de proveedores de Internet y la tenencia de computadoras personales en Guatemala con relación a los otros países centro-americanos, tres países latino-americanos y los EE.UU.:

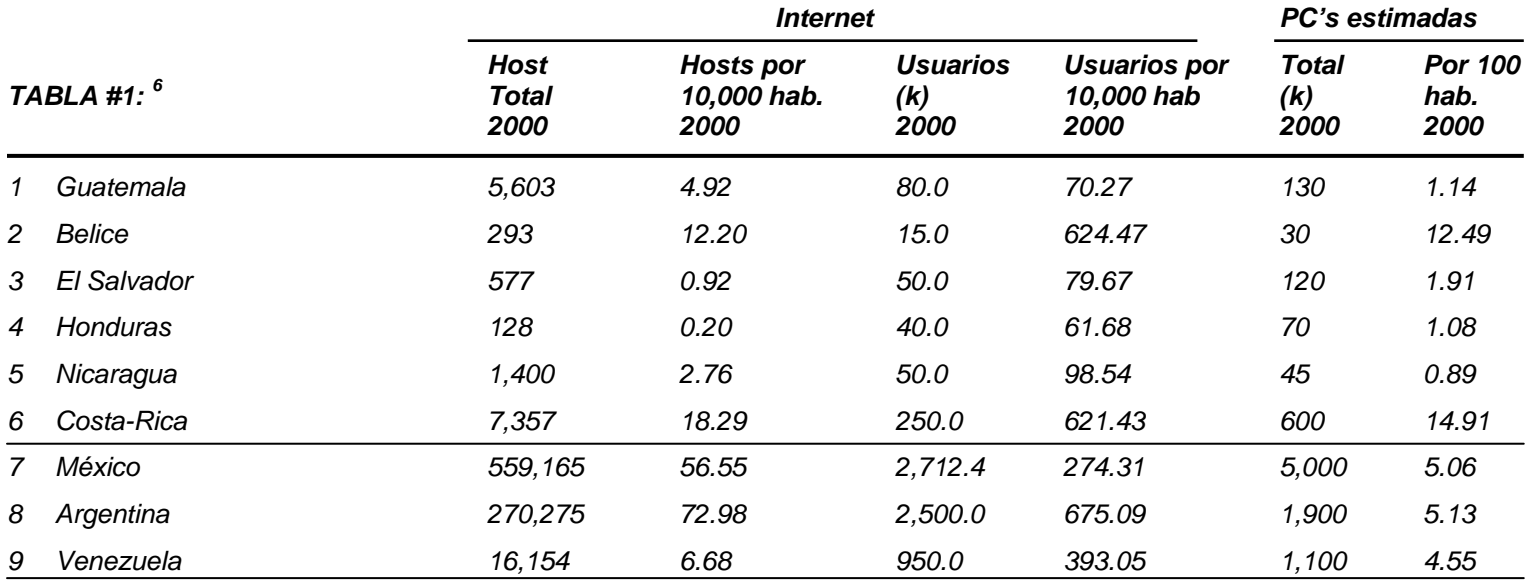

<span id="page-215-0"></span><sup>6</sup> Extracto de Tabla Mundial. Fuente: International Telecommunication Union. <http://www.itu.int/ITU-D/ict/statistics/index.html>
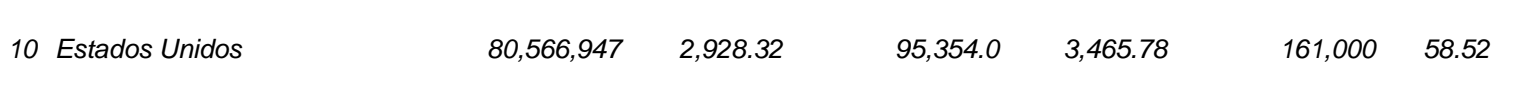

Hoy en día existen varias empresas privadas que ofrecen el servicio comercialmente, entre las cuales se pueden citar: TikalNet, Infovia, Prodata, Corpotel, GBM, Intelnet, entre otras. Este incremento relativo en el número de proveedores ha producido un mayor número de páginas Web durante los últimos años, por parte de entidades comerciales, personales y educativas. Lamentablemente de todas las facultades encontradas en la mayoría de las universidades guatemaltecas en sus sitios Web, en la correspondiente a nuestra universidad, no se encuentra nuestra Facultad de Arquitectura, al momento que se escribe esta tesis.

#### **Futuro del Internet:**

Existen un sin número de organizaciones e iniciativas que trabajan para que la comunicación mundial se incremente aún más, y en la cual tengan acceso, países cuyas infraestructuras sean deficientes, como ya se vio en líneas anteriores que es el caso de la mayoría de nuestros países en Latino América. E busca una participación y beneficio de la mayoría de población y no solo de un sector de ella. Entre la diversidad de agrupaciones e iniciativas encontradas, se detallan los siguientes por su magnitud de operación, que influirá a países como Guatemala, sin duda alguna; esperamos que para bien.

*National Tele-Inmersion Initiative (NTII) (Iniciativa Nacional de Tele-Inmersión): Esta* iniciativa permitirá a los usuarios distribuidos geográficamente a colaborar en tiempo real en un ambiente compartido y simulado, como si estuviesen en un mismo cuarto físico. Es la última síntesis del network y "media" tecnologías para mejorar los ambientes colaborativos.

*Internet in the Sky: "*Internet in the Sky" (Internet en el cielo) es el lema de la compañía "Teledesic Corporation", una compañía asentada en un suburbio de Seatle, Washington y en la que destaca uno de sus inversores, el bien conocido millonario Bill Gates. Esta compañía planifica lanzar cerca de 300 satélites a circular la tierra. El esquema internacional proveerá a los usuarios en tierra con servicios tales como Internet y llamadas telefónicas. "Teledesic" quiere vender el sistema a particulares, escuelas y negocios. Usando "Teledesic" envolverá mandar una señal de radio o TV al espacio al satélite más cercano que esté pasando en ese instante. Este satélite rebotará la señal a recibidores en techos, del tamaño de una computadora de regazo (laptop). Millones de personas podrán usar "Teledesic" al mismo tiempo, y sus diseñadores proclaman que el sistema será 2000 veces más rápido que los módems usados hoy, lo cual es un buen incentivo para muchos usuarios del Internet.

*The Global Internet Project: El* GIP es un grupo internacional de ejecutivos comisionados a impulsar el continuo crecimiento del Internet. Esta compañía piensa que siendo el Internet un medio global que trasciende fronteras se debe de expandir su uso a nivel mundial, manteniendo el servicio libre de innecesarias regulaciones internacionales y leyes nacionales que inhiban su crecimiento. La primera meta del GIP es no formar regulaciones gubernamentales sino promover en cambio acciones industriales que minimizarán la necesidad de tales regulaciones. El GIP también busca el "conectar al desconectado" incrementando el acceso de Internet en países en vías de desarrollo, animando a los gobiernos a que adopten políticas que impulsen la innovación, liberalización, inversiones, y competencia en libre mercado.

*Internet2:* Internet2 es un consorcio liderado por varias universidades (para febrero del 2002 191 Universidades) de los EE.UU. trabajando en conjunto con la industria y el gobierno para desarrollar y desplegar aplicaciones y tecnologías de network más avanzadas, acelerando la creación del Internet del mañana. Internet2 está recreando la asociación entre lo académico, la industria y gobierno que fomentaron el Internet de hoy en su infancia. Las primeras metas del Internet2 son:

- Crear una capacidad de network de vanguardia para la comunidad de investigación nacional
- Permitir aplicaciones revolucionarias de Internet
- Asegurar la rápida transferencia de servicios de un nuevo network y aplicaciones al ancho de la comunidad del Internet.

Entre la variada información que este proyecto nacional tiene en su sitio de Internet, se cuenta con la información del tiempo empleado para descargar la versión DVD de la película "The Matrix" con conexiones comúnmente usadas en los EE.UU.:

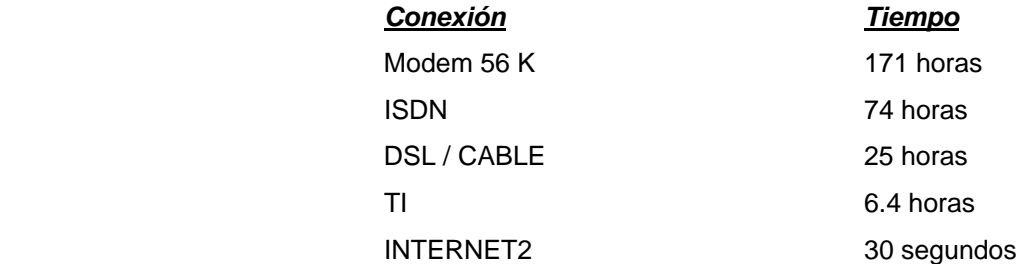

Con velocidades de este tipo y el incremento en potencialidad de procesamiento de las computadoras, la tridimensionalidad del Internet es innegable. Entre las variadas aplicaciones en que este proyecto concentra su trabajo, se cita por su relación al tema de esta tesis, entre las aplicaciones avanzadas, laboratorios virtuales que nos darán acceso a instrumentos remotos en tiempo real, como nanomanipuladores, observatorios astronómicos, colaboración con la investigación en el campo de la Física y Aeronomía<sup>[7](#page-217-0)</sup>, Teleinmersión: Realidad Virtual compartida, Tele-cubículos y la CAVE (explicada anteriormente en esta tesis), etc. Este proyecto, además de su acción dentro de los EE.UU. busca construir alianzas con organizaciones internacionales que tengan las mismas metas y objetivos, para asegurar la interoperabilidad global de la nueva generación de las tecnologías del Internet y sus aplicaciones y además promover la colaboración global en cuanto a investigaciones y educación. Entre los colaboradores en América se pueden citar: Canarie (Canadá); CUDI (México); REUNA (Chile); RETINA (Argentina); RNP2 (Brasil) y SENACYT (Panamá).

<span id="page-217-0"></span><sup>7</sup> *[Del griego aero] Parte de la Ciencia que trata con la atmósfera terrícola y de otros planetas con referencia a la composición química, propiedades físicas, moción relativa, y respuestas a la radiación del espacio.* 

## **Referencias:**

- • *Cyber Space - Virtual Reality and the World Wide Web.* David Jefferis. Nueva York: Crabtree Publishing Co., 1999. 32 Págs. [Traducción personal].
- •*Internet - Spersa – Oaxaca S.A. de C.V.,* Oaxaca México. 1998. <http://www.spersaoaxaca.com.mx/internet/internet.html>
- • *Smart Computing*. *Computing Dictionary, 3rd Edition.* Lincoln, Nevada: Sandhills Publishing, 1998. 288 Págs. [Traducción personal].
- •*Debian*. http://www.debian.org/ Feb/2001.
- •*Universidad del Valle de Guatemala – Acerca del Internet.* <http://www.uvg.edu.gt/EV/internet/frmain.html> Feb/2002
- • *TILAN – Trends in Latin American Networking.* <http://lanic.utexas.edu/project/tilan/countries/gua.html> 1992-1999 Universidad de Texas en Austin.
- •*TILAN – Articulos / Present and Future of the Internet in Latin America. Fernando Rodriguez – Alvez, Junio de 1999.*
- •*The Global Internet Project -* http://www.gip.org/ 2001
- •*Internet2 -* http://www.internet2.edu/
- •*Teledesic -* http://www.teledesic.com/ Bellevue, WA. Feb. 2002
- •*National Tele-Immersion Initiative.* <http://www.advanced.org/teleimmersion.html>
- •*TILAN - Lynch, Karen. "Internet a la Latina"* <http://ns.crnet.cr/documentos/karen.html> *Marzo 1994*

#### **Modelación tridimensional:**

Siempre que se pretende llevar a cabo una presentación arquitectónica en computadora, una animación, un modelo virtual o cualquier presentación isométrica o bien perspectivada es necesario contar primeramente con el modelo que queremos presentar de una forma tridimensional. Y si el programa con que trabajemos lo permite, podemos entonces agregarle texturas, luces, sombras, colores, entre otros y en el caso de la técnica virtual, darle algunas veces actitudes con las cuales podamos interactuar.

Son variadas las formas con que podemos llegar a modelar tridimensionalmente a través distintos programas específicamente diseñados para ello. Escapa al objetivo principal de esta tesis el dar un estudio detallado de tales técnicas, por esta razón en este compendio se mostrará, por medio de un ejemplo sencillo (del cual se muestra el isométrico en la **Fig. 1** y su planta y elevaciones en la siguiente página), las formas más comunes dentro de los programas mencionados en este trabajo de investigación, tales como Autocad, Design Workshop Lite, e Internet Space Builder. No se duda la posibilidad de que en el futuro surjan nuevas formas de producir elementos tridimensionales, pero por ahora se puede decir que en la mayoría de casos los métodos utilizados son en cierta forma similares: Utilizando diversos comandos dentro de un plano cartesiano tridimensional. Ya dentro de la gran gama de programas de diseño tridimensional existente, como el ArchiCad, 3D Studio Viz, etc. empieza a surgir la opción de salvar los archivos tridimensionales con la extensión .wrl propia del VRML, explicado en esta investigación.

#### **Auto Cad:**

Autocad ofrece 3 tipos de modelaje en 3D: "Wireframe" o alambre, de Superficie y Sólido. Estos tres tipos de modelación pueden ser utilizados en la versión completa de Auto-Cad y los dos primeros en la versión "Lite". Cada tipo tiene sus propias técnicas de creación y edición.

**Es preciso anotar que la forma en que se procederá a construir el modelo 3D no pretende ser la única y varios caminos pueden seguirse para obtener el mismo resultado.** También que el espacio donde se fabrica las diversas geometrías está formado por las coordenadas *<sup>x</sup>*, *y* y *z,* tal y como se ha estudiado en diversos cursos de Arquitectura, no así para crear modelos *VRML*, como se verá más adelante.

Para entender las diferencias entre cada forma de construcción en 3D que Auto-Cad ofrece, comencemos construyendo una pequeña casa que nos servirá de ejemplo. Para la aplicación de los comandos se utilizará indistintamente la ventana de comandos en la parte inferior del programa, (poniendo en negrilla lo que tenemos que escribir y en corchetes lo que tenemos que escoger); los íconos y los distintos menús disponibles. El símbolo "↵" indicará presionar la tecla "Enter".

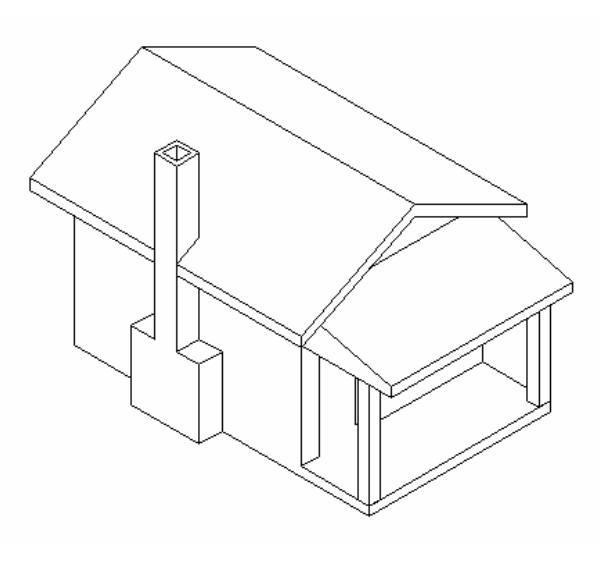

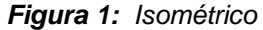

### *Modelaje 3D en "Wireframe" y Superficies:* Estando dentro del

ambiente de Auto-Cad y habiendo escogido lo esencial para trabajar dentro del sistema métrico, procedemos de la siguiente manera para definir la plataforma que sirve de base a la casa de nuestro ejemplo:

Sea con el comando *Rectangle* o usando una polilínea, hacer un rectángulo de 4.00 m. X 6.50 m. Este rectángulo está dibujado en 2D, para darle cierta altura podemos proceder de la siguiente forma, si bien, como se dijo anteriormente, no es la única:

## *Command: Change*  ↵

*Select Objects :* [escoger el rectángulo dibujado] ↵

*Specify change point or [Properties]: p* 

*Enter property to change [Color/Elev/Layer/Ltype/ltScale/LWeight/Thickness]: t* ↵

*Specify new thickness <0.0000>: .20*  ↵ ↵

Llegados a este punto si visualizamos el cubo formado escogiendo del Standard Toolbar *View>3D Views>SW Isometric* y le aplicamos el comando *Hide* tendremos una figura geométrica con la forma de una caja, es decir sin cara en la parte superior, tal y como lo muestra la **Figura 2a**. Para poder crear una superficie en la parte superior, utilizamos el comando *3D Face* del *Surface Toolbar* (en Auto-Cad versión completa) o bien el comando *Solid* (en Auto-Cad LT) escogiendo, para este último caso los puntos que pide el comando en el orden sugerido a continuación:

Command: **Solid**↵

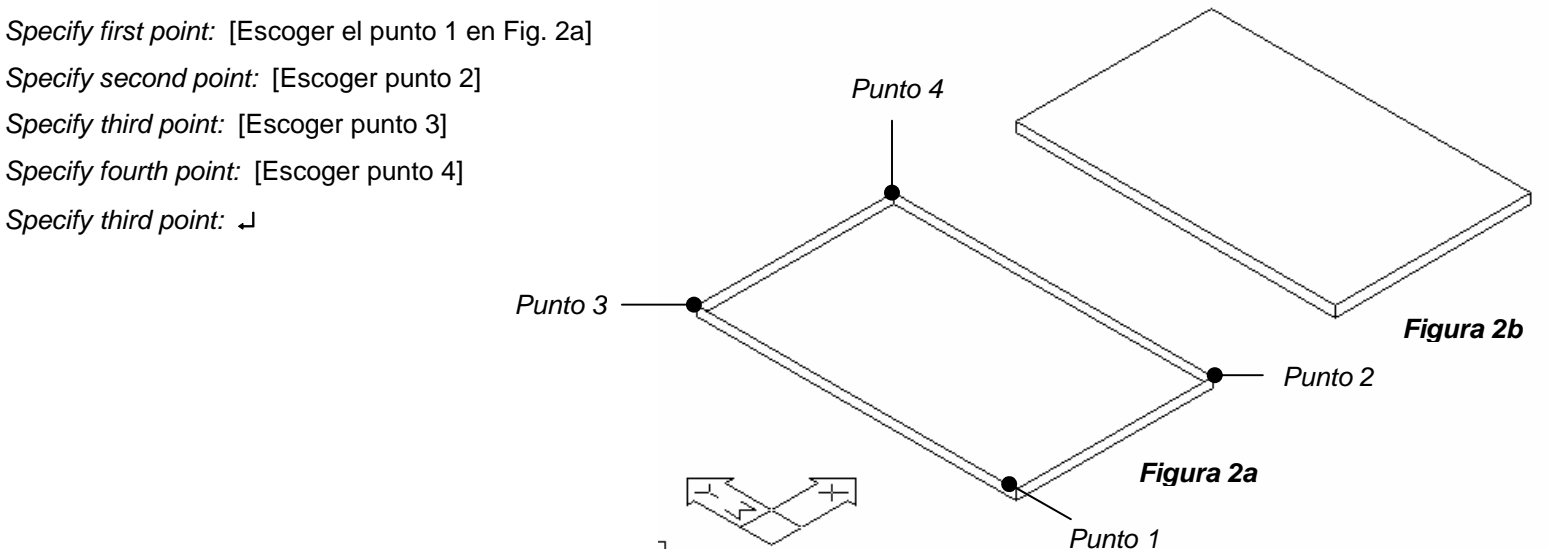

Si volvemos a aplicar el comando Hide, tendremos esta vez un cubo con cara superior como lo muestra la **Fig. 2b**. Esta es la única forma de producir objetos tridimensionales que tenemos en Auto-Cad LT; con la versión completa de Auto-Cad se cuenta con una variedad de formas geométricas que pueden encontrarse en el *Surface Toolbar* que originan superficies que no requieren el comando *Solid* (*2D Solid* en el *Surface Toolbar*) o bien el *3D Face*. Continuaremos construyendo las formas restantes que componen el ejemplo con la ayuda de estas formas, entendiendo que el método "wireframe" puede ser utilizado tanto en Auto-Cad LT y la versión completa, pero que requiere fabricar superficies para los lados que les falta.

Seguidamente construimos las paredes del modelo escogiendo el ícono *Box* del *Surface Toolbar*, ver **Fig. 3** abajo:

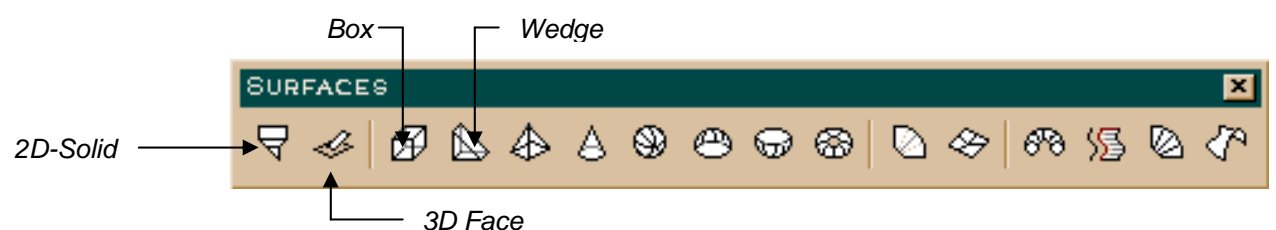

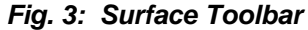

Empezando con la pared posterior tenemos:

*Command: ai\_box* 

*Initializing … 3D Objects loaded.* 

*Specify corner point of box:* [escoger el punto 3 de la Fig. 2a]

*Specify length of box*: **.20**  ↵

*Specify width of box or [Cube]: 4*  ↵

*Specify height of box: 3*  ↵

*Specify rotation angle of box about the Z axis or [Reference]:* [Escoger el punto 1 de la Figura 2a] ↵

Formada la pared posterior continuamos con las que restan (como lo muestra la **Figura 4a** en "wireframe") teniendo una altura de 3.00 m. todas. Después de concluidas continuamos con el mismo método que hemos utilizado en las paredes anteriores, y creamos los sillares de las dos ventanas, teniendo una altura de 1.10 m. cada uno. Podemos también crear lo que será el dintel de la puerta (ver **Figura 4b**). Nótese que este dintel se encuentra a la altura de la plataforma, por lo que tendremos que moverlo a la altura que le corresponde que es 2.10 m. Esto lo logramos utilizando el comando *Move* prosiguiendo de la siguiente manera:

## *Command*: *Move*

*Select objects:* [escoger el dintel de la puerta que se encuentra a nivel de la plataforma] ↵

*Specify base point or displacement:* [Escoger cualquier punto base fuera del modelo entero] *Specify second point of displacement or <use first point as displacement>:* **@0,0,2.10**  ↵

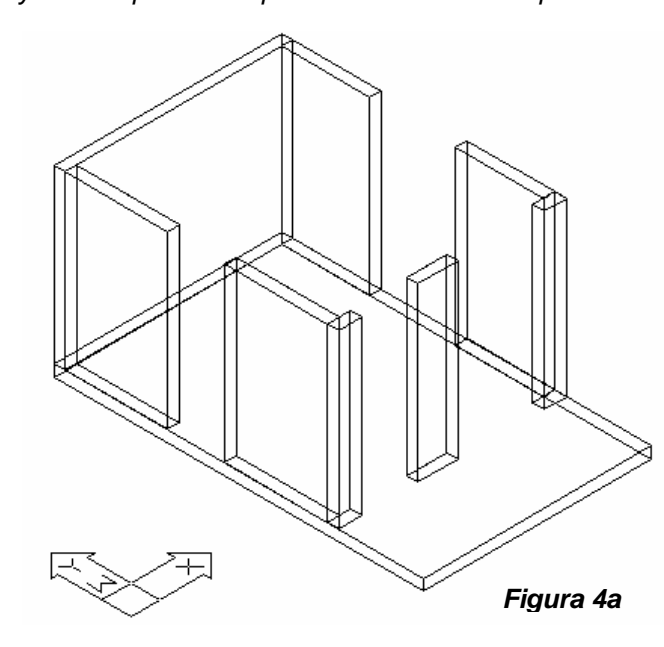

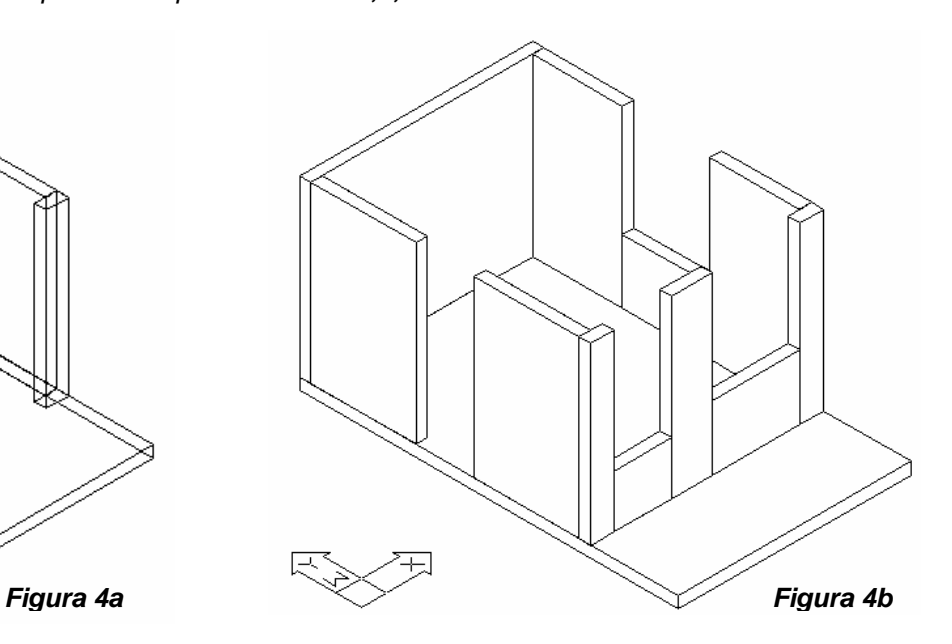

Con esto hemos movido el dintel de la puerta a una altura de 2.10 que es la altura de la puerta. Proceder de la misma forma para los dos dinteles de las ventanas y para la pared de la chimenea, con la única diferencia que para la chimenea la altura será de 1.00 m. (ver **Fig. 4c**).

En esta etapa podemos seguir con las columnas que se muestran en la fachada frontal y que son de .25 m x .25 m y 2.30 m. de altura, siempre utilizando el comando *Box* y *Copy* si se quiere, pues las columnas son exactamente iguales (**Figura 4c**). Es importante resaltar que tanto para crear las paredes como las columnas en este caso, se debe de tomar en cuenta la altura de la plataforma que es de 0.20 m. O sea que tanto las paredes como los sillares de las ventanas y las dos columnas, no parten de cero, sino más bien empiezan a una altura de 0.20 m. De igual manera,

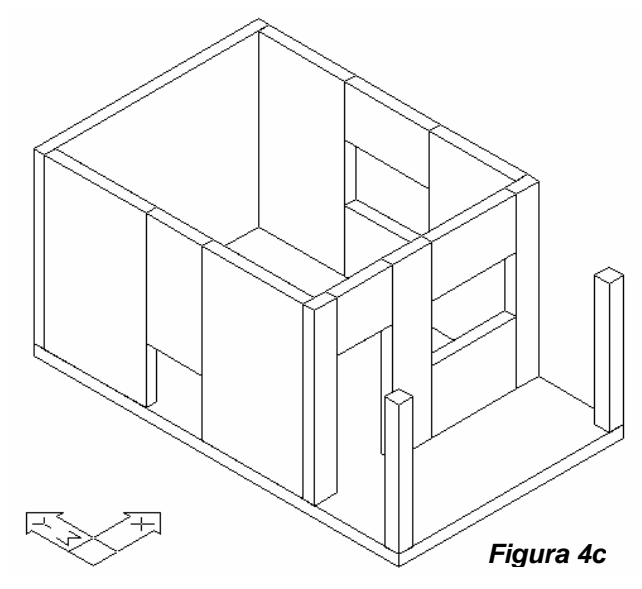

los dinteles de la puerta y de las dos ventanas, así como el frente de la chimenea.

Escogiendo del *Viewpoint toolbar* el ícono *Top View* visualizamos el modelo en planta. Una vez en esta posición procedemos a diseñar la parte superior del modelo que servirá de base al techo, de la siguiente manera:

Escoger el ícono *Wedge* del Surface Toolbar (ver **Fig. 3**):

*Command: ai\_wedge* 

*Specify corner point of wedge:* [Escoger cualquier punto a la derecha del modelo y mover el cursor del ratón en esa misma dirección; una línea horizontal aparece mientras seguimos dando información a las siguientes preguntas del comando]

*Specify length of wedge:* **2**  ↵

*Specify width of wedge:* [antes de proceder a poner el ancho de la figura geométrica "Wedge" (cuña en castellano), movemos el cursor verticalmente, por lo que notamos que se ha dejado una línea horizontal amarilla que es el largo de la cuña. Ya en esa posición, notamos que igualmente se dibuja una línea vertical mientras que ponemos la información numérica] **5**  ↵

*Specify height of wedge:* **1**  ↵

*Specify rotation angle of wedge about the Z axis:* **0**  ↵

De esta forma contamos ya con la mitad de la parte superior del modelo. Para obtener la otra mitad podemos utilizar el comando *Mirror*:

*Command: \_mirror*  ↵

*Select Objects:* [Seleccionar el nuevo objeto creado] ↵

*Specify first point of mirror line:* \_endp of [escoger el punto superior izquierdo del rectángulo en planta]

*Specify second point of mirror line:* [con Ortho activado [F8] llevar el cursor para abajo de tal forma que aparezca la otra mitad y escoger cualquier punto en el espacio]

*Delete source objects? [Yes/No] <N>:*  ↵

Una vez que hemos creado la parte superior del modelo, lucirá como la **Fig. 5**, que como se puede apreciar, necesita moverse. Haciendo uso del comando *Move* y continuando en la vista isométrica movemos las dos "cuñas" formadas, colocando el punto *<sup>a</sup>* en *a'*.

Habiendo movido el elemento anterior, nos encargamos ahora de hacer la chimenea. Como lo muestra la **Fig. 6** empezamos elaborando una pequeña plataforma (*1*) de .50 m x 1.50 m x .20 m y colocada a 1.75 m de distancia de la esquina del modelo, como lo indica la planta del modelo en la Pág. 226 de este compendio. Continuamos construyendo la figura geométrica *2* que es la que conforma la cavidad de la chimenea, siendo en medidas .50 m x 1.50 m x 1.00 m de altura; la figura *3* de .50 m x 1.50 m x .30 m de altura para lo que es la parte superior de esa cavidad y finalmente el conducto de la chimenea ( *4*) de .50 m x .50 m y

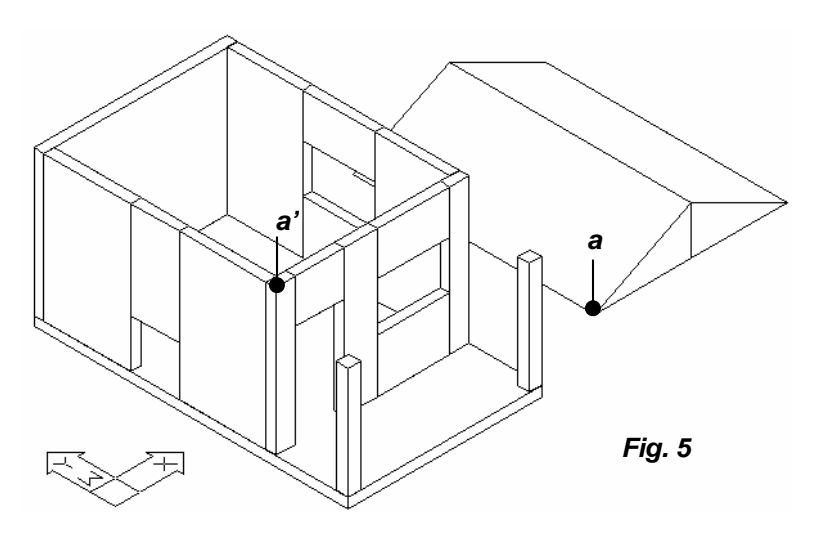

3.52 de altura. Todos estos elementos están a una misma altura y es necesario colocarlos en su respectivo lugar. Utilizando el comando *Move* trasladamos cada una de ellas teniendo en la misma **Fig. 6**:

- El elemento *2* que se traslada sobre la plataforma con un punto de desplazamiento *a* a un punto final *a'.*
- El elemento *3* encima del elemento *2* con punto de desplazamiento *b* a *b'*.
- Y finalmente el elemento *4* que irá encima del *3* y que tendrá un punto de desplazamiento a la mitad de la parte inferior de la cara escondida del conducto de la chimenea a un punto final en la mitad de la cara superior del elemento *3* mostrado con la letra *c*.

Para todos estos desplazamientos es muy útil permanecer en una vista isométrica como la que se ha venido enseñando; usar objects snaps como *endpoint* y *midpoint* y revisar con distintas vistas isométricas si el objeto ha sido bien ubicado, pues es muy fácil errar especialmente si el modelo es muy complejo o si hay muchas líneas de por medio. Nótese también que tanto el elemento *2* como el *4*, en su cara posterior están faltantes de una superficie que defina esa cara. Puesto que el rectángulo *3* va encima del *2* esto no se notará por lo que solo nos queda por resolver la cara posterior de la chimenea, como se puede ver en la

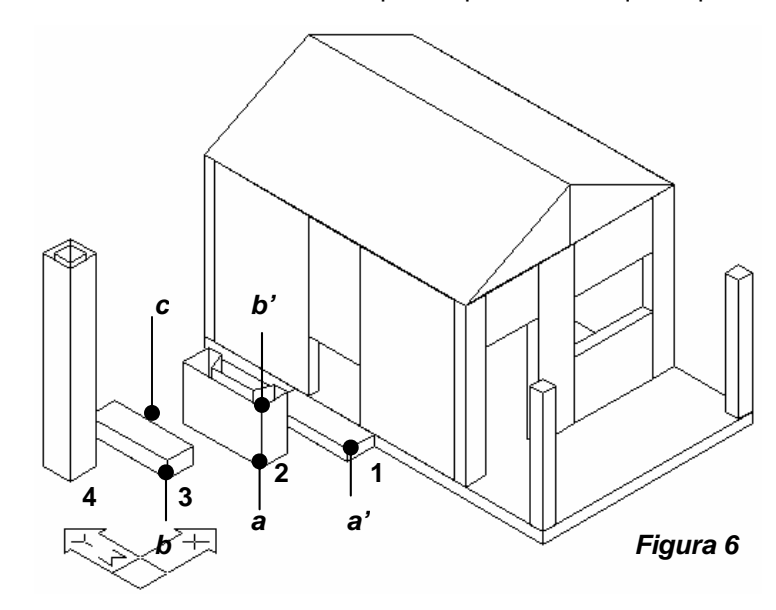

**Fig. 6a**. Para esto utilizaremos esta vez el comando *3D Face*  del *Surface Toolbar* (ver **Fig. 3**) escogiendo los puntos que se piden de la siguiente forma:

*Command: \_3dface Specify first point or [Invisible]:* **i** ↵ *Specify first point or [Invisible]:* [escoger punto **1**] *Specify second point or [Invisible]:* **i** ↵ [escoger punto **5**] *Specify third point or [Invisible] <exit>:* **i** ↵ [escoger punto **6**] *Specify fourth point or [Invisible] <create three-sided face>:* **I** 

[escoger punto **2**]

↵

## *Specify third point or [Invisible] <exit>:*  ↵

Activamos el comando nuevamente para cada uno de los lados restantes, de la misma forma en que lo hicimos anteriormente con el primer lado. Escogemos los puntos de la siguiente forma:

Segundo lado: 2, 6, 7 y 3; Tercer lado: 3, 7, 8 y 4; Cuarto lado: 1, 5, 8 y 4.

Lo que obtenemos es un lado con superficie,

enseñando el agujero del conducto de la chimenea, tal y como se muestra en la **Fig. 6b**.

Como último detalle nos falta construir el techo de la casa en sí y el techo, con diferente pendiente, de la entrada. Para esto primeramente dibujamos en planta, utilizando una poli línea, el perfil del techo tal como se muestra en la elevación frontal. Teniendo esta figura, aplicamos el comando *Change* para darle por medio de la opción *Thickness* una altura de 6.00 m que incluye los .50 m de las salientes del techo en ambos lados y finalmente aplicamos el comando *3D Face* del *Surfaces Toolbar*  para crear superficies en las dos caras donde se necesitan, como se puede apreciar en el lado superior del techo que luce como un libro abierto en **Fig. 7**.

El techo de la entrada, se forma con la combinación de los comandos *Box* y *Wedge*, ambos del *Surfaces Toolbar*.

Ambos necesitan ser movidos a sus respectivos lugares. Para hacer esto empezamos con el techo de la entrada aplicando el comando *Move*:

#### *Command: \_move*

*Select objects:* [escogemos las dos figuras geométricas que conforman este techo] ↵

Necesitamos un punto de desplazamiento que esté a 0.50 m de la esquina del techo, punto *<sup>c</sup>* en la **Fig. 7**, para esto escogemos primeramente el *temporary track point* del menú de *osnap*, escogemos la esquina izquierda inferior del techo y moviendo el cursor en dirección positiva a *Y*, tecleamos .50 y luego *enter*, de la siguiente manera:

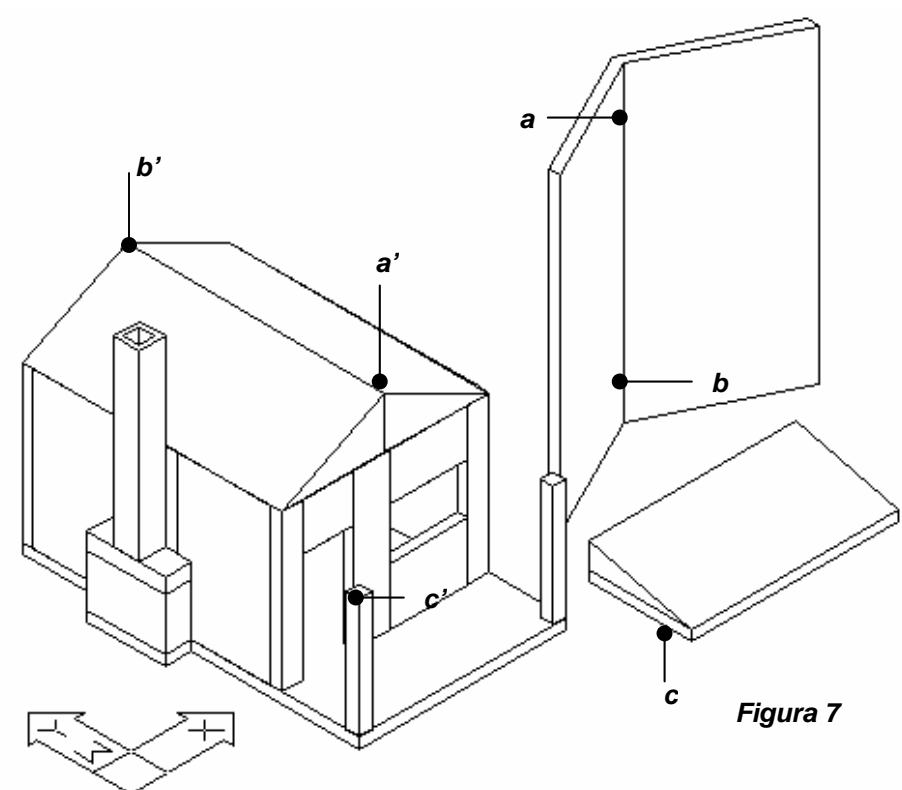

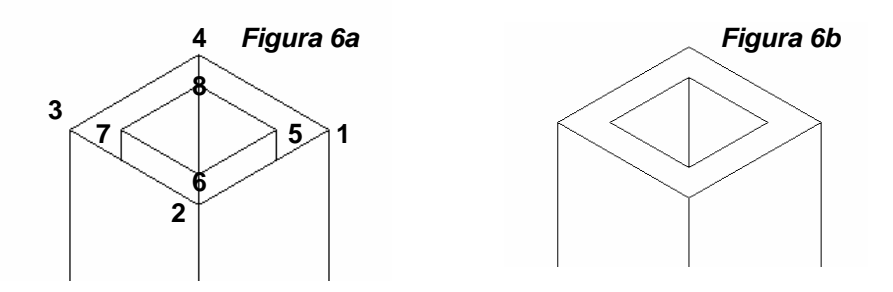

*Specify base point or displacement: \_tt Specify temporary OTRACK point:* [escoger esquina inferior izquierda del techo]

*Specify base point or displacement:* [movemos el cursor en dirección positiva a *Y*, como se mencionó anteriormente; en ese momento nos aparece un cuadro con la siguiente información: *intersection: 0.4101 < 90*° [1](#page-227-0)] **.50**  ↵

*Specify second point of displacement or <use first point as displacement>:* [escoger el punto *c'* de la **Fig. 7**]

Para mover nuestro último elemento, el techo de la casa, seguiremos un método diferente a los usados en los demás elementos que se han movido, utilizando el comando *Align* y que resulta muy conveniente por la forma en que está ubicado:

Escoger *Modify > 3D Operation > Align*, o si se quiere teclear **Al**  ↵

*Select objects:* [Seleccionar techo en cuestión; estar seguro de seleccionarlo completamente] ↵

*Specify first source point:* [Escoger punto *<sup>a</sup>*]

*Specify first destination point:* [Escoger punto *a'*]

*Specify second source point:* [Escoger punto **b**]

*Specify second destination point:* [Escoger punto **b'**]

*Specify third source point or <continue>:*  ↵

*Select objects based on alignment points? [Yes/No] <N>:*  ↵

Notamos que el techo se movió a donde deseábamos pero con un desplazamiento mayor sobre el eje *Y*, dejando un saliente en la parte trasera de la casa de 1.00 m y nada en su parte frontal. Si hubiéramos escogido exactamente los puntos *a* y *b* (a .50 m del borde del techo) no se tendría esta situación. Pero esto es sumamente fácil de corregir: Escogemos *Top View* del *Viewpoint Toolbar*. Estando en esa vista y con **F8** (*Ortho*) activado, movemos el techo .50 m en dirección negativa sobre el eje *Y*. Asegurarse de que se escoge todo el elemento a mover.

Habiendo hecho esto, nuestro modelo luce como el de la *Figura 8*. Nótese cómo el conducto de la chimenea que atraviesa el techo de la casa, en sus líneas que definen su altura no se cortan. Esto se debe a que se creó en planta con una poli línea para luego utilizar el comando *Change*, cambiando entre sus propiedades la altura (*Thickness*). Si en vez de haberse seguido este camino, se hubiera creado este conducto utilizando el comando *Box* que nos ofrece el *Surfaces Toolbar*, veríamos una línea que se corta cuando el techo se intersecta, pero no hubiéramos tenido el agujero en el tope como se muestra, a no ser de que para dibujar el conducto hubiésemos utilizado 4 bloques que conformaran las paredes del conducto. Otra cosa que se observa

<span id="page-227-0"></span><sup>1</sup> Esta información puede variar conforme se vaya moviendo el cursor en dirección positiva o negativa al eje *Y*. Como se explicó al principio de este compendio, existen varias formas de obtener el mismo resultado siguiendo caminos distintos. El que aquí se expone no es el único y las respuestas y métodos pueden variar, dependiendo de la versión de Auto-Cad que se use.

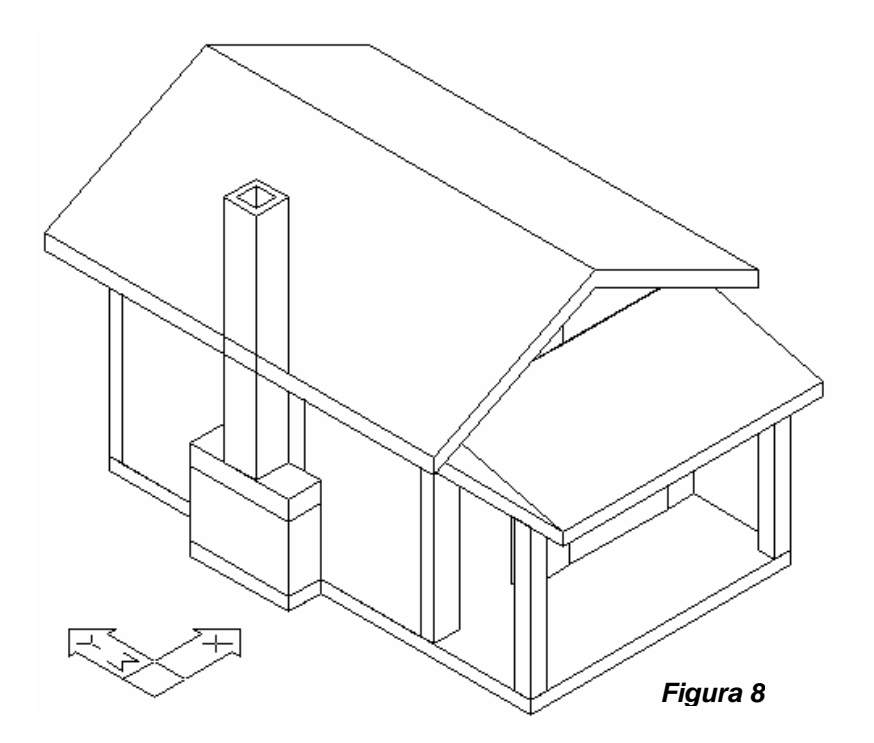

son las líneas dejadas por cada una de las figuras geométricas utilizadas, algo que no pasa cuando se utilizan sólidos para la creación de modelos tridimensionales, como se verá en el siguiente método.

*Modelaje de sólidos:* Este sistema de modelaje crea objetos con sólidos en vez de definirlos en forma de alambre o de superficies adicionadas a éstos, como se vio en el método anterior. La versión completa de Auto-Cad ofrece varias formas básicas, llamadas primitivas, con las cuales se pueden construir formas más complejas. Utilizando estas formas básicas (cubos, conos, cilindros, etc.) se empieza a sumar y restar de la forma básica que se tenga para obtener la forma deseada. A la intersección y substracción de estas formas primitivas se le denomina *Operaciones Booleanas*, como se vio en el Capítulo V de esta tesis.

El modelar con sólidos nos ofrece en Auto-Cad saber sobre las propiedades físicas del modelo (tales como el volumen, masa, centroide, momento de inercia, etc.) que vamos creando, mediante el comando *Massprop*. Estas propiedades pueden ser guardadas en un disco y son de utilidad para el dibujo mecánico, pero también pueden ser utilizadas en Arquitectura, por ejemplo la masa, el punto

> de giro y el momento de inercia pueden ser utilizados en una edificación para saber su mejor configuración antisísmica, por mencionar una sola.

> Con esta breve explicación y habiendo preparado Auto-Cad para trabajar en sistema métrico, empecemos a construir el modelo del ejemplo.

> Para empezar escogemos el comando **Box** del **Solids Toolbar** y empezamos a elaborar la plataforma, las paredes de la casa y las columnas, usando las dimensiones que nos muestra la planta del ejemplo.

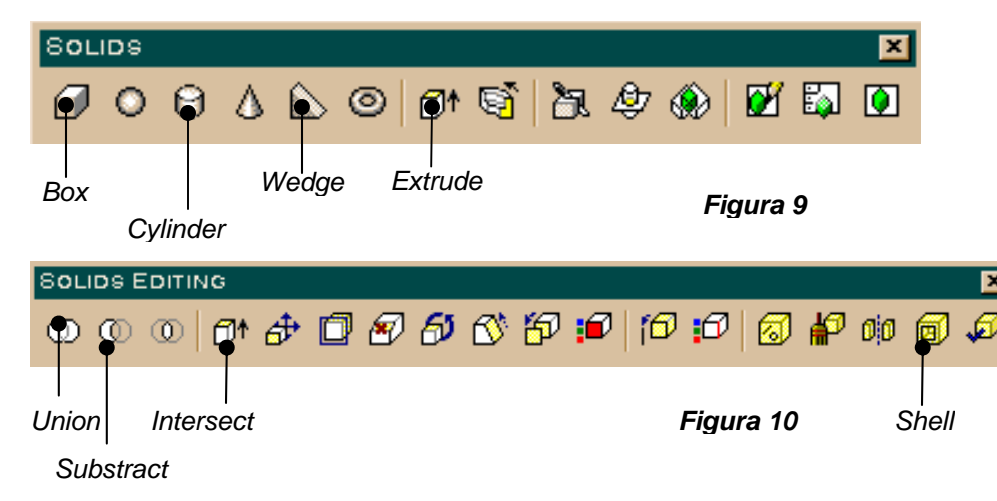

*Command: \_box* 

*Specify corner of box or [Center] <0,0,0>:* [Escoger cualquier punto en el espacio]

*Specify corner or [Cube/Length]:* **@4,6.50**  ↵ [Momentáneamente el cuadro desaparece]

*Specify height:* **.20**  ↵

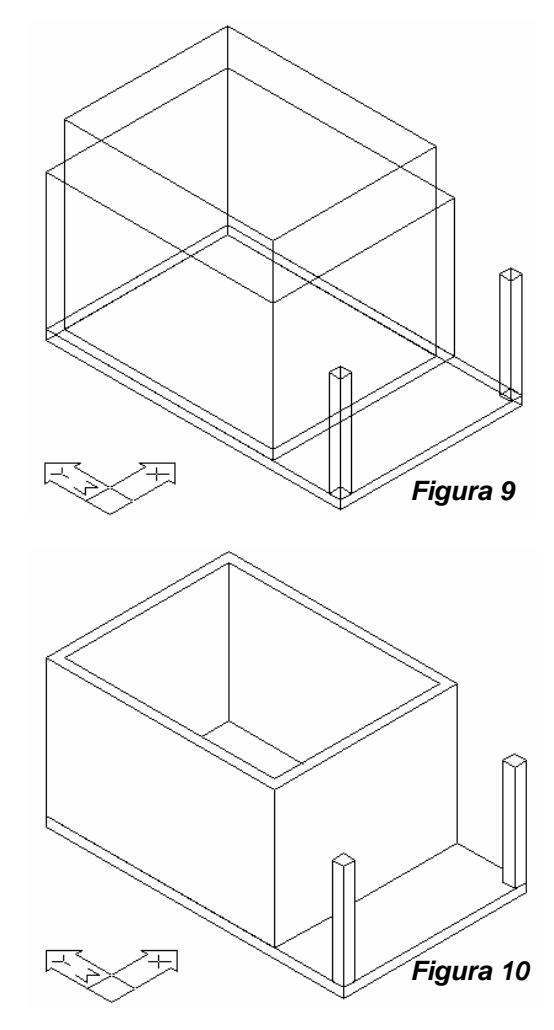

Auxiliándonos de una vista isométrica continuamos construyendo las columnas y un cubo que representará por el momento las paredes de la casa. Como el método anterior es necesario saber de donde parten las figuras que vamos creando. Así, tanto el cubo que representa las paredes como las columnas, parten de una altura de .20 m que es la altura de la plataforma.

Continuemos haciendo un cubo extra dentro del cubo de las paredes de tal forma que quede en el centro y con las dimensiones: 3.60 m x 4.60 y 4.00 m de altura, quedando nuestro modelo como lo enseña la **Figura 9**, mostrado aquí en "wireframe" para mayor claridad. Este cubo recién creado nos servirá para restárselo al primero que creamos y así formar con el resultado las paredes de la casa. Para esto escogemos el comando *Subtract* del *Solids Editing Toolbar* :

*Command: \_subtract Select solids and regions to subtract from..* 

*Select objects:* [Seleccionamos el primer cubo dibujado, es decir el que tiene 3.00m de altura] ↵

*Select solids and regions to subtract ..* 

*Select objects:* [Seleccionamos el último cubo creado con altura de 4.00 m] ↵

Al dar este último "enter" obtenemos la **Figura 10**, aquí mostrada con el comando *Hide* para mayor claridad. Otra forma de obtener el mismo resultado sería dibujar las paredes con poli líneas y utilizar el comando *Extrude* que nos daría la altura. Esto es muy útil especialmente cuando tenemos mayor número de paredes.

Teniendo al modelo en esta etapa, podemos crear los agujeros que constituyen la puerta, las ventanas y la abertura de la chimenea fácilmente colocando cubos con las dimensiones y la altura deseadas en cada caso y un poco más largos que el sólido que van a cortar, usando el mismo comando que utilizamos para producir el hueco interno en el cubo de la casa que conforma las paredes de la casa. Así entonces empezamos poniendo los cubos necesarios, **Figura 11**, mostrado aquí en "wireframe" para apreciar las paredes que cortan. Utilizando el comando *Subtract* del *Solids Editing Toolbar* restamos del cubo grande estos cubos más

pequeños obteniendo la **Figura 11**. Para la parte superior de la casa utilizamos el mismo método utilizado en el modelaje por

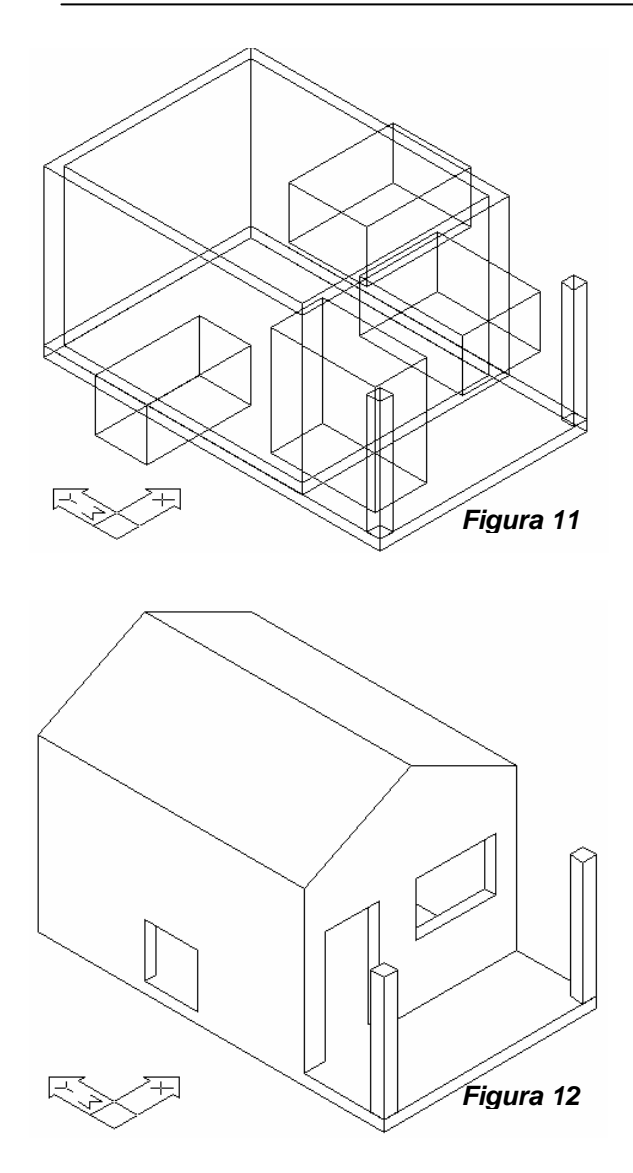

"wireframe" y sólidos, excepto que en lugar de usar las figuras de superficies utilizamos sólidos. Se puede notar en esta figura que la línea horizontal existente entre la plataforma y el cubo grande (ver **Figura 10**) ha desaparecido. Esto se debe a que se ha utilizado el comando *Union* del *Solids Editing Toolbar* escogiéndose el cubo que conforma las paredes y la plataforma, formando un solo bloque. Igualmente se unen las dos cuñas que conforman la parte superior de la casa quedando la **Figura 12**, mostrada con el comando *Hide*.

Antes de continuar modelando la chimenea, construiremos de igual forma en que lo hicimos con el método anterior, el techo de la casa y el de la entrada. La única diferencia será nuevamente que se usará sólidos para el techo de la entrada y en vez de usar el comando *Change* en la poli línea que define el perfil del techo de la casa se usará el comando *Extrude* que lo transformará en un elemento sólido. El traslado de los techos se hará de la misma forma en que se hizo en el método anterior.

Teniendo el modelo con estos elementos procedemos a colocar un cubo en el mismo sitio y con las mismas medidas que tendrá el conducto de la chimenea, pero procurando que sobrepase e intersecte el techo de la casa. El propósito será restar esta figura del techo para que, con el boquete que quede en la orilla, pueda demarcarse la diferencia entre el conducto y el techo al colocarse los sólidos que conformarán la chimenea. Esta fase del ejemplo se muestra en la **Figura 13**.

Concluimos este ejemplo en sólidos creando la chimenea, la cual se fabrica de igual manera que se hizo en el método de "wireframe" con la diferencia de que se usarán sólidos y que la poli línea que define la planta de la chimenea se le dará altura utilizando el comando *Extrude*. Para producir la abertura del conducto de la chimenea, se puede usar un sólido que parta desde donde tenemos la abertura de la chimenea hasta un poco más allá del final del conducto y que restemos al sólido que constituye el conducto. Otro método sería dibujar con una poli línea el conducto y luego darle la altura deseada con el comando *Extrude*. El resultado se puede ver en la **Figura 14**.

Como se ha podido apreciar en los ejemplos anteriores de los sistemas de creación tridimensional que Auto-Cad ofrece, el que se hace a base de

sólidos es el más sencillo y satisfactorio de usar. También es necesario apuntar que las herramientas para crear modelos usando sólidos solo son encontradas en Auto-Cad en su versión completa y que si bien los tres sistemas se han trabajado aquí en isométrico, para facilidad en su visualización y diseño, tanto la versión LT y completa de Auto-Cad ofrecen visualizarlo en

perspectiva usando el comando *dview* (dinamic view) que puede ser entendido a fondo consultando el manual en línea del programa.

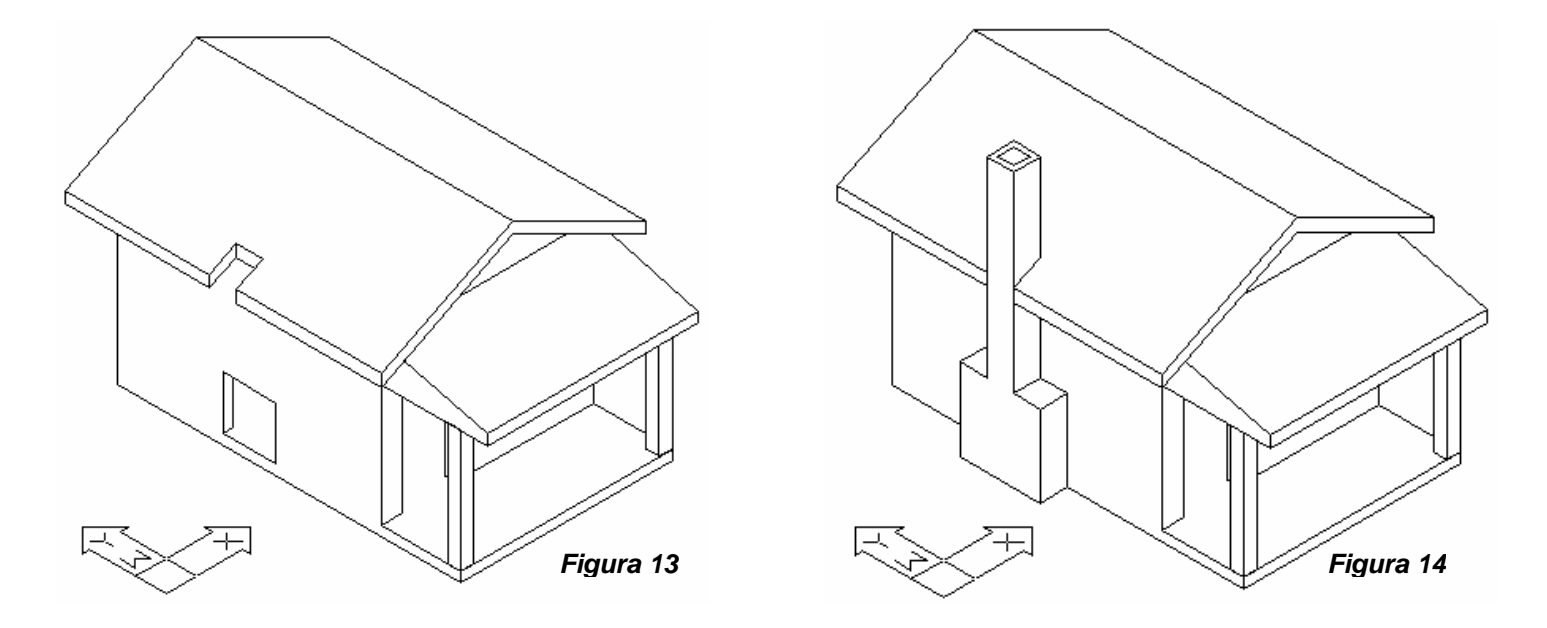

## **Design Workshop Lite:**

Como se explicó en el Capítulo IV de este trabajo de investigación, el "Design Workshop Lite" (DWL) entraría, por su capacidad de producir elementos tridimensionales, entre un modelador que luego puede ser traducido a formato.wrl para ser un archivo que se pueda manejar como elemento virtual no-inmersivo. Este programa de la compañía Artifise Inc. se ofrece en tres versiones: Lite, Classic Home Design y Professional. Aquí utilizaremos la primera versión (Lite se ofrece gratuitamente en la página de Internet de la compañía: <http://www.artifice.com/>) puesto que nuestro ejemplo es sencillo. Para modelos más complicados es necesario utilizar cualquiera de las otras dos versiones. Como se aprecia en la siguiente figura el ambiente de interacción del programa se compone de: un espacio con una grilla tridimensional con lectores de ubicación en la parte de abajo, donde se puede leer la ubicación general a través de los cuadros X, Y y Z y la ubicación particular con relación a un punto determinado en los cuadros E, S y V (Este, Sur y Vertical); un recuadro de herramientas (Tools) y otro recuadro con información de la localización, tamaño, nombre, fase, u material del objeto seleccionado o creado. Una flecha sobre el plano x-y nos indica el norte, además de esto se cuenta con un menú general en la parte superior. Para una mejor comprensión del programa, la compañía Artifice ofrece un tutorial donde se puede manejar las distintas herramientas con que cuenta. Es aconsejable revisar estos documentos además de la información contenida en la opción "*Help*" del menú principal si se desea trabajar sin dificultad con este programa.

Para iniciar el ejemplo que venimos desarrollando activamos primeramente la opción *Layout>Preferences>Dimensions* escogiendo *Meters* en *Lenght* y colocando la siguiente información en las demás opciones: *Snap Grid Spacing* <sup>=</sup>**0.10m**, *Background Spacing* <sup>=</sup>**1.00m** y *Background Grid Overall Size* <sup>=</sup>**15.00m**

Para empezar la plataforma de nuestro ejemplo escogemos de la Paleta de Herramientas el ícono *Block*, con éste activado y escogiendo cualquier punto en la grilla para empezar el bloque, movemos el ratón presionando el botón izquierdo, dibujándose un rectángulo. Mientras que hacemos esto nos damos cuenta de los indicadores abajo del área de dibujo: *E* y *S*, que tienen que indicar 7 y –4 respectivamente, (siete positivo porque se va en la dirección este y menos cuatro porque yendo en dirección norte el recuadro *S* indicará un número negativo). Sin dejar de presionar el botón izquierdo del ratón, presionamos la tecla **Alt** por lo que podemos movernos verticalmente, llegando hasta cuando el indicador *V* nos indique 0.20m; en ese momento dejamos de presionar el botón del ratón y la tecla **Alt**, teniendo un bloque con las medidas de la plataforma.

Nótese cómo el cursor ha quedado con la altura que terminamos, es decir 0.20 m. Podemos cambiarlo a cero presionando la tecla 0 del teclado, pero por el momento lo dejaremos así para continuar con el siguiente bloque que representará las paredes de la pequeña casa del ejemplo y el cual medirá *E*=5.00m, **S**=-4.00m y **V**=3.00m. Para comenzar este nuevo bloque, escogemos

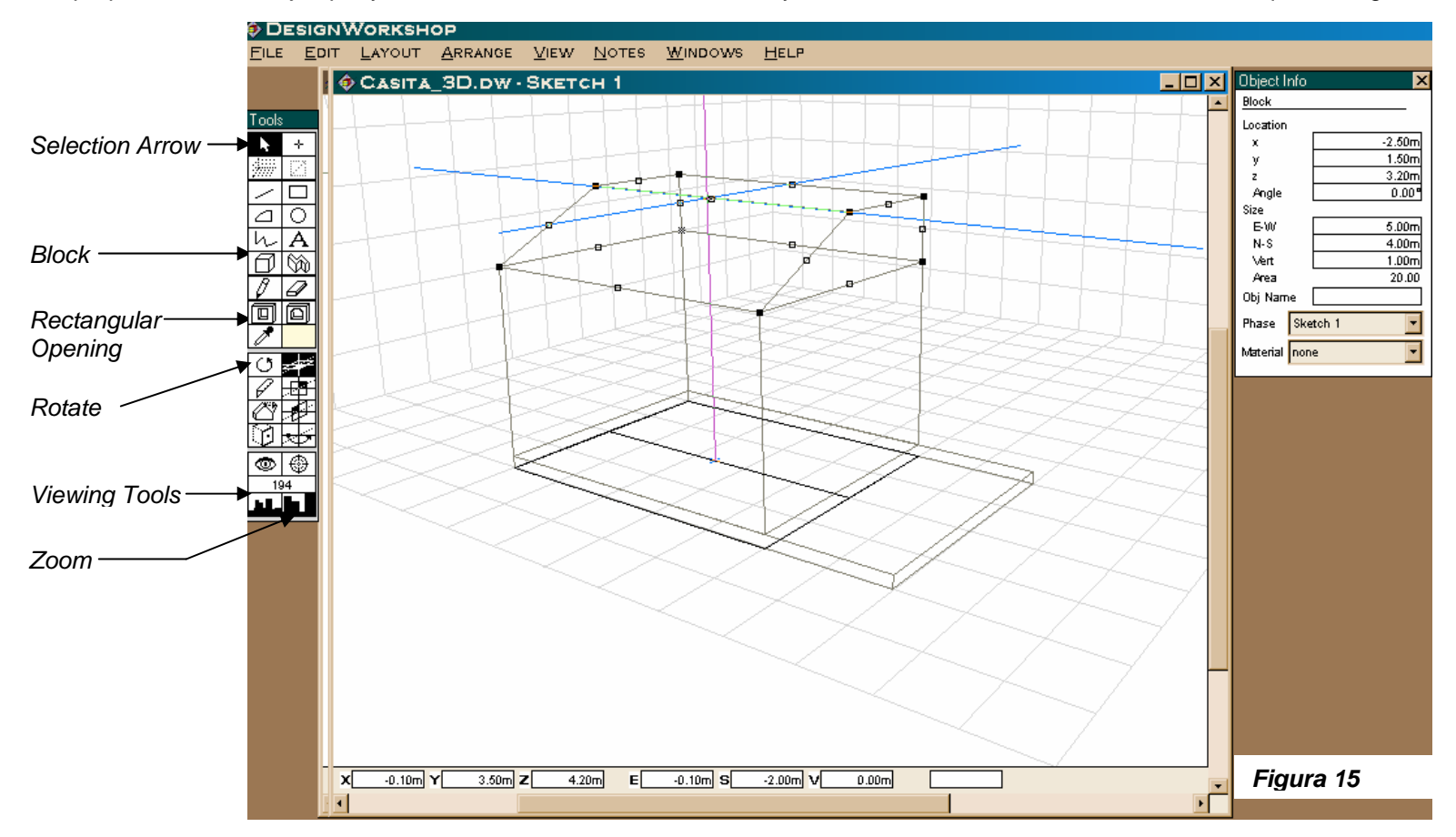

nuevamente el comando *Block* y acercamos el cursor con la altura de 0.20m al extremo superior izquierdo del anterior bloque; al estar cerca presionamos la barra de espacios de nuestro teclado y el cursor se posesiona exactamente en el punto deseado, desde donde comenzamos a fabricar el bloque con las medidas anteriormente mencionadas. Después de concluir éste, comenzaremos otro bloque, encima del anterior, usando la misma técnica y cuyas medidas serán: *E*=5.00m, *S*=4.00m y *V*=1.00m. Este último bloque lo deformaremos a una figura triangular para que forme la parte superior de la casa que sostendrá al techo. Para esto escogemos primeramente la flecha de selección (*Selection Arrow*) en la parte superior del *Toolbar* y si el último bloque no está escogido (con los cuadritos en medio y en cada esquina) lo escogemos. Habiéndose seleccionado y con el cursor a la altura, colocamos el cursor en el cuadrado pequeño a la mitad de la parte superior de la figura y con el botón del ratón presionado, arrastramos hacia la parte de en medio de la figura, auxiliándonos para ello, de la sombra que se proyecta en el nivel 0, como lo muestra la **Figura 15**. Procedemos de la misma forma el otro lado del bloque para terminar en una forma triangular, ver **Figura 16**.

El siguiente paso será la construcción de las columnas en la parte frontal del modelo. Presionamos la tecla **0** para regresar el cursor al nivel cero. Escogemos la plataforma que sustenta la pequeña casa y estando seleccionada, acercamos el cursor a la esquina superior de la parte frontal de la plataforma y presionamos la barra del espacio del teclado, obteniendo así la altura de la cual queremos partir. Colocándonos con esta altura (de 0.20 m) del cursor en la misma esquina, y habiendo seleccionado nuevamente el comando *Block* comenzamos a modelar la columna a la izquierda de la entrada, de 0.25m x 0.25m y 2.30m de altura. Para obtener la otra columna, seleccionamos la columna anterior si no está seleccionada con la flecha de selección y accionamos el comando *Duplicate* del menú *Edit*. Nos aparece entonces una nueva columna con las mismas dimensiones de la anterior, la cual movemos a la otra esquina de la plataforma.

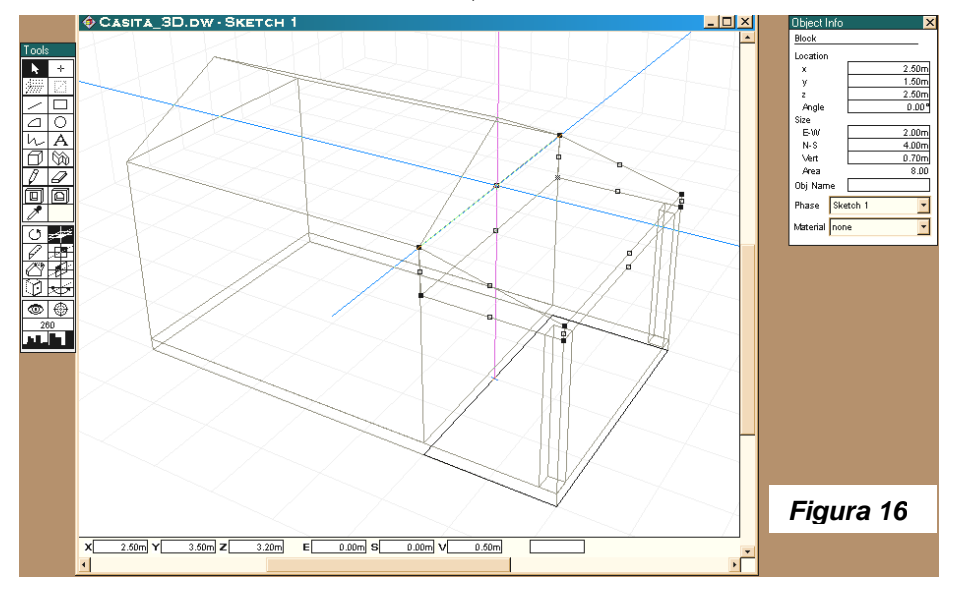

Para crear el techo de esta entrada, con el ícono de la flecha de selección escogemos el cubo grande que define las paredes.

Estando seleccionado aproximamos el cursor al punto izquierdo inferior de la parte delantera, presionando luego la barra de espacios del teclado. Teniendo así la altura de 0.20m y con el comando *Block*, creamos un bloque con las medidas 4.00 m ancho, 2.00 m de profundidad y 0.20m de altura, encima de la plataforma de entrada. Dejándolo seleccionado, nos vamos al recuadro de información del objeto y tecleamos 2.50 m en el apartado *<sup>z</sup>* de la localización para luego presionar la tecla *Enter*. Haciendo así, el objeto se mueve verticalmente para colocarse por encima de las columnas. Preservamos el hecho de que esté seleccionado y acercándonos a cualquier pequeño cuadrado de la parte superior del objeto, presionamos la barra de espacios del teclado, con esto tendremos una altura de 2.30 m. Escogemos la flecha de selección y posesionándonos en el pequeño cuadrado de en

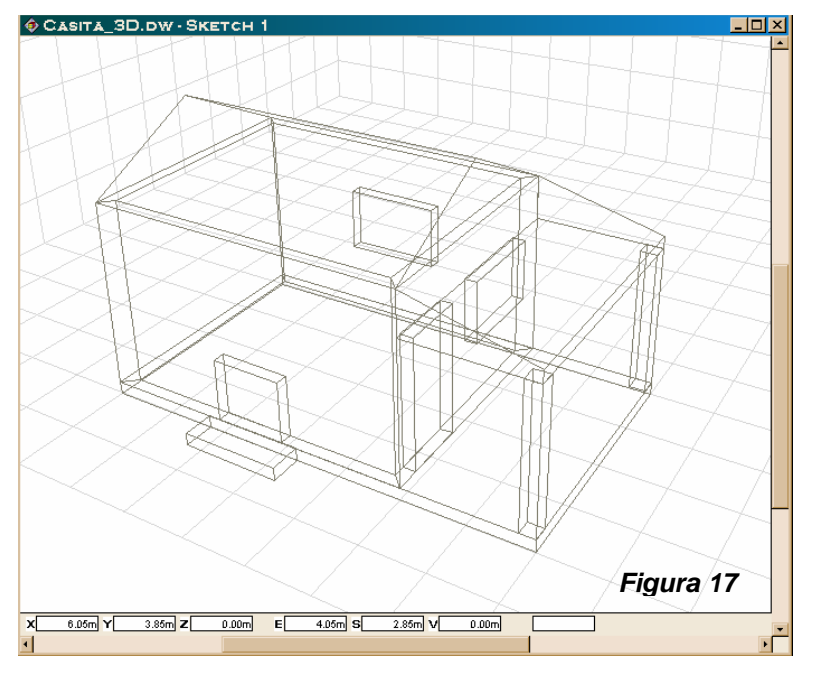

medio de la parte superior trasera al tiempo que presionamos la tecla *Alt* arrastramos el cursor verticalmente, controlando que el indicador *V* llegue hasta 0.50m. A este punto, nuestro modelo lucirá como la **Figura 16**.

Continuamos nuestro diseño construyendo la base de la chimenea con el comando Block. Para ubicarlo correctamente, llevamos primeramente el cursor a la esquina inferior de la parte trasera del modelo y presionamos la barra de espacios. Nótese cómo los indicadores *E* y *S* cambian a cero. Siendo así, entonces escogemos el comando Block y movemos el cursor a lo largo de la línea de base del modelo hasta que el indicador *E* indique 1.75 m, es entonces cuando empezamos el bloque base que tendrá 1.50 m x .50 m y 0.20 m de altura, de la misma forma en que hemos creado los otros bloques.

Para crear las paredes del modelo empezamos seleccionando el bloque grande que las define con la flecha de selección. Estando seleccionado entonces escogemos *Edit>Wallify* y en la ventana que se abre ponemos 0.20 m. A simple vista no se puede apreciar, pero si se observa la

proyección horizontal del objeto, se verá que define el grosor de las paredes. Teniendo ya las paredes definidas, procedemos a ubicar las aberturas que constituyen las ventanas, la puerta y la abertura de la chimenea. Con esta última comenzamos escogiendo, siempre con la flecha de selección, la pared donde se ubica. Luego de seleccionada escogemos el ícono *Rectangular Opening* (ver Fig. 15) y al hacerlo notamos que en la pared se ubica un eje cartesiano de dos dimensiones donde el origen 0,0 se encuentra en el punto inferior izquierdo; siendo así podemos ubicar la abertura. Partimos del punto *E*=1.95 m y *S*=1.00 m arrastrando el mouse con el botón apretado hasta obtener las dimensiones del agujero de la chimenea que se controla siempre en los localizadores *E* y *S*, luego de haber escogido el punto de donde comenzamos el agujero, marcando en este caso 1.10 m y 1.00 m respectivamente. Para las demás aberturas que definirán la puerta y dos ventanas se procede de igual forma, escogiendo la pared y aplicando el comando de apertura rectangular, quedándonos el modelo como se muestra en la *Figura 17* , presentado siempre en presentación de alambre o "wireframe".

A continuación fabricamos el hogar de la chimenea para lo cual escogemos *View>Plan* para ver nuestro modelo en planta. Estando en esta vista hacemos un zoom a la pequeña plataforma de la chimenea que dibujáramos anteriormente y activamos el comando *Polyline* del recuadro de herramientas. Con este activado dibujamos el perímetro del hogar de la chimenea en planta. Volvemos a la vista anterior mediante *View>Perspective* y notamos que la figura que acabamos de hacer se encuentra a nivel cero y que se encuentra todavía seleccionada. Haciendo clic en uno de los pequeños cuadrados de la esquina al tiempo que presionamos la tecla **Alt**, arrastramos el ratón verticalmente hasta llegar a 1.00 m en el indicador *V*. Ahora solo falta moverla al nivel indicado, lo que hacemos tecleando 0.20 m en *<sup>z</sup>* en el recuadro de información (*Objet Info*) y después *Enter*. Para el bloque de la parte superior procedemos de la misma forma en que hemos hecho los anteriores bloques. Nuestro ejemplo queda

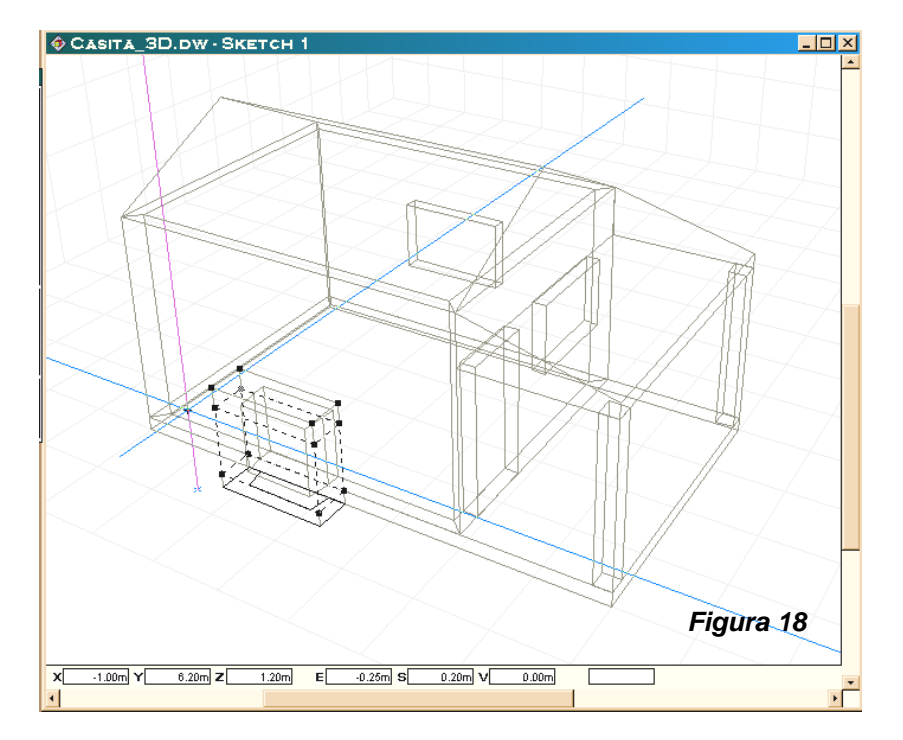

como en la **Figura 18** con el hogar de la chimenea y el bloque superior, seleccionado. Nótese cómo se proyecta el hogar de la chimenea en el nivel cero.

El conducto de la chimenea lo hacemos seleccionando primeramente el bloque superior que hicimos recientemente. Acercamos nuestro cursor al punto superior de la esquina presionando la barra de espacios de nuestro teclado. Escogemos el comando *Block* y ubicamos el punto *E*=0.50 m y *S*=0 desde donde partimos con el bloque que constituirá el conducto de 0.50 m x 0.50 m y 3.50 m de altura. Una vez terminado este bloque y dejándolo seleccionado, aplicamos *Edit>Wallify*, dándole un grosor a las paredes de 0.10 m.

Para terminar el modelo nos falta nada más el techo de la vivienda. Primeramente escogemos el bloque superior de la casa y cambiamos nuestra vista a la vista-este con *View>Elevation>East*. Hacemos un acercamiento con Zoom de forma tal de que se aprecie el conducto de la chimenea y el bloque en su parte este. Acercamos nuestro cursor al vértice superior ( *a* en la **Figura 19**). Escogemos el comando *Polyline* y

empezando en *<sup>a</sup>* dibujamos una figura cuyos vértices serán *<sup>a</sup>*, *b*, *c* y *d*, cerrando en *<sup>a</sup>*, tal y como se muestra en la **Figura 19**. Al concluir esta figura, volvemos a la vista en perspectiva con *View>Perspective*, allí nos damos cuenta que la figura se encuentra dibujada en la parte oeste de la casa (parte trasera de la casa). Escogemos la flecha de selección, acercamos nuestro cursor al cuadrado del punto **b** y presionamos la barra de espacios de nuestro teclado. Volvemos a escoger este mismo punto y empezamos a arrastrar el ratón en dirección este hasta llegar a 5.50 m en *E*. Procedemos igual desde el mismo punto con dirección oeste hasta marcar –0.50 m en *E*, poniendo especial atención en ambos casos de que la sombra proyectada del objeto que estamos alargando, coincida con la grilla que marca la mitad de la casa, como se puede ver en la *Figura 20*. Luego de concluidos estos pasos y dejando seleccionado la figura que acabamos de hacer, escogemos la vista en planta. Estando allí seleccionamos *Edit>Duplicate* por lo que obtenemos otra figura parecida. Escogemos el ícono que representa el comando de rotación y rotamos esta nueva figura 180 grados. Escogemos la flecha de selección y la movemos al lado de la primera geometría que creamos y que constituye un ala del techo. Volviendo a la vista perspectivada, revisamos que el techo finalmente esté bien ubicado, para esto nos podemos auxiliar de las distintas vistas que ofrece el programa en *View*, y moviendo el punto de vista con el *Eye Tool*, representado por el ojo.

Es así como terminamos con nuestro modelo usando el programa DWL, un programa bastante sencillo de operar y con grandes capacidades para diseñar en 3D si tomamos en cuenta que la versión Lite (usada aquí) es gratis, si bien está limitada a modelar hasta 100 objetos sólidos o más de 1,000 polígonos. Con las versiones que le siguen es posible manejar modelos más grandes.

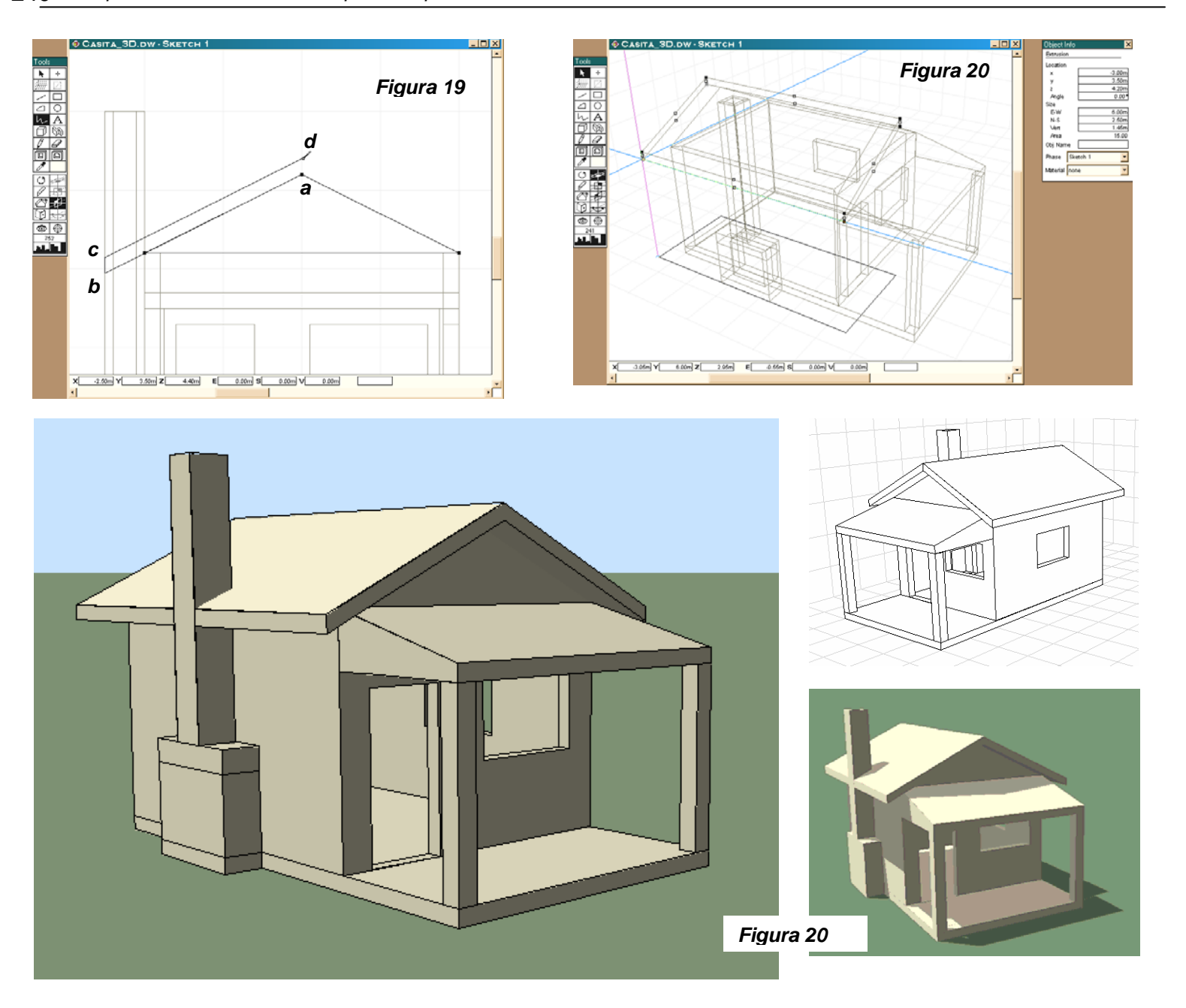

Además de su capacidad como modelador tridimensional, este programa ofrece distintas formas de visualizar el modelo que estemos creando, como se puede observar en la **Figura 20**: *Shading* (figura grande); *Hidden Line* (derecha superior) y *Shadow Casting* (derecha inferior), mostrado aquí con una latitud de 15°, para un 23 de marzo a la 1:00 p.m.

**Internet Space Builder:** Este programa de la compañía "Parallel Graphics" se describe en la **página 118** de esta tesis y como se puede ver en la **Imagen 87** (**Pág. 119**) nos ofrece tres ventanas principales en donde podemos diseñar nuestro modelo en planta, elevación y en perspectiva (a la izquierda), donde podemos interactuar con el objeto diseñado. Como los archivos que se van originando son del código VRML, existe una cuarta ventana que coloca la jerarquía de los diferentes objetos que vamos creando. Al igual que el Design Workshop, se ofrece una versión gratuita disponible a través del Internet con la cual podemos diseñar el modelo que hemos venido utilizando como ejemplo en este compendio; para modelos más grandes se requiere de la versión comercial. Se hace uso del sistema decimal para mostrar las unidades que se emplean y si bien no es regla que se utilice el sistema internacional, se aconseja que se manejen como metros para crear mundos compatibles con otros en cuanto a tamaño. En forma general se puede decir que el programa define los volúmenes escogiendo primeramente la altura de ellos con la ayuda de las *líneas guías*, definiendo la forma por medio de las primitivas disponibles y finalmente solidificándolas para convertirlas en geometrías de código VRML. Procederemos de igual forma que los anteriores programas, explicando el proceso de desarrollo de nuestro modelo, pero se aconseja siempre leer la ayuda en línea que el programa ofrece, así como los tutoriales, para tener un conocimiento ámplio de lo que se puede lograr con este programa. <sup>[1](#page-237-0)</sup>

Empezamos siempre con nuestra plataforma, llevando primeramente nuestro cursor a las líneas guías (sea la *Top Guide* o la *Bottom Guide*) en la ventana de elevación y cuando nos aparece un ícono en forma de flechas presionamos el botón derecho del ratón, escogiendo *Properties*, abriéndose una ventana en donde colocamos la información *Top*: **.20** y *Bottom*: **0** en el apartado *Guides*. Esto nos dará al mismo tiempo el grosor de la plataforma y el nivel donde se encuentra. Si no se logran ver las líneas guías, seleccionar el ícono *Fit to Scene*, (ubicado en la parte superior derecha de la ventana del programa) para poderlas ver.

Seguidamente escogemos de la galería de formas, la figura primitiva *Cube*, a lo que nuestro cursor se acompaña con la figura de un martillo. Nos dirigimos a la ventana de planta y escogiendo cualquier punto arrastramos nuestro ratón con el botón presionado hasta llegar a las medidas **4.00** x **6.50** (o cantidades cercanas) que se pueden ver en el indicador de medidas localizado en la parte inferior derecha de la ventana del programa e indicado por el ícono de un cuadrado en líneas punteadas y dos pequeñas flechas (ver **Figura 21**). Es muy probable que no se consiga llegar a las cantidades exactas al primer intento, sea porque se necesita más espacio o porque no se llega con exactitud a la cantidad exacta. Al llegar a las medidas deseadas o cercanas y dejar de presionar el botón del ratón, se puede observar que tanto la figura en planta como en elevación, tienen una cruz con cuadrados en cada extremo. Al aproximar nuestro cursor a uno de estos cuadrados la figura del martillo cambia a dos flechas (*Resize Jack*), indicando que podemos escoger el cuadrado, arrastrando el ratón con el botón presionado para cambiar la figura y llevarla a sus medidas exactas.<sup>[2](#page-237-1)</sup> Nótese también que cuando aproximamos el cursor al lado central de la cruz nos aparece una flecha circular, indicando que podemos girar en cualquier dirección la geometría que estemos creando. Teniendo ya

<span id="page-237-0"></span>Si bien no se muestra gráficamente en el programa, es importante anotar que en todo modelo VRML creado, las dimensiones de ancho y largo se dan en las coordenadas "x" y "z" y que las alturas se dan en "y". Esto resulta más evidente cuando se maneja la sintáxis del código VRML manualmente.

<span id="page-237-1"></span> $^2$  Si en este proceso no se consiguiera caer exactamente en la medida que se desea, ayudará hacer un "zoom" e intentar nuevamente redimensionar la figura con la ayuda de los pequeños cuadrados.

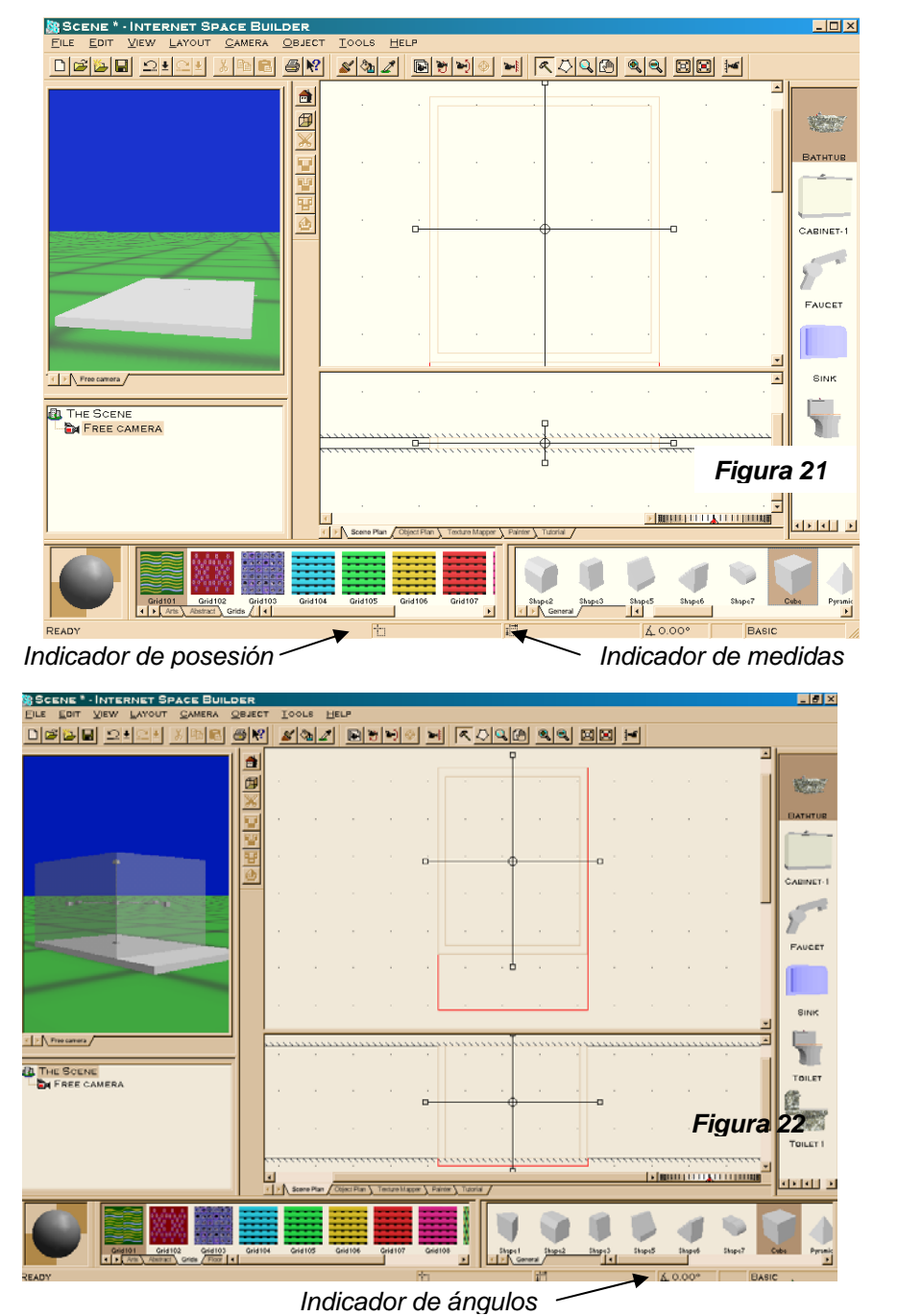

la figura con las dimensiones que necesitamos, procedemos entonces a seleccionar el ícono *Add* (con la forma de un cubo en el lado izquierdo de la ventana de Planta) con lo que solidificamos nuestra primera figura tridimensional. Revisando la ventana de perspectiva nos damos cuenta de que aparece el bloque que recién creamos, pudiendose recorrer con la cámara ubicada al centro de nuestra ventana de Planta (*Free Camera*). Es importante hacer notar que llegados a este punto en la creación de un objeto tridimensional, se puede borrar solamente si en esta fase se escoge *Edit>Undo*. Si por ejemplo cuntinuáramos con otras figuras geométricas y quisiéramos eliminar una que hicimos al principio, solo sería posible si se restara por medio de otra figura, una variante a lo que estamos acostumbrados si por ejemplo utilizamos programas como Auto-Cad, donde se puede editar cualquier figura en cualquier momento.

Para crear las paredes de la casa, nuevamente empezamos presionando el botón derecho del ratón encima de las líneas guías en la ventana de elevaciones, colocando *Top*: **3.20** y *Bottom*: **0.20**. Observese cómo siendo las paredes de la casa de 3.00 mts de altura, colocamos 3.20 porque contamos el grosor de la plataforma y 0.20 porque estaremos a ese nivel. Contando ya con estos números para las alturas de las líneas guías, entonces escogemos el ícono en forma de pentágono que representa al comando *Polygon Mode* en la barra de planta (*Plan Toolbar*) del programa. Al movernos en planta, nuestro cursor estará esta vez con la figura de un polígono. Con el botón izquierdo del ratón, marcamos cuatro puntos sobre la plataforma que hicimos que definirán las cuatro esquinas del bloque de las paredes. Antes de proseguir, presionamos encima de las líneas formadas con el botón derecho, seleccionando *Properties* y cerciorándonos de que *Wall* sea igual a **0.20**, con lo que seleccionamos el grosor de la pared. Al tener las líneas rectas, alineadas con la plataforma de abajo y en el lugar correspondiente, entonces escogemos el comando *Walls*, presionando el ícono ubicado en el mismo lugar de donde escogimos el comando *Add*. Al presionar el ícono correspondiente, nuestra figura se transforma con las líneas dobles de la pared, pudiéndo en este momento redimensionar el objeto, si así se requiere con la ayuda de la cruz para redimensionar, tal y como se muestra en la **Figura 22**. Al tener la figura bién ubicada presionamos el ícono *Add*, para convertirla en sólido.

Con el sólido que conforma las paredes ya puesto, podemos empezar a restar los agujeros que constituyen la apertura de la chimenea, la puerta y ventanas utilizando la operación booleana de sustracción, que como se explicó en el Capítulo V de este trabajo de tesis consiste en restar a un sólido otra volumetría con las dimensiones y alturas deseadas. Para nuestro caso y empezando con la abertura de la chimenea, haciendo un click con el botón derecho sobre las líneas guías, escogemos las alturas *Top*: **0.20** *Bottom:* **1.20**, de la misma forma que hicimos anteriormente. Producimos un bloque escogiendo *Cube*, teniendo como ancho **1.10** m y como largo más de 0.20 m, esto se comprueba en el indicador de medidas. Nuevamente se aconseja de que si no se llega a la medida de 1.10 se haga un acercamiento utilizando los íconos *Zoom mode*, o *Zoom In*. Cuando el cubo se encuentra con la cruz que le cambia de dimensiones, posesionamos el cursor en la intersección de la cruz y arrastramos la figura a la mitad del cubo que representa las paredes de la casa. Para poder posesionarlo exáctamente donde corresponde se puede llevar por un momento a ubicar el centro de la figura en la esquina posterior de la casa, consultamos la ubicación del bloque en ese momento con el indicador de posesión (ver **Figura 21**). Sabiendo que tenemos que colocar el agujero a la mitad del bloque mayor que mide 5.00 m, restamos de la ubicación que registramos anteriormente 2.50 para saber cuál serán las coordinadas (en este caso solo la coordenada y) a dónde moveremos el bloque que vamos a restar. Una vez el bloque se

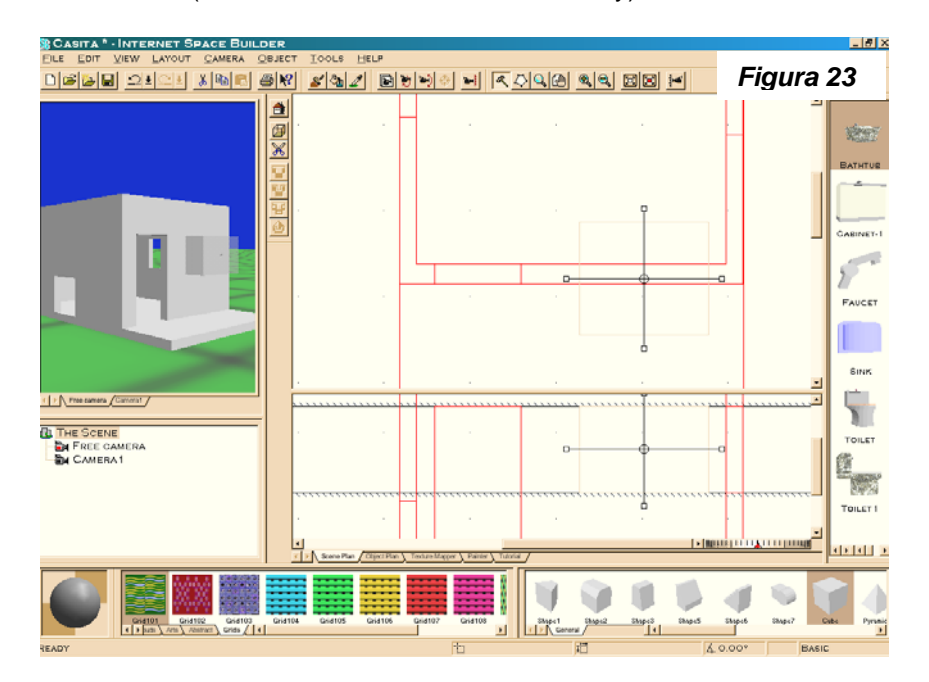

encuentra ubicado en el lugar deseado, entonces escogemos el ícono en forma de tijeras, al lado izquierdo de la ventana de Planta y que representa el comando *Extract*. Al escogerlo entonces la geometría desaparece dejando un agujero con las medidas que tenía. Para los restantes agujeros procedemos de la misma forma, recordándonos siempre de que si nuestra puerta por ejemplo tiene una altura de 2.10 m, entonces al colocar en las líneas guías la información de alturas ponemos *Top:* **2.30** y *Bottom:* **.20**. Al terminar de restar los bloques requeridos, nuestro modelo lucirá como en la **Figura 23**, donde se muestra los agujeros terminados y la ventana frontal en proceso de restarse con el comando *Extract*.

Ajustando siempre primero las alturas para las líneas guías, seguimos creando las columnas de enfrente (.25m x .25m y 2.30 de altura) y el techo de la entrada, ubicado a una altura del nivel del suelo de 2.50m (2.30 altura de la columna + 0.20 altura de la

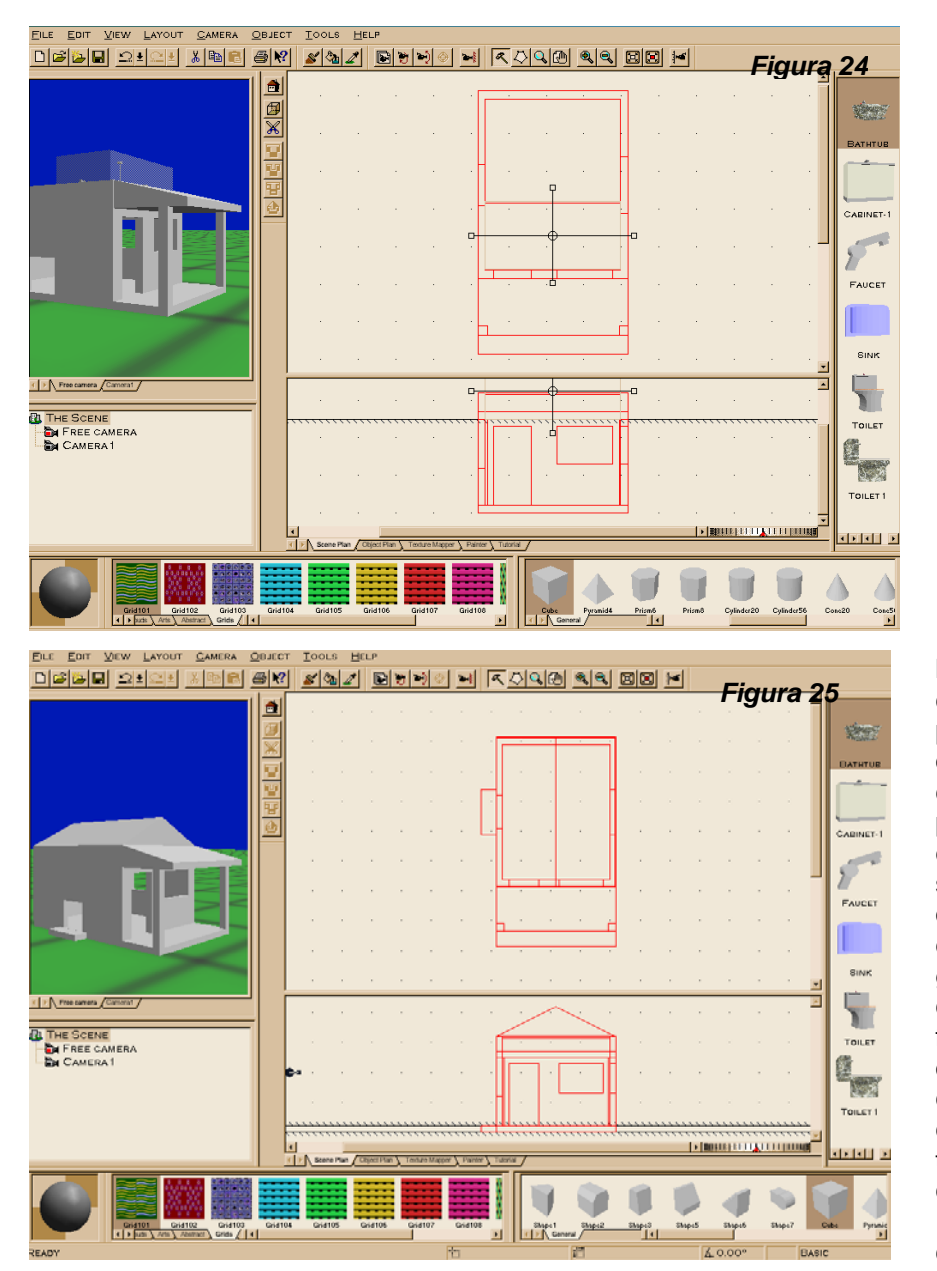

 plataforma). Para darle forma a este último utilizamos dos figuras: *Cube* y *Shape 4*. Empezando con las columnas escogemos para nuestras líneas guías *Top*: **2.50** y *Bottom*: **.20**, escogiendo luego el comando Cube para hacer la figura con las dimensiones antes mencionadas. Cuando solidificamos la primera columna usando *Add*, lo hacemos presionando la tecla *Shift* lo cual nos deja una columna solidificada en el lugar que escogemos y otra, con las mismas dimensiones, lista a solidificarse en otro lugar. Teniendo las dos columnas en su lugar, continuamos con el techo que estas columnas sostienen. Para esto, con unas líneas guías de *Top*: **2.70** y *Bottom*: **2.50**, empezamos creando con *Cube* un bloque de 4.00m x 2.00m y un grosor de 0.20m. Para completar la otra parte y cambiando las líneas guías a *Top*: **3.20** y *Bottom*: **2.70**, escogemos *Shape 4* ubicando al hacerlo la parte menos larga enfrente y la mas larga atravezando el cubo grande de la casa, coincidiendo la mitad de la figura con la cara de la pared frontal auxiliándonos para ello con la cruz que nos permite estirar la forma. Solidificamos con *Add*, entendiendo que tenemos que restar la parte que se introduce a la casa. Preparamos entonces nuestras líneas guías a alturas que sobrepasen tanto la parte baja como la alta del objeto al cual tenemos que restar. Para ello escogemos *Top*: **3.50** y *Bottom*: **2.40**, con esto garantizamos que ninguna parte, tanto arriba como abajo, permanezca al haber restado la figura que para este caso sera un bloque que obtendremos escogiendo *Cube*. Al tener el cubo con la cruz, hacemos coincidir la figura en planta con las paredes interiores de la casa, donde tenemos parte de la figura que queremos restar, como se puede apreciar en la **Figura 24**. Escogemos entonces el ícono de *Extract* (tijera), con lo que desaparece parte de la figura que

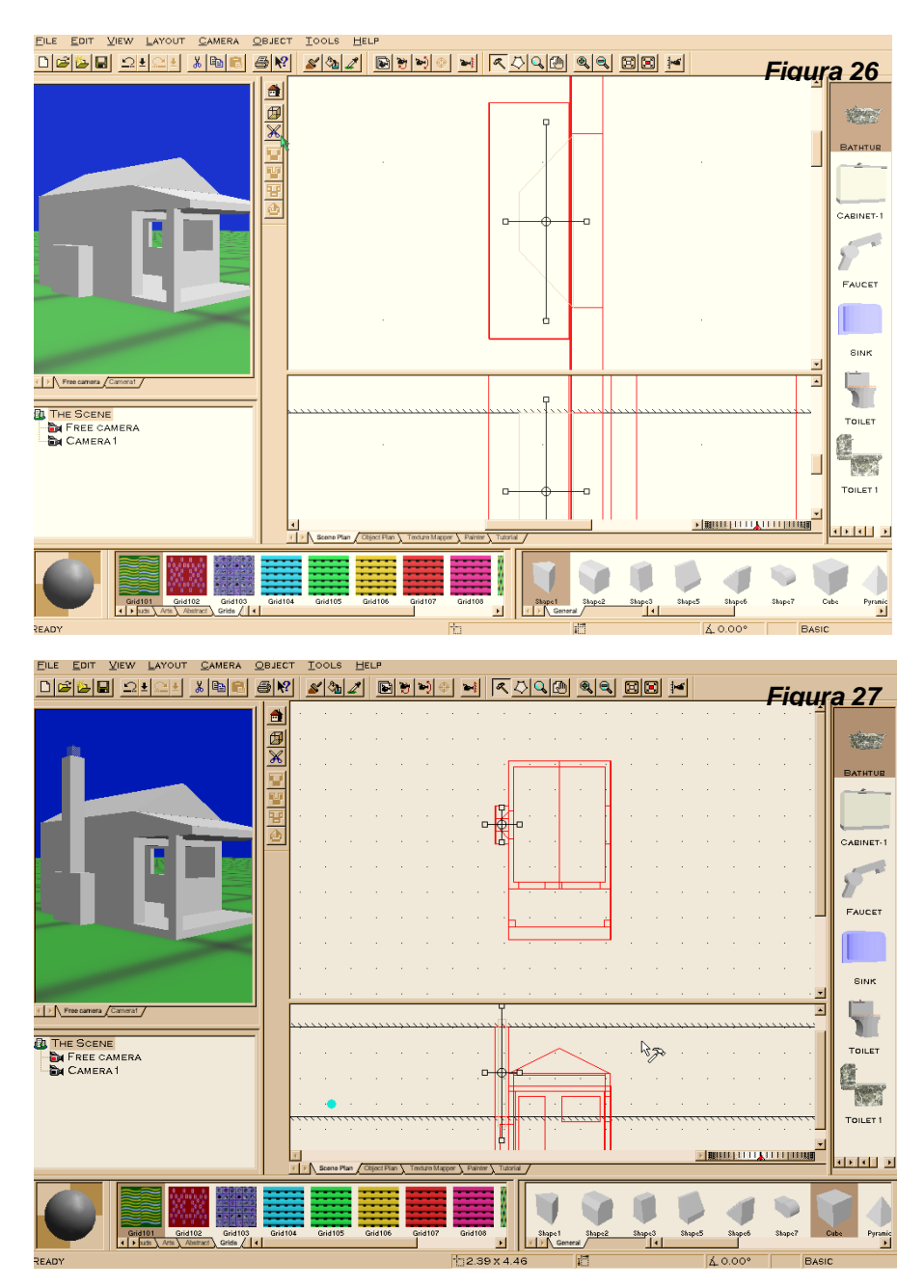

entraba a la casa.

A continuación producimos la forma superior de nuestra casa escogiendo de la galería de formas la primitiva *Shape 4*, escogiendo primeramente un *Top* de **3.20** y un *Bottom* de **4.20** para las líneas guías. Colocamos la forma en la planta con las medidas del bloque mayor y la solidificamos por medio del comando *Add*. De igual forma procedemos para hacer la base de la chimenea, colocando para las líneas guías un *Top de .20* y un *Bottom de 0*. Al producir el bloque de 0.50m x 1.50m procuramos ponerlo a la mitad del largo de la casa de nuestro ejemplo; colocamos primeramente el bloque en la esquina y luego de leer su coordenada en " *y*" restamos 2.50 (que es la mitad de 5.00 m de largo que tiene la pared) dándonos el número que será la nueva coordinada en " *y*" al estar en medio. Cuando concluímos estos pasos, nuestro ejemplo

#### lucirá como en la **Figura 25**.

*Figura 27* Nuestro próximo paso será el construir el hogar de la chimenea, que en su parte exterior está a una altura de 1.50m sobre el nivel del suelo y finalmente su conducto. Primeramente escogemos para nuestras líneas guías que definen nuestra altura un *Top*: **1.50** y *Bottom*: **.20**. Con esto definido procedemos a hacer un bloque con el comando *Cube*. Pero nuestro cubo necesita un hueco en su interior que defina el hogar de la chimenea, para eso escogemos para nuestras líneas guías *Top*: **1.20** y *Bottom*: **.20**, luego seleccionamos *Shape 1* de la *Galería de Formas*. Ubicamos la forma dentro del bloque que antes hicimos calculando el grosor de pared en su parte interior y que esté ubicado a la mitad, como se muestra en la **Figura 26**. Teniendo ya bién localizado el bloque que queremos restar, escogemos el ícono *Extract*,

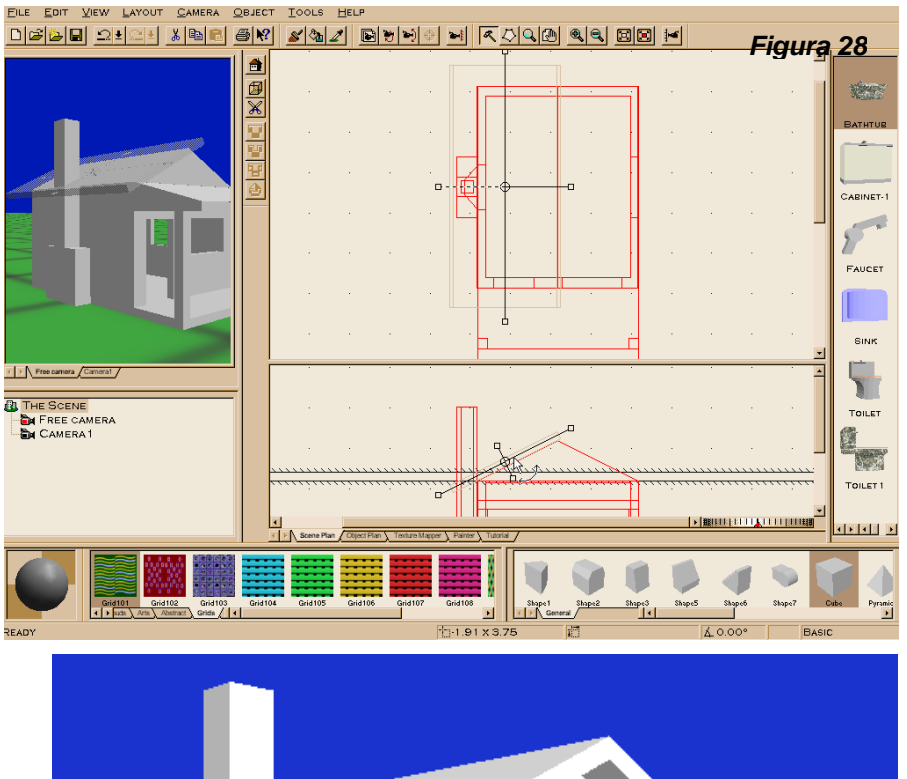

*Figura 29*

 quedándonos el hogar de la chimenea conformado. Solo nos queda por hacer el conducto de la chimenea el cual damos forma poniendo nuestras líneas guías a *Top*: **5.02** y *Bottom*: **1.50** y seleccionando *Cube* para hacer un bloque de 0.50m x 0.50m y una altura definida por nuestras líneas guías. Este cubo se ubica a la mitad del bloque anterior de la chimenea. Al estar bien ubicado el conducto presionamos la tecla *Shift* con el ícono de *Add*; esto nos solidifica el conducto y nos deja la opción de fabricar la cavidad al centro. Teniendo entonces un cubo con la cruz presionamos nuevamente la tecla *Shift* al tiempo que arrastramos uno de los cuadros de la cruz para tener las medidas interiores del conducto que serían de .30m x .30. Ubicamos la nueva forma en la ventana de planta, al centro del conducto y muy importante, revisamos su proyección en la ventana de elevación. En esta última ventana, nos damos cuenta que si nuestra intención es restar este objeto al conducto que hicimos anteriormente, tenemos que alargarlo para que sobrepase la altura de este y que empiece del hogar de la chimenea. Para cumplir con esto, seleccionamos el cuadro de la cruz y arrastramos en dirección a donde queremos alargar el objeto. Con esto ya cumplido entonces procedemos a seleccionar *Extract*. Nuestro conducto queda como se observa en la **Figura 27**.

Finalizamos nuestro modelo creando la cubierta de la casa, por lo que ponemos nuestras líneas guías *Top: 3.40* y *Bottom: 3.20*. Creamos entonces un bloque con *Cube*, con un ancho mayor a 2.50 y de largo 6.00. Por ahora no nos interesa mucho el ancho de esta figura, pues como se verá más tarde la editaremos. Habiendo creado la figura la

rotamos en la ventana de elevación, haciéndola coincidir con el ángulo que forma la parte superior de la casa, ver la **Figura 28**. Para que esta rotación no se dé en los incrementos que el programa dá, se presiona la tecla *Control* al tiempo que se rota para que el movimiento sea más suave. Habiendo ubicado nuestro objeto en el lugar deseado entonces presionamos el ícono *Add*<sup>a</sup> la misma vez que presionamos la tecla *Shift*. Con esto tendremos una copia del objeto con las mismas dimensiones y la misma inclinación. Siendo así, rotamos en planta el nuevo objeto y lo movemos en el lugar apropiado para que forme la otra parte del techo como se puede ver en la **Figura 29**. Al principio cuando creamos la primera parte del techo dijimos que no importaba el ancho y que al menos fuera más grande que 2.50m, esto se hizo porque como se puede ver en la ventana de elevaciones de la **Figura 28** la cara de la saliente del techo no está perpendicular a la horizontal sino inclinada. Para poder crear una cara totalmente vertical, ponemos nuestras líneas guías a una distancia menor en el *Bottom* y mayor en el *Top*, cosa que podemos

hacer dirigiéndonos a la ventana de elevaciones y arrastrar con el botón presionado cada línea, las cantidades obtenidas; no tienen porqué ser exactas porque nos servirán solo para sobrepasar el objeto al cual queremos restar. Con estas líneas guías preparadas construimos un bloque que sea más largo que 5.00m, el cual alineamos un lado con el conducto de la chimenea, escogemos entonces el comando *Extract* y con ello substraemos la parte sobrante de esa parte del techo para que esté el final perpendicular a la horizontal. Se hace lo mismo con el otro lado del techo pero como no tenemos una referencia para alinear el objeto que vamos a restar, entonces construimos el bloque que restaremos con un ancho de 1.00, con esto hecho ubicamos esta figura en planta sobre la cara exterior de la pared, esto nos dará unas coordenadas que podemos ver en el indicador de posición. Apuntando el número de la coordenada en "**x**" y restándole 1.00, obtendremos la ubicación del bloque que restaremos al ala derecha del techo. En la **Figura 29** se puede observar nuestro modelo finalizado y visto con un visualizador como los explicados en el Capítulo IV de esta tesis.

## **Conclusiones:**

Como se mencionó al principio de este compendio, existe una gran variedad de programas para trabajar con modelos tridimensionales. Frecuentemente es necesario intercambiar archivos con otras personas o proseguir algún modelo con algún otro programa que ofrezca otras cualidades para el diseño que estemos haciendo. Esto ha originado una gran cantidad de archivos tridimensionales con diferentes extensiones que necesitan ser leídos por otros programas y/o en diferentes plataformas; sobretodo en esta última época en que la colaboración por medio del Internet ha cobrado gran importancia. Por tal motivo los programas de diseño tridimensional en sus nuevas versiones incluyen importar, exportar y poder salvar aquellos archivos que van siendo más comunes y por ende más importantes; así por ejemplo hoy en día es común encontrar el archivo **.dxf** en varios programas de modelación tridimensional. Pero, aún con todo y esto no todos los archivos pueden encontrarse en los programas más usados. Es por eso que surgen programas traductores ("translators" en inglés) que convierten el archivo que abramos dentro del programa a otro de extensión diferente.

Existen varios programas traductores en el mercado <sup>[3](#page-243-0)</sup>y para el caso que nos ocupa de originar un archivo VRML existe uno gratuito llamado "Crossworlds" disponible en [http://home.europa.com/~keithr/Crossroads/index.html](http://home.europa.com/%7Ekeithr/Crossroads/index.html). Lamentablemente no todos los modelos pasan exáctamente como deseáramos, faltando a veces superficies, conteniendo localizaciones erróneas, con elementos desfragmentados o en el peor de los casos, desapareciendo totalmente aunque se produzca un archivo .wrl. Así mismo un modelador 3D CAD solo exporta la geometría del modelo y no la características que se le pueden dar en el programa de CAD que utilicemos, como colores, luces, etc. Se espera que con la popularidad del código VRML surjan nuevos y mejores

<span id="page-243-0"></span><sup>&</sup>lt;sup>3</sup> Consultar la página de Internet del "Web Repository" y escoger "File Translators" en <u>http://www.web3d.org/vrml/vrml.htm</u> para ver los programas existentes a la fecha.

traductores, de fácil adquisición y que programas altamente extendidos, con buenos métodos de edición, como el Auto-Cad puedan, en un futuro cercano, importar, exportar y salvar archivos .wrl

A continuación se presentan los archivos originados con los tres programas analizados aquí y disponibles también en el CD que acompaña esta tesis en la carpeta Mod-3D. Se salvó cada uno de los archivos a formato .dxf y se probaron dos traductores (Crossworlds –antes mencionado- y VRMLout for AutoCad) y dos programas que pudieran salvar archivos  $\circ$ VRML (Neon V5 y 3D Studio Viz). Por la variedad de modeladores y traductores existentes hoy en día, el éxito de convertir un archivo CAD-3D a VRML, surgirá de practicar, bajo prueba y error, con los modelos que vayamos *C D* creando.

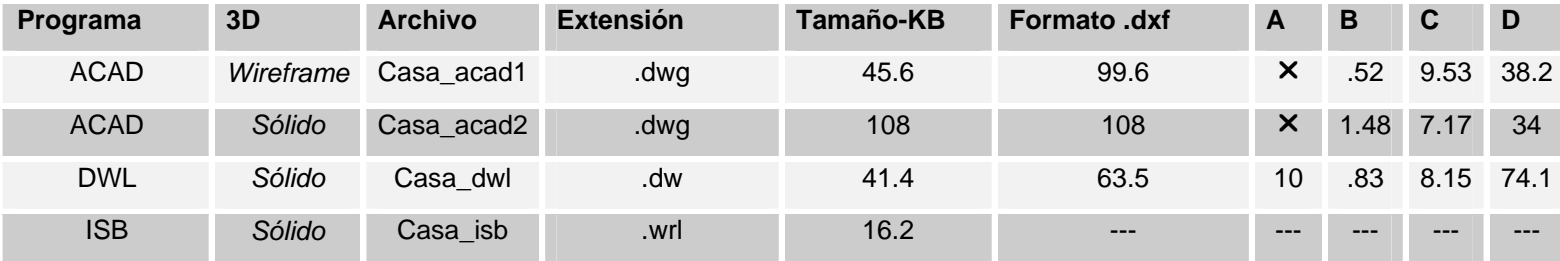

Los números indican los tamaños de los archivos originados en "Kilo Bytes" KB y el símbolo × que no se pudo realizar la traducción al formato .wrl.

**A** <sup>=</sup>"Crossroads": Programa traductor de varios formatos de archivos 3D, bajo la plataforma de Windows. Desarrollado por Keith Rule y descargable gratuitamente en [http://home.europa.com/~keithr/Crossroads/index.html](http://home.europa.com/%7Ekeithr/Crossroads/index.html).

**B** <sup>=</sup>"VRMLout for AutoCAD (CAD Studio)". Aplicación tipo ARX para AutoCAD versión 13 y 14 que exporta entidades de AutoCad en 3D y las convierte en VRML. En el ejemplo anterior se utilizó la versión gratuita encontrada en el repositorio <http://www.web3d.org/vrml/vrml.htm>en "*File Translators*"

**C** <sup>=</sup>"3D Studio Viz-3". Programa de la compañía Autodesk (ya en su versión 4 bajo el nombre de AutoDesk Viz 4). Se usó la opción *Save as..* para guardar cada ejemplo como archivo .wrl.

**D** = "Neon V5". Programa de diseño tridimensional de la compañía Ashlar Inc. con un precio de \$595.00. Exporta e importa una gran variedad de formatos 3D, entre ellos formatos VRML, a través de una extensa lista de traductores 3D de gran calidad. Crea modelos tridimensionales simples, presentaciones fotorealísticas, animaciones, animaciones Quick Time Object VR y QuickTime Panoramic VR.

La opción de traducir o convertir un archivo *CAD* a *VRML* está creciendo cada día más por medio de programas traductores que van saliendo al mercado con ese fín. Además de esto más programas *CAD* están incluyendo la opción de guardar un modelo como archivo *VRML*.

Con motivo de la celebración del "**XVII Encuentro Latinoamericano de Estudiantes de Arquitectura CLEA-2000**" en la ciudad de Los Angeles, California EE.UU. se procedió a pasar una pequeña encuesta que nos define rasgos característicos del estudiante de Arquitectura latinoamericano con respecto al uso de los medios digitales en nuestra carrera.

La población de encuestados fue de 100 estudiantes de los siguientes países participantes:

Brasil, Panamá, Nicaragua, Perú, Puerto Rico, Venezuela, Costa-Rica, Argentina, Colombia, El Salvador, México, Ecuador, Bolivia

La encuesta contenía las siguientes preguntas:

- *1. País*
- *2. ¿Qué semestre de Arquitectura cursa?*
- *3. ¿Cuenta su Facultad con un laboratorio de informática para el diseño asistido por computadora?*
- *4. ¿Qué sistema de CAD es más usado en su país?*
- *5. ¿Qué plataforma considera es más usada entre arquitectos?*
- *6. ¿Qué programa de CAD puede operar?*
- *7. Si trabaja con un programa de CAD, ¿qué porcentaje usa 2D y qué otro 3D?*
- *8. ¿Recibe en su facultad cursos relacionados con CAD?*
- *9. ¿Crée que su facultad debería implementar más cursos relacionados con el diseño asistido por computadora?*
- *10. ¿Tiene acceso al Internet en su facultad?*
- *11. ¿Tiene acceso al Internet en su casa?*
- *12. ¿Utiliza el Internet para trabajos relacionados con Arquitectura?*
- *13. ¿Conoce qué es Realidad Virtual?*
- *14. ¿Ofrece su facultad cursos y/o laboratorios sobre Realidad Virtual?*
- 15. *¿Tiene algún comentario sobre el estudio de la Realidad Virtual en la Arquitectura o el diseño asistido por computadora?*

De las 15 preguntas anteriores, 11 eran de selección múltiple y las restantes requerían una respuesta definida.

De las personas encuestadas 86% manifestaron conocer qué era la Realidad Virtual y el 100% agregó que se deberían de dar más cursos relacionados con la materia, en sus distintas facultades de Arquitectura. Los demás resultados obtenidos se detallan a continuación en los cuadros de las siguientes páginas.

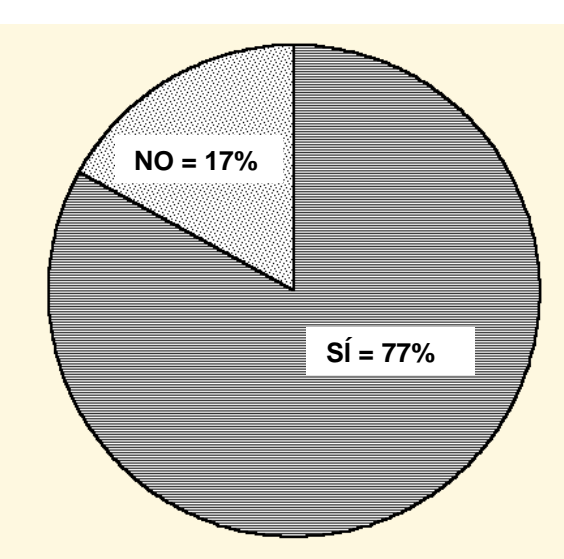

**Cursos relacionados con CAD** 

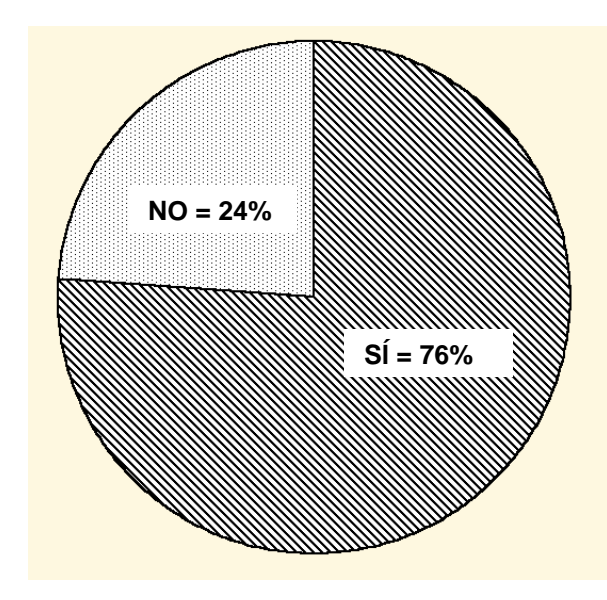

## **Laboratorio de Informática Plataforma más usada entre arquitectos**

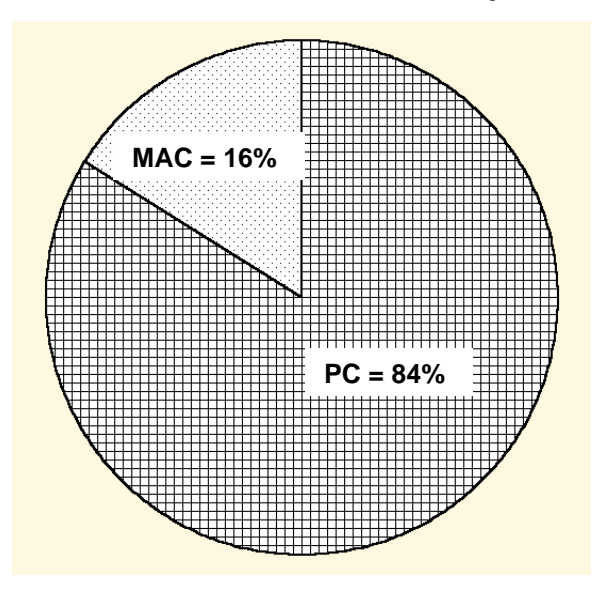

**Cursos relacionados con RV** 

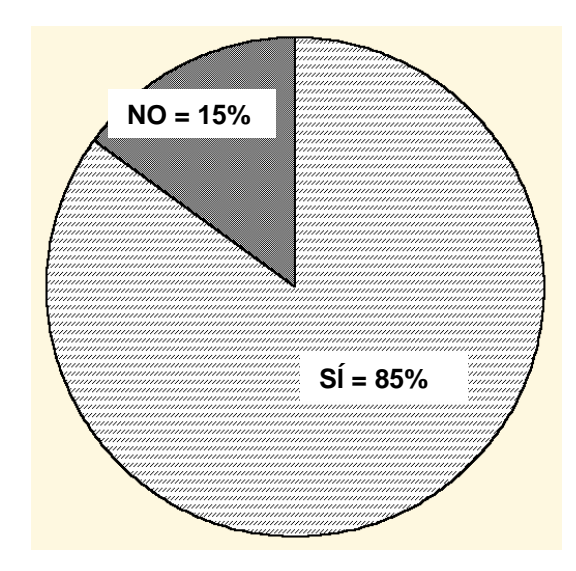

#### **Plataforma de CAD más usada el país de origen**

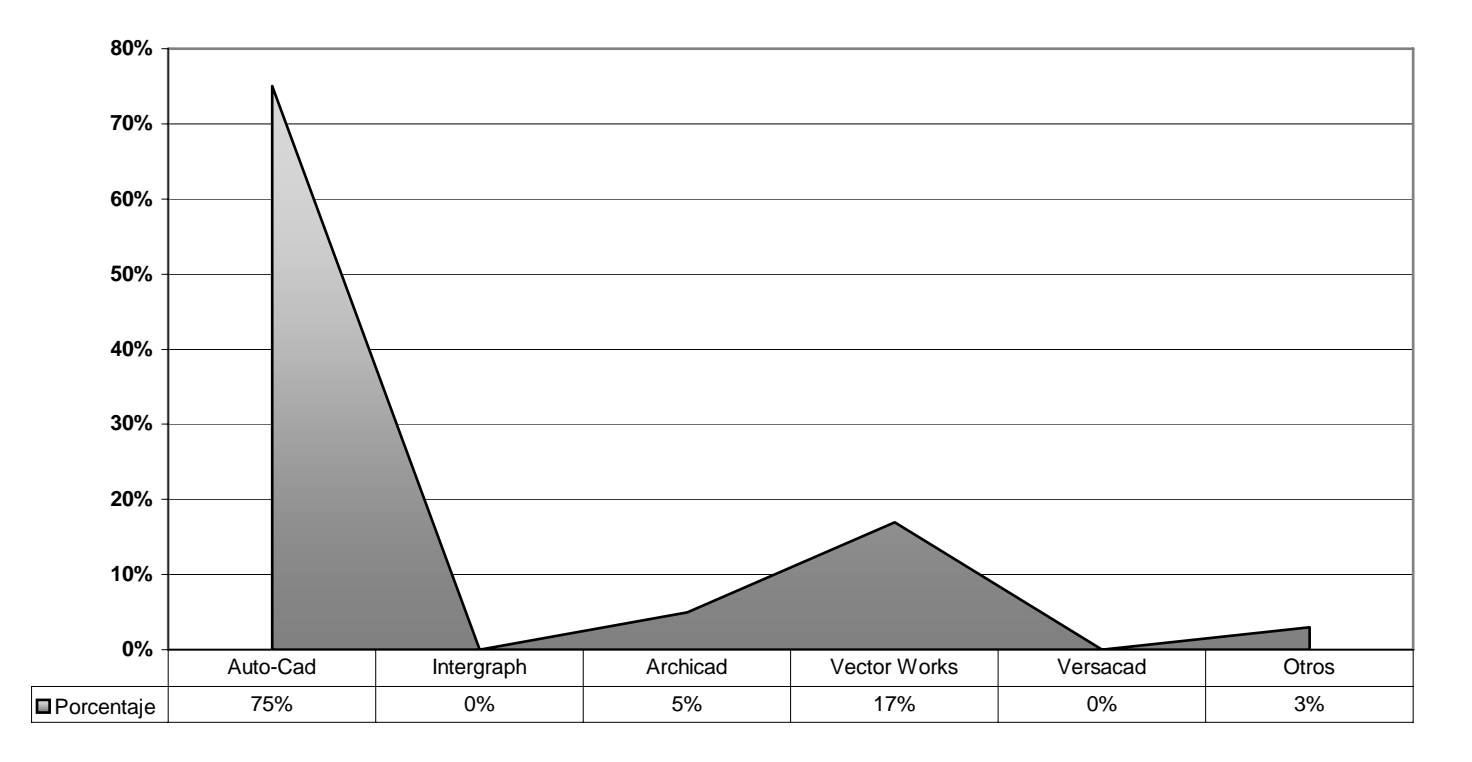

# **Servicio de Internet en Casa y en Facultad**

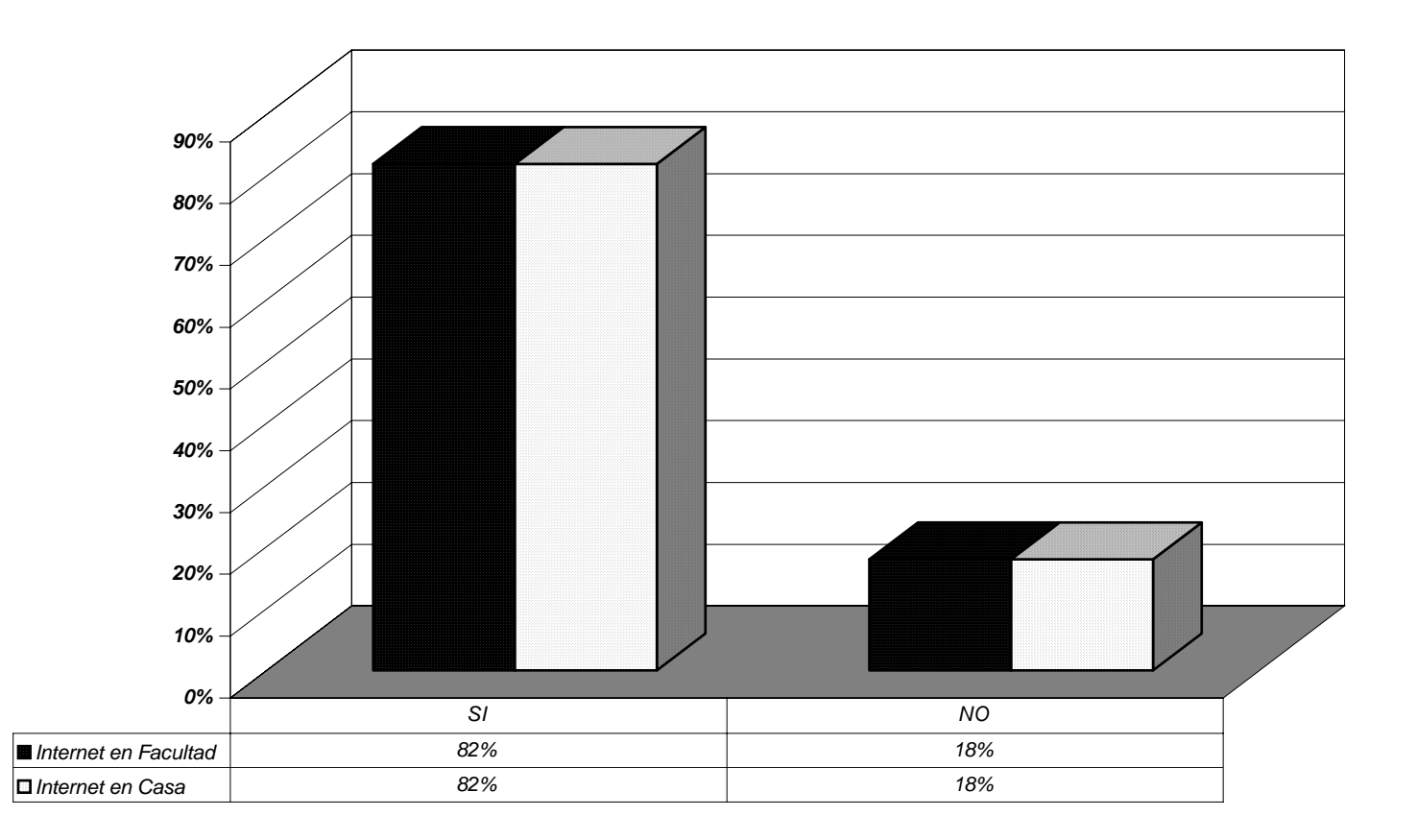

# **Frecuencia de uso del Internet para trabajos relacionados con Arquitectura**

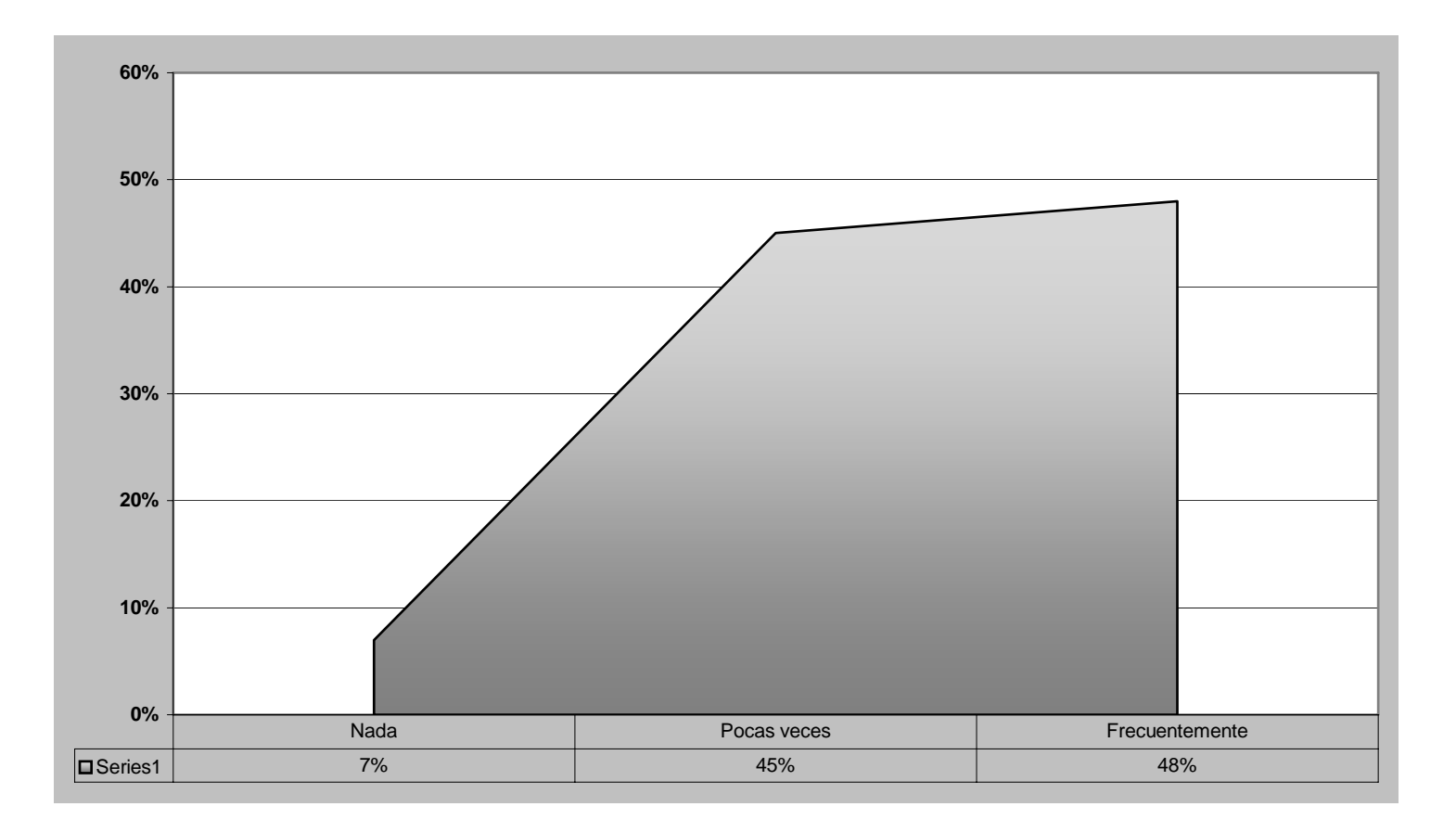

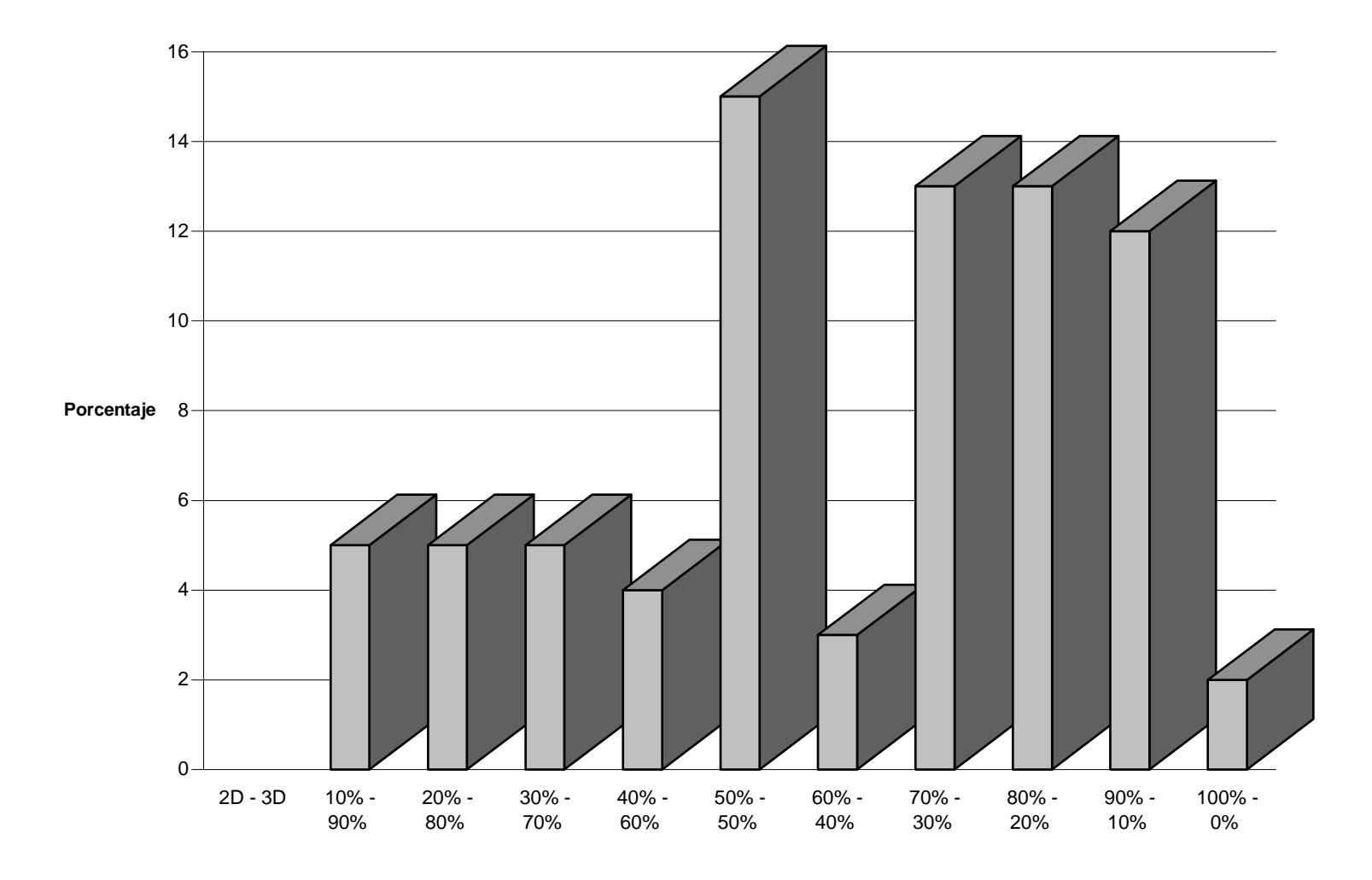

**Frecuencia de uso de 2D y 3D en CAD**
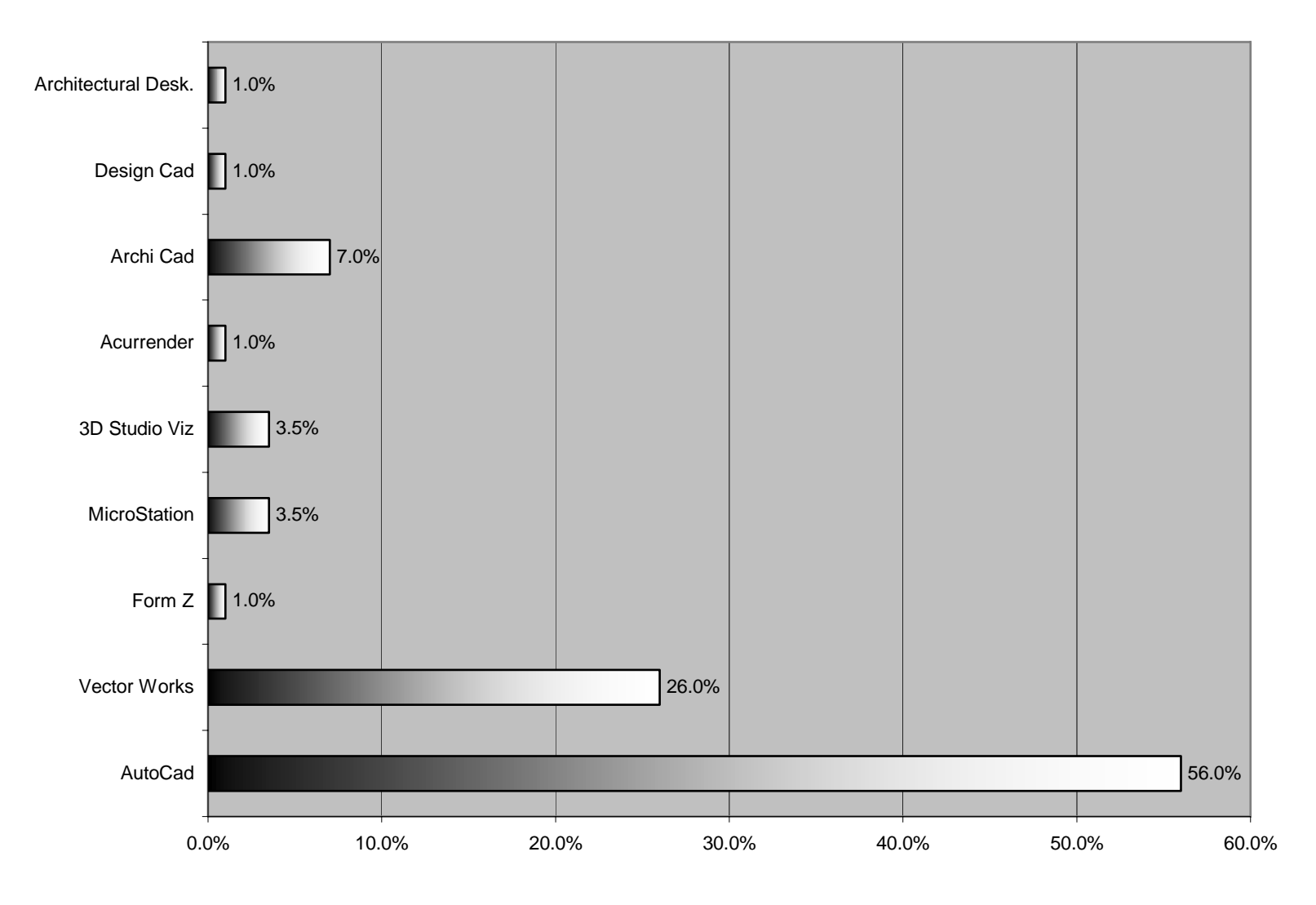

### **Programas de CAD más usados entre los encuestados**

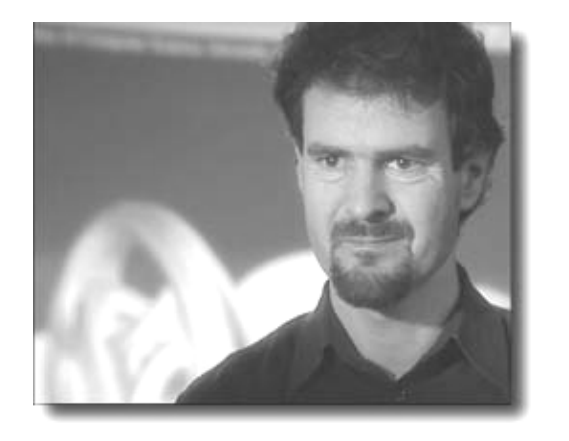

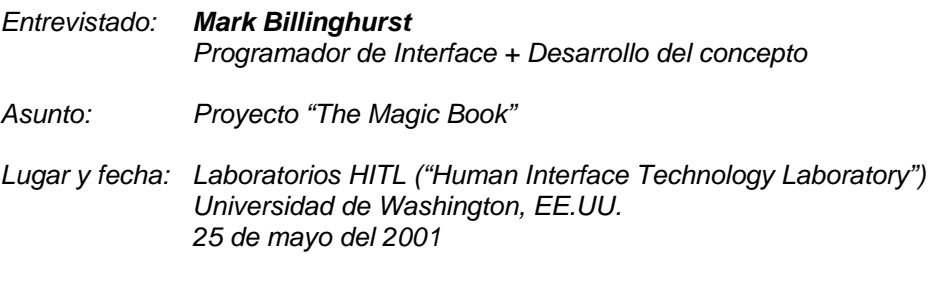

"The Magic Book" es un proyecto que explora la transición entre la Realidad Física, la Realidad Aumentada (RA) y la Realidad Virtual Inmersiva en un ambiente colaborativo. Envuelve la colaboración de los laboratorios laboratorios HITL ("Human Interface Technology Laboratory") localizado dentro de la Universidad de Washington en la ciudad de Seattle, Washington, EE.UU. así como también investigadores de la Universidad de Hiroshima y los laboratorios ATR

MIC, del Japón. Al neozelandés Mark Billinghurst corresponde la programación de la interfase y el desarrollo del concepto. Viajamos a la ciudad de Seattle para efectuarle esta entrevista.

#### *¿ Cómo surge el laboratorio HITL?*

*Hemos estado aquí por once años, y el laboratorio fue fundado por Tom Furness quien originalmente formaba parte de la Fuerza Aérea, conforme vayamos en el laboratorio te enseñaré algunas fotos. Tan pronto como terminó con la universidad se unió a la Fuerza Aérea y estaba envuelto en diseñar aeroplanos de combate, cabinas de aeroplanos. El problema con estas cabinas, probablemente has visto fotos de ellas, hay muchos indicadores, interruptores, mucha información, el problema con esto es que hace difícil para el piloto el manejar el avión por esta abundancia de información. Entonces la Fuerza Aérea está buscando siempre nuevas formas de presentar esta información al piloto para ayudarle a conducir el aeroplano, así por ejemplo él notó cómo cuando se está volando un aeroplano, persiguiendo un objetivo se tiende a olvidar todo, como el indicador de gasolina que podía conducir a que el aeroplano se viniera abajo. Así que algo que ellos querían lograr es poner indicadores que le avisaran al piloto auditivamente, por ejemplo que estaba escaso en gasolina, pero muchas veces, aún con todo esto, sucedía que entre tanto que sucedía no podían escuchar que estaba pasando, se le ocurrió entonces poner grabada la voz de por ejemplo la hija del piloto o alguien que él conociera como la esposa, etc. y la voz de la hija decía: "¡¡Papi, papi se te acaba la gasolina!!" entonces el piloto escuchando esta voz podía tomar acción. Fueron entonces varios experimentos cómo éstos con los que se intentaba desplegar esta información al piloto por medios visuales y auditivos y en especial visualizar información del mundo real y esto es de donde realmente varias de las tecnologías de realidad virtual vienen hoy, porque este es un proyecto de investigación de la vida real por la Fuerza Aérea de los EE.UU. Muchas de las tecnologías envueltas en el proyecto emanaron a compañías. Así que hace once años él decidió que quería parar con lo militar porque el proyecto estaba ganando fama y mucha gente se preguntaba, si tenemos esta tecnología para pilotos porqué no usarla para Medicina, Arquitectura, Diseño, o sea vieron la posibilidad de aplicar todas estas tecnologías con propósitos pacíficos, así que decidió salirse y empezar un laboratorio, así que fue a varias universidades y esta universidad le invitó a que viniera y empezar su centro aquí. El laboratorio ha permanecido por once años y es distinto a otros laboratorios de otras universidades porque normalmente son laboratorios de ciencias de la* 

*computación o una rama como ésta, su línea son investigaciones económicas y tienen que hacer ensayos de investigación sobre esto. Es básicamente lo que hacemos también pero además tratamos de hacer la transición tecnológica de la universidad a la industria, o sea que también tenemos asociación con compañías y entonces tratamos que la compañía use la tecnología de alguna manera en su trabajo, y también crear nuevas compañías. En el piso de arriba se encuentra el "Washington Technology Center" que se encarga de crear trabajos en el estado de Washington y crea trabajos ayudando a la gente a crear compañías o fundiendo pequeñas compañías como ésta, así que desde que el laboratorio ha funcionado pienso que hemos empezado como 18 compañías, aproximadamente 500 personas se encuentran trabajando con tecnologías que nosotros hemos proveído..* 

#### *¿Relacionadas todas con realidad Virtual?*

*No siempre, en diferentes aspectos, por ejemplo una de las compañías que nosotros empezamos fue una red de maquinaria y esta vino de una persona que estaba construyendo redes de chatarras, o sea él quería construir realidad virtual para gente que quería el producto todo junto pero el problema era que no podía conseguir la maquinaria apropiada para hacerlo, así que empezó esta compañía que proveía esta maquinaria, o sea que algunas son de realidad virtual y otras no.* 

*También somos un laboratorio interdisciplinario o sea que cualquier estudiante de cualquier campo puede venir a trabajar solo, no solo ingenieros, hemos tenido gente en arte, música, inglés, historia, porque cuando estas haciendo esta clase de trabajo envuelve diferente gente como diseñadores, artistas, programadores, o sea que diferentes personas.* 

#### *¿Es esta la única universidad que hace eso?*

*No hay otras más, pero la nuestra es la más grande. Hay otros buenos laboratorios por allí pero nosotros somos únicos porque no estamos afiliados a ningún departamento; por ejemplo en otras universidades quizás el departamento de informática sería el que manejara un laboratorio de realidad virtual, pero eso no es el caso para nosotros.* 

*O sea esto te da una idea sobre nosotros. Hemos hecho bastante trabajos en diferentes áreas como en Medicina, Arquitectura, en la tecnología de exhibición, en interfaces 3D, te voy a enseñar unos hoy pero hay muchos más, quizás unos 25 proyectos activos, o sea que déjame mostrarte por aquí ahora y luego iremos abajo para mostrarte más.* 

**- Seguidamente de esta conversación nos dirigimos a la entrada del laboratorio donde Mark nos enseñó un panel que muestra las compañías que apoyan el laboratorio..-** 

*Hay casi 42 compañías, cada una de ellas paga cierta cantidad de dinero al laboratorio cada año y nosotros lo utilizamos para investigar, a cambio de esto ellos vienen dos veces por año, tenemos una gran junta de investigación donde muestran las cosas en que están interesados. Hay muchas compañías japonesas y estadounidenses...* 

**- Mark igualmente nos mostró varias fotografías que muestran el laboratorio desde sus comienzos, la gente que lo ha dirigido y varios de sus proyectos. Tuvimos la oportunidad de probarnos un casco de inmersión virtual de 1990 el cual se muestra en la figura #10 de esta tesis.** 

*Hacemos mucha colaboración con escuelas. Llevamos Realidad Virtual a las escuelas y los niños aprenden experimentan con ellas para aprender materias como Ciencias. Tenemos como aproximadamente 8000 niños, unos en Washington, otros en Nebraska, Idaho, que experimentan con la Realidad Virtual.* 

*Igualmente hay mucho trabajo en el campo de la Medicina en la Realidad Virtual como simulaciones de cirugía, es difícil para los cirujanos el practicar a veces sus técnicas; con esto ellos pueden ensayar sin riesgos.* 

*Esto es un artefacto usado para el despliegue de imágenes virtuales detrás del ojo, "Virtual Retinal Display", donde utilizamos un rayo láser de baja intensidad para enseñar imágenes directamente en el ojo en vez de tener una pantalla física la imagen es dirigida directamente en la parte posterior del ojo.* 

*- ¿Es su laboratorio el único en estar trabajando en esta clase de tecnología?* 

*Sí, aunque tenemos una comisión, hay una compañía en Seattle que trabaja con esto. O sea que lo central no siempre es el laboratorio sino también de las compañías que se van desprendiendo del laboratorio y la dificultad de trabajar con varios tipos de compañías.* 

*Tenemos varios proyectos que hemos hecho en México también, aquí puedes ver a Jesús Chávez quien es un profesor de la U.N.A.M. y que está trabajando en la Realidad Virtual y anticuerpos. Él hizo su doctorado hace cuatro años para convertirse en profesor universitario.* 

*Este es uno de los primeros cascos usados en Realidad Virtual. Puedes ver qué tan grande es y pesado. Puedes tomar las fotos que quieras –(Ver Imagen 10)-.*

*Otro de los proyectos es el "Screen Space Project" que utiliza tecnología para juntar personas localizadas en distintos puntos del mundo. Este es Tom Furness en esta pantalla y esta es otra persona, cuando tiene el monitor puesto se enseña su figura aquí Esta por ejemplo es la foto de un cuarto japonés y esta es la cara de una persona y la otra. Pero esta persona aquí está realmente en Japón y se miran limitados solo por una mesa, en realidad la otra parte de la mesa está vacía, o sea que con la Realidad Virtual podemos colocar a dos personas en el mismo espacio virtual y pueden interactuar entre ellos. Lo que vería la persona japonesa, es a la otra persona estadounidense sentado al otro extremo de su mesa con el fondo de una cabaña. Cuando estábamos en este espacio queríamos experimentar más con la colaboración, así que pusimos un juego, aquí puedes ver una especie de criatura con ojos y orejas extrañas y hay varias de estas criaturas bailando en la mesa, el juego consistía en hacer mover a las distintas criaturas a una esquina de una mesa con una paleta virtual para que desaparecieran, pero como había un campo magnético dentro de la paleta, el participante no podía hacerlo solo tenía que trabajar con otra persona, promoviendo así la colaboración...* 

#### *- ¿Y esto ocurría en 1994?*

*Sí así es. Y esta fue la primera vez en que alguien participara en un ambiente virtual que cruzaba el Pacífico. Esto corrió por una semana y tuvimos que utilizar cable óptico que es muy caro, un amigo gastó \$50,000.* 

*Cada seis meses tenemos juntas de consorcio y aquí están las fotos de juntas pasadas, o sea que tenemos de 60 a 70 personas que vienen al laboratorio a tener esta junta. Una variedad de gente.* 

*Hay aproximadamente 50 personas que tienen espacio de disco aquí y otras 50 que colaboran dentro del campus de la universidad, diferentes lugares, diferentes investigaciones.* 

*Tenemos aquí un laboratorio de medio digital; en esta foto puedes ver que queríamos simular el ambiente virtual del doctor del futuro con su paciente. Puedes ver también como tenemos varios instrumentos utilizados en medicina endoscópica... ¿estás familiarizado con la cirugía endoscópica?* 

#### *-No, estaba empezando a leer al respecto en la página de Web de la Universidad de Berkeley.*

*La cirugía endoscópica consiste en hacer una incisión pequeña en el paciente para efectuar una operación completa. Es conveniente porque no se tiene que hacer las incisiones grandes que normalmente se hacen para operar y por consiguiente cicatriza más fácil. Estas son las herramientas utilizadas, -(Ver imagen 27)- las cuales necesitan mucha práctica antes de hacer una operación real.* 

#### *-Además de tener relación con la Realidad Virtual la tiene con robótica ¿no es así?*

#### *Sí. Tienes razón.*

*Esta maquinaria que ves aquí es para un experimento que estamos haciendo con relación al mareo -(Ver imagen 39)-. ¿No sé si te ha ocurrido que estando en el cine, sentado en la fila de adelante, viendo una película donde por ejemplo está volando un avión, y que todo alrededor empieza a dar vueltas?, bueno, alguna gente se marea más pronto que otra. Lo que estamos tratando de conocer es qué causa ese mareo, cuando tu ojo te está informando que estas volando con el avión pero tu cuerpo te* 

*está diciendo que estás sentado en esa silla, o sea que hay un conflicto entre tus ojos y tu cuerpo. Por esta causa estamos tratando de saber porqué se produce este mareo o cómo se puede reducir. En este instrumento una persona se puede sentar en esta silla. Ésta es una plataforma de balance que mide exactamente como estás balanceando tu cuerpo. Tenemos a un científico de la NASA que está trabajando algunos proyectos con esto.* 

#### *- ¿Hay una parte del oído que controla el movimiento también, no?*

#### *Sí, así es.*

*Esta es una foto de Tom Furness en su oficina. Esta otra muestra cómo se ve la interface que estábamos hablando. Esta parte es el suelo verdadero, esta es toda la información que contiene el aeroplano en el mundo real, así que puedes concentrarte en volar y al mismo tiempo saber que está pasando. Estas líneas guías son como líneas virtuales que te indican dónde volar y pegar en el blanco. Este punto rojo es el aeroplano enemigo y este diamante rojo es el misil antiaéreo, indicando también cuándo está corto de misiles. Te indica también dónde están tus misiles, tu velocidad, e información como ésta. La Fuerza aérea cuenta ya con este sistema en sus helicópteros y en algunos aviones de combate.* 

#### *-¿Es esto a lo que se le denomina Realidad Virtual Aumentada?*

#### *Efectivamente.*

*Ahora esto que tenemos aquí es..., como dije hay tecnología que ha emergido del laboratorio, este es un "display" que hemos desarrollado, lo que es un artefacto en donde puedes ver televisión en la playa.* 

#### *-¿Y este proyecto está bajo experimentación?*

*No, puedes comprarlo. Bueno, estuvo a la venta, la compañía que lo tenía lo vendía hace tres años, tienen varios productos ahora pero éste es uno de los mejores. Aquí dentro puedes ver cómo hay una pequeña pantalla y lo que haces es mover este lente hasta que puedes ver la imagen en tus ojos. O sea que tomas unas gafas y le colocas esto y ya puedes ver televisión dentro de las gafas contra el sol.* 

#### *-¿Es caro?*

*No, ahora lo puedes conseguir de segunda mano. Cuando el producto salió lo vendían a \$700.00 pero ahora lo puedes conseguir en \$200.00 o \$300.00 en sitios de subastas. Pero ya no lo venden nuevo pues está agotado.* 

**[ Luego de este producto se vio un dispositivo en donde se experimenta la generación de información de la sensación de fuerza, tacto y presión en un mundo virtual que se conoce como sensación "háptica" ]:** 

*Este mecanismo aquí te permite sentir fuerzas, de tal manera que las puedes tocar, sentir objetos que realmente no están allí. Es un dispositivo mecánico con un motor dentro que te hace sentir el objeto.* 

*- Esto lo vi en un libro donde una persona lo empleaba para sentir un auto que estaba diseñando.* 

*Sí. Es exactamente lo que esto hace. No está trabajando por ahora.* 

**[ Después de estar viendo los diferentes proyectos en este nivel del laboratorio, nos dirigimos, conjuntamente con Mark, al piso donde está el proyecto del libro Mágico. Además de este interesante proyecto, pudimos observar también una cámara herméticamente cerrada donde se experimentaba con el sonido y un proyecto donde se hacían pruebas con diversas interfaces para interactuar espacialmente sin conexión alguna con la computadora ]:** 

#### *- ¿Además de esto, han estudiado cómo representar el tocar un mundo virtual?*

*Hay un estudiante que te va a mostrar algo sobre eso.* 

*Esta es nuestra biblioteca, un poco desorganizada ahora, pero hay muchos libros sobre Realidad Virtual y diferentes tópicos. Además mantenemos una página en el Web.* 

*Este espacio es donde hemos sido transferidos en el nivel de abajo.* 

*- ¿Hay algunos laboratorios en California, en Berkeley por ejemplo?* 

*No sé exactamente, pero sé de un laboratorio de "UC Davis" en la ciudad de Los Angeles. Creo que Berkeley ha trabajado en el Departamento de Arquitectura.* 

*Richard está en este proyecto donde hay una cámara sobre esta mesa que enseña ambas manos sobre la mesa, reconoce tus manos pudiendo interactuar con las cosas que hay sobre la mesa. Si tienes tiempo podrías ir al Museo de Arte Moderno hay una experiencia de Realidad Virtual allí que se está enseñando ahora, es parte de la exhibición de China enseñando piezas hechas en bronce que acaban de ser descubiertas en ese país de casi 3,000 años de antigüedad. El problema con esta clase de exposiciones es que llegan al museo en cajas de cristal, entendiéndose el apreciar dichos objetos en tal ambiente; entonces el museo invirtió para enseñar fragmentos del descubrimiento así que desarrolló esta experiencia virtual en el cual puedes excavar con palas, encontrar los objetos que se ven en tercera dimensión y poner sus pedazos juntos...* 

*Como puedes ver hay varias bocinas alrededor de aquí, lo que buscamos es cómo construir un canal de ayuda de audio o sea que si te paras aquí y todas las bocinas están trabajando es como súper estéreo. En la parte trasera tenemos una cámara a prueba de sonidos, o sea que si entras, está completamente en silencio, no puedes escuchar nada...-no cierres la puerta porque podemos quedarnos sin que nos escuchen afuera-* 

#### *- Bastante aislado en verdad.-*

*Otra cosa que podemos hacer es poner el cuarto completamente oscuro; estamos haciendo unos experimentos de percepción aquí.* 

#### *- Volvimos a la mesa con Richard quien nos explicó:*

*Es bastante proyección lo que hacemos aquí. Buscamos cómo mejorar la interacción en un ambiente como éste, o sea que la idea es solo caminar hacia aquí y empezar a interactuar en el espacio. Escogimos la parte superior de una mesa porque es la metáfora más usada en la cual la gente interactúa y comparte información. Normalmente en un ambiente de grupo, la gente se junta, habla, hay bastante lenguaje corporal e interacción social, hay bastantes objetos que pueden ser modelos 3-D o mapas o imágenes, cualquier cosa con la que estén trabajando. O sea que queremos permitirles que usen los objetos e interacción social que estén fuera de la computadora para lograr esa interacción. Este es un primer paso en esa dirección.* 

*Lo que tenemos es una cámara que registra toda la acción sobre la mesa, o sea que si te metes en el espacio, nota esa caja que está en nuestro menú, está corriendo. No está consciente del espacio físico presente o sea que no sabe la orientación, si me muevo a esta parte mi mano aparece en la otra. Te puedes meter tu también al espacio. Lo que logramos es registrar a tanta gente como haya, registramos otros dedos, y demás que haya en el espacio. Registramos objetos que son puestos en el espacio. La cosa es simplemente un dispositivo de entrada ("Input device") justo como el ratón o tu teclado. Lo que tenemos aquí son manos: cuántas manos y su disposición, cuántos dedos y sus ademanes y objetos que hayan sido puestos sobre la mesa, dónde están colocados y su forma. La razón de todo esto es que tenga una aplicación, como la que te vamos a enseñar ahora mismo llamada: "Virtual Jockey" que es como un juego de jockey en la realidad. Si te puedes colocar al otro extremo. Ahora tu mano se convierte en tu bastón y básicamente lo que puedes hacer es interactuar con la tracción y todo.* 

**-[En ese momento mi hijo, quien me acompañaba, se puso a jugar con Richard este jockey virtual, con una pelota que se mostraba en una gran pantalla enfrente de la mesa, sus manos aparecían representadas también en este juego y cada vez que golpeaban la pelota salía un sonido parecido a los video-juegos.** 

**Terminada esta experiencia llegamos a la demostración del proyecto "The Magic Book". Este estaba dispuesto en un espacio pequeño que comprendía la computadora personal y un pequeño podio sobre el cual se hallaban unos cartones redondos con una cartulina negra pegada y recortada con una forma específica en cada uno de ellos (–Ver la imagen 23 en esta tesis)-. Con la mano derecha sostenía una pequeña cámara con la cual no solo se podía ver dicho cartón sino que también se apreciaba en este caso un dibujo animado tridimensional moviéndose encima del cartón y que respondía a cualquier cambio de ángulo de visión que hicieramos. En el CD adjunto se muestra unos ejemplos y una explicación más a fondo sobre el tema.-]:**

*Te voy a explicar primero lo que sucede en la computadora y después nos vamos a donde están las demás partes que componen el libro mágico. Lo que queremos lograr con esto es cómo se pueden usar gráficos de computadora en el mundo real o sea que buscamos que puedas usar objetos reales con las gráficas. Aquí hay un ejemplo de lo que te estoy hablando. Este es papel que está cortado con formas. Dirige tu mirada con la cámara y podrás ver imágenes encima de los cartones. Ahora si ves aquí, hay una imagen.* 

#### *-¿Cómo reconoce la computadora estas imágenes?*

*Hay dos cosas que están sucediendo aquí; la figura en el disco es capaz de decirle a la computadora desde qué punto la persona está viendo la imagen, justo como sucede en el mundo real. Logramos esto haciendo un cuadrado aquí, la cámara reconoce este cuadrado y encuentra la figura ("pattern") dentro del cuadrado. Puesto que estos puntos caen en una superficie plana, puedes calcular con simple matemática dónde está ubicada la cámara real, con solo mirar el cuadrado. Podemos hacer esto rápidamente, en 1/20 de segundo. Puedes llevar al objeto virtual a un punto como se mira con una cámara real o sea se ve como que el objeto estuviera pegado a este cartón. Pero por supuesto pueden haber varios cartones hechos, aquí por ejemplo hay un halcón, esta otra tiene la figura de una flor y esta otra tiene la figura de un dinosaurio. O sea que varios cartones hacen diferentes figuras. Todas las figuras dentro del cuadro negro son diferentes: una espiral, una estrella, un árbol, etc. o sea que podemos hacer que las diferentes figuras sean reconocidas. Puedes imaginarte las aplicaciones de esto; en Arquitectura por ejemplo, puedes usar esto en una presentación al cliente quien podrá ver la edificación frente a él como si fuera real junto a otras personas también. Hoy en día puedes usar maquetas, pero suelen ser bastante caras y no puedes cambiarlas después de hechas porque son reales. Esta edificación podría estar hecha en algún programa de CAD y poder hacer los cambios necesarios al tiempo que los visualizas.* 

*-¿Hay una predilección entre PC´s o Macintosh? No tenemos a nadie que sepa programar Macintosh. La Macintosh es una buena selección también pues es muy rápida, pero como te digo no tenemos a nadie aquí que sepa programarlas.* 

*Si vemos en el monitor podemos ver como se visualiza el objeto desde un punto determinado lo que significa que tienes una experiencia de colaboración pudiéndose usar en Arquitectura, por ejemplo construyendo sobre una mesa viendo cada uno el modelo desde su punto de vista, como un objeto real.* 

#### *-¿Este ha sido completamente tu proyecto? Sí*

#### *-¿Tienen algo similar en Nueva Zelanda? No.*

#### *¿Por cuánto tiempo has estado trabajando en este proyecto? Por un año.*

*Como te mencionaba anteriormente puedes imaginarte a arquitectos trabajando alrededor de una mesa, viendo lo que construyen sobre una mesa y viéndose ellos en el mundo real. Sin embargo, si quieres mostrar a alguien el edificio por dentro* 

*solo se está viendo desde afuera. Esta persona por ejemplo quisiera acceder al edificio y recorrerlo. En el "Magic Book" puedes hacer eso, puedes ver desde afuera y puedes entrar a esta habitación, déjame que te enseñe.* 

*Este es un libro japonés, te cuento la historia y puedes ver que va pasando,[1](#page-262-0). Esta es una princesa japonesa y como puedes ver está llorando pues alguien le robó un objeto valioso que ha venido a través de toda su familia. Decide entonces ir con su amigo el Samurai quien le va a ayudar a encontrar al ladrón. Él monta su caballo y persigue al Ninja, que es el personaje diabólico de esta historia. El Ninja se esconde en la ciudad pero lo descubre el Samurai en su casa. Le va a decir a la Princesa y esta muy feliz recompensa al Samurai con un tesoro.* 

*Esta es una simple historia para ejemplificar el libro. Si ves cada página del libro en el monitor veremos entonces algo diferente. Aquí puedes ver a la princesa que está llorando, es como una marioneta. Si ves por este otro lado, es la habitación de la Princesa, aquí está el Samurai, y todos están animados y los puedes ver desde cualquier ángulo. O sea que esto es lo que viste anteriormente sobre las cartones, pero esta es un poco diferente porque tienes que encontrar al ladrón. Aquí tenemos la habitación de la Princesa y si queremos podemos ir adentro. Dentro podemos ver alrededor de la habitación en otra escala. Por supuesto podemos volar de nuevo al mundo real. O sea en el "magic Book" te puedes mover fácilmente dentro de la habitación, el objeto, y la inmersión a la habitación virtual.* 

*¿Esto es siempre utilizando un modelo VRML? Así es.* 

*- Esto tiene muchas aplicaciones ¿no es así? Efectivamente, te puedes imaginar textos en el futuro y muchas otras cosas más.* 

*- O sea que lo que se vendería sería solo un CD, un visualizador y un libro que contara con las figuras para traer a los modelos creados dentro del CD, ¿verdad? Sí, así es.* 

*- ¿Existe alguna Facultad de Arquitectura que haya aplicado estos conocimientos a la fecha? No, ninguna. Sería muy bueno tener alguna gente haciéndolo, pero toma algún equipo y entrenamiento.* 

*- Mencionaste anteriormente que había algunos estudiantes trabajando aquí, ¿esto es porque son estudiantes de la Universidad de Washington? Sí ¿Pueden ser de otras universidades? Tenemos visitantes de otras universidades también, en calidad de internos en el verano, pero la mayoría que está por aquí son de la Universidad de Washington.* 

*- ¿Han tenido personas de Latino América? Sí. Tenemos ahora mismo dos estudiantes de México y por supuesto la persona que te mencionaba anteriormente él es de México.* 

*- ¿Gente de Argentina o Venezuela? No, todavía no, pero podrían. Sería que en sus países se hicieran los trámites para que estuvieran aquí.* 

*-¿Has hablado a algún grupo de Latino América? No, excepto el grupo de Jesús. Aparte de él, no.* 

*-¿Porqué este libro tiene caracteres japoneses? Tenemos una colaboración con algunos laboratorios japoneses.* 

<span id="page-262-0"></span>*Ver video MagicBook Avatars en el CD adjunto dentro las carpetas Videos\Magic Book\Magic Book Demo*

*-En tu opinión, ¿existe algún campo en particular que esté teniendo más progreso que otros en lo que se refiere a la Realidad Virtual? Bueno, pienso que en lo que se refiere a la Arquitectura y Diseño, se está haciendo bastante trabajo. También en visualización como visualización científica y visualizando información sísmica o médica.* 

*-¿Como en Química también? Sí, eso es verdad también.* 

*-¿Existe en el mercado algún tipo de aparato o gafas con las cuales se pueda ver los mundos virtuales en tercera dimensión, como aquellos del Internet? No estoy seguro... hay un programa pero es muy caro, hecho por el EAI y aproximadamente cuesta como unos \$4,000 ó \$5,000.* 

*Esto es lo que quería enseñarte, es un video conceptual de cómo alguna gente piensa que los arquitectos trabajarán en el futuro. Está hecho en Japón, por eso está en japonés. Si miras a esta persona aquí, él es el cliente y este otro es el arquitecto que ha construido un rascacielos; enseña a su cliente una maqueta de su proyecto. Este es como sería 30 años más tarde, ves como la demás gente llevan puestos unas gafas con las cuales se pueden ver entre sí, en el mundo real, y además el modelo del edificio. El edificio aparece frente a ellos y pueden verlo al mismo tiempo que se ven ellos, permitiendo la colaboración. Pero, puesto que no es un modelo real pueden hacer cosas que no se podrían con una maqueta real, como por ejemplo lo que va a ser su secretaria, con un comando en el teclado el modelo cambia a más grande y con más detalles. Con el "software" que te enseñé en la planta baja, podemos hacer eso hoy en día; rastreando el edificio sobre la mesa, mirando el edificio como esto.* 

*- Pude notar que cuando se cambia de posición el objeto en 3D que estés visualizando, el cambio va un poco después del movimiento físico. ¿Está esto relacionado con el poder que tenga la computadora? Sí, la computadora está un poco lenta. Pero si se usa una computadora más rápida se soluciona el problema.* 

*O sea esto es cómo ellos conceptualizan el futuro y nosotros hemos hecho algunos proyectos en base a esta idea. Déjame enseñarte un par de estos proyectos. El primero es un proyecto que hicimos el año pasado y es acerca de cómo generar música para bailar. La persona que puedes ver está con unos discos que al ser levantados la música cambia en tonalidad. En la pantalla ven sus manos con un video detrás. En la proyección se ven animaciones tridimensionales que la grabación tiene. Se puede colaborar para crear música en conjunto.* 

*Este otro que hemos hecho con aplicación en el diseño [2](#page-263-0). Lo que ves es una persona con una paleta de cartón en sus manos y un libro con símbolos como los que ves aquí. Está tomando de este libro con la ayuda de la paleta y depositando lo que toma sobre el plano a su lado. No se puede ver lo que toma pues se necesita la cámara para poderse ver. Ahora te enseño lo que está viendo él en el monitor. Se puede apreciar que lo que está tomando son muebles y el plano a su lado es una habitación, o sea que va tomando los muebles y los va colocando en la habitación. Los muebles se comportan como objetos reales, de tal forma que los puede empujar y jalar para acomodarlos dentro de la habitación. Te puedes imaginar por ejemplo una compañía que venda muebles, podría proveer de un catálogo en donde existieran sus modelos y sus clientes acomodarlos en una habitación para ver como quedan. Puede quitar muebles que haya puesto anteriormente. Como puedes ver es como usar cualquier programa de CAD, solo que en vez de usar un ratón se utiliza una paleta de cartón con la que se recoge los muebles, lo que lo hace muy fácil para personas sin ningún entrenamiento en computadoras el que puedan manipular e interactuar con los objetos. Habiendo terminado con la colocación de los muebles puede verlos desde cualquier punto de vista dentro de la habitación...* 

<span id="page-263-0"></span><sup>2</sup> *Ver videos Isar2000external e Isar2001 en el CD adjunto dentro las carpetas Videos\Magic Book\Magic Book Demo* 

#### *-¿E ir dentro de la habitación? Sí, podría hacerlo.*

Se nos enseñó otros videos donde se enseña algunas aplicaciones sobre el mismo principio en donde cabe la colaboración a distancia por medio de comunicación por video y cómo los archivos que se van tomando se pueden manejar virtualmente como cualquier archivo digital, borrándolo, copiándolo, etc.

*\*\*\*\*\*\*\*\*\*\*\*\*\*\*\*\**

Así concluimos nuestra visita al interesante laboratorio HITL en la Universidad de Washington. Semanas más tarde Mark Billinghurst nos mandó un CD con información sobre el proyecto del "Magic Book", parte de la cual se reproduce con su autorización en el CD que acompaña esta tesis.

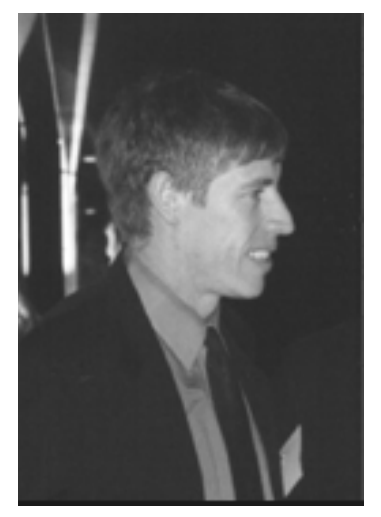

*Entrevistado: Dr. Julio Bermúdez Investigador argentino de Realidad Virtual* 

*Asunto: Proyecto "The cyberPRINT" e ideas generales sobre la Realidad Virtual en Latino América y en la Arquitectura* 

*Lugar y fecha: Facultad de Arquitectura California State Polytechnic University, Pomona, EE.UU. 26 de octubre del 2002* 

Con motivo de celebrarse la conferencia anual del Acadia en el California State Polytechnic University, Pomona, organización que como todos sabemos, al igual que su hermana en Latino América: Sigradi, se dedica a la promoción de la comunicación y el pensamiento crítico del uso de la computadora en la Arquitectura, planificación y la Ciencia de la Construcción, tuve el agrado de efectuar una pequeñísima entrevista al destacado investigador argentino Ph. D. Julio

Bermúdez. En esta ocasión el Dr. Bermúdez participó con el ensayo " Interfacing Virtual and Physical Spaces through the Body: The cyberPRINT Proyect ", proyecto en cuya investigación se dedica actualmente.

#### *¿De dónde venís y cómo fue que te empezó a interesar el conocimiento de la Arquitectura relacionada con la computadora?*

*Yo vengo de la Argentina. De Santa Fe. Cuando yo vine acá lo primero que hice fue ver la Macintosh en el 86. En ese momento me di cuenta del potencial que tenía, que en la Arquitectura iba a revolucionar todo. Y bueno me metí viste, a enseñar el CAD, pero siempre dentro del diseño nunca enseñando CAD fuera del taller. Después a medida que me fui metiendo más, hice mi doctorado e investigué el tema del medio digital como ambiente. Justo en esa época, al final de los ochentas, al principio de los noventas, está todo el tema del "Cyberspace". Viajé a altas conferencias, al .... qué sé yo, finalmente me abrió en la cabeza un montón de oportunidades y desde ese entonces empecé a tratar de buscar formas de encarar la Arquitectura bueno, dentro del proceso de diseño ...y después entramos al ambiente virtual en sí mismo, el medio digital dentro del taller para hacer Arquitectura real y la otra la posibilidad de la Arquitectura para hacer ambientes virtuales. Todo los dos cantos y este como habrás visto es solamente la parte virtual. Y del noventa cinco ahora que esa idea surgió viendo a Charles Davis y demoró cinco años para poder encontrar gente de Medicina que nos ayude, reunir la suficiente cantidad de dinero, con Peter pero salió y ahora tiene su vida propia.* 

#### *¿En qué Universidad estás actualmente? En la Universidad de Utah.*

#### *Osmos es el proyecto actual en que estás, ¿algún proyecto futuro que estés pensando desarrollar?*

*Bueno ahora tengo muy metido el tema del cyber defense o sea defensa contra ataques virtuales, estamos trabajando .... esperamos que eso surja para que podamos ir trabajando en el futuro, es un proyecto de 6 meses, viste? No es mucha plata pero lo suficiente para ir haciendo cosas y bueno, si les gusta y ... Estamos también trabajando en varias propuestas, una para NASA, que hacemos muchos trabajos para el Space Station, para visualizar problemas médicos. Los astronautas no son doctores y* 

*cuando están en situaciones críticas que tienen que resolver en dos, tres minutos y están fuera del radio de conexión, si no resuelven se mueren. Entonces hicimos una serie de trabajos para ellos ahora vamos por la segunda vuelta. Yo no estoy trabajando en eso, Jimmy es el que está ... Algo que estamos trabajando juntos y que tenemos una buena oportunidad es una propuesta para el NSF (National Science Foundation) para generar dos cosas: 1) formalizar todo el tema interdisciplinario como metodología y 2) para generar un nuevo programa interdisciplinario en Utah de visualización de información. De representación, tiene el problema de ser solamente visual y estamos trabajando en más de lo visual.* 

#### *Sos uno de los fundadores del Sigradi, esto ocurre en qué año?*

*Sigradi, fue fundada en Junio del 97 en Buenos Aires, hubo un seminario de gráfica digital que Arturo Montavu organizó. Vélez Jahn fue uno de los invitados, obviamente. Yo tenía que ir a la Argentina por otras cosas, porque tengo un intercambio y me dijeron por qué no venís... En cierto momento había hasta 700 personas, y bueno, se vio la necesidad de crearlo. Nos juntamos unas 10 personas que estábamos más interesados y bueno lo creamos, se juntaron firmas y empezó en el 97.* 

#### *¿En ese momento surgen las entidades de Europa, Asia y EE.UU.?*

*No, Acadia tiene 22 años, o sea la más vieja de todas. ECadide tiene 18, nació en el 83 u 84. Y Sigradi 5 años.* 

#### *En lo que hemos estado viendo en estas conferencias, vos crees que se está haciendo mucho énfasis en las escuelas de Arquitectura de este país, sobre todo en esta época, de usar la computadora como herramienta de diseño y perdiendo los métodos tradicionales?*

*Yo pienso que algunos lugares sí. Mirá, ciertamente el problema era lo digital, "análogo-digital metodology", que realmente trabaja con lo mejor de los dos mundos. Era lo que se hablaba ayer, ¿por qué tenes que elegir uno? Hay ciertos casos que por ejemplo coexisten, es un ejemplo muy interesante, ...el estudio tratando uno solo para mí nunca va a funcionar, desde mi punto de vista, porque el ser humano está, existimos en un elemento virtual, allí tenes el cuerpo.. O sea se va a perder y se ha perdido cierta habilidades, que hemos tenido, que nuestra generación ha tenido, y que se va a perder, el dibujo la gente no tiene el tiempo por lo tanto no está tan bueno como era antes y cosas por el estilo. La maquetería, pero se compensa con lo que se tiene en la computadora. Yo pienso que el arquitecto del futuro y no del futuro, de ahora, tiene que funcionar con los dos.* 

#### *Hablando siempre en esa línea, he notado que en ciertas universidades se ofrecen ciertos paquetes de programas gratis, como el Form-Z, ¿vos crees que esto influirá en los arquitectos que van saliendo en enfatizar más lo que es la forma y no la funcionalidad de una edificación?*

*Yo pienso que hay un movimiento hacia la visualización más que a la materialización. Eso en la crítica que hiciste. Hay mejores formas, no necesariamente mejores .... Sí totalmente, pero es una cuestión que lo docente y la realidad después los va a poner. Pero definitivamente, si no fijate en los proyectos estos que están acá puestos, estos muy sexy, que sé yo,... y bueno... pero siempre hubo un cierto formalismo en Arquitectura, aún cuando había funcionalismo de los métodos modernos, viste no podían explicar lo que fundamentalmente... había una estética que existía a priori, que después se racionalizaba con funcionalismo, pero que en realidad no necesariamente era racionalista.* 

#### *He notado también que en las Universidades existen muchos sistemas Unix, ¿eso se debe a que son plataformas más estables?*

*Nosotros no tenemos nada Unix. La mayoría de facultades de Arquitectura que yo conozco y Computer Science están corriendo Windows o Macintosh. Nosotros ahora estamos corriendo Windows XP, que antes era NT. Pero la gran mayoría corre bajo estas dos plataformas.* 

#### *Te pregunto esto, porque noté que el sistema Unix era usado en los laboratorios del HTIL en la Universidad de Washington.*

*No, pero eso no es la escuela. Es una organización separada de la escuela y es un high 'end, el Hit Lab Human Interface Technology Lab, donde tengo varios amigos. Pero no es la Escuela de Arquitectura. Tienen profesores y alumnos de la escuela que trabajan allí, tengo amigos que hacen eso, pero no es la escuela.* 

#### *Se habla mucho de la colaboración en Internet ¿ cuál es tu opinión del uso del Internet en el quehacer de la arquitectura en el ambiente latinoamericano?*

*La Internet tiene un gran potencial que tiene que seguir siendo investigado. Hay mucha conexión dentro de Latino América, el Sigradi funciona por la Internet, porque son gente de todos lados, todo funciona por la Internet. También hay diseño que es muy problemático, muy difícil todavía porque no está a nivel, yo doy dos, tres talleres y relaciono uno con Texas, con Nancy y mucho trabajo extra, la calidad de diseño no mejora. No está a nivel todavía o sea hay que seguir investigando. Hay que meterse para ver cómo está, pero todavía no. A mí me parece que no. Se tiene mejor diseño sin Internet.* 

#### *En tu opinión, ¿tiene la Realidad Virtual no Inmersiva, usos más prácticos en este momento que la Realidad Virtual Inmersiva? ¿Y qué acerca de la Realidad Aumentada?*

*Bueno la parte que has visto, la parte de datos eso es en realidad "aumentada", la que has visto ahora en la "performance", no es realidad en el sentido de que vos te metés allí adentro y directamente te olvidaste de este mundo que es más la tradición de la Realidad Virtual. La Realidad Virtual por más de cinco minutos, no sé si has estado viste, te cansas. Te cansas o te enfermás porque está dando vueltas. Sería interesante hacerlo pero no es lo suficientemente rica como para hacerlo. Yo pienso que la R.V. aumentada y-o aplicada es el camino.* 

*El VRML es lo más accesible probablemente para verdaderamente ser interactivo en tiempo real. Lamentablemente cuando surgió estaban todos enloquecidos por la potencialidad y se quedó. Se ha quedado, hay mejores mundos pero son preconstruidos Quicken TVR y cosas por el estilo son interactivos pero no son accesibles.* 

#### *¿ Cómo ves el futuro de la aplicación de la computadora dentro de los arquitectos hispanos, sobre todo las escuelas que tienen poco presupuesto?*

*Bueno, Sigradi es impresionante, tenés que ir, es muy bueno. Los trabajos son muy buenos; quizás son un poco enfocados a la realidad diaria, no tienen las exploraciones más locas que podes ver acá, pero esas cosas que se hacen están muy bien hechas, muy bien hechas. Y lo interesante que nuestros países son mucho más ... Sigradi por ejemplo hay no solamente arquitectos sino hay artistas, ingenieros, matemáticos,... muchos más interdisciplinario y surgen cosas muy interesantes. Peor ahora con la situación económica en Latinoamérica y ahora con las computadoras se han dejado de comprar, y es un problema grave.* 

#### *Vos vas para Venezuela, ¿algunas palabras para la gente que estará visitando Caracas en estos momentos?*

*Bueno que vayan. Es importantísimo establecer estos vínculos de relaciones como esto que estamos haciendo en este momento, es lo que nos mantiene. Todo nuestro trabajo es totalmente basado en eso. A Jacobo lo conocí en el 94 y empezamos a trabajar desde entonces, a Vélez Jahn, toda la gente en Brasil en Perú, en Chile, en Argentina, en Uruguay, son*  *más que amigos, son hermanos viste. Queremos tener más personas centroamericanas, imparcialmente nuestra falta, pero también no hay comunicación, no se sabe. Por eso es importante que si tu conoces gente, sería muy importante. Sigradi tiene que venir hacia el Norte, tiene que venir a Centro América, quizás Guatemala, El Salvador, o Costa Rica, no importa quien sea. Primero hay que ir y conocer la gente y establecer contactos, porque no se puede entrar así como así. Ir por lo menos uno o dos veces pero sí se hace.* 

*\*\*\*\*\*\*\*\*\*\*\*\*\** 

Esta entrevista se realizó en el último día de la Conferencia de Acadia que se celebra cada año en diferentes ciudades de los EE.UU. Más sobre el Dr. Julio Bermúdez se puede encontrar en el sitio Web: <http://www.arch.utah.edu/people/faculty/julio/res.htm>

#### **GLOSARIO**

*ARPANet: (Advanced Research Projects Agency Network) Network internacional creado en los 60's que fue mantenido por la Agencia de Investigación de Proyectos Avanzados del Departamento de Defensa de los EE.UU. para facilitar la comunicación entre las organizaciones investigadoras y universidades. ARPANet es considerada la madre del Internet.* 

*ASCII: (Pronunciado "asqui"). Un sistema de código para computadora en el cual todos los valores, incluyendo letras y puntuación, son dados siete u ocho dígitos binarios de valores. En el conjunto de caracteres ASCII (la conglomeración de todos los 256 posibles valores), los primeros 32 valores están reservados para comunicación e información impresa, incluyendo DELETE, TAB, y ENTER. Los siguientes 96 valores están reservados para letras (ambas mayúsculas y minúsculas), números (0 al 9), y puntuaciones comunes. Estos primeros 128 caracteres son conocidos como el conjunto estándar de caracteres ASCII. Los 128 valores finales son conocidos como el conjunto extendido de caracteres ASCII, están reservados para comandos dictados por un productor o programador. Estos usualmente incluyen, pero no están limitados a, caracteres especiales tales como @. ASCII es el sistema de código más ampliamente usado en el mundo. Aunque el conjunto de caracteres no es lo suficientemente largo para acomodar letras de todos los idiomas, algunos países no anglo-parlantes lo han adoptado para sus propias necesidades. La mayoría de procesadores de palabras permiten al usuario el salvar documentos in formato ASCII, una buena idea cuando se trata de transferir archivos entre diferentes programas porque este estándar es universal.* 

*Avatar: (1) Diseño tridimensional usado para representarse uno mismo en forma física, usualmente en "chat rooms" encontrados en "Internet Relay Chat (IRC)" sitios en el Internet. (2)* 

*Bauhaus: (Casa de la construcción), escuela alemana de arquitectura y artes aplicadas, fundada en 1919, en Weimar, por W. Gropius y trasladada a Dessau (1925-1932) y luego a Berlín (1933). Tuvo un gran papel en la evolución de las ideas y técnicas modernas. Sus miembros aplicaban artesanía tradicional y funcional a los materiales y técnicas industriales modernas.* 

*Bit map: Gráfico hecho de pequeños cuadrados que está representado por uno o más bits describiendo el color del cuadro. Gráficos Bit map no son buenos de poner a escalas mayores porque aparecen escalonados y en bloques cuando se alargan. Son llamados también gráficos raster.* 

*Bits: Apócope de dígito binario ("binary digit"), la más pequeña unidad del almacenamiento en computadora. Un bit es un simple dígito en un número binario, sea 1 o 0, a menudo llamado "on" o "off". Combinado en grandes números, los bits se vuelven bytes, también llamados palabras y expresan mayores cantidades de información.* 

*Byte: Un byte es igual a ya sea siete u ocho bits, dependiendo en si requiere un bit extra usado para corrección de error, llamado un bit de paridad. Un byte es suficiente para almacenar un tipo simple de información, tal como la letra A o el número 2, cuando es codificado en formato ASCII.* 

*CAAD: (Computer Aided Architectural Design) Siglas que definen a la computadora como instrumento de ayuda para el diseño arquitectónico.* 

*CADD: (Computer Aided Design and Drafting) El uso de las computadoras para diseñar varios objetos de Ingeniería, Arquitectura e industriales entrando texto y poniendo dimensiones.* 

*Casco HMD: ("Head Mounted Display"Uno de los desplegadores más populares asociado con la tecnología VR es el HMD. El uso de un HMD provee una inmersión completa del participante en el mundo virtual, aislándolo enteramente del ambiente del*  *mundo real. Ergonomía así como requerimientos técnicos gobiernan el diseño de un HMD. La necesidad de que sean ajustables es otro factor de diseño, a causa de la producción en masa de los HMD's y la variedad del tamaño y forma de las cabezas en que los HMD's tiene que ajustarse. [1](#page-271-0)*

*Chat: Comunicación "en vivo" por medio del Internet o un servicio de conexión en línea. A diferencia del "E-mail", donde cada persona manda un mensaje esperando por respuesta, el "Chat" envuelve a dos o más personas mecanografiando comentarios de entrada y salida en un estilo de conversación. Cuando la persona entra texto, éste aparece en la pantalla de la otra en tiempo real. "Chat rooms" pueden ser encontrados en servicios en línea pagados como America Online y por medio del uso de software de "Chat" con una conexión de Internet.* 

*Ciberespacio: No un lugar real sino más bien el "mundo" creado por computadoras y específicamente por el Internet. En este espacio virtual, la gente puede hacer muchas de las cosas que hace en el espacio físico: interactuar con otra gente, comprar, leer las noticias, etc. Los juegos de computadora usualmente crean un ciberespacio especializado que el usuario accede mientras juega, y toda la acción de ese juego ocurre en ese mundo.* 

*Cibernética: Rama de la Ciencia que examina el trabajo de los humanos y máquinas, ambas similitudes y diferencias. Por ejemplo, el sistema electrónico de las computadoras puede ser comparado al sistema nervioso del ser humano.*

*Cirugía mínimamente invasora: Del inglés MIS (Minimally Invasive Surgery). La realidad virtual y las tecnologías de las micromáquinas combinadas con el control remoto, ayudan a realizar operaciones en las cuales se hacen incisiones y pruebas mínimas, evitando por tanto un trauma innecesario al paciente. La cirugía abdominal laparoscopia estuvo entre las primeras técnicas mínimamente invasoras que tuvieron éxitos, y bien podría estar entre las primeras aplicaciones de tele presencia en un quirófano.[2](#page-271-1)*

*Crash: Terminación repentina e inesperada de un programa causado por error de hardware o software. Usualmente el usuario debe volver a empezar el sistema en un intento por recobrarse. Un crash puede indicar un problema largo.* 

*CRT – Cathode-Ray Tube: La pantalla usada en la mayoría de los televisores y monitores estándares de computadora. Un rayo de electrones se mueve a través de la parte trasera de la pantalla, iluminando puntos de fósforo dentro del tubo de vidrio, que causa una imagen al ser desplegada fuera de la pantalla.* 

*Database: Una colección de información relacionada en un formato accesible tal como una tabla, forma o reporte. Databases pueden contener cualquier cosa desde listas de direcciones hasta horarios de boliche PBA. Hay dos tipos: "flat-file data bases", los cuales trabajan con solo una tabla a la vez, y "relational databases", las cuales pueden trabajar con dos o más tablas simultáneamente. Databases están compuestas de filas (rows) y columnas, también conocidas como "records" y "fields". Un campo o "field" es una pieza de información compuesta de pequeños bits de información tal como el nombre de una persona, la dirección, y la edad. Por otro lado, el "record" es un grupo de campos como una colección de records de clientes. Databases pueden ser usados para sortear información, comparar información, y manipularla en variadas formas.*

*Estenográfico: Relativo a la Estenografía o Taquigrafía.* 

<span id="page-271-0"></span>Bertol, Daniela. "An Architect's Guide to Virtual Reality". Págs. 105 & 106. [Traducción personal].

<span id="page-271-1"></span> $^2$  Zamudio, Giselle. "Medicina" en "Realidad Virtual" http://www.realidadvirtual.freeservers.com/realidadvirtual.htm

*Estereoscópico: Instrumento óptico en el cual dos imágenes planas, superpuestas por la visión binocular, dan la impresión de una sola imagen en relieve.* 

*GIF: (Graphic Interchange Format): Formato de información comprimida, usada inicialmente por CompuServe, que comprime y transfiere imágenes gráficas a información digital para que la computadora pueda reproducir las imágenes en pantalla. GIF es comúnmente usado para transferir archivos gráficos en el Internet. Archivos "mapeados" comprimidos en este formato son reconocidos por sus tres dígitos .GIF, extensión al final del nombre del archivo.* 

*GIS (Geographic Information System): El G.I.S. es una tecnología relativamente nueva que es usada en una amplia variedad de aplicaciones tales como: transportación, análisis de crímenes, manejo de tierras, bienes y raíces, análisis de impacto ambiental, control de inundaciones, utilidades, modelación de terrenos, respuesta emergente, y mucho más. Un G.I.S. consiste en cualquier cantidad de varias capas de información espacial tales como parcelas, calles, fronteras de distritos, líneas de utilidad, ríos, o cualquier cosa que pueda ser enseñada por localidad. Esta información espacial está ligada a tablas de información sobre la característica espacial, por ejemplo, las parcelas pueden tener una tabla con un número de identificación, información sobre propietario, y una dirección. La información espacial y tabular combinada es comparada, analizada y cuestionada para extraer información de su relación. Esta información, desplegada con una representación gráfica (mapa), es usada para una comprensión más fácil y una mejor decisión hecha por empresarios, analistas, técnicos, personal de soporte y asistentes. [Extraído de* [www.ask.com](http://www.ask.com/) *, traducción personal].*

*Háptico: Se refiere a la sensación de tacto y fuerzas físicas.* 

*Hardware: Toda parte palpable de un sistema de computación. Impresoras, teclados, monitores, ratones, "modems", y la unidad de computadora misma son todos "hardware".* 

*Hotlink: Conexión entre programas que permite al usuario cambiar información en un programa mientras la computadora cambia la misma información en los programas ligados a ella.* 

*HTML (Hypertext Markup Language): Lenguaje usado para crear documentos electrónicos, especialmente páginas en el "World Wide Web (WWW)" , que contiene conexiones llamadas "hyperlinks". HTML le dice al navegador del Web cómo desplegar las páginas Web que recibe. Un grupo estándar de etiquetas le dice al navegador cómo manejar objetos como texto y gráficos. La etiqueta <H1> por ejemplo, le dice al navegador desplegar texto como título con un cierto tamaño. Los "hyperlinks" en estos archivos permiten a los usuarios saltar de un documento a otro relacionado al pinchar un icono o una frase del hipertexto. Por ejemplo, los usuarios pueden saltar del nombre de una compañía en una página Web a la página Web base.* 

*HTTP (Hypertext Transfer Protocol): El conjunto de estándares que permite a los usuarios del World Wide Web (WWW) intercambiar información encontrada en páginas Web. Software del navegador del Web es usado para leer documentos formateados y mandados de acuerdo a HTTP. El comienzo de cada dirección Web, "http://", le dice al navegador que el documento de la dirección es compatible con HTTP.* 

*Hyperlink (Hiperconexión): Un icono, gráfico, o palabra en un archivo que, cuando se escoge con el mouse, automáticamente abre otro archivo para ser visto. Las páginas en el World Wide Web (WWW), frecuentemente incluyen "hyperlinks" que despliegan otras páginas Web cuando son seleccionados por el usuario. Usualmente estas páginas están relacionadas de alguna forma con la primera página. Los "Hyperlinks" incluyen la dirección o nombres de archivos a los cuales apunta, pero típicamente este código está oculto al usuario. Los archivos "Hyperlink" juntos forman "Hypermedia".* 

*Hypermedia: Término inglés que designa la unión de video, sonido, gráficos, animación, y otros elementos para formar una asociación no secuencial de tópicos. En vez de forzar el movimiento en un formato lineal o secuencial, "hypermedia" permite al pensamiento humano procesar para hacer asociaciones entre tópicos. En otras palabras, el usuario puede moverse de un tema a otro para encontrar información en tópicos relacionados como escoja, en vez de pasar páginas a través de una lista alfabética para llegar a la información.* 

*Infografía: (de informática y grafía). Técnica de creación de imágenes de síntesis y de representación gráfica mediante utilización directa del ordenador.* 

*Internet: Ver compendio Internet en esta investigación para la definición del término.* 

*Internet2: Ver compendio Internet en esta investigación para la definición del término.*

*ISO ("International Standard Organization"): Escala de las sensibilidades de las emulsiones fotográficas adaptadas internacionalmente en sustitución de las escalas ASA y DIN.* 

*Java: Un lenguaje de programación diseñado para escribir programas que pueden ser seguramente bajados del Internet a computadoras e inmediatamente correr sin temor a virus. Usando pequeños programas Java (llamados "applets"), World Wide Web (WWW) las páginas pueden incluir funciones tales como animación, calculadoras y otras pequeñas aplicaciones. Java, creado por Sun Microsystems, puede correr en cualquier computadora con un intérprete Java. Aplicaciones de navegadores del Web tales como Netscape Navigator e Internet Explorer incluyen intérpretes y pueden correr aplicaciones Java.* 

*JavaScript: Guión de lenguaje desarrollado por Netscape apoyado por su Navigator Web visualizadores que permite la creación de sitios interactivos en el Web. JavaScript es una herramienta relativamente simple que no debe ser confundida con Java, un lenguaje completo de programación desarrollado por Sun Microsystems. Sin embargo, JavaScript puede ser usado conjuntamente con JavaScript applets. JavaScript es más fácil de aprender y escribir que Java, y la extensa disponibilidad del navegador Netscape provee una razón por su popularidad. Microsoft's Internet Explorer apoya un guión de lenguaje similar llamado Jscript, pero está más limitado en su alcance.* 

*JPEG: (Joint Photographic Experts Group) Un formato de compresión de imagen a color nombrado por el comité que designó el algoritmo de compresión estándar. Usando compresión, los archivos de computadora pueden ser alterados para tomar menos espacio. En el sistema de compresión de la imagen JPEG, alguna información es sacrificada para archivar altos rangos de compresión. Proporciones de 100:1 o más alto son posibles, lo que significa que un archivo gráfico de 100MB podría potencialmente ser reducido a 1 MB. Sin embargo proporciones más allá de 10:1 o 20:1, dependiendo de la imagen en particular, empiezan a mostrar una notable degradación de imagen. Mientras más pérdida sea tolerable, lo más que una imagen puede ser comprimida. La compresión es alcanzada dividiendo la figura en pequeños bloques de pixeles, los cuales son partidos a la mitad, una y otra vez hasta que la proporción es alcanzada. Apoyado por el World Wide Web (WWW) aplicaciones de navegación tales como Netscape Navigator e Internet Explorer, los archivos JPEG terminan con ya sea las extensiones .JPG o .JPEG.* 

*LCD – Liquid-Crystal Display: Tecnología usada en monitores planos y ligeros usados en calculadoras y computadoras de regazo. Moléculas especiales en el monitor tienen la habilidad de doblar y torcer la luz para crear las imágenes deseadas.* 

*Maqueta Virtual: Modelo tridimensional hecho a escala con la ayuda de medios digitales.* 

*Megabytes: (MB) Medida común de almacenamiento en computadoras igual a 1,048,576 bytes.* 

*Monoscópico: Sistema de video que consta de solo un lente que no permite la profundidad encontrada en los sistemas binoculares.* 

*MOO (Multi Object Oriented): Desarrollado por Stephen White y mejorado por Pavel Curtis, definitivamente un multiusuario avanzado, dominio del usuario al máximo, que requiere que el ambiente virtual sea construido primero antes de operar cualquier juego. De hecho, la inherente apertura interminable y la flexibilidad del ambiente MOO originó que se cambiara de crear dominios multiusuarios para juegos tipo caverna a crear comunidades virtuales en línea, donde el foco de los miles de participantes es la socialización así como también el crecimiento o extensión del ambiente mismo. Mientras que MOO ha sido usado para implementar algunos juegos multiusuarios, la mayoría de ambientes MOO actualmente en línea siguen siendo comunidades virtuales proveyendo un lugar para la educación, socialización, y un creciente número de empresas comerciales.* 

*Construyendo sobre el trabajo de Englebart, el MOO provee un espacio altamente maleable y rico en colaboración interactiva. Provee charlas interactivas ("chat"), envío y almacenado de correo electrónico, listas de correo, y noticias* 

*MUD (Multi User Domains): Originalmente Multiuser Dungeons (MUDs) empezó a emerger tan pronto como los sistemas de charlas interactivas ("chat") como el IRC salieron. Un usuario se conecta a un servidor central, asume el rol de un personaje ficticio, y adquiere posesiones, una casa, amigos, enemigos y amantes en cuanto interactúa con otros usuarios en el sistema. La mayoría de tales sistemas están puestos en un contexto de un pasado místico, un futuro de alta tecnología, o son solo una mescolanza de todo. Muchos de estos sistemas son codificados por los usuarios; una vez se alcanza un cierto nivel de capacidad en el juego, se convierte en un "mago" y se concede poder para crear nuevos mundos, monstruos inteligentes, laberintos, acertijos, armas, etc. Los MUD's que han estado por más de uno o dos años adquiere un distintivo y un conjunto de comunidades diversas que pueden pelear, confabular o cooperar. Tales MUD's son frecuentemente inmensos en tamaño; cada día pueden ganar un terreno completo con cientos de localidades; sería imposible para un simple usuario explorar un MUD enteramente. Recientemente, varios intentos se han hecho para crear MUD's gráficos y comerciales – un buen ejemplo de esto es <http://www.uo.com/> Su interfaz fácil de usar y un mercadeo extendido puede muy bien llevar los MUD's a las masas.* 

*Multimedia: La combinación de audio, video, animación y gráficos. El "software" de multimedia presenta información en todos estos contextos; computadoras multimedia son capaces de correr este tipo de programas. Las aplicaciones de Multimedia son intensivas en "hardware"; requieren bastante velocidad, memoria y almacenamiento para correr adecuadamente. La Multimedia está siendo incorporada en la WWW. Para ver páginas Web Multimedias, se necesita una PC Multimedia y "software" adicional, así como "Web browsers" y "plug-ins".* 

*Mundos Virtuales: "…un mundo virtual equivale a un conjunto de objetos, inanimados o no, que ocupan un espacio virtual y que responden a determinados criterios y exigencias requeridos para lograr que dicho "mundo" opere satisfactoriamente con respecto del propósito que justifica su razón de ser, observando determinados comportamientos. Esa definición aplica a toda la extensa gama de mundos virtuales existentes en el mundo de la computación, desde los primitivos MOOS .. pasando por las crecientemente sofisticadas RV inmersivas hasta alcanzar los mundos virtuales no inmersivos en el ámbito de redes teleinformáticas y sus más atrevidas versiones multiusuarias…" [3](#page-274-0)*

<span id="page-274-0"></span><sup>3</sup> *Vélez Jahn, Gonzalo. "Mundos Multiusuarios en Arquitectura". Op. Cit. Pág. 2* 

*Net: Palabra corta para designar la palabra Internet, un conjunto de 'networks' conectados entre sí que usan el protocolo "Transmisión Control Protocol / Internet Protocol (TCP/IP)".*

*Network: Un conjunto de computadoras unidas que pueden compartir dispositivos de almacenamiento, periféricos y aplicaciones. Los "Networks" pueden ser conectados directamente por conexión de cable, o indirectamente por líneas telefónicas o satelitales, y pueden ser parte de un sistema para una oficina pequeña o una red global de otros numerosos "networks".* 

*Pixel: La parte más pequeña de una imagen que una impresora o monitor puede controlar. Una imagen en un monitor de computadora consiste en cientos de miles de pixeles, dispuestos en tal forma que parecen estar conectados. Cada pixel en un monitor de color comprime tres puntos de color (azul, rojo, y verde). El término viene de las palabras "picture <sup>e</sup>lement", también abreviadas PEL.* 

*Plug-In: Guión, utilidades, o instrucciones que se agregan a la funcionalidad de un programa sin cambiar la base de código del programa. Plug-ins proveen una forma de agregar funcionalidad a una aplicación sin completamente hacer un "upgrade. Aplicaciones que pueden aceptar "plug-ins" a menudo tienen una forma de acomodarlas. Dos aplicaciones comunes que usan "plug-ins" son "Adobe Photoshop" y "Netscape Navigator". El plug-in del "Macromedia Shockwave", por ejemplo, permite contenido especialmente animado del "World Wide Web" a ser desplegado en "Navigator". Con "Photoshop", ciertos "plug-ins" pueden contribuir a efectos especiales y filtros que no fueron incluidos en el programa original.* 

*PLUG-IN: Scripts, utilidades o instrucciones que se agregan a la funcionalidad de un programa sin cambiar el código básico del programa. Plug-ins proveen una forma para agregar funcionalidad a una aplicación sin completamente mejorarla. Las aplicaciones que pueden aceptar plug-ins a menudo tienen una forma construida para acomodarlas. Dos aplicaciones comunes que usan plug-ins son Adobe Photoshop y Netscape Navigator. El plug-in Macromedia Shockwave por ejemplo, permite contenido especial del World Wide Web ser desplegado en Navigator. Con Photoshop, plug-ins pueden contribuir a efectos especiales y filtros que no fueron incluidos en el programa original.* 

*Robótica: Conjunto de técnicas utilizadas para el diseño y construcción de robots industriales y la puesta en práctica de sus aplicaciones. ("El Pequeño Larousse")* 

*RV de escritorio: En inglés: "Desktop-VR"; sistemas de Realidad Virtual que utilizan dispositivos menores con un computador sencillo (de escritorio). [4](#page-275-0)*

*Shareware: Programa con derechos de autor distribuido bajo la base del libre deseo de una donación, sea vía el Internet o siendo pasada por clientes satisfechos.* 

*Shareware: Software con derechos de autor distribuido bajo una base de donación voluntaria sea vía el Internet o siendo pasado por clientes satisfechos.* 

*Software: Serie de instrucciones que dicen a una computadora qué hacer. El "Software" generalmente contendrá una lista de variables, representando números, texto, o gráficas, y una serie de declaraciones, las cuales le dicen a la computadora cómo procesar estas variables. El "software" es usualmente almacenado en un dispositivo de almacenaje como un disco duro hasta que es necesitado por la computadora. Entonces las partes de un programa particular son cargados en la memoria del sistema.* 

<span id="page-275-0"></span><sup>4</sup>*Márquez, Alvarado y Malfanti. "Introducción Práctica a la Realidad Virtual". Op. Cit.*

*Tele presencia: término creado por Marvin Minsky que significa presencia remota, es un medio que proporciona a la persona la sensación de estar físicamente en otro lugar por medio de una escena creada por computadora. Es una experiencia sicológica que ocurre cuando la tecnología de simulación funciona lo suficientemente bien como para convencer al usuario de que está en un mundo virtual.***[5](#page-276-0)**

*Telerrobótica: Operación de robots a la distancia.[6](#page-276-1)*

*Versión beta: En el desarrollo de "hardware" y "software", una versión del producto es sacada a un grupo de probadores. "Software" beta a menudo está disponible en el Internet, donde usuarios pueden cargarlo sin cargo alguno. Los desarrolladores quieren que los usuarios reporten cualquier tipo de problemas para que puedan ser resueltos antes de que el producto salga al mercado. Software beta usualmente tiene la mayoría de capacidades de una edición final, no así las ásperas versiones alfa, pero usualmente tienen un puñado de "bugs" que lo hacen no apto para el uso profesional.* 

*VRAM (Virtual Reality Aided Modeler): VRAM es una herramienta de exploración y modelaje tridimensional totalmente inmersiva. Está diseñada para intuitivamente ver y manipular mundos en Realidad Virtual (RV). El sistema puede ser configurado para encontrar las necesidades de casi cualquier campo de aplicación en el cual el VRAM sea usado. Todos los aspectos de interface del usuario son altamente adaptables, diferentes "pieles de interface" pueden ser desarrolladas en un lapso de tiempo corto para varios usuarios y/o clientes.* 

*VRML: De las siglas inglesas "Virtual Reality Modeling Language", pronunciado en inglés "vermal". Un lenguaje de programación que soporta animación gráfica de espacios virtuales en las páginas del WWW. Detalladas imágenes tridimensionales pueden ser creadas con programas pequeños, permitiendo a los programas arribar rápido a las computadoras de los usuarios y ser vistos fácilmente con aplicaciones de navegadores VRML. Enlaces en los "mundos" VRML pueden conectarse a otras áreas VRML en el Web.* 

*World Wide Web (WWW): Ver compendio Internet en esta investigación para la definición del término.*

<span id="page-276-0"></span><sup>5</sup> *Zamudio, Giselle [*[realidadvirtual@peru.com](mailto:realidadvirtual@peru.com)*]: "Realidad Virtual". Tipos de Realidad Virtual.* 

<http://www.realidadvirtual.freeservers.com/realidadvirtual.htm> *12 de julio del 2001* 

<span id="page-276-1"></span><sup>6</sup> *ETC-Lab. [*[info@etclab.mie.utoronto.ca](mailto:info@etclab.mie.utoronto.ca) *]: "Terminology".* <http://gypsy.rose.utoronto.ca/projects/telerobotics.html> *14 de julio del 2001*

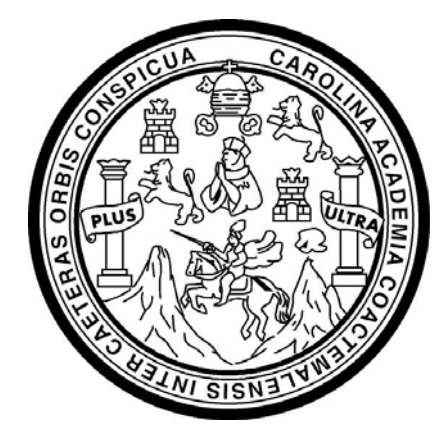

## UNIVERSIDAD DE SAN CARLOS DE GUATEMALA FACULTAD DE ARQUITECTURA

# **" REPRESENTACIÓN VIRTUAL DEL ESPACIO ARQUITECTÓNICO "**

TESIS PRESENTADA A LA JUNTA DIRECTIVA DE LA FACULTAD DE ARQUITECTURA

POR

**JORGE FERNANDO FARFÁN ROSALES** 

AL CONFERÍRSELE EL TÍTULO DE **A R Q U I T E C T O** 

GUATEMALA, OCTUBRE DEL 2003

### **JUNTA DIRECTIVA DE LA FACULTAD DE ARQUITECTURA**

- Decano: Arq. Carlos Enrique Valladares Cerezo
- Secretario: Arq. Alejandro Muñoz Calderón
- Vocal Primero: Arq. Edgar Armando López Pazos
- Vocal Segundo: Arq. Jorge Arturo González Peñate
- Vocal Tercero: Arq. Elmer Marroquín
- Vocal Cuarto: Br. Jorge García
- Vocal Quinto: Br. Nery Sabán

### **TRIBUNAL EXAMINADOR**

- Decano: Arq. Rodolfo Alberto Portillo Arriola Secretario: Arq. Roberto Zuchini Examinador: Arq. Guillermo Araujo Examinador: Arq. Sonia Fuentes Examinador: Arq. Arnoldo Morales
	- Asesor: Arq. Fernando Ávila Estrada
	- Consultor: Arq. Gonzalo Vélez Jahn

## **AGRADECIMIENTOS:**

El autor de esta tesis agradece a las siguientes personas, quienes con su apoyo, revisiones, comentarios y críticas, dieron forma final a esta investigación:

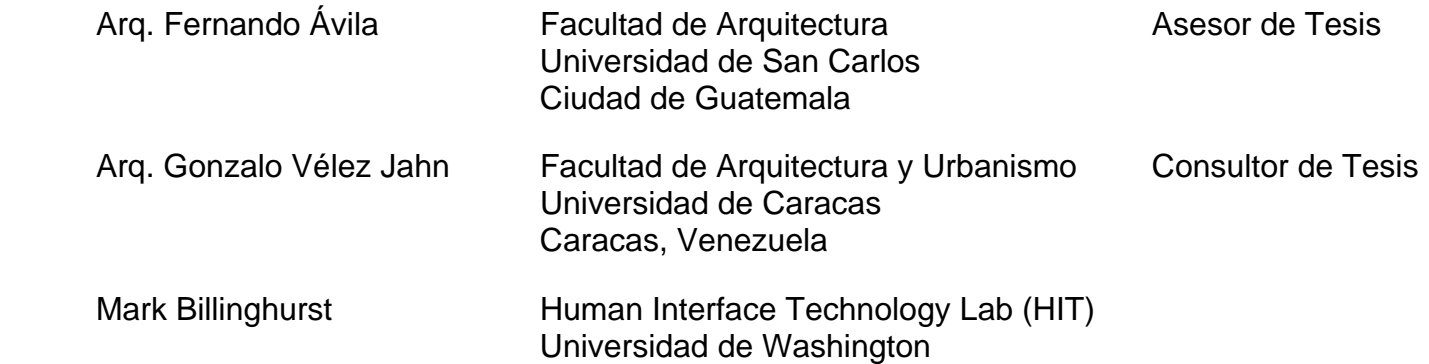

Así mismo a todos aquellos estudiantes de arquitectura latinoamericanos participantes del "XVII Encuentro Latinoamericano de Estudiantes de Arquitectura CLEA-2000" celebrado en la ciudad de Los Angeles, EE.UU. que tuvieron a bien el llenar la encuesta acerca de la enseñanza y conocimiento de los medios digitales en sus distintas facultades que sirvió de criterio para varios temas tratados en este trabajo. Los resultados de esta encuesta pueden verse en el apéndice "Encuesta y entrevistas" al final de esta tesis.

### **DEDICATORIA:**

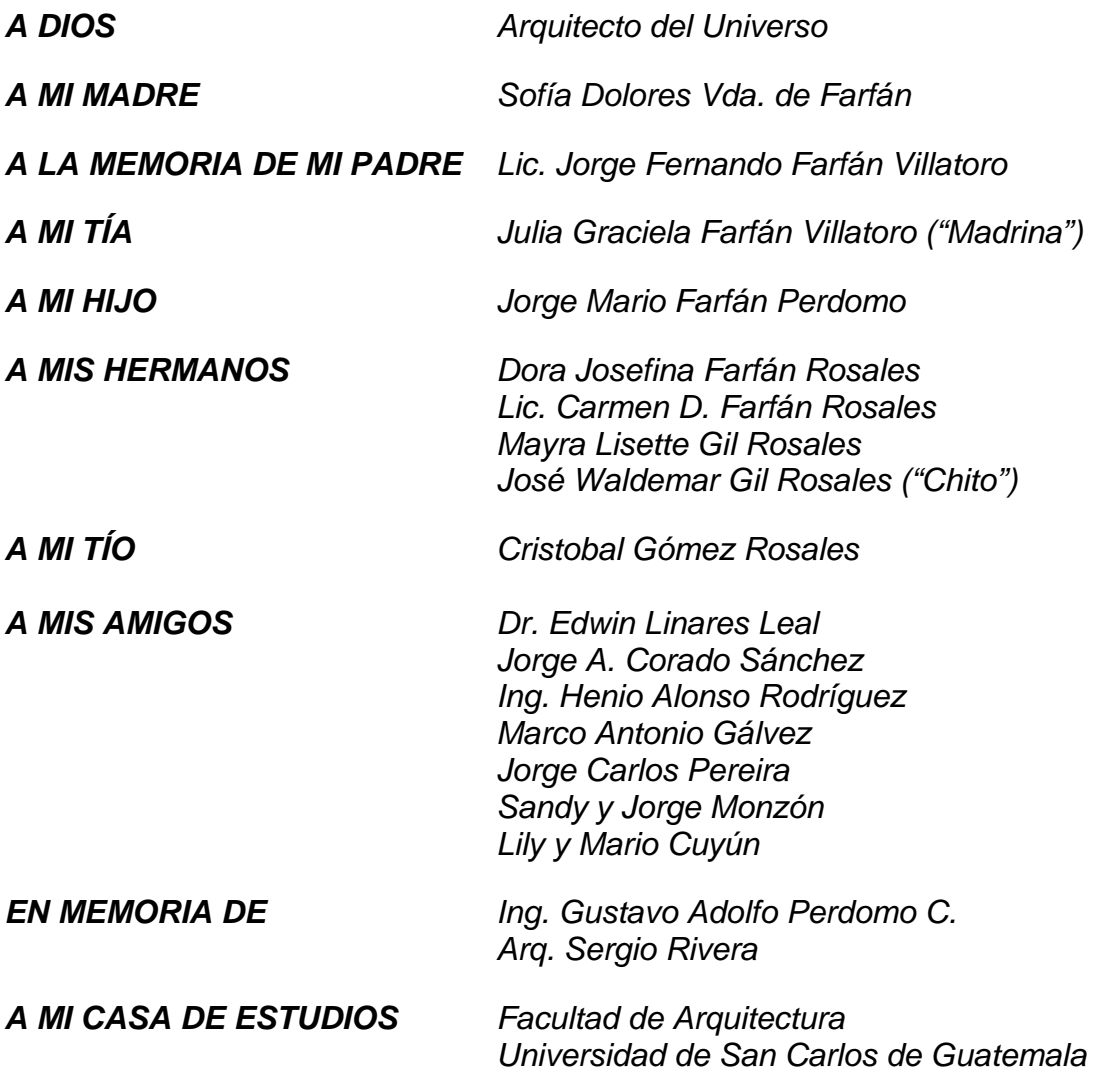

### **RESUMEN:**

*Se pretende dar una visión contemporánea de lo que constituye la Realidad Virtual en diferentes campos y en la Arquitectura particularmente. Definiendo el término, haciendo un recuento histórico, clasificándola y detallando sus usos; además de mostrar procedimientos para desarrollar modelos virtuales no-inmersivos, proyectos llevados a cabo hoy en día y la función del arquitecto dentro de estos procesos.* 

*Se estructura el trabajo en las siguientes partes:* 

- *a) Conceptos, historia, clasificación, componentes y aplicaciones de la RV*
- *b) Realidad Virtual Inmersiva*
- *c) Realidad Virtual No-Inmersiva*
- *d) Modelo Virtual VRML*
- *e) Arquitectura Virtual*
- *f) Futuro de la Realidad Virtual*

# **INDICE GENERAL:**

### Páginas

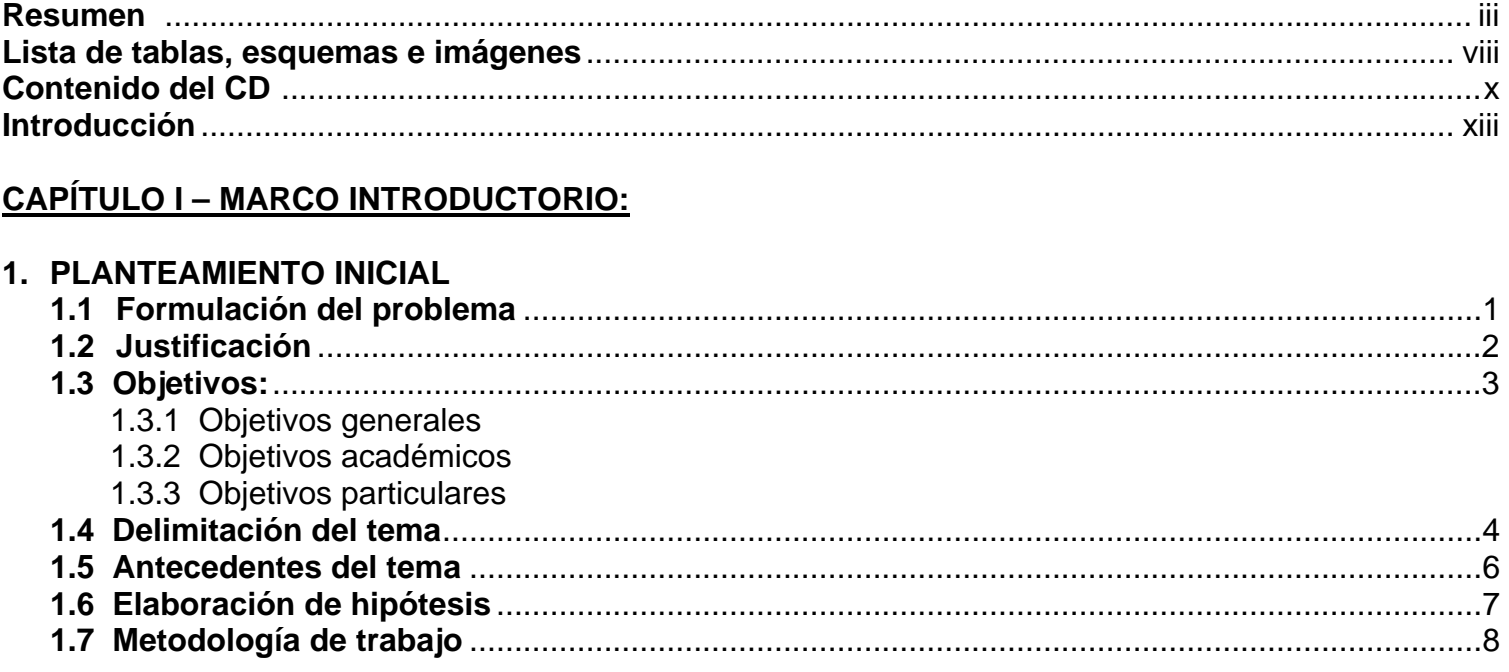

# **CAPÍTULO II - MÉTODO CIENTÍFICO - MARCO TEÓRICO:**

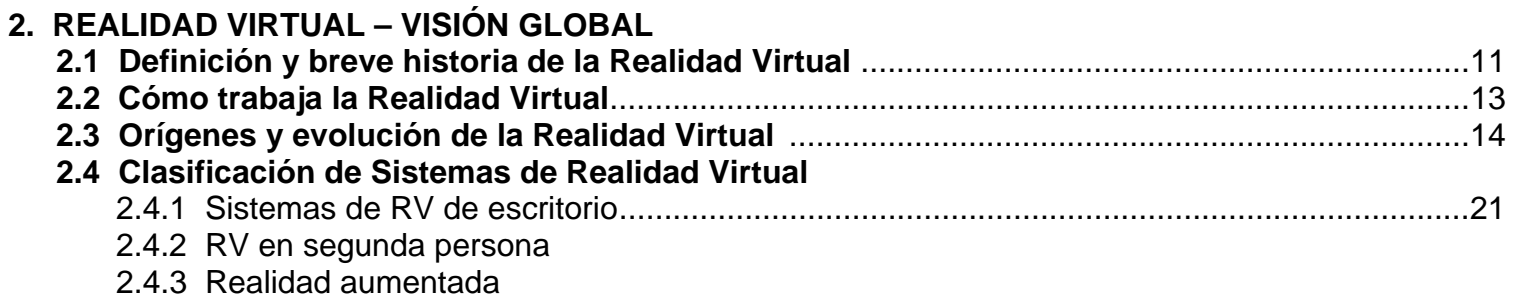

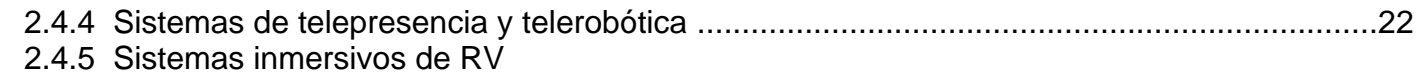

### **2.5 Equipos de Interfaces**

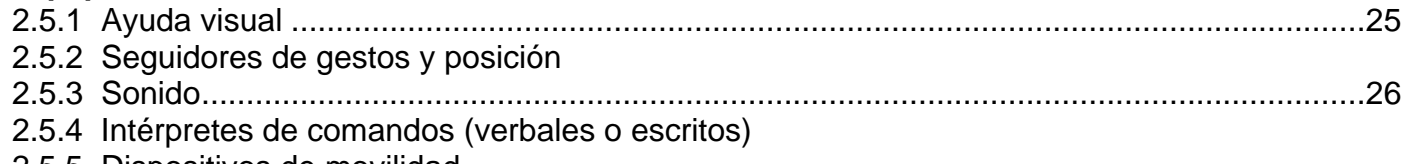

2.5.5 Dispositivos de movilidad

### **2.6 Aplicaciones de la Realidad Virtual**

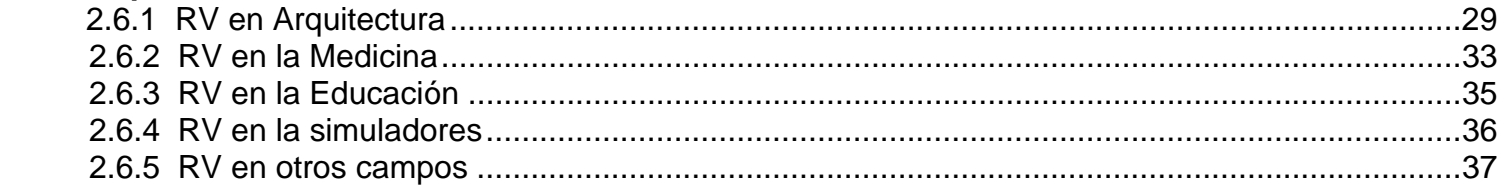

# **CAPÍTULO III – REALIDAD VIRTUAL INMERSIVA:**

# **3. CONSIDERACIONES GENERALES DEL CAPÍTULO**

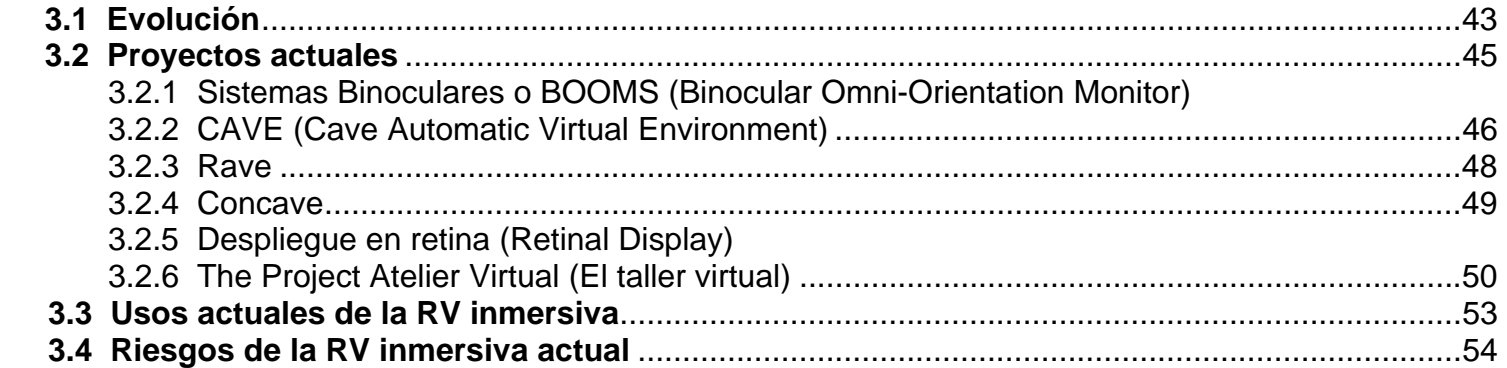

### **CAPÍTULO IV – REALIDAD VIRTUAL NO INMERSIVA:**

# **4. CONSIDERACIONES GENERALES DEL CAPÍTULO**

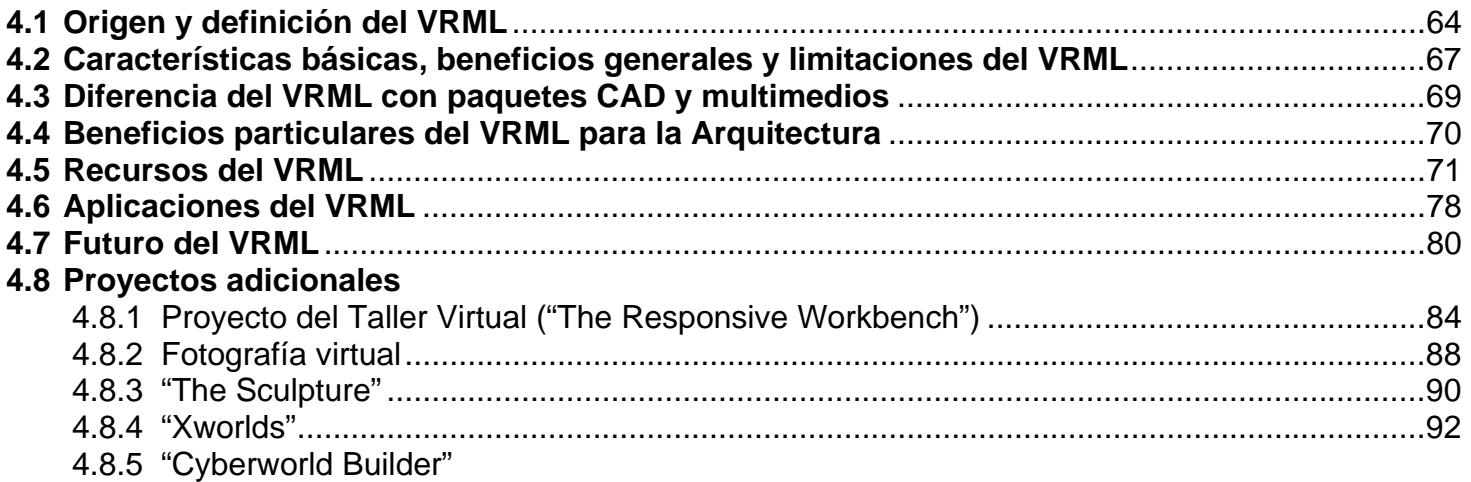

# **CAPÍTULO V – MODELO VIRTUAL VRML:**

# **5. CONSIDERACIONES GENERALES DEL CAPÍTULO**

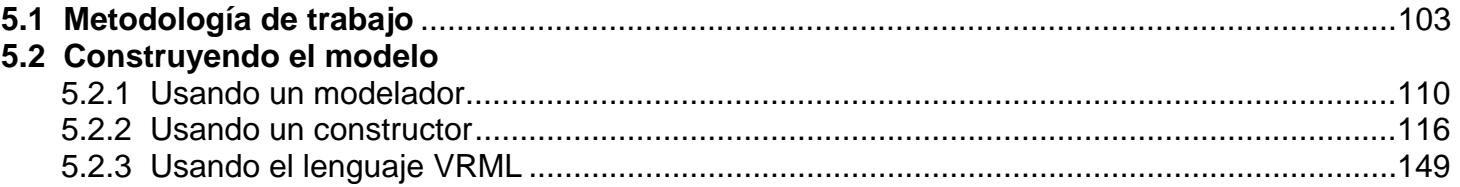

# **CAPÍTULO VI - ARQUITECTURA VIRTUAL:**

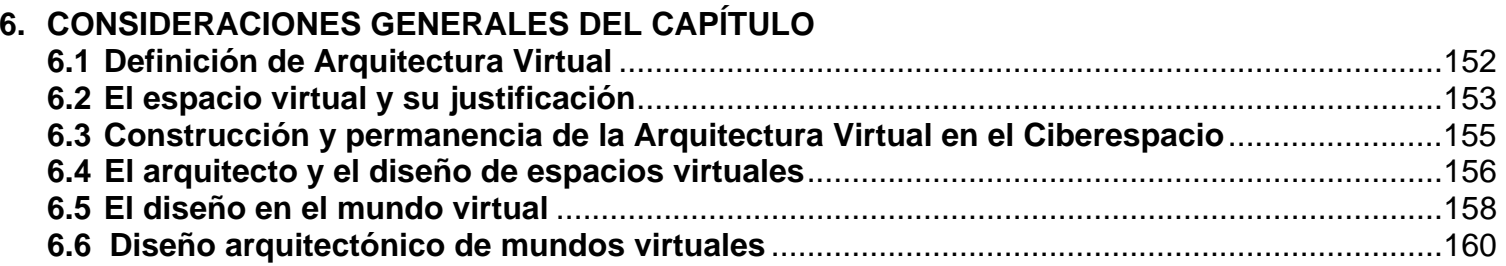

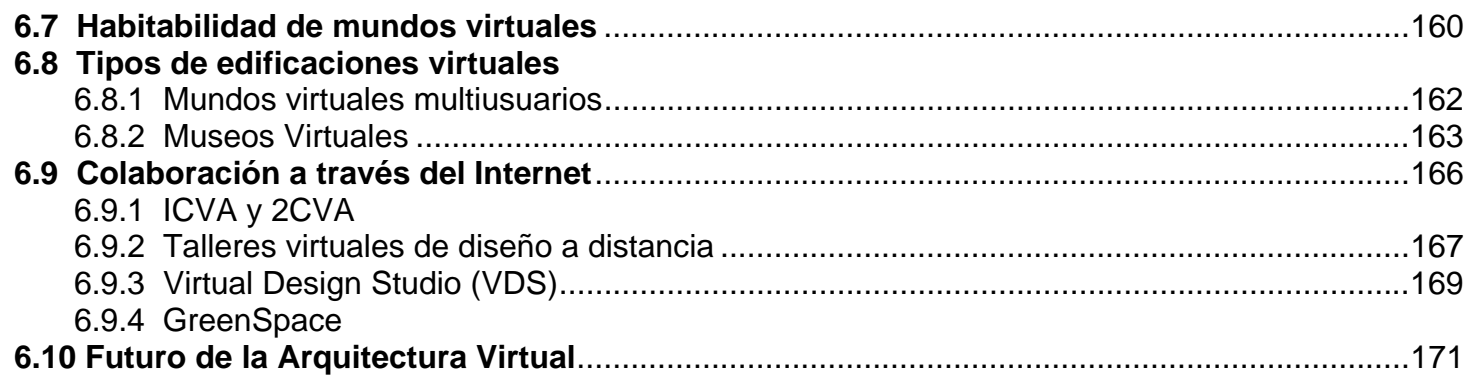

# **CAPÍTULO VII - FUTURO DE LA RV:**

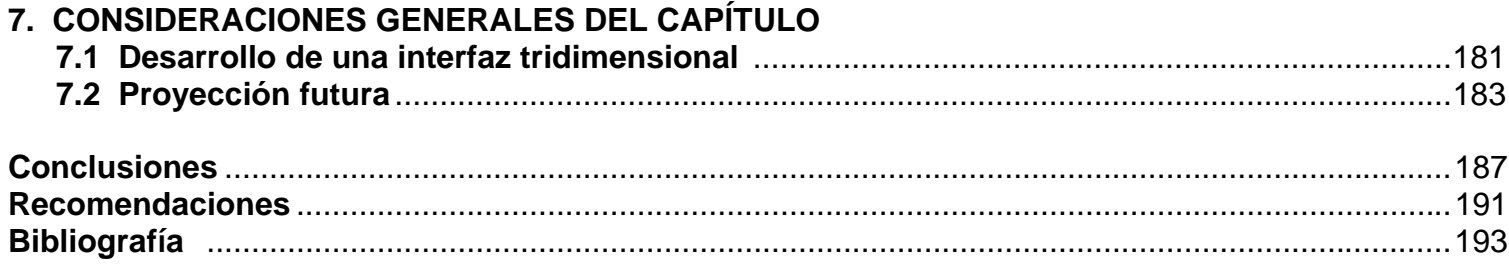

# **ANEXOS**

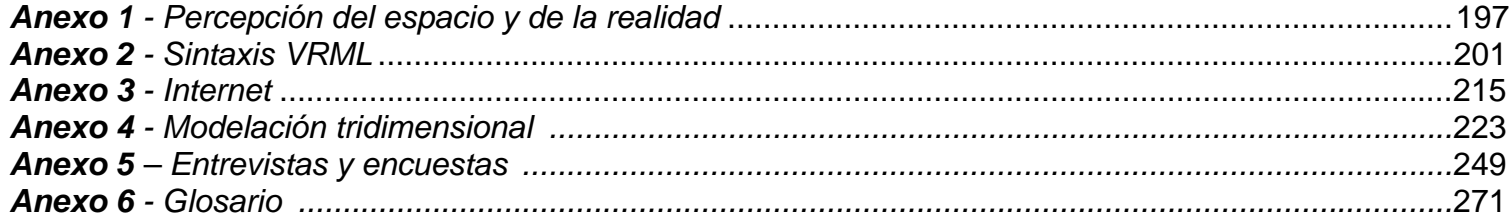

#### *Lista de Tablas*

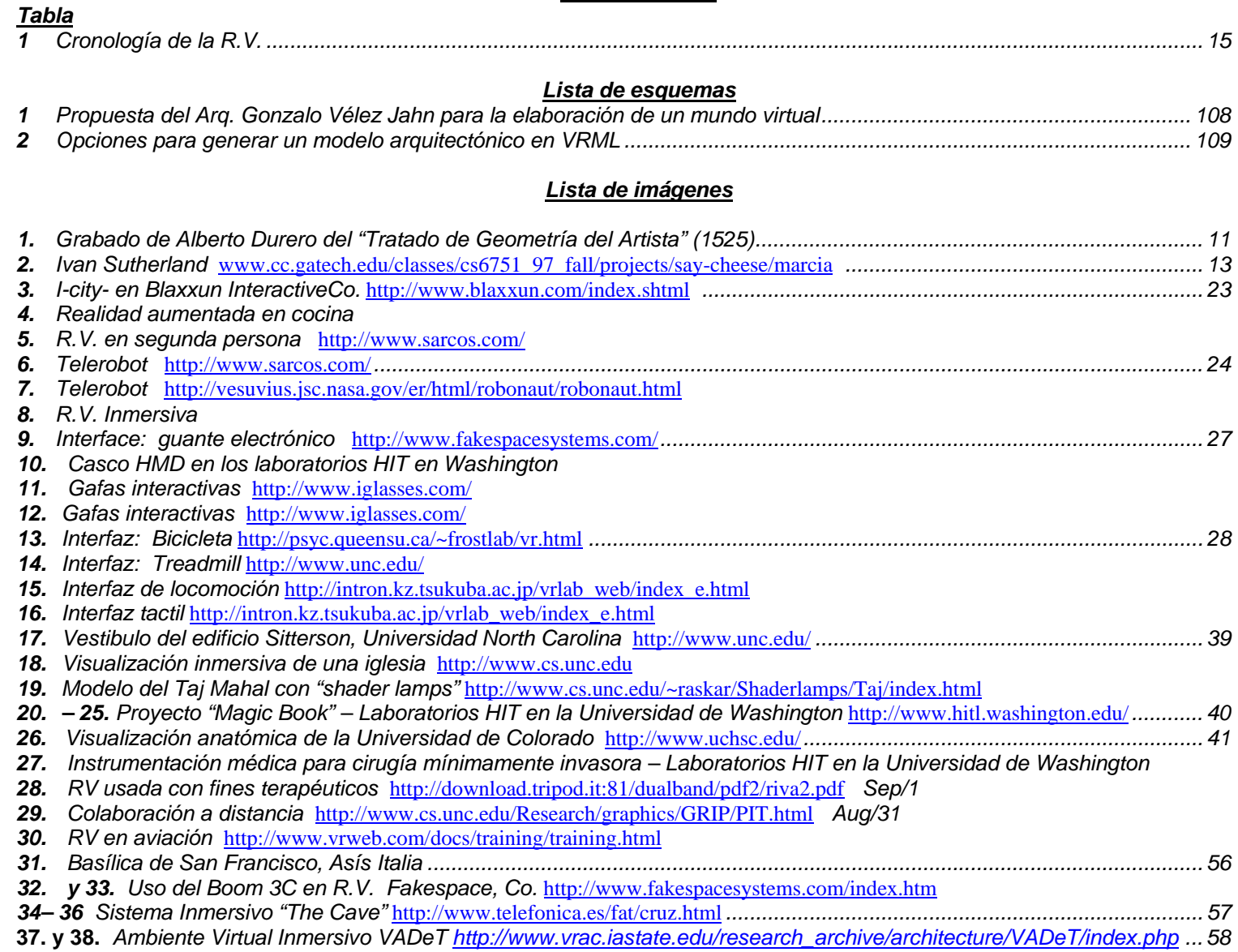
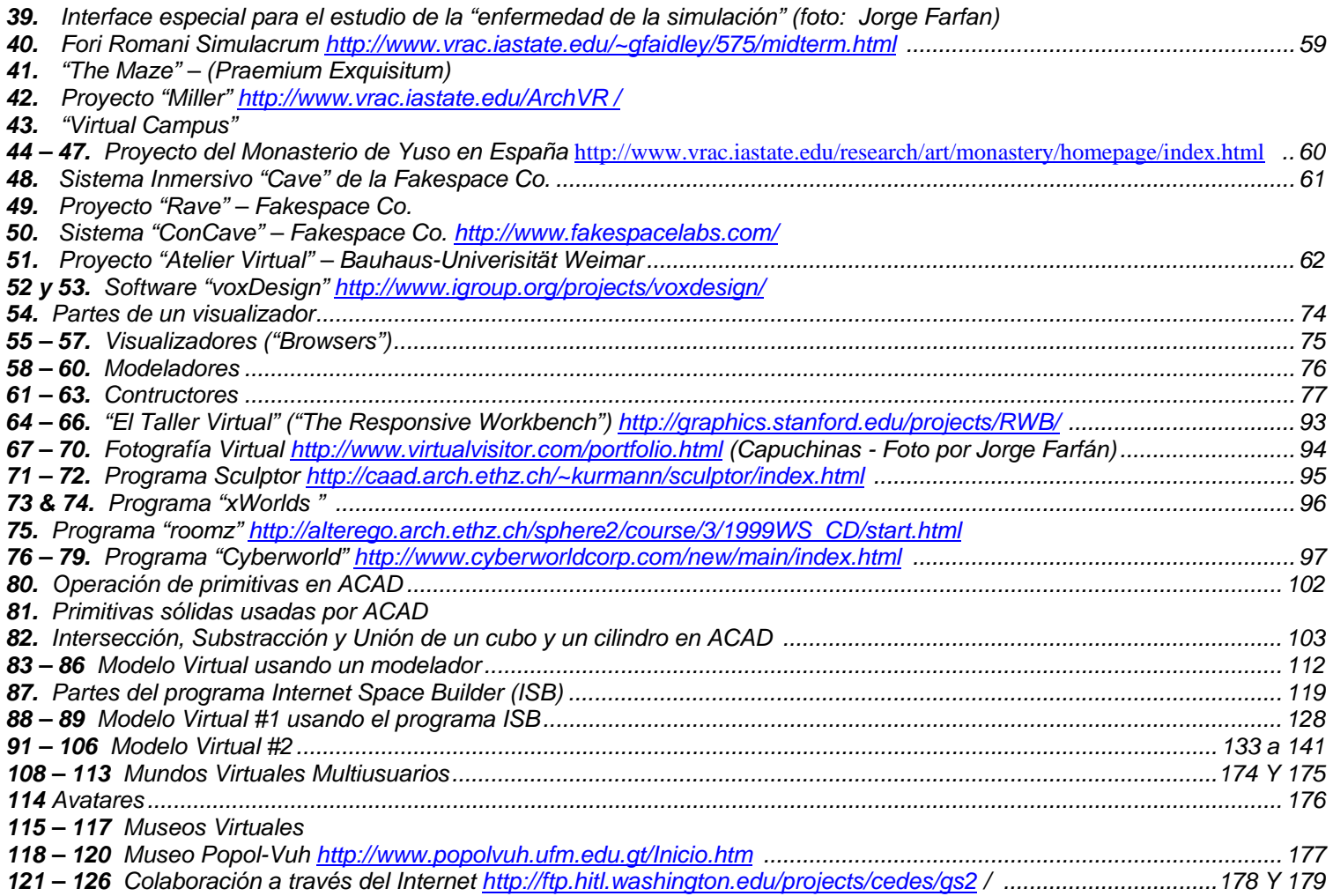

*Las imágenes sobre el proyecto "The Cave" y el "Virtual Architectural Design Tool (VADeT)" fueron cortesía del "Virtual Reality* 

Applications Center, Iowa State University"por la Dra. Carolina Cruz-Neira<br>■ Las imágenes y videos sobre el proyecto "The Magic Book", se incluyen en este trabajo gracias a la gentil colaboración de *Mark Billinghurst del Human Interface Technology Lab (HIT) Universidad de Washington.*

# **Contenido del CD:**

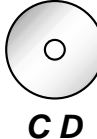

El CD que acompaña a esta tesis contiene imágenes, programas, videos y demás archivos que se utilizan a lo largo de este trabajo de investigación y que se señalan con el ícono a la izquierda.

- *C D* A continuación se describe su contenido:
- **Imágenes:** Imágenes usadas en la tesis en formato JPG.
- **Mod-3D:** En esta carpeta están contenidos los archivos originados en el apéndice sobre Modelación Tridimensional, al final de esta tesis.
- **Programas:** Se ubican aquí los instaladores de algunos programas mencionados en este trabajo, ofrecidos gratuitamente por las compañías que los producen en los siguie ntes sitios del Internet:

"Design Workshop-Lite", <u>http://www.artific[e.com/free/dw\\_lite.html](http://www.artifice.com/free/dw_lite.html)</u>

"Internet Space Builder 3.0" <http://www.parallelgraphics.com/products/downloads>

"Xroads1", [http://www.europa.com/~keithr/Crossroads/index.html](http://www.europa.com/%7Ekeithr/Crossroads/index.html)

• Videos: En esta carpeta se encuentran archivos tipo MOV y AVI que pueden verse con los programas "Quick Time Player" y "Windows Media Player". Estos videos tratan sobre algunos de los proyectos y programas mencionados en esta investigación:

*Cyberworld\*

**-** *Demo\_Video.mov*, video sobre los principios y funcionamiento del programa Cyberworld desarrollad o por la compañía "Cyberworld, Corp";

*MagicBook\ ARConferencing\* 

**-** *Arview.mov,* demostración de c ómo el principio del proyecto "The Magic Book" puede ser utilizado no solo con imágenes fijas y animadas sin o que con c ualquier medio digital, en este caso con un video que bien podría ser el de una video-conferencia;

*MagicBook\DCDemo\*

- **-** *Demo\_1,* Video sobre la interacción en una interface de Realidad Mixta para Diseño Colaborativo, en donde podemos copiar, editar, crear y borrar archivos digitales ligados a objetos reales y que podemos visualizar con la ayuda de unos lentes con cámaras conectados a la computadora.
- *Demo\_2,* Demostración de la Interface de Realidad Mixta para Diseño Colaborativo, en el evento ISAR 2000 realizado Munich, Alemania

## *MagicBook\MagicBookDemo\*

Dentro de esta carpeta se encuentran varios videos en donde se puede conocer un poco más sobre el proyecto "The Magic Book", la interacción de objetos digitales como muebles para crear una maqueta virtual, inmersión a modelos digitales en escala real, colaboración a distancia en la construcción de objetos usando el sistema del proyecto, etc. Para saber más sobre esta interesante investigación del HIT acudir a la página:

<http://www.hitl.washington.edu/magicbook/>

*Sculptor\* 

**-** Video que muestra cómo funciona "Sculptor", programa de modelado en sus fases primarias, diseñado e implementado en ETH de la ciudad de Zurich.

**VRML-Modelos:** Aquí se han colocado todos los modelos producidos en esta investigación usando el código VRML y un ejemplo más en archivo ZIP.

- **-** *Modelo-1:* Templo de Minerva, Ciudad de Guatemala, utilizando un programa modelador y un programa traductor.
- **-** *Modelo-2A:* Ejemplo de una pequeña casa sin muebles, utilizando el programa ISB como programa constructor.
- **-** *Modelo-2B:* Ejemplo utilizando la misma casa pero amueblada;
- **-** *Museo:* Dentro de esta carpeta se encuentran dos versiones de un mismo ejemplo producido por un Constructor. El primero nombrado **Museo\_1.wrl** con enlaces, sillas y algunos objetos mayas lo que lo hace más grande y el otro más pequeño llamado **Museo\_2.wrl** sin sillas ni enlaces, localizado en la carpeta Museo\_2.

**-** *Museo-U.R.S.S. :* un ejemplo en archivo ZIP para ser extraído, de la Arquitecta rusa Olga Filippova sobre su Museo Virtual de la Unión Soviética, disponible también en Internet en:

<http://www.artmargins.com/content/eview/filippova.html>

**-** *Secciones:* Dos secciones realizadas al modelo VRML de la casa pequeña;

# **INTRODUCCIÓN:**

El uso incrementado de las computadoras en la mayoría de las actividades que el ser humano realiza más el avance tecnológico de las mismas y los medios de comunicación en los últimos años, han venido a cambiar la forma en que los distintos trabajos se realizan. Con mayor eficiencia y un menor tiempo en producción, es difícil encontrar a alguien que se resista a aceptar los prácticos métodos que esta era digital ha traído. Arquitectos, médicos, topógrafos, ingenieros, abogados, etc. han sido testigos de cómo lo que hasta hace poco constituía un procedimiento normal en sus trabajos, ahora es más que algo complementario o en la mayoría de los casos una forma anticuada, más laboriosa y tardada de conseguir lo que con poco esfuerzo y rapidez las computadoras nos ofrecen hacer. No cabe duda que las computadoras surgieron dentro de ese proceso evolutivo del intelecto humano para quedarse entre nosotros como extensión de nuestros pensamientos y en su largo camino, ocupando primero habitaciones, hoy nuestra palma de la mano, tienden a desaparecer como objetos formales e integrarse más próximos a la naturaleza del hombre y la mujer.

En este mundo cambiante se hace imposible concebir un profesional de la Arquitectura trabajando sus documentos constructivos únicamente por medio de métodos tradicionales. Quedaron relegados al pasado los dolores de espalda trabajando sobre una mesa de dibujo por largas horas (o al menos se ha reducido) y si tenemos la oportunidad de elegir, indiscutiblemente elegiremos la rapidez, exactitud y comodidad en edición de los medios digitales. Pero este cambio no solo se esta dando en la elaboración de documentos constructivos, cálculos, recuentos de materiales, etc. con programas salidos al mercado para tal efecto. La visualización de espacios arquitectónicos y después la interacción de estos espacios han despertado gran interés de unos años atrás a la fecha entre la comunidad de arquitectos de todo el mundo. El espacio generado por las actividades humanas en la vida real, se ve representado digitalmente creando varias opciones de estudio, de diseño y experimentación, para su mejoramiento en la vida real; así mismo, comienza a gestarse un espacio virtual que responde a las actividades que en el ámbito virtual se desempeñan dentro del aún virgen mundo del *Ciberespacio[1](#page-292-0)* que lanza la perspectiva de una línea de acción más para el arquitecto salido de nuestras escuelas.

En su historia, los programas para uso de arquitectos han venido primeramente a emular la forma en que se ha representado el espacio bajo un lenguaje arquitectónico, mediante programas *CADD* que manejan líneas, círculos y demás elementos para crear plantas, elevaciones, secciones y todo lo que hasta una

<span id="page-292-0"></span> $1$  Ver esta y otras definiciones de vocablos que aparecerán escritos en letras itálicas a través de esta tesis en el Glosario al final de este trabajo.

época se había manejado manualmente. Surgen después de estos programas, para satisfacer la necesidad de representación espacial, aquellos programas especializados en presentación arquitectónica que no solo facilitaron el método de crear presentaciones perspectivadas sino que también mejoraron textura, luz, color, etc. llegando a una calidad fotográfica y siguen su camino en búsqueda de un mayor realismo. De estas representaciones 3D estáticas, se evoluciona a una forma de percibir el espacio tridimensional con mayor soltura, interactivamente y en tiempo real. Una serie de técnicas bajo el nombre de Realidad Virtual hacen posible, visualizar espacios arquitectónicos a ser construidos en el mundo real o espacios cuya existencia ha de ser solamente en este medio.

La representación de la realidad con su consecuente manipulación e interacción, ha sido el propósito de varios proyectos que han sido ahora más posibles que nunca, debido a esta revolución informática. La Realidad Virtual, la Arquitectural Virtual, Realidad Aumentada, Mundos Virtuales, etc. son algunos de los términos que se manejan en las principales facultades de Arquitectura del mundo hoy en día. Y se hacen más posibles para todos con la cercana apertura de transmisión del Internet.

Pero ¿qué es en sí la Realidad Virtual? y ¿porqué es importante para los que nos ocupamos de la Arquitectura el estudiarla? En este proceso de cambios acelerados, nuestra actitud debe estar enfocada, de una forma crítica, a entender estas técnicas avanzadas de diseño, para que su enseñanza en las escuelas de Arquitectura y entre la comunidad de arquitectos, sea posible en nuestros países.

Por tratarse de un tema relativamente nuevo en nuestro medio, en la presente investigación se propone exponer al conglomerado de estudiantes y profesionales de Arquitectura en nuestro país, un visión global de qué es la Realidad Virtual, cuántas clases de RV existen y los diversos proyectos existentes en el mundo hoy en día. Complementando este marco teórico se analiza más a fondo el tema de la Realidad Virtual No Inmersiva con herramientas conocidas en nuestro medio, aquellas económicamente alcanzables y sugiriendo programas que no son los únicos para alcanzar este propósito pero que son de fácil adquisición. Se realiza así un proyecto específico al construir maquetas virtuales no inmersibles mostrando varios métodos para lograrlo. En uno de estos ejemplos es posible interactuar con comportamientos del mundo creado como abrir y cerrar puertas, encender y apagar luces y se enriquece el ambiente con sonido, e imágenes de un video el cual se puede accionar dentro de la edificación. Como el Internet es un espacio donde generalmente se encuentran estos mundos creados y en donde actualmente empieza a generarse una arquitectura digital con valor propio, se incluye un compendio sobre éste y se dedica un capítulo entero a la Arquitectura Virtual y el potencial que el arquitecto contemporaneo tiene al aprender estas técnicas, en un futuro cercano que trae aun más cambios a la visualización y experimentación del espacio en el mundo real y en ese mundo virtual que crece cada día más.

## **CONCLUSIONES:**

Trabajar el espacio en el medio digital, confiere muchas ventajas en esta época, donde la telecomunicación se sofistica cada día y se hace realidad el acceso a esos medios por parte de nuestra comunidad estudiantil y profesional.

La presentación que sobre el tema Realidad Virtual se ha hecho en este estudio, abarca no solo las diferentes formas existentes para representar el espacio real de forma virtual y en nuestro caso concreto, el espacio arquitectónico sino que nos abre el camino a teorizar más sobre el concepto de espacio y sus características en cosas inmateriales como el *Ciberespacio*. Con la revolución informática el conocimiento del espacio ya no es el mismo, si bien se logran formas más eficaces de representar el espacio tal cual lo conocemos en nuestro mundo también se abren muchas interrogantes que sientan la base de futuras investigaciones. Sin embargo se identificaron y/o confirmaron a lo largo de este estudio planteamientos que originan las siguientes conclusiones:

- 1. Mediante la elaboración de las maquetas virtuales en este trabajo, se experimentó que:
	- a) El espacio arquitectónico se comprende mejor visualizándolo y recorriéndolo interactivamente.
	- b) Que este recorrido virtual se enriquece bastante con medios audio-visuales y acciones que se pueden originar, mediante los comportamientos y enlaces que se ofrezcan, tal y como se experimentó en el proyecto del Museo.
	- c) El código VRML ofreció facilidad en crear objetos tridimensionales cuando se ofrece en programas comerciales, simplicidad de manejo al quererse visualizar la geometría tridimensional desarrollada mediante visualizadores gratuitos ofrecidos en el Internet, ahorro de memoria en los mundos elaborados y versatilidad en diferentes plataformas de cómputo (ej. Mac – Pc).
	- d) No obstante sus buenos resultados el código VRML en sí resultó ser muy rígido en su sintaxis, relativamente difícil de aprender y de crear mundos manualmente. En contraste se debe mencionar que para editar el código es posible hacerlo con cualquier procesador de palabras.
	- e) El código acepta lenguajes externos como Java, contando además con "VRMLScript" que le dá riqueza y aumenta las posibilidades de mundos más complejos.
	- f) En el aspecto gráfico es posible crear materiales transparentes, de variadas texturas y colores.
- g) La existencia de gravedad y colisión en los visualizadores le dá un aspecto más real al recorrido interactivo del modelo creado.
- 2. Se encontró que el uso del medio digital como herramienta para representar el espacio arquitectónico ha venido evolutivamente:
	- a) a emular los procedimientos tradicionales de dibujo mediante programas CAD con la ventaja de edición;
	- b) perfeccionar la técnica de renderizado, creando representaciones con calidad fotográfica y la posibilidad de analizar aspectos externos como luz natural y/o artificial, texturas, reflexión, refracción, etc.;
	- c) crear una representación volumétrica, mediante diversas técnicas que facilitan su inspección tridimensional;
	- d) ayudar en el proceso de diseño bajo ambientes virtuales inmersivos y no inmersivos; y
	- e) crear espacios virtuales que bajo un medio como el Internet pueden originar una Arquitectura virtual con valor propio.
- 3. Por medio de la RV es posible entender conceptos espaciales difíciles de comprender. Para nuestro interés en Arquitectura, esto aplica no solo a los espacios arquitectónicos que se quieran mostrar a un cliente sino que también a funciones matemáticas, visualización de terrenos, composiciones geométricas y todo aquello que se pueda visualizar en tres dimensiones.
- 4. Diversas actividades humanas llevadas a cabo dentro del *Ciberespacio* requerirán el diseño tridimensional para su mejor desarrollo, originando nuevas oportunidades de diseño para el arquitecto.
- 5. Para nuestros países y concretamente para Guatemala, con sistemas políticos y económicos que generan el empobrecimiento de la mayoría de la población, es difícil hablar de educación, bienestar, justicia social, paz y mucho menos de acceso a la tecnología de vanguardia. Los beneficios intrínsicos de la RV en diversas ramas, alcanzarán a nuestras poblaciones solo en la medida que las condiciones antes señaladas cambien. Aún así, el estudio y aplicación de algunas de las técnicas de RV se hacen altamente necesarias en países como los nuestros, para el desarrollo completo del profesional.
- 6. La RV ofrece variadas técnicas (muchas de ellas por el momento no inmersivas) dentro de la representación y el diseño del espacio arquitectónico, accesibles al arquitecto y estudiante de Arquitectura de nuestro país. Tal es el caso de lo que puede ofrecernos en la representación

arquitectónica del espacio el lenguaje VRML, además de otros programas y proyectos que se van desarrollando, principalmente en el medio de las universidades de los países industrializados.

- 7. La simulación virtual de edificaciones ofrece también, la oportunidad de evaluar otros aspectos relacionados con la construcción, como son el diseño estructural, simulación de sismos, etc. que potencialmente prometen ser laboratorios en línea.
- 8. Varios de los proyectos llevados en entidades educativas superiores, relacionados con RV están totalmente abiertos para que sean implementados por otras universidades; algunos requieren de un presupuesto substancial, otros menores. Además contienen una vasta cantidad de ponencias e investigaciones que pueden ser accedidas por medio del *Internet.*
- 9. Sistemas avanzados de RV incluyen aspectos de inteligencia artificial, que nos permiten en Arquitectura ver efectos condicionados por ejemplo al material, tamaño, y otros factores de importancia en el proceso de diseño; (por ejemplo el proyecto "El taller Virtual" analizado en este estudio).
- 10. Mediante algunos mundos virtuales en Internet es posible crear edificaciones virtuales que pueden estar sirviendo a las personas que temporalmente habitan este mundo y dando oportunidad a estudiantes de Arquitectura de cualquier parte del planeta de experimentar por medio de *avatares* el espacio.

### **RECOMENDACIONES:**

Basado en la investigación de la RV en el campo de la Arquitectura y tomando en cuenta las conclusiones antes expresadas, se dan las siguientes recomendaciones:

- 1. Que las escuelas de Arquitectura en el país y más concretamente la nuestra tengan una mayor y más dinámica participación a eventos y proyectos organizados internacionalmente para el estudio de la Realidad Virtual y la colaboración a distancia, con todo el aprendizaje que esto conlleve. Experiencias como éstas, además del consabido conocimiento que traen, motivan a sus participantes a seguir investigando el tema.
- 2. Que se establezca en nuestra facultad, un laboratorio dedicado al estudio e investigación de la Realidad Virtual y toda clase de visualización digital, permitiendo a los estudiantes practicar con técnicas al alcance de ellos, que les ayuden en el diseño arquitectónico de sus proyectos y en cursos relacionados.
- 3. Es indispensable mantener un sentido crítico entre todas las opciones de *hardware* y *software* que evolutivamente van saliendo al mercado y experimentar con cada una de ellas, con el objeto de que siempre prevalezca la solución más cercana a nuestra condición como arquitectos dentro de las particularidades de nuestro país.
- 4. Tomar en cuenta aquellos subtemas mencionados en este trabajo que pueden llegar a ser motivo de estudio particular en futuras investigaciones de tesis, que bien podrían ser:
	- Aplicaciones y usos del VRML en Arquitectura
	- Restauración del patrimonio histórico a través de la Realidad Virtual
	- Técnicas de visualización digital en Arquitectura
	- Maquetas virtuales (Realidad Virtual Aumentada) Proyecto "Magic Book"
	- Colaboración a distancia en Arquitectura

por mencionar algunos.

5. Identificar frecuentemente el mayor número de proyectos de investigación, trabajos y técnicas de visualización arquitectónica digital existentes hoy en día en los países industrializados, para comunicarlos entre la comunidad arquitectónica de nuestro país y confrontar su posibilidad de uso en nuestro medio.

### **BIBLIOGRAFIA**

*Libros:*

- **1.** Baker, Christopher W. *Virtual Reality Experiencing Illusion.* Brookfield, Connecticut: The Millbrook Press Inc., 2000. 48 Págs.
- **2.** Bertol, Daniela. *Designing Digital Space.* Nueva York: John Wiley & Sons, Inc., 1997. 327 Págs.
- **3.** García De Serrano, Irma. *Manual para la preparación de informes y tesis.* Puerto Rico: Edit. de la Universidad de Puerto Rico, 1998. 239 Págs.
- **4.** Jefferis, David. *Cyber Space Virtual Reality and the World Wide Web.* Nueva York: Crabtree Publishing Co., 1999. 32 Páginas.
- **5.** Jortberg, Charles A. *Virtual Reality & Beyond.* Minneapolis, Minnesota: Abdo & Daughters, 1997. 31 Páginas.
- **6.** Larijani, L. Casey. *The Virtual Reality Primer.* Nueva York: McGraw-Hill, 1994. 274 Páginas.
- **7.** Parra Márquez, Juan Carlos; García Alvarado, Rodrigo; Malfanti, Iván Santelices. *Introducción Práctica a la Realidad Virtual.*  Concepción, Chile: Ediciones Universidad del Bío-Bío, 2001. 127 Páginas.
- **8.** Pascoe, Elaine, Adaptación. *Virtual Reality Beyond the Looking Glass.* Woodbridge, Connecticut: Blackbirch Press, Inc, 1era edición, 1998. 48 Páginas.
- **9.** Rheingold, Howard. *Virtual Reality.* Nueva York: Summit Books, 1991. 415 Páginas.
- **10.** The Carnegie Library of Pittsburgh. *The Handy Science Answer Book.* Detroit, MI: Visible Ink Press, 1994. 523 Páginas.
- **11.** Marrin, Chris & Campbell, Bruce. *Teach Yourself VRML2 in 21 days.* Sams.net Publishing, 1997. 479 Páginas.

#### *Revistas:*

- **1.** Smart Computing. *Computing Dictionary, 3rd Edition.* Lincoln, Nevada: Sandhills Publishing, 1998. 288 Páginas.
- **2.** ----. "How to Make 360-Degree Photos". Enero 2001, Vol. 12. Lincoln, Nevada: Sandhills Publishing, 108 Páginas.

#### *Periódicos:*

**1.** The New York Times. Jueves 5 de octubre de 1995. "Cyberspace Trips to Nowhere Land" por Paul Goldberger. Página C-1

### *World Wide Web:*

- **1.** " 24 Hours in Cyberspace ", <http://www.cyber24.com/htm3/index2.html>
- **2.** "Aspen Movie Map: Background" en "Vid-Bot.com. <http://www.triptyk.com/crisf/aspen.htm>
- **3.** "Bits and Spaces". ETH Zurich. <http://bitsandspaces.ethz.ch/contents/index.html> Dic/2001
- **4.** "Demystifying the Creation and Development Techniques used to build QTVR Content" <http://www.outsidethelines.com/EZQTVR.html> Dic/2001
- **5.** "El Popol Vuh o Pop Wuj (Libro del Común o Libro del Consejo)". http://www.uweb.ucsb.edu/~jce2/popol.html#
- **6.** "FakeSpace Systems". <http://www.fakespacesystems.com/products.html> Dic/2001
- **7.** *"Latin America: The Next Virtual Frontier (fwd)". Molloy, Molly.*  <http://lanic.utexas.edu/la/region/news/arc/lasnet/1999/0266.html>
- **8.** "Living Worlds". Making VRML 2.0 Applications. Interpersonal and Ínter operable. [http://www.web3d.org/WorkingGroups/living-worlds/draft\\_2/index.htm](http://www.web3d.org/WorkingGroups/living-worlds/draft_2/index.htm) [Traducción personal].
- **9.** *"Magic Eye How to See 3D"* N.E. Thing Enterprises & Rachel Cooper. <http://www.vision3d.com/index.shtml> *,* 1996 2000
- **10.** "Sculptor a tool for intuitive spatial modeling". http://caad.arch.ethz.ch/~kurmann/sculptor/ Dic/2001
- **11.** *"The Virtual Design Studio"* http://web.mit.edu/afs/athena.mit.edu/course/4/4.156/www/Text/ 1995
- **12.** "Virtual Reality" en "Jones Telecommunications & Multimedia Encyclopedia", <http://www.digitalcentury.com/encyclo/update/vr.html>
- **13.** Aguilar, Rose. "Vendors get moving on Moving Worlds" en CNET News.com. Feb de 1996 <http://news.cnet.com/news/0,10000,0-1005-200-310755,00.html> [Traducción personal].
- **14.** Anatomical Visualization, Inc. "Overview and Vision", en "Center for Human Simulation", <http://www.uchsc.edu/sm/chs/overview/overview.htm>
- **15.** Bauhaus-Universität Weimar. En Facilities\Hardware. [http://plato.informatik.uni](http://plato.informatik.uni-weimar.de:8080/vram/ftpvram/public_html/vram/introduction.html)[weimar.de:8080/vram/ftpvram/public\\_html/vram/introduction.html](http://plato.informatik.uni-weimar.de:8080/vram/ftpvram/public_html/vram/introduction.html). Dic/2001
- **16.** Bermudez, Julio. "La Arquitectura y el ambiente Digital". (Argumentos apoyando la necesidad de un programa de investigación sobre el Ciberespacio) University of Utah. <http://www.arch.utah.edu/people/faculty/julio/ambiente.htm> Publicado en A. Montagu (ed.): 1er Seminario Nacional de Gráfica Digital. Buenos Aires, Argentina. 1997
- **17.** *Debian*. http://www.debian.org/ Feb/2001.
- **18.** Dohm, Karl y Barreau, Deborah. "Architecture: en "The Encyclopedia of Virtual Environments". <http://www.hitl.washington.edu/scivw/EVE/II.C.Architecture.html> .
- **19.** Dr. Mandeville y otros. "GreenSpace: Creating a Distributed Virtual Environment for Global Applications". <http://ftp.hitl.washington.edu/publications/p-95-17/#Abstract> Mar/2002
- **20.** Hafner, Katie. *"Sin dueños ni límites a la vista, Internet cumple 33 años".* The New York Times y Clarín.com Periodismo en Internet, 2002. Marzo del 2002.
- **21.** *Internet2 -* <http://www.internet2.edu/>
- 22. IPT'98 2<sup>nd</sup> International Immersive Projection Technology Workshop. <http://www.vrac.iastate.edu/ipt98/abstracts/abstracts.html> Dic/2001
- **23.** ISO International Organization for Standardization. <http://www.iso.ch/iso/en/ISOOnline.openerpage> Ene/2002
- **24.** Kim, Sung-Kim; Miyamoto, Naokazu; Liu, Meng-Chun; Hoon Kim, Daisy Hoon. "Virtual Reality in Education". [http://deil.lang.uiuc.edu/class.Páginas/rw2g/virtual.html](http://deil.lang.uiuc.edu/class.pages/rw2g/virtual.html)
- **25.** Laflam, David W. "VRML in Virtual Environments" <http://www.cs.nps.navy.mil/people/faculty/capps/4473/projects/VRML/full.html> [Traducción personal].
- **26.** Laflam, David W. / Página actualizada por. "History (Past, Present, Future)" en "VRML in Virtual Enviroments". 29 de febrero del 20000. <http://www.cs.nps.navy.mil/people/faculty/capps/4473/projects/VRML/full.html>
- **27.** Lamprea, Pardo y Rodríguez. *"Realidad Virtual".* <http://www2.gratisweb.com/wilben/cap11.html>
- **28.** Marrin, Chris. "A Short History of VRML 2.0" en Websmith Feature. [http://earth.path.net/mitra/papers/OLD/marrin\\_history.htm](http://earth.path.net/mitra/papers/OLD/marrin_history.htm) [Traducción personal].
- **29.** *National Tele-Immersion Initiative.* <http://www.advanced.org/teleimmersion.html>
- **30.** Parés, Narcís. "Tutorial de VRML". [http://www.iua.upf.es/~npares/docencia/vrml/tutorial\\_e.htm](http://www.iua.upf.es/%7Enpares/docencia/vrml/tutorial_e.htm) Feb/2002
- **31.** Pausch, Randy; Proffitt, Dennis y Williams, George. "Quantifying Immersion in Virtual Reality". Univesity of Virginia. 1997http://www-2.cs.cmu.edu/~stage3/publications/97/conferences/siggraph/immersion/ [Traducción personal].
- **32.** Pérez, Gerardo. [gerardo@mexicano.gdl.iteso.mx] "Introducción a la Realidad Virtual". <http://cecusac.gdl.iteso.mx/virtual/01a.html>
- **33.** Perry, Lynellen D.S.; Smith, Christopher M. y Yang, Steven. "An Investigation of Current Virtual Reality Interfaces" en "ACM Crossroads – Student Magazine". <http://www.acm.org/crossroads/xrds3-3/vrhci.html>
- **34.** Preparing Yourself and Your Computer for VRML" en "NOVA On Line" [http://www.pbs.org/wgbh/nova/universe/tour\\_prep.html](http://www.pbs.org/wgbh/nova/universe/tour_prep.html) [Traducción personal]
- **35.** Proyectos del "Virtual Reality Centre" en "Teeside University". <http://vr.tees.ac.uk/frames/website2.htm#STUART01>
- **36.** Sontag, Toralf. "The VRAM Project". [http://www.uni-weimar.de/~sontag/vram/about\\_me.html](http://www.uni-weimar.de/%7Esontag/vram/about_me.html) Dic/2001
- **37.** *Teledesic -* http://www.teledesic.com/ Bellevue, WA. Feb. 2002
- **38.** *The Global Internet Project -* http://www.gip.org/ 2001
- **39.** *TILAN Trends in Latin American Networking.* <http://lanic.utexas.edu/project/tilan/countries/gua.html> 1992-1999 Universidad de Texas en Austin.
- **40.** *Universidad del Valle de Guatemala Acerca del Internet.* <http://www.uvg.edu.gt/EV/internet/frmain.html> Feb/2002
- **41.** Vélez Jahn, Arq. Gonzalo & Vásquez de Velasco, Dr. Guillermo. *"Colaboración a distancia en Arquitectura"*  2CVA
- **42.** Vélez Jahn, Arq. Gonzalo. "Curso VRML" Arquitectura-L en [http://www.iaz.com/iaz/cad/curso\\_vrml/welcome.html](http://www.iaz.com/iaz/cad/curso_vrml/welcome.html)
- **43.** VRAC "Virtual Reality Application Center". <http://www.vrac.iastate.edu/about/otherLabs/index.html> Dic/2001
- **44.** VRAC Research. <http://www.vrac.iastate.edu/research/architecture/forum/index.html> Dic/2001
- **45.** VRAM. Virtual Reality Aided Modeler. [http://plato.informatik.uni-weimar.de:8080/vram/ftpvram/public\\_html/vram\\_I/ideas1.html](http://plato.informatik.uni-weimar.de:8080/vram/ftpvram/public_html/vram_I/ideas1.html) Dic/2001
- **46. VRML Interactive Tutorial**  Fenandes, António Ramírez, <http://www.lighthouse3d.com/vrml/tutorial/index.shtml?fstruct>

**47.** Zamudio, Giselle. "Realidad Virtual". <http://www.realidadvirtual.freeservers.com/realidadvirtual.htm>

#### *Documentos:*

- **1.** Billinghurst, Mark. *"Back to the Real World".* Human Interface Technology Laboratory University of Washington.
- **2.** Billinghurst, Mark; Hirokazu, Kato y Poupyrev, Ivan. [grof@hitl.washington.edu] "MagicBook: Transitioning between Reality and Virtuality". University of Washington, Hiroshima City University, Sony Computer Laboratories. 4 Páginas.
- **3.** *TILAN Articulos / Present and Future of the Internet in Latin America. Fernando Rodriguez Alvez, Junio de 1999.*
- **4.** Vélez Jahn, Arq. Gonzalo. *Micro curso: A-1-Realidad Virtual para arquitectos. ICVA-1er Congreso Virtual de Arquitectura.* Caracas, Venezuela, 2000. 12 Páginas.
- **5.** -----------. "Arquitectura Virtual: Fronteras". Laboratorio de Técnicas Avanzadas en Diseño. Facultad de Arquitectura y Urbanismo. Universidad Central de Venezuela. 7 Págs.
- **6.** -----------. "Módulo I Sesión 1: Fundamentos de VRML" en TAMOVIR 2001, Pág. 3
- **7.** -----------. "Arquitectura Virtual Espacio, función, lugar, entorno. Museos y su presencia permanente en el Ciberespacio."
- **8.** -----------. *Micro curso: B-4 Descripción y uso de visualizadores de VRML. ICVA-1er Congreso Virtual de Arquitectura.*  Caracas, Venezuela, 2000. 9 Páginas.

#### *Entrevistas:*

**1.** Billinghurst, Mark. Human Interface Technology Laboratory – University of Washington. Acerca del proyecto "The Magic Book". Realizada el

#### *Otros:*

**1.** Noticiero KCPQ13 Canal 13 por Scott Engler y Denise Nakano. Washington, 2000.